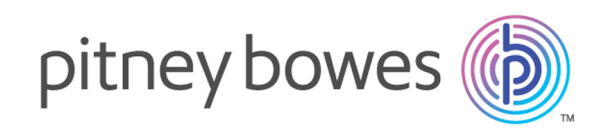

# Spectrum™ Technology Platform Version 2018.2.0

API-Handbuch

# Inhalt

# 1 - Erste [Schritte](#page-3-0)

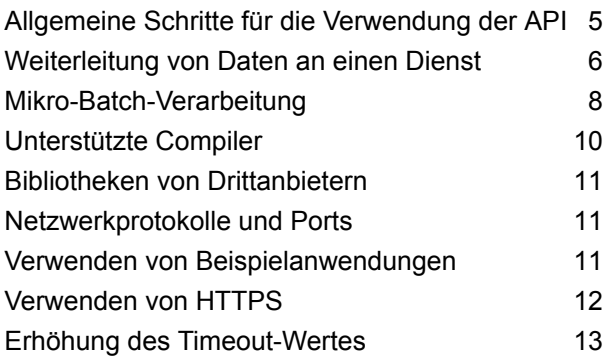

# 2 - Die [C-API](#page-13-0)

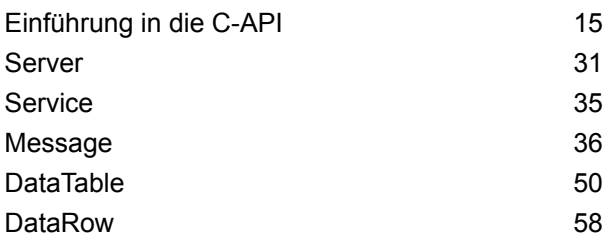

# 3 - Die [C++-API](#page-70-0)

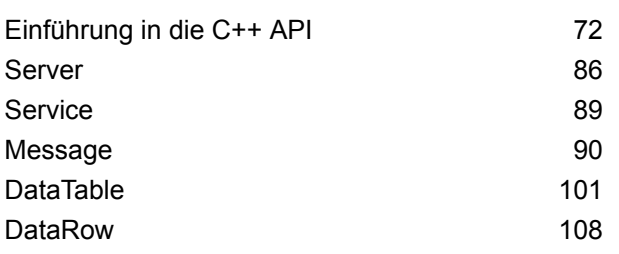

# 4 - [Java-API](#page-118-0)

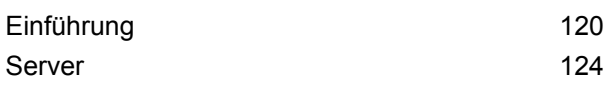

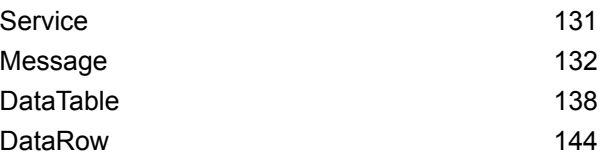

# 5 - Die [.NET-API](#page-150-0)

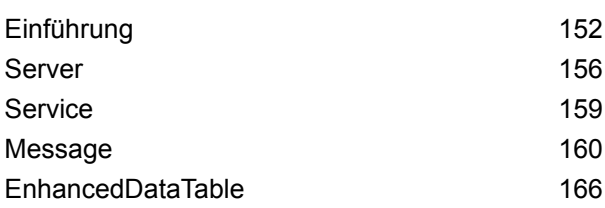

# 6 - [ManagementAPI-Methoden](#page-169-0) [\(veraltet\)](#page-169-0)

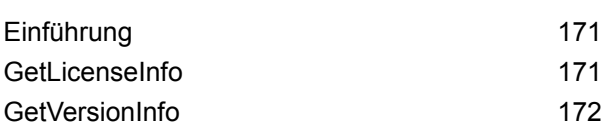

# 7 - [Moduldienste](#page-173-0)

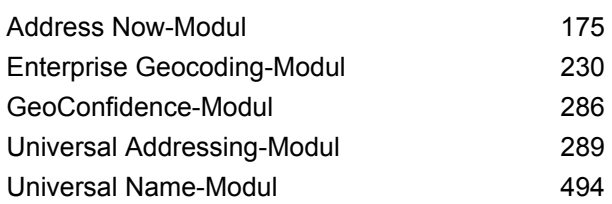

# 8 - Info zu [Spectrum](#page-504-0)™ [Technology](#page-504-0) Platform

Was ist Spectrum™ [Technology](#page-505-0) Platform? 506 Architektur der [Unternehmensdatenverwaltung507](#page-506-0)

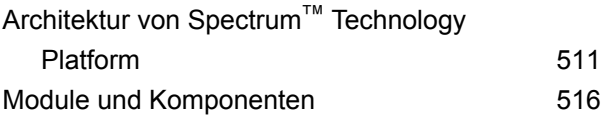

# Kapitel : [Anhang](#page-520-0)

[Anhang](#page-521-0) A: ISO-Ländercodes und [Modulunterstützung522](#page-521-0)

# <span id="page-3-0"></span>1 - Erste Schritte

# In this section

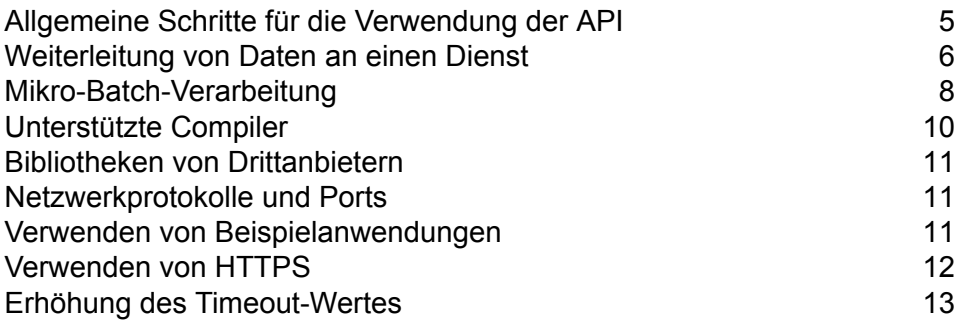

# <span id="page-4-0"></span>Allgemeine Schritte für die Verwendung der API

Die grundlegenden Schritte für die Verwendung der Spectrum™ Technology Platform-API sind die folgenden:

- 1. Erstellen Sie eine Serverinstanz.
- 2. Legen Sie Verbindungseigenschaften fest (Verbindungstyp, Host, Port etc.).
- 3. Stellen Sie eine Verbindung zum Server her.
- 4. Erstellen Sie eine DataTable.
- 5. Fügen Sie Datensätze zur DataTable hinzu.
- 6. Erstellen Sie eine Anforderungsnachricht.
- 7. Legen Sie eine DataTable für die Anforderungsnachricht fest.
- 8. Rufen Sie einen Dienst ab.
- 9. Senden Sie die Anforderungsnachricht an den Server.
- 10. Verarbeiten Sie die Antwortnachricht.
- 11. Trennen Sie die Verbindung zum Server.

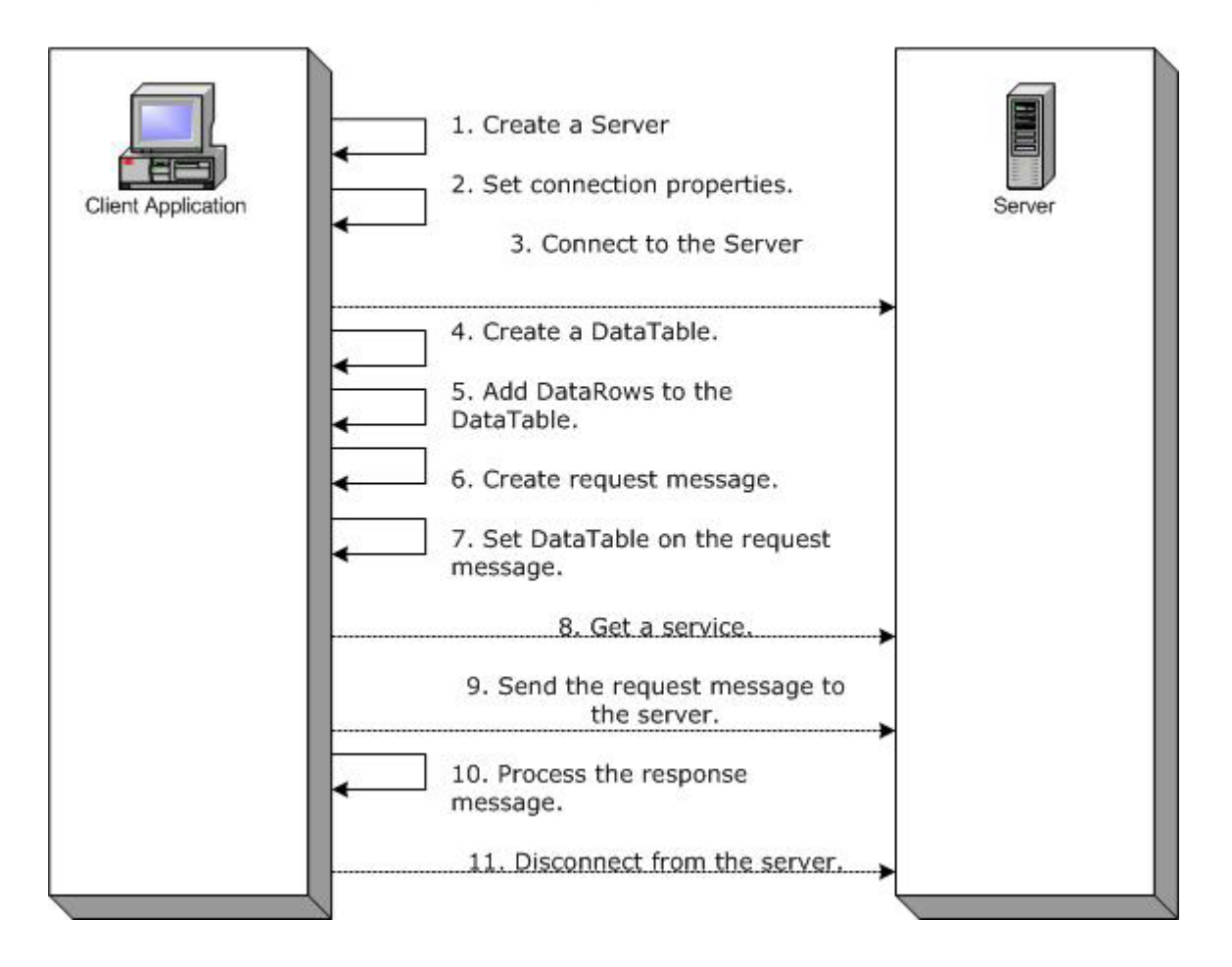

# **Steps for Using the Client API**

# <span id="page-5-0"></span>Weiterleitung von Daten an einen Dienst

Im folgenden Diagramm wird die Weiterleitung von Daten an einen Dienst über die API dargestellt:

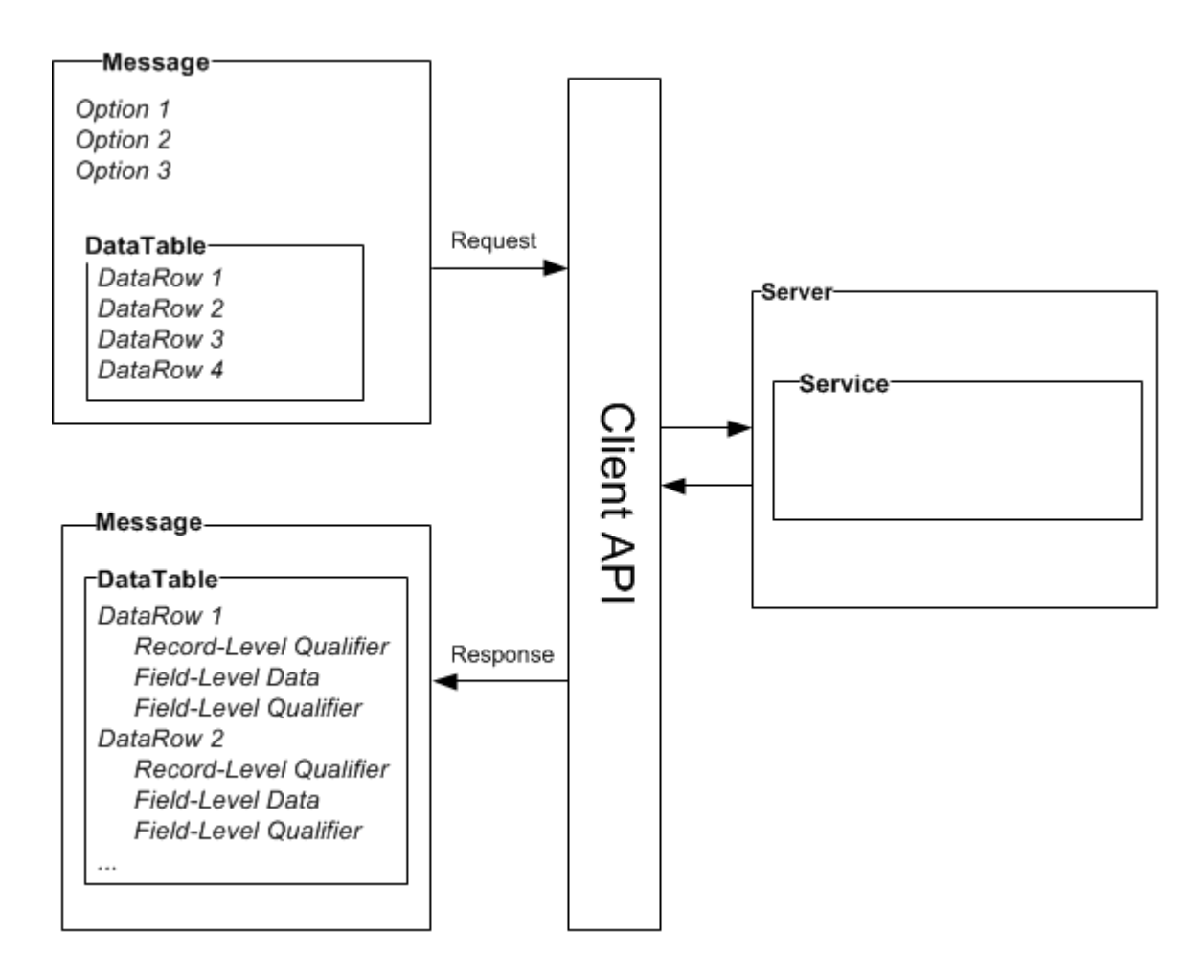

# *Nachricht*

Mithilfe der Message-Komponente können Sie Ihre Eingabedaten an den Spectrum™ Technology Platform-Dienst senden und Ausgabedaten von dem Dienst empfangen.

Mithilfe der Message-Komponente können Sie auch die Standardverarbeitungsoptionen eines Diensts überschreiben. Die Standardoptionen für einen Dienst werden in der Management Console festgelegt. Der Dienst "ValidateAddress" kann beispielsweise Ausgaben in Groß- und Kleinbuchstaben oder nur Großbuchstaben erzeugen. Gehen wir davon aus, dass Sie in den meisten Fällen Ausgaben in Großbuchstaben benötigen. Allerdings muss die Ausgabe für eine Ihrer Anwendungen in Großund Kleinbuchstaben erfolgen. In dieser Situation würden Sie den Standard für die Schreibweise im ValidateAdress-Dienst als Großbuchstaben einstellen und die Standardeinstellung der Schreibweise für diese einzelne Anwendung über die API überschreiben. Für Anforderungen, die gemäß den angegebenen Standardwerten verarbeitet werden sollen, müssen Sie keine Eingabeoptionen in Ihrer Anforderung bereitstellen.

Die Eigenschaften für "Message" umfassen Kontexteigenschaften wie Konto-ID, Kontokennwort, Dienstname und Dienstmethode, sowie Optionseigenschaften, bei denen es sich um die dienstspezifischen Laufzeitoptionen handelt, und Fehlereigenschaften, bei denen es sich um die Fehlerklasse, Fehlermeldung und Fehler-Stacktrace handelt.

## *DataTable*

Die Komponente "DataTable" enthält die Datensätze für Ihre Eingabe- und Ausgabedaten. Mithilfe der dieser Klasse zugeordneten Methoden definieren Sie die Spaltennamen für Ihre Ausgabe und fügen dem Dataset Datensätze hinzu. Mithilfe der "Reset"- und "Next"-Methoden werden die Ergebnisse durchlaufen, die in einer Antwort des Servers zurückgegeben werden.

## *DataRow*

DataRow enthält Schemainformationen und eine Liste von Datenzeilen. Einzelne Datensätze befinden sich in Datenzeilen. Für jede Ausgabedatenzeile sind Begrenzungszeichen auf Datensatzebene, Daten auf Feldebene und Begrenzungszeichen auf Feldebene vorhanden.

Begrenzungszeichen auf Datensatzebene beschreiben die Verarbeitung des Datensatzes. Begrenzungszeichen auf Datensatzebene umfassen den Status der Anforderung (Erfolg, Fehlschlagen oder Fehler) und die Zuverlässigkeit im Hinblick auf die Genauigkeit des Ausgabedatensatzes.

Daten auf Feldebene umfassen den geprüften, standardisierten oder erweiterten Datensatz.

Begrenzungszeichen auf Feldebene enthalten zusätzliche Daten zu einem bestimmten Feld. Der Typ eines Postfachs gemäß der Kategorisierung des USPS ist beispielsweise ein Begrenzungszeichen auf Feldebene.

#### *Server*

Die Server-Komponente stellt den Spectrum™ Technology Platform-Server dar. Mithilfe einer Server-Komponente stellen Sie eine Verbindung zu einem bestimmten Dienst des Servers her, trennen diese oder greifen auf den Dienst zu.

#### *Dienst*

<span id="page-7-0"></span>Die Service-Komponente wird zur Verarbeitung der gesendeten Nachricht verwendet (d. h., die Eingabenachricht wird versandt und die Antwort empfangen). Die Service-Komponente verfügt über lediglich eine Methode: Nachricht verarbeiten.

# Mikro-Batch-Verarbeitung

Bei der Mikro-Batch-Verarbeitung handelt es sich um eine Methode, bei der Sie mehr als einen Datensatz in eine einzelne Dienstanforderung aufnehmen können. Wenn Sie eine umfangreiche Sammlung an Datensätzen über einen Dienst verarbeiten, können Sie die Leistung bedeutend verbessern, indem Sie mehrere Datensätze in eine Anforderung aufnehmen, statt separate Anforderungen für jeden Datensatz auszustellen. Spectrum™ Technology Platform unterstützt die Mikro-Batch-Verarbeitung für REST- und SOAP-Webservices sowie für das Client-SDK.

## *Mikro-Batchgröße*

Die Anzahl der in eine Anforderung aufzunehmenden Datensätze ist unbegrenzt. Im Allgemeinen erhalten Sie die beste Leistung, wenn Sie zwischen 50 und 100 Datensätze in einem Mikro-Batch senden. Wir empfehlen, Mikro-Batches unterschiedlicher Größen zu testen, um die optimale Mikro-Batchgröße für Ihre Umgebung zu ermitteln. Hinweis: In einigen Fällen erhalten Sie eventuell mehrere Datensätze in der Antwort für jeden Eingabedatensatz. Wenn Sie beispielsweise eine Adressenüberprüfung durchführen und 10 Adressen in den Mikro-Batch aufnehmen, wobei jede Adresse mit zwei möglichen überprüften Adressen übereinstimmt, würden Sie 20 Datensätze statt nur 10 in der Antwort erhalten.

Gehen Sie vorsichtig vor, wenn Sie Mikro-Batches und mehrere Threads für Anforderungen an Spectrum™ Technology Platform verwenden. Mehrere Threads überfordern das System eventuell, wenn die Mikro-Batchgröße jedes Threads zu groß ist.

#### *Verwenden einer Datensatz-ID*

Es ist eventuell hilfreich, jedem Datensatz in einem Mikro-Batch eine ID zuzuweisen, sodass Sie die Datensätze in der Anforderung mit den in der Antwort zurückgegebenen Datensätzen in Beziehung setzen können. Führen Sie dies anhand von Benutzerfeldern durch.

#### *Mikro-Batch-Verarbeitung in der Client-API*

Senden Sie mehrere Datenzeilen in der Anforderung, um die Mikro-Batch-Verarbeitung in einer API-Anforderung an einen Dienst durchzuführen. Beispiel: Bei der folgenden .NET-Klasse werden zwei Zeilen in der Anforderung gesendet:

```
using System;
using System.Collections.Generic;
using System.Diagnostics;
using System.Linq;
using System.Net;
using System.Text;
using ConsoleApplication1.ValidateAddress Reference;
namespace Test
{
    class Program
    {
        static void Main(string[] args)
        {
           var validateClient = new ValidateAddress {Credentials = new
NetworkCredential("admin", "admin")};
            var address1 = new input portAddress{
                AddressLine1 = "1825B Kramer Lane",
                AddressLine2 = "Suite 100",
                PostalCode = "78758",
                City = "Austin",StateProvince = "Texas"
```

```
};
            var address2 = new input_portAddress
            {
                AddressLine1 = "100 Congress",
                PostalCode = "78701",
                City = "Austin",StateProvince = "Texas"
            };
            var addresses = new input portAddress[2];
            addresses[0] = address1;
            address[1] = address2;var options = new options {OutputCasing = OutputCasing.M};
            output portAddress[] results =
validateClient.CallValidateAddress(options, addresses);
            for (int i = 0; i < results. Length; i++){
                System.Console.WriteLine("Record " + (i+1) + ":");
                System.Console.WriteLine("AddressLine1=" +
results[i].AddressLine1);
                System.Console.WriteLine("City=" + results[i].City);
                System.Console.WriteLine("StateProvince=" +
results[i].StateProvince);
                System.Console.WriteLine("PostalCode=" +
results[i].PostalCode + "\n");
            }
            System.Console.Write("Press any key to continue...");
            System.Console.ReadKey();
        }
    }
}
```
<span id="page-9-0"></span>**Tipp:** Trennen Sie die Verbindung zwischen Anforderungen nicht. Durch das Trennen und Herstellen einer Verbindung wird die Leistung eventuell reduziert.

# Unterstützte Compiler

Das Client-SDK von Spectrum™ Technology Platform wird mit den folgenden Compiler- und Runtime-Mindestversionen unterstützt.

## *Java*

Paketverzeichnis des Client-SDK: clientSDK/platforms/java

Für das Client-SDK ist das Java JDK ab Version 1.8 erforderlich. Diese ist nicht auf dem Client-SDK installiert.

# <span id="page-10-0"></span>Bibliotheken von Drittanbietern

Die Spectrum™ Technology Platform API verwendet die folgenden Bibliotheken von Drittanbietern:

- Apache Commons Pool 1.6
- ICU 3.2.0
- Jakarta Commons HttpClient 3.1
- OpenSSL v1.0.2p
- OpenTop 1.5.3
- <span id="page-10-1"></span>• POCO 1.3

# Netzwerkprotokolle und Ports

Die API kommuniziert über HTTP, HTTPS oder SOCKET mit dem Spectrum™ Technology Platform-Server. Spectrum™ Technology Platform verwendet in der Regel den Port 8080, um HTTP-Anforderungen zu empfangen, und den Port 443 für HTTPS-Anforderungen. HTTP- und HTTPS-Features werden auch in den C, C++, COM, Java und .NET APIs unterstützt. .NET, Java und COM APIs unterstützen Unicode. C und C++ APIs unterstützen sowohl ASCII als auch Unicode.

<span id="page-10-2"></span>Neben HTTP unterstützt Spectrum™ Technology Platform auch eine permanente SOCKET-Verbindung. Die SOCKET-Hochgeschwindigkeitsverbindung bietet eine schnellere Leistung als das herkömmliche HTTP. Spectrum™ Technology Platform verwendet in der Regel Port 10119, um SOCKET-Anforderungen zu empfangen.

# Verwenden von Beispielanwendungen

Im Client-SDK sind Beispielanwendungen für alle unterstützten Sprachen enthalten. Die Beispielanwendungen rufen einen Beispieldienst auf dem Spectrum™ Technology Platform-Server auf, der die Schreibweise der Eingabedaten in entweder Großbuchstaben oder Kleinbuchstaben ändert.

1. Kopieren Sie die Datei casing-<version>.car von ClientAPI\common\lib in den Ordner server\app\deploy auf dem Spectrum™ Technology Platform-Server.

Der von den Beispielanwendungen verwendete Schreibweisendienst wird nun auf Ihrem Spectrum™ Technology Platform-Server bereitgestellt.

2. Suchen Sie im Ordner ClientAPI\platforms nach dem Unterordner samples für Ihre Plattform, und öffnen Sie die Datei readme.txt, um weitere Anweisungen zur Verwendung der Beispielanwendungen zu erhalten.

**Anmerkung:** Sie können die Beispielanwendung ändern, damit sie einen der von Ihnen lizenzierten Dienste verwendet, und die Ausführung neu kompilieren.

# <span id="page-11-0"></span>Verwenden von HTTPS

In dieser Prozedur wird beschrieben, wie die HTTPS-Kommunikation zwischen Ihrer Anwendung und dem Spectrum™ Technology Platform-Server verwendet wird.

1. Geben Sie die Stamm-CA an, die für die Kommunikation zwischen Ihrer Anwendung und dem Spectrum™ Technology Platform-Server verwendet wird, indem Sie wie folgt vorgehen:

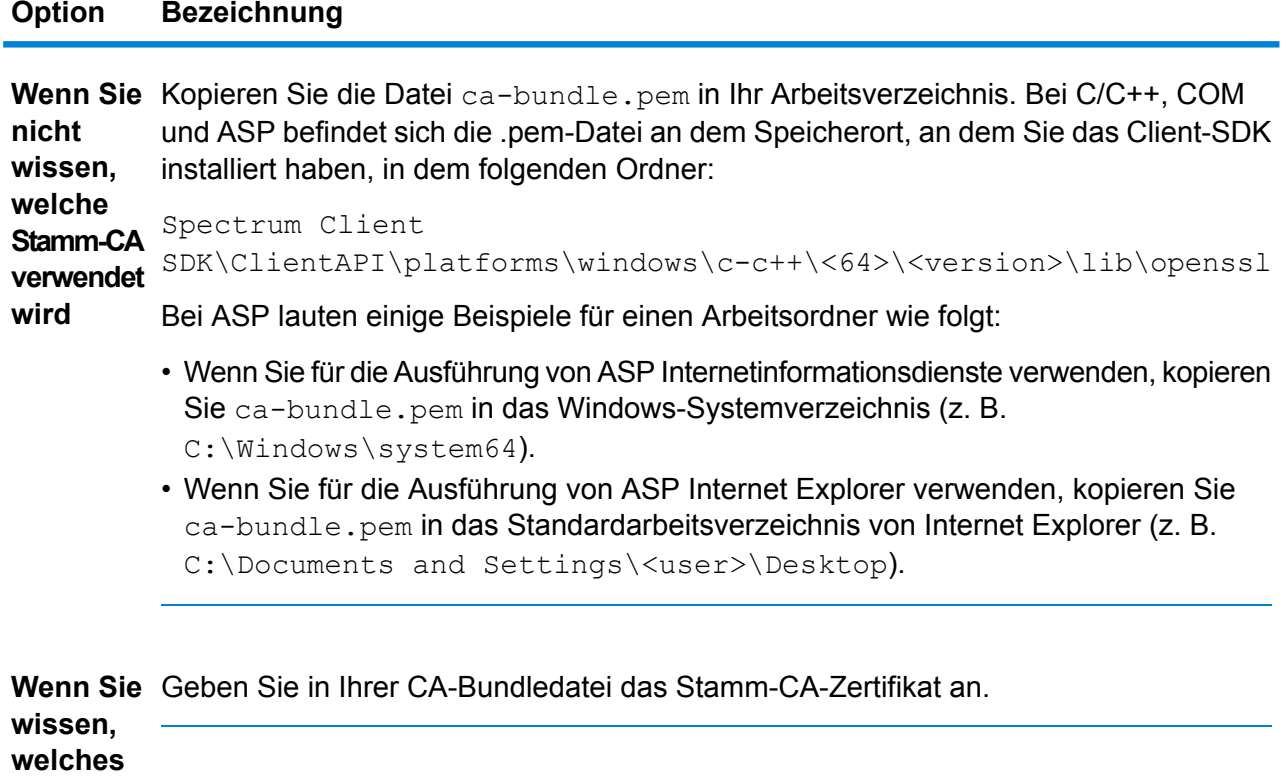

**Spectrum™ Technology Platform 2018.2.0** API-Handbuch 12

**Stamm-CA verwendet wird**

2. Legen Sie den Verbindungstyp in Ihrer Anwendung auf HTTPS fest, wenn Sie eine Verbindung zum Server herstellen.

# <span id="page-12-0"></span>Erhöhung des Timeout-Wertes

Wenn es zu Timeouts zwischen dem Client und Server kommt, können Sie den Timeout-Wert für den Client erhöhen.

• Legen Sie den Timeout-Wert mithilfe der setConnectionProperty-Methode fest.

# <span id="page-13-0"></span>2 - Die C-API

# In this section

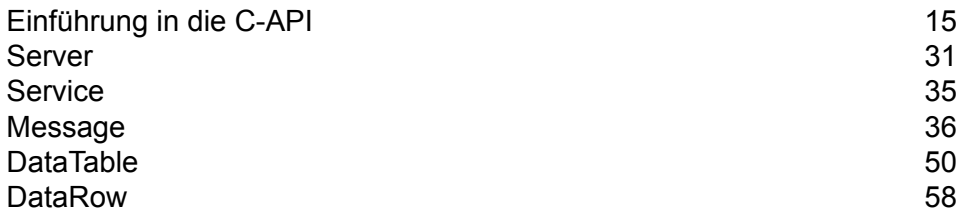

# <span id="page-14-0"></span>Einführung in die C-API

Die C-API besteht aus folgenden Strukturen:

- Server
- Service
- Message
- DataTable
- DataRow

**Anmerkung:** Bei der C-API handelt es sich um einen C-Wrapper um den C++-Code. Unter Unix können Sie einen C++-Compiler verwenden, um Ihre C-Anwendung zu erstellen. Dies ist der bevorzugte Ansatz. Ein C-Compiler kann jedoch auch direkt unter Linux und Solaris verwendet werden. Unter HP-UX und AIX müssen Sie alle erforderlichen C++-Bibliotheken verlinken, wenn Sie den C-Compiler verwenden. Führen Sie dazu 1dd ./batch in ..../samples/batch/bin/ aus, um eine Liste aller abhängigen Bibliotheken abzurufen, und führen Sie diese im Linkbereich Ihres makefile auf.

# Unterstützte Bibliotheken

Spectrum™ Technology Platform stellt eine C-API in einer ASCII- und Unicode-Version bereit, wobei die Unicode-Version so kompatibel wie möglich mit dem ursprünglichen Design der ASCII-Version bleibt. Spectrum<sup>™</sup> Technology Platform wendet International Components for Unicode (ICU) in der API an, um das Unicode-Feature zu unterstützen. Bei ICU handelt es sich um eine ausgereifte und weit verbreitete Gruppe von C/C++-Bibliotheken zur Unicode-Unterstützung, die von IBM entwickelt wurde.

Der Unicode-Standard definiert eine Standardcodierung basierend auf 16-Bit-Codeeinheiten. Diese wird in ICU durch die Definition von UChar als vorzeichenloser 16-Bit-Integer-Typ (unsigned short \*) unterstützt. Dies ist der Basistyp für Zeichenarrays für Zeichenfolgen in ICU. Spectrum™ Technology Platform verwendet UChar als die Unicode-Zeichenfolgendarstellung in unserer C-API.

**Anmerkung:** Nicht alle Dienste unterstützen den vollständigen Unicode-Zeichensatz. Der "Validate Address"-Dienst unterstützt beispielsweise den Zeichensatz ISO 8859-1 für US-Eingaben und für internationale Eingaben und Ausgaben sowie den Zeichensatz CP 850 für kanadische Eingaben und Ausgaben. Die Unicode-Bibliotheken sollten jedoch immer verwendet werden, wenn Ihre Eingabedaten möglicherweise Zeichen enthalten, die nicht zum ASCII-Zeichensatz gehören, auch wenn der zugrunde liegende Dienst den vollständigen Unicode-Zeichensatz nicht unterstützt.

Detaillierte Informationen zu UChar finden Sie auf den folgenden beiden Websites:

- **[icu.sourceforge.net/userguide](http://icu.sourceforge.net/userguide)**
- **[www.ibm.com/software/globalization/icu](http://www.ibm.com/software/globalization/icu)**

## **Unter Windows unterstützte C-Bibliotheken**

Jede API-Konfiguration erzeugt Bibliotheksdateien mit einem gemeinsamen Basisnamen (g1client), jedoch mit einem eindeutigen Suffix und gegebenenfalls Präfix (im Fall von statischen Bibliotheken "lib"). Die Bibliothekssuffixe geben Folgendes an:

<lib>g1client<S><U><D>.<lib|dll>

- lib: Gibt eine statische Bibliothek an.
- dll: Gibt eine dynamische (freigegebene) Bibliothek an.
- S: Verweist auf einen Single-Thread-Build. Wenn "S" nicht vorhanden ist, handelt es sich um eine Multi-Thread-Version.
- U: Verweist auf einen Build der UNICODE-Version. Wenn "U" nicht vorhanden ist, handelt es sich um ein ASCII-Build.
- D: Verweist auf einen Debug-Build. Wenn dieses Suffix nicht vorhanden ist, wird ein optimierter Release-Build angegeben.

Um die UNICODE-Version zu aktivieren, muss die Makrodefinition "LIB\_UNICODE" in Ihrem Projekt vorhanden sein.

Um die UNICODE-Version der statischen C/C++-API-Bibliothek zu verwenden, müssen Sie in Ihrem Projekt "U\_STATIC\_IMPLEMENTATION" definieren.

Um die dynamische Version zu verwenden, müssen Sie in Ihrem Projekt "G1CLIENT\_DLL" definieren.

Wir stellen darüber hinaus im Verzeichnis der Header-Dateien eine Datei namens "auto\_link.h" zur Verfügung, die entsprechend den Projekteinstellungen automatisch eine Verlinkung zu allen zugehörigen Bibliotheken erstellt.

Um 64-Bit-Bibliotheken unter Windows aufzurufen, müssen Sie "VER 64" in Ihrem Projekt definieren.

## *Statische Bibliothek*

#### **Tabelle 1: Single-Thread/Release**

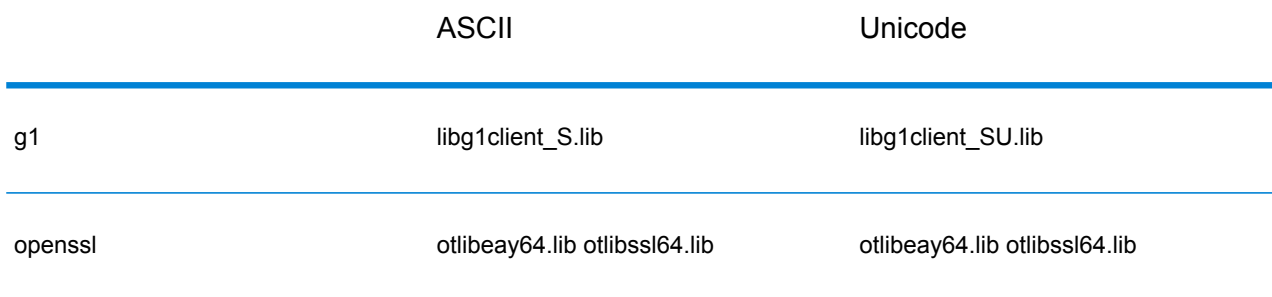

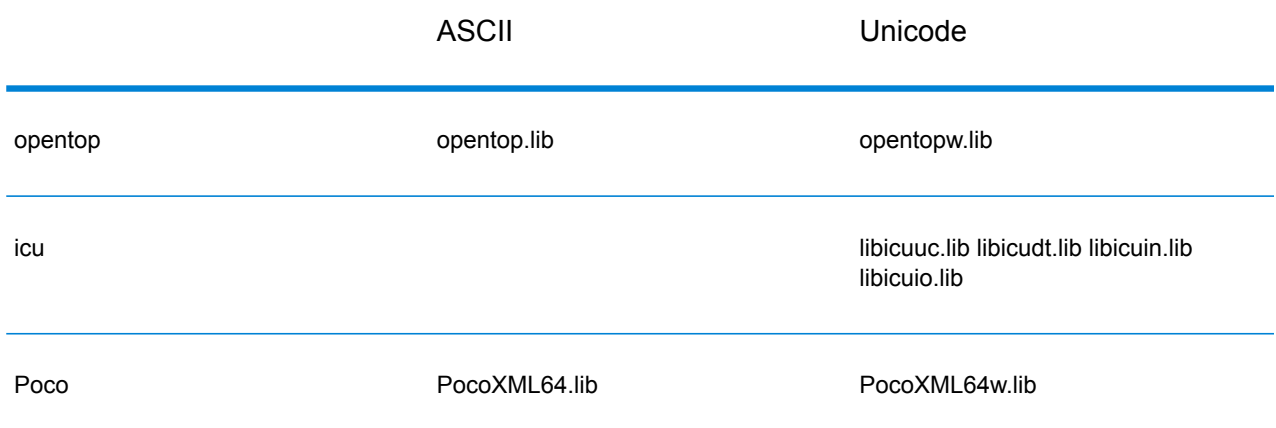

# **Tabelle 2: Single-Thread/Debug**

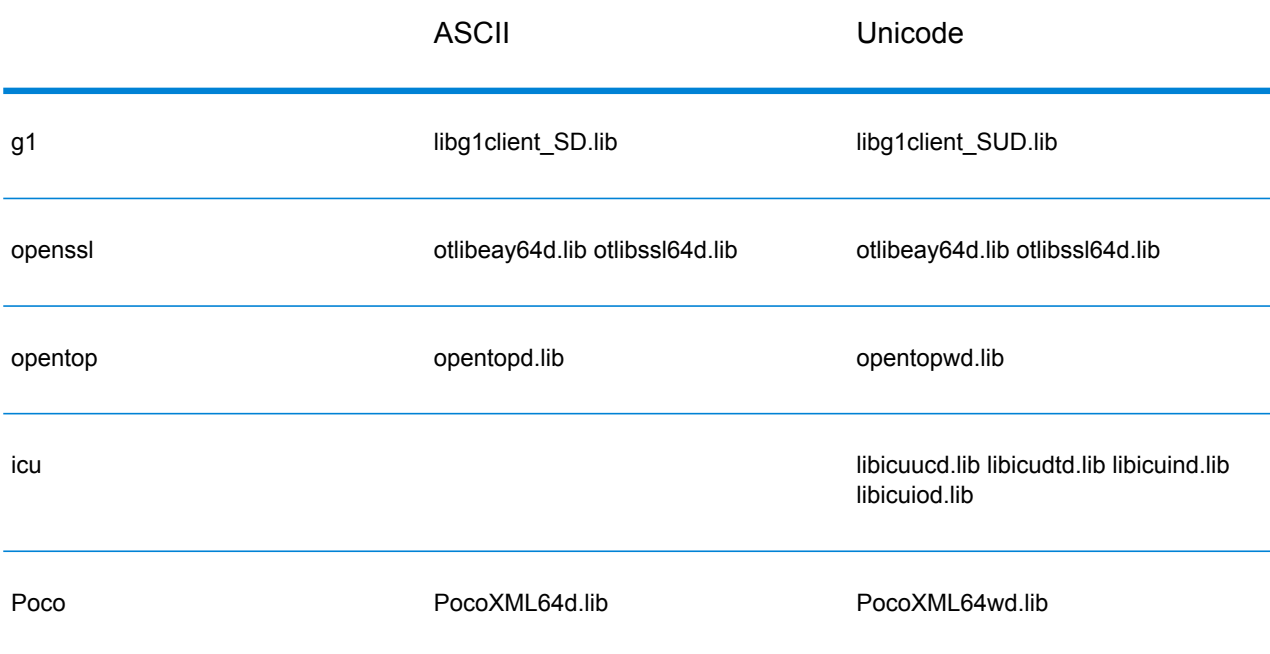

# **Tabelle 3: Multi/Release (verwendet Multi-Threaded CRT)**

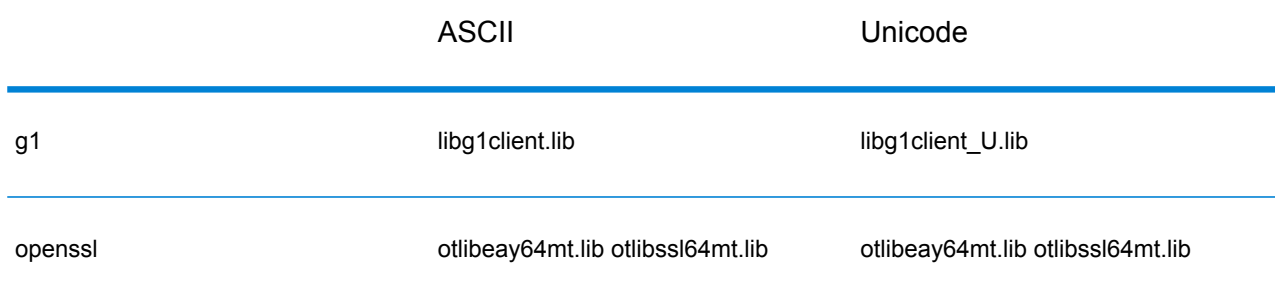

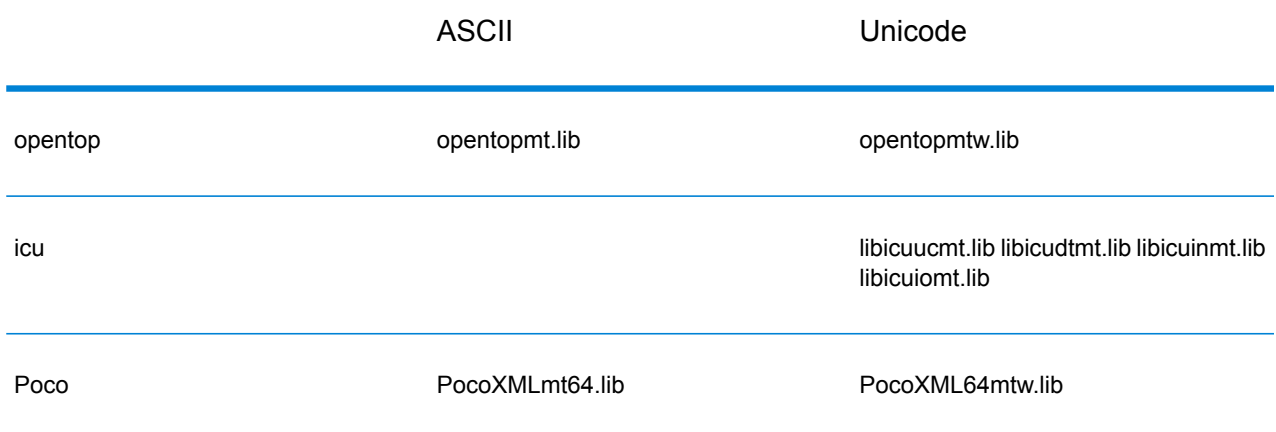

# **Tabelle 4: Multi/Debug (verwendet Multi-Threaded CRT)**

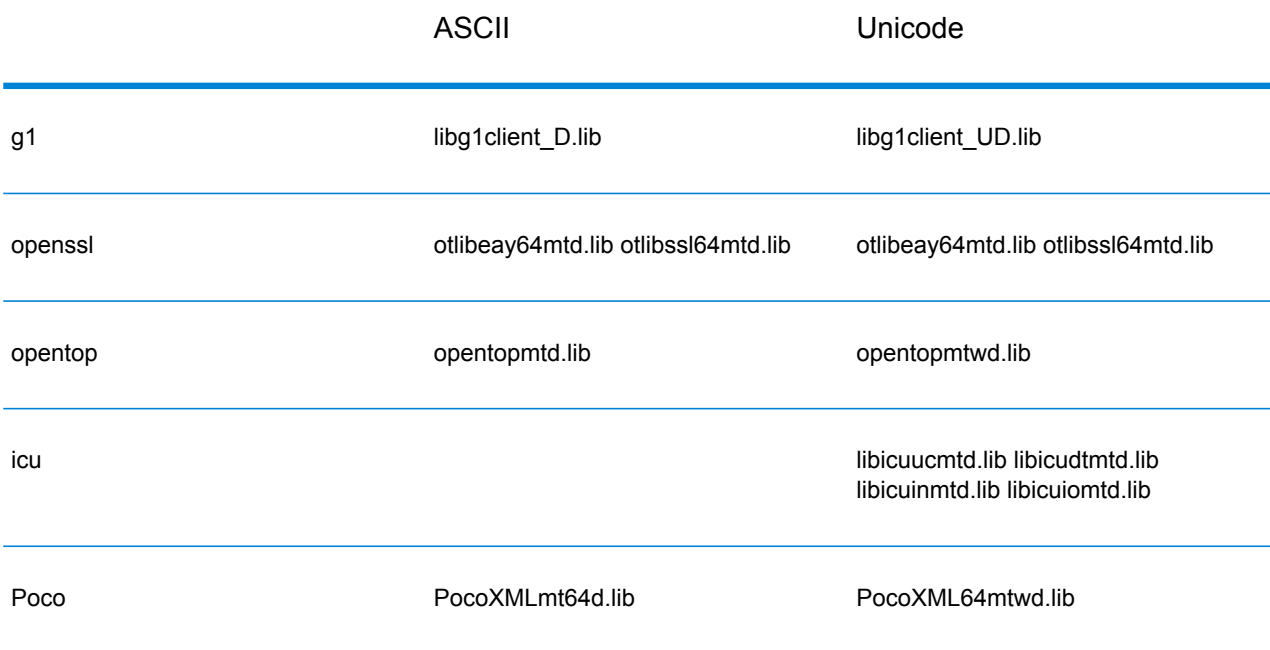

# *Dynamische Bibliothek*

# **Tabelle 5: Multi/Release (verwendet Multi-Threaded CRT)**

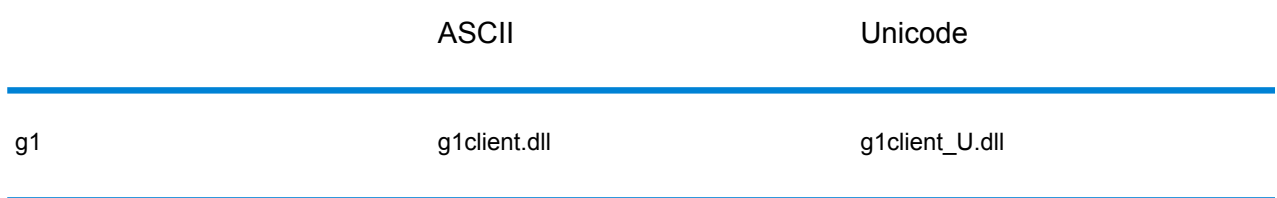

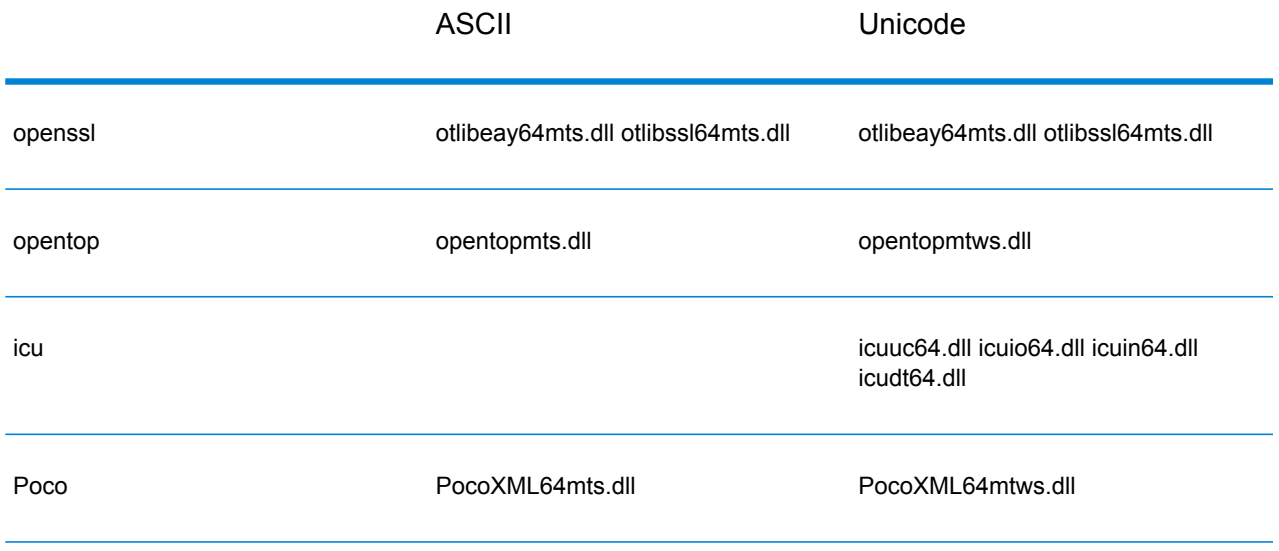

# **Tabelle 6: Multi/Debug (verwendet Multi-Threaded CRT)**

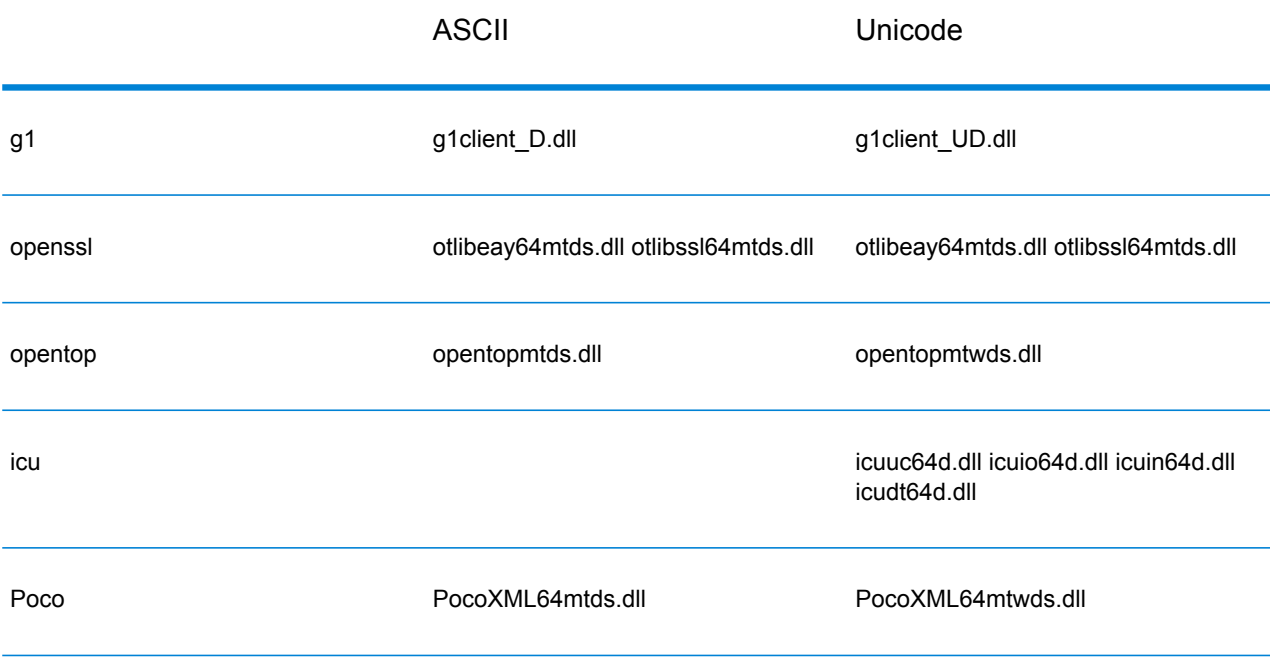

# **Unter Unix unterstützte C-Bibliotheken**

Jede ClientSDK-Konfiguration erzeugt Bibliotheksdateien mit einem gemeinsamen Basisnamen (libg1client), jedoch mit einem eindeutigen Suffix. Spectrum™ Technology Platform stellt einen Multi-Thread- und einen Release-Build für die ASCII-Version und die UNICODE-Version bereit.

Die Bibliothekssuffixe geben Folgendes an:

libg1client<U>.<so|sl|a>

Die C-API

"U" zeigt dabei eine UNICODE-Version an. Wenn "U" nicht vorhanden ist, handelt es sich um ein ASCII-Build.

Um die UNICODE-Version zu verwenden, müssen Sie in Ihrem Projekt "LIB\_UNICODE" definieren.

In der C++-API der UNICODE-Version ist der Namespace für alle Klassen "g1client".

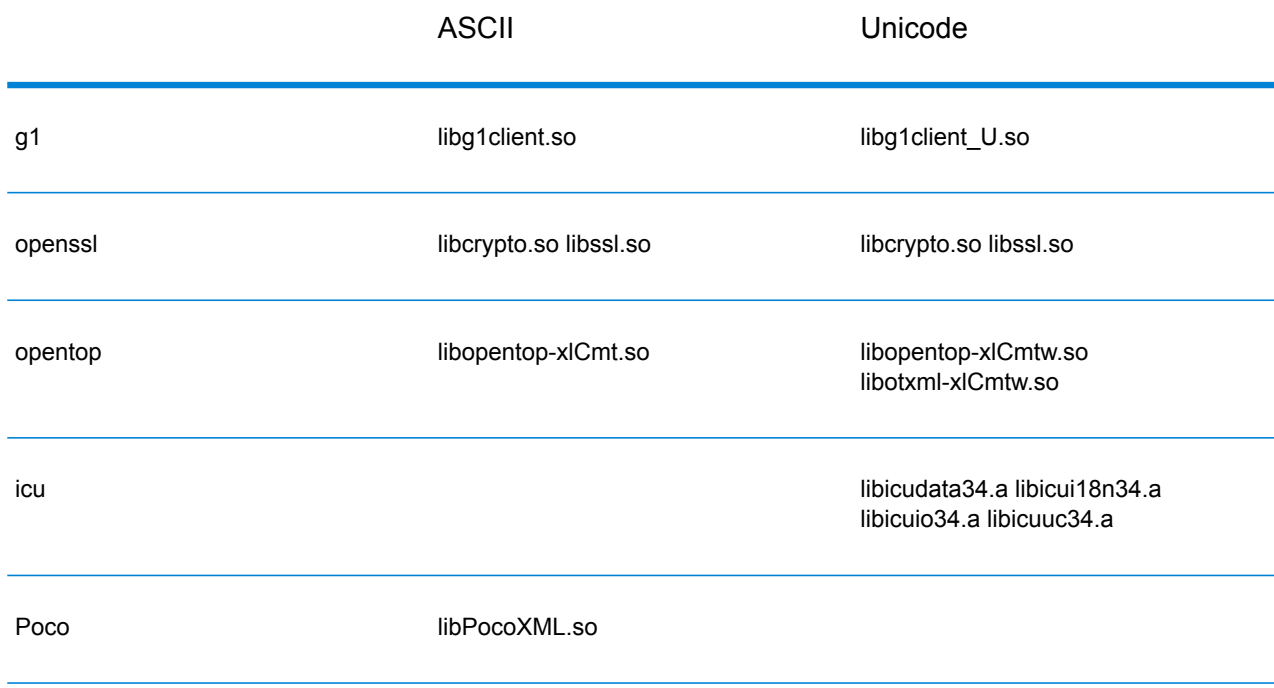

# **Tabelle 7: AIX**

## **Tabelle 8: HP-UX RISC**

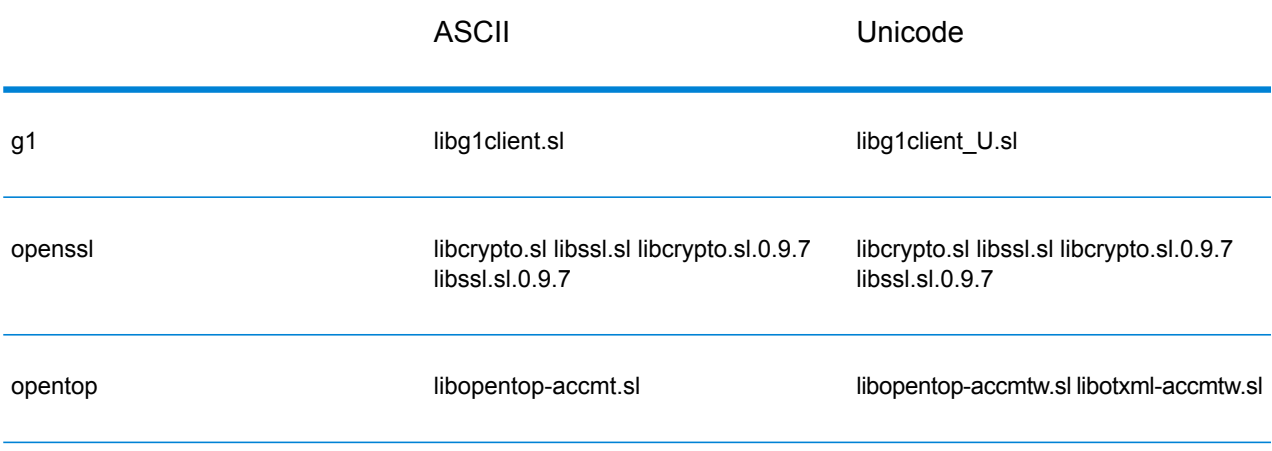

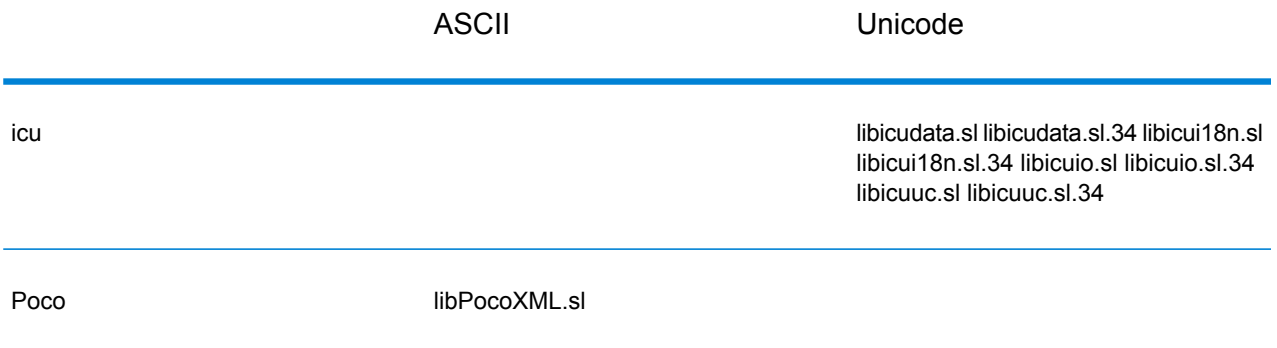

# **Tabelle 9: HP-UX Itanium**

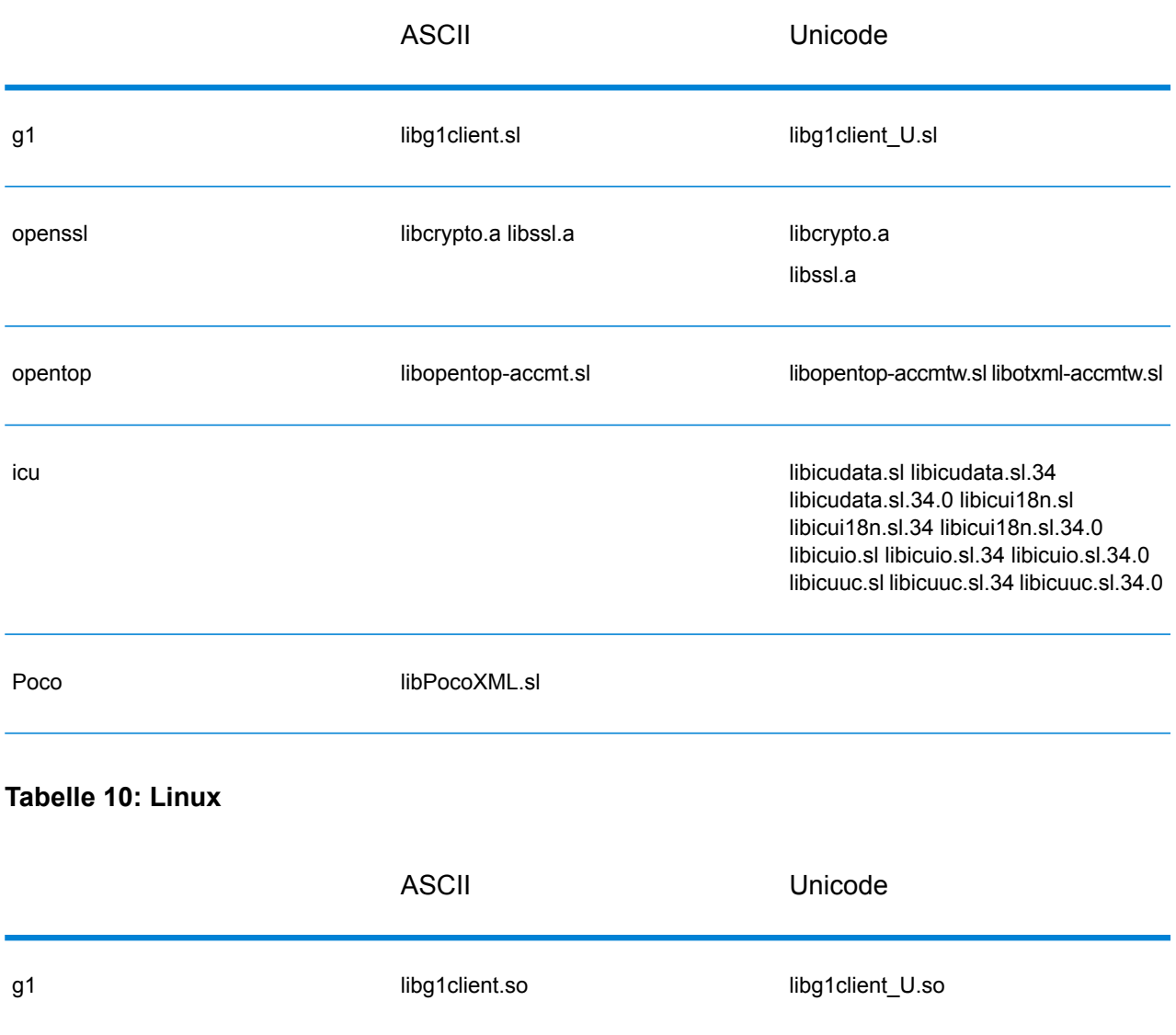

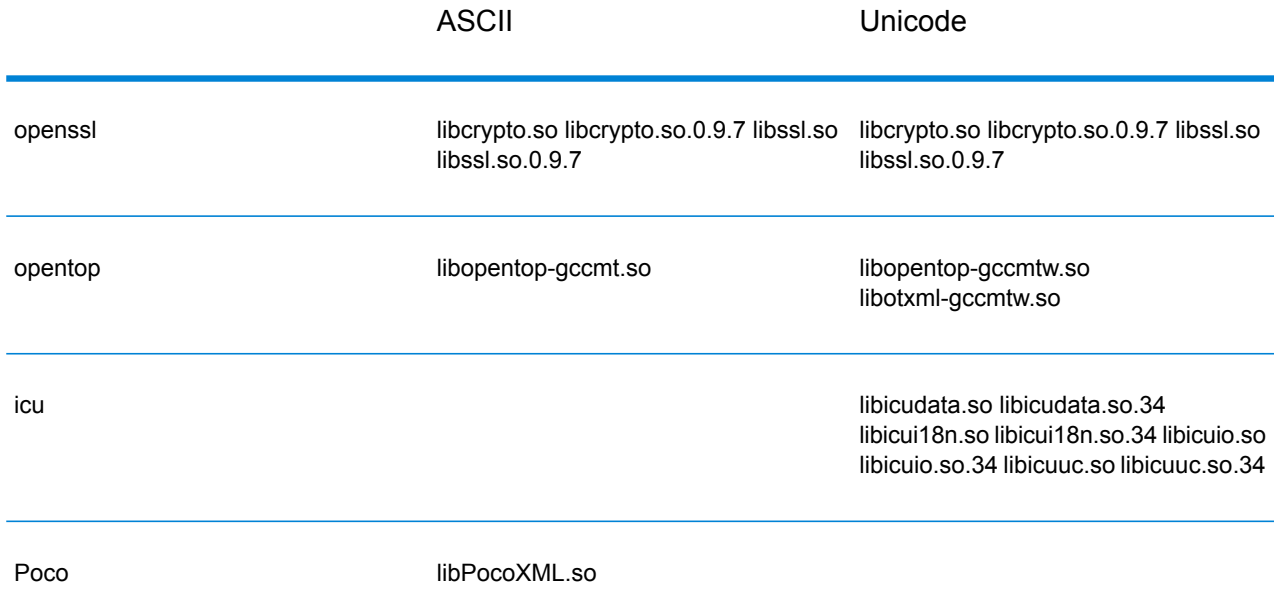

# **Tabelle 11: Solaris SPARC**

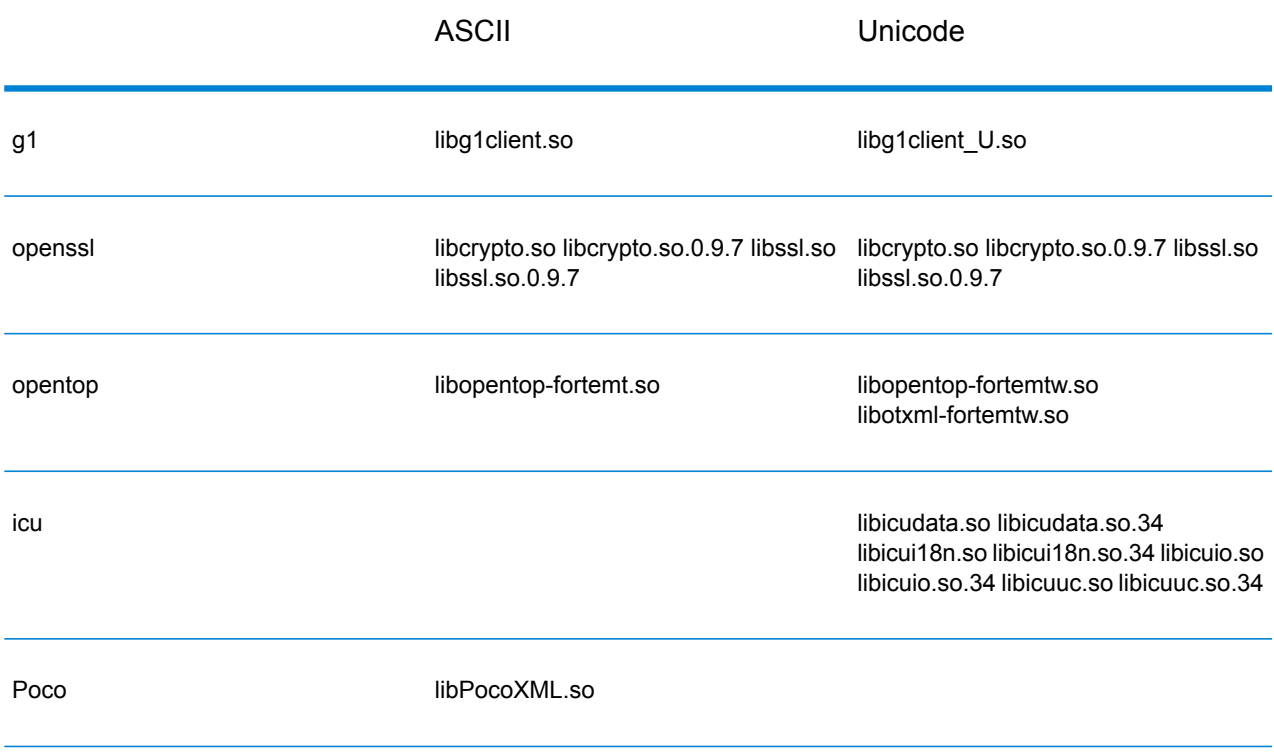

# Konstanten

Die C-API verwendet zwei Sätze mit Konstanten. Der erste Satz ist für die Server-Komponente, die in der unteren Tabelle beschrieben wird.

# **Tabelle 12: Konstanten für die Server-Komponente**

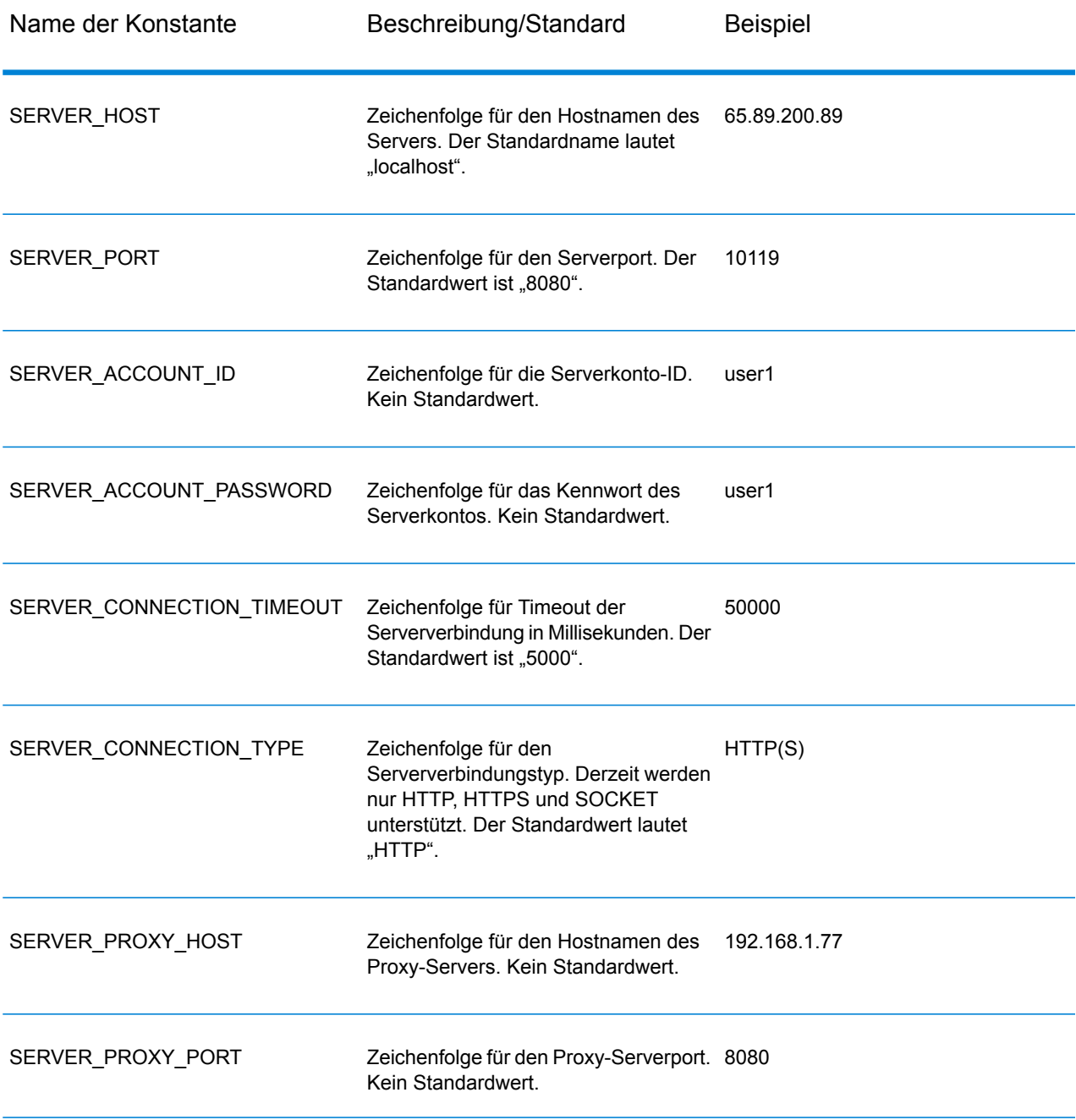

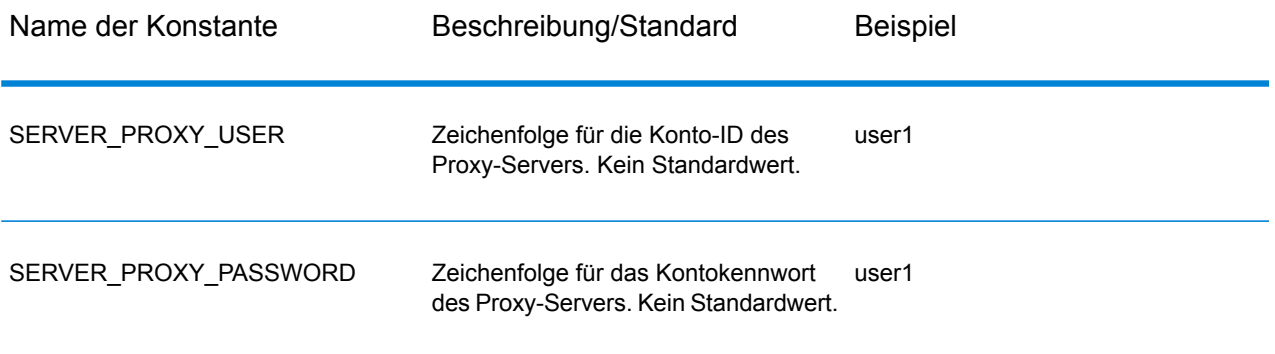

Der zweite Konstantensatz ist für die Message-Komponente vorgesehen.

#### **Tabelle 13: Konstanten für die Message-Komponente**

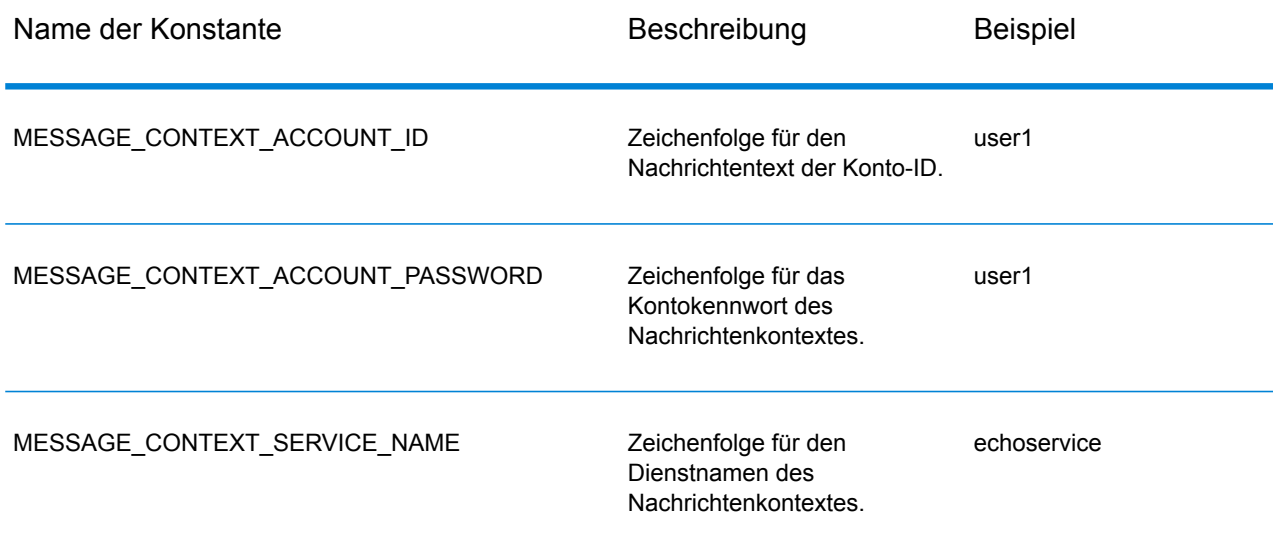

# Fehlermeldungen

Einige Funktionen geben einen Wert "SUCCESSFUL\_RETURN" oder 0 (NULL) zurück, wenn sie erfolgreich ausgeführt wurden. Wenn die Ausführung nicht erfolgreich war, gibt die Funktion einen Fehlercode zurück. Um Fehlermeldungen abzurufen, rufen Sie "getErrorMessage(int errorCode)" auf. Beispiel:

```
Server *server = NULL;
int nRet;
//Create Server
server = createServer();
//set the property to the server
```

```
...
//Connect to server
printf("Making connection to the server...\n");
nRet = serverConnect(server);
if(nRet != SUCCESSFUL_RETURN)
{
// ASCII Version-use the following code
printf(getErrorMessage(nRet));
//Unicode Version -use the following code
UChar * error = getErrorMessage(nRet));
// more code to print out the error messageÂ….
 return ;
 }
```
Die C-API verwendet die folgenden Fehlermeldungen.

- Fehlermeldungen für die Übergabe einer NULL-Struktur:
	- "Input null DataRow"
	- "Input null DataTable"
	- "Input null Message"
	- "Input null Server"
- Fehlermeldungen für Verbindungen:
	- "Connection type not supported"
	- "Client timeout"
	- "Blank connection property name"
	- "Blank property name"
- Fehlermeldungen zum Erstellen von Datentabellen (DataTables):
	- "Blank column name"
	- "Duplicated column name"
- Fehlermeldungen für die MessagePackaging-Ausnahme:
	- "Input Message is null"
	- "Failed to connect to Server"
	- "Failed to disconnect from Server"
	- "Failed to open Http Connection"
	- "Failed to get Service"
	- "Failed to package the message using Serializer and Encoding"

# Beispielanwendung

Der folgende Beispielcode zeigt die Verwendung der ASCII-Version der C-API.

```
// Declarations
Server *server = NULL;
Message *request = NULL;
DataTable *dataTable = NULL;
Message *reply = NULL;
Service *service = NULL;
int nRet;
DataRow *row1 = NULL;
DataRow *row2 = NULL;DataTable *returnDataTable= NULL;
char** columnNames;
DataRow** rows;
DataRow*dataRow;
int i;
int j;
char* value;
//Create Server
server = createServer();
//Set server connection properties
nRet = setConnectionProperty(server, SERVER HOST, "localhost");
nRet = setConnectionProperty(server, SERVER<sup>T</sup>PORT, "10119");
nRet = setConnectionProperty(server, SERVER CONNECTION TYPE, "SOCKET");
nRet = setConnectionProperty(server, SERVER ACCOUNT ID, "quest");
nRet = setConnectionProperty(server, SERVER_ACCOUNT_PASSWORD,"");
//Connect to server
nRet = serverConnect(server);
if(nRet != SUCCESSFUL_RETURN)
{
printf( getErrorMessage(nRet));
// free memory
if(server)
nRet = deleteServer(server);
return ;
}
 //Get Service From Server
service = getServiceFromServer(server, "ValidateAddress");
//Create Input Message
request = createMessage();
//Fill DataTable in the input message
```

```
dataTable = getDataTable(request);
nRet= addColumn( dataTable, "AddressLine1", &nRet);
nRet= addColumn( dataTable, "City", &nRet);
nRet= addColumn( dataTable, "StateProvince", &nRet);
row1 = newRow( dataTable );
setByIndex (row1, 0, "4200 Parliament Place");
setByIndex (row1, 1, "Lanham");
setByIndex (row1, 2, "Maryland");
addRow( dataTable, row1);
row2 = newRow( dataTable);
setByIndex (row2, 0, "10535 Boyer Blvd");
setByIndex (row2, 1, "Austin");
setByIndex (row2, 2, "Texas");
addRow( dataTable, row2);
//Set"option" Properties to the Input Message
nRet = putOption(request, "OutputCasing","M");
nRet = putOption(request, "OutputRecordType","A");
//Process Input Message, return output Message
nRet = processMessage(service, request, &reply);
if(nRet != SUCCESSFUL_RETURN)
{
printf("Error Occurred, " );
printf(getErrorMessage(nRet));
// free memory
if(request)
nRet = deleteMessage(request);
if(reply)
nRet = deleteMessage(reply);
if(server)
nRet = deleteServer(server);
return ;
}
//Disconnect from server
nRet = serverDisconnect(server);
//Get the result from the response message
return\text{DataTable} = get\text{DataTable} (reply);
columnNames = getColumnNames(returnDataTable);
rows = getDataRows( returnDataTable);
for(i=0; i < qetRowCount( returnDataTable); i++)
{
```

```
dataRow = rows[i];for(i=0; j < qetColumnCount(returnDataTable); i++)
{
value = (char*) getByIndex ( dataRow, j);
printf(value);
printf(''\n'');
}
}
//Free Memory
if(request)
nRet = deleteMessage(request);
if(reply)
nRet = deleteMessage(reply);
if(server)
nRet = deleteServer(server);
}
```
Der folgende Beispielcode zeigt die Verwendung der Unicode-Version der C-API. Hier wird die Zeichenfolge durch "UChar\*" (oder unsigned short\*) repräsentiert, wobei die Unicode-Zeichenfolge als 16-Bit-Typ vorliegt. ICU bietet eine Funktion namens "u\_charsToUChars", die eine 8-Bit-Zeichenfolge in eine 16-Bit-Zeichenfolge konvertiert. Das folgende Beispiel zeigt den Aufruf der Unicode-Version der C-API. Die Eingabezeichenfolgen liegen alle in ASCII vor. Daher verwenden wir "u charsToUChars", um sie in 16-Bit-Zeichenfolgen zu konvertieren. Sie könnten auch eine Unicode-Zeichenfolge erstellen, um sie der C-API direkt zu übergeben.

```
UChar* convertcharToUChar( char* name, UChar* value)
  {
  int lenName= strlen(name);
  u charsToUChars(name, value, lenName);
  value[ lenName]=0;
  return value;
 }
  // Declarations
  Server *server = NULL;
  Message *request = NULL;
  DataTable *dataTable = NULL;
  DataTable *returnDataTable= NULL;
  Message *reply = NULL;
  Service *service = NULL;
  int nRet;
  DataRow* newDataRow;
  UChar name [128];
  UChar value[128];
  UChar** columnNames;
  DataRow** rows;
  DataRow* dataRow;
  int i, j;
  UChar* columnValue;
```

```
UChar* errorMsg;
   //Create Server
  server = createServer();
  //Set server connection properties
  setConnectionProperty(server, convertcharToUChar( SERVER HOST, name)
 , convertcharToUChar( "localhost", value));
  setConnectionProperty(server, convertcharToUChar( SERVER PORT, name)
 , convertcharToUChar( "10119", value));
   setConnectionProperty(server, convertcharToUChar(
SERVER CONNECTION TYPE, name) , convertcharToUChar( "SOCKET", value));
  setConnectionProperty(server, convertcharToUChar( SERVER ACCOUNT ID,
name), convertcharToUChar( "guest", value));
   setConnectionProperty(server, convertcharToUChar(
SERVER ACCOUNT PASSWORD, name) , convertcharToUChar( "", value));
   //Connect to server
   nRet = serverConnect(server);
   if(nRet != SUCCESSFUL_RETURN)
   {
   // error handling
   errorMsg = getErrorMessage(nRet);
   // free memory
   if(server)
  nRet = deleteServer(server);
  return ;
   }
   //Get Service From Server
   service = getServiceFromServer(server, convertcharToUChar(
"ValidateAddress", name));
   //Create Input Message
  request = createMessage();
   //Fill DataTable in the input message
   dataTable = getDataTable(request);addColumn( dataTable, convertcharToUChar( "AddressLine1", name),
&nRet);
   addColumn( dataTable, convertcharToUChar( "City", name), &nRet);
  addColumn ( dataTable, convertcharToUChar ( "PostalCode", name), &nRet);
   addColumn( dataTable, convertcharToUChar( "StateProvince", name),
&nRet);
   newDataRow = newRow( dataTable );
   setByIndex (newDataRow, 0, convertcharToUChar( "74, Rue Octave
Bénard", name) );
  setByIndex (newDataRow, 1 , convertcharToUChar( "Etang-Salé-les-
```
#### Die C-API

```
Bains", name) );
   setByIndex (newDataRow, 2, convertcharToUChar( "97427", name) );
   setByIndex (newDataRow, 3 , convertcharToUChar( "Reunion Island",
name) );
   addRow( dataTable, newDataRow);
   //Set"option" Properties to the Input Message
  nRet = putOption(request, convertcharToUChar( "OutputCasing", name),
convertcharToUChar( "M", value));
   nRet = putOption(request, convertcharToUChar( "OutputRecordType",
name), convertcharToUChar( "A", value));
   //Process Input Message, return output Message
   nRet = processMessage(service, request, &reply);
   if(nRet != SUCCESSFUL_RETURN)
   {
   // error handling
   errorMsg = getErrorMessage(nRet);
   // free memory
   if(request)
   nRet = deleteMessage(request);
   if(reply)
   nRet = deleteMessage(reply);
   if(server)
   nRet = deleteServer(server);
   return ;
   }
   //Disconnect from server
   nRet = serverDisconnect(server);
   //Get the result from the response message
   returnDataTable = getDataTable(reply );
   columnNames = getColumnNames(returnDataTable);
   rows = getDataRows( dataTable);
   for(i=0; i < qetRowCount( dataTable); i++)
   {
   dataRow = rows[i];for(j=0; j < getColumnCount(dataTable); j++){
   columnValue = (UChar<sup>*</sup>) getByIndex ( dataRow, j);
   }
   }
   //Free Memory
   if(request)
   nRet = deleteMessage(request);
   if(reply)
   nRet = deleteMessage(reply);
```

```
if(server)
nRet = deleteServer(server);
```
# <span id="page-30-0"></span>Server

Die Struktur Server wird verwendet, um eine Verbindung zum Server herzustellen, die Verbindung zum Server zu trennen und den Dienst vom Server abzurufen.

# **CreateServer**

Erstellt den Server.

*Syntax*

Server\* createServer()

*Parameter*

Keine.

*Ergebnis*

Der Server wurde erstellt.

*Beispiel*

```
Server *server = NULL;
//Create Server
server = createServer();
```
# **DeleteServer**

Löscht den Server.

## *Syntax*

```
int deleteServer(Server* server)
```
## *Parameter*

• Server: Die ist der zu löschende Server.

## *Ergebnis*

Gibt bei Erfolg 0, ansonsten den Fehlercode zurück.

## *Beispiel*

```
int nRet;
nRet = deleteServer(server);
```
# **SetConnectionProperty**

Legt die Konfigurationseigenschaften der Serververbindung fest, z. B. den Servernamen und die Timeout-Dauer.

## *Syntax*

## **ASCII-Version**

```
int setConnectionProperty(Server* server, const char* name, const char*
value)
```
## **Unicode-Version**

```
int setConnectionProperty(Server* server, const UChar* name, const UChar*
value)
```
## *Parameter*

- Server: Dies ist der Server, zu dem sich der Client verbindet.
- Name: Dies ist der Name der Verbindungseigenschaft wie HOST.
- Value: Dies ist der Wert für den Namen der Verbindungseigenschaft wie "www.myhost.com"

### *Ergebnis*

Gibt bei Erfolg 0, ansonsten den Fehlercode zurück.

#### *Beispiel*

#### **ASCII-Version**

```
int nRet;
Server *server = NULL;
nRet = createServer(&server);
```

```
nRet = setConnectionProperty(server, SERVER_HOST,
"localhost");
```
#### **Unicode-Version**

```
int nRet;
// construct 16-bit string
UChar serverHost[32];
char* SERVER_HOST= SERVER_HOST;
u charsToUChars(SERVER HOST, serverHost, strlen(SERVER HOST));
serverHost [ strlen(SERVER HOST)]=0;
// construct 16-bit string
UChar hostValue [32];
char* value= "localhost";
u charsToUChars(value, hostValue, strlen(value));
hostValue[ strlen(value)]=0;
nRet = setConnectionProperty(server, serverHost , hostValue);
```
# **ServerConnect**

Liest die Eigenschaften, um die Konfigurationseinstellungen zu ermitteln, und baut eine Verbindung zum Server auf.

**Anmerkung:** C verwendet das Serververbindungsprotokoll HTTP, HTTPS oder SOCKET. HTTP und HTTPS bauen logisch eine Client-Verbindung auf, stellen jedoch erst eine tatsächliche Verbindung zum Server her, wenn eine GetService- oder Process-Methode aufgerufen wird. Das SOCKET-Protokoll baut eine Verbindung zum Server auf, wenn Connect aufgerufen wird.

#### *Syntax*

```
int serverConnect(Server* server)
```
### *Parameter*

• Server: Dies ist der Server, zu dem sich der Client verbindet.

#### *Ergebnisse*

Gibt bei Erfolg 0, ansonsten den Fehlercode zurück.

#### *Beispiel*

```
int nRet;
nRet = serverConnect(server);
```
# **ServerDisconnect**

Trennt die Verbindung zum Server.

### *Syntax*

int serverDisconnect(Server\* server)

## *Parameter*

• Server: Dies ist der Server, dessen Verbindung mit dem Clients getrennt werden soll.

## *Ergebnisse*

Gibt bei Erfolg 0, ansonsten den Fehlercode zurück.

#### *Beispiel*

```
int nRet;
nRet = serverDisconnect(server);
```
# **GetServiceFromServer**

Ruft den Dienst vom Server ab.

#### *Syntax*

## **ASCII-Version**

Service\* getServiceFromServer(Server\* server, const char\* serviceName )

# **Unicode-Version**

```
Service* getServiceFromServer(Server* server,const UChar* serviceName
)
```
#### *Parameter*

- Server: Dies ist der Server, von dem sich der Client: aus verbindet.
- ServiceName: Dies ist der Name des vom Client angeforderten Diensts.

#### *Ergebnisse*

Dienst wird zurückgegeben.

#### *Beispiel*

#### **ASCII-Version**

```
Server *server= NULL;
Service *service = NULL;
//Create Server
server = createServer();
...
// get Service From Server
service = getServiceFromServer(server, "ValidateAddress");
```
#### **Unicode-Version**

```
// construct 16-bit string
UChar serviceName[32];
char* sName="ValidateAddress";
u charsToUChars(sName, serviceName, strlen(sName));
serviceName [ strlen(sName)]=0;
service = getServiceFromServer(server, serviceName);
```
# <span id="page-34-0"></span>Service

Die Struktur Service wird verwendet, um die Nachricht zu verarbeiten (anders ausgedrückt, sendet sie die Nachricht zum Server und empfängt eine Antwort vom Server).

# ProcessMessage

Verarbeitet die Eingabenachricht und ruft die Antwortnachricht vom Server ab.

**Anmerkung:** Sie müssen DeleteMessage() aufrufen, um Speicherplatz freizugeben, wenn die zurückgegebene Nachricht nicht mehr verwendet wird.

#### *Syntax*

```
int processMessage (Service* service, Message* request, Message*
returnVal)
```
# *Parameter*

- Service: Dies ist der vom Client: angeforderte Dienst.
- Request: Dies ist die Eingabenachricht, die die Optionseinstellungen und das Dataset enthält.
- returnVal: gibt die Antwortnachricht vom Server zurück.

# *Ergebnisse*

Gibt bei Erfolg 0, ansonsten den Fehlercode zurück.

## *Beispiel*

```
Message *request = NULL;
Message *reply = NULL;
int nRet;
 ...
 // Assume that service is given here
// Create Input Message
request = createMessage();
 ... more code to fill dataTable information in request message
//Process Input Message, return output Message
nRet = processMessage(service, request, &reply);
if(nRet != SUCCESSFUL_RETURN)
 {
printf("Error Occurred, " );
printf(getErrorMessage(nRet));
return ;
 }
 if(request)
nRet = deleteMessage(request);
 if(reply)
 nRet = deleteMessage(reply);
```
# <span id="page-35-0"></span>**Message**

Die Struktur Message versendet Ihre Eingabedaten an den Dienst und empfängt Ihre Ausgabedaten von ihm. Die Eigenschaften für Message beinhalten Kontexteigenschaften wie Konto-ID, Kontokennwort, Dienstname und Dienstmethode ID, Optionseigenschaften, die die dienstspezifischen Laufzeitoptionen repräsentieren, und die Fehlereigenschaften Fehlerklasse, Fehlermeldung und Fehler-Stacktrace.

# **CreateMessage**

Erstellt eine Nachricht.
#### *Syntax*

Message\* createMessage()

#### *Parameter*

Keine.

#### *Ergebnisse*

Die erstellte Nachricht.

#### *Beispiel*

```
Message* request = NULL;
request = createMessage();
```
## DeleteMessage

Löscht die Nachricht.

```
Syntax
```

```
int deleteMessage(Message* message)
```
#### *Parameter*

• Message: Dies ist die zu löschende Nachricht.

#### *Ergebnisse*

Gibt bei Erfolg 0, ansonsten den Fehlercode zurück.

*Beispiel*

```
int nRet = deleteMessage(message);
```
## **GetContext**

Ruft den Wert der Kontextentität ab, der durch den Namen in der Kontextsitzung der Nachricht identifiziert wurde. Kontextentitäten enthalten die folgenden Konstanten: Konto-ID, Kontokennwort, Dienstname und Dienstmethode.

#### *Syntax*

#### **ASCII-Version**

```
const char* getContext (Message* message, const char* name)
```
#### **Unicode-Version**

const UChar \* getContext (Message\* message, const UChar\* name)

#### *Parameter*

- Message: Dies ist die Nachricht, auf die diese Funktion angewendet wird.
- Name: Der Name, dessen zugeordneter Wert zurückgegeben werden soll

#### *Ergebnis*

Gibt den Wert für den Namen in der Kontextentität zurück. Wenn der Name nicht vorhanden ist, gibt die Methode eine leere Zeichenfolge zurück.

#### *Beispiel*

#### **ASCII-Version**

const char\* value = getContext(message, "account.id");

#### **Unicode-Version**

```
UChar* value;
// construct 16-bit string
UChar accountID[32];
char* account="account.id";
u charsToUChars(account, accountID, strlen(account));
accountID[ strlen(account)]=0;
value = getContext(message, accountID);
```
## **GetContextMap**

Ruft die Zuordnung ab, die alle Kontexteinträge enthält.

#### *Syntax*

#### **ASCII-Version**

```
MAP STRING**getContextMap(Message* message)
Where the MAP STRING is defined by
typedef struct map_string{
char* key;
```
char\* value; }MAP\_STRING;

#### **Unicode-Version**

```
MAP STRING**getContextMap(Message* message)
Where the MAP STRING is defined by
typedef struct map_string{
UChar* key;
UChar* value;
}MAP_STRING;
```
#### *Parameter*

• Message: Dies ist die Nachricht, auf die diese Funktion angewendet wird.

#### *Ergebnisse*

Gibt ein Array vom Typ MAP\_STRING zurück, das alle Kontexteinträge enthält.

#### *Beispiel*

#### **ASCII-Version**

```
int i;
char* name;
char* value;
MAP STRING** mapping;
mapping = getContextMap ( message) ;
i=0;while(mapping[i] != NULL)
{
name= mapping[i]->key;
value = mapping[i]->value;
i++;
}
```

```
int i;
UChar* name;
UChar* value;
MAP STRING** mapping;
mapping = getContextMap( message);
i=0;while(mapping[i] != NULL)
{
name= mapping[i]->key;
value = mapping[i]->value;
i++;}
```
## **PutContext**

Legt den Wert für den angegebenen Namen in den "Kontexteigenschaften" fest. Wenn für die durch den Namen identifizierte Entität bereits ein Wert vorhanden ist, wird dieser ersetzt. Kontexteigenschaften enthalten die folgenden Konstanten: Konto-ID, Kontokennwort, Dienstname, Dienstschlüssel und Anforderungs-ID.

#### *Syntax*

#### **ASCII-Version**

```
int putContext (Message* message, const char* name,
const char* value)
```
#### **Unicode-Version**

```
int putContext (Message* message, const UChar* name,
const UChar* value)
```
#### *Parameter*

- Message: Dies ist die Nachricht, auf die diese Funktion angewendet wird.
- Name: Dies ist der Name, dem der angegebene Wert zugeordnet werden soll.
- Value: Der Wert, der dem angegebenen Namen zugeordnet werden soll.

#### *Ergebnisse*

Gibt bei Erfolg 0, ansonsten den Fehlercode zurück.

#### *Beispiel*

#### **ASCII-Version**

```
int nRet;
Message* message = \c{c} reateMessage();
nRet = putContext( message, "account.id", "user1") ;
```

```
int nRet;
Message* message;
// construct 16-bit string
UChar accountID[32];
char* account="account.id";
UChar accountIDValue[32];
char* accountValue="user1";
u charsToUChars(account, accountID, strlen(account));
accountID [ strlen(account)]=0;
```

```
u charsToUChars(accountValue, accountIDValue, strlen(accountValue));
accountIDValue [ strlen(accountValue)]=0;
message = createMessage();
nRet = putContext( message, accountID, accountIDValue);
```
## **PutContextMap**

Fügt den aktuellen Kontexteigenschaften die neuen Kontexteigenschaften hinzu.

#### *Syntax*

```
int putContextMap(Message* message, MAP_STRING** context)
```
#### *Parameter*

- Message: Dies ist die Nachricht, auf die diese Funktion angewendet wird.
- die neue Kontextzuordnung, die der aktuellen Kontextzuordnung hinzugefügt werden soll

#### *Ergebnisse*

Gibt bei Erfolg 0, ansonsten den Fehlercode zurück.

#### *Beispiel*

#### **ASCII-Version**

```
MAP STRING** mapping;
Message* message;
message = createMessage();
int nRet;
mapping = (MAP \text{ STRING } **)malloc(3 * sizeof(MAP STRING *));
mapping[0] = (MAP \, STRING \, *)malloc( sizeof(MAP STRING));
mapping[0]->key = "key1";
mapping[0]-\rightarrow value = "value1";
mapping[1] = (MAP \, STRING \, *)malloc( sizeof(MAP STRING));
mapping [1]-\geqkey = "key2";
mapping[1]->value = "value2" ;
mapping[2] = NULL;nRet = putContextMap( message, mapping) ;
```

```
MAP STRING** mapping;
Message* message;
int nRet;
UChar key1[32];
char* key1String="key1";
UChar value1[32];
```

```
char* value1String="value1";
u charsToUChars(key1String, key1, strlen(key1String));
key1[ strlen(key1String)]=0;
u charsToUChars(value1String, value1, strlen(value1String));
value1[ strlen(value1String)]=0;
message = createMessage();
mapping = (MAP \, STRING \ **)malloc(2 * sizeof(MAP STRING *));
mapping[0] = (MAP \, STRING *)malloc( sizeof(MAP STRING));
mapping[0]-&key = key1;mapping[0]-\rightarrow value = value1 ;
mapping[1] = NULL;nRet = putContextMap( message, mapping) ;
```
## **SetContextMap**

Überschreibt die aktuellen Kontexteigenschaften mit den neuen Kontexteigenschaften.

#### *Syntax*

int setContextMap(Message\* message, MAP\_STRING\*\* context)

#### *Parameter*

- Message: Dies ist die Nachricht, auf die diese Funktion angewendet wird.
- die neue Kontextzuordnung, die die aktuelle Kontextzuordnung ersetzen soll

#### *Ergebnisse*

Gibt bei Erfolg 0, ansonsten den Fehlercode zurück.

#### *Beispiel*

#### **ASCII-Version**

```
MAP STRING** mapping;
Message* message;
int nRet;
message = createMessage();
mapping = (MAP \, STRING \, *')\,mallow(2 \, * \, sizeof(MAP \, STRING \, *));
mapping[0] = (MAP \, STRING *) malloc( sizeof(MAP STRING));
mapping[0]->key = "key1" ;
mapping[0]->value = "value1" ;
mapping[1] = (MAP_STRING *)malloc( sizeof(MAP_STRING));
mapping[1]-&key = "key2" ;
mapping[1]->value = "value2" ;
```

```
mapping[2] = NULL;nRet=setContextMap( message, mapping) ;
```

```
MAP STRING** mapping;
Message* message;
int nRet;
UChar key1[32];
char* key1String="key1";
UChar value1[32];
char* value1String="value1";
u_charsToUChars(key1String, key1, strlen(key1String));
key1[ strlen(key1String)]=0;
u charsToUChars(value1String, value1, strlen(value1String));
value1[ strlen(value1String)]=0;
message = createMessage();
mapping = (MAP STRING **)malloc(2 * sizeof(MAP STRING *));
mapping[0] = (MAP \, STRING *)malloc( sizeof(MAP STRING));
mapping[0]-&key = key1;mapping[0]-\rightarrow value = value1;mapping[1] = NULL;nRet=setContextMap( message, mapping) ;
```
## **GetOption**

Ruft den Wert der Optionsentität ab, der durch den Namen in der Optionssitzung der Nachricht identifiziert wurde. "Optionsentitäten" enthalten die dienstspezifischen Laufzeitoptionen wie Groß-/Kleinschreibung der Ausgabe, Ausgabedatenformat usw.

#### *Syntax*

#### **ASCII-Version**

const char\* getOption(Message\* message,const char\* name)

#### **Unicode-Version**

const Uchar\* getOption(Message\* message,const UChar\* name)

#### *Parameter*

- Message: Dies ist die Nachricht, auf die diese Funktion angewendet wird.
- Name: Dies ist der Name, dessen zugehöriger Wert zurückgegeben werden soll

#### *Ergebnisse*

Gibt den Wert für den Namen in der Eigenschaft "Option" der Nachricht zurück. Wenn der Name nicht vorhanden ist, wird eine leere Zeichenfolge zurückgegeben.

#### *Beispiel*

#### **ASCII-Version**

```
const char* value = getOption (message, " OutputCasing");
```
#### **Unicode-Version**

```
UChar* value;
// construct 16-bit string
UChar option[32];
char* optionValue="OutputCasing";
u charsToUChars(optionValue, option, strlen(optionValue));
option [ strlen(optionValue)]=0;
value = getOption(message, option);
```
## **GetOptions**

Ruft die Zuordnung ab, die alle Optionseinträge enthält.

#### *Syntax*

```
MAP STRING** getOptions(Message* message)
```
#### *Parameter*

• Message: Dies ist die Nachricht, auf die diese Funktion angewendet wird.

#### *Ergebnisse*

Gibt ein Array vom Typ MAP\_STRING zurück, das alle Kontexteinträge enthält.

#### *Beispiel*

#### **ASCII-Version**

```
int i;
char* name;
char* value;
MAP STRING** mapping;
mapping = getOptions( message);
i=0;while(mapping[i] != NULL)
```

```
{
name= mapping[i]->key;
value = mapping[i]->value;
i++;}
```

```
int i;
UChar* name;
UChar* value;
MAP STRING** mapping;
mapping = getOptions( message);
i=0;while(mapping[i] != NULL)
{
name= mapping[i]->key;
value = mapping[i]->value;
i++;}
```
## **PutOption**

Legt den Wert für den angegebenen Namen in den "Optionseigenschaften" fest. Wenn für die durch den Namen identifizierte Entität bereits ein Wert vorhanden ist, wird dieser ersetzt. Bei Optionseigenschaften handelt es sich um die dienstspezifischen Laufzeitoptionen.

#### *Syntax*

#### **ASCII-Version**

```
int putOption(Message* message, const char* name,
const char* value)
```
#### **Unicode-Version**

```
int putOption (Message* message, const UChar* name,
const UChar* value)
```
#### *Parameter*

- Message: Dies ist die Nachricht, auf die diese Funktion angewendet wird.
- Name: Dies ist der Name, dem der angegebene Wert zugeordnet werden soll.
- Value: Dies ist der Wert, der dem angegebenen Namen zugeordnet werden soll.

### *Ergebnisse*

Gibt bei Erfolg 0, ansonsten den Fehlercode zurück.

#### **ASCII-Version**

```
int nRet;
Message* message = createMessage();
nRet = putOption( message, "OutputCasing", "M");
```
#### **Unicode-Version**

```
int nRet;
Message* message;
// construct 16-bit string
UChar option[32];
char* optionString="OutputCasing";
UChar optionValue[32];
char* optionValueString="M";
u charsToUChars(optionString, option, strlen(optionString));
option[ strlen(optionString)]=0;
u charsToUChars(optionValueString, optionValue,
strlen(optionValueString));
optionValue [ strlen(optionValueString)]=0;
message = createMessage();
nRet = putOption( message, option, optionValue);
```
## **PutOptions**

Fügt die neuen Optionseigenschaften zu den aktuellen Optionseigenschaften hinzu.

#### *Syntax*

int putOptions(Message\* message, MAP\_STRING\*\* context)

#### *Parameter*

- Message: Dies ist die Nachricht, auf die diese Funktion angewendet wird.
- Die neue Optionszuordnung, die den aktuellen Optionseigenschaften hinzugefügt werden soll.

#### *Ergebnisse*

Gibt bei Erfolg 0, ansonsten den Fehlercode zurück.

#### **ASCII-Version**

```
MAP STRING** mapping;
Message* message;
message = createMessage();
int nRet;
mapping = (MAP \, STRING \ *\ )malloc(3 * sizeof(MAP STRING *));
mapping[0] = (MAP_STRING *)malloc( sizeof(MAP_STRING));
mapping[0]-&key = "key1";
mapping[0]->value = "value1" ;
mapping[1] = (MAP \, STRING \, *)malloc( sizeof(MAP STRING));
mapping[1]->key = "key2" ;
mapping[1]->value = "value2";
mapping[2] = NULL;nRet = putOptions( message, mapping) ;
```
#### **Unicode-Version**

```
MAP STRING** mapping;
Message* message;
int nRet;
UChar key1[32];
char* key1String="key1";
UChar value1[32];
char* value1String="value1";
u_charsToUChars(key1String, key1, strlen(key1String));
key1[ strlen(key1String)]=0;
u charsToUChars(value1String, value1, strlen(value1String));
value1[ strlen(value1String)]=0;
message = createMessage();
mapping = (MAP \, STRING \, *')\,mallow(2 \, * \, sizeof(MAP \, STRING \, *));
mapping[0] = (MAP STRING *)malloc( sizeof(MAP STRING));
mapping[0]-&key = key1;mapping[0]-\rightarrow value = value1;mapping[1] = NULL;nRet = putOptions ( message, mapping) ;
```
## **SetOptions**

Überschreibt die aktuellen Optionseigenschaften mit den neuen Optionseigenschaften.

#### *Syntax*

int setOptions(Message\* message, MAP\_STRING\*\* context)

#### *Parameter*

- Message: Dies ist die Nachricht, auf die diese Funktion angewendet wird.
- Die neue Optionszuordnung, durch die die aktuelle Optionszuordnung ersetzt werden soll.

#### *Ergebnisse*

Gibt bei Erfolg 0, ansonsten den Fehlercode zurück.

#### *Beispiel*

#### **ASCII-Version**

```
MAP STRING** mapping;
Message* message;
int nRet;
message = createMessage();
mapping = (MAP STRING **)malloc(3 * sizeof(MAP STRING *));
mapping[0] = (MAP \text{ STRING *})malloc( sizeof(MAP STRING));
mapping[0]->key = "key1" ;
mapping[0]-\rightarrowvalue = "value1";
mapping[1] = (MAP \, STRING \, *)\,malloc( sizeof(MAP \, STRING));mapping [1]-\geqkey = "key2";
mapping[1]->value = "value2";
mapping[2] = NULL;nRet=setOptions( message, mapping) ;
```

```
MAP STRING** mapping;
Message* message;
int nRet;
UChar key1[32];
char* key1String="key1";
UChar value1[32];
char* value1String="value1";
u charsToUChars(key1String, key1, strlen(key1String));
key1[ strlen(key1String)]=0;
u charsToUChars(value1String, value1, strlen(value1String));
value1[ strlen(value1String)]=0;
message = createMessage();
mapping = (MAP \, STRING \ **)malloc(2 * sizeof(MAP STRING *));
mapping[0] = (MAP \, STRING \, *)malloc( sizeof(MAP STRING));
mapping[0]-&key = key1;mapping[0]-\rightarrow value = value1;mapping[1] = NULL;nRet= setOptions ( message, mapping) ;
```
## **GetError**

Ruft die Fehlermeldung aus der Nachricht ab.

#### *Syntax*

#### **ASCII-Version**

```
const char* getError(Message* message )
```
#### **Unicode-Version**

```
const UChar* getError(Message* message )
```
#### *Parameter*

• Message: Dies ist die Nachricht, auf die diese Funktion angewendet wird.

#### *Ergebnis*

Gibt die Fehlermeldung für die Nachricht zurück.

#### *Beispiel*

#### **ASCII-Version**

const char\* error = getError(message);

#### **Unicode-Version**

```
const UChar* error = getError(message);
```
## **GetDataTable**

Ruft die Datentabelle (DataTable) in der Nachricht ab.

#### *Syntax*

```
DataTable* getDataTable(Message* message )
```
#### *Parameter*

• Message: Dies ist die Nachricht, auf die diese Funktion angewendet wird.

```
// Assume that message is given here
DataTable *dataTable ;
dataTable = getDataTable( message );
```
# DataTable

DataTable enthält die Datensätze für die Eingabe- und Ausgabedaten.

## **CreateDataTable**

Erstellt die Datentabelle (DataTable).

#### *Syntax*

```
DataTable* createDataTable()
```
#### *Ergebnisse*

Gibt die erstellte Datentabelle (DataTable) zurück.

#### *Beispiel*

```
DataTable* dataTable;
dataTable = createDataTable();
```
## DeleteDataTable

Löscht die Datentabelle (DataTable).

#### *Syntax*

```
int deleteDataTable(DataTable* dataTable)
```
#### *Parameter*

• DataTable: die zu löschende Datentabelle (DataTable)

```
DataTable* dataTable;
dataTable = createDataTable();
...
if(dataTable) deleteDataTable(dataTable);
```
## AddColumn

Fügt eine neue Spalte hinzu.

#### *Syntax*

#### **ASCII-Version**

```
int addColumn(DataTable* dataTable, const char* columnName,
int* indexReturn)
```
#### **Unicode-Version**

```
int addColumn(DataTable* dataTable, const UChar* columnName,
int* indexReturn)
```
#### *Parameter*

- DataTable: Dies ist die Datentabelle (DataTable), auf die diese Funktion angewendet wird.
- der zur Datentabelle (DataTable) hinzuzufügende Spaltenname
- gibt den zugehörigen Index zurück

#### *Ergebnisse*

Gibt bei Erfolg 0, ansonsten den Fehlercode zurück.

#### *Ausnahmen*

- leerer Spaltenname
- doppelter Spaltenname

#### *Beispiel*

#### **ASCII-Version**

```
int nIndex;
int nRet;
nRet= addColumn( dataTable, "AddressLine1", &nIndex);
nRet= addColumn( dataTable, "City", &nIndex);
nRet= addColumn( dataTable, "State", &nIndex);
if(nRet != SUCCESSFUL_RETURN)
```

```
{
printf(getErrorMessage(nRet));
return ;
}
```

```
int nRet;
int nIndex;
UChar* error;
UChar city[64];
char* cityString= "City"
u_charsToUChars(cityString, city, strlen(cityString));
city[ strlen(cityString)]=0;
nRet= addColumn( dataTable, city, &nIndex);
if(nRet != SUCCESSFUL_RETURN)
{
error = getErrorMessage(nRet);
//more code
}
```
## **GetColumnNames**

Ruft alle Spaltennamen ab.

#### *Syntax*

#### **ASCII-Version**

```
char** getColumnNames(dataTable )
```
#### **Unicode-Version**

```
UChar** getColumnNames(dataTable )
```
#### *Parameter*

• DataTable: Dies ist die Datentabelle (DataTable), auf die diese Funktion angewendet wird.

#### *Ergebnisse*

Gibt das Array mit Spaltennamen zurück.

#### **ASCII-Version**

```
char* value;
char** columnNames;
int i;
columnNames =getColumnNames ( dataTable) ;
for(i=0; i < qetColumncount( dataTable); i++)
{
value = columnNames[i];}
```
#### **Unicode-Version**

```
UChar* value;
UChar** columnNames;
int i;
columnNames =getColumnNames ( dataTable) ;
for(i=0; i < qetColumncount( dataTable); i++)
{
value = columnNames[i];
}
```
## **GetColumnIndex**

Ruft den entsprechenden Spaltenindex ab.

#### *Syntax*

#### **ASCII-Version**

```
int getColumnIndex(DataTable* dataTable ,const char* columnName)
```
#### **Unicode-Version**

```
int getColumnIndex(DataTable* dataTable ,const UChar* columnName)
```
#### *Parameter*

- DataTable: Dies ist die Datentabelle (DataTable), auf die diese Funktion angewendet wird.
- Spaltenname

#### *Ergebnisse*

Gibt den entsprechenden Spaltenindex zurück.

#### **ASCII-Version**

```
int nIndex ;
nIndex = getColumnIndex(dataTable ,"AddressLine1")
```
#### **Unicode-Version**

```
int nIndex ;
UChar columnName[64];
char* columnNameStr= "AddressLine1" u charsToUChars(columnNameStr,
columnName, strlen(columnNameStr));
columnName [strlen(columnNameStr)]=0;
nIndex = getColumnIndex(dataTable , columnName);
```
## **GetColumnCount**

Ruft die Anzahl der Spalten ab.

#### *Syntax*

```
int getColumnCount(DataTable* dataTable )
```
#### *Parameter*

• DataTable: Dies ist die Datentabelle (DataTable), auf die diese Funktion angewendet wird.

#### *Ergebnisse*

Gibt die Anzahl der Spalten zurück.

#### *Beispiel*

```
// Assume that dataTable is given here int nColumnCount ;
nColumnCount = getColumnCount( dataTable ) ;
```
## **Clear**

Löscht die Daten in der Datentabelle (DataTable).

#### *Syntax*

```
int clear(DataTable* dataTable)
```
#### *Parameter*

• DataTable: Dies ist die Datentabelle (DataTable), auf die diese Funktion angewendet wird.

#### *Ergebnisse*

Gibt bei Erfolg 0, ansonsten den Fehlercode zurück.

#### *Beispiel*

```
// Assume that dataTable is given here
clear(dataTable);
```
## **GetDataRows**

Ruft ein Array mit allen Datenzeilen (DataRow) in der Datentabelle (DataTable) ab.

#### *Syntax*

DataRow\*\* getDataRows(DataTable\* dataTable)

#### *Parameter*

• DataTable: Dies ist die Datentabelle (DataTable), auf die diese Funktion angewendet wird.

#### *Ergebnisse*

Gibt eine Array mit Datenzeilen (DataRow) zurück.

#### *Beispiel*

```
// Assume that dataTable is given here
DataRows** rows;
DataRow* dataRow;
int i;
int j;
rows = getDataRows( dataTable);
for(i=0; i < qetRowCount( dataTable); i++)
{
dataRow = rows[i];for(j=0; j < qetColumnCount(dataTable); j++){
value = (char*)getByIndex( dataRow, j);}
}
```
## AddRow

Fügt der Datentabelle (DataTable) eine Datenzeile (DataRow) hinzu.

#### *Syntax*

int addRow(DataTable\* dataTable, DataRow\* dataRow)

#### *Parameter*

- DataTable: Dies ist die Datentabelle (DataTable), auf die diese Funktion angewendet wird.
- DataRow: Dies ist die zur Datentabelle (DataTable) hinzuzufügende Datenzeile (DataRow).

#### *Ergebnisse*

Gibt bei Erfolg 0, ansonsten den Fehlercode zurück.

#### *Beispiel*

```
// Assume that dataTable is given here DataRow* newDataRow;
int nRet;
newDataRow = newRow( dataTable );
setByIndex (newDataRow, 0, "10535 Boyer Blvd");
setByIndex (newDataRow, 1, "Austin");
setByIndex (newDataRow, 2, "Texas");
nRet = addRow( dataTable, newDataRow);
```
## **NewRow**

Erstellt eine neue Datenzeile (DataRow) in der Datentabelle (DataTable).

#### *Syntax*

```
DataRow* newRow(DataTable* dataTable )
```
#### *Parameter*

• DataTable: Dies ist die Datentabelle (DataTable), auf die diese Funktion angewendet wird.

#### *Ergebnisse*

Gibt die neu erstellte Datenzeile (DataRow) zurück.

```
// Assume that dataTable is given here
DataRow* newDataRow;
int nRet;
newDataRow = newRow( dataTable );
setByIndex (newDataRow, 0, "10535 Boyer Blvd");
setByIndex (newDataRow, 1, "Austin");
setByIndex (newDataRow, 2, "Texas");
nRet = addRow( dataTable, newDataRow);
```
## **GetRowCount**

Ruft die Anzahl der Datenzeilen (DataRows) in dieser Datentabelle (DataTable) ab.

#### *Syntax*

int getRowCount(DataTable\* dataTable)

#### *Parameter*

• DataTable: Dies ist die Datentabelle (DataTable), auf die diese Funktion angewendet wird.

#### *Ergebnisse*

Gibt die Anzahl der Datenzeilen (DataRows) in dieser Datentabelle (DataTable) zurück.

#### *Beispiel*

```
// Assume that dataTable is given here int nRowCount ;
nRowCount = getRowCount( dataTable);
```
## MergeDataTable

Führt die vorhandene Datentabelle (DataTable) und die aktuelle Datentabelle zusammen.

#### *Syntax*

```
int mergeDataTable(DataTable* dataTable ,DataTable* other )
```
#### *Parameter*

• DataTable: Dies ist die Datentabelle (DataTable), auf die diese Funktion angewendet wird.

• Other: Dies ist die andere Datentabelle (DataTable), die mit der aktuellen Datentabelle (DataTable) zusammengeführt werden soll.

#### *Ergebnisse*

Gibt bei Erfolg 0, ansonsten den Fehlercode zurück.

*Beispiel*

```
// Assume that dataTable and otherDataTable are given here
mergeDataTable (dataTable ,otherDataTableDataRow)
```
# **DataRow**

DataRow enthält den Datensatz für die Eingabe- und Ausgabedaten.

## **CreateDataRow**

Erstellt die Datenzeile (DataRow).

*Syntax*

DataRow\* createDataRow()

#### *Ergebnisse*

Gibt die erstellte Datenzeile (DataRow) zurück.

#### *Beispiel*

```
DataRow* dataRow;
dataRow = createDataRow();
```
## DeleteDataRow

Löscht die Datenzeile (DataRow).

#### *Syntax*

```
int deleteDataRow(DataRow* dataRow)
```
#### *Parameter*

• die zu löschende Datenzeile (DataRow)

#### *Beispiel*

```
DataRow* dataRow;
dataRow = createDataRow();
...
if(dataRow)
  deleteDataRow (dataRow);
```
## GetColumnNamesFromRow

#### Ruft alle Spaltennamen ab.

#### *Syntax*

#### **ASCII-Version**

```
char** getColumnNamesFromRow(DataRow* dataRow)
```
#### **Unicode-Version**

```
UChar** getColumnNamesFromRow(DataRow* dataRow)
```
#### *Parameter*

• DataRow: Dies ist die Datenzeile (DataRow), auf die diese Funktion angewendet wird.

#### *Ergebnisse*

Gibt das Array mit Spaltennamen zurück.

#### *Beispiel*

#### **ASCII-Version**

```
char* value;
char** columnNames;
int i;
columnNames = getColumnNamesFromRow (dataRow) ;
for(i=0; i < getColumnCountFromRow (dataRow); i++)
{
```

```
value = columnNames[i];}
```

```
UChar* value;
UChar** columnNames;
int i;
columnNames = getColumnNamesFromRow (dataRow) ;
for(i=0; i < qetColumnCountFromRow (dataRow); i++)
{
value = columnNames[i];}
```
## GetColumnIndexFromRow

Ruft den entsprechenden Spaltenindex ab.

#### *Syntax*

#### **ASCII-Version**

int getColumnIndexFromRow(DataRow\* dataRow, const char\* name)

#### **Unicode-Version**

```
int getColumnIndexFromRow(DataRow* dataRow, const UChar* name)
```
#### *Parameter*

- DataRow: Dies ist die Datenzeile (DataRow), auf die diese Funktion angewendet wird.
- Spaltenname

#### *Ergebnisse*

Gibt den entsprechenden Spaltenindex zurück.

#### *Beispiel*

#### **ASCII-Version**

```
int nIndex
nIndex = getColumnIndexFromRow ("AddressLine1");
```

```
int nIndex
UChar columnName[64];
```

```
char* columnNameStr= "AddressLine1"
u charsToUChars(columnNameStr, columnName, strlen(columnNameStr));
columnName [strlen(columnNameStr)]=0;
nIndex = getColumnIndexFromRow (columnName);
```
## GetColumnCountFromRow

#### Ruft die Anzahl der Spalten ab.

#### *Syntax*

```
int getColumnCountFromRow(DataRow* dataRow)
```
#### *Parameter*

• DataRow: Dies ist die Datenzeile (DataRow), auf die diese Funktion angewendet wird.

#### *Ergebnisse*

Gibt die Anzahl der Spalten zurück.

#### *Beispiel*

```
//Assume that the dataRow is given here
int nColumnCount ;
nColumnCount = getColumnCountFromRow (dataRow );
```
## **GetByIndex**

Ruft den Wert aus dem Feld-Array nach dem Spaltenindex in dieser Datenzeile (DataRow) ab.

#### *Syntax*

#### **ASCII-Version**

const char\* getByIndex(DataRow\* dataRow, int index)

#### **Unicode-Version**

const UChar\* getByIndex(DataRow\* dataRow, int index)

#### *Parameter*

• DataRow: Dies ist die Datenzeile (DataRow), auf die diese Funktion angewendet wird.

• Index: Dies ist der Index, dem der angegebene Wert zugeordnet werden soll.

#### *Ergebnisse*

Gibt den Wert für den Spaltenindex in der Datenzeile (DataRow) zurück, und gibt eine leere Zeichenfolge zurück, wenn der Index ungültig ist.

#### *Beispiel*

#### **ASCII-Version**

```
char* value = getByIndex( dataRow, 0);
```
#### **Unicode-Version**

```
UChar* value = getByIndex( dataRow, 0);
```
#### **GetByName**

Ruft den Wert aus dem Feld-Array nach dem Spaltennamen in dieser Datenzeile (DataRow) ab.

#### *Syntax*

#### **ASCII-Version**

const char\* getByName(DataRow\* dataRow, const char\* name )

#### **Unicode-Version**

const UChar\* getByName(DataRow\* dataRow, const UChar\* name )

#### *Parameter*

- DataRow: Dies ist die Datenzeile (DataRow), auf die diese Funktion angewendet wird.
- Name, unter dem der angegebene Wert zugeordnet werden soll.

#### *Ergebnisse*

Gibt den Wert für den Spaltennamen in der Datenzeile (DataRow) zurück, und gibt eine leere Zeichenfolge zurück, wenn der Spaltenname nicht vorhanden ist.

#### *Beispiel*

#### **ASCII-Version**

char\* value = getByName ( dataRow, "City")

```
UChar* value;
UChar columnName[64];
char* columnNameStr= "City"
u charsToUChars(columnNameStr, columnName, strlen(columnNameStr));
columnName [strlen(columnNameStr)]=0;
value = getByName ( dataRow, columnName);
```
## **MergeDataRow**

Führt die angegebene Datenzeile (DataRow) mit der aktuellen Datenzeile zusammen.

#### *Syntax*

int mergeDataRow(DataRow\* dataRow, DataRow\* other)

#### *Parameter*

- DataRow: Dies ist die Datenzeile (DataRow), auf die diese Funktion angewendet wird.
- Die andere Datenzeile (DataRow), die mit der aktuellen Datenzeile (DataRow) zusammengeführt werden soll.

#### *Ergebnisse*

Gibt bei Erfolg 0, ansonsten den Fehlercode zurück.

#### *Beispiel*

```
//Assume that the dataRow and otherDataRow are given here
int nRet;
nRet= mergeDataRow(dataRow, otherDataRow);
```
## **SetByName**

Legt den Wert für die entsprechende Spalte der Datenzeile (DataRow) fest. Wenn der Wert für den Namen vorhanden ist, wird der alte Wert ersetzt.

#### *Syntax*

#### **ASCII-Version**

int setByName(DataRow\* dataRow, const char\* name, const char\* value)

```
int setByName(DataRow* dataRow, const UChar* name, const
UChar* value)
```
#### *Parameter*

- DataRow: Dies ist die Datenzeile (DataRow), auf die diese Funktion angewendet wird.
- Name, unter dem der angegebene Wert zugeordnet werden soll.
- Der Wert, der dem angegebenen Namen zugeordnet werden soll.

#### *Ausnahmen*

Wenn ein leerer oder ein doppelter Spaltenname angegeben wird, wird ein Fehler zurückgegeben.

#### *Ergebnisse*

Gibt bei Erfolg 0, ansonsten den Fehlercode zurück.

#### *Beispiel*

#### **ASCII-Version**

```
int nRet;
nRet= setByName (dataRow, "City", "Austin");
if(nRet != SUCCESSFUL_RETURN)
{ printf(getErrorMessage(nRet));
//more code
}
```

```
int nRet;
UChar* error;
UChar columnName[64];
char* columnNameStr= "City"
UChar columnValue[64];
char* columnValueStr= "Austin";
u charsToUChars(columnNameStr, columnName, strlen(columnNameStr));
columnName [strlen(columnNameStr)]=0;
u charsToUChars(columnValueStr, columnValue, strlen(columnValueStr));
columnValue [strlen(columnValueStr)]=0;
nRet= setByName (dataRow, columnName, columnValue);
if(nRet != SUCCESSFUL_RETURN)
{ error = getErrorMessage(nRet);
//more code
}
```
## **SetByIndex**

Legt den Wert für die entsprechende Spalte der Datenzeile (DataRow) fest. Wenn der Wert für den Namen vorhanden ist, wird der alte Wert ersetzt.

#### *Syntax*

#### **ASCII-Version**

int setByIndex(DataRow\* dataRow, int index, const char\* value)

#### **Unicode-Version**

int setByIndex(DataRow\* dataRow, int index, const UChar\* value)

#### *Parameter*

- DataRow: Dies ist die Datenzeile (DataRow), auf die diese Funktion angewendet wird.
- Spaltenindex, dem der angegebene Wert zugeordnet werden soll
- Der Wert, der dem angegebenen Namen zugeordnet werden soll.

#### *Ausnahmen*

• Der Spaltenindex ist ungültig.

#### *Ergebnisse*

Gibt bei Erfolg 0, ansonsten den Fehlercode zurück.

#### *Beispiel*

#### **ASCII-Version**

```
int nRet;
nRet= setByIndex (dataRow, 1, "Austin");
if(nRet != SUCCESSFUL_RETURN)
{
printf(getErrorMessage(nRet));
 //more code
}
```

```
int nRet;
UChar* error;
UChar columnValue[64];
char* columnValueStr= "Austin";
u charsToUChars(columnValueStr, columnValue, strlen(columnValueStr));
```

```
columnValue [strlen(columnValueStr)]=0;
nRet= setByIndex (dataRow, 1, columnValue);
if(nRet != SUCCESSFUL_RETURN)
{
error = getErrorMessage(nRet);
//more code
}
```
## AddChild

Fügt der benannten übergeordneten/untergeordneten Beziehung eine Datenzeile (DataRow) hinzu. Wenn die benannte Beziehung vorhanden ist, wird die angegebene Datenzeile (DataRow) der vorhandenen Datenzeilensammlung angefügt. Anderenfalls wird eine neue Sammlung mit der angegebenen Datenzeile (DataRow) als einziges Element erstellt.

#### *Syntax*

#### **ASCII-Version**

```
void addChild(DataRow* dataRow, const char* childName, DataRow*
childDataRow)
```
#### **Unicode-Version**

```
void addChild(DataRow* dataRow, const UChar* childName, DataRow*
childDataRow)
```
#### *Parameter*

- Der Name der übergeordneten/untergeordneten Beziehung (z. B. "Überschwemmungsgebietsdaten", "Referenzen", "Verwendet von" usw.)
- Die Datenzeile (DataRow), die der Beziehung hinzugefügt werden soll.

#### *Beispiel*

#### **ASCII-Version**

```
DataRow* dataRow = createDataRow();
DataRow* child1DataRow1 = createDataRow();
setByName(child1DataRow1, "City", "Austin");
setByName(child1DataRow1, "State", "Texas");
addChild( dataRow, "child1", child1DataRow1);
```

```
UChar* convertcharToUChar( char* name, UChar* value)
 {
int lenName= strlen(name);
u charsToUChars(name, value, lenName );
value[ lenName]=0;
return value;
 } >
DataRow* dataRow = \c{c}reateDataRow();
DataRow* child1DataRow1 = createDataRow();
UChar name[128];
UChar columnValue[128];
setByName(child1DataRow1, convertcharToUChar("City", name),
  convertcharToUChar("Austin", columnValue));
setByName(child1DataRow1, convertcharToUChar("State", name),
 convertcharToUChar("Texas", columnValue));
addChild( dataRow, "child1", child1DataRow1);
```
## **GetChildren**

Ruft die untergeordneten Zeilen einer benannten Beziehung ab.

#### *Syntax*

#### **ASCII-Version**

DataRow\*\* getChildren(DataRow\* dataRow,const char\* childName)

#### **Unicode-Version**

DataRow\*\* getChildren(DataRow\* dataRow,const UChar\* childName)

#### *Parameter*

• Der Name der übergeordneten/untergeordneten Beziehung (z. B. "Überschwemmungsgebietsdaten", "Referenzen", "Verwendet von" usw.)

#### *Ergebnisse*

Gibt die untergeordneten Zeilen aus der benannten Beziehung zurück.

#### **ASCII-Version**

```
DataRow** child1Rows;
child1Rows = getChildren(dataRow, "child1");
```
#### **Unicode-Version**

```
DataRow** child1Rows;
UChar childName[128];
/* see convertcharToUChar in the Example section of "addChild" */
child1Rows = getChildren(dataRow, convertcharToUChar("child1",
childName));
```
## **ListChildNames**

Ruft alle Namen der benannten übergeordneten/untergeordneten Beziehungen.

#### *Syntax*

#### **ASCII-Version**

char\*\* listChildNames(DataRow\* dataRow)

#### **Unicode-Version**

UChar\*\* listChildNames(DataRow\* dataRow)

#### *Ergebnisse*

Gibt die Namen der übergeordneten/untergeordneten Beziehungen zurück.

#### *Beispiel*

#### **ASCII-Version**

```
char** childsNames;
childsNames =listChildNames( dataRow);
```

```
UChar** childsNames;
childsNames=listChildNames( dataRow);
```
## **SetChildren**

Legt die Zeilen einer angegebenen benannten übergeordneten/untergeordneten Beziehung fest. Wenn zuvor Zeilen mit diesem Namen vorhanden waren, werden diese an den Aufrufer zurückgegeben.

#### *Syntax*

#### **ASCII-Version**

```
DataRow** setChildren(DataRow* dataRow, const char* childName, DataRow**
dataRows)
```
#### **Unicode-Version**

```
DataRow** setChildren(DataRow* dataRow, const UChar* childName, DataRow**
dataRows)
```
#### *Ergebnisse*

Gibt die Namen der übergeordneten/untergeordneten Beziehungen zurück.

#### *Beispiel*

#### **ASCII-Version**

```
DataRow* dataRow = createDataRow();
DataRow* child1DataRow1 = createDataRow();
DataRow* child1DataRow2 = createDataRow();
DataRow* child2DataRow = createDataRow();
DataRow** child2Rows;
DataRow** returnRows;
setByName(child1DataRow1, "Address", "200 Congress");
setByName(child1DataRow1, "City", "Austin");
setByName(child1DataRow2, "Address", "100 Congress");
setByName(child1DataRow2, "City", "Dallas");
setByName(child2DataRow, "Address", "100 Congress");
setByName(child2DataRow, "City", "Austin");
addChild( dataRow, "child1", child1DataRow1);
addChild( dataRow, "child1", child1DataRow2);
addChild( dataRow, "child2", child2DataRow );
child2Rows=getChildren(dataRow, "child2");
returnRows=setChildren( dataRow, "child1", child2Rows);
```

```
DataRow* dataRow = createDataRow();
DataRow* child1DataRow1 = createDataRow();
DataRow* child1DataRow2 = createDataRow();
DataRow* child2DataRow = createDataRow();
DataRow** child2Rows;
DataRow** returnRows;
UChar name[128];
UChar columnValue[128];
UChar childName[128];
setByName(child1DataRow1, convertcharToUChar("Address", name),
convertcharToUChar("200 Congress", columnValue));
setByName(child1DataRow1, convertcharToUChar("City", name),
convertcharToUChar("Austin", columnValue));
setByName(child1DataRow2, convertcharToUChar("Address", name),
convertcharToUChar("100 Congress", columnValue));
setByName(child1DataRow2, convertcharToUChar("City", name)
convertcharToUChar("Dallas", columnValue) );
setByName(child2DataRow, convertcharToUChar("Address", name),
convertcharToUChar("100 Congress", columnValue) );
setByName(child2DataRow, convertcharToUChar("City", name),
convertcharToUChar("Austin", columnValue) );
addChild( dataRow, convertcharToUChar("child1", childName),
child1DataRow1);
addChild( dataRow, convertcharToUChar("child1",
childName), child1DataRow2);
addChild( dataRow, convertcharToUChar("child2", childName), child2DataRow
);
child2Rows=qetChildren(dataRow, convertcharToUChar("child2",childName));
returnRows=setChildren( dataRow, convertcharToUChar("child1",childName),
```
child2Rows);

# 3 - Die C++-API

# In this section

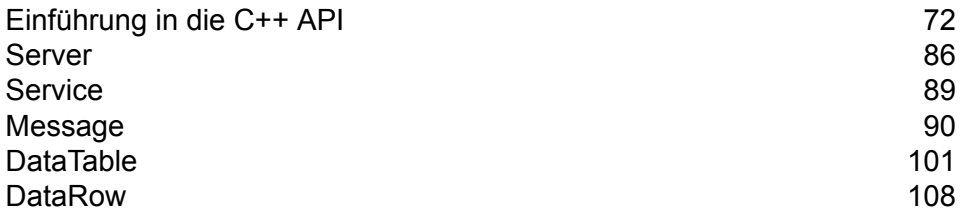

# <span id="page-71-0"></span>Einführung in die C++ API

Die C++ API setzt sich aus den folgenden Klassen zusammen:

- Server
- Service
- Message
- DataTable
- DataRow

UnicodeString in ICU ist eine String-Klasse, die Unicode-Zeichen direkt speichert und ein ähnliches Feature wie die Java String- und StringBuffer-Klassen bietet. Die Spectrum™ Technology Platform Unicode C++ API verwendet diese Klasse zum Speichern von Unicode-Strings.

## Unterstützte Bibliotheken

Spectrum™ Technology Platform stellt eine C-API in einer ASCII- und Unicode-Version bereit, wobei die Unicode-Version so kompatibel wie möglich mit dem ursprünglichen Design der ASCII-Version bleibt. Spectrum<sup>™</sup> Technology Platform wendet International Components for Unicode (ICU) in der API an, um das Unicode-Feature zu unterstützen. Bei ICU handelt es sich um eine ausgereifte und weit verbreitete Gruppe von C/C++-Bibliotheken zur Unicode-Unterstützung, die von IBM entwickelt wurde.

Der Unicode-Standard definiert eine Standardcodierung basierend auf 16-Bit-Codeeinheiten. Dies wird in ICU durch die Definition von UChar als 16-Bit-Ganzzahltyp ohne Vorzeichen (kurze ganze Zahl ohne Vorzeichen \*) unterstützt. Dies ist der Basistyp für Zeichenarrays für Zeichenfolgen in ICU. Spectrum™ Technology Platform verwendet UChar als die Unicode-Zeichenfolgendarstellung in unserer C-API.

**Anmerkung:** Nicht alle Dienste unterstützen den vollständigen Unicode-Zeichensatz. Der ValidateAddress-Dienst unterstützt beispielsweise den Zeichensatz nach ISO 8859-1 für US-Eingaben sowie internationale Eingaben und Ausgaben und den Zeichensatz nach CP 850 für kanadische Eingaben und Ausgaben. Die Unicode-Bibliotheken sollten jedoch immer verwendet werden, wenn Ihre Eingabedaten möglicherweise Zeichen enthalten, die nicht zum ASCII-Zeichensatz gehören, auch wenn der zugrunde liegende Dienst den vollständigen Unicode-Zeichensatz nicht unterstützt.

Detaillierte Informationen zu UChar finden Sie auf den folgenden beiden Websites:

- icu.sourceforge.net/userguide/
- www-306.ibm.com/software/globalization/icu/index.jsp
### *Windows*

Jede API-Konfiguration erzeugt Bibliotheksdateien mit einem gemeinsamen Basisnamen (g1client), jedoch mit einem eindeutigen Suffix und gegebenenfalls Präfix (im Fall von statischen Bibliotheken "lib"). Die Bibliothekssuffixe geben Folgendes an:

<lib>g1client<S><U><D>.<lib|dll>

- lib: Gibt eine statische Bibliothek an.
- dll: Gibt eine dynamische (freigegebene) Bibliothek an.
- S: Verweist auf einen Single-Thread-Build. Wenn "S" nicht vorhanden ist, handelt es sich um eine Multi-Thread-Version.
- U: Verweist auf einen Build der UNICODE-Version. Wenn "U" nicht vorhanden ist, handelt es sich um ein ASCII-Build.
- D: Verweist auf einen Debug-Build. Wenn dieses Suffix nicht vorhanden ist, wird ein optimierter Release-Build angegeben.

Um die UNICODE-Version zu aktivieren, muss die Makrodefinition "LIB\_UNICODE" in Ihrem Projekt vorhanden sein.

Um die UNICODE-Version der statischen C/C++-API-Bibliothek zu verwenden, müssen Sie in Ihrem Projekt "U\_STATIC\_IMPLEMENTATION" definieren.

Um die dynamische Version zu verwenden, müssen Sie in Ihrem Projekt "G1CLIENT\_DLL" definieren.

Wir stellen darüber hinaus im Verzeichnis der Header-Dateien eine Datei namens "auto link.h" zur Verfügung, die entsprechend den Projekteinstellungen automatisch eine Verlinkung zu allen zugehörigen Bibliotheken erstellt.

Um 64-Bit-Bibliotheken unter Windows aufzurufen, müssen Sie "VER 64" in Ihrem Projekt definieren.

#### **Statische Bibliothek**

Single-Thread/Release

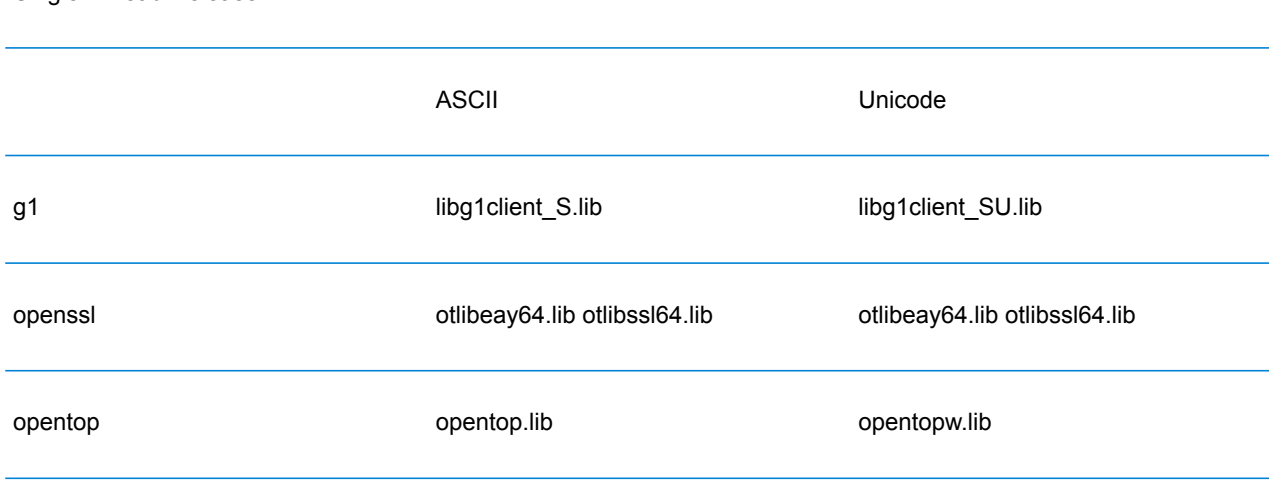

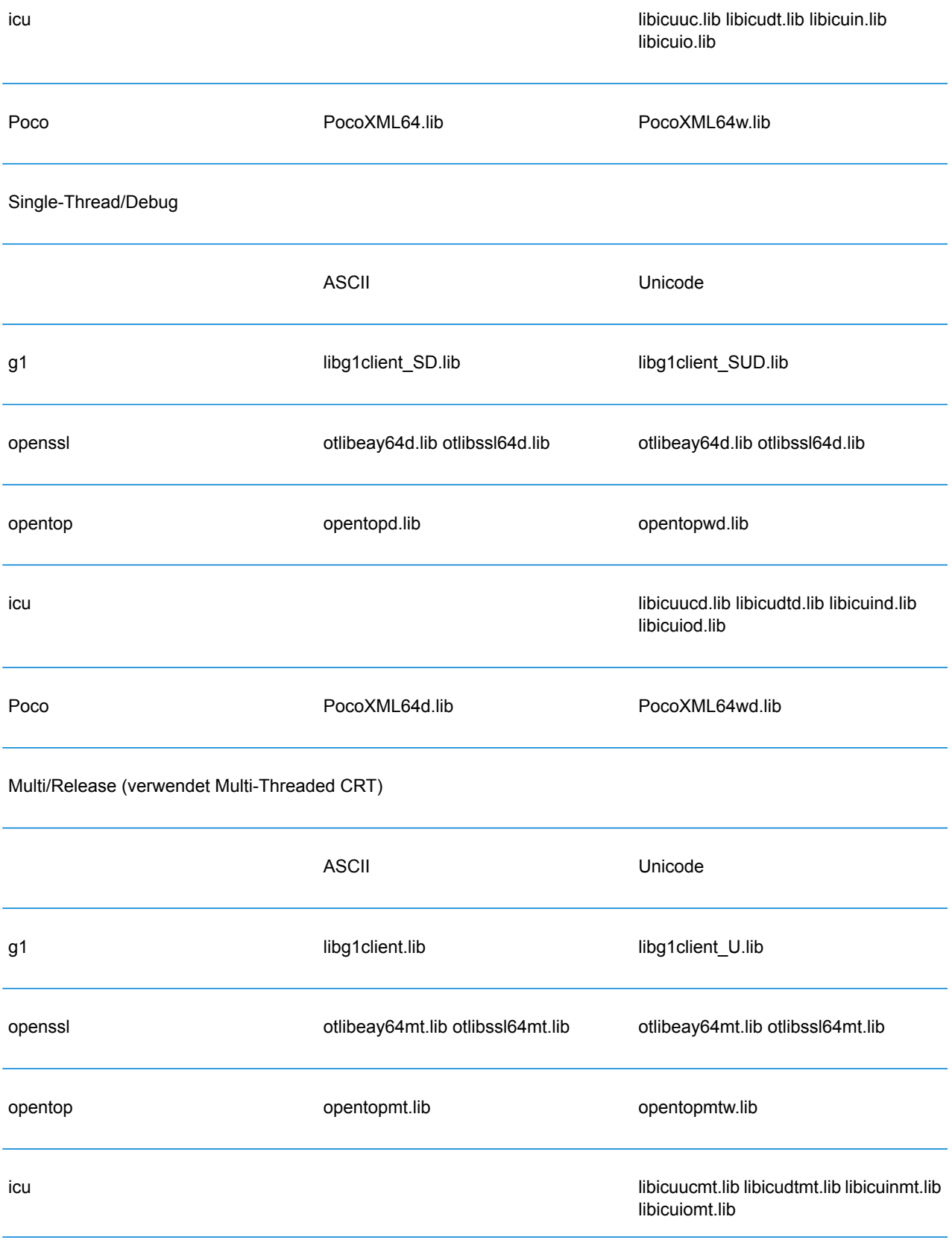

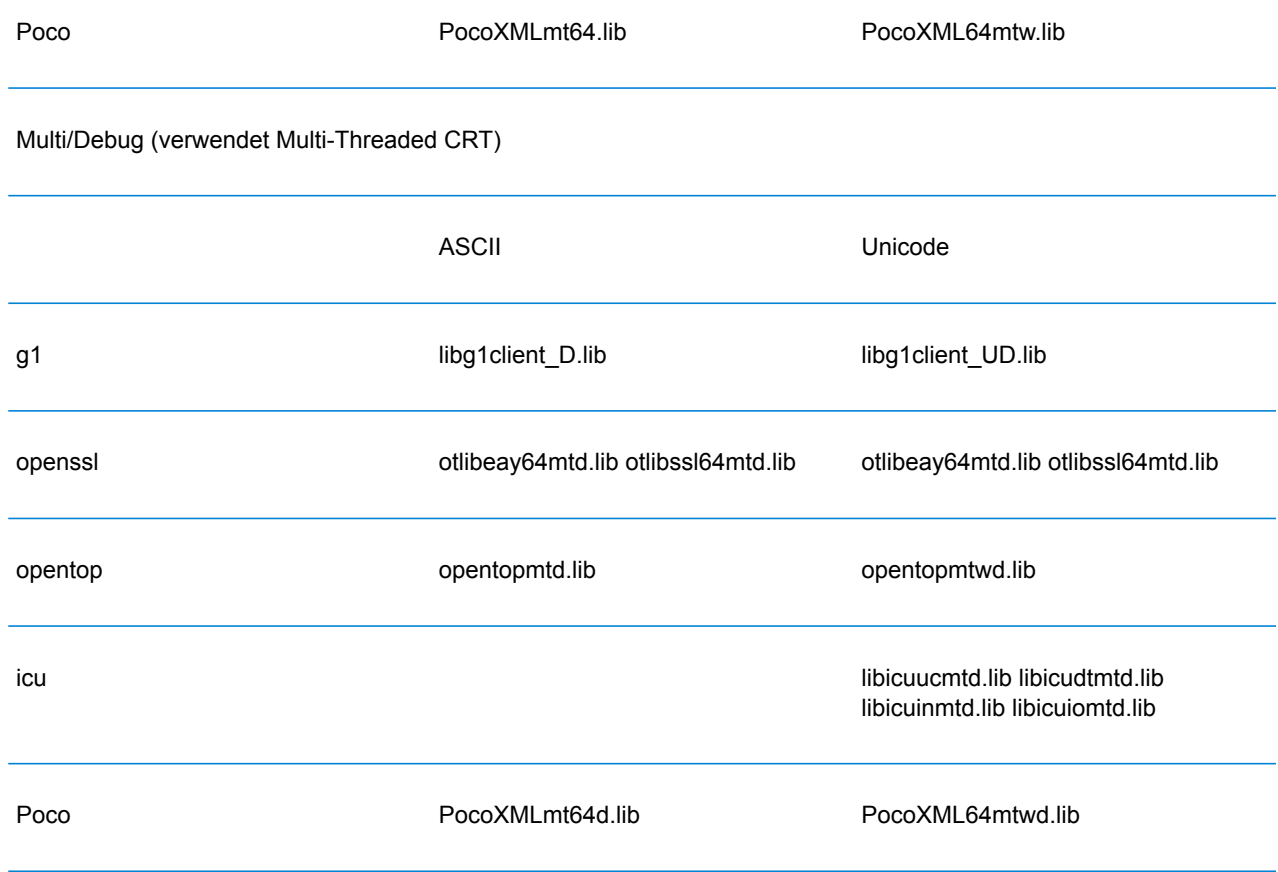

# **Dynamische Bibliothek**

Multi/Release (verwendet Multi-Threaded CRT)

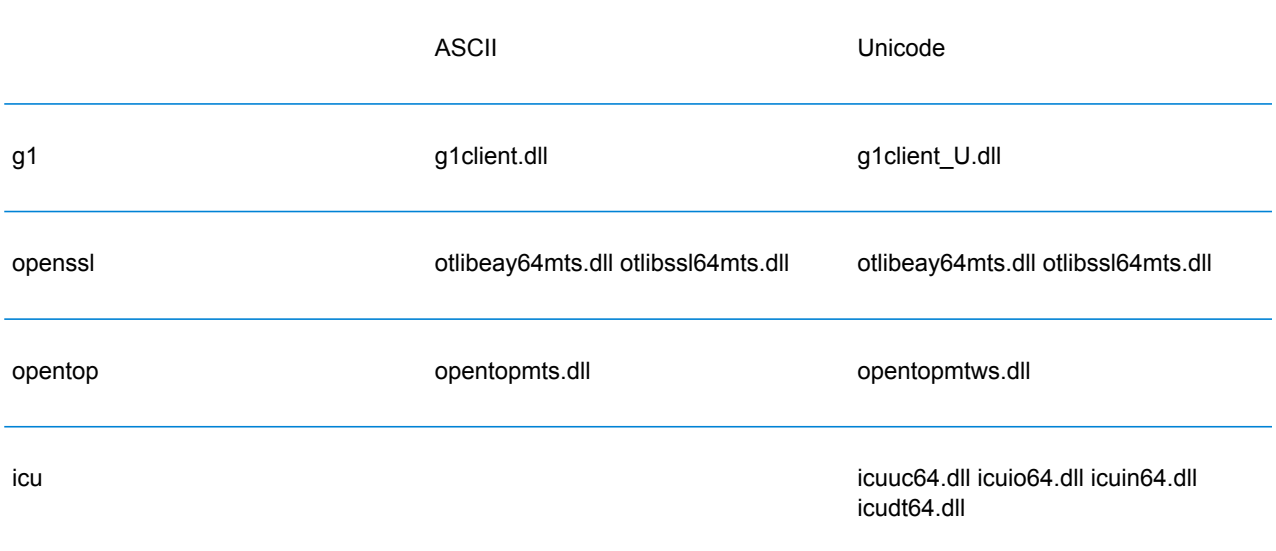

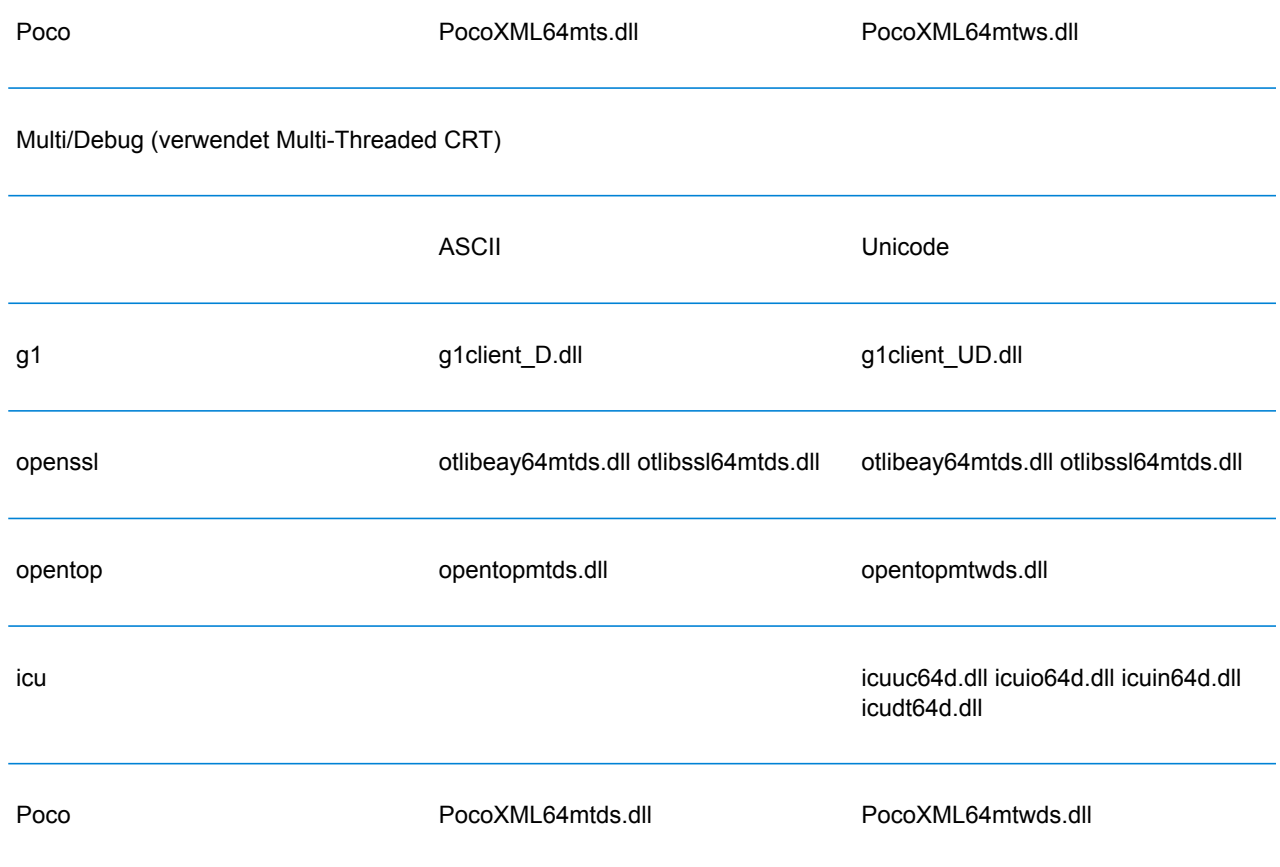

## *UNIX*

Jede ClientSDK-Konfiguration erzeugt Bibliotheksdateien mit einem gemeinsamen Basisnamen (libg1client), jedoch mit einem eindeutigen Suffix. Spectrum™ Technology Platform stellt einen Multi-Thread- und einen Release-Build für die ASCII-Version und die UNICODE-Version bereit.

Die Bibliothekssuffixe geben Folgendes an:

libg1client<U>.<so|sl|a>

• U: Verweist auf einen Build der UNICODE-Version. Wenn "U" nicht vorhanden ist, handelt es sich um ein ASCII-Build.

Um die UNICODE-Version zu verwenden, müssen Sie in Ihrem Projekt "LIB\_UNICODE" definieren.

In der C++-API der UNICODE-Version ist der Namespace für alle Klassen "g1client".

AIX ASCII Unicode

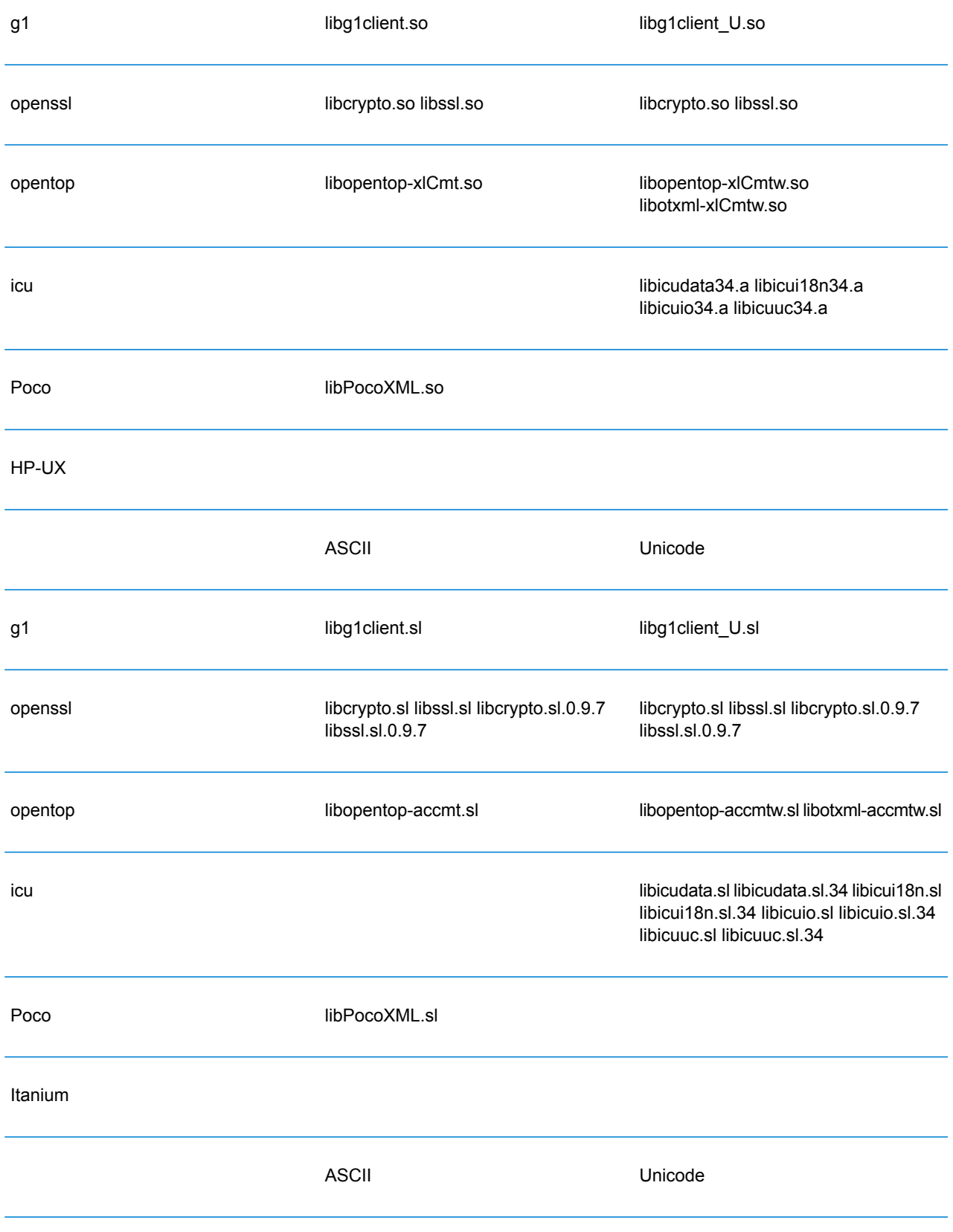

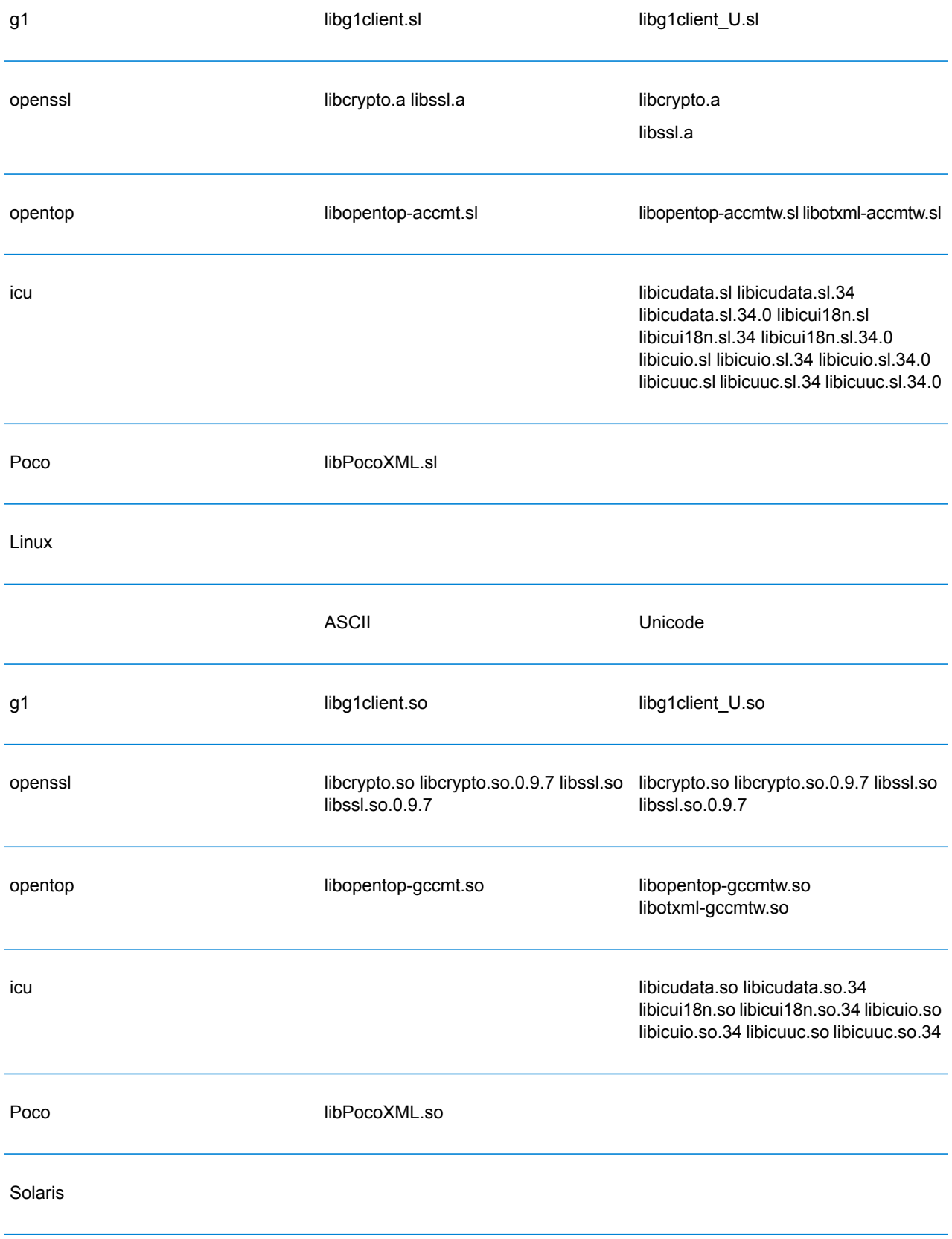

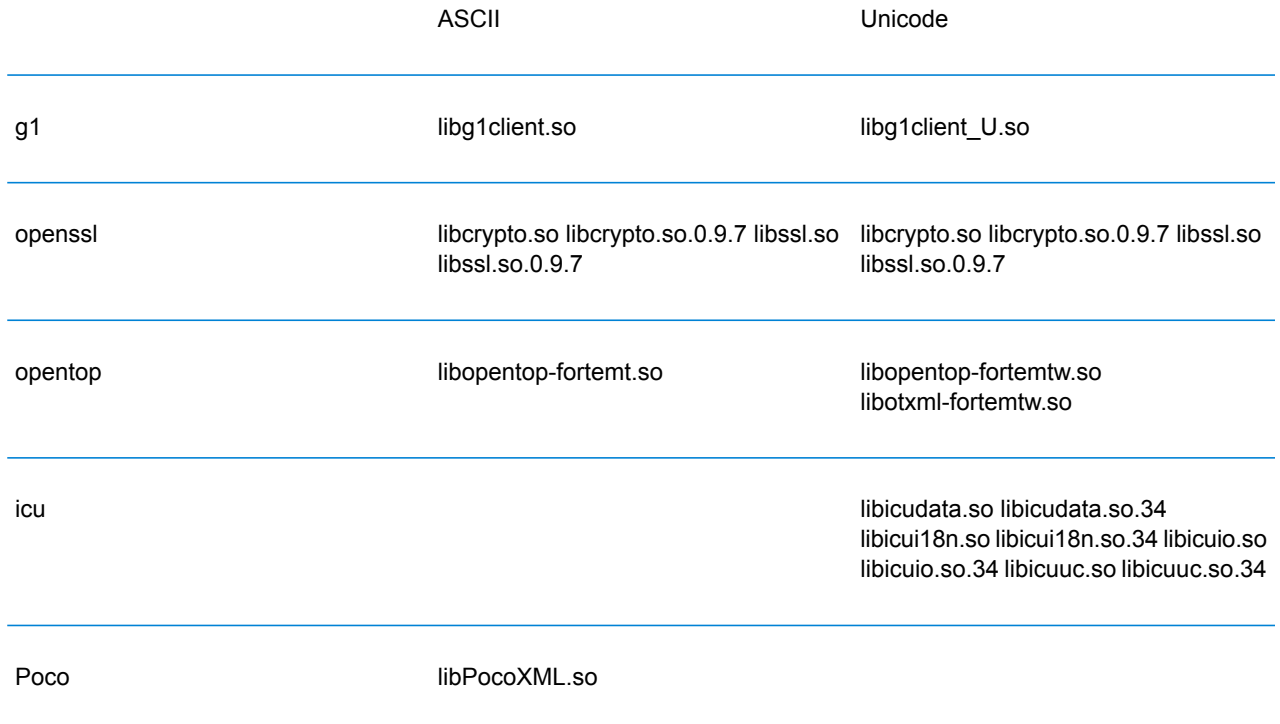

# Konstanten

Die C++ API verwendet zwei Konstantengruppen. Die erste Gruppe dient der Server-Klasse, die in der Tabelle unten beschrieben wird.

# **Tabelle 14: Konstanten für die Server-Komponente**

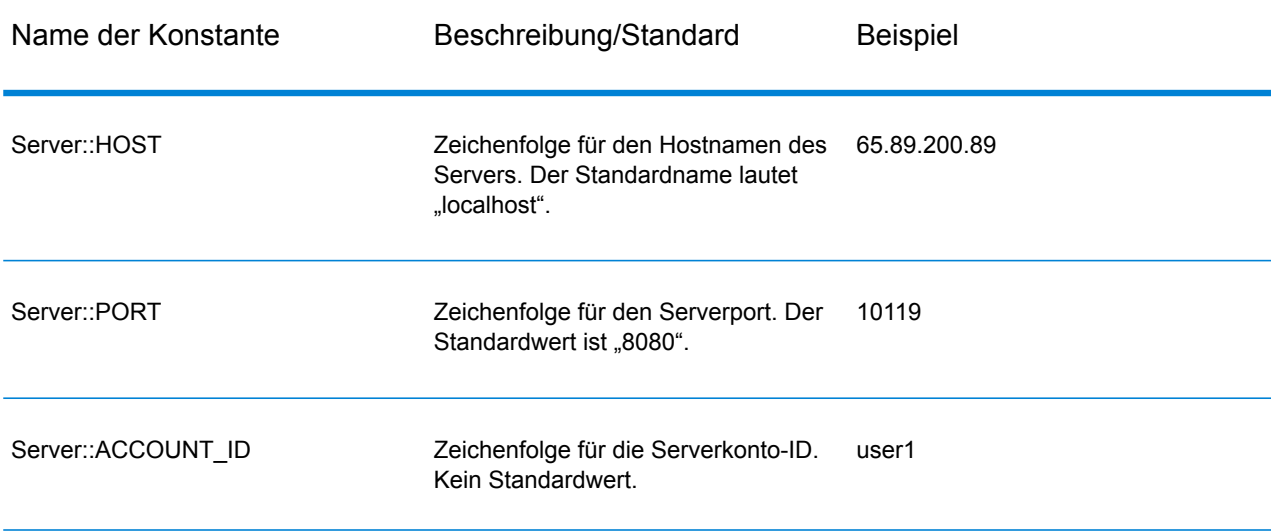

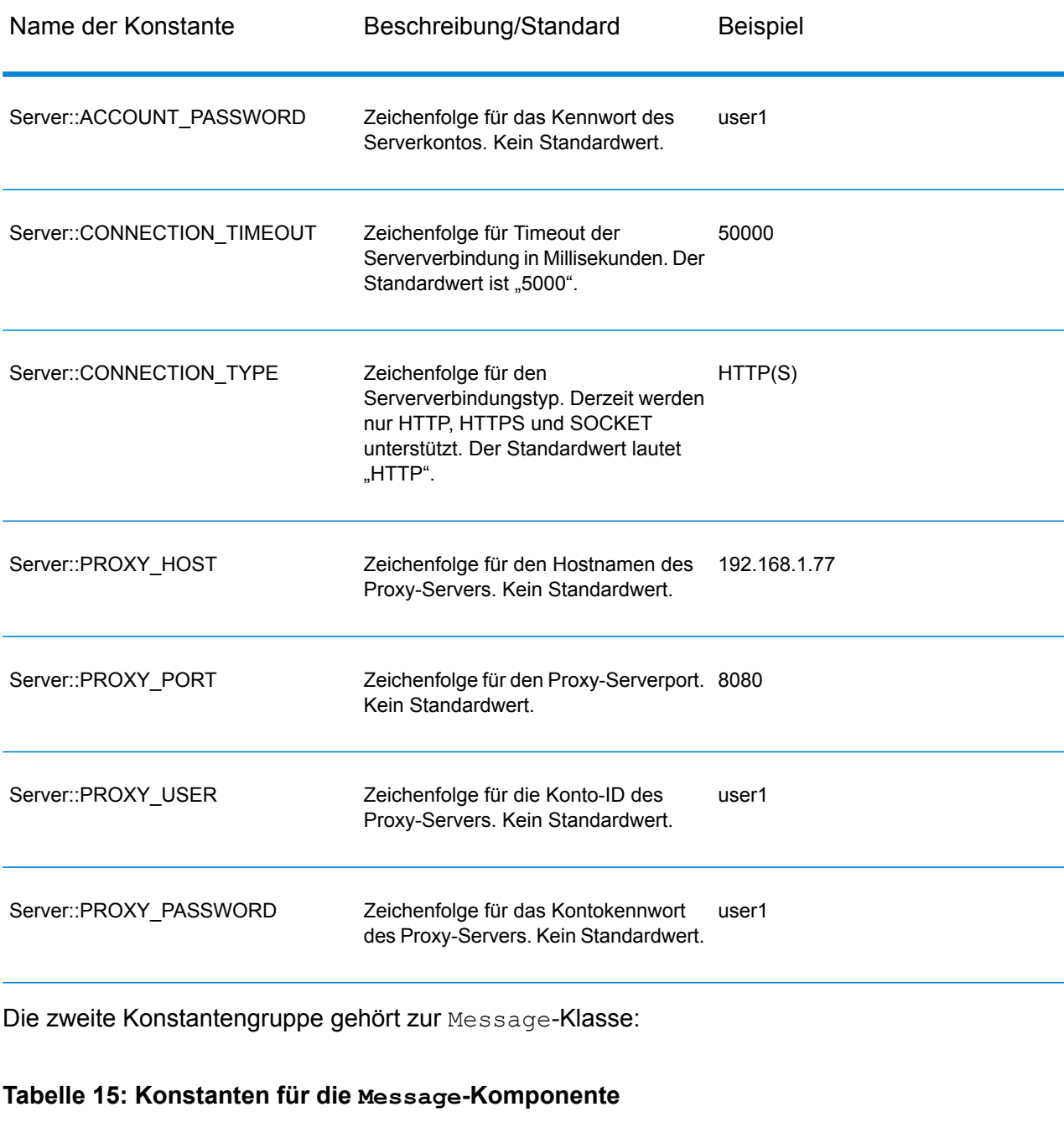

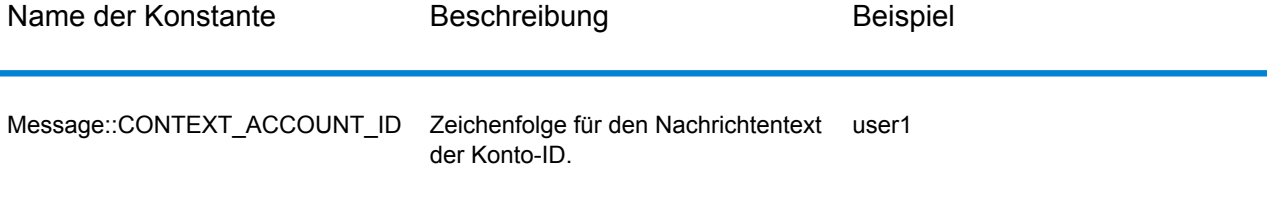

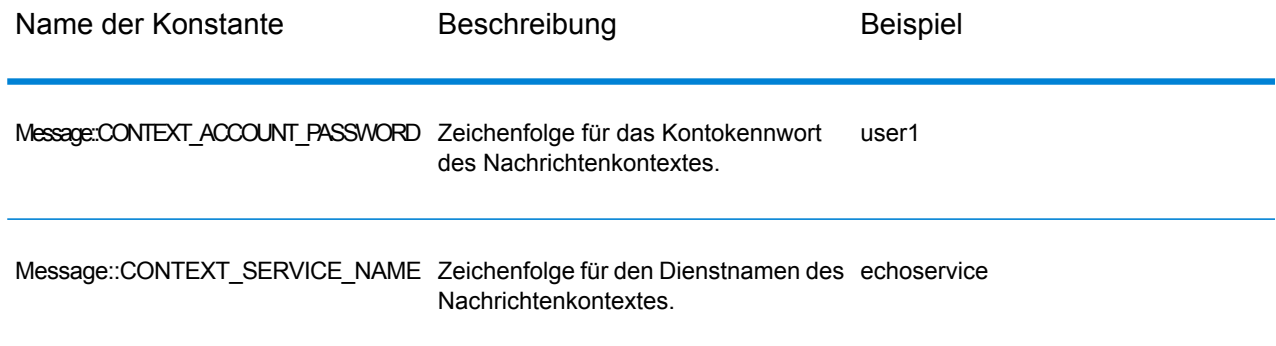

# Fehlermeldungen

Verwenden Sie die Exception-Klasse, um Fehlermeldungen zu erhalten. Erfassen Sie die Fehlermeldung mit den TRY/CATCH-Konstrukten. Beispiel:

```
try{
 Server *server=new Server();
 //Connect to server
 server->connect();
 }catch(Exception e)
  {
  // ASCII Version-use the following code
 cout << "Error Occurs," << e.getErrorMessage();
 //Unicode Version -use the following code
 UnicodeString error = e.getErrorMessage() ;
 wcout << error.getTerminatedBuffer();
 }
```
Die C++ API verwendet die folgenden Fehlermeldungen:

- Fehlermeldungen zur Verbindung:
	- "Connection type not supported"
	- "Client timeout"
	- "Blank connection property name"
	- "Blank property name"
- Fehlermeldungen zum Erstellen von Datentabellen (DataTables):
	- "Blank column name"
	- "Duplicated column name"
	- "The column index is invalid"
- Fehlermeldungen für die MessagePackaging-Ausnahme:
	- "Input Message is null"
	- "Failed to connect to Server"
	- "Failed to disconnect from Server"
	- "Failed to open Http Connection"
	- "Failed to get Service"
	- "Failed to package the message using Serializer and Encoding"

# **SmartPointer**

Spectrum™ Technology Platform stellt eine Klasse mit der Bezeichnung "SmartPointer" bereit, die eine einfache Form der Verweiszählung verwendet, um die Zuweisung von dynamischem Arbeitsspeicher nachzuverfolgen und Aufgaben im Rahmen der Arbeitsspeicherverwaltung auszuführen.

Beispiel:

```
SmartPointer<Server> server =new Server();
server.connect();
...
server.disconnect();
```
Sie müssen den Arbeitsspeicher für den Pointer-Server nicht löschen. SmartPointer übernimmt die Arbeitsspeicherverwaltung für Sie.

# Beispielanwendung

Der unten dargestellte Beispielcode zeigt anschaulich auf, wie die ASCII-Version der C++ API verwendet werden kann.

```
try{
   //Create Server
  SmartPointer<Server> server =new Server();
  //Set server connection properties
   server->setConnectionProperty(Server::HOST, "localhost");
   server->setConnectionProperty(Server::PORT, "10119");
  server->setConnectionProperty(Server::CONNECTION_TYPE , "SOCKET");
  server->setConnectionProperty(Server::ACCOUNT ID, "quest");
  server->setConnectionProperty(Server::ACCOUNT<sup>-</sup>PASSWORD, "");
   //Connect to server
```

```
server->connect();
   //Get Service From Server
   SmartPointer<Service> service = server-
>getService("ValidateAddress");
   //Create Input Message
   SmartPointer<Message> request = new Message();
   //Fill DataTable in the input message
   SmartPointer<DataTable> dataTable = request->getDataTable();
    SmartPointer<DataRow> row1 = dataTable->newRow();
   row1->set("AddressLine1", "4200 Parliament Place") ;
    row1->set("City", "Lanham");
    row1->set("StateProvince", "Maryland");
    dataTable->addRow(row1);
    SmartPointer<DataRow> row2 = dataTable->newRow();
    row2->set("AddressLine1", "100 Congress");
    row2->set("City", "Austin");
    row2->set("StateProvince", "Texas");
    dataTable->addRow(row2);
   //Set"option" Properties to the Input Message
   request->putOption("OutputCasing", "M");
    request->putOption("OutputRecordType", "A");
   //Process Input Message, return output Message
    SmartPointer<Message> reply = service->process(request);
    //Disconnect from server
   server->disconnect();
   //Get the result from the resonse message
   SmartPointer<DataTable> returnDataTable = reply->getDataTable();
    vector<string> columnName = returnDataTable- >getColumnNames();
      vector< SmartPointer<DataRow> >::iterator iter =
returnDataTable->iterator();
    for (int i=0; i< returnDataTable->qetRowCount(); i++, iter++)
   {
   SmartPointer<DataRow> dataRow = *iter;
   for (int col = 0; col < returnDataTable->qetColumnCount(); col++)
   {
   const char* value = dataRow->qet(columnName[col].c str());
   cout << value << "\n";
  }
   }
  }catch(Exception e)
   {
   cout << "Error Occurred, " << e.getErrorMessage();
```
### }

Der unten dargestellte Beispielcode zeigt anschaulich auf, wie die Unicode-Version der C++ API verwendet werden kann.

```
try{
//Create Server
SmartPointer<Server> server =new Server();
 //Set server connection properties
server->setConnectionProperty(Server::HOST,"localhost");
server->setConnectionProperty(Server::PORT, "10119");
server->setConnectionProperty(Server::CONNECTION TYPE , "SOCKET");
 server->setConnectionProperty(Server::ACCOUNT ID, "quest");
server->setConnectionProperty(Server::ACCOUNT<sup>D</sup>ASSWORD, "");
//Connect to server
server->connect();
//Get Service From Server
//NOTE: ValidateAddress does not support unicode, but supports
//characters in Canadian address and International address data files.
SmartPointer<Service> service = server- >getService("ValidateAddress");
 //Create Input Message
SmartPointer<Message> request = new Message();
 //Fill DataTable in the input message
SmartPointer<DataTable> dataTable = request->getDataTable();
dataTable->addColumn("AddressLine1");
dataTable->addColumn("City");
dataTable->addColumn("PostalCode");
dataTable->addColumn("Country");
SmartPointer<DataRow> row1 = dataTable->newRow();
UnicodeString address1 = "74, Rue Octave Bénard";
 row1->set( 0 , address1);
UnicodeString city1 = "Etang-Salé-les-Bains";
rowl->set( 1, cityl);
UnicodeString postalCode1 = "97427";
 row1->set( 2 , postalCode1);
UnicodeString country1 = "Reunion Island";
row1->set( 3, country1);
dataTable->addRow(row1);
 SmartPointer<DataRow> row2 = dataTable->newRow();
UnicodeString address2 = "Final Av. Panteón Foro Libertador";
```

```
row2->set( 0 , address2);
UnicodeString city2 = "Caracas";
row2->set( 1 , city2);
UnicodeString postalCode2 = "1010";
row2->set( 2 , postalCode2);
UnicodeString country2 = "Venezuela";
row2->set( 3, country2);
dataTable->addRow(row2);
//Set"option" Properties to the Input Message
request->putOption("OutputCasing", "M");
request->putOption("OutputRecordType", "A");
 //Process Input Message, return output Message
SmartPointer<Message> reply = service->process(request);
 //Disconnect from server
server->disconnect();
//Get the result from the resonse message
SmartPointer<DataTable> returnDataTable = reply->getDataTable();
vector<UnicodeString> columnName = returnDataTable- >getColumnNames();
vector< SmartPointer<DataRow> >::iterator iter = returnDataTable-
>iterator();
for (int i=0; i< returnDataTable->qetRowCount(); i++, iter++)
 {
SmartPointer<DataRow> dataRow = *iter;
for (int col = 0; col < returnDataTable->qetColumnCount(); col++)
 {
UnicodeString value = dataRow->get(columnName[col]);
wcout \langle \text{value.getTerminatedBuffer}() \langle \langle \cdot | n"; \rangle \rangle}
 }catch(Exception e)
 {
UnicodeString error = e.getErrorMessage() ;
wcout << error.getTerminatedBuffer();
 }
```
# Server

Mithilfe der Server-Klasse können Sie eine Verbindung zum Server aufbauen, die Verbindung zum Server trennen und den Dienst vom Server abrufen.

# Konstruktoren

Die Konstruktoren für die Server-Klasse sind die folgenden:

• Server()

# **Destruktor**

Der Destruktor für die Server-Klasse ist der folgende:

• ~Server()

# **Connect**

Liest die Eigenschaften, um die Konfigurationseinstellungen zu ermitteln, und baut eine Verbindung zum Server auf. Sie können über HTTP, HTTPS oder SOCKET eine Verbindung herstellen.

**Anmerkung:** C++ verwendet das HTTP, HTTPS oder SOCKET-Protokoll zum Verbindungsaufbau mit dem Server. HTTP und HTTPS bauen logisch eine Client-Verbindung auf, stellen jedoch erst eine tatsächliche Verbindung zum Server her, wenn eine GetServiceoder Process-Methode aufgerufen wird. Das SOCKET-Protokoll baut eine Verbindung zum Server auf, wenn Connect aufgerufen wird.

#### *Syntax*

```
void connect()
```
*Parameter*

Keine.

### *Ergebnisse*

Stellt eine Client-Verbindung zum Server her.

#### *Beispiel*

```
//Create Server
SmartPointer<Server> server =new Server();
//Set server connection properties
server->setConnectionProperty(Server::HOST,"localhost");
server->setConnectionProperty(Server::PORT, "10119");
server->setConnectionProperty(Server::CONNECTION_TYPE , "SOCKET");
server->setConnectionProperty(Server::ACCOUNT ID, "guest");
server->setConnectionProperty(Server::ACCOUNT_PASSWORD, "");
//Connect to server
```
server->connect();

# **Disconnect**

Trennt die Verbindung zum Server.

*Syntax*

```
void disconnect()
```
#### *Parameter*

Keine.

#### *Ergebnisse*

Die Client-Verbindung zum Server wird getrennt.

*Beispiel*

```
SmartPointer<Server> server =new Server()
server->connect();
...
server->disconnect();
```
# **SetConnectionProperty**

Legt die Konfigurationseigenschaften der Serververbindung fest, z. B. den Servernamen und die Timeout-Dauer.

#### *Syntax*

#### **ASCII-Version:**

```
void setConnectionProperty(const char* name, const char* value)
```
#### **Unicode-Version:**

```
void setConnectionProperty(const UnicodeString name, const UnicodeString
value)
```
#### *Parameter*

- Name: Dies ist der Name der Verbindungseigenschaft wie HOST.
- Value: Dies ist der Wert für den Namen der Verbindungseigenschaft wie "www.myhost.com"

#### *Ergebnisse*

Die Konfigurationseinstellungen für die Verbindung zum Server sind festgelegt.

#### *Beispiel*

#### **ASCII-Version**

```
SmartPointer<Server> server =new Server()
server->setConnectionProperty(Server::HOST,"localhost");
server->setConnectionProperty(Server::PORT, "8080");
```
### **Unicode-Version**

Entspricht ASCII oder:

```
SmartPointer<Server> server =new Server()
UnicodeString host="localhost";// Or input unicode string
server->setConnectionProperty(Server::HOST, host);
```
# **GetService**

Ruft den Dienst vom Server ab.

**Anmerkung:** Eine Liste der Dienste, die Ihnen zur Verfügung stehen, finden Sie im Abschnitt "Komponentenreferenz" in diesem Handbuch.

#### *Syntax*

### **ASCII-Version:**

SmartPointer<Service> getService(const char\* serviceName)

#### **Unicode-Version:**

```
SmartPointer<Service> getService(const UnicodeString serviceName)
```
#### *Parameter*

• Name des Dienstes

#### *Ergebnisse*

Gibt den bestimmten Dienst zurück.

#### *Beispiel*

### **ASCII-Version**

```
// Get Service From Server
SmartPointer<Service> service = server- >qetService("ValidateAddress");
```
### **Unicode-Version**

#### Entspricht ASCII oder:

```
// Get Service From Server
UnicodeString serviceName="ValidateAddress";// Or input unicode string
SmartPointer<Service> service = server->getService(serviceName);
```
# Service

Die Service-Klasse dient der Verarbeitung der Nachricht (d. h., dass sie die Nachricht an den Server sendet und eine Antwort vom Server erhält).

# **Process**

Verarbeitet die Eingabenachricht und gibt die Antwortnachricht zurück.

#### *Syntax*

SmartPointer<Message> process(Message\* message)

#### *Parameter*

• Eingabenachricht

### *Ergebnisse*

Gibt die Antwortnachricht zurück.

#### *Beispiel*

```
SmartPointer<Message> reply = service->process(request);
```
# Message

Die Message-Klasse sendet Ihre Eingabedaten und empfängt Ihre Ausgabedaten vom Dienst. Die Eigenschaften für Message umfassen Kontextentitäten wie Konto-ID, Kontokennwort, Dienstname und Dienstmethode, sowie Optionsentitäten, bei denen es sich um die dienstspezifischen Laufzeitoptionen handelt, und Fehlerentitäten, bei denen es sich um die Fehlerklasse, Fehlermeldung und Fehler-Stacktrace handelt.

# Konstruktoren

Die Konstruktoren für die Message-Klasse sind die folgenden:

```
• Message()
```
### Beispiel:

Message  $*$  request = new Message():

```
• Message(const Message&)
```
### Beispiel:

```
Message* request = new Message();
Message anotherMessage = request;
Message message(anotherMessage);
```
# **Destruktor**

Der Destruktor für die Message-Klasse ist der folgende:

• ~Message();

In der folgenden Tabelle werden die Funktionen zusammengefasst, die jede Methode in der Message-Klasse ausführt.

### **Tabelle 16: Message Methodenzusammenfassung**

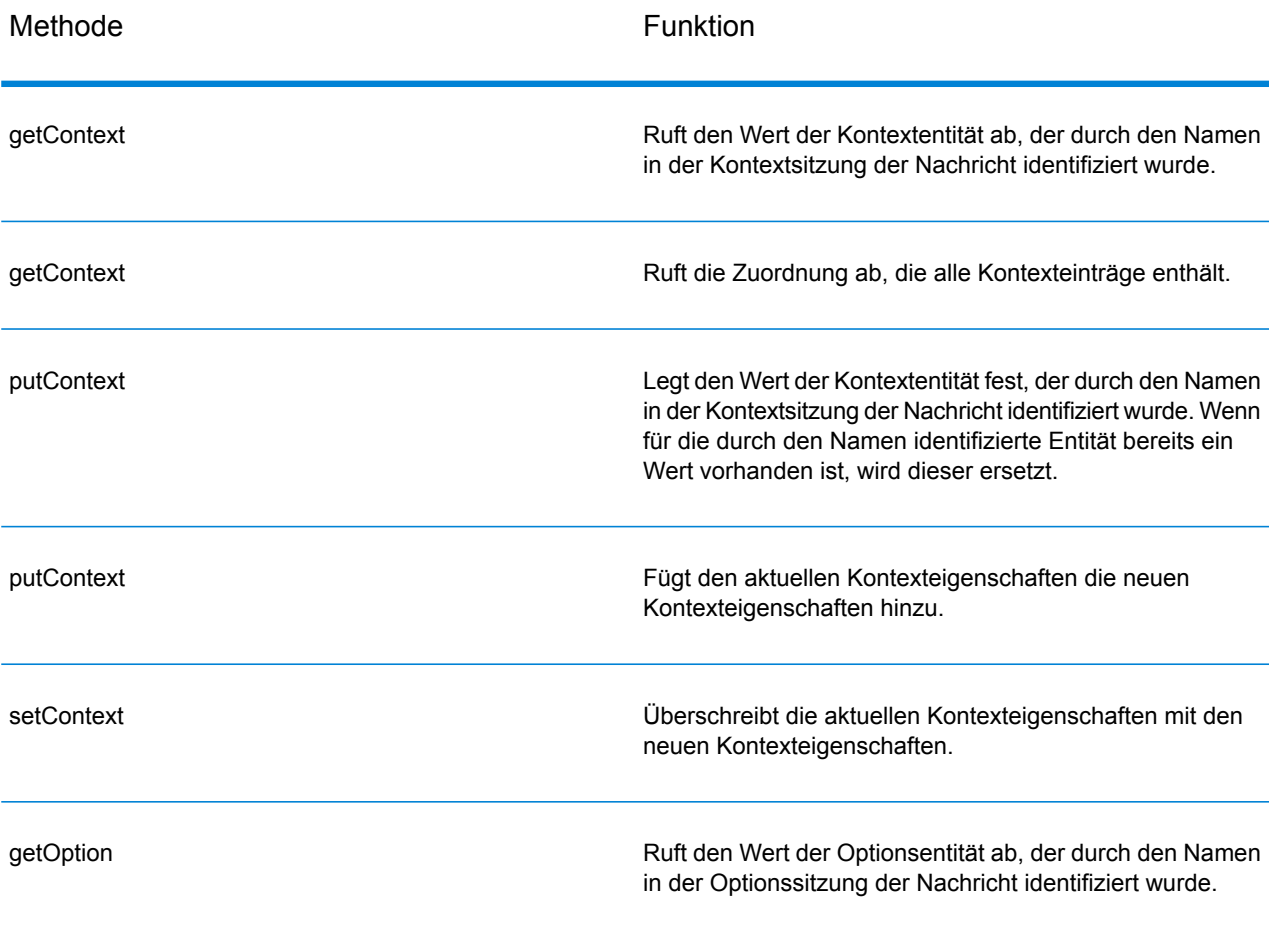

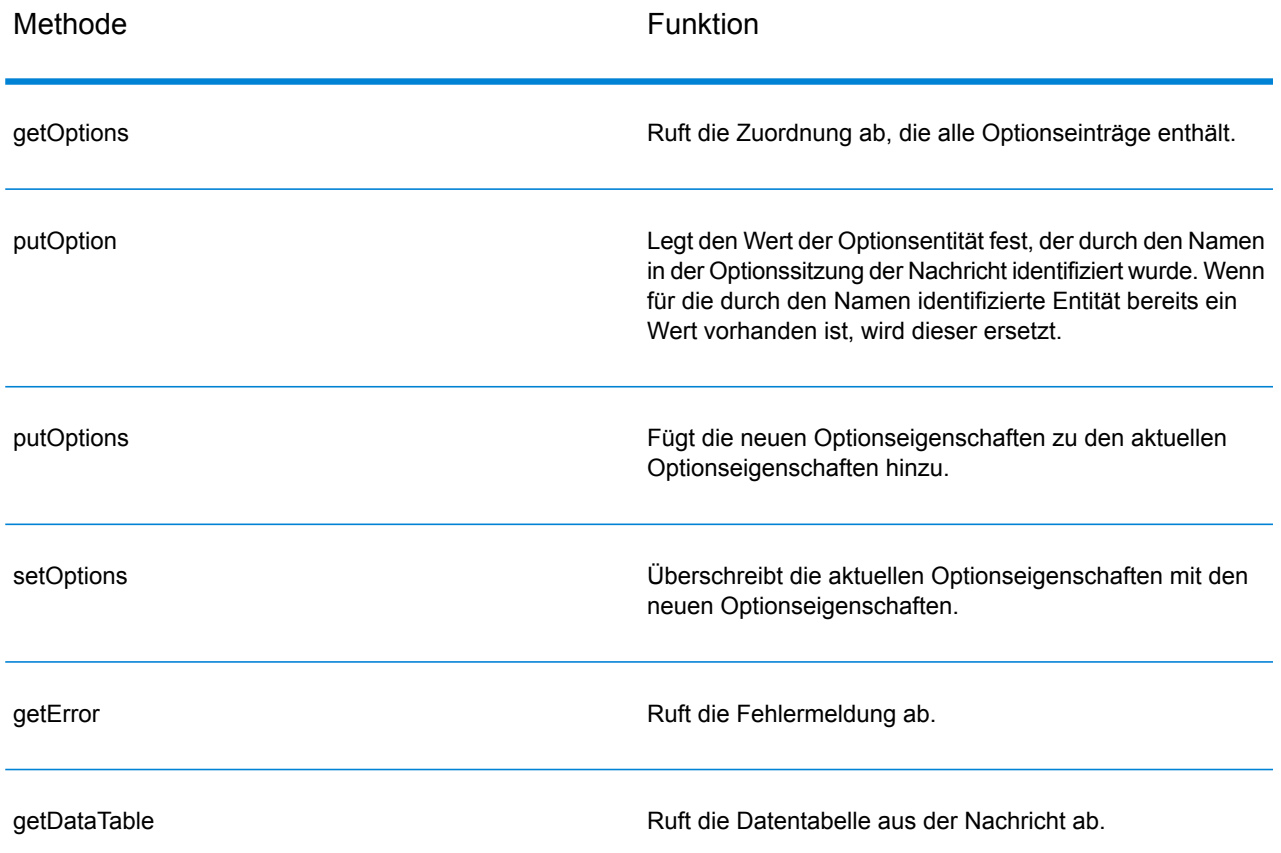

# **GetContext**

Ruft den Wert der Kontextentität ab, der durch den Namen in der Kontextsitzung der Nachricht identifiziert wurde.

### *Syntax*

### **ASCII-Version**

const char\* getContext(const char\* name)

### **Unicode-Version**

const UnicodeString getContext(const UnicodeString name)

### *Parameter*

• Der Name, dessen zugeordneter Wert zurückgegeben werden soll.

### *Ergebnisse*

Gibt den Wert für den Namen in der Kontextentität zurück. Wenn der Name nicht vorhanden ist, gibt die Methode eine leere Zeichenfolge zurück.

#### *Beispiel*

#### **ASCII-Version**

```
const char* value= msg->getContext(Server::ACCOUNT_ID);
```
### **Unicode-Version**

Entspricht ASCII oder:

```
UnicodeString name= Server::ACCOUNT_ID;// Or input unicode string
UnicodeString value= msg->getContext(name);
```
# **GetContext**

Ruft die Zuordnung ab, die alle Kontexteinträge enthält.

#### *Syntax*

#### **ASCII-Version**

map<string , string> getContext()

#### **Unicode-Version**

```
map< UnicodeString, UnicodeString > getContext()
```
### *Parameter*

Keine.

#### *Ergebnisse*

Gibt die Zuordnung zurück, die alle Kontexteinträge enthält.

#### *Beispiel*

#### **ASCII-Version**

map<string , string> context = message->getContext();

### **Unicode-Version**

map< UnicodeString, UnicodeString > context = message- >getContext();

# **PutContext**

Legt den Wert für den angegebenen Namen in den Kontexteigenschaften fest. Wenn für die durch den Namen identifizierte Entität bereits ein Wert vorhanden ist, wird dieser ersetzt. Kontexteigenschaften enthalten die folgenden Konstanten: Konto-ID, Kontokennwort, Dienstname, Dienstschlüssel und Anforderungs-ID.

### *Syntax*

### **ASCII-Version**

void putContext(const char\* name, const char\* value)

### **Unicode-Version**

void putContext(const UnicodeString name, const UnicodeString value)

#### *Parameter*

- Name, unter dem der angegebene Wert zugeordnet werden soll.
- Der Wert, der dem angegebenen Namen zugeordnet werden soll.

#### *Beispiel*

#### **ASCII-Version**

```
message->putContext(Message.CONTEXT_ACCOUNT_ID, "user1");
```
#### **Unicode-Version**

#### Entspricht ASCII oder:

```
UnicodeString account="user1" \frac{i}{\ell} or input unicode string
message->putContext(Message.CONTEXT_ACCOUNT_ID, account);
```
# **PutContext**

Fügt den aktuellen Kontexteigenschaften die neuen Kontexteigenschaften hinzu.

#### *Syntax*

### **ASCII-Version**

```
void putContext(map<string , string> context)
```
### **Unicode-Version**

```
void putContext(map< UnicodeString, UnicodeString > context)
```
#### *Parameter*

• Die neue Kontextzuordnung, die der aktuellen Kontextzuordnung hinzugefügt werden soll.

#### *Beispiel*

#### **ASCII-Version**

```
map<string , string> context ;
//more code
message->putContext(context);
```
#### **Unicode-Version**

```
map< UnicodeString, UnicodeString > context ;
//more code
message->putContext(context);
```
# **SetContext**

Überschreibt die aktuellen Kontexteigenschaften mit den neuen Kontexteigenschaften.

### *Syntax*

## **ASCII-Version**

void setContext(map<string , string> context)

#### **Unicode-Version**

```
void setContext(map< UnicodeString, UnicodeString > context)
```
#### *Parameter*

• Die neue Kontextzuordnung, durch die die aktuelle Kontextzuordnung ersetzt werden soll.

#### *Beispiel*

#### **ASCII-Version**

```
map<string , string> context ;
//more code
message->setContext(context);
```
#### **Unicode-Version**

```
map< UnicodeString, UnicodeString > context ;
//more code
message->setContext(context);
```
# **GetOption**

Ruft den Wert der Optionsentität ab, der durch den Namen im Optionsabschnitt der Nachricht identifiziert wird. Die Optionsentitäten umfassen dienstspezifische Laufzeitoptionen, z. B. die Groß-/Kleinschreibung der Ausgabe, das Format der Ausgabedaten usw.

#### *Syntax*

#### **ASCII-Version**

const char\* getOption(const char\* name)

#### **Unicode-Version**

```
const UnicodeString getOption(const UnicodeString name)
```
### *Parameter*

• Der Name, dessen zugeordneter Wert zurückgegeben werden soll.

#### *Ergebnisse*

Gibt den Wert für den Namen in der Kontextentität zurück. Wenn der Name nicht vorhanden ist, gibt die Methode eine leere Zeichenfolge zurück.

#### *Beispiel*

#### **ASCII-Version**

const char\* value = message->getOption("OutputCasing");

#### **Unicode-Version**

Entspricht ASCII oder:

```
UnicodeString option="OutputCasing"; // Or input unicode string
UnicodeString value= message->getOption(option);
```
# **GetOptions**

Ruft die Zuordnung ab, die alle Optionseinträge enthält.

### *Syntax*

#### **ASCII-Version**

```
map<string , string> getOptions()
```
#### **Unicode-Version**

```
map< UnicodeString, UnicodeString > getOptions()
```
### *Parameter*

Keine.

#### *Ergebnisse*

Gibt die Zuordnung zurück, die alle Optionseinträge enthält.

#### *Beispiel*

#### **ASCII-Version**

const char\* value = message->getOption("OutputCasing");

#### **Unicode-Version**

```
UnicodeString option="OutputCasing"; //or input Unicode string
UnicodeString value= message->getOption(option);
```
# **PutOption**

Legt den Wert für den angegebenen Namen in den Optionseigenschaften fest. Wenn für die durch den Namen identifizierte Entität bereits ein Wert vorhanden ist, wird dieser ersetzt. Bei Optionseigenschaften handelt es sich um die dienstspezifischen Laufzeitoptionen.

### *Syntax*

### **ASCII-Version**

```
void putOption(const char* name, const char* value)
```
#### **Unicode-Version**

void putOption(const UnicodeString name, const UnicodeString value)

#### *Parameter*

- Name, unter dem der angegebene Wert zugeordnet werden soll.
- Der Wert, der dem angegebenen Namen zugeordnet werden soll.

#### *Beispiel*

## **ASCII-Version**

```
message->putOption("OutputCasing", "M");
```
#### **Unicode-Version**

Entspricht ASCII oder:

```
UnicodeString option="M"; // Or input unicode string
message->putOption("OutputCasing", option);
```
# **PutOptions**

Fügt die neuen Optionseigenschaften zu den aktuellen Optionseigenschaften hinzu.

#### *Syntax*

### **ASCII-Version**

void putOptions(map<string , string> options)

#### **Unicode-Version**

```
void putOptions(map< UnicodeString, UnicodeString > options)
```
### *Parameter*

• Die neue Optionszuordnung, die den aktuellen Optionseigenschaften hinzugefügt werden soll.

#### *Beispiel*

#### **ASCII-Version**

```
map<string , string> options ;
//more code
message->putOptions(options);
```
#### **Unicode-Version**

```
map< UnicodeString, UnicodeString > options ;
//more code
message->putOptions(options);
```
# **SetOptions**

Überschreibt die aktuellen Optionseigenschaften mit den neuen Optionseigenschaften.

#### *Syntax*

#### **ASCII-Version**

void setOptions(map<string , string> options)

#### **Unicode-Version**

```
void setOptions(map< UnicodeString, UnicodeString > options)
```
#### *Parameter*

• Die neue Optionszuordnung, durch die die aktuelle Optionszuordnung ersetzt werden soll.

#### *Beispiel*

#### **ASCII-Version**

```
map<string , string> options ;
//more code
message->setOptions(options);
```
#### **Unicode-Version**

```
map< UnicodeString, UnicodeString > options ;
//more code
message->setOptions(options);
```
# **GetError**

Ruft die Fehlermeldung aus der Nachricht ab.

### *Syntax*

## **ASCII-Version**

string getError()

## **Unicode-Version**

```
UnicodeString getError()
```
#### *Parameter*

Keine.

#### *Ergebnisse*

Gibt die Fehlermeldung in der Nachricht zurück.

#### *Beispiel*

## **ASCII-Version**

```
String error = message->getError();
```
## **Unicode-Version**

UnicodeString error = message->getError();

# **GetDataTable**

Ruft die Datentabelle (DataTable) in der Nachricht ab.

#### *Syntax*

```
SmartPointer<DataTable> getDataTable()
```
### *Parameter*

### Keine.

#### *Beispiel*

```
SmartPointer<DataTable> dataTable
= message->getDataTable();
```
# DataTable

DataTable enthält die Datensätze für die Eingabe- und Ausgabedaten.

# Konstruktoren

Die Konstruktoren für die DataTable-Klasse sind die folgenden:

```
• DataTable()
```
#### Beispiel:

DataTable\* dataTable = new DataTable()

# **Destruktor**

Der Destruktor für die DataTable-Klasse ist der folgende:

• ~DataTable();

In der folgenden Tabelle werden die Funktionen zusammengefasst, die jede Methode in der DataTable-Klasse ausführt.

## **Tabelle 17: Zusammenfassung der DataTable-Methoden**

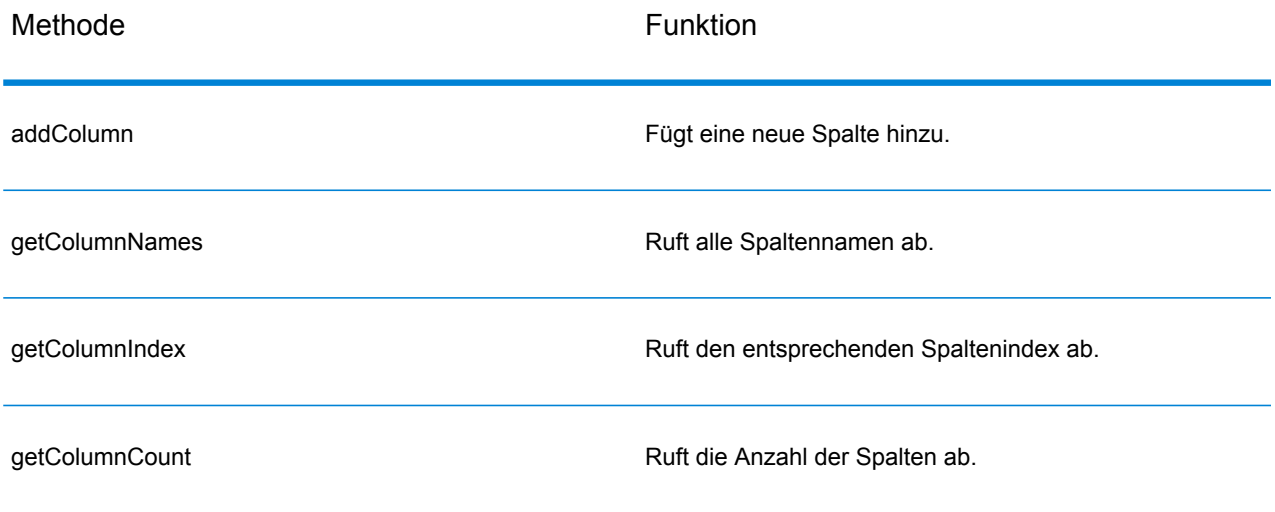

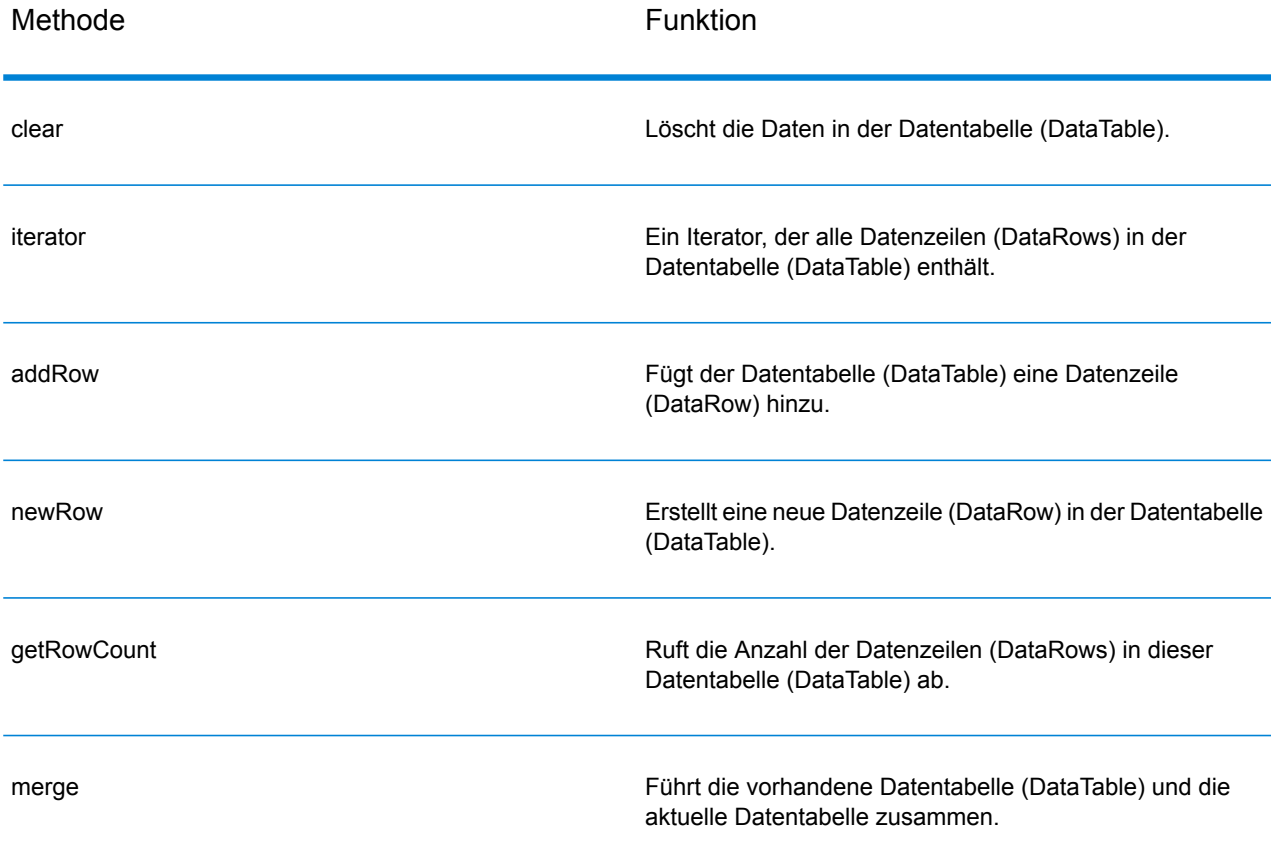

# AddColumn

Fügt eine neue Spalte hinzu.

# *Syntax*

### **ASCII-Version**

int addColumn(const char\* columnName)

# **Unicode-Version**

int addColumn(const UnicodeString columnName)

## *Parameter*

• Spaltenname

### *Ergebnisse*

• Gibt den Index der Spalte zurück.

#### *Ausnahmen*

- leerer Spaltenname
- doppelter Spaltenname

#### *Beispiel*

#### **ASCII-Version**

```
SmartPointer<DataTable> dataTable = message.getDataTable();
dataTable->addColumn("Address");
dataTable->addColumn("City");
```
#### **Unicode-Version**

#### Entspricht ASCII oder:

```
SmartPointer<DataTable> dataTable = message.getDataTable();
UnicodeString columnName="Address"; // Or input unicode string
dataTable->addColumn(columnName);
```
# **GetColumnNames**

Ruft alle Spaltennamen ab.

#### *Syntax*

#### **ASCII-Version**

vector<string> getColumnNames();

### **Unicode-Version**

vector<UnicodeString> getColumnNames();

#### *Parameter*

Keine.

#### *Ergebnisse*

Gibt den Vektor der Spaltennamen zurück.

#### *Beispiel*

### **ASCII-Version**

```
vector<string> columnNames = dataTable->getColumnNames();
```
#### **Unicode-Version**

```
vector<UnicodeString> columnNames = dataTable->getColumnNames();
```
# **GetColumnIndex**

Ruft den entsprechenden Spaltenindex ab.

#### *Syntax*

#### **ASCII-Version**

int getColumnIndex(const char\* columnName)

### **Unicode-Version**

```
int getColumnIndex(const UnicodeString columnName)
```
#### *Parameter*

• Spaltenname

#### *Ergebnisse*

Gibt den entsprechenden Spaltenindex zurück.

#### *Beispiel*

#### **ASCII-Version**

int columnIndex = dataTable->getColumnIndex ("City");

#### **Unicode-Version**

Entspricht ASCII oder:

```
UnicodeString columnName="City"; // Or input unicode string
int columnIndex = dataTable->getColumnIndex (columnName);
```
# **GetColumnCount**

### Ruft die Anzahl der Spalten ab.

### *Syntax*

```
int getColumnCount()
```
#### *Parameter*

Keine.

### *Ergebnisse*

Gibt die Anzahl der Spalten zurück.

#### *Beispiel*

```
int columnCount = dataTable->getColumnCount ();
```
# **Clear**

Löscht die Daten in der Datentabelle (DataTable).

#### *Syntax*

void clear()

### *Parameter*

Keine.

### *Beispiel*

```
dataTable->clear();
```
# **Iterator**

Ein Iterator, der alle Datenzeilen (DataRows) in der Datentabelle (DataTable) enthält.

#### *Syntax*

```
vector< SmartPointer<DataRow> >::iterator iterator()
```
#### *Parameter*

Keine.

### *Ergebnisse*

Gibt einen Iterator zurück, der alle Datenzeilen (DataRows) in der Datentabelle (DataTable) enthält.

#### *Beispiel*

```
vector<string> columnName
= returnDataTable->getColumnNames();
vector< SmartPointer<DataRow> >::iterator theIterator
= returnDataTable->iterator();
for (int i=0; i< returnDataTable->getRowCount();
i++, theIterator++)
{
SmartPointer<DataRow> dataRow = *theIterator;
for (int col = 0;
col < returnDataTable->getColumnCount(); col++)
 {
 const char* value = dataRow->qet(columnName[col].c str());
 }
 }
```
# AddRow

Fügt der Datentabelle (DataTable) eine Datenzeile (DataRow) hinzu.

#### *Syntax*

void addRow( SmartPointer<DataRow> dataRow)

#### *Parameter*

• DataRow: Dies ist die zur Datentabelle (DataTable) hinzuzufügende Datenzeile (DataRow).

#### *Beispiel*

```
SmartPointer<DataRow> newRow = dataTable->newRow();
newRow->set( 0 , "10535 Boyer");
newRow->set( 1 , "Austin");
newRow->set( 2, "Texas");
dataTable->addRow(newRow);
```
# **NewRow**

Erstellt eine neue Datenzeile (DataRow) in der Datentabelle (DataTable).

#### *Syntax*

SmartPointer<DataRow> newRow()

#### *Ergebnisse*

Gibt die neu erstellte Datenzeile (DataRow) zurück.

#### *Beispiel*

```
SmartPointer<DataRow> newRow = dataTable->newRow();
 newRow->set( 0 , "10535 Boyer");
 newRow->set( 1 , "Austin");
newRow->set( 2 , "Texas");
dataTable->addRow(newRow);
```
# **GetRowCount**

Ruft die Anzahl der Datenzeilen (DataRows) in dieser Datentabelle (DataTable) ab.

#### *Syntax*

```
int getRowCount()
```
### *Ergebnisse*

Gibt die Anzahl der Datenzeilen (DataRows) in dieser Datentabelle (DataTable) zurück.

#### *Beispiel*

int rowCount = dataTable->getRowCount();

# Merge

Führt die vorhandene Datentabelle (DataTable) und die aktuelle Datentabelle zusammen.

#### *Syntax*

```
void merge(DataTable* other)
```
### *Parameter*

• Other: Dies ist die andere Datentabelle (DataTable), die mit der aktuellen Datentabelle (DataTable) zusammengeführt werden soll.

### *Beispiel*

```
\text{DataTable*} otherDataTable = new DataTable();
dataTable->merge(otherDataTable);
```
# DataRow

DataRow enthält den Datensatz für die Eingabe- und Ausgabedaten.

# Konstruktor

Die Konstruktoren für die DataRow-Klasse sind die folgenden:

• DataRow ()

Beispiel:

```
DataRow * dataRow = new DataRow();
```

```
• DataRow(const DataRow&)
```
#### Beispiel:

```
\texttt{DataRow*} dataRow = new DataRow();
DataRow anotheDataRow = dataRow;
DataRow newDataRow(anotheDataRow);
```
### **Destruktor**

Der Destruktor für die DataRow-Klasse ist der folgende:

• ~ DataRow() ;

In der folgenden Tabelle werden die Funktionen zusammengefasst, die jede Methode in der DataRow-Klasse ausführt.

#### **Tabelle 18: Zusammenfassung der DataRow-Methoden**

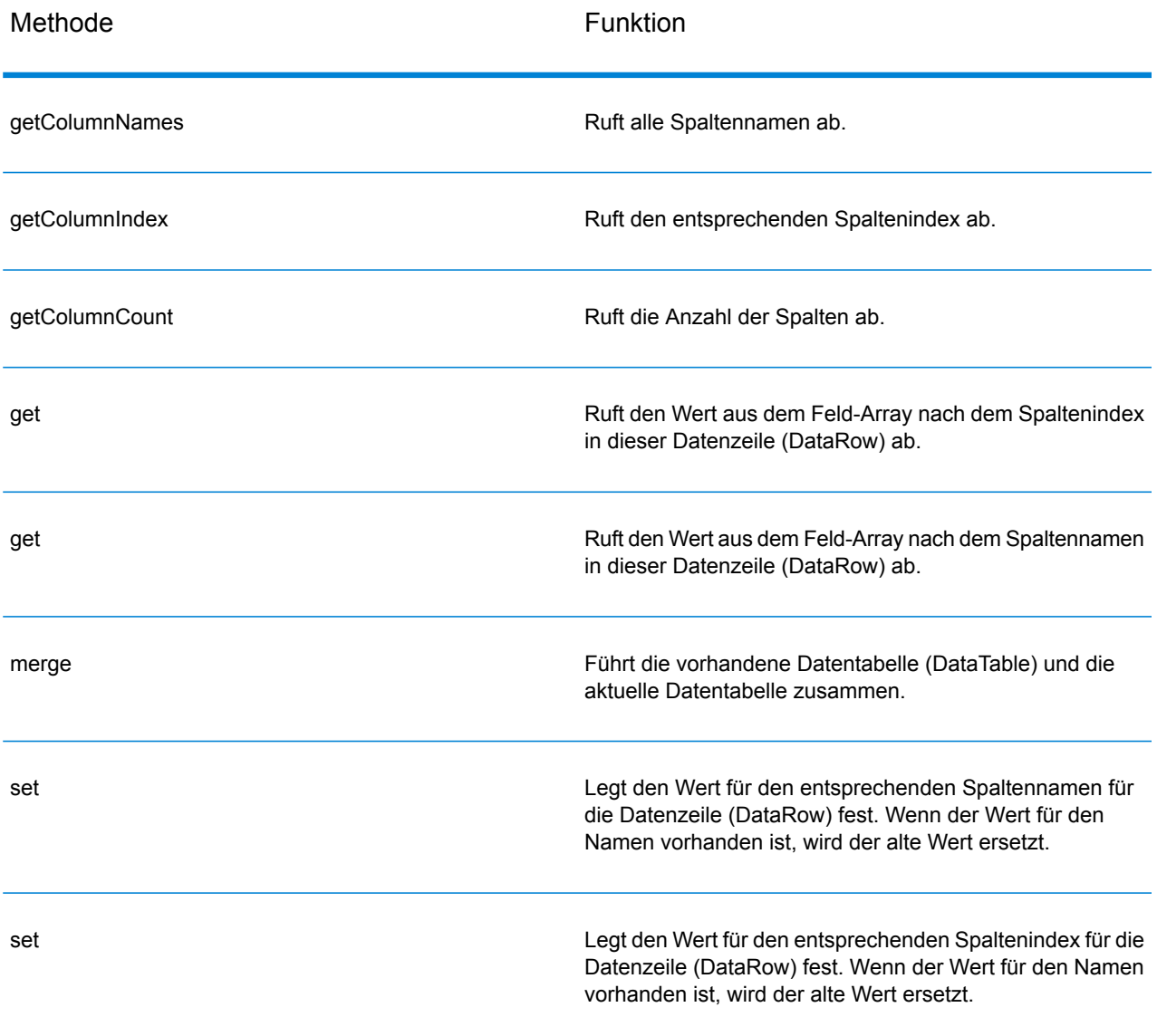

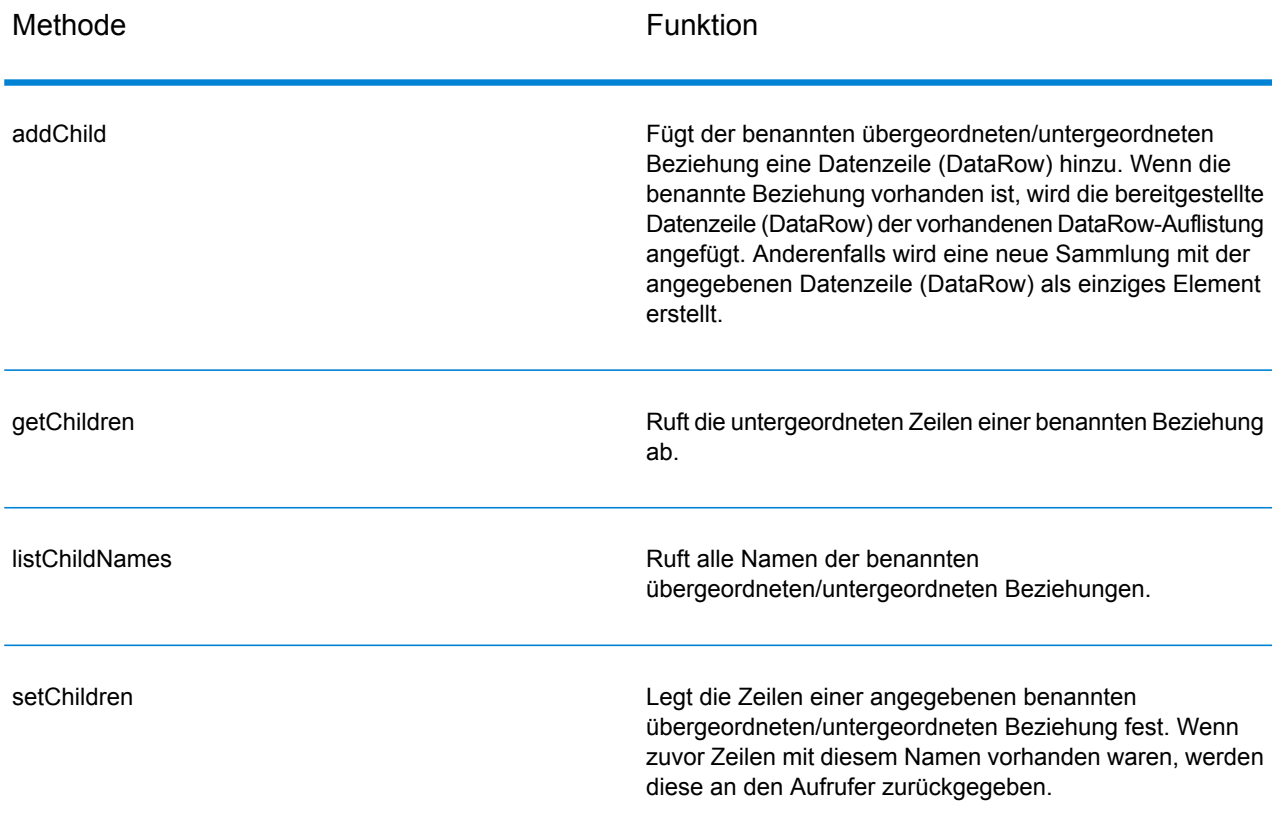

### **GetColumnNames**

#### Ruft alle Spaltennamen ab.

#### *Syntax*

#### **ASCII-Version**

vector<string> getColumnNames()

#### **Unicode-Version**

vector<UnicodeString> getColumnNames()

#### *Parameter*

Keine.

#### *Ergebnisse*

Gibt den Vektor der Spaltennamen zurück.

#### *Beispiel*

#### **ASCII-Version**

```
vector<string> columnNames = dataRow->getColumnNames();
```
#### **Unicode-Version**

```
vector<UnicodeString> columnNames = dataRow->getColumnNames();
```
### **GetColumnIndex**

Ruft den entsprechenden Spaltenindex ab.

#### *Syntax*

#### **ASCII-Version**

int getColumnIndex(const char\* columnName)

#### **Unicode-Version**

```
int getColumnIndex(const UnicodeString columnName)
```
#### *Parameter*

• Spaltenname

#### *Ergebnisse*

Gibt den entsprechenden Spaltenindex zurück.

#### *Beispiel*

#### **ASCII-Version**

int columnIndex = dataRow->getColumnIndex ("City");

#### **Unicode-Version**

Entspricht ASCII oder:

```
UnicodeString columnName="City"; // Or input unicode string
int columnIndex = dataRow->getColumnIndex (columnName);
```
### **GetColumnCount**

#### Ruft die Anzahl der Spalten ab.

#### *Syntax*

```
int getColumnCount()
```
#### *Parameter*

Keine.

#### *Ergebnisse*

Gibt die Anzahl der Spalten zurück.

#### *Beispiel*

```
int columnCount = dataRow->getColumnCount ();
```
### **Get**

Ruft den Wert aus dem Feld-Array nach dem Spaltenindex in dieser Datenzeile (DataRow) ab.

#### *Syntax*

#### **ASCII-Version**

```
const char* get(int index)
```
#### **Unicode-Version**

```
const UnicodeString get(int index)
```
#### *Parameter*

• Der Index, dem der angegebene Wert zugeordnet werden soll.

#### *Ergebnisse*

Gibt den Wert für den Spaltenindex in der Datenzeile (DataRow) zurück, und gibt eine leere Zeichenfolge zurück, wenn der Index ungültig ist.

#### *Beispiel*

#### **ASCII-Version**

const char\* value = dataRow->get(1);

#### **Unicode-Version**

const UnicodeString value = dataRow->get(1);

#### Get

Ruft den Wert aus dem Feld-Array nach dem Spaltennamen in dieser DataRow ab.

#### *Syntax*

#### **ASCII-Version**

const char\* get(const char\* columnName)

#### **Unicode-Version**

const UnicodeString get(const UnicodeString columnName)

#### *Parameter*

• Name, unter dem der angegebene Wert zugeordnet werden soll.

#### *Ergebnisse*

Gibt den Wert für den Spaltennamen in der Datenzeile (DataRow) zurück, und gibt eine leere Zeichenfolge zurück, wenn der Spaltenname nicht vorhanden ist.

#### *Beispiel*

#### **ASCII-Version**

const char\* value = dataRow->get("City");

#### **Unicode-Version**

#### Entspricht ASCII oder:

```
UnicodeString columnName="City"; // Or input unicode string
const UnicodeString value = dataRow->get(columnName);
```
### Merge

Führt die angegebene Datenzeile (DataRow) mit der aktuellen Datenzeile zusammen.

#### *Syntax*

```
void merge(DataRow* other)
```
#### *Parameter*

• Die andere Datenzeile (DataRow), die mit der aktuellen Datenzeile (DataRow) zusammengeführt werden soll.

#### *Beispiel*

```
DataRow* otherDataRow = new DataRow();
DataRow->merge(otherDataRow);
```
### Set

Legt den Wert für die entsprechende Spalte der Datenzeile (DataRow) fest. Wenn der Wert für den Namen vorhanden ist, wird der alte Wert ersetzt.

#### *Syntax*

#### **ASCII-Version**

void set(const char\* columnName, const char\* value)

#### **Unicode-Version**

void set(const UnicodeString columnName, const UnicodeString value)

#### *Parameter*

- Name, unter dem der angegebene Wert zugeordnet werden soll.
- Der Wert, der dem angegebenen Namen zugeordnet werden soll.

#### *Ausnahmen*

- leerer Spaltenname
- doppelter Spaltenname

#### *Beispiel*

#### **ASCII-Version**

```
SmartPointer<DataRow> newRow = dataTable->newRow();
newRow->set( "AddressLine1", "10535 Boyer");
newRow->set( "City" , "Austin");
newRow->set( "State", "Texas");
```
#### **Unicode-Version**

Entspricht ASCII oder:

```
SmartPointer<DataRow> newRow = dataTable->newRow();
UnicodeString address="10535 Boyer"; // Or input unicode string
newRow->set( "AddressLine1" , address);
```
### Set

Legt den Wert für die entsprechende Spalte der Datenzeile (DataRow) fest. Wenn der Wert für den Namen vorhanden ist, wird der alte Wert ersetzt.

#### *Syntax*

#### **ASCII-Version**

void set(int index, const char\* value)

#### **Unicode-Version**

void set(int index, const UnicodeString value)

#### *Parameter*

- Spaltenindex, dem der angegebene Wert zugeordnet werden soll
- Der Wert, der dem angegebenen Namen zugeordnet werden soll.

#### *Ausnahmen*

• Der Spaltenindex ist ungültig.

#### *Beispiel*

#### **ASCII-Version**

```
SmartPointer<DataRow> newRow = dataTable->newRow();
newRow->set( 0 , "10535 Boyer");
newRow->set( 1 , "Austin");
newRow->set( 2 , "Texas");
```
#### **Unicode-Version**

#### Entspricht ASCII oder:

```
SmartPointer<DataRow> newRow = dataTable->newRow();
UnicodeString address="10535 Boyer"; // Or input unicode string
newRow->set( 0 , address);
```
### **AddChild**

Fügt der benannten übergeordneten/untergeordneten Beziehung eine Datenzeile (DataRow) hinzu. Wenn die benannte Beziehung vorhanden ist, wird die angegebene Datenzeile (DataRow) der vorhandenen Datenzeilensammlung angefügt. Anderenfalls wird eine neue Sammlung mit der angegebenen Datenzeile (DataRow) als einziges Element erstellt.

#### *Syntax*

#### **ASCII-Version**

```
void addChild(const char* childName, SmartPointer<DataRow> childDataRow)
```
#### **Unicode-Version**

```
void addChild(const UnicodeString childName, SmartPointer<DataRow>
childDataRow)
```
#### *Parameter*

- Der Name der übergeordneten/untergeordneten Beziehung (z. B. "Daten zum Überschwemmungsgebiet", "Verweise", "Verwendet von")
- Die Datenzeile (DataRow), die der Beziehung hinzugefügt werden soll.

#### *Beispiel*

```
SmartPointer<DataRow> childDataRow =new DataRow();
childDataRow ->set("Address", "100 Congress");
childDataRow ->set("City", "Austin");
SmartPointer<DataRow> dataRow =new DataRow();
dataRow->addChild("child1", childDataRow );
```
### **GetChildren**

Ruft die untergeordneten Zeilen einer benannten Beziehung ab.

#### *Syntax*

#### **ASCII-Version**

list< SmartPointer<DataRow> > getChildren(const char\* childName)

#### **Unicode-Version**

list< SmartPointer<DataRow> > getChildren(const UnicodeString childName)

#### *Parameter*

• Der Name der übergeordneten/untergeordneten Beziehung (z. B. "Überschwemmungsgebietsdaten", "Referenzen", "Verwendet von" usw.)

#### *Ergebnisse*

Gibt die untergeordneten Zeilen aus der benannten Beziehung zurück.

#### *Beispiel*

```
list< SmartPointer<DataRow> > rowsChild2= dataRow-
>getChildren("child2");
```
### **ListChildNames**

Ruft alle Namen der benannten übergeordneten/untergeordneten Beziehungen.

#### *Syntax*

#### **ASCII-Version**

list<string> listChildNames()

#### **Unicode-Version**

```
list<UnicodeString> listChildNames()
```
#### *Ergebnisse*

Gibt die Namen der übergeordneten/untergeordneten Beziehungen zurück.

#### *Beispiel*

```
list<G1CLIENT STRING> names = dataRow->listChildNames();
```
### **SetChildren**

Legt die Zeilen einer angegebenen benannten übergeordneten/untergeordneten Beziehung fest. Wenn zuvor Zeilen mit diesem Namen vorhanden waren, werden diese an den Aufrufer zurückgegeben.

#### *Syntax*

#### **ASCII-Version**

```
list< SmartPointer<DataRow> > setChildren(const char* childName, list<
SmartPointer<DataRow> > dataRows)
```
#### **Unicode-Version**

```
list< SmartPointer<DataRow> > setChildren(const UnicodeString childName,
list< SmartPointer<DataRow> > dataRows)
```
#### *Ergebnisse*

Gibt die Namen der übergeordneten/untergeordneten Beziehungen zurück.

#### *Beispiel*

```
SmartPointer<DataRow> dataRow1=new DataRow();
dataRow1->set("Address", "100 Congress");
dataRow1->set("City", "Austin");
SmartPointer<DataRow> dataRow2=new DataRow();
dataRow2->set("Address", "200 Congress");
dataRow2->set("City", "Austin");
list< SmartPointer<DataRow> > rows ;
rows.push_back(dataRow1);
rows.push_back(dataRow2);
list< SmartPointer<DataRow> > rowsNewChildren = dataRowSpt-
>setChildren("child1", rows);
```
# 4 - Java-API

# In this section

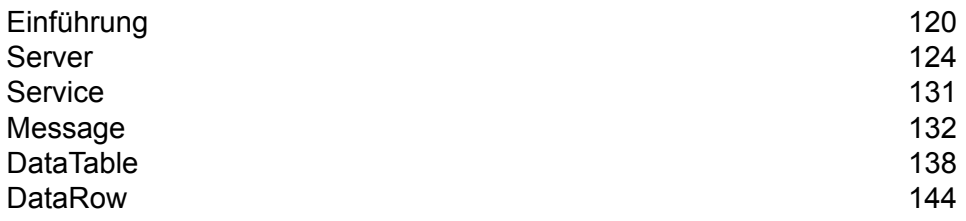

# <span id="page-119-0"></span>Einführung

Eine Java-Klasse ist eine Blaupause oder ein Prototyp, die bzw. der die Variablen und Methoden definiert, die von allen Objekten eines bestimmten Typs verwendet werden. Eine Java-Klasse definiert zudem die Implementierung eines bestimmten Objekttyps. Mit diesen Klassen können Sie Java-Anwendungen erstellen. Java-Objekte werden im Allgemeinen von Java-Klassen erstellt.

Ein Java-Objekt ist eine Sammlung von entsprechenden Variablen und Methoden, die unter Verwendung der Java Virtual Machine (JVM) in der Sprache Java geschrieben wurden. Die einer Klasse oder einem Objekt zugeordneten Daten werden in Variablen gespeichert. Das einer Klasse oder einem Objekt zugeordnete Verhalten wird mithilfe von Methoden implementiert. Die Methoden ähneln den Funktionen oder Verfahren in Prozedursprachen wie C.

Java-Softwareobjekte interagieren und kommunizieren über Nachrichten miteinander. Zusätzliche Informationen, die das empfangende Objekt zum Ausführen der zugehörigen Aufgaben eventuell benötigt, werden durch Parameter übergeben.

Weitere Informationen zur Java-Technologie finden Sie unter **[www.oracle.com/java](http://www.oracle.com/java)**.

### Konstanten

Die Java-API verwendet zwei Konstantensätze. Der erste Satz ist für die Server-Komponente, die in der unteren Tabelle beschrieben wird.

#### **Tabelle 19: Konstanten für die Server-Komponente**

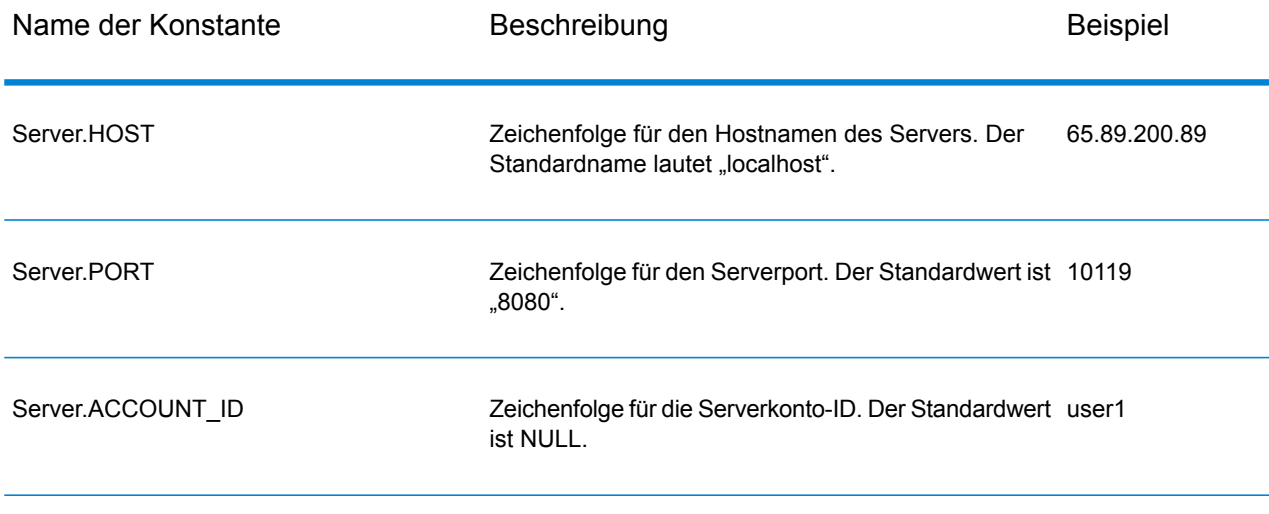

#### Java-API

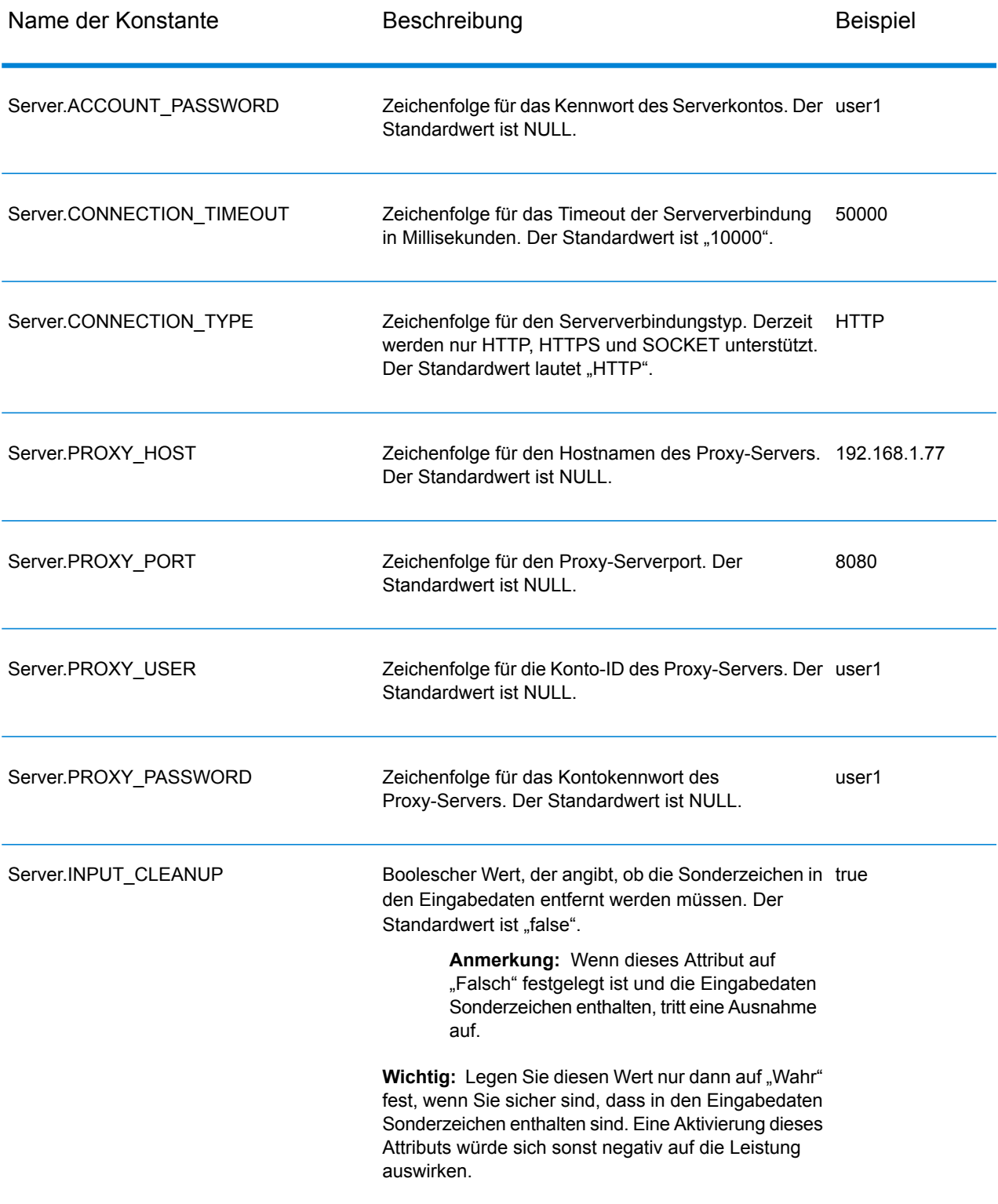

Der zweite Konstantensatz ist für die Message-Komponente vorgesehen.

#### **Tabelle 20: Konstanten für die Message-Komponente**

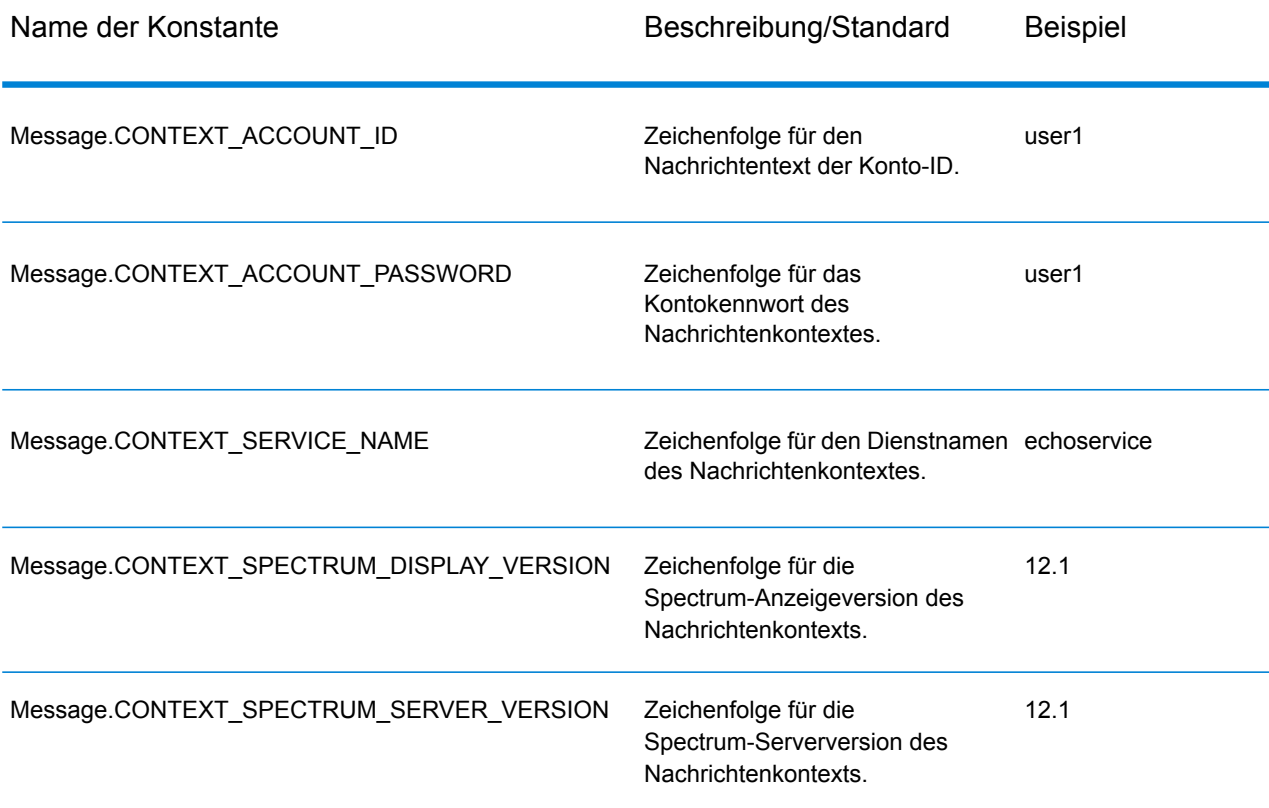

### Fehlermeldungen

Die Java-API verwendet die folgenden Fehlermeldungen:

- Fehlermeldungen für Verbindungen
	- "Connection type not supported."
	- "Client timeout"
- Fehlermeldungen zum Erstellen von Datentabellen (DataTables):
	- "Blank column name"
	- "Duplicated column name"
	- "Index is out of bounds"
- Fehlermeldungen für Ausnahmen beim Verpacken der Nachrichten
	- "Cannot pack null Message"
	- "Input Message is null"
	- "Unable to connect to Server:"
- "Failed to get Service"
- "Unknown serialization type:"
- "Unknown encoding type:"
- "Gateway is not connected" (for SOCKET)

### Beispielanwendung

Der unten dargestellte Beispielcode zeigt, wie die Java-API verwendet wird.

```
try
{
    // Create Server
   Server server = new Server();
    // Set server connection properties
   server.setConnectionProperty(Server.HOST, "localhost");
   server.setConnectionProperty(Server.PORT, "10119");
   server.setConnectionProperty(Server.CONNECTION TYPE, "SOCKET");
   server.setConnectionProperty(Server.ACCOUNT ID, "quest");
   server.setConnectionProperty(Server.ACCOUNT_PASSWORD, "");
    // Connect to server
   server.connect();
    // Get Service From Server
   Service service = server.getService("ValidateAddress");
    // Create Input Message
   Message request = new Message();
    // Fill DataTable in the input message
   DataTable dataTable = request.getDataTable();
   DataRow row1 = dataTable.newRow();
   row1.set("AddressLine1", "4200 Parliament Place");
   row1.set("City", "Lanham");
   row1.set("StateProvince", "Maryland");
   dataTable.addRow(row1);
   DataRow row2 = dataTable.newRow();
   row2.set("AddressLine1", "100 Congress");
   row2.set("City", "Austin");
   row2.set("StateProvince", "Texas");
   dataTable.addRow(row2);
   // Set"option" Properties to the Input
   Message request.putOption("OutputCasing", "M");
   request.putOption("OutputRecordType", "A");
```

```
// Process Input Message, return output Message
   Message reply = service.process(request);
   // Disconnect from server
   server.disconnect();
    // Get the result from the response message
   DataTable returnDataTable = reply.getDataTable();
   String[] columnNames = returnDataTable.getColumnNames();
   Iterator iter = returnDataTable.iterator();
   while (iter.hasNext())
    {
        DataRow row = (DataRow) iter.next();
       for (int col = 0; col & 1t; returnDataTable.getColumnCount();
col++){
            String value = row.get(columnNames[col]);
            System.out.println(value);
        }
    }
}
catch (Exception e)
{
   System.out.println("Error Occurred, " + e.getMessage());
}
```
# <span id="page-123-0"></span>Server

Mithilfe der Server-Klasse können Sie eine Verbindung zum Server aufbauen, die Verbindung zum Server trennen und den Dienst vom Server abrufen.

### **Connect**

Liest die Eigenschaften, um zu bestimmen, welche Gateway-Verbindung verwendet werden soll, und stellt eine Verbindung zum Server her. Sie können über HTTP, HTTPS oder SOCKET eine Verbindung herstellen. Über HTTP und HTTPS wird eigentlich erst dann eine Verbindung zum Server hergestellt, wenn die Methode "GetService" oder "Process" aufgerufen wird. Bei dem Verbindungstyp SOCKET ist die Methode Connect voll funktionsfähig.

```
public void connect()
```
Keine.

#### *Ergebnisse*

Auslösungen:

- ConfigurationException: Wenn durch eine ungültige Konfiguration keine Verbindung zum Server hergestellt werden kann. Ein unbekanntes Protokoll verursacht beispielsweise eine ConfigurationException. Bei dem Versuch, die Methode "connect()" erneut auszuführen, ist bei Auftreten dieses Fehlers kein Wert vorhanden.
- ConnectionException: Wenn keine Verbindung zum Server hergestellt werden kann. Abhängig von der zugrunde liegenden Ursache für die Ausnahme kann die Verbindung eventuell wiederhergestellt werden.
- MessageProcessingException: Wenn auf dem Server ein Fehler auftritt, der nicht durch Konfigurations- oder Verbindungsprobleme verursacht wurde.

#### *Beispiel*

```
Server server = new Server();
server.setConnectionProperty(Server.HOST, "localhost");
server.setConnectionProperty(Server.PORT, "10119");
server.setConnectionProperty(Server.CONNECTION_TYPE, "SOCKET");
server.setConnectionProperty(Server.ACCOUNT ID, "quest");
server.setConnectionProperty(Server.ACCOUNT<sup>T</sup>PASSWORD, "");
try
{
 //Connect to server
server.connect();
}
catch (ConfgurationException e)
{
 // indicate an error with configuration
}
catch (ConnectionException e)
{
 // handle connection issue (retry, report error, etc.)
}
catch (MessageProcessingException e)
{
 // report error
}
```
#### *Verbindungspooling*

Verbindungspooling für den Verbindungstyp SOCKET ist für den Java-Client verfügbar. In diesem Abschnitt wird beschrieben, wie Verbindungspooling aktiviert und deaktiviert wird. Verbindungspooling ist standardmäßig deaktiviert.

So aktivieren Sie das Verbindungspooling:

```
Server server = new Server();
Server.setConnectionProperty(Connection.SOCKET_POOL, "true");
```
So deaktivieren Sie das Verbindungspooling:

```
Server server = new Server();
Server.setConnectionProperty(Connection.SOCKET_POOL, "false");
```
Wenn Verbindungspooling aktiviert ist, leiht sich die Methode "connect()" eine Verbindung aus dem Pool und die Methode "disconnect()" gibt die Verbindung wieder an den Pool zurück. Beim Pooling muss der Client die Methode "disconnect()" jedes Mal aufrufen, um die Verbindung an den Pool zurückzugeben.

Jeder Thread sollte seinen eigenen Server enthalten, wie im folgenden Beispiel dargestellt:

```
{
...
Server server = new Server();
server.setConnectionProperty(Server.HOST, "localhost");
server.setConnectionProperty(Server.PORT, "10119");
server.setConnectionProperty(Server.CONNECTION_TYPE, "SOCKET");
server.setConnectionProperty(Server.ACCOUNT ID, "yourID");
server.setConnectionProperty(Server.ACCOUNT_PASSWORD, "pwd");
server.setConnectionProperty(Connection.SOCKET_POOL, "true");
server.setConnectionProperty(Connection.SOCKET_POOL_MAX_ACTIVE, "20");
server.setConnectionProperty(Connection.SOCKET POOL MIN IDLE, "10");
server.setConnectionProperty(Connection.SOCKET POOL MAX TOTAL, "25");
server.connect();
...
service = server.getService(serviceName);
reply = service.process(requestMessage);
server.disconnect();
 ...
}
```
In der folgenden Tabelle werden die Konstanten aufgeführt, die Sie für Verbindungspooling verwenden können.

### **Tabelle 21: Konstanten für Verbindungspooling**

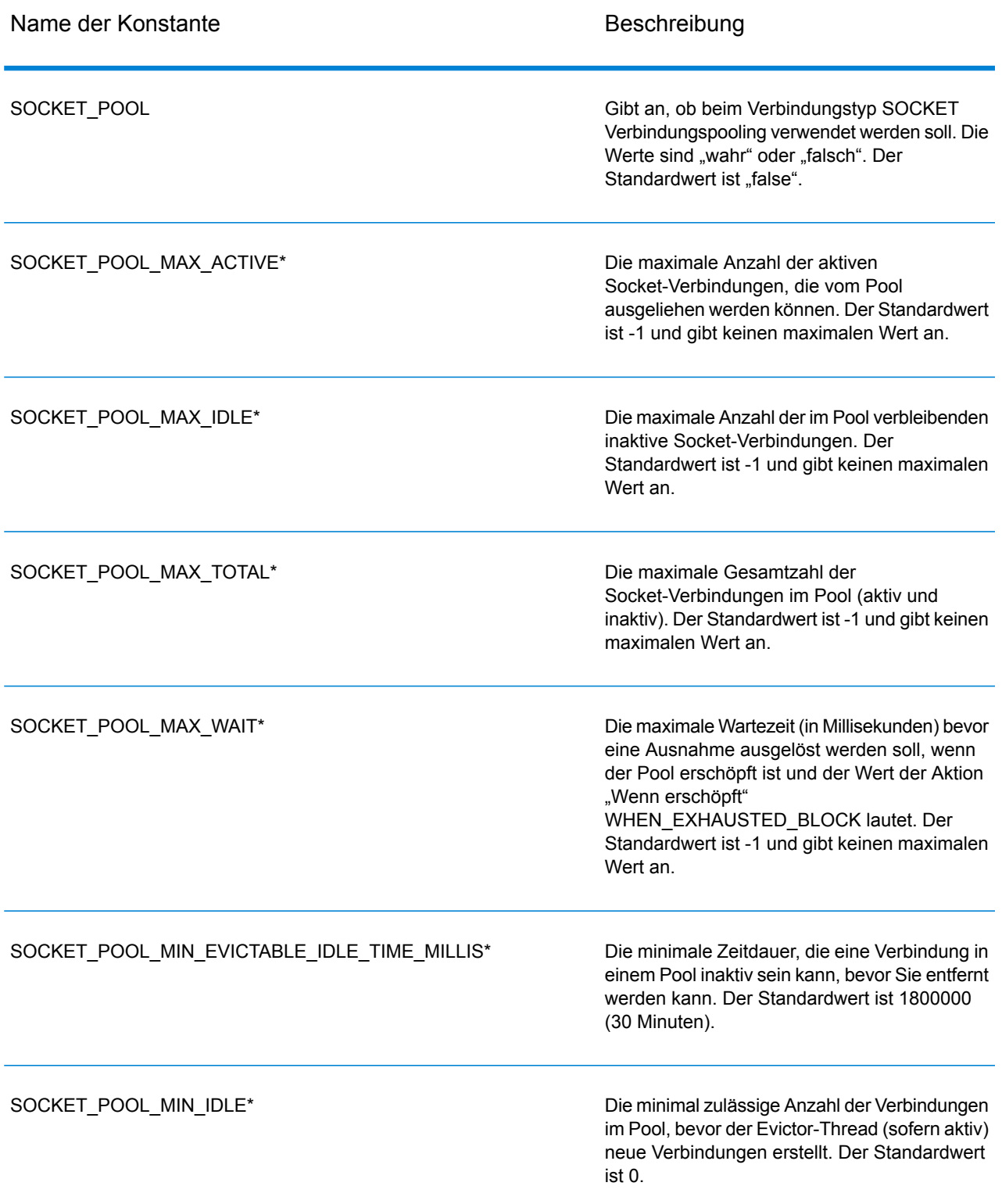

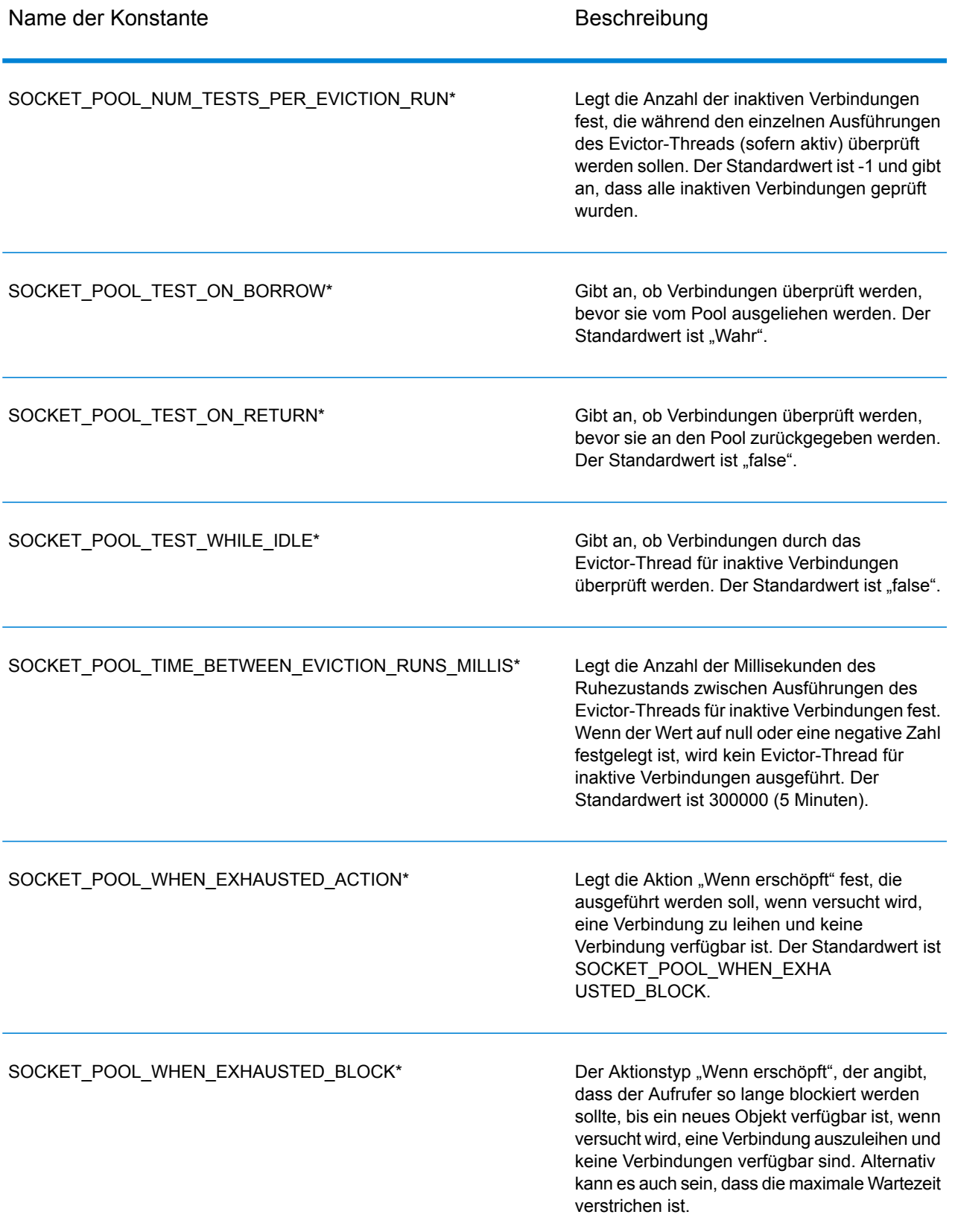

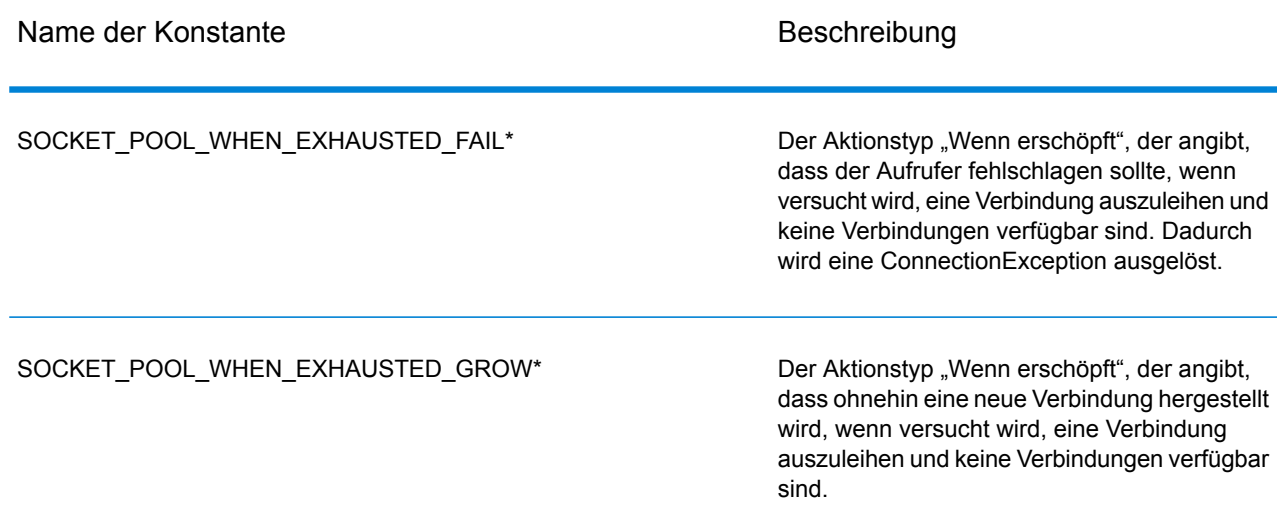

\* Gilt nur, wenn der Verbindungstyp SOCKET verwendet wird und das Verbindungspooling aktiviert ist.

### **Disconnect**

Trennt die Verbindung zum Server.

#### *Syntax*

public void disconnect()

#### *Parameter*

Keine.

#### *Ergebnisse*

Die Client-Verbindung zum Server wird getrennt.

#### *Beispiel*

```
...
//Disconnect from server
server.disconnect();
```
### **SetConnectionProperty**

Legt die Konfigurationseigenschaften der Serververbindung fest, z. B. den Servernamen und die Timeout-Dauer.

#### *Syntax*

```
public void setConnectionProperty(String name, String value)
```
#### *Parameter*

- Name: Dies ist der Name der Verbindungseigenschaft wie HOST.
- Value: Dies ist der Wert für den Namen der Verbindungseigenschaft wie "www.myhost.com"

#### *Ergebnisse*

Keine.

#### *Ausnahmen*

- ERROR-INVALID-COLUMN\_NAME: Ein leerer Spaltenname oder ein Spaltenname mit NULL-Wert.
- ERROR\_INVALID\_VALUE: Ein NULL-Wert.

#### *Beispiel*

```
Server server = new Server();
server.setConnectionProperty(Server.HOST, "localhost");
server.setConnectionProperty(Server.PORT, "8080");
//Connect to server
```

```
server.connect();
```
### **GetService**

Ruft den Dienst vom Server ab.

#### *Syntax*

public Service getService(String serviceName)

#### *Parameter*

• Name – Der Name des Dienstes

#### *Ergebnisse*

Gibt den bestimmten Dienst zurück.

#### *Ausnahmen*

Löst ServiceNotFoundException, ServiceCreationException aus

#### *Beispiel*

```
Service service = server.getService("ValidateAddress");
```
# <span id="page-130-0"></span>Service

Die Service-Klasse dient der Verarbeitung der Nachricht (d. h., dass sie die Nachricht an den Server sendet und eine Antwort vom Server erhält).

### Process

Verarbeitet die Eingabenachricht und gibt die Antwortnachricht zurück.

#### *Syntax*

public Message process (Message message)

#### *Parameter*

• Eingabenachricht

#### *Ergebnisse*

Gibt die Antwortnachricht zurück.

#### *Ausnahmen*

- TimeoutException:Wenn durch eine ungültige Konfiguration keine Verbindung zum Server hergestellt werden kann. Ein unbekanntes Protokoll verursacht beispielsweise eine ConfigurationException. Bei dem Versuch, die Methode "connect()" erneut auszuführen, ist bei Auftreten dieses Fehlers kein Wert vorhanden.
- ConnectionException: Wenn keine Verbindung zum Server hergestellt werden kann. Abhängig von der zugrunde liegenden Ursache für die Ausnahme kann die Verbindung eventuell wiederhergestellt werden.

• MessageProcessingException: Wenn auf dem Server ein Fehler auftritt, der nicht durch Konfigurations- oder Verbindungsprobleme verursacht wurde.

```
Beispiel
```

```
try
{
//Process Input Message, return output Message
Message response = service.process(message);
}
catch (ConnectionException e)
{
 // handle connection issue (retry, report error, etc.)
}
catch (TimeoutException e)
{
// handle timeout issue (retry, report error, etc.)
}
catch (MessageProcessingException e)
{
 // report error
}
```
# <span id="page-131-0"></span>Message

Die Message-Klasse sendet Ihre Eingabedaten und empfängt Ihre Ausgabedaten vom Dienst. Die Eigenschaften für Message umfassen Kontexteigenschaften wie Konto-ID, Kontokennwort, Dienstname und Dienstmethode sowie Optionseigenschaften, bei denen es sich um die dienstspezifischen Laufzeitoptionen handelt.

### **GetContext**

Ruft den Wert nach dem Namen in den "Kontext"-Eigenschaften ab. Kontexteigenschaften enthalten die folgenden Konstanten: Konto-ID, Kontokennwort, Dienstname, Dienstschlüssel und Anforderungs-ID.

#### *Syntax*

public String getContext(String name)

• Name: Der Name, dessen zugeordneter Wert zurückgegeben werden soll

#### *Ergebnisse*

Gibt den Wert zurück, der dem Namen in den Kontexteigenschaften zugeordnet ist. Wenn der Name nicht vorhanden ist, gibt die Methode NULL zurück.

#### *Beispiel*

String value = message.getContext(Message.CONTEXT ACCOUNT ID);

### **GetContext**

Ruft die Zuordnung ab, die alle Kontexteinträge enthält.

#### *Syntax*

public Map getContext()

#### *Parameter*

• Keine

#### *Ergebnisse*

Gibt die Zuordnung zurück, die alle Kontexteinträge enthält.

*Beispiel*

```
Map context = message.getContext();
```
### PutContext

Legt den Wert für den angegebenen Namen in den Kontexteigenschaften fest. Wenn für die durch den Namen identifizierte Entität bereits ein Wert vorhanden ist, wird dieser ersetzt. Kontexteigenschaften enthalten die folgenden Konstanten: Konto-ID, Kontokennwort, Dienstname, Dienstschlüssel und Anforderungs-ID.

#### *Syntax*

public void putContext(String name, String value)

- Name Der Name, dem der angegebene Wert zugeordnet werden soll
- Wert Der Wert, dem der angegebene Name zugeordnet werden soll

#### *Ergebnisse*

Keine.

#### *Beispiel*

```
message.putContext(Message.CONTEXT ACCOUNT ID, "user1");
```
### **PutContext**

Fügt den aktuellen Kontexteigenschaften die neuen Kontexteigenschaften hinzu.

#### *Syntax*

public void putContext(Map map)

#### *Parameter*

• Die neue Kontext-Hashtabelle, die der aktuellen Kontext-Hashtabelle hinzugefügt werden soll.

#### *Ergebnisse*

#### Keine.

#### *Beispiel*

```
Map context = new HashMap();
...
message.putContext(context);
```
### **SetContext**

Überschreibt die aktuellen Kontexteigenschaften mit den neuen Kontexteigenschaften.

```
public void setContext(Map map)
```
• Die neue Kontextzuordnung, durch die die aktuelle Kontextzuordnung ersetzt wird.

#### *Ergebnisse*

Keine.

#### *Beispiel*

```
Map context = new Map () ;
...
message.setContext(context);
```
### **GetOption**

Ruft den Wert nach dem Namen in den Optionseigenschaften ab. Bei Optionseigenschaften handelt es sich um die dienstspezifischen Laufzeitoptionen.

#### *Syntax*

```
public String getOption(String name)
```
#### *Parameter*

• Name: Der Name, dessen zugeordneter Wert zurückgegeben werden soll.

#### *Ergebnisse*

Gibt den Wert für den Namen in den Optionseigenschaften in der Nachricht OR NULL zurück, wenn der Name nicht vorhanden ist.

#### *Beispiel*

String value = message.getOption("OutputCasing");

### **GetOptions**

Ruft die Zuordnung ab, die alle Optionseinträge enthält.

```
public Map getOptions();
```
• Keine

#### *Ergebnisse*

Gibt die Zuordnung zurück, die alle Optionseinträge enthält.

#### *Beispiel*

```
Map options = message.getOptions();
```
### **PutOption**

Legt den Wert für den angegebenen Namen in den Optionseigenschaften fest. Wenn für die durch den Namen identifizierte Entität bereits ein Wert vorhanden ist, wird dieser ersetzt. Bei Optionseigenschaften handelt es sich um die dienstspezifischen Laufzeitoptionen.

#### *Syntax*

public void setOption(String name, String value)

#### *Parameter*

- Name: Dies ist der Name, dem der angegebene Wert zugeordnet werden soll.
- Value: Der Wert, der dem angegebenen Namen zugeordnet werden soll.

#### *Ergebnisse*

Keine.

#### *Beispiel*

```
message.setOption("OutputCasing", "M");
```
### **PutOptions**

Fügt die neuen Optionseigenschaften zu den aktuellen Optionseigenschaften hinzu.

```
public void putOptions(Map map)
```
• Die neue Optionszuordnung, die den aktuellen Optionseigenschaften hinzugefügt werden soll.

#### *Beispiel*

```
Map options = new HashMap();
...
message.putOptions(options);
```
### **SetOptions**

Überschreibt die aktuellen Optionseigenschaften mit den neuen Optionseigenschaften.

#### *Syntax*

public void setOptions(Map map)

#### *Parameter*

• Die neue Optionszuordnung, durch die die aktuelle Optionszuordnung ersetzt werden soll

#### *Ergebnisse*

Keine.

#### *Beispiel*

```
Map options = new HashMap();
...
message.setOptions(options);
```
### **GetError**

Ruft die Fehlermeldung aus der Nachricht ab.

#### *Syntax*

public String getError()

#### *Parameter*

• Keine

#### *Ergebnisse*

Gibt die Fehlermeldung in der Nachricht zurück.

#### *Beispiel*

```
String error = message.getError();
```
### **GetDataTable**

Ruft die Datentabelle in dieser Nachricht ab.

#### *Syntax*

public DataTable getDataTable()

#### *Parameter*

Keine.

*Ergebnisse*

Keine.

#### *Beispiel*

<span id="page-137-0"></span>DataTable dataTable = message.getDataTable();

# DataTable

DataTable enthält die Datensätze für Ihre Eingabe- und Ausgabedaten. Mit den Methoden, die dieser Klasse zugeordnet sind, definieren Sie die Spaltennamen für Ihre Ausgabe und fügen Datensätze zur DataTable hinzu.

### AddColumn

Fügt eine neue Spalte zur Datentabelle (DataTable) hinzu.

#### *Syntax*

public int addColumn(String columnName)

#### *Parameter*

• Spaltenname

#### *Ergebnisse*

Gibt den Spaltenindex zurück.

#### *Beispiel*

```
DataTable dataTable = message.getDataTable();
int columnIndex = dataTable.addColumn("AddressLine1");
columnIndex = dataTable.addColumn("City")
```
### **GetColumnNames**

#### Ruft alle Spaltennamen ab.

*Syntax*

```
public String[] getColumnNames()
```
#### *Parameter*

• Keine

#### *Ergebnisse*

Gibt das Zeichenfolgenarray von Spaltennamen zurück.

*Beispiel*

String[] columnNames = dataTable.getColumnNames();

### **GetColumnIndex**

Ruft den entsprechenden Spaltenindex ab.

#### *Syntax*

public int getColumnIndex(String columnName)

#### *Parameter*

• Spaltenname

#### *Ergebnisse*

Gibt den entsprechenden Spaltenindex zurück.

#### *Beispiel*

```
int columnIndex = dataTable.getColumnIndex("City");
```
### **GetColumnCount**

Ruft die Anzahl der Spalten in der Datentabelle (DataTable) ab.

#### *Syntax*

```
public int getColumnCount()
```
#### *Parameter*

• Keine

#### *Ergebnisse*

Gibt die Anzahl der Spalten zurück.

#### *Beispiel*

int columnCount = dataTable.getColumnCount();

### **Clear**

Löscht die Daten in der Datentabelle (DataTable).

```
public void clear()
```
• Keine

#### *Ergebnisse*

Keine.

#### *Beispiel*

```
dataTable.clear();
```
### **Iterator**

Ein Iterator, der alle Datenzeilen (DataRows) in der Datentabelle (DataTable) enthält.

#### *Syntax*

public Iterator iterator()

#### *Parameter*

• Keine

#### *Ergebnisse*

Gibt einen Iterator zurück, der alle Datenzeilen (DataRows) in der Datentabelle (DataTable) enthält.

*Beispiel*

```
Iterator iter = dataTable.iterator();
while (iter.hasNext())
{
DataRow row = (DataRow) iter.next();
}
```
### AddRow

Fügt eine Zeile zur DataTable hinzu.

```
public void addRow(DataRow row)
```
• Zeile – DataRow, die zur DataTable hinzugefügt werden soll

#### *Ergebnisse*

Keine.

#### *Beispiel*

```
DataTable dataTable = message.getDataTable();
DataRow row = dataTable.newRow();
row.set("AddressLine1","4203 Greenridge");
dataTable.addRow(row);
```
### **NewRow**

Erstellt eine neue DataRow in der DataTable.

#### *Syntax*

```
public DataRow newRow()
```
#### *Parameter*

• Keine

#### *Ergebnisse*

Gibt die neu erstellte Datenzeile (DataRow) zurück.

#### *Beispiel*

```
DataRow row = dataTable.newRow();
row.set("AddressLine1", "4203 Greenridge");
```
dataTable.addRow(row);

### **GetRowCount**

Ruft die Anzahl der Datenzeilen (DataRow) in der Datentabelle (DataTable) ab.

#### *Syntax*

public int getRowCount()

#### *Parameter*

• Keine

#### *Ergebnisse*

Gibt die Anzahl der Datenzeilen (DataRow) in der Datentabelle (DataTable) zurück.

*Beispiel*

int rowCount = dataTable.getRowCount();

### Merge

Führt die vorhandene Datentabelle (DataTable) und die aktuelle Datentabelle zusammen.

*Syntax*

```
public void merge(DataTable other)
```
#### *Parameter*

• Die andere Datentabelle (DataTable), die mit der aktuellen Datentabelle zusammengeführt werden soll.

#### *Ergebnisse*

Keine.

#### *Beispiel*

```
DataTable otherDataTable = new DataTable();
dataTable.merge(otherDataTable);
```
# <span id="page-143-0"></span>**DataRow**

DataRow enthält die einzelnen Datensätze für Ihre Eingabe- und Ausgabedaten. Mit den Methoden, die dieser Klasse zugeordnet sind, definieren Sie die Spaltennamen für Ihre Ausgabe und fügen Datensätze zur DataTable (Datentabelle) hinzu.

### **GetColumnNames**

Ruft alle Spaltennamen ab.

#### *Syntax*

public String[] getColumnNames()

#### *Parameter*

• Keine

*Ergebnisse*

Gibt das Zeichenfolgenarray von Spaltennamen zurück.

#### *Beispiel*

```
String[] columnNames = dataRow.getColumnNames();
```
### **GetColumnIndex**

Ruft den entsprechenden Spaltenindex ab.

#### *Syntax*

```
public int getColumnIndex(String columnName)
```
#### *Parameter*

• Name – Spaltenname
#### *Ergebnisse*

Gibt den entsprechenden Spaltenindex zurück.

#### *Beispiel*

```
int columnIndex = dataRow.getColumnIndex("City");
```
## Get

Ruft den Wert aus dem Feld-Array nach dem Spaltenindex in dieser Datenzeile (DataRow) ab.

#### *Syntax*

```
public String get(int index)
```
#### *Parameter*

• Der Index, dem der angegebene Wert zugeordnet werden soll.

#### *Ergebnisse*

Gibt den Wert für den Spaltenindex in dieser Datenzeile (DataRow) zurück.

#### *Beispiel*

```
String value = dataRow.get(1);
```
### **Get**

Ruft den Wert aus dem Feld-Array nach dem Spaltennamen in dieser Datenzeile (DataRow) ab.

#### *Syntax*

public String get(String columnName)

#### *Parameter*

• Name: Dies ist der Name, dem der angegebene Wert zugeordnet werden soll.

#### *Ergebnisse*

Gibt den Wert für den Spaltennamen in dieser Datenzeile (DataRow) zurück, und gibt eine leere Zeichenfolge zurück, wenn der Spaltenname nicht vorhanden ist.

#### *Beispiel*

```
String value = dataRow.get("City");
```
## Merge

Führt die angegebene Datenzeile (DataRow) mit der aktuellen Datenzeile zusammen.

#### *Syntax*

public void merge(DataRow other)

#### *Parameter*

• Dies ist die andere Datenzeile (DataRow), die mit der aktuellen Datenzeile zusammengeführt werden soll.

#### *Ergebnisse*

Keine.

#### *Beispiel*

```
DataRow otherDataRow = new DataRow();
dataRow.merge(otherDataRow) ;
```
## Set

Legt den Wert für die entsprechende Spalte der Datenzeile (DataRow) fest. Wenn der Wert für den Namen vorhanden ist, wird der alte Wert ersetzt.

#### *Syntax*

public void set(int Index, String value)

#### *Parameter*

- Der Spaltenindex, dem der angegebene Wert zugeordnet werden soll
- Der Wert, der dem angegebenen Namen zugeordnet werden soll.

#### *Ergebnisse*

Keine.

#### *Ausnahmen*

• IndexOutOfBounds – der Spaltenindex ist ungültig

#### *Beispiel*

```
DataRow row = dataTable.newRow();
row.set(0,"4203 Greenridge");
row.set(1,"Austin");
row.set(2,"Texas")
dataTable.addRow(row);
```
## AddChild

Fügt der benannten übergeordneten/untergeordneten Beziehung eine Datenzeile (DataRow) hinzu. Wenn die benannte Beziehung vorhanden ist, wird die angegebene Datenzeile (DataRow) der vorhandenen Datenzeilensammlung angefügt. Anderenfalls wird eine neue Sammlung mit der angegebenen Datenzeile (DataRow) als einziges Element erstellt.

#### *Syntax*

```
public void addChild(String childName, DataRow childDataRow)
```
#### *Parameter*

- Name: Der Name der übergeordneten/untergeordneten Beziehung (z. B. "Daten zum Überschwemmungsgebiet", "Verweise", "Verwendet von" usw.)
- Wert Die DataRow, die zur Beziehung hinzugefügt werden soll.

#### *Ergebnisse*

Keine.

```
DataRow childDataRow = new DataRow();
childDataRow.set("Address", "100 Congress");
...
DataRow dataRow = new DataRow();
...
dataRow.addChild("child1", childDataRow);
```
## **GetChildren**

Ruft die untergeordneten Zeilen einer benannten Beziehung ab.

#### *Syntax*

public List getChildren(String childName)

#### *Parameter*

• Der Name der übergeordneten/untergeordneten Beziehung (z. B. "Überschwemmungsgebietsdaten", "Referenzen", "Verwendet von" usw.)

#### *Ergebnisse*

Gibt die untergeordneten Zeilen aus der benannten Beziehung zurück.

#### *Beispiel*

List childRows = row.getChildren("child1");

## **ListChildNames**

Ruft alle Namen der benannten übergeordneten/untergeordneten Beziehungen.

*Syntax*

```
public Set listChildNames()
```
*Parameter*

Keine.

#### *Ergebnisse*

Gibt die Namen der übergeordneten/untergeordneten Beziehungen zurück.

```
Set childNames = row.listChildNames();
```
## **SetChildren**

Legt die Zeilen einer angegebenen benannten übergeordneten/untergeordneten Beziehung fest. Wenn zuvor Zeilen mit diesem Namen vorhanden waren, werden diese an den Aufrufer zurückgegeben.

#### *Syntax*

```
public List setChildren(String childName, List DataRows)
```
#### *Parameter*

#### Keine.

#### *Ergebnisse*

Gibt die Namen der übergeordneten/untergeordneten Beziehungen zurück.

#### *Beispiel*

```
List rows = dataRow.getChildren("child1");
parentRow.setChildren("child2", rows);
```
## Set

Legt den Wert für die entsprechende Spalte der Datenzeile (DataRow) fest. Wenn der Wert für den Namen vorhanden ist, wird der alte Wert ersetzt.

#### *Syntax*

```
public void set(int Index, String value)
```
#### *Parameter*

- Der Spaltenindex, dem der angegebene Wert zugeordnet werden soll
- Der Wert, der dem angegebenen Namen zugeordnet werden soll.

#### *Ergebnisse*

Keine.

#### *Ausnahmen*

• IndexOutOfBounds – der Spaltenindex ist ungültig

```
DataRow row = dataTable.newRow();
row.set(0,"4203 Greenridge");
row.set(1,"Austin");
row.set(2,"Texas")
dataTable.addRow(row);
```
# 5 - Die .NET-API

## In this section

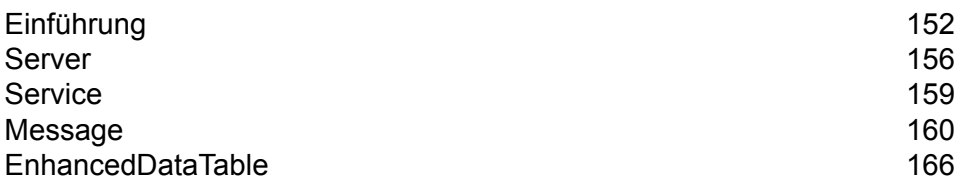

# <span id="page-151-0"></span>Einführung

.NET ist eine Betriebssystemplattform von Microsoft®, die Anwendungen und eine Suite aus Tools und Diensten enthält. Diese optimieren die Entwicklung von Webdiensten und Anwendungen.

Das .NET Framework verwendet Komponenten mit den Bezeichnungen Common Language Runtime (CLR), Framework Class Library (FCL) und ASP.NET. CLR entspricht der Java Virtual Machine insofern, dass sie Codes verwaltet und sie in der nativen Sprache der Maschine ausführt, auf der sie ausgeführt wird. Bei Framework Class Library handelt es sich um eine umfangreiche Bibliothek wiederverwendbarer Objekttypen, die unzählige Programmfunktionen abdecken. ASP.NET ist eine serverseitige Technologie, mit der Webseiten und Dienste viel schneller als herkömmliche ASP-Seiten geladen werden können. Zusammen erleichtern und optimieren diese drei Komponenten von .NET Framework die Anwendungs- und Webentwicklung und bieten eine leichtere Integration in vorhandene Umgebungen. Clients und Server auf unterschiedlichen Plattformen, die in unterschiedlichen Programmiersprachen geschriebene Dienste ausführen, können schnell und einfach miteinander kommunizieren.

Weitere Informationen zur .NET-Technologie finden Sie unter **[msdn.microsoft.com/netframework](http://msdn.microsoft.com/netframework)**.

## Konstanten

Die .NET API verwendet zwei Konstantengruppen. Der erste Satz ist für die Server-Komponente, die in der unteren Tabelle beschrieben wird.

#### **Tabelle 22: Konstanten für die Server-Komponente**

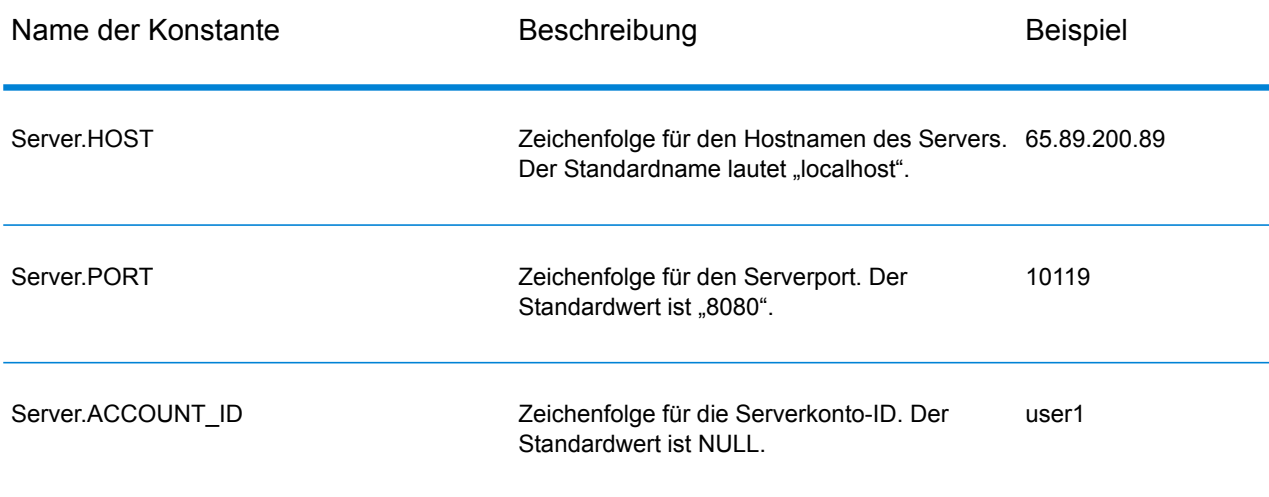

#### Die .NET-API

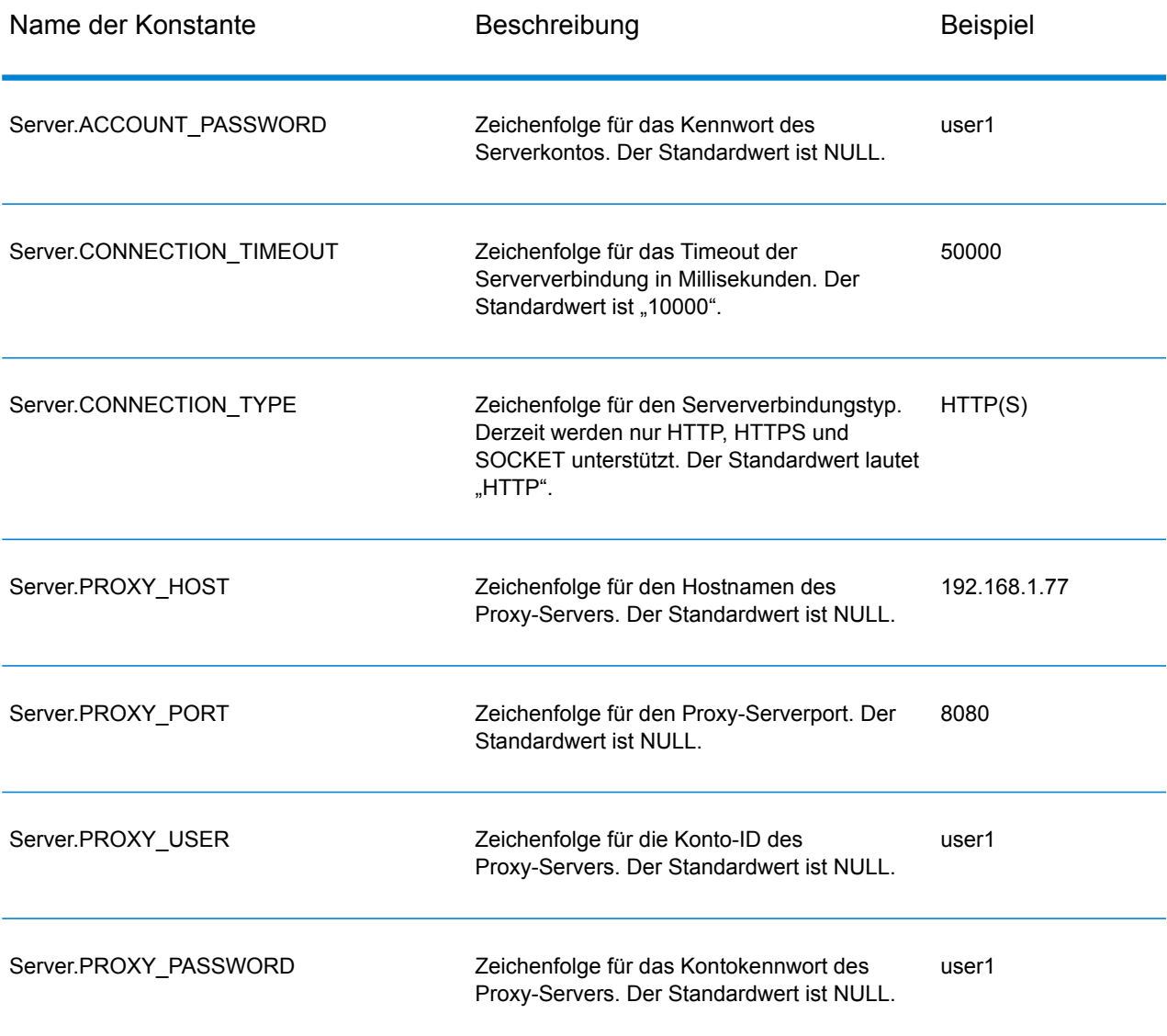

Der zweite Konstantensatz ist für die Message-Komponente vorgesehen.

#### **Tabelle 23: Konstanten für die Message-Komponente**

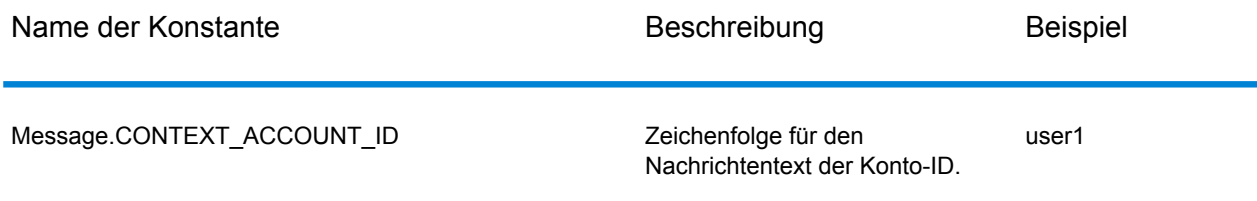

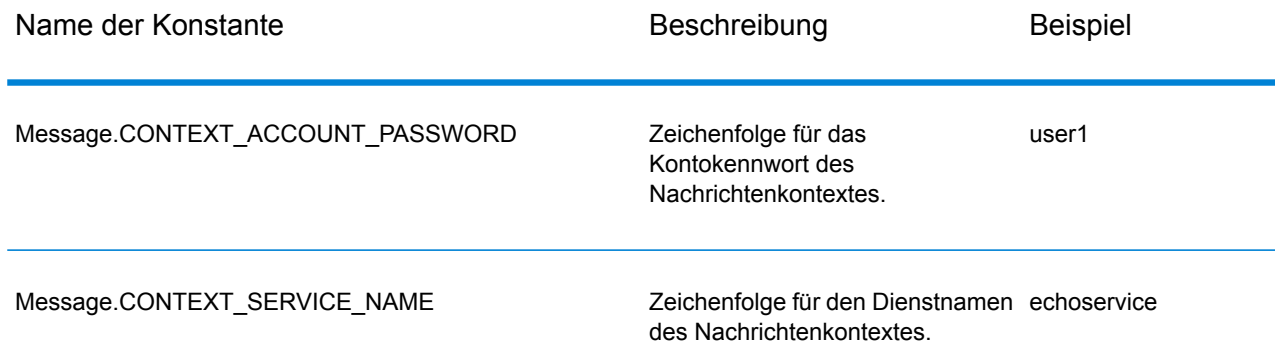

## Fehlermeldungen

Die .NET API verwendet die folgenden Fehlermeldungen:

- Fehlermeldungen für Verbindungen
	- "Connection type not supported."
	- "Client timeout"
- Fehlermeldungen für Ausnahmen beim Verpacken der Nachrichten
	- "Input Message is null."

Die anderen Fehlermeldungen werden aus der .NET Framework Class Library stammen, wenn sie nicht ordnungsgemäß verwendet werden.

## Beispielanwendung

Der unten dargestellte Beispielcode zeigt anschaulich auf, wie die .NET API verwendet werden kann.

```
using System;
using System.IO;
using System.Collections;
using System.Text;
using System.Data;
using g1client;
try
 {
 //Create Server
 Server server = new Server();
```

```
//Set connect property to the server
server.SetConnectionProperty(Server.HOST, "localhost");
server.SetConnectionProperty(Server.PORT, "10119");
server.SetConnectionProperty(Server.CONNECTION_TYPE, "SOCKET");
server.SetConnectionProperty(Server.ACCOUNT_ID, "guest");
server.SetConnectionProperty(Server.ACCOUNT<sup>T</sup>PASSWORD, "");
//Connect to server
server.Connect();
//Get Service From Server
Service service = server.GetService("ValidateAddress");
//Create Input Message
Message request = new Message();
//Fill dataTable in the input message
//Datatable is the .net Framework class
DataTable dataTable = request.GetDataTable();
DataColumn column1 = new DataColumn();
column1.DataType = System.Type.GetType("System.String");
column1.ColumnName = "AddressLine1";
dataTable.Columns.Add(column1);
DataColumn column2 = new DataColumn();
column2.DataType = System.Type.GetType("System.String");
column2.ColumnName = "City";
dataTable.Columns.Add(column2);
DataColumn column3 = new DataColumn();
column3.DataType = System.Type.GetType("System.String");
column3.ColumnName = "StateProvince";
dataTable.Columns.Add(column3);
DataRow newRow = dataTable.NewRow();
newRow[0]="4200 Parliament Place";
newRow[1]="Lanham";
newRow[2]="Maryland";
dataTable.Rows.Add(newRow);
//Set "option" Properties to the Input Message
request.PutOption("OutputCasing", "M");
request.PutOption("OutputRecordType", "A");
//Process Input Message, return output Message
Message reply = service. Process (request) ;
//Disconnect from server
server.Disconnect();
```

```
//Get the result from the response message
DataTable returnDataTable = reply.GetDataTable();
foreach(DataColumn dc in returnDataTable.Columns)
{
// more code to be added
string columnName = dc.ColumnName;
}
foreach(DataRow dr in returnDataTable.Rows)
{
for (int col = 0; col < returnDataTable.Columns.Count; col++)
{
// more code to be added
string value = (String) dr [col];
Console.WriteLine(value);
}
}
}
catch (Exception e)
{
//Error handling
Console.WriteLine("Error Ocurred, " + e.ToString());
}
```
## <span id="page-155-0"></span>Server

Mithilfe der Server-Klasse können Sie eine Verbindung zum Server aufbauen, die Verbindung zum Server trennen und den Dienst vom Server abrufen.

## **Connect**

Liest die Eigenschaften, um zu bestimmen, welche Gateway-Verbindung verwendet werden soll, und stellt eine Verbindung zum Server her.

**Anmerkung:** .NET verwendet das HTTP, HTTPS oder SOCKET-Protokoll zum Verbindungsaufbau mit dem Server. HTTP und HTTPS bauen logisch eine Client-Verbindung auf, stellen jedoch erst eine tatsächliche Verbindung zum Server her, wenn eine GetServiceoder Process-Methode aufgerufen wird. Das SOCKET-Protokoll baut eine Verbindung zum Server auf, wenn Connect aufgerufen wird.

#### *Syntax*

public void Connect()

#### *Parameter*

Keine.

#### *Ergebnisse*

Keine.

#### *Ausnahmen*

• "Verbindungstyp wird nicht unterstützt."

#### *Beispiel*

```
Server server = new Server();
// set connect property to the server
 server.SetConnectionProperty(Server.HOST, "localhost");
server.SetConnectionProperty(Server.PORT, "8080");
// more connection properties to be set
// Connect to server
server.Connect();
```
## **Disconnect**

Trennt die Verbindung zum Server.

#### *Syntax*

```
public void Disconnect()
```
#### *Parameter*

Keine.

#### *Ergebnisse*

Die Client-Verbindung zum Server wird getrennt.

```
//Disconnect from server
server.Disconnect();
```
## **SetConnectionProperty**

Legt die Konfigurationseigenschaften der Serververbindung fest, z. B. den Servernamen und die Timeout-Dauer.

#### *Syntax*

```
public void SetConnectionProperty(String name, String value)
```
#### *Parameter*

- Name: Dies ist der Name der Verbindungseigenschaft wie HOST.
- Value: Dies ist der Wert für den Namen der Verbindungseigenschaft wie "www.myhost.com"

#### *Ergebnisse*

Keine.

#### *Beispiel*

```
Server server = new Server();
server.SetConnectionProperty(Server.HOST, "localhost");
server.SetConnectionProperty(Server.PORT, "8080");
//Connect to server
server.Connect();
```
### **GetService**

Ruft den Dienst vom Server ab.

**Anmerkung:** Eine Liste der Dienste, die Ihnen zur Verfügung stehen, finden Sie im Abschnitt "Komponentenreferenz" in diesem Handbuch.

#### *Syntax*

public Service getService(String serviceName)

#### *Parameter*

• Name: Name des Dienstes

#### *Ergebnisse*

Gibt den bestimmten Dienst zurück.

#### *Beispiel*

Service service = server.GetService("ValidateAddress");

# <span id="page-158-0"></span>**Service**

Die Service-Klasse dient der Verarbeitung der Nachricht (d. h., dass sie die Nachricht an den Server sendet und eine Antwort vom Server erhält).

## Process

Verarbeitet die Eingabenachricht und gibt die Antwortnachricht zurück.

*Syntax*

```
public Message Process(Message, message)
```
#### *Parameter*

• Eingabenachricht

*Ergebnisse* Gibt die Antwortnachricht zurück.

*Ausnahmen*

MessageProcessingException

```
//Process Input Message, return output Message
Message reply = service. Process (request);
```
# <span id="page-159-0"></span>Message

Die Message-Klasse sendet Ihre Eingabedaten und empfängt Ihre Ausgabedaten vom Dienst. Die Eigenschaften für Message umfassen Kontexteigenschaften wie Konto-ID, Kontokennwort, Dienstname und Dienstmethode sowie Optionseigenschaften, bei denen es sich um die dienstspezifischen Laufzeitoptionen handelt.

## **GetContext**

Ruft den Wert nach dem Namen in den Kontexteigenschaften ab. Kontexteigenschaften enthalten die folgenden Konstanten: Konto-ID, Kontokennwort, Dienstname, Dienstschlüssel und Anforderungs-ID.

#### *Syntax*

public String GetContext(String name)

#### *Parameter*

Keine.

#### *Ergebnisse*

Gibt den mit dem Namen verknüpften Wert in den "Context"-Eigenschaften zurück. Wenn der Name nicht vorhanden ist, gibt die Methode NULL zurück.

#### *Beispiel*

String value = message.GetContext(Message.CONTEXT ACCOUNT ID);

## **GetContext**

Ruft die Hashtabelle ab, die alle Kontexteinträge enthält. Bei Hashtable handelt es sich um eine .NET Framework-Klasse.

```
public Hashtable GetContext()
```
• Keine

#### *Ergebnisse*

Gibt die Hashtabelle zurück, die alle Kontexteinträge enthält.

#### *Beispiel*

```
Hashtable context = message.GetContext();
```
## **PutContext**

Legt den Wert für den angegebenen Namen in den Kontexteigenschaften fest. Wenn für die durch den Namen identifizierte Entität bereits ein Wert vorhanden ist, wird dieser ersetzt. Kontexteigenschaften enthalten die folgenden Konstanten: Konto-ID, Kontokennwort, Dienstname, Dienstschlüssel und Anforderungs-ID.

#### *Syntax*

public void PutContext(String name, String value)

#### *Parameter*

- Name: Dies ist der Name, dem der angegebene Wert zugeordnet werden soll.
- Value: Der Wert, der dem angegebenen Namen zugeordnet werden soll.

#### *Beispiel*

message.PutContext(Message.CONTEXT\_ACCOUNT\_ID, "user1");

## **PutContext**

Fügt den aktuellen Kontexteigenschaften die neuen Kontexteigenschaften hinzu.

#### *Syntax*

public void PutContext(Hashtable context)

#### *Parameter*

• Die neue Kontext-Hashtabelle, die der aktuellen Kontext-Hashtabelle hinzugefügt werden soll.

#### *Ergebnisse*

Keine.

#### *Beispiel*

```
//Hashtable is the .NET Framework class
Hashtable context = new Hashtable();
//more code
message.PutContext(context);
```
## **SetContexts**

Überschreibt die aktuellen Kontexteigenschaften mit den neuen Kontexteigenschaften.

#### *Syntax*

public void SetContexts(Hashtable context)

#### *Parameter*

• Context: Die neue Kontext-Hashtabelle, die die aktuelle Kontext-Hashtabelle ersetzen wird.

#### *Ergebnisse*

Keine.

#### *Beispiel*

```
//Hashtable is the .NET Framework class
Hashtable context = new Hashtable();
//more code
message.SetContexts(context);
```
## **GetOption**

Ruft den Wert nach dem Namen in den Optionseigenschaften ab. Bei Optionseigenschaften handelt es sich um die dienstspezifischen Laufzeitoptionen.

#### *Syntax*

public String GetOption(String name)

• Name: Der Name, dessen zugeordneter Wert zurückgegeben werden soll.

#### *Ergebnisse*

Gibt den Wert für den Namen in den "Option"-Eigenschaften in der Nachricht oder NULL zurück, wenn der Name nicht vorhanden ist.

#### *Beispiel*

```
String value = message.GetOption("OutputCasing");
```
## **GetOptions**

Ruft die Hashtabelle auf, die alle Optionseinträge enthält. Bei Hashtable handelt es sich um eine .NET Framework-Klasse.

#### *Syntax*

```
public Hashtable GetOptions();
```
#### *Parameter*

• Keine

#### *Ergebnisse*

Gibt die Hashtabelle zurück, die alle Optionseinträge enthält.

*Beispiel*

```
Hashtable options = message.GetOptions();
```
## **PutOption**

Legt den Wert für den angegebenen Namen in den Optionseigenschaften fest. Wenn für die durch den Namen identifizierte Entität bereits ein Wert vorhanden ist, wird dieser ersetzt. Bei Optionseigenschaften handelt es sich um die dienstspezifischen Laufzeitoptionen.

```
public void PutOption(String name, String value)
```
- Name: Dies ist der Name, dem der angegebene Wert zugeordnet werden soll.
- Value: Der Wert, der dem angegebenen Namen zugeordnet werden soll.

#### *Beispiel*

```
message.PutOption("OutputCasing", "M");
```
## **PutOptions**

Fügt die neuen Optionseigenschaften zu den aktuellen Optionseigenschaften hinzu.

#### *Syntax*

public void PutOptions(Hashtable options)

#### *Parameter*

• Option: Die neue Option-Hashtabelle, der der aktuellen Option-Hashtabelle hinzugefügt werden soll.

#### *Ergebnisse*

#### Keine.

#### *Beispiel*

```
//Hastable is the .NET Framework class
Hashtable options = new Hashtable();
// more code
message.PutOptions(options);
```
## **SetOptions**

Überschreibt die aktuellen Optionseigenschaften mit den neuen Optionseigenschaften.

```
public void SetOptions(Hashtable options)
```
• Optionen: Die neue Options-Hashtabelle, die die aktuelle Options-Hashtabelle ersetzen soll.

#### *Ergebnisse*

Keine.

#### *Beispiel*

```
//Hashtable is the .NET Framework class
Hashtable options = new Hashtable();
//more code
message.SetOptions(options);
```
## **GetError**

Ruft die Fehlermeldung aus der Nachricht ab.

#### *Syntax*

```
public String GetError()
```
#### *Parameter*

• Keine

#### *Ergebnisse*

Gibt die Fehlermeldung in der Nachricht zurück.

*Beispiel*

```
String error = message.GetError();
```
## **GetDataTable**

Ruft die Datentabelle in dieser Nachricht ab. Bei DataTable handelt es sich um eine .NET Framework-Klasse.

```
public DataTable GetDataTable()
```
Keine.

#### *Ergebnisse*

Keine.

*Beispiel*

```
//DataTable is the .net Framework class
DataTable dataTable = message.GetDataTable();
DataColumn column1 = new DataColumn();
column1.DataType = System.Type.GetType("System.String");
column1.ColumnName = "AddressLine1";
dataTable.Columns.Add(column1);
DataColumn column2 = new DataColumn();
column2.DataType = System.Type.GetType("System.String");
column2.ColumnName = "City";
dataTable.Columns.Add(column2);
DataRow newRow = dataTable.NewRow();
newRow[0]="4203 Greenridge";
newRow[1]="Austin";
dataTable.Rows.Add(newRow);
```
# <span id="page-165-0"></span>EnhancedDataTable

EnhancedDataTable ist eine Klasse, die die DataTable der .NET-Klasse erweitert.

## AddChild

Fügt der benannten übergeordneten/untergeordneten Beziehung eine Datenzeile (DataRow) hinzu. Wenn die benannte Beziehung vorhanden ist, wird die angegebene Datenzeile (DataRow) der vorhandenen Datenzeilensammlung angefügt. Anderenfalls wird eine neue Sammlung mit der angegebenen Datenzeile (DataRow) als einziges Element erstellt.

#### *Syntax*

public void AddChild(DataRow parentRow, string name, DataRow newChild)

- Name: Der Name der übergeordneten/untergeordneten Beziehung (z. B. "Daten zum Überschwemmungsgebiet", "Verweise", "Verwendet von" usw.)
- DataRow: Die Datenzeile, die der Beziehung hinzugefügt werden soll.

#### *Ergebnisse*

Keine.

```
EnhancedDataTable dataTable = new EnhancedDataTable();
dataTable.Columns.Add(new DataColumn("AddressLine1",
System.Type.GetType("System.String")));
dataTable.Columns.Add(new DataColumn("City",
System.Type.GetType("System.String")));
dataTable.Columns.Add(new DataColumn("StateProvince",
System.Type.GetType("System.String")));
dataTable.Columns.Add(new DataColumn("PostalCode",
System.Type.GetType("System.String")));
DataRow row = dataTable.NewRow();
row[0] = "510 S Coit St";row[1] = "Florence";row[2] = "SC";row[3] = "29501-5221";
EnhancedDataTable childDataTable = new EnhancedDataTable();
childDataTable.Columns.Add(new DataColumn("AddressLine2",
System.Type.GetType("System.String")));
childDataTable.Columns.Add(new DataColumn("City",
System.Type.GetType("System.String")));
childDataTable.Columns.Add(new DataColumn("StateProvince",
System.Type.GetType("System.String")));
childDataTable.Columns.Add(new DataColumn("PostalCode",
System.Type.GetType("System.String")));
DataRow childRow = childDataTable.NewRow();
childRow[0] = "241 Ne C St";childRow[1] = "Willamina";
childRow[2] = "OR";childRow[3] = "97396-2714";
dataTable.AddChild(row, "Child1", childRow);
dataTable.Rows.Add(row);
```
## **GetChildren**

Ruft die untergeordneten Zeilen einer benannten Beziehung ab.

#### *Syntax*

public EnhancedDataTable GetChildren(DataRow parentRow, string name)

#### *Parameter*

- ParentRow: Die übergeordnete Zeile
- Name: Der Name der Beziehung der übergeordneten/untergeordneten Elemente, z. B. "Daten zum Überschwemmungsgebiet", "Verweise", "Verwendet von" usw.

#### *Ergebnisse*

Gibt die untergeordneten Zeilen aus der benannten Beziehung zurück.

#### *Beispiel*

```
EnhancedDataTable childRows = dataTable.GetChildren(parentRow, "child1");
```
## **ListChildNames**

Ruft alle Namen der benannten übergeordneten/untergeordneten Beziehungen.

#### *Syntax*

```
public string[] ListChildrenNames(DataRow parentRow)
```
#### *Parameter*

Keine.

#### *Ergebnisse*

Gibt die Namen der übergeordneten/untergeordneten Beziehungen zurück.

```
string[] childNames = dataTable.ListChildrenNames( parentRow);
```
## **SetChildren**

Legt die Zeilen einer angegebenen benannten übergeordneten/untergeordneten Beziehung fest. Wenn zuvor Zeilen mit diesem Namen vorhanden waren, werden diese an den Aufrufer zurückgegeben.

#### *Syntax*

```
public void SetChildren(DataRow parentRow, string name, EnhancedDataTable
 newTable)
```
#### *Ergebnisse*

Gibt die Namen der übergeordneten/untergeordneten Beziehungen zurück.

```
EnhancedDataTable childRows = dataTable1.GetChildren(parentRow,
"child1");
dataTable2.SetChildren(otherParentRow, "child1", childRows);
```
# 6 - ManagementAPI-Methoden (veraltet)

## In this section

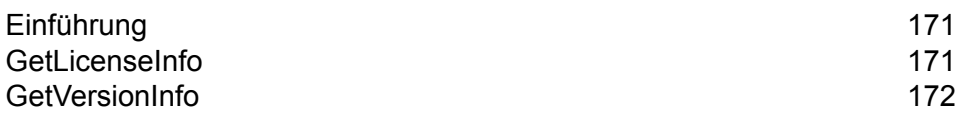

# <span id="page-170-0"></span>Einführung

**Wichtig:** Der ManagementAPI-Webservice ist veraltet und wird in einer zukünftigen Version entfernt werden. Verwenden Sie die Administrationsumgebung, um Lizenz- und Versionsinformationen zu Ihrem System abzurufen. Weitere Informationen zur Administrationsumgebung finden Sie im *Administratorhandbuch*.

Es sind zwei API-Methoden, die zur Verwaltung dienen, öffentlich über den ManagementAPI-Webservice verfügbar: getLicenseInfo und getVersionInfo. Die WSDL-URL für den ManagementAPI-Webservice lautet:

http://*SpectrumServer*:8080/managers/ManagementAPIService?wsdl

Dabei ist *SpectrumServer* der Hostname oder die IP-Adresse Ihres Spectrum™ Technology Platform-Servers.

# <span id="page-170-1"></span>GetLicenseInfo

**Wichtig:** Der ManagementAPI-Webservice ist veraltet und wird in einer zukünftigen Version entfernt werden. Verwenden Sie die Administrationsumgebung, um Lizenz- und Versionsinformationen zu Ihrem System abzurufen. Weitere Informationen zur Administrationsumgebung finden Sie im *Administratorhandbuch*.

Die Methode "GetLicenseInfo" gibt ein Lizenzobjekt zurück. Das Lizenzobjekt enthält Eigenschaften für den Rechnertyp, das Betriebssystem, den Hostnamen und das CPU-Limit. Es enthält außerdem eine Auswahl von Feature-Objekten und Einschränkungsobjekten. Diese Auswahl kann verarbeitet werden, um bestimmte Informationen über Features und Einschränkungen zu bestimmen. Ein Feature besitzt eine ID, einen Namen und eine aktivierte Kennzeichnung. Eine Einschränkung besitzt eine ID, ein Limit und ein Startdatum.

#### *Webservice*

ManagementAPIService

#### *Parameter*

Keine.

#### *Ergebnis*

Gibt das Lizenzobjekt zurück.

#### *Beispiel*

```
License
 string machineType
string osType
 string hostName
string CPULimit
Feature[] features
Restriction[] restrictions
Feature
string ID;
string name;
Restriction[] restrictions
Restriction
string ID
long limit
datetime startDate
Feature[] features
ExpirationRestriction extends Restriction
UsageRestriction extends Restriction
 long usages
```
# <span id="page-171-0"></span>GetVersionInfo

**Wichtig:** Der ManagementAPI-Webservice ist veraltet und wird in einer zukünftigen Version entfernt werden. Verwenden Sie die Administrationsumgebung, um Lizenz- und Versionsinformationen zu Ihrem System abzurufen. Weitere Informationen zur Administrationsumgebung finden Sie im *Administratorhandbuch*.

Die Methode "GetVersionInfo" gibt eine Auswahl von VersionInfo-Objekten zurück. Ein VersionInfo-Objekt hat einen Namen und eine Versionsnummer und enthält eine Liste von VersionAttribut-Objekten. VersionAttribute-Objekte sind einfache Klassen mit einer Bezeichnung und einem Wert. GetVersionInfo-Attribute sind produktspezifisch, da die Informationen von dem Produkt selbst gesammelt und zurückgegeben werden. Die gleichen Informationen werden auch auf dem Knoten "Versionsinformationen" in der Management Console angezeigt.

**Anmerkung:** Sie müssen die Methode "GetVersionInfo" einmal ausführen, prüfen, welche Werte zurückgegeben werden, und die Informationen anschließend parsen, um bestimmte Informationseinheiten abzurufen.

#### *Webservice*

ManagementAPIService

#### *Parameter*

Keine.

#### *Ergebnis*

Gibt VersionInfo-Objekte zurück.

```
VersionInfo
string name
string version
VersionAttribute[] attributes
VersionAttribute
string label
string value
```
# 7 - Moduldienste

## In this section

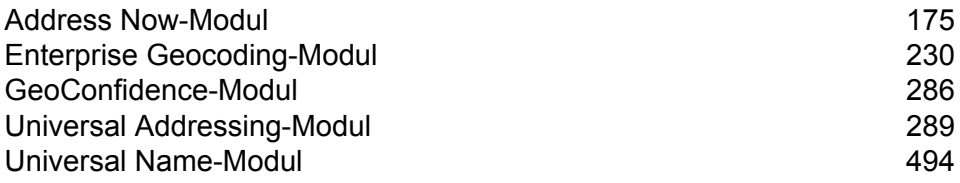

# <span id="page-174-0"></span>Address Now-Modul

## Address Now-Modul

Das Address Now-Modul ist ein Tool zur Standardisierung und Überprüfung von Adressen. Es bietet eine umfassende Abdeckung für Adressen außerhalb von den USA und Kanada. Address Now ist eines von zwei Modulen für die Standardisierung und Überprüfung von Adressen, das für Spectrum™ Technology Platform zur Verfügung steht. Das andere Modul ist das Universal Addressing-Modul. Das Address Now-Modul bietet gegenüber dem Universal Addressing-Modul für Adressen außerhalb von den USA und Kanada die folgenden Vorteile:

- **Bessere Daten** Die vom Address Now-Modul verwendete Datenbank ist in vielen Ländern aktueller und vollständiger als die vom Universal Addressing-Modul verwendete Datenbank. Grund dafür ist, dass sich das Universal Addressing-Modul im Hinblick auf die internationalen Daten auf Daten der Universal Postal Union (UPU), einer Einrichtung der Vereinten Nationen, stützt. Während die Daten in umfangreichem Rahmen abgedeckt werden, werden die Updates und Details zur Adressenebene nicht proaktiv von der UPU verwaltet. Address Now hingegen stützt sich auf Daten, die direkt von den Postbehörden stammen (in den meisten Ländern) sowie auf Daten von anderen Drittanbietern. Das heißt, die Daten sind im Hinblick auf Poständerungen aktueller und detaillierter.
- **Drilldown-Feature** Das Address Now-Modul bietet auch Drilldown-Funktionen für Daten aus einem beliebigen Land, mit denen Benutzer Adresseninformationen schnell eingeben können, ohne sich über die Struktur oder über mögliche Fehler bei der Dateneingabe Gedanken machen zu müssen.
- **Doppelbyte-Unterstützung** Das Address Now-Modul ist Unicode-aktiviert und erkennt Kanji-Zeichen sowie andere Doppelbytezeichen.

#### **Address Now-Komponenten**

Address Now umfasst folgende Komponenten. Diese Komponenten können mit US-Adressen, kanadischen Adressen und internationalen Adressen arbeiten.

- **BuildGlobalAddresses** Ermöglicht es Ihnen, durch die Suche nach einzelnen Adressenelementen eine Adresse interaktiv zu erstellen.
- **GetGlobalCandidateAddresses** Gibt eine Liste mit Adressen zurück, die bei einer angegebenen Adresse als Übereinstimmungen gelten.
- **ValidateGlobalAddress** Standardisiert Adressen durch die Verwendung internationaler postalischer Daten. "ValidateGlobalAddress" kann auch Adressen in den USA und Kanada überprüfen. Die Stärke liegt jedoch in der Überprüfung von Adressen in anderen Ländern. Wenn

Sie über eine große Menge von Adressdaten verfügen, die nicht aus den USA und Kanada stammen, sollten Sie in Erwägung ziehen, die Komponente "ValidateGlobalAddress" zu verwenden.

In Fällen, in denen "ValidateGlobalAddress" mehrere Adressübereinstimmungen für eine bestimmte eingegebene Adresse zurückgibt, können Sie den Adressstapel mit "GetGlobalCandidateAddresses" zurückgeben. "GetGlobalCandidateAddresses" wurde für die Rückgabe zusätzlicher Informationen aus den postalischen Datenbanken entworfen, um Sie bei der Bestimmung zu unterstützen, welche der zurückgegebenen Adressen die größte Übereinstimmung aufweisen.

#### **Address Now-Datenbank**

Die Address Now-Datenbank enthält postalische Daten von allen unterstützten Ländern. Sie können die gesamte Datenbank oder nur die Daten von bestimmten Ländern installieren. Die Datenbank wird auf dem Server installiert. Diese Datenbank ist über das Abonnement von Pitney Bowes verfügbar und wird monatlich aktualisiert.

## BuildGlobalAddress

Mithilfe von "BuildGlobalAddress" können Sie eine gültige Adresse erstellen, die mit einem einzelnen Adresselement oder wenigen Adresselementen beginnt. BuildGlobalAddress ist Teil des "Address Now"-Moduls.

#### **Verwenden von BuildGlobalAddress**

Das Erstellen einer Adresse ist ein interaktiver Prozess, bei dem Sie in den einzelnen Schritten der Adressenerstellung Adressenelemente auswählen müssen. Das heißt, für das Erstellen einer Adresse muss BuildGlobalAddress nicht nur einmal, sondern mehrmals aufgerufen werden. Führen Sie zu Beginn in BuildGlobalAddress einen Aufruf zum Initialisieren durch. Bei diesem Aufruf wird eine Sitzungs-ID zurückgegeben. Diese Sitzungs-ID verwenden Sie dann in nachfolgenden Aufrufen. Bei jedem Aufruf zeigt BuildGlobalAddress eine Liste mit alternativen Werten für ein Adressenelement an. Sie wählen den gewünschten Wert aus, fahren mit dem nächsten Adressenelement fort und machen dies so lange, bis die Adresse vollständig ist. Von einigen Ausnahmen abgesehen müssen Sie für jedes Adressenelement einen separaten Aufruf durchführen.

Der gesamte Prozess läuft wie folgt ab:

- Zunächst führen Sie einen Aufruf zum Initialisieren durch, um eine Sitzung zu öffnen und eine vom System zugewiesene Sitzungs-ID zu empfangen.
- Führen Sie einen Aufruf zum Suchen durch, um mögliche Werte für ein bestimmtes Adressenelement zu finden.
- Wenn Sie den gewünschten Wert ausgewählt haben, führen Sie einen Aufruf zum Übergeben durch, um den Wert für das angegebene Adressenelement anzugeben.
- Fahren Sie so lange mit dem Durchführen von Aufrufen zum Suchen/Übergeben fort, bis alle Adressenelemente übergeben wurden.
- Führen Sie zum Schluss einen Aufruf zum Schließen durch, um die Sitzung zu beenden.

Verwenden Sie die Registerkarte "Vorschau" der Management Console, um die folgende Prozedur zu durchlaufen und sich mit der Funktionsweise des Prozesses vertraut zu machen.

- 1. Öffnen Sie die Management Console.
- 2. Wählen Sie auf der Registerkarte "Dienste" die Option **Address Now** aus.
- 3. Wählen Sie auf der linken Seite des Bereichs die Option **Build Global Address** aus der Liste der Dienste aus.
- 4. Geben Sie auf der Registerkarte **Optionen** Ihre gewünschte Option an. Weitere Informationen zu den Optionen finden Sie unter **[Optionen](#page-181-0)** auf Seite 182.
- 5. Klicken Sie auf die Registerkarte **Vorschau**.
- 6. Geben Sie im Feld **Aktion** init ein.
- 7. Geben Sie im Feld **Land** das Land der zu erstellenden Adresse ein.
- 8. Klicken Sie auf **Vorschau ausführen**.
- 9. Suchen Sie in der Vorschauausgabe das Feld **SessionID**, markieren Sie den Wert, klicken Sie mit der rechten Maustaste darauf und wählen Sie Kopieren aus dem Kontextmenü aus.
- 10. Markieren Sie in der Vorschaueingabe das Feld **SessionID**, klicken Sie mit der rechten Maustaste darauf und wählen Sie Einfügen aus.
- 11. Geben Sie die folgenden Werte in die Eingabefelder ein:
	- Aktion Geben Sie die Suche ein.
	- Land Nehmen Sie keine Änderungen an diesem Feld vor.
	- FieldIndex Geben Sie den Indexwert des ersten Feldes ein, nach dem Sie suchen möchten. Wenn Sie beispielsweise wissen, dass Sie nach einer Adresse in Chicago suchen möchten, würden Sie "1" eingeben, da Feldindex 1 bei Adressen in den USA dem Feld "Ort" entspricht.
	- SearchValue Geben Sie den Wert ein, nach dem Sie suchen möchten. Wenn Sie beispielsweise eine Adresse in Chicago erstellen möchten, würden Sie "chicago" eingeben.
	- SessionId Behalten Sie den Wert bei.

**Anmerkung:** Die Werte in den anderen Eingabefeldern werden ignoriert.

- 12. Klicken Sie erneut auf **Vorschau ausführen**.
- 13. Die Ergebnisse der Suche werden in bis zu zwei Ausgabefeldern platziert: **Alternatives.InContext** und **AlternativesOutContext**. Eine Erläuterung des Unterschieds zwischen "In Kontext"-Ergebnissen und "Nicht in Kontext"-Ergebnissen finden Sie unter **[Was](#page-188-0) ist [Kontext?](#page-188-0)** auf Seite 189.
- 14. Geben Sie die folgenden Werte in die Eingabefelder ein, wenn Sie den gewünschten Wert gefunden haben:
	- **Aktion** Geben Sie **commit** ein.
	- **AlternativeIndex** Geben Sie die Indexnummer für die von Ihnen ausgewählte Alternative ein. Indexwerte beginnen bei 0, nicht bei 1. Wenn Sie beispielsweise nach Chicago suchen, würden die von BuildGlobalAddress zurückgegebenen Alternativen wie folgt indiziert. Wenn Sie den Wert "CHICAGO" übergeben möchten, geben Sie im Feld "AlternativeIndex" den Wert  $.0$ " ein.
- 0 CHICAGO
- 1 CHICAGO HTS
- 2 CHICAGO PARK
- 3 CHICAGO RIDGE
- 4 EAST CHICAGO
- 5 NORTH CHICAGO
- 6 WEST CHICAGO
- **AlternativeContext** Geben Sie in oder out ein, um anzugeben, ob der von Ihnen im Feld **AlternativeIndex** angegebene Indexwert für die Liste der Alternativen im Feld **Alternatives.InContext** oder im Feld **Alternatives.OutContext** bestimmt ist.
- **SessionId** Behalten Sie diesen Wert bei.

**Anmerkung:** Die Werte in den anderen Eingabefeldern werden ignoriert.

- 15. Klicken Sie erneut auf **Vorschau ausführen**. Der von Ihnen angegebene Wert befindet sich jetzt im Feld "Feld.n.Wert" des entsprechenden Adressenelements.
- 16. Wiederholen Sie die Schritte zum Suchen und Übergeben so oft wie nötig, bis die Adresse erstellt wurde.
- 17. Schließen Sie die Sitzung, indem Sie folgende Werte in die Eingabefelder eingeben:
	- **Aktion** Geben Sie **close** ein.
	- **SessionId** Behalten Sie diesen Wert bei.

**Anmerkung:** Die Werte in den anderen Eingabefeldern werden ignoriert.

### **Eingabe**

#### **Tabelle 24: Eingaben für BuildGlobalAddress**

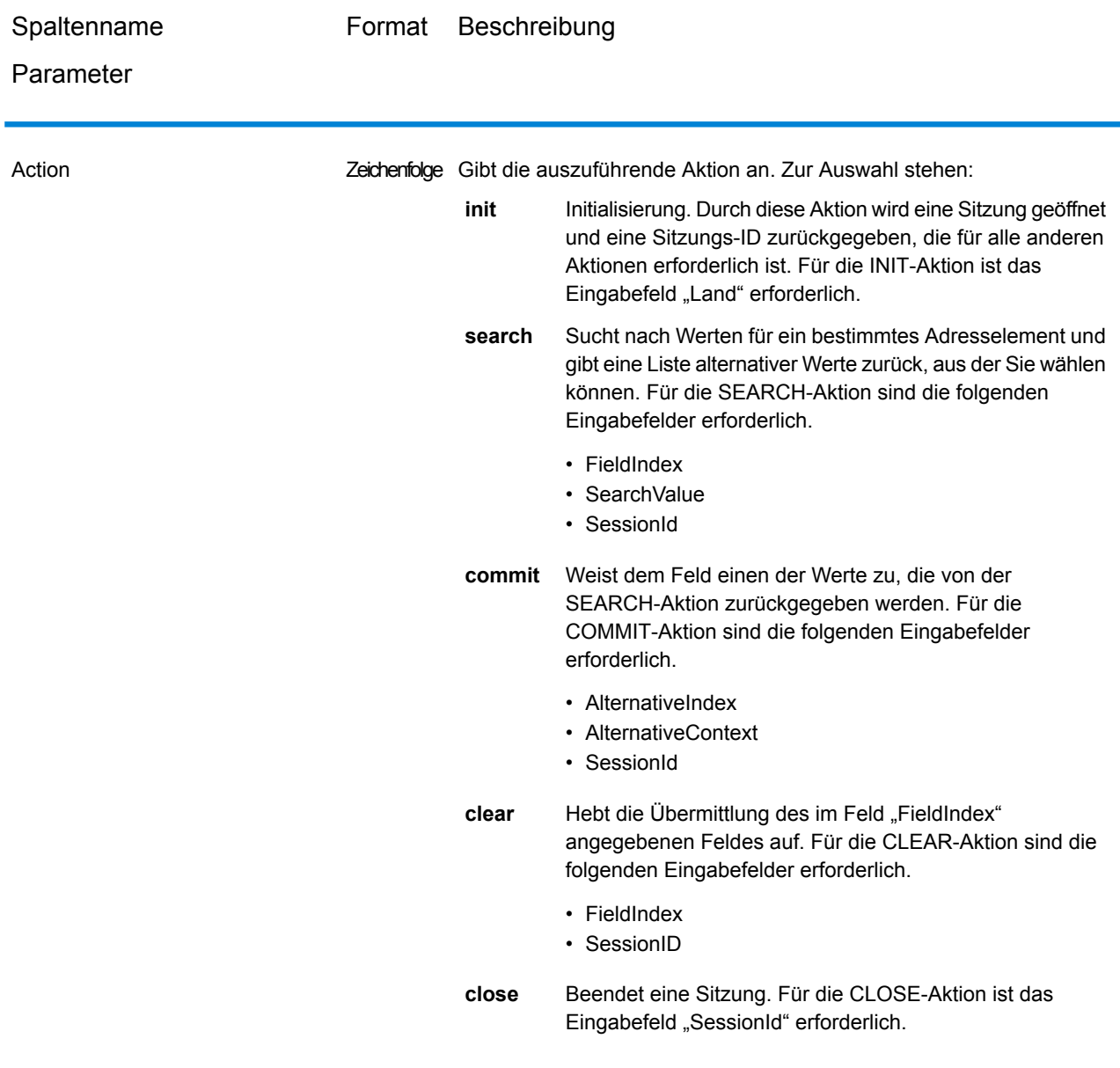

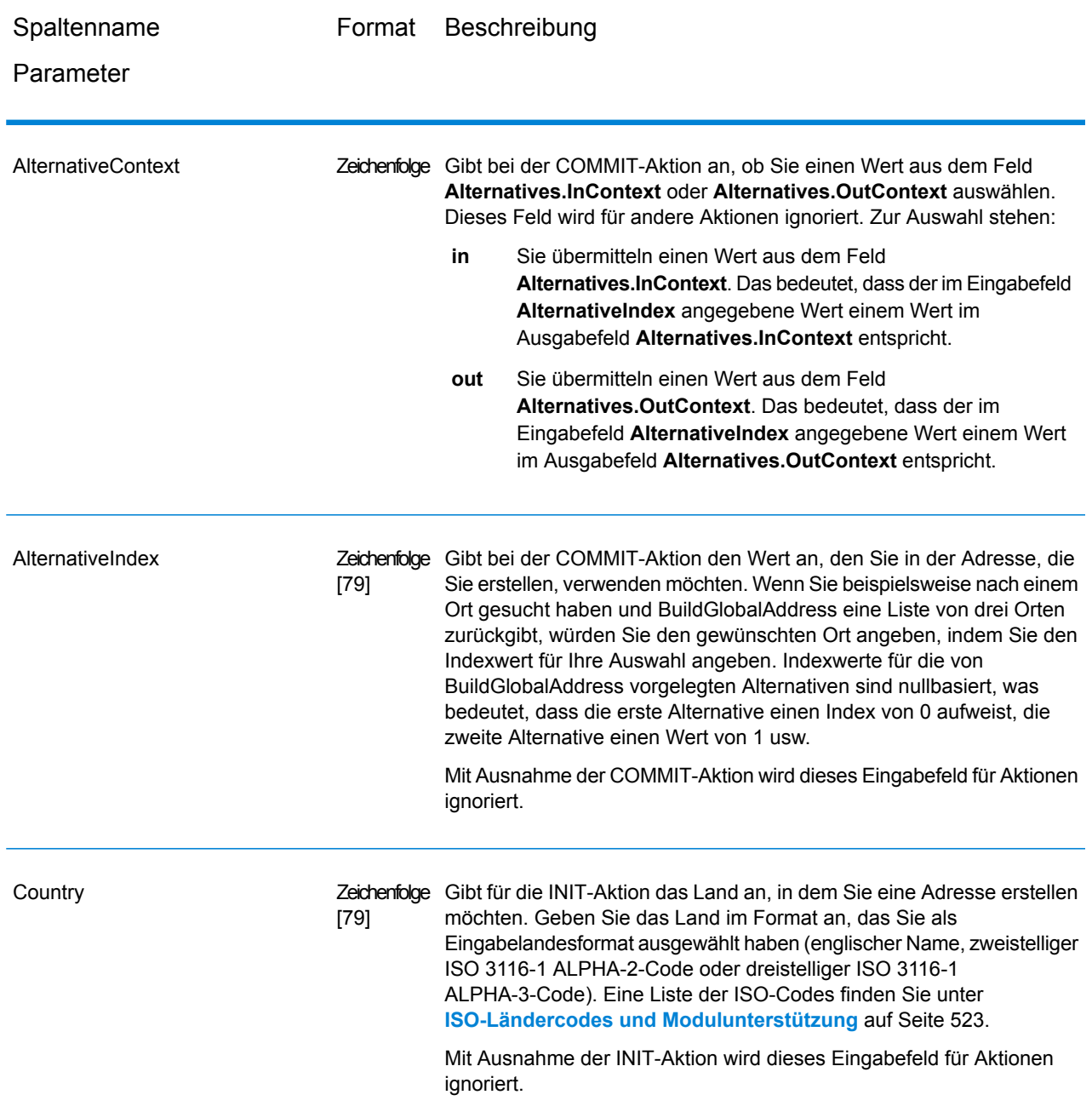
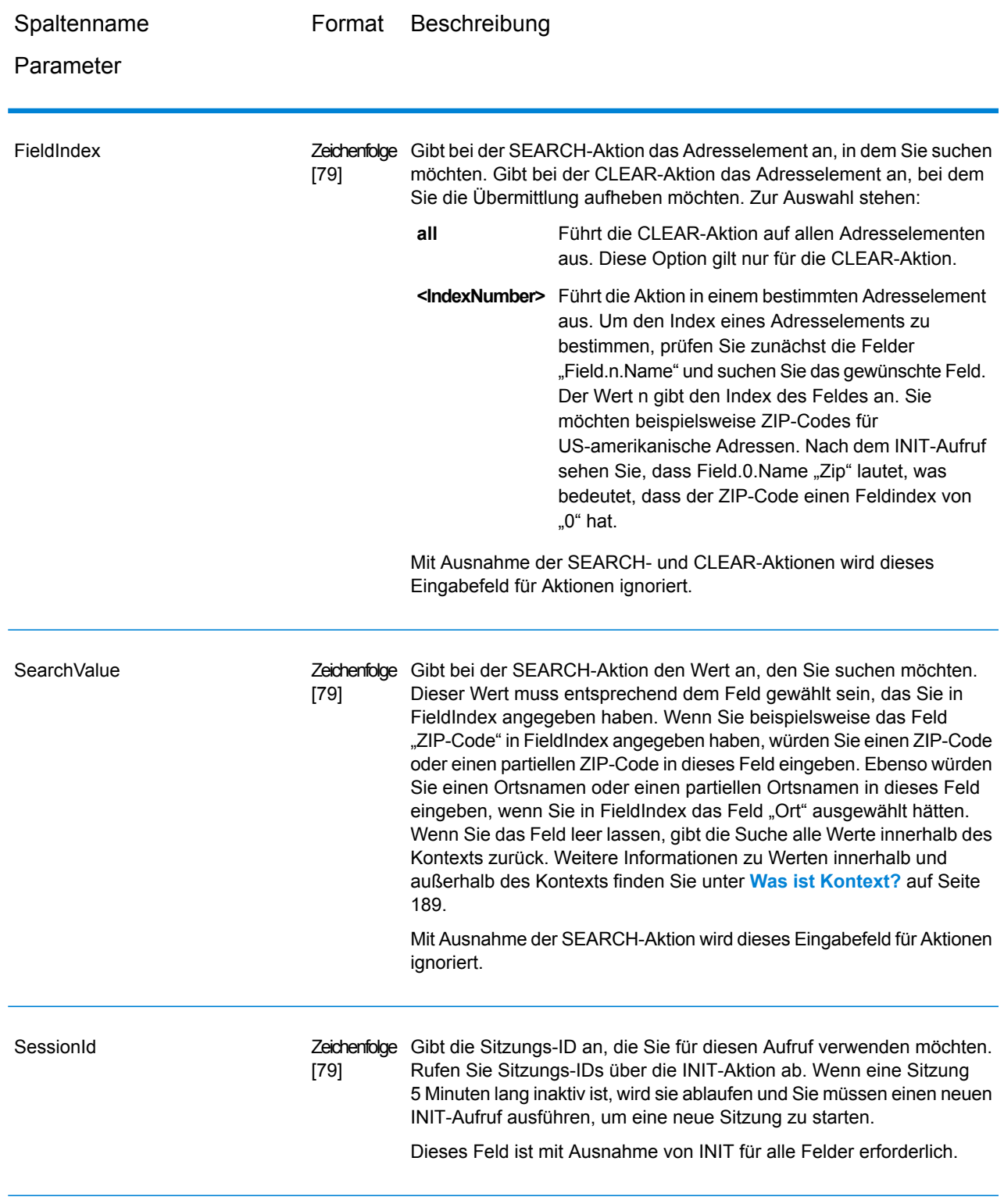

# **Optionen**

# **Tabelle 25: "BuildGlobalAddress"-Optionen**

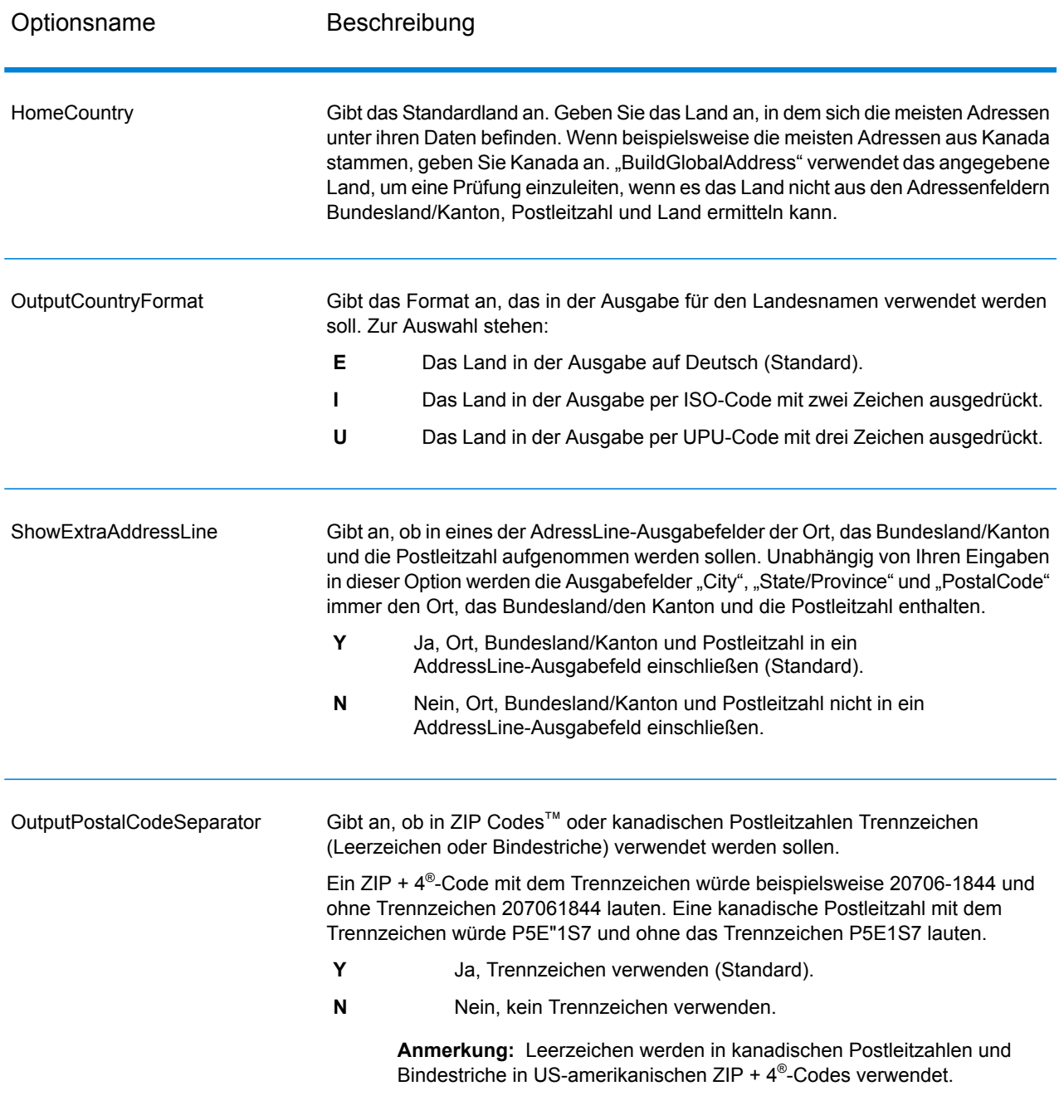

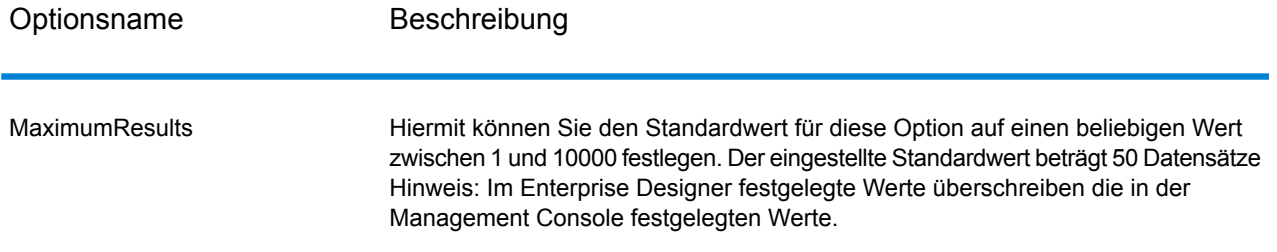

## **Ausgabe**

BuildGlobalAddress gibt Adressdaten und Rückgabecodes für jede Eingabeadresse zurück.

#### *Adressdaten*

# **Tabelle 26: Ausgabe für BuildGlobalAddress**

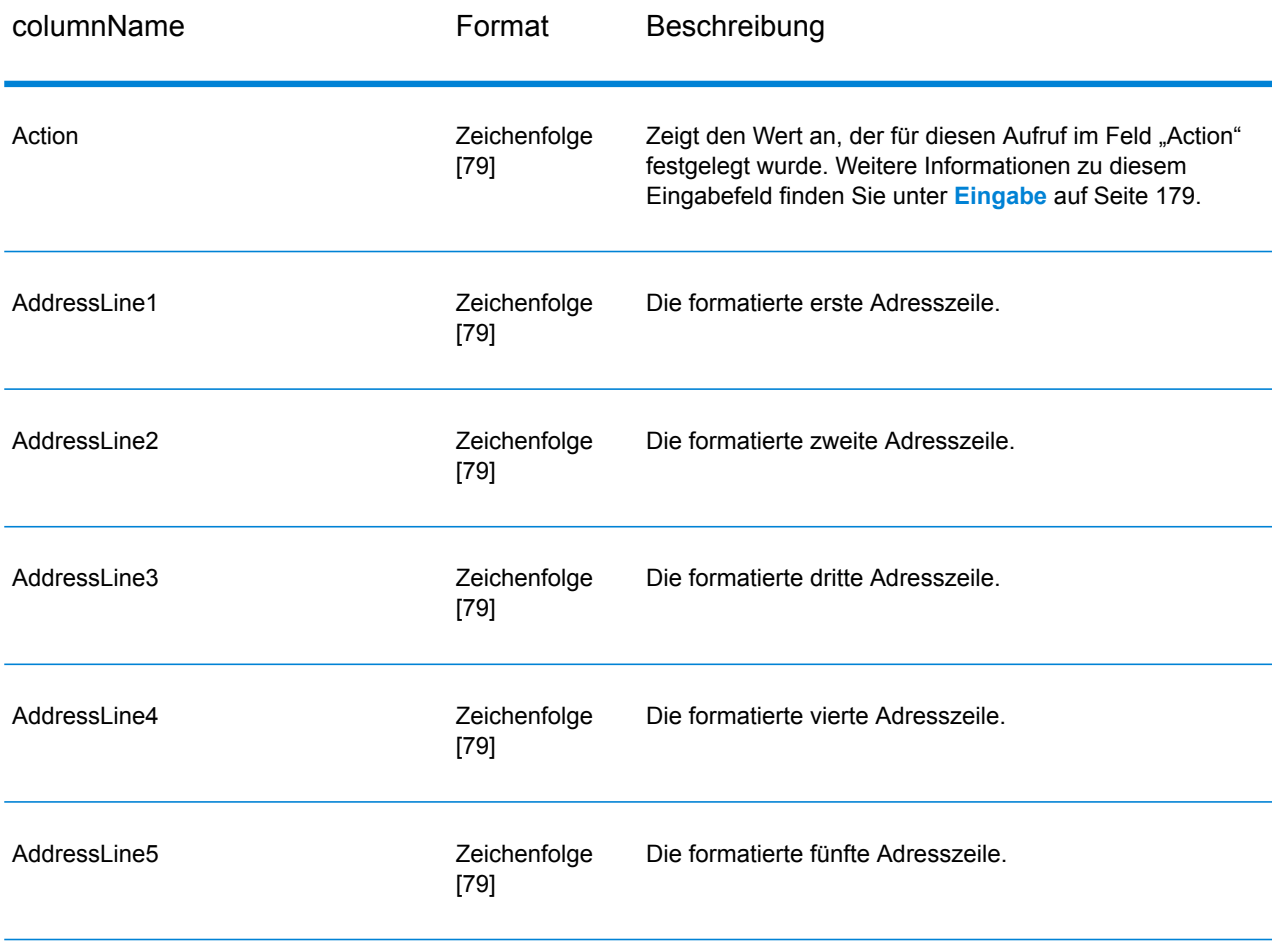

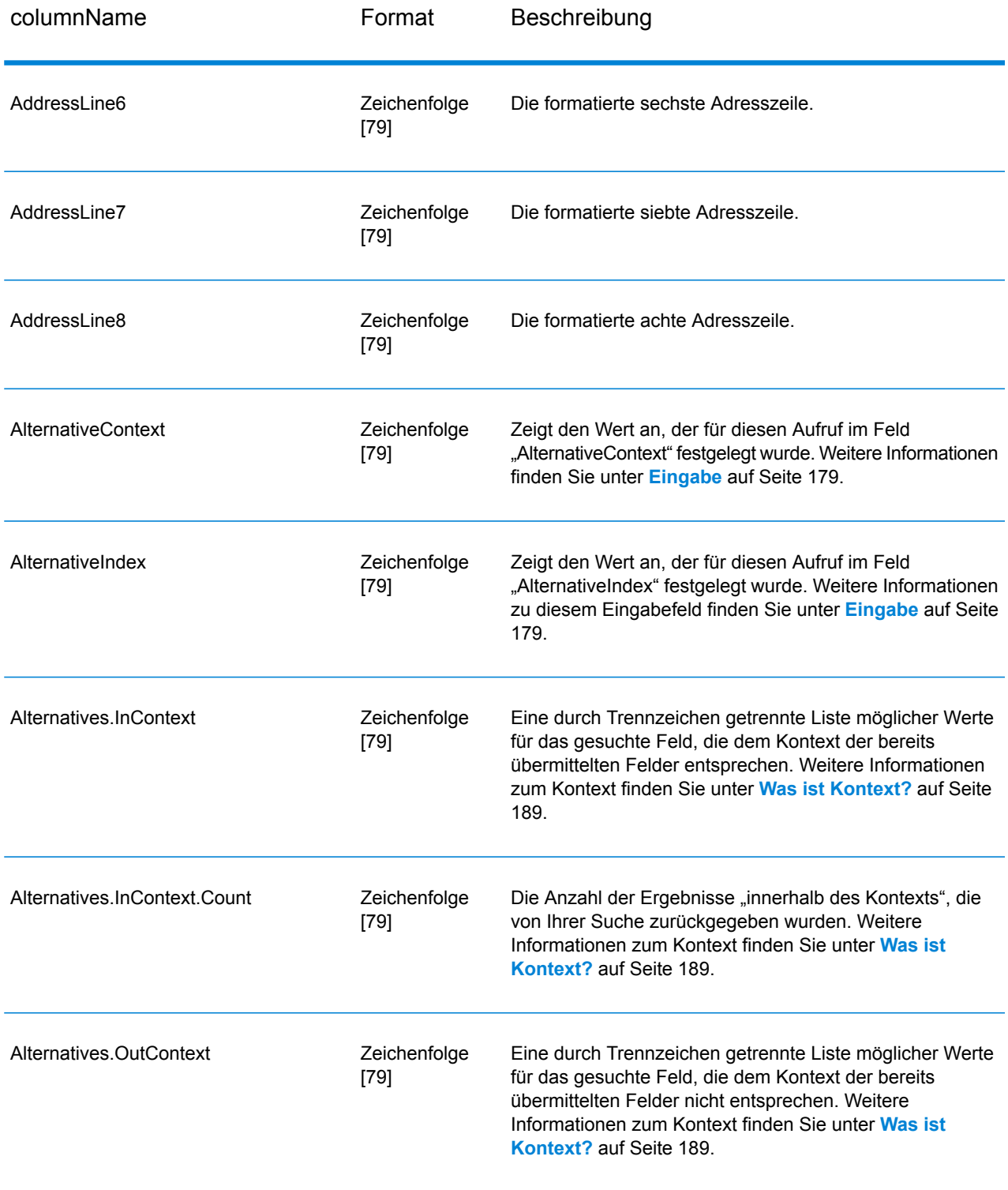

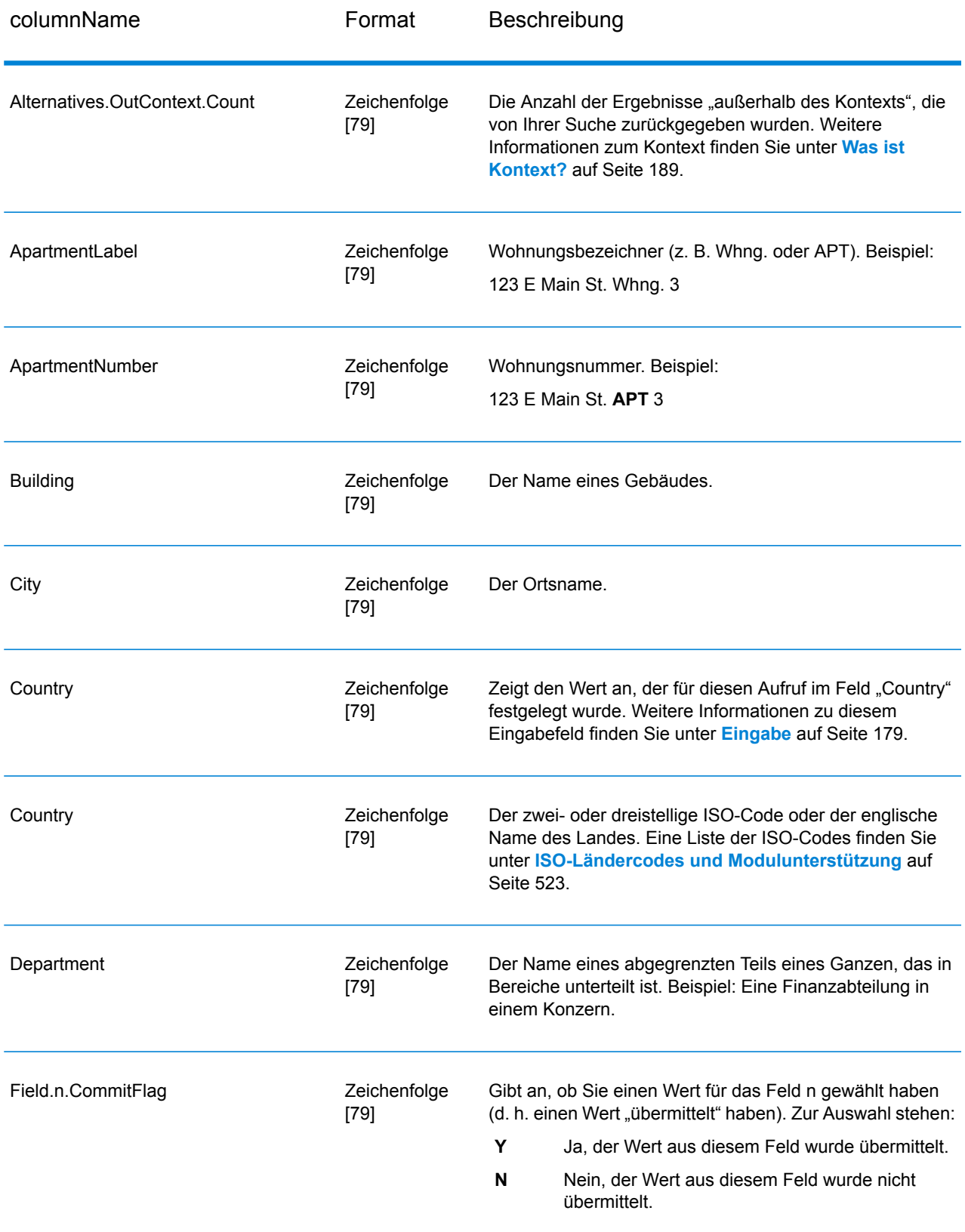

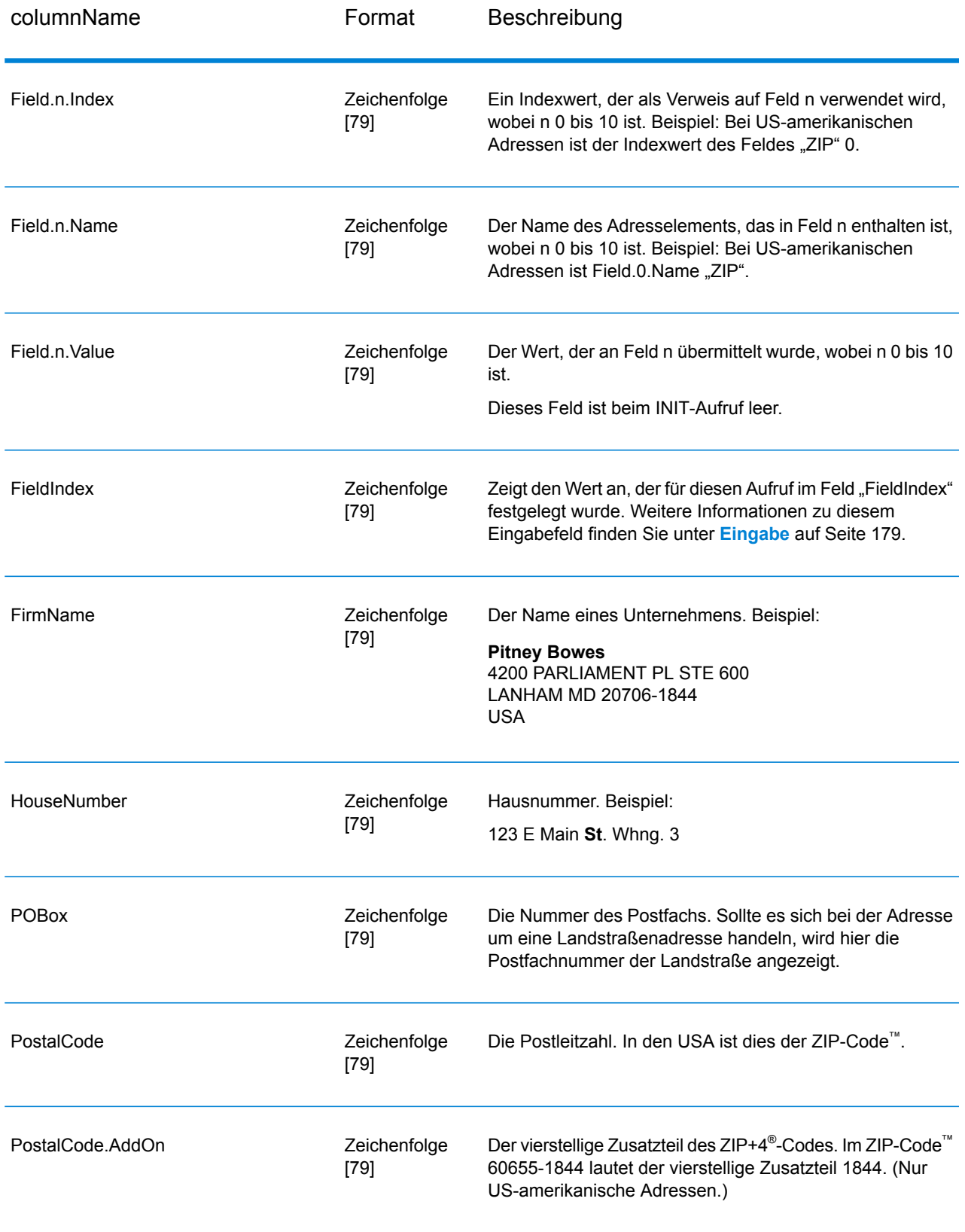

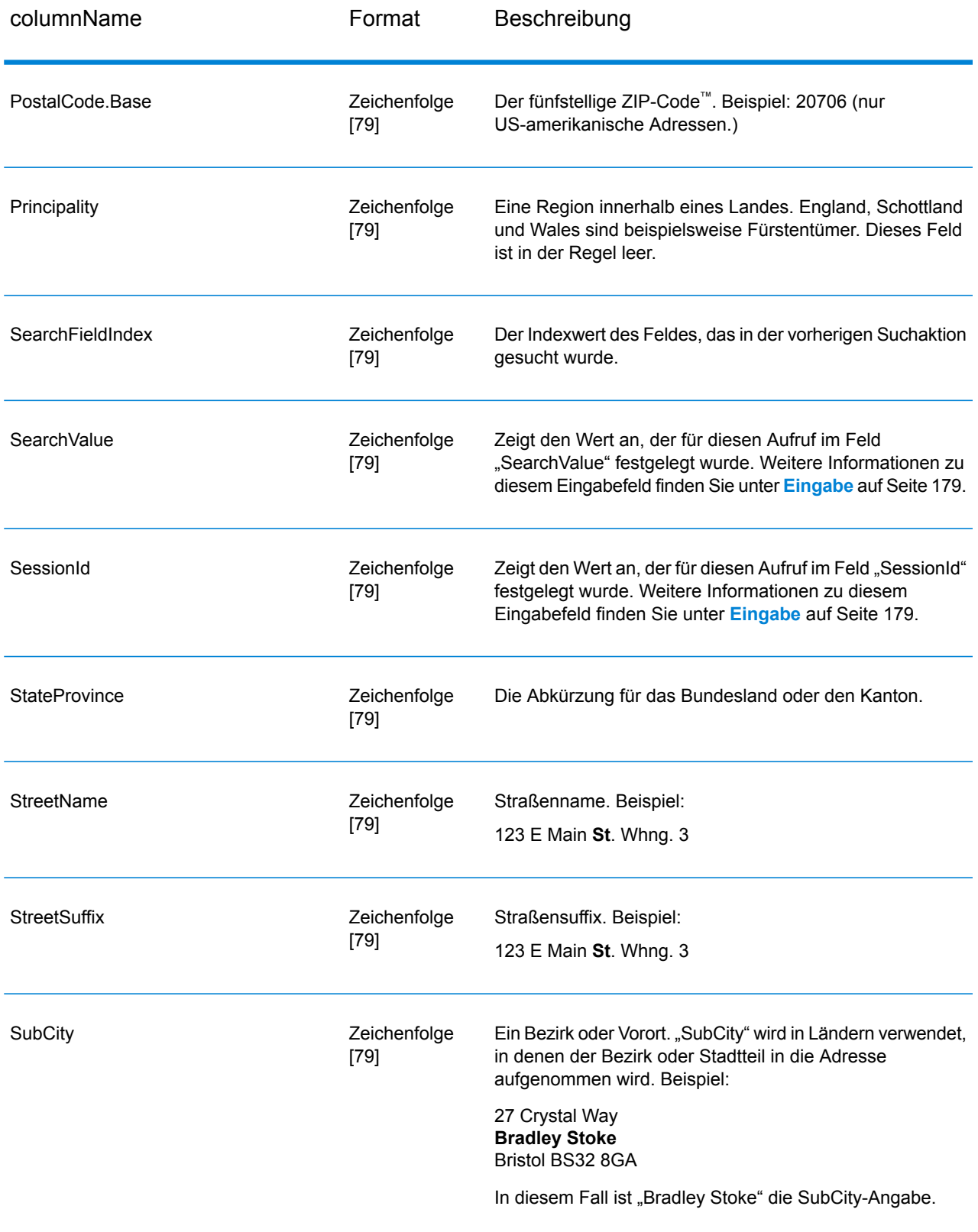

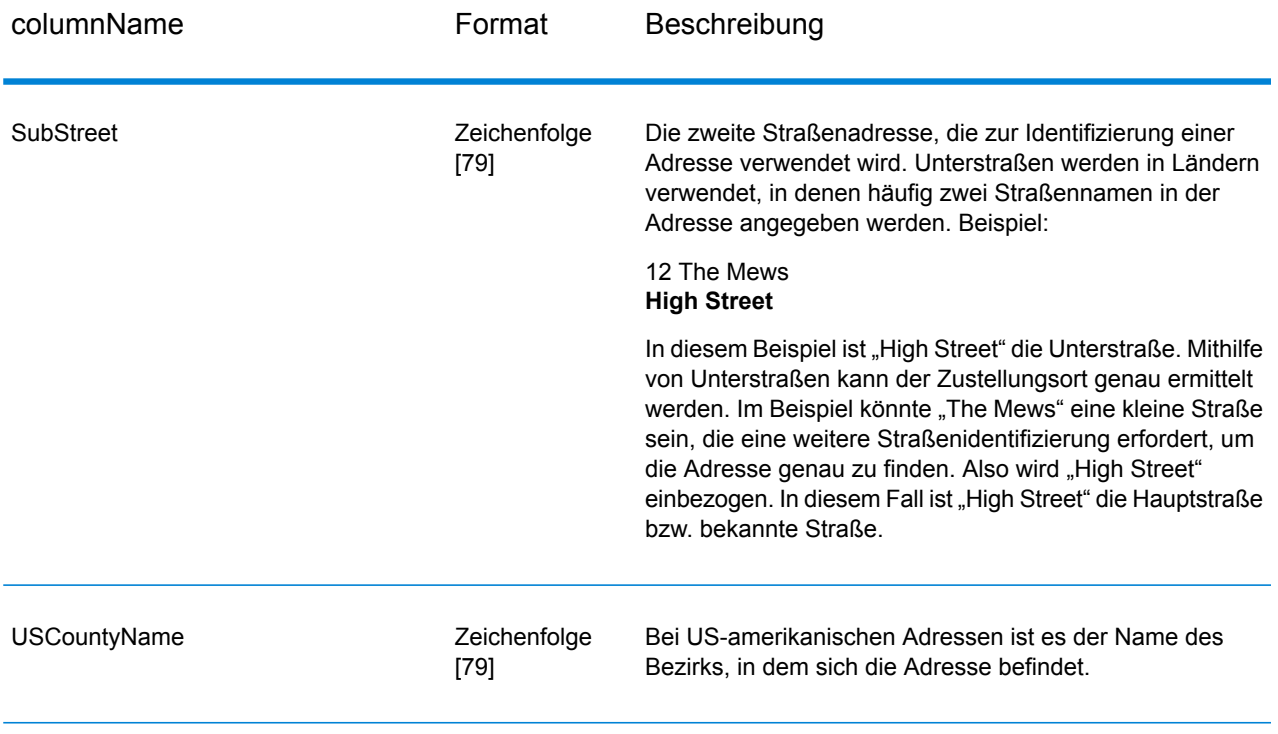

## *Rückgabecodes*

# **Tabelle 27: Rückgabecodes für BuildGlobalAddress**

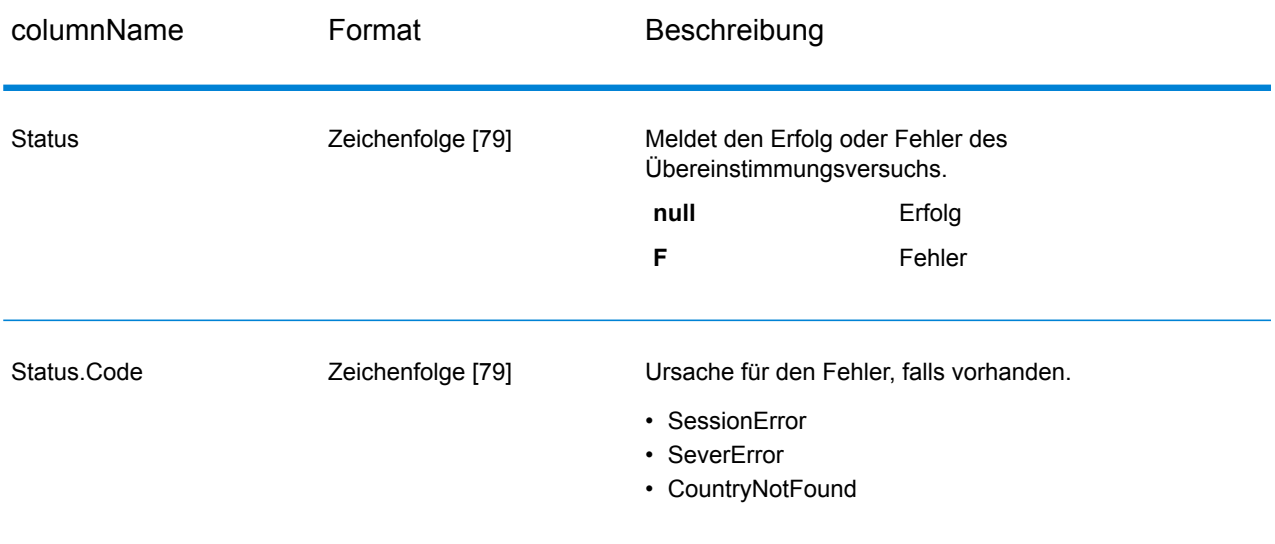

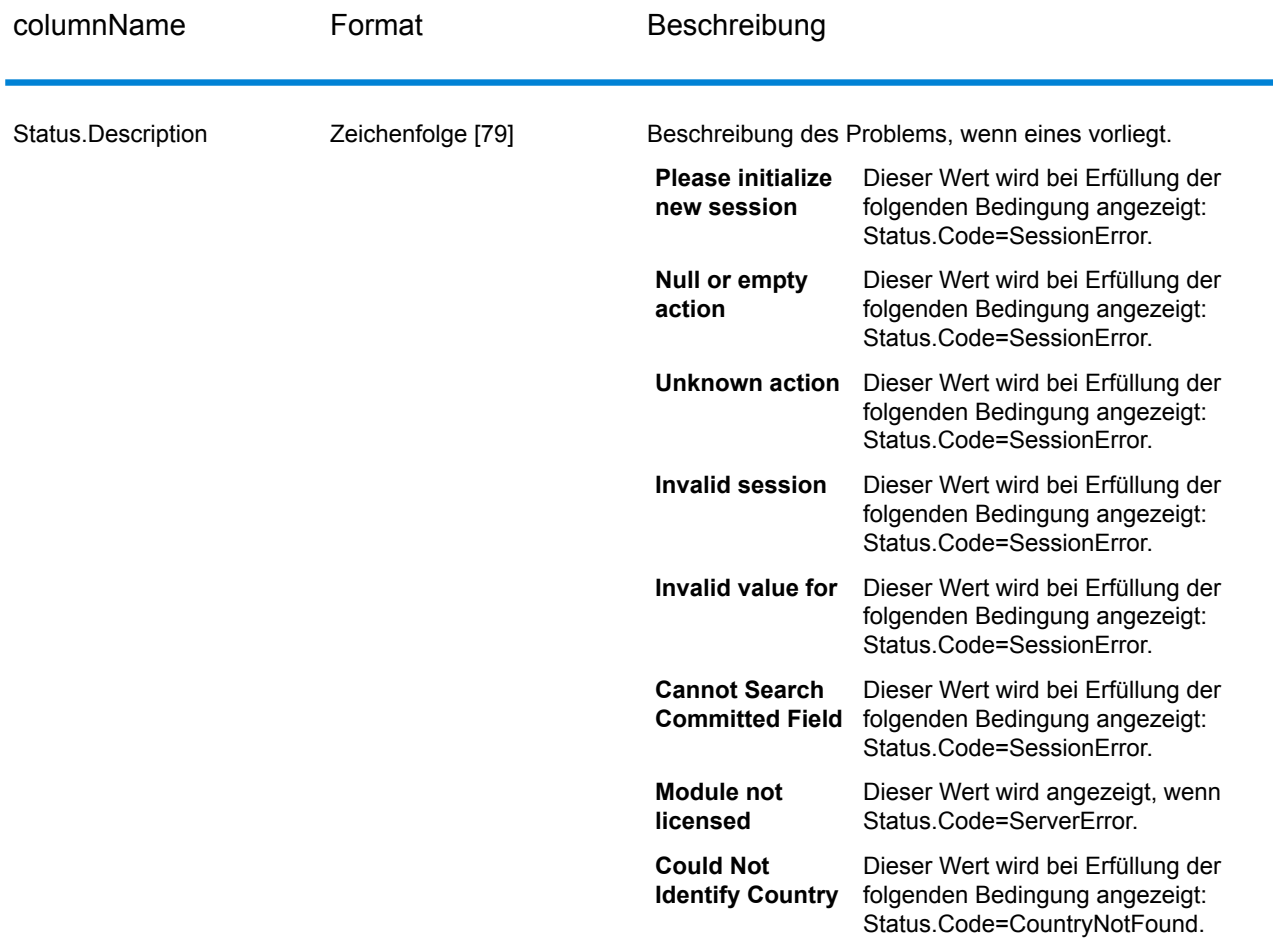

#### <span id="page-188-0"></span>*Was ist Kontext?*

Wenn Sie die Suche nach einem Adressenelement durchführen, prüft BuildGlobalAddress die Adressenelemente, die Sie bereits übergeben haben, und teilt die Werte, die zurückgegeben werden, basierend darauf auf, ob die zurückgegebenen Werte im Kontext der von Ihnen übergebenen Adressenelemente vorhanden sind. In den USA gibt es beispielsweise die folgenden Städte:

#### **In Illinois:**

- CHICAGO
- CHICAGO HTS
- CHICAGO RIDGE
- NORTH CHICAGO
- WEST CHICAGO

#### **In Indiana:**

• EAST CHICAGO

### **In Nevada:**

• CHICAGO PARK

Wenn Sie bereits den Wert "IN" (Indiana) für den Bundesstaat übergeben haben und anschließend nach der Stadt "chicago" gesucht haben, gibt BuildGlobalAddress EAST CHICAGO als "In Kontext"-Ergebnis zurück, da dies in Indiana liegt, und alle anderen Übereinstimmungen für "chicago" als "Nicht in Kontext"-Ergebnisse. Gleichermaßen gibt BuildGlobalAddress EAST CHICAGO und CHICAGO PARK als "Nicht in Kontext"-Ergebnisse zurück und CHICAGO, CHICAGO HTS, CHICAGO RIDGE, NORTH CHICAGO und WEST CHICAGO als "In Kontext"-Ergebnisse, wenn Sie den Wert "IL" (Illinois) für den Bundesstaat übergeben haben.

# GetGlobalCandidateAddresses

GetGlobalCandidateAddresses gibt eine Liste der Adressen zurück, die bei einer angegebenen Eingabeadresse als Übereinstimmungen gelten. Wenn die Eingabeadresse mit mehreren Adressen in der Address Now-Datenbank übereinstimmt, werden die möglichen Übereinstimmungen zurückgegeben. Wenn die Eingabeadresse nur mit einer Adresse in der Address Now-Datenbank übereinstimmt, werden keine Adressdaten zurückgegeben.

GetGlobalCandidateAddresses ist Teil des Address Now-Moduls.

#### **Eingabe**

GetGlobalCandidateAddresses nimmt eine Standardadresse als Eingabe. Alle Adressen verwenden dieses Format, unabhängig davon, aus welchem Land die Adresse stammt. "AddressLine1" und "Country" sind erforderliche Eingabefelder. Die anderen Felder sind optional.

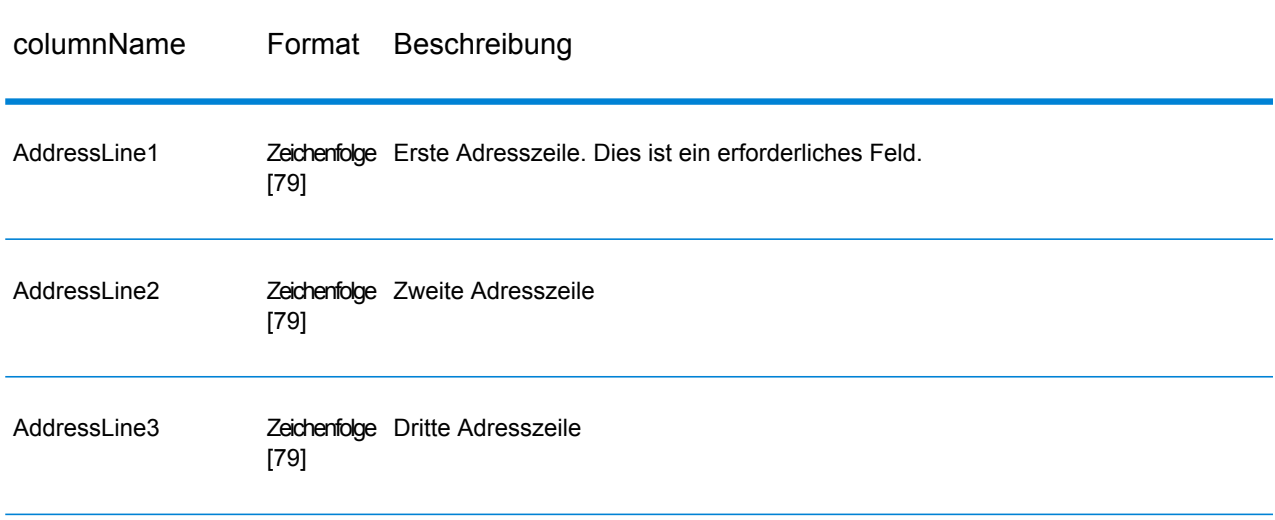

#### **Tabelle 28: "GetGlobalCandidateAddresses"-Eingabe**

#### Moduldienste

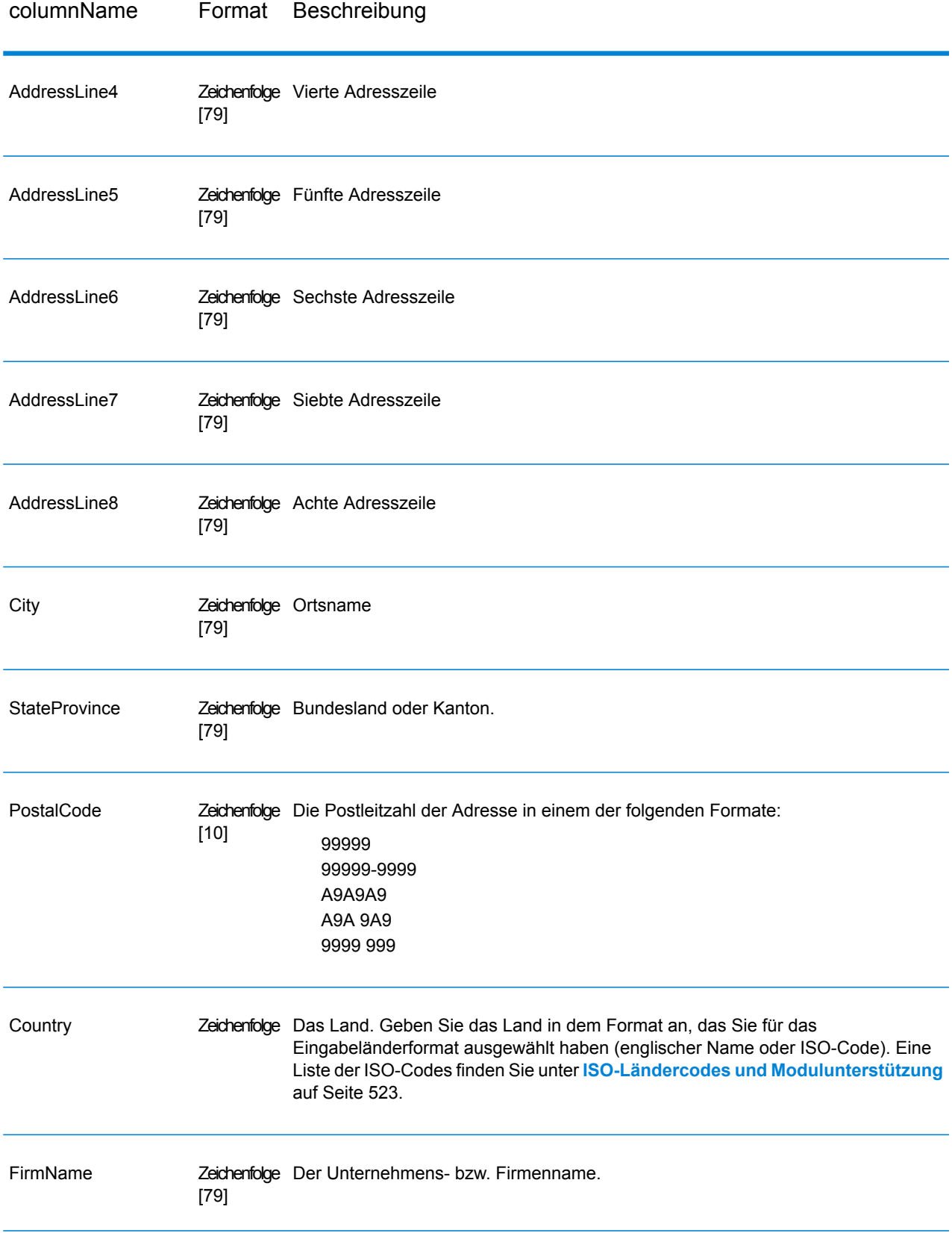

# **Optionen**

# **Tabelle 29: "GetGlobalCandidateAddresses"-Optionen**

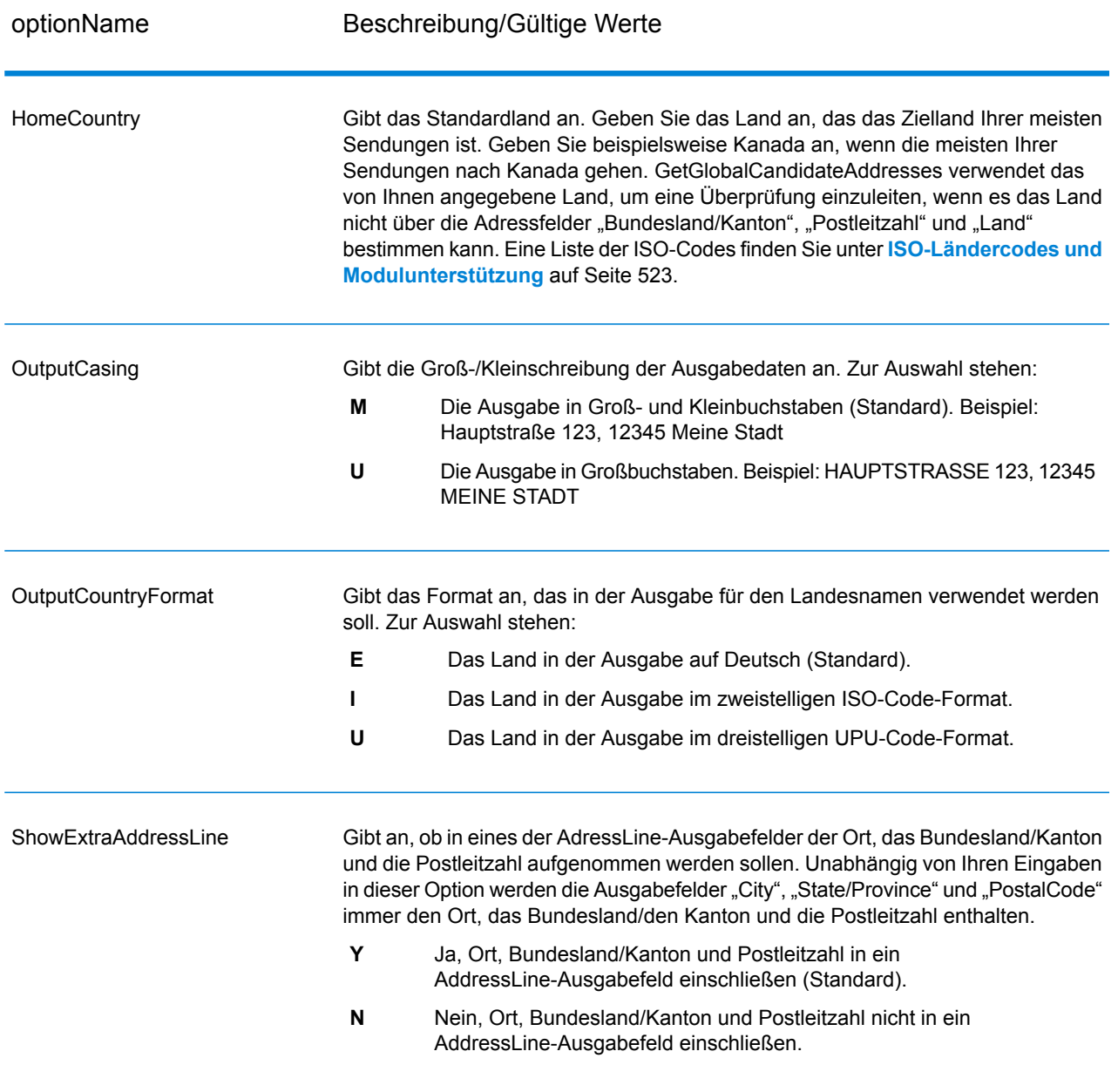

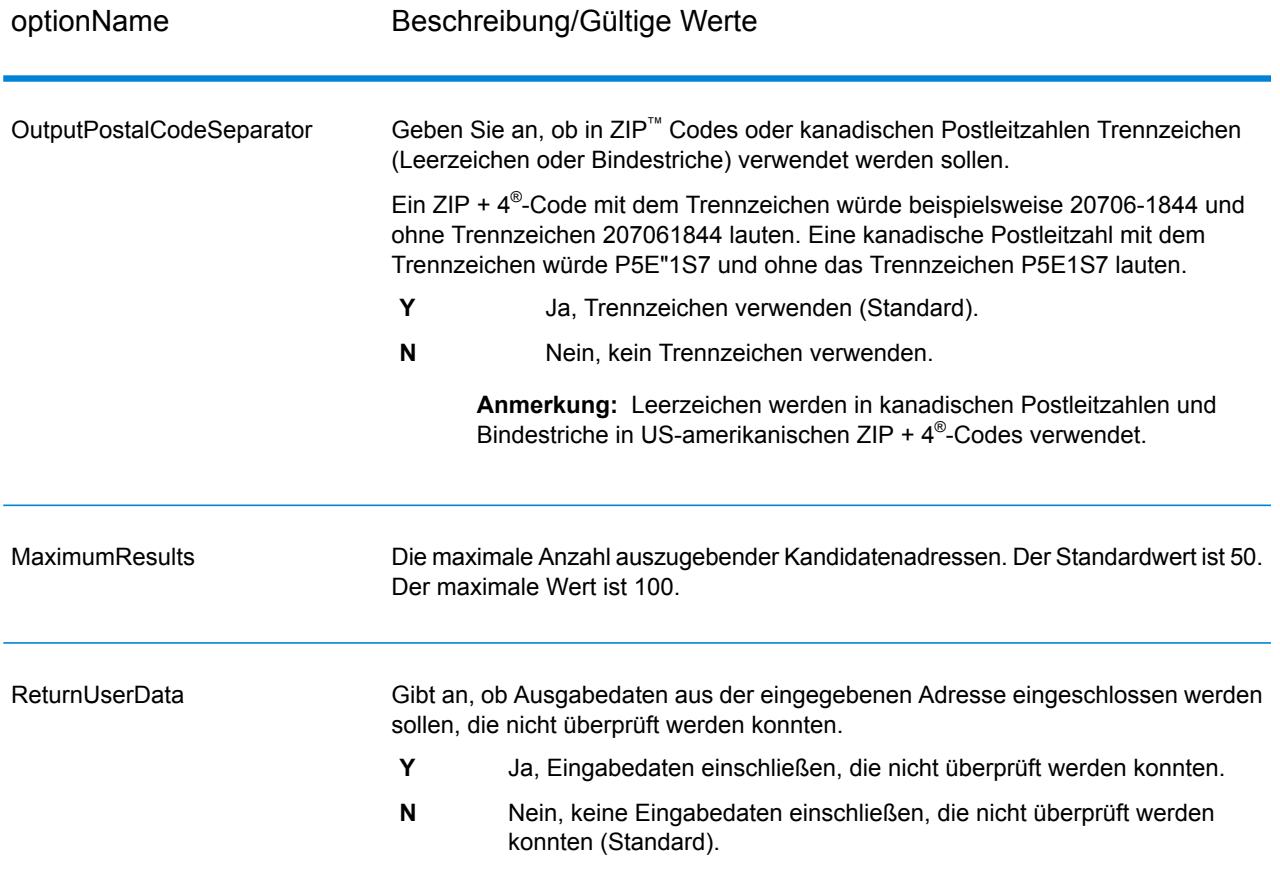

## **Ausgabe**

GetGlobalCandidateAddresses gibt für die einzelnen Adressen Adressdaten und Rückgabecodes zurück.

#### *Adressdaten*

## **Tabelle 30: Ausgabe der Adressdaten von GetGlobalCandidateAddresses**

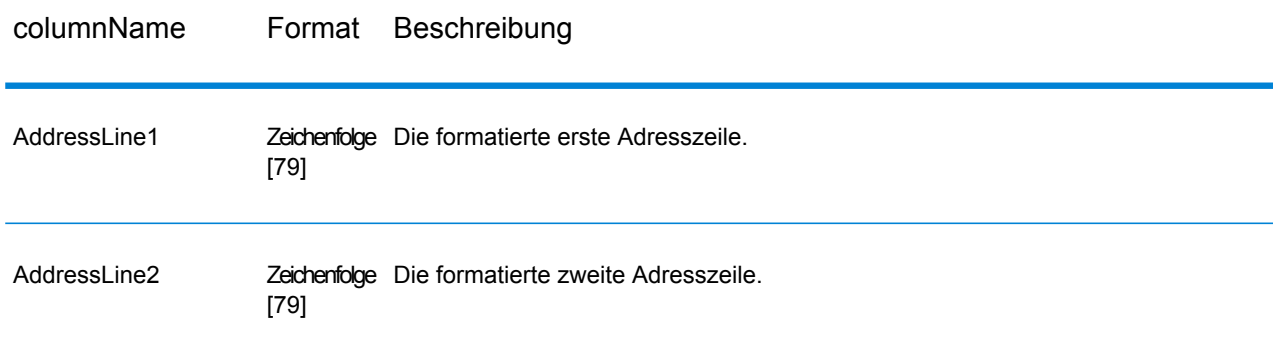

#### Moduldienste

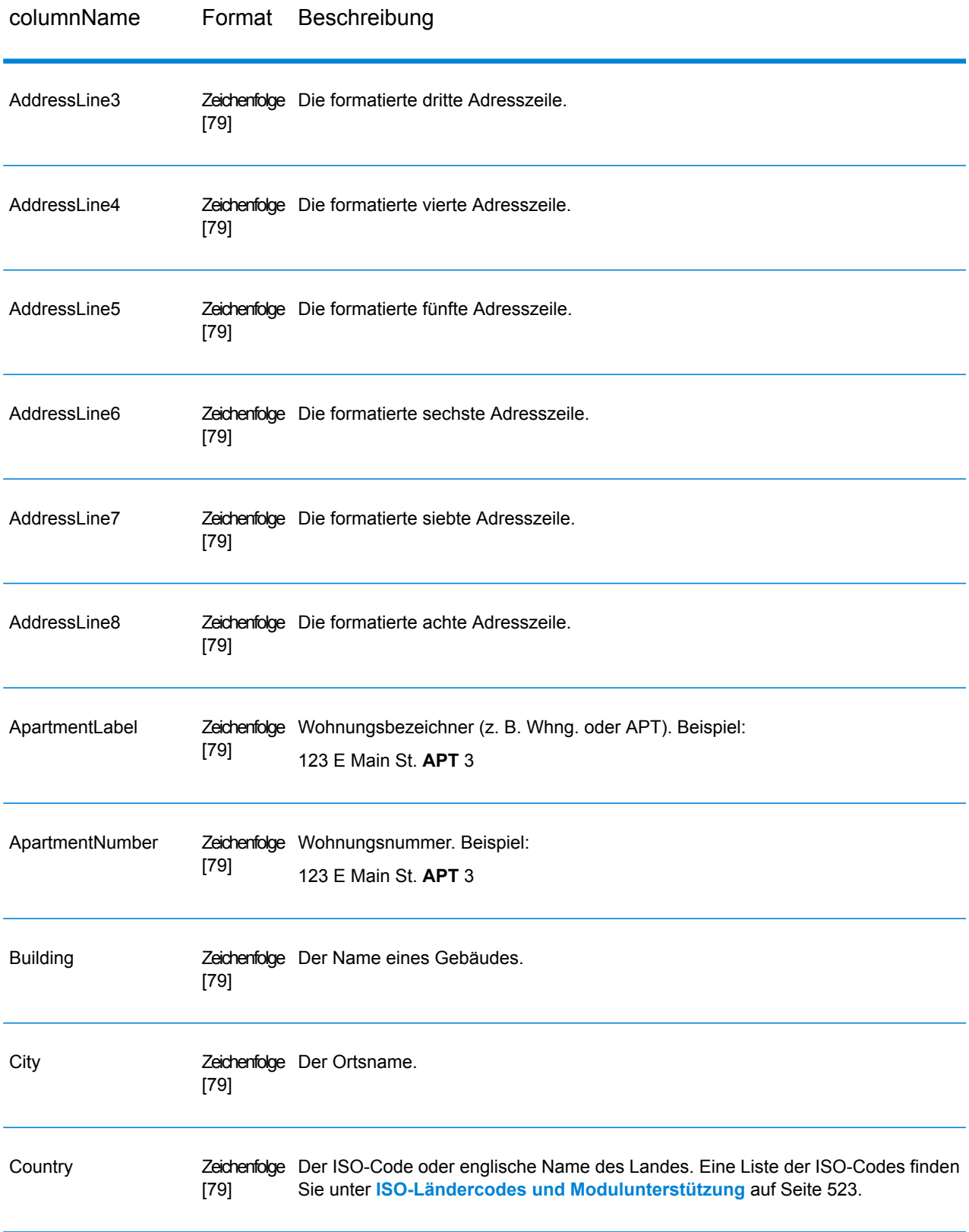

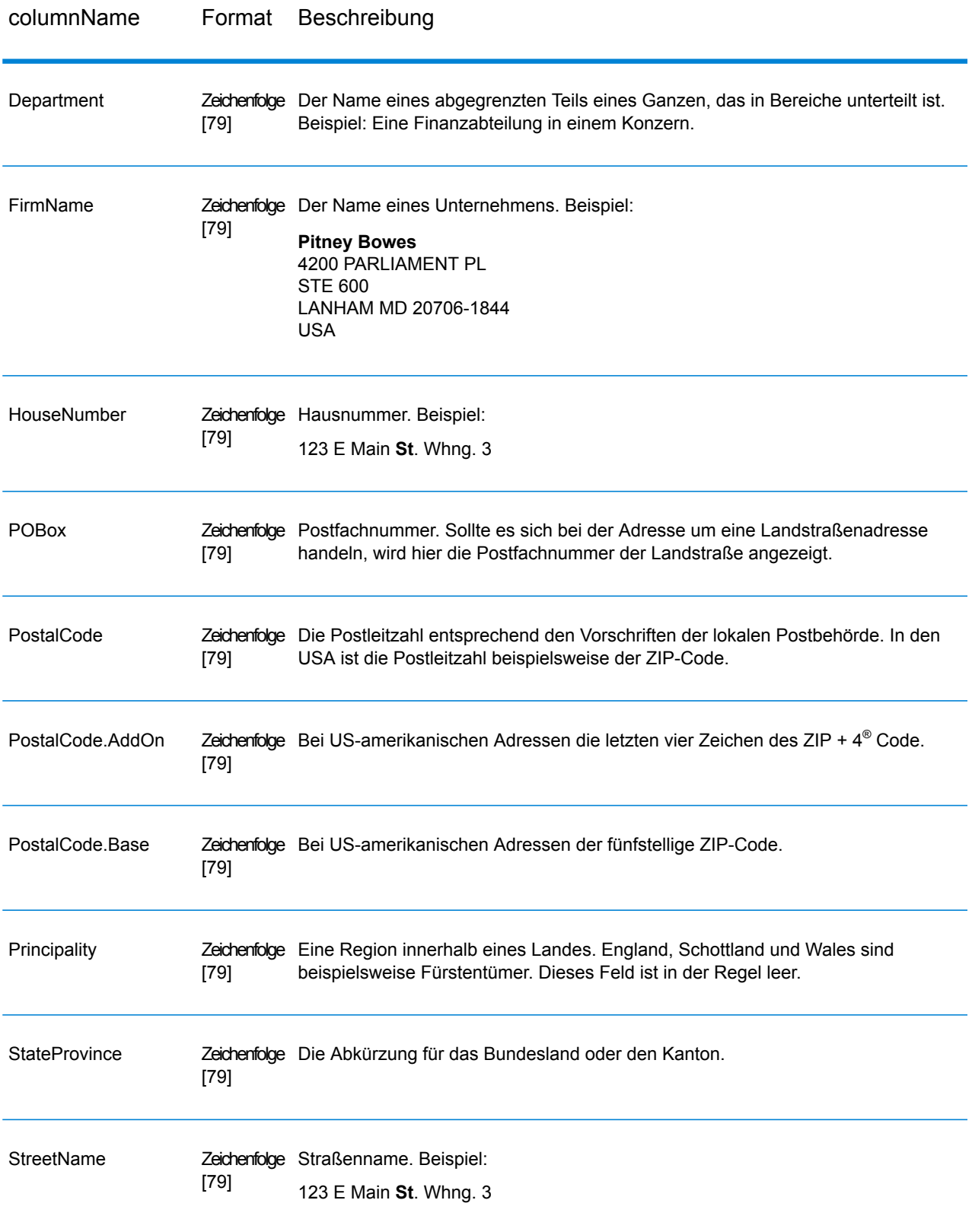

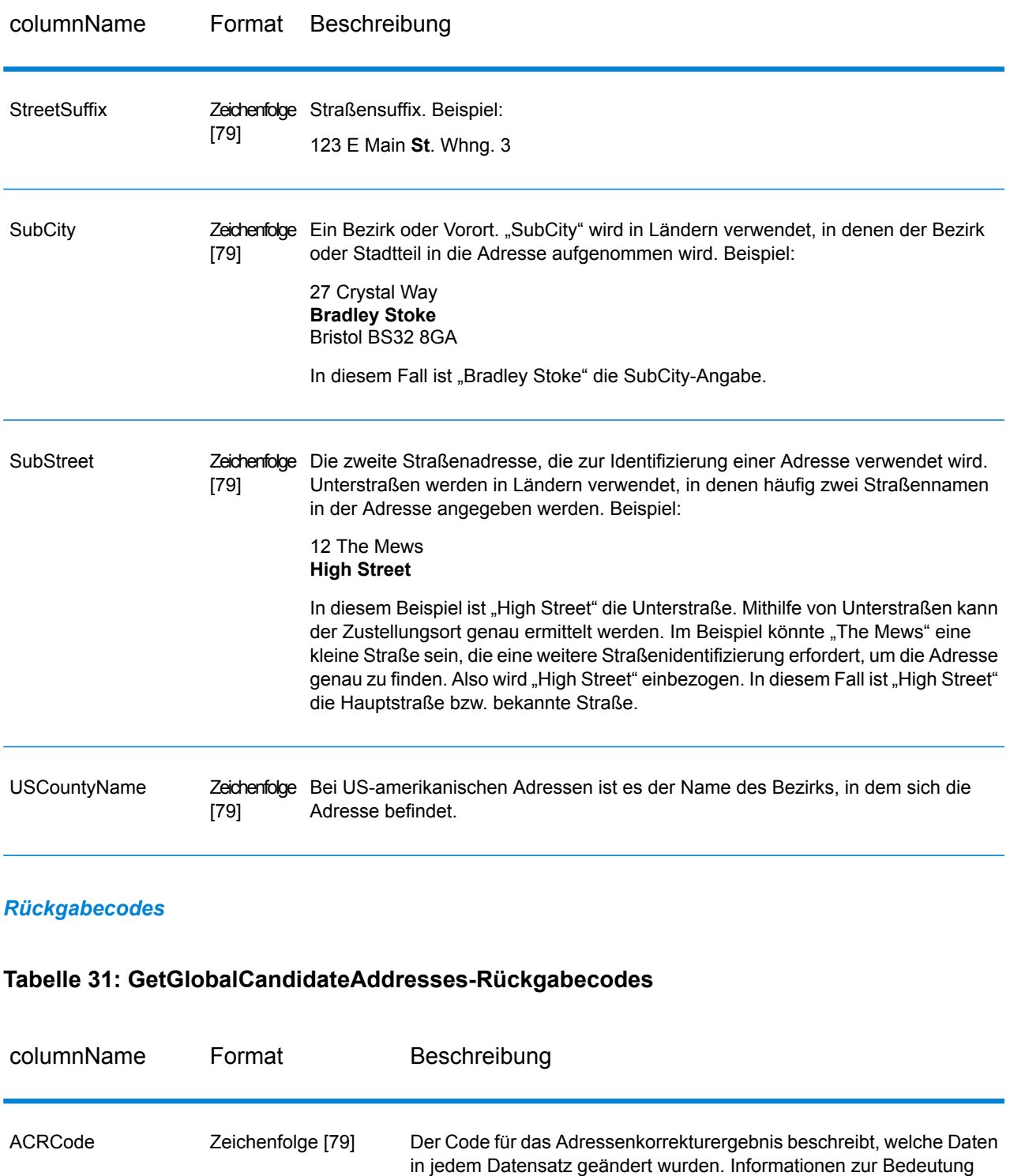

dieses Codes finden Sie unter **Der [ACR-Code](#page-226-0)** auf Seite 227.

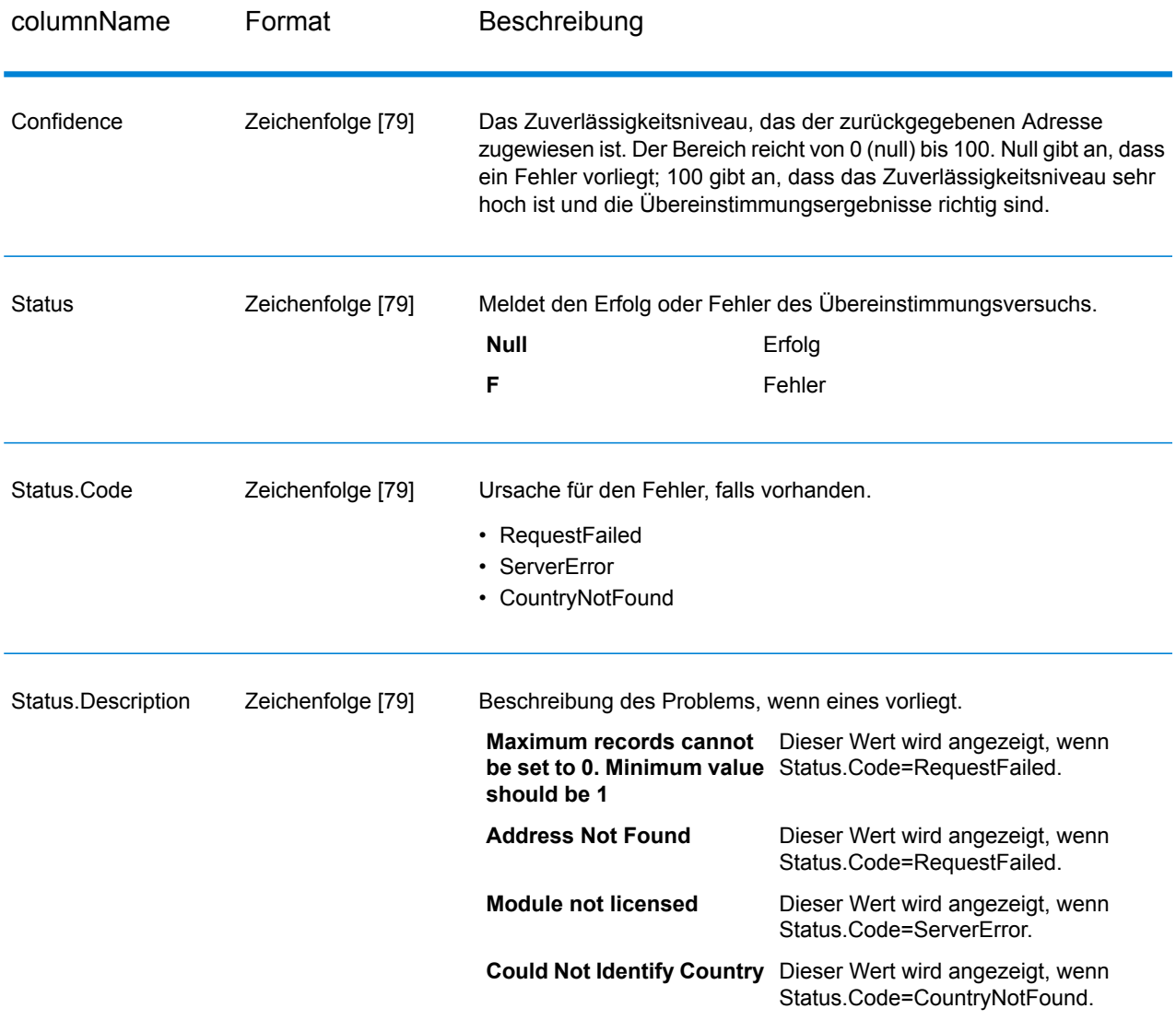

# ValidateGlobalAddress

"ValidateGlobalAddress" bietet eine erweiterte Adressenstandardisierung und -überprüfung für Adressen außerhalb der USA und Kanada gesteuert. "ValidateGlobalAddress" kann auch Adressen in den USA und Kanada überprüfen. Die Stärke liegt jedoch in der Überprüfung von Adressen in anderen Ländern. Wenn Sie Adressen außerhalb der USA und Kanada überprüfen möchten, müssen Sie die Verwendung von "ValidateGlobalAddress" in Betracht ziehen.

"ValidateGlobalAddress" ist ein Teil des Address Now-Moduls.

## **Eingabe**

"ValidateGlobalAddress" nutzt eine Standardadresse als Eingabe. Alle Adressen verwenden dieses Format, unabhängig davon, aus welchem Land die Adresse stammt.

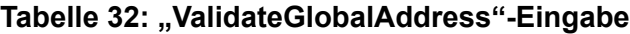

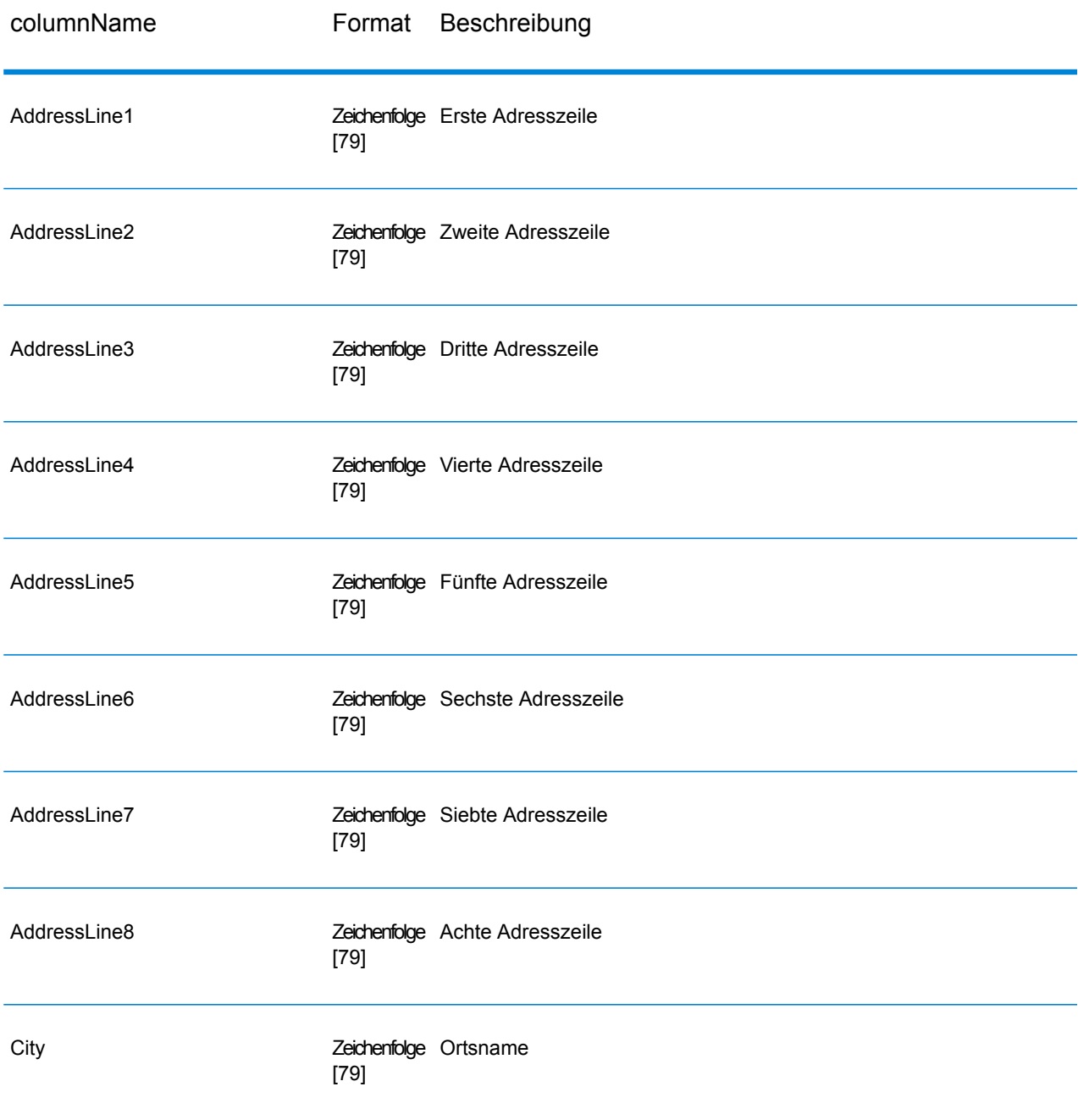

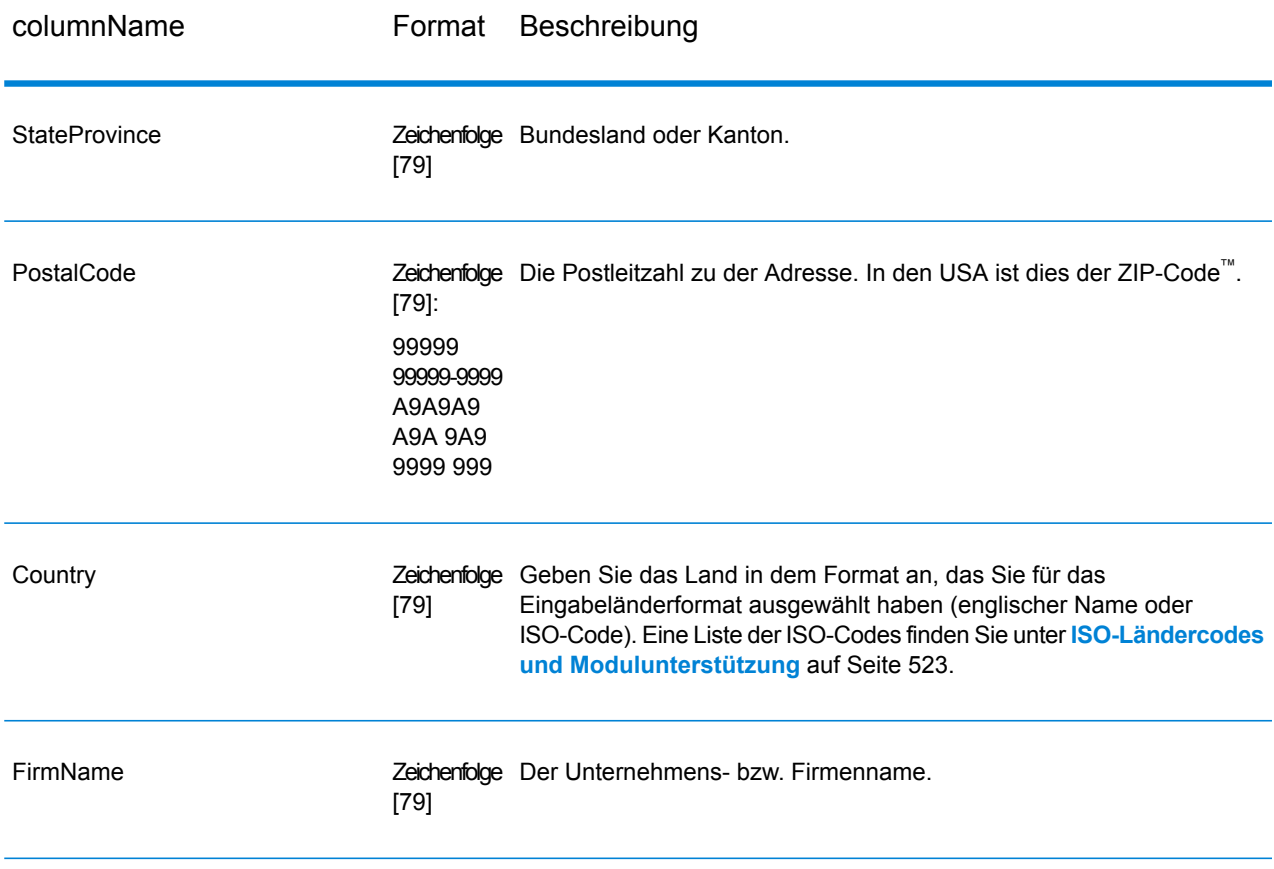

## **Optionen**

#### *Eingabedatenoptionen*

# **Tabelle 33: Eingabedatenoptionen für "ValidateGlobalAddress"**

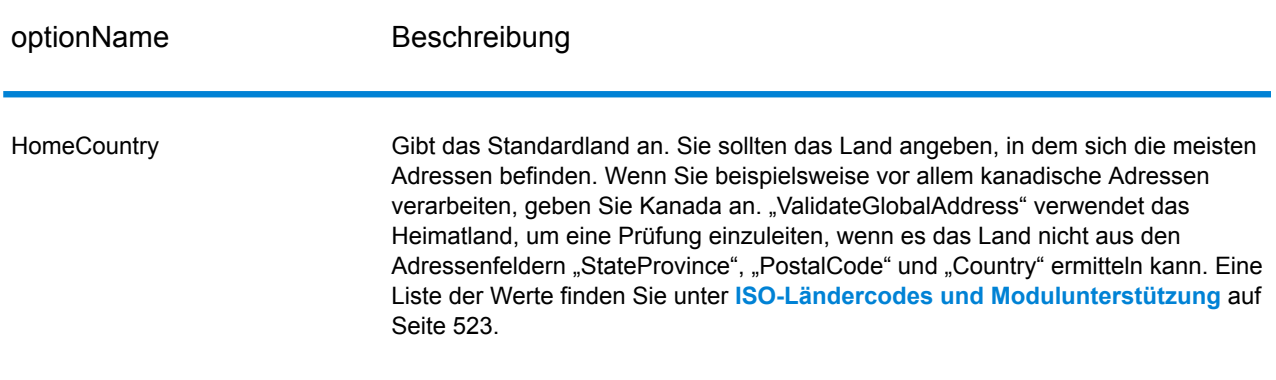

## *Ausgabedatenoptionen*

## **Tabelle 34: Ausgabedatenoptionen für ValidateGlobalAddress**

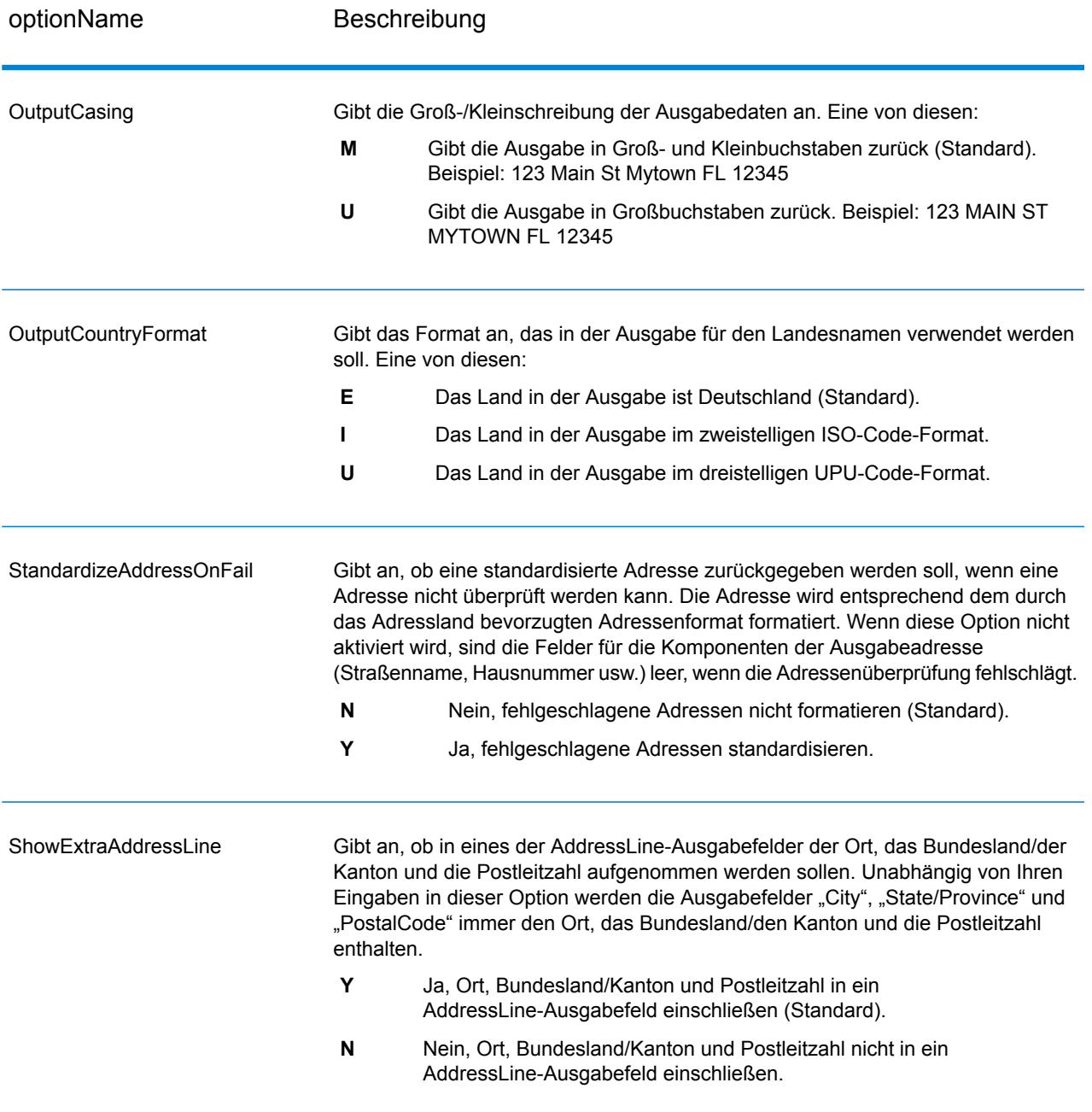

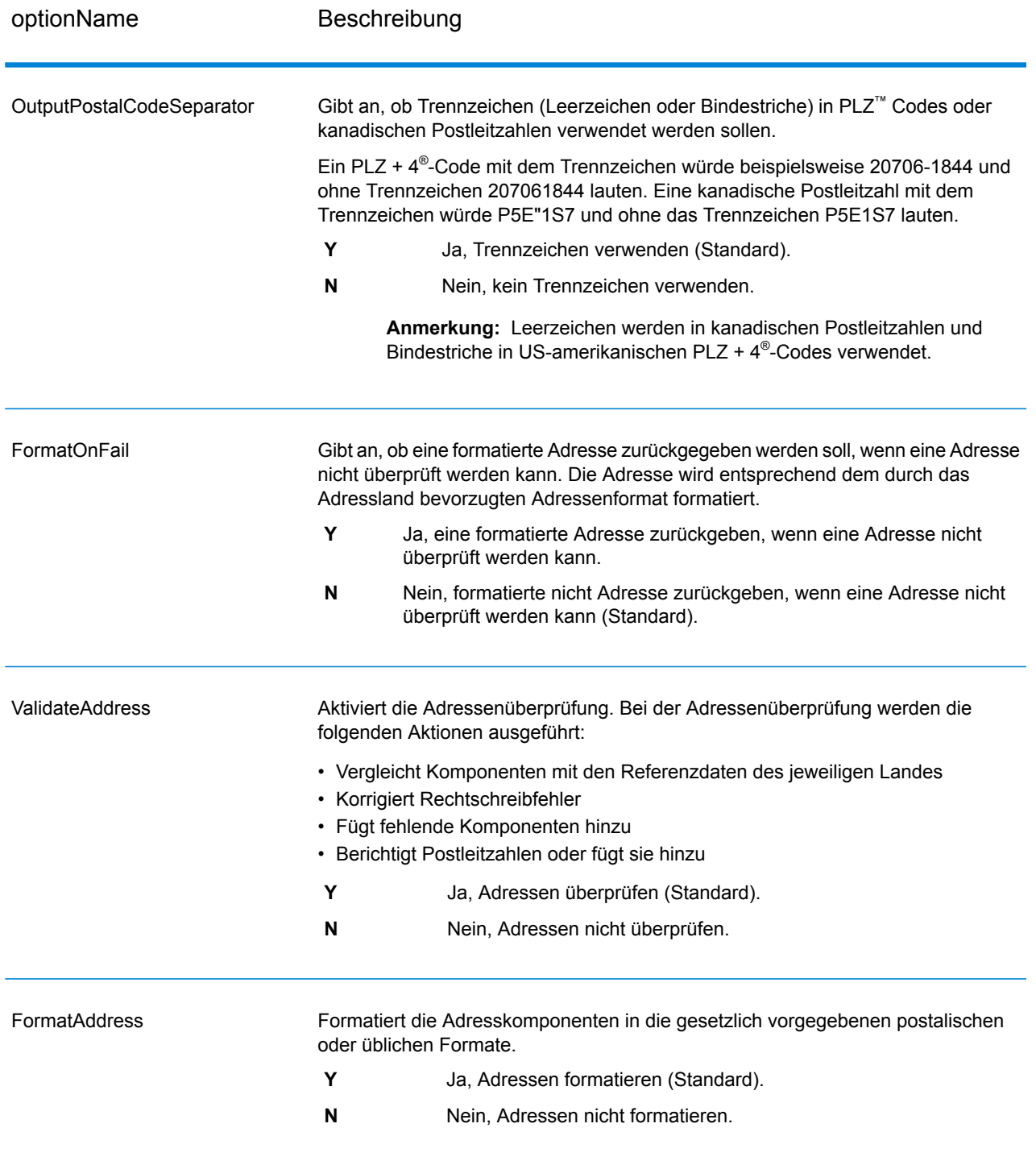

## *Standardisierungsoptionen*

## **Tabelle 35: Standardisierungsoptionen für "ValidateGlobalAddress"**

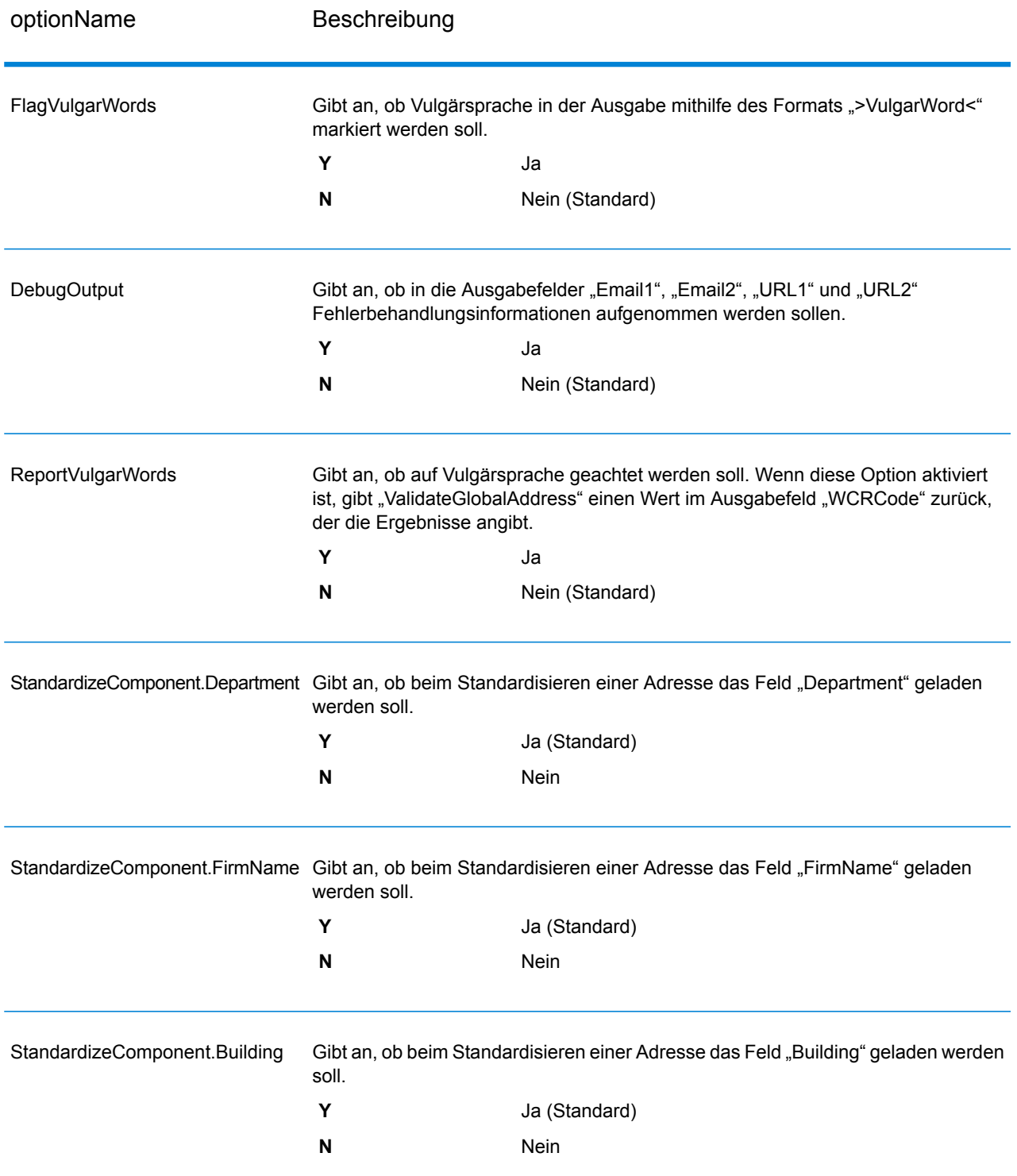

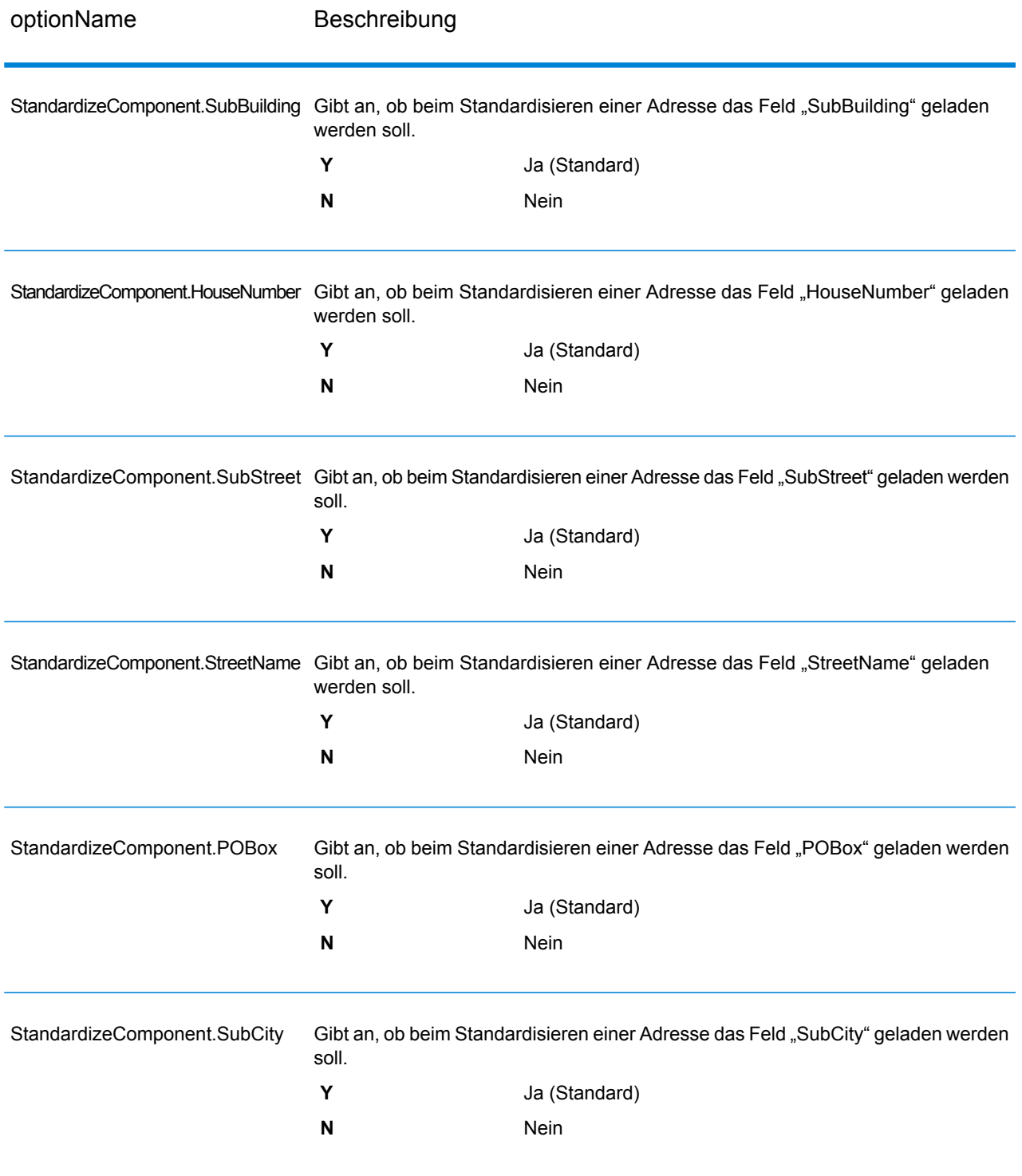

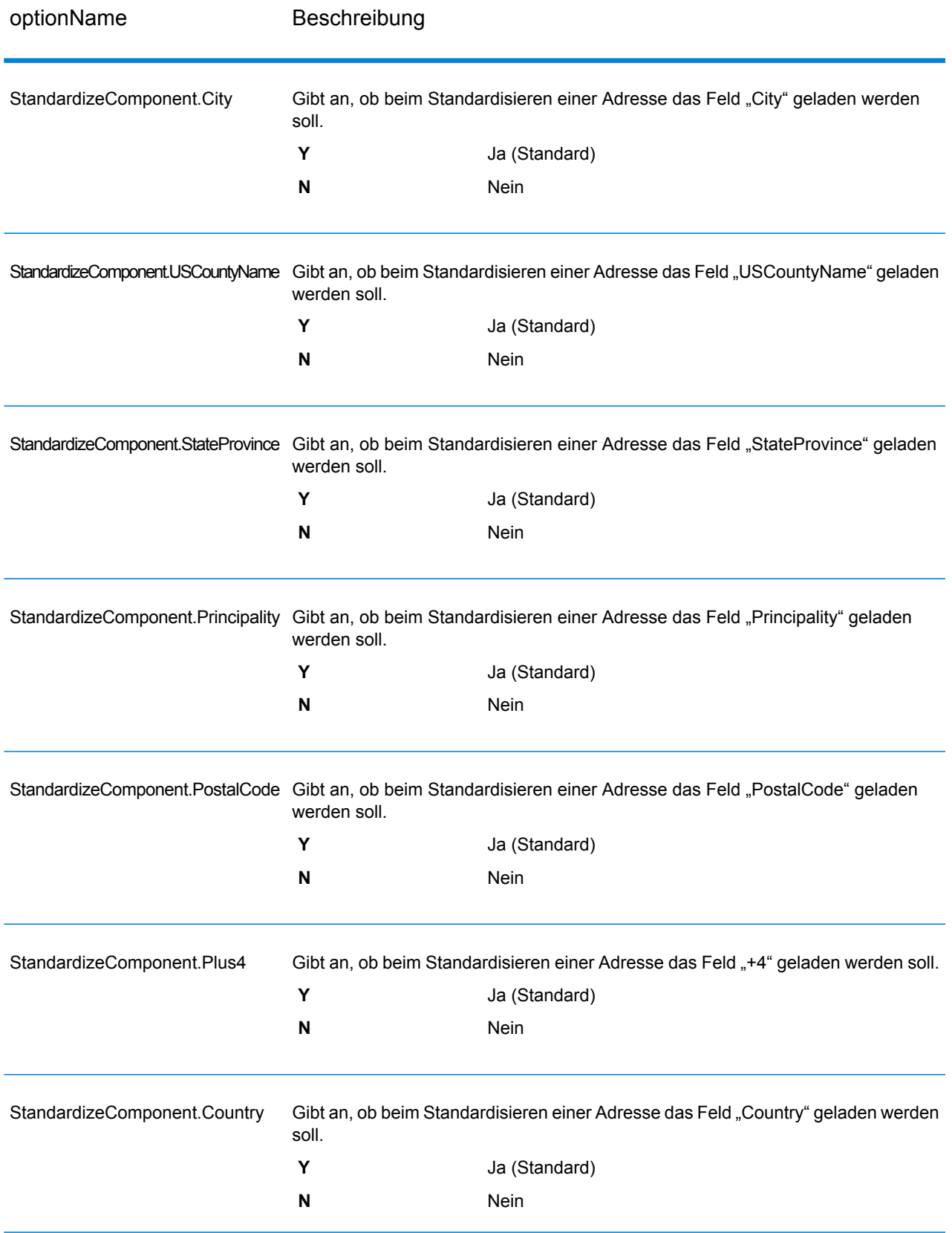

# *Überprüfungsoptionen*

# **Tabelle 36: Überprüfungsoptionen unter "Validate Global Address"**

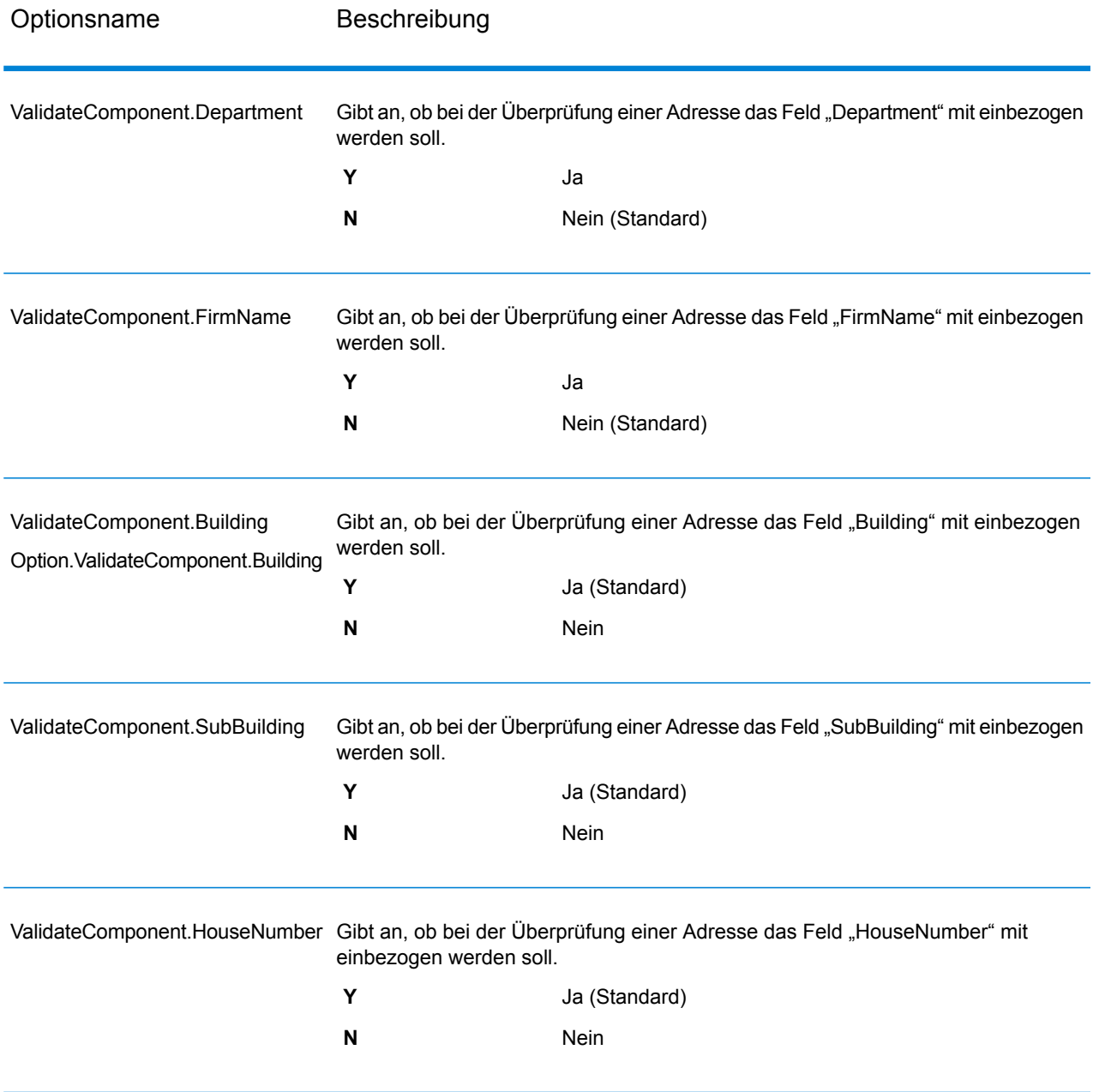

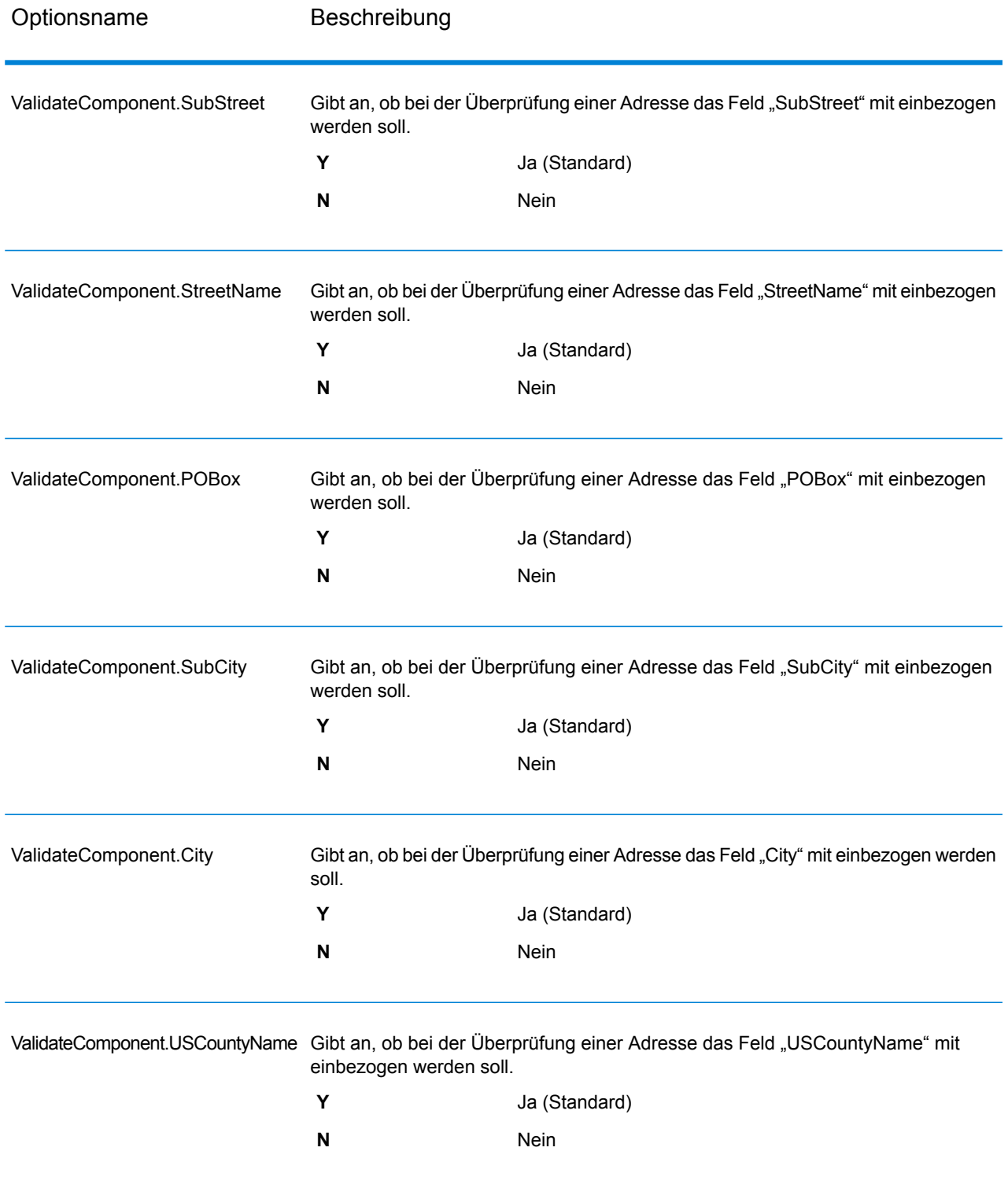

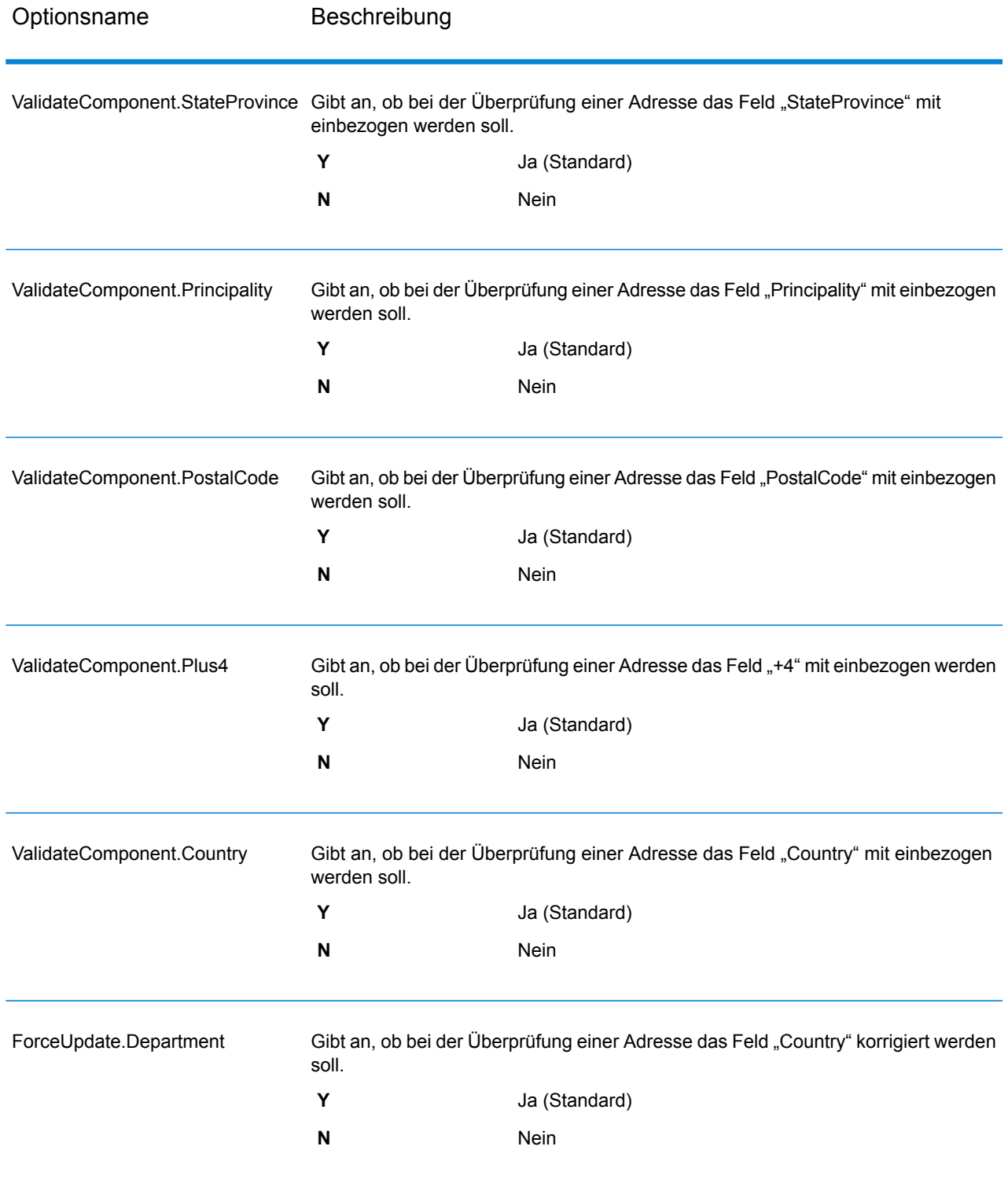

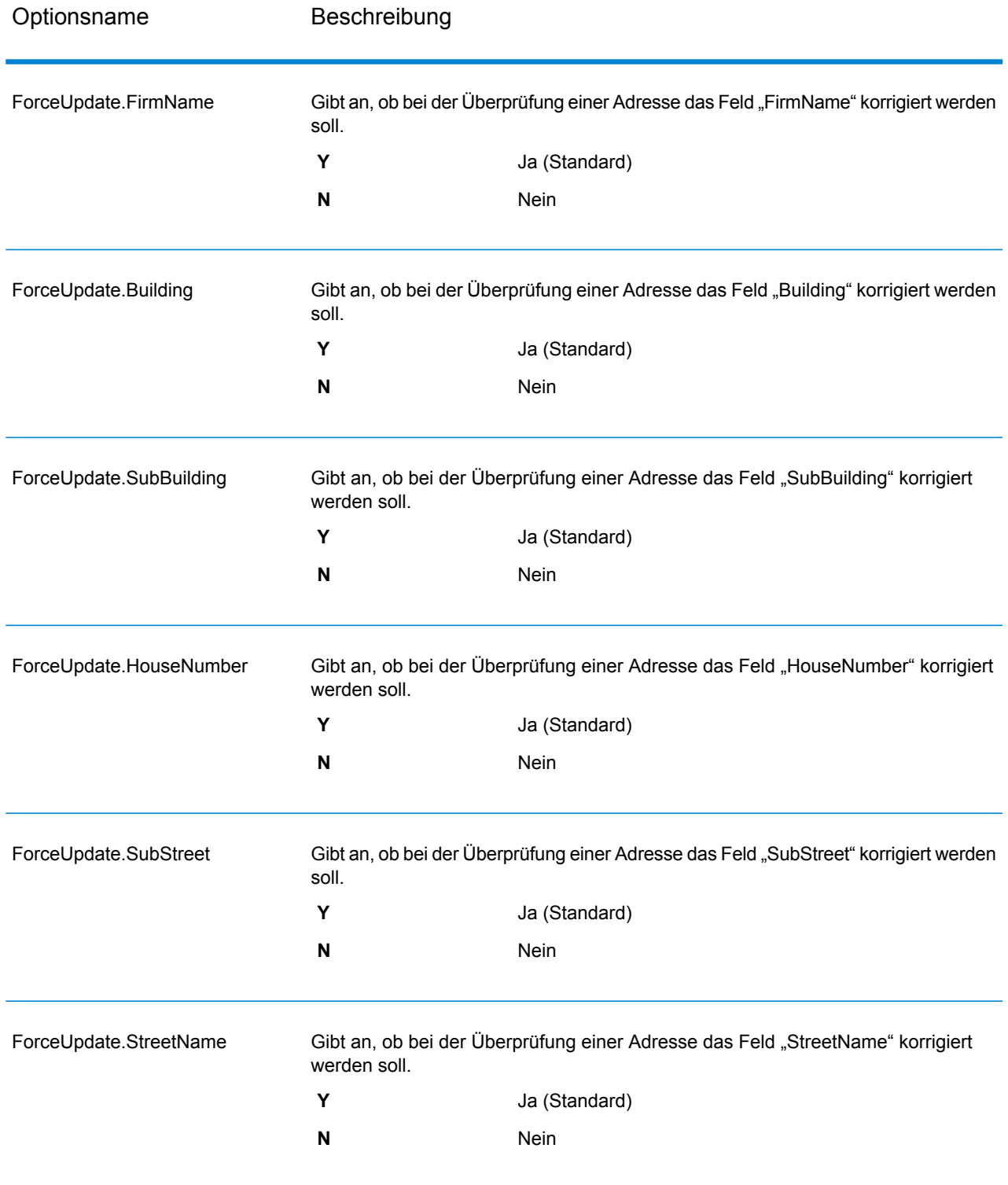

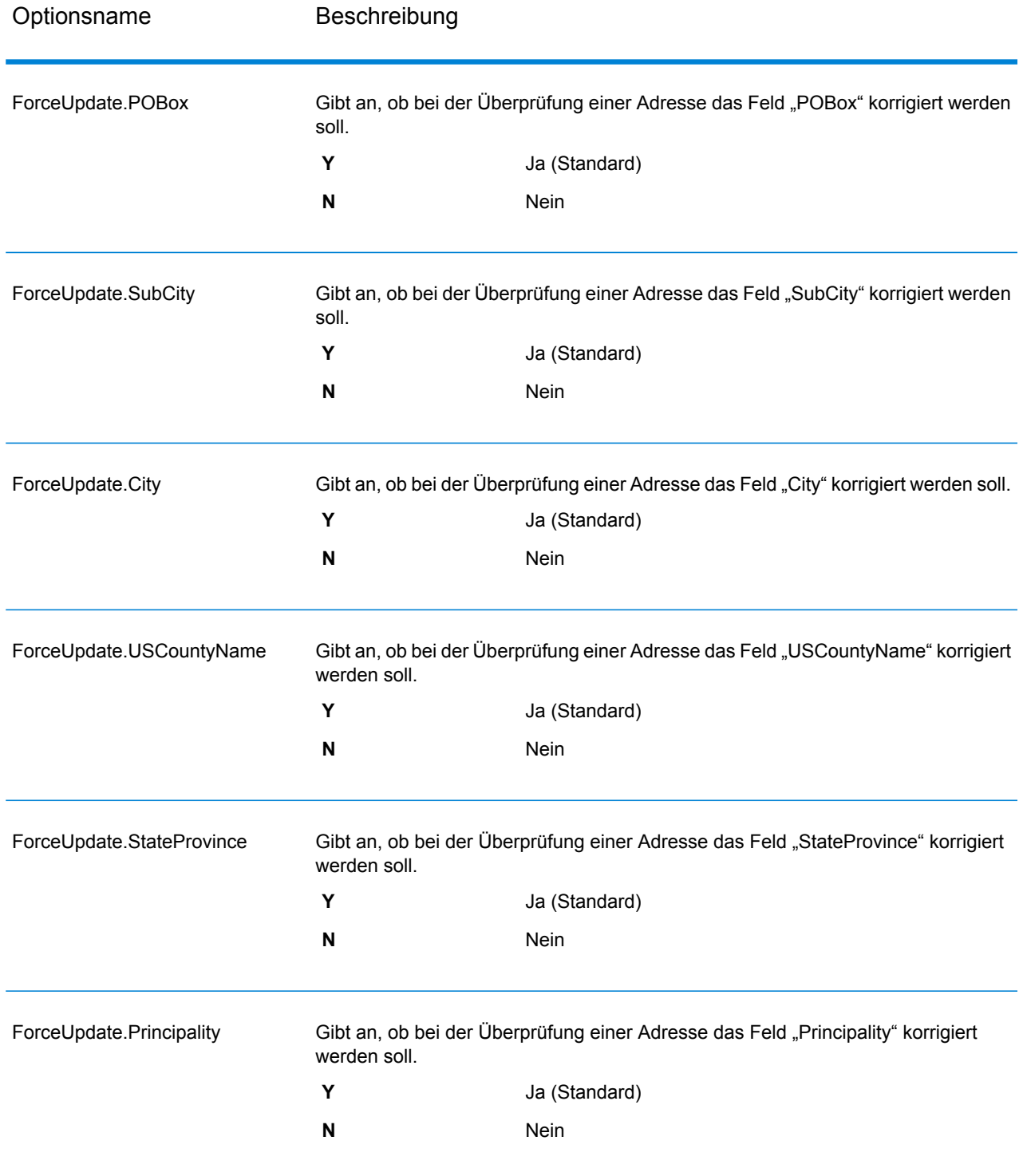

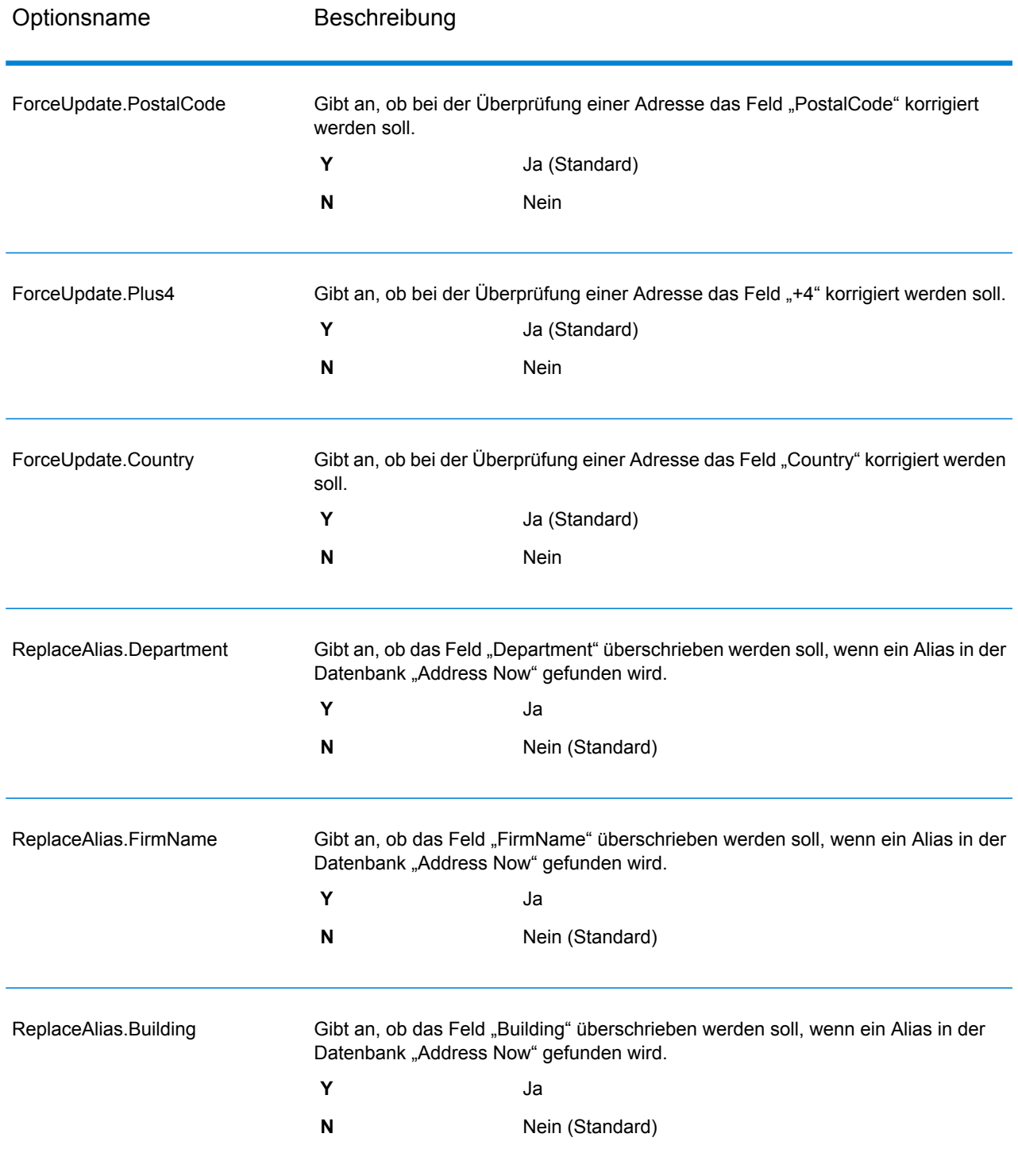

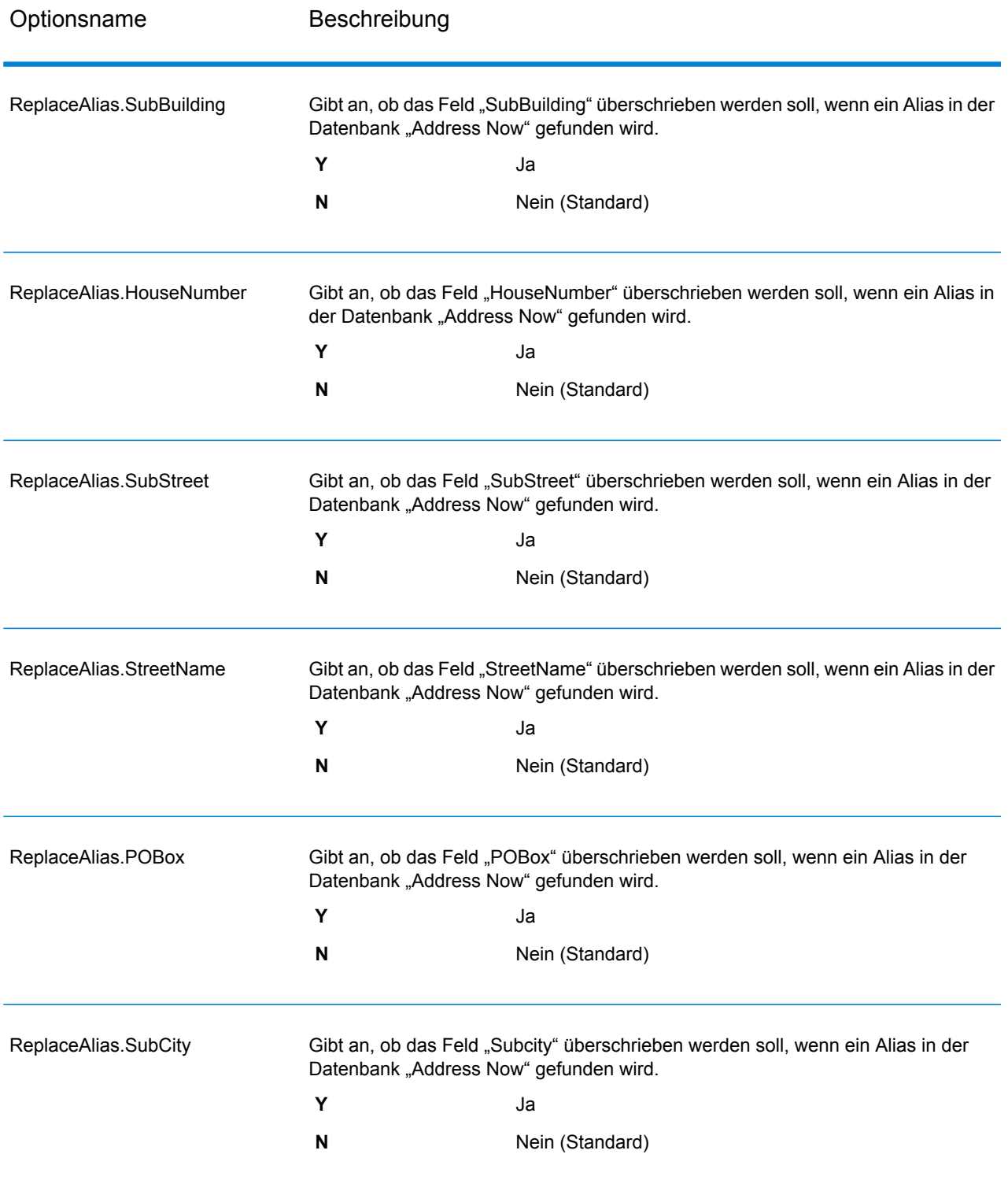

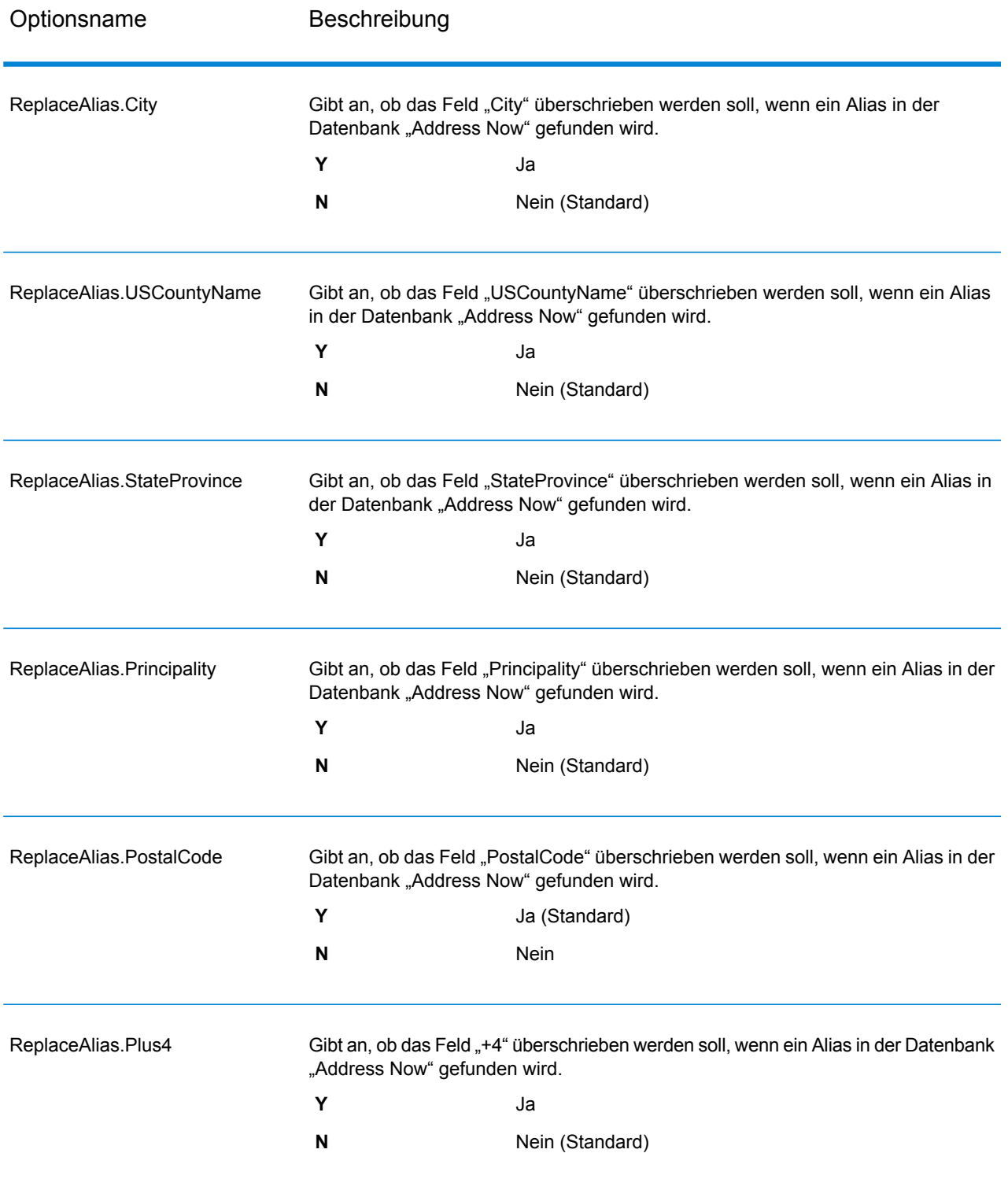

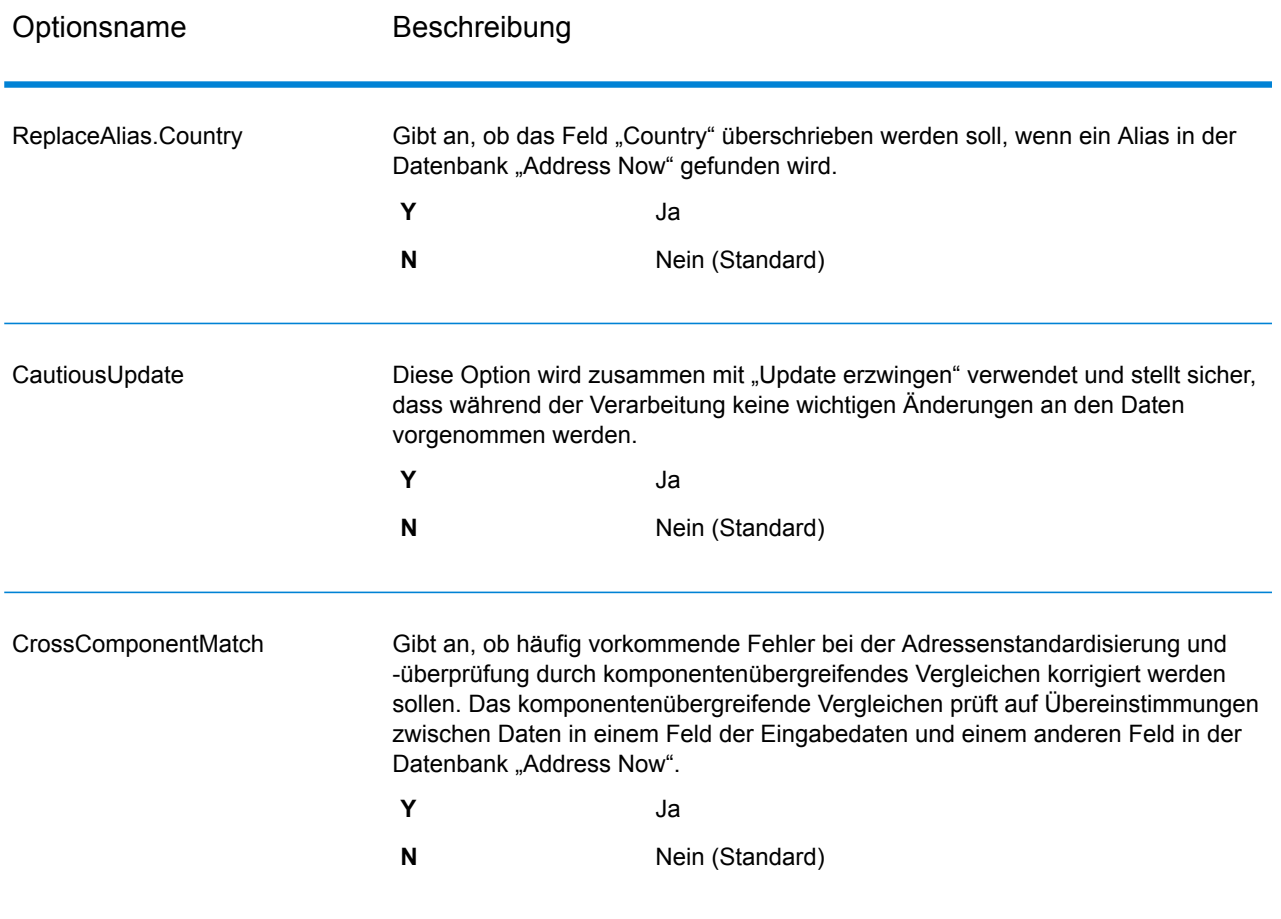

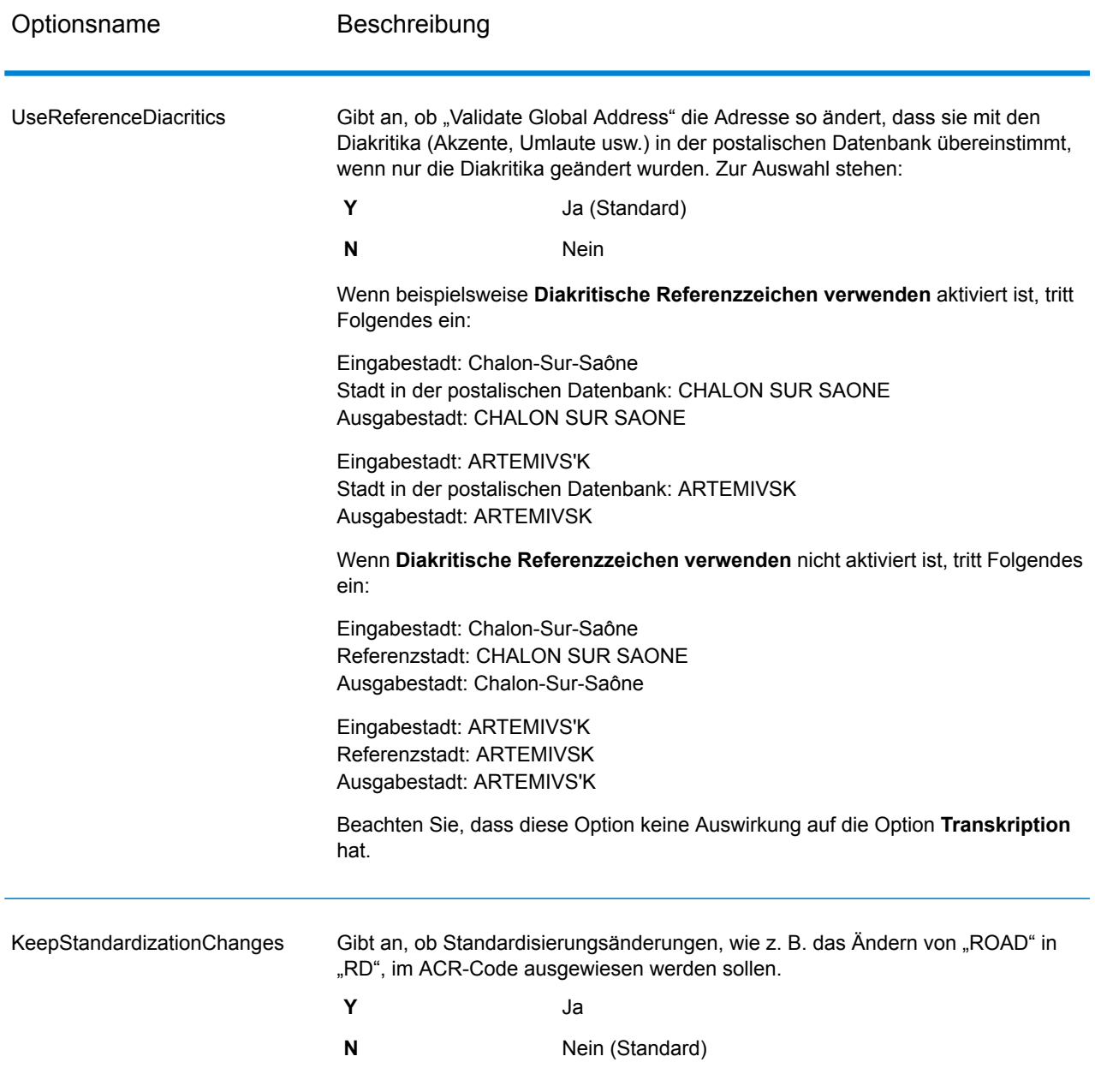

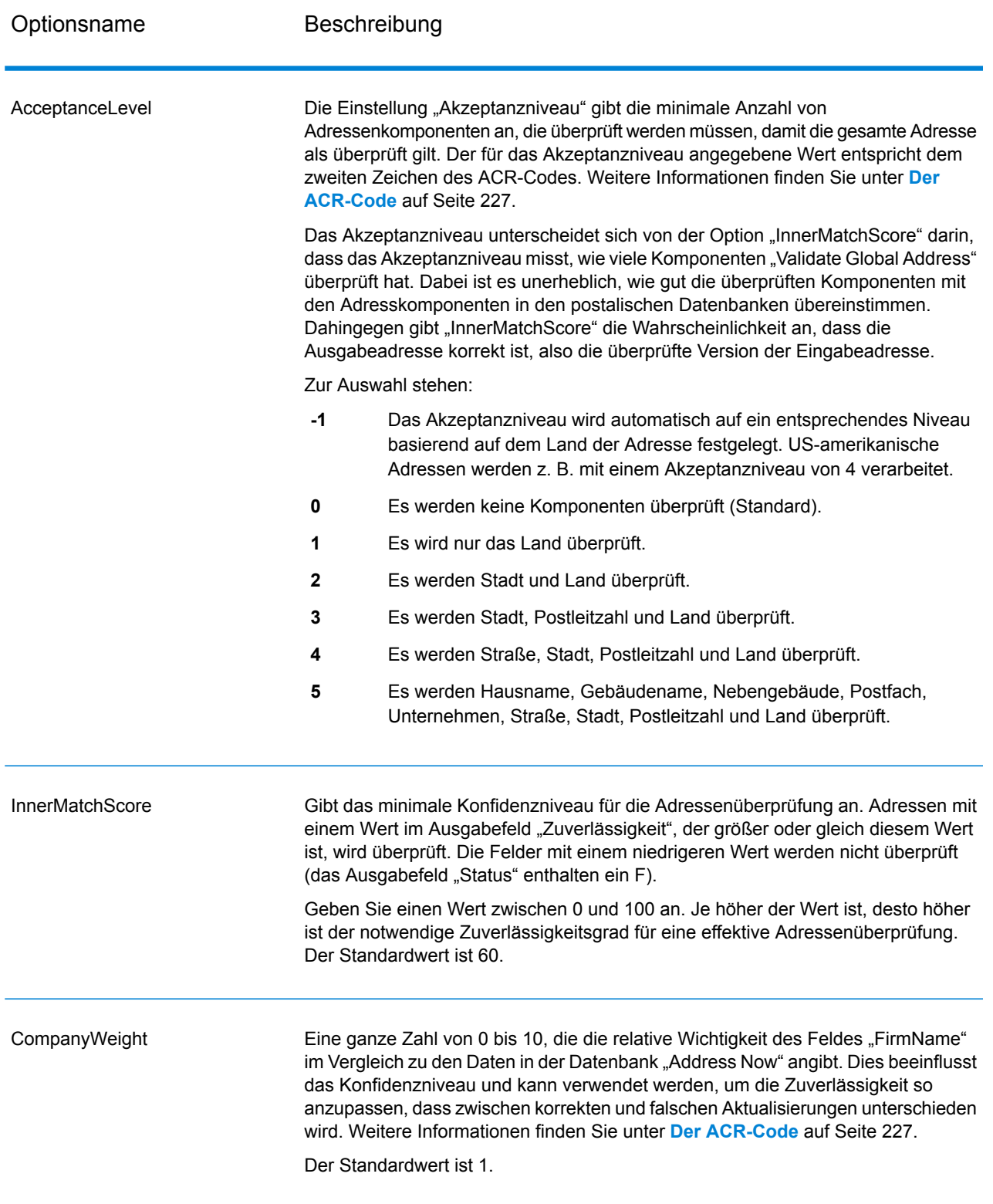

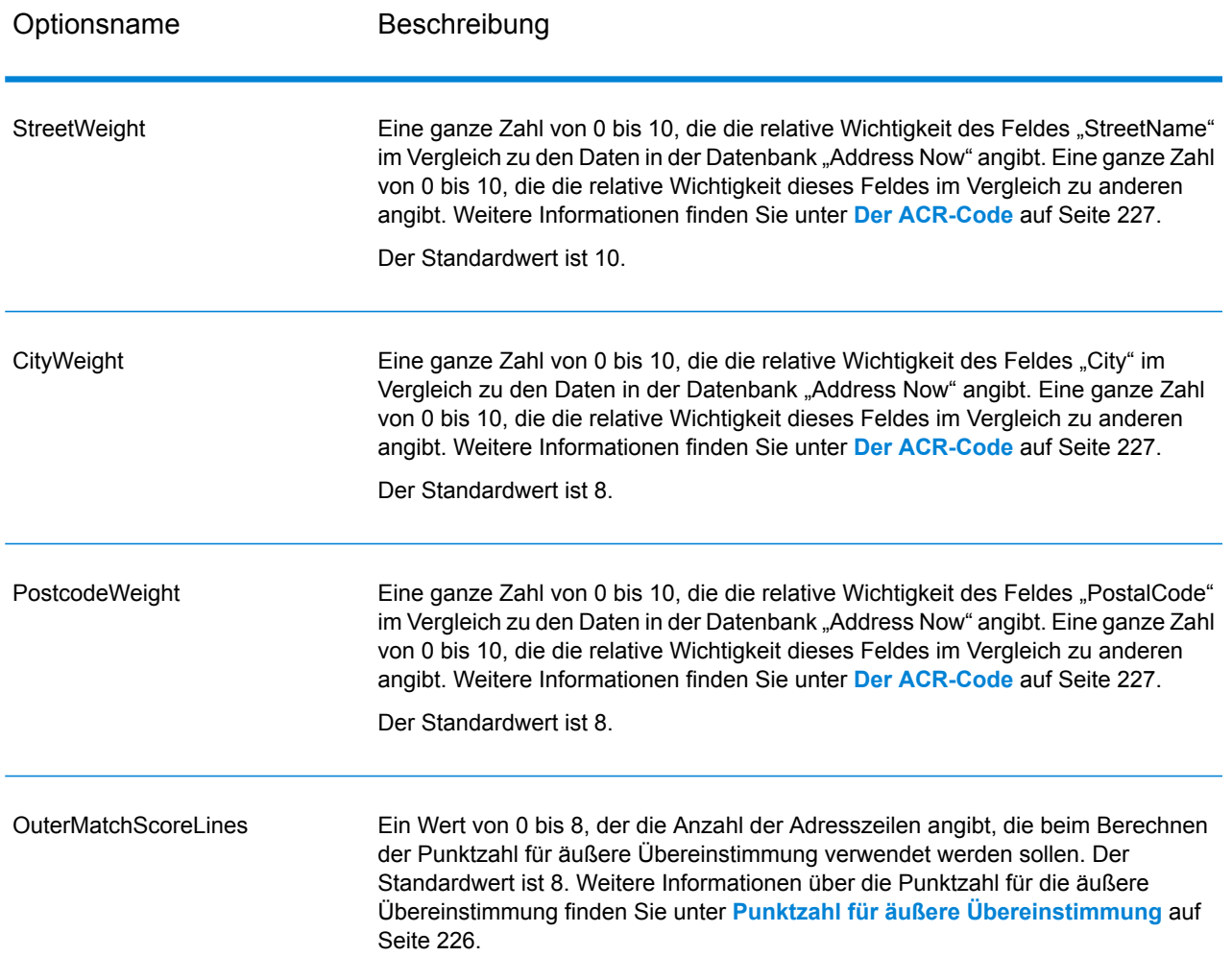
# *Ausgabeformatoptionen*

# **Tabelle 37: Ausgabeformatoptionen für ValidateGlobalAddress**

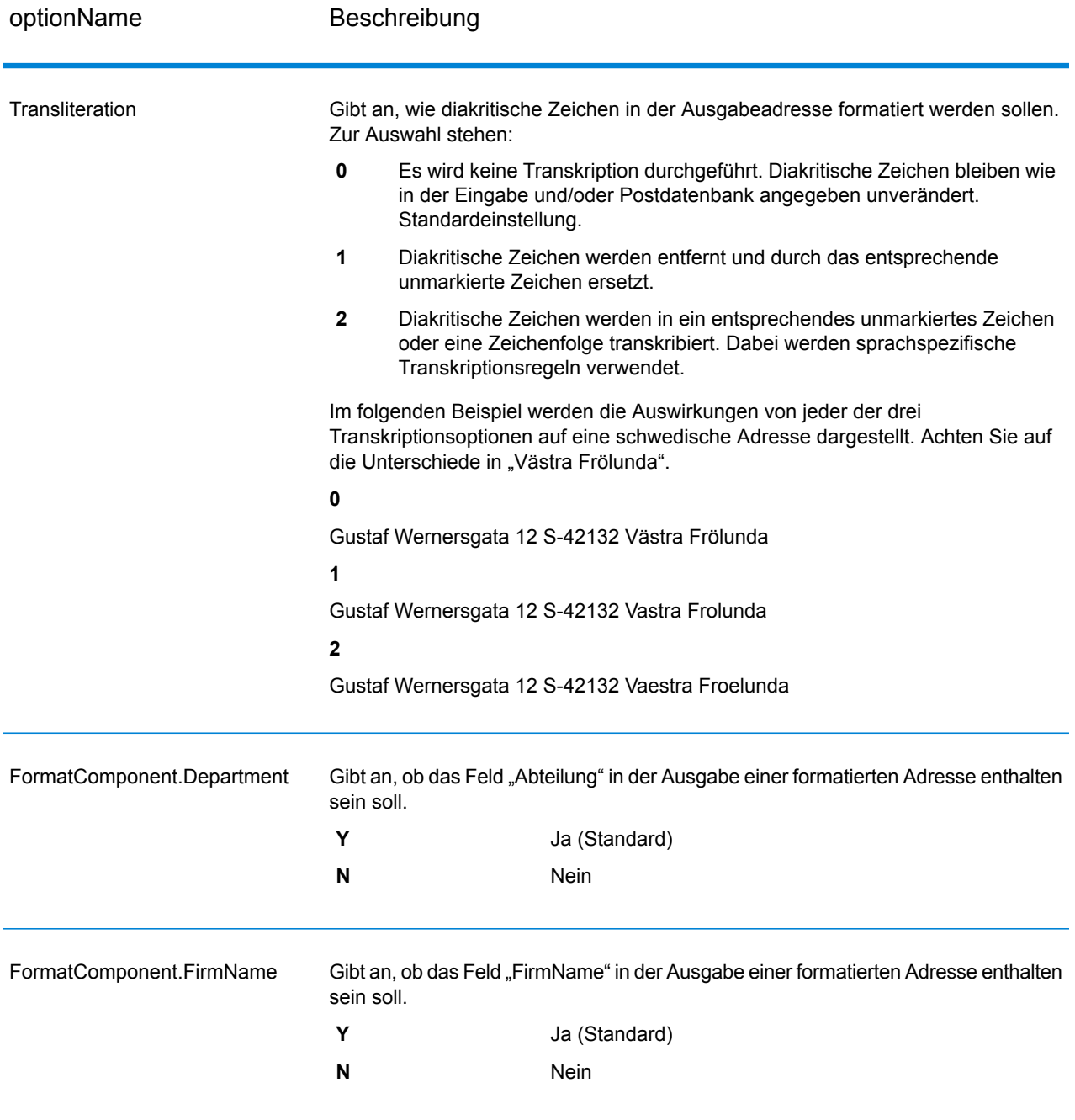

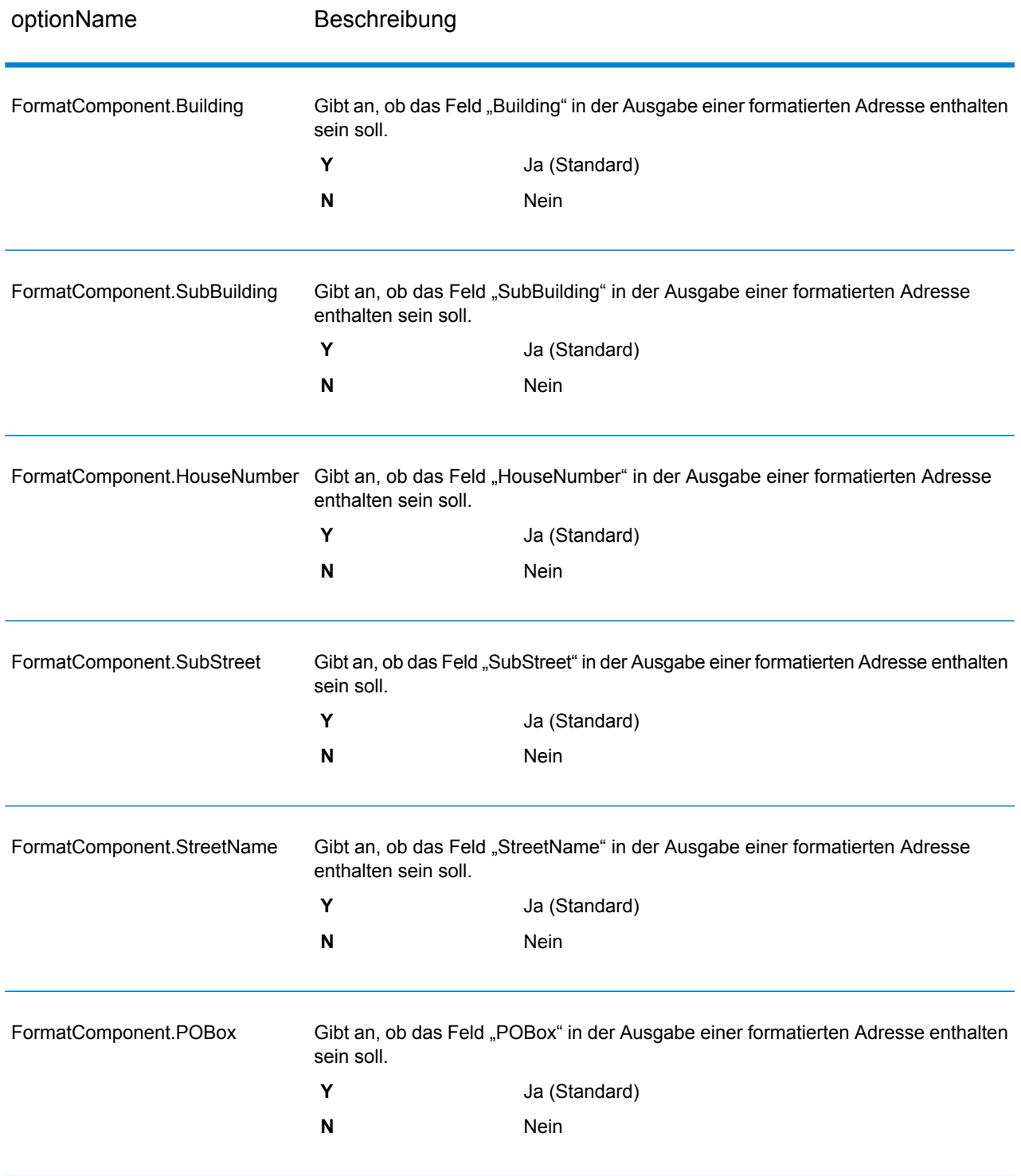

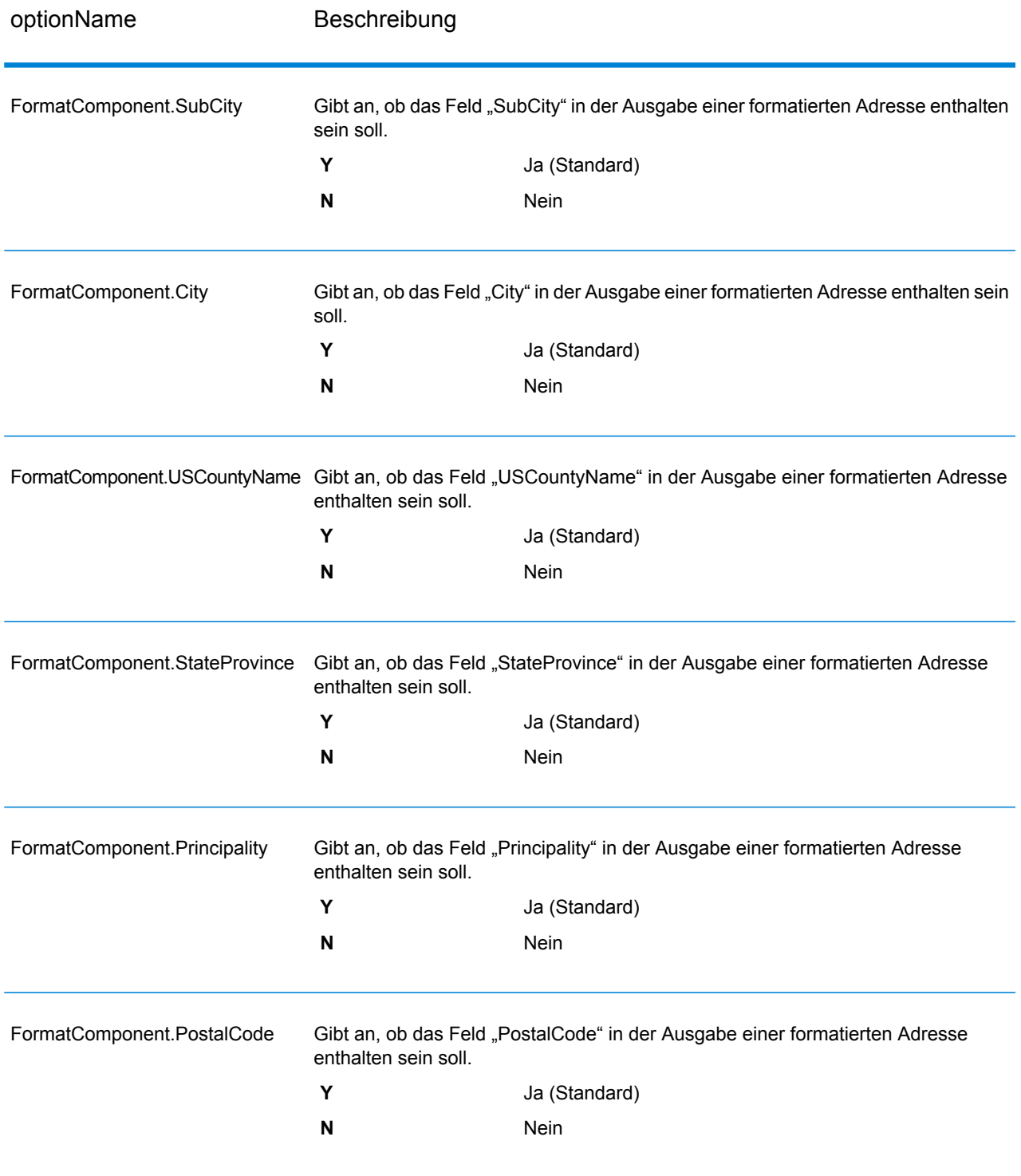

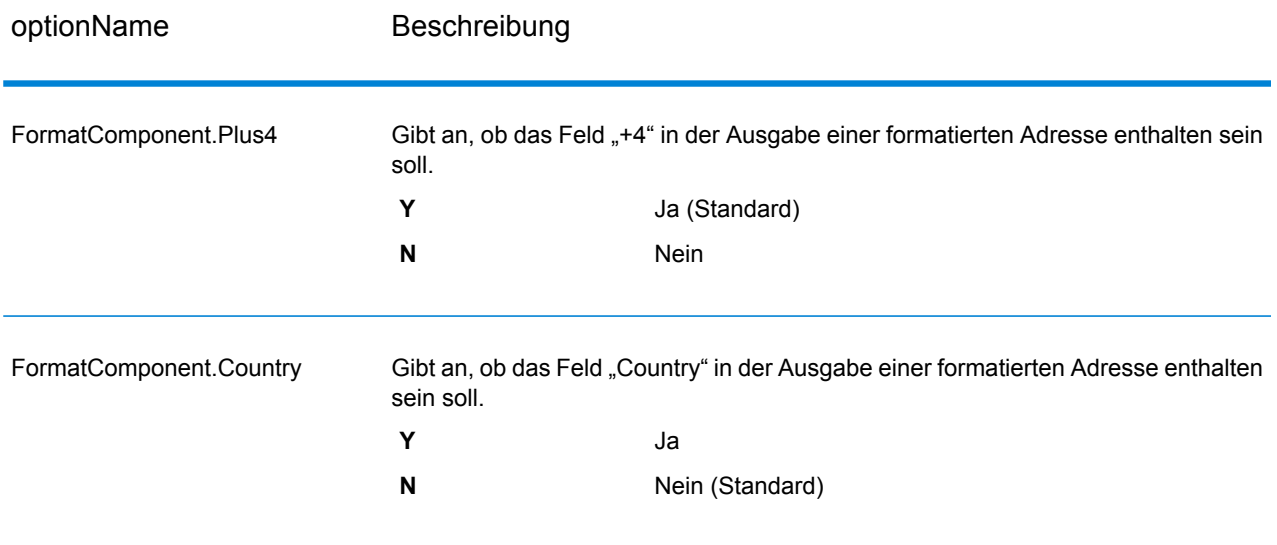

# **Ausgabe**

# *Adressdatenausgabe*

# **Tabelle 38: "ValidateGlobalAddress"-Adressdatenausgabe**

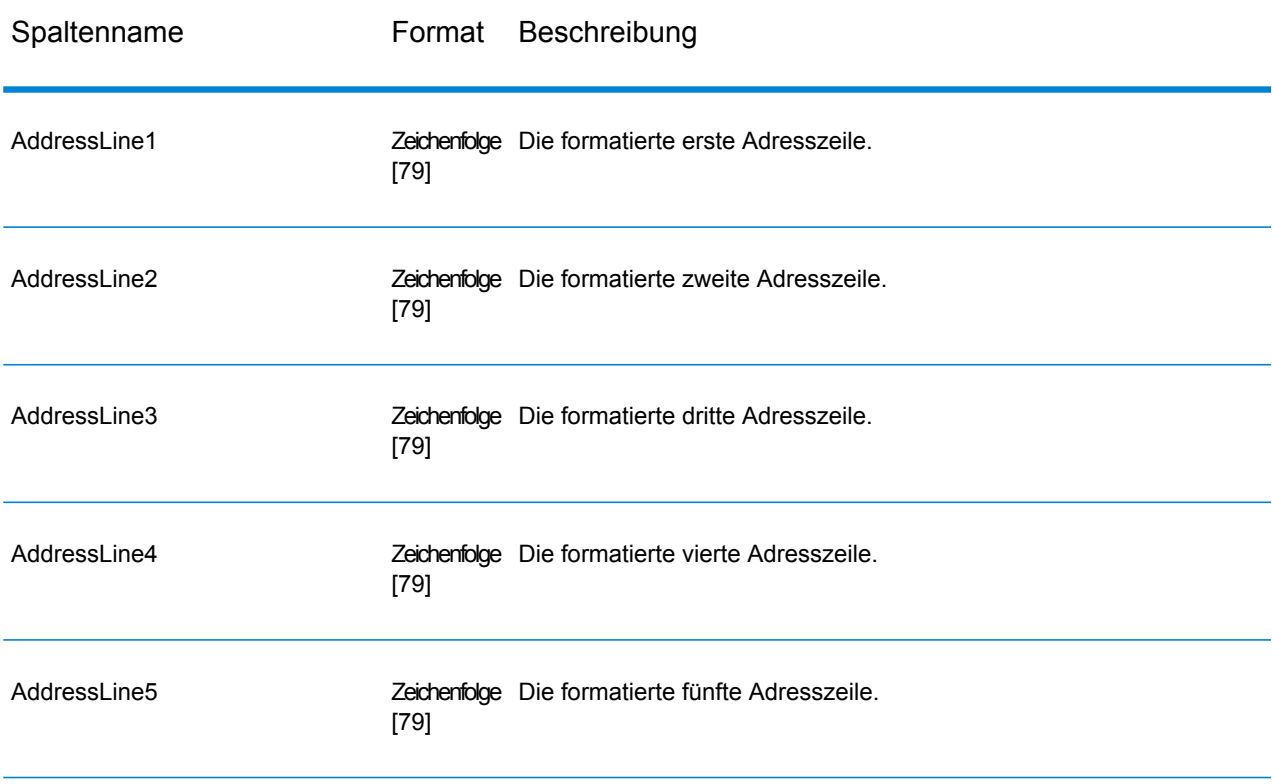

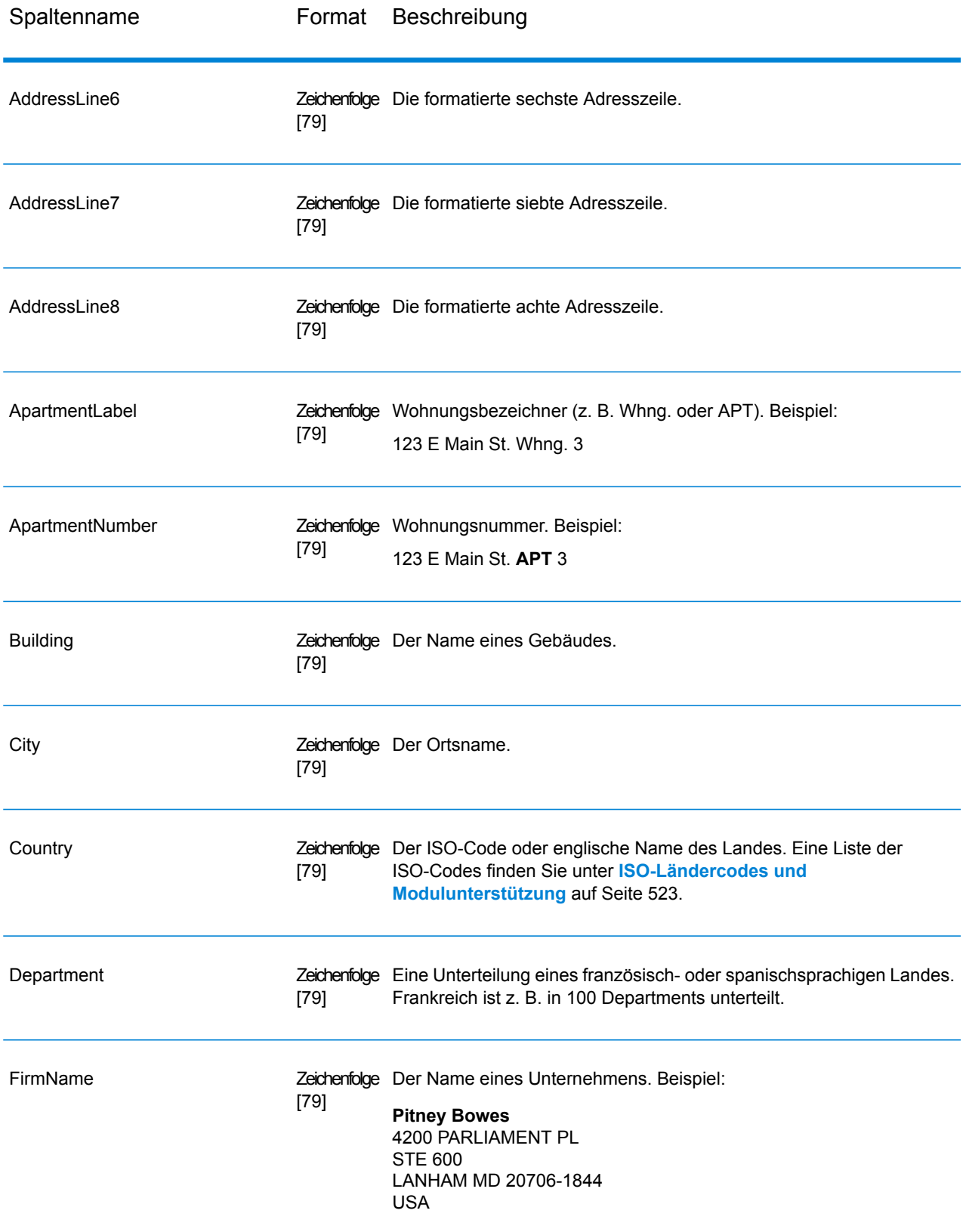

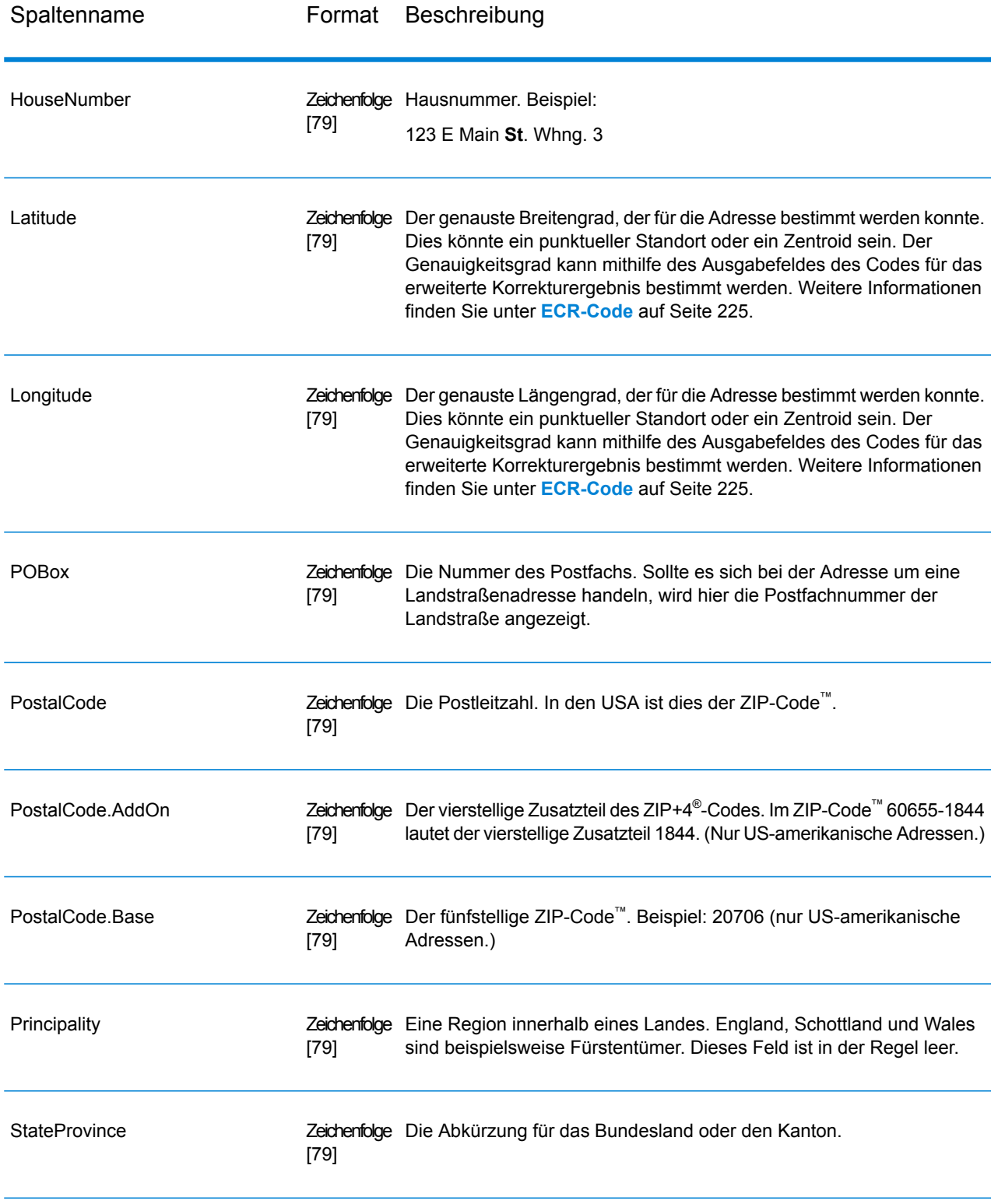

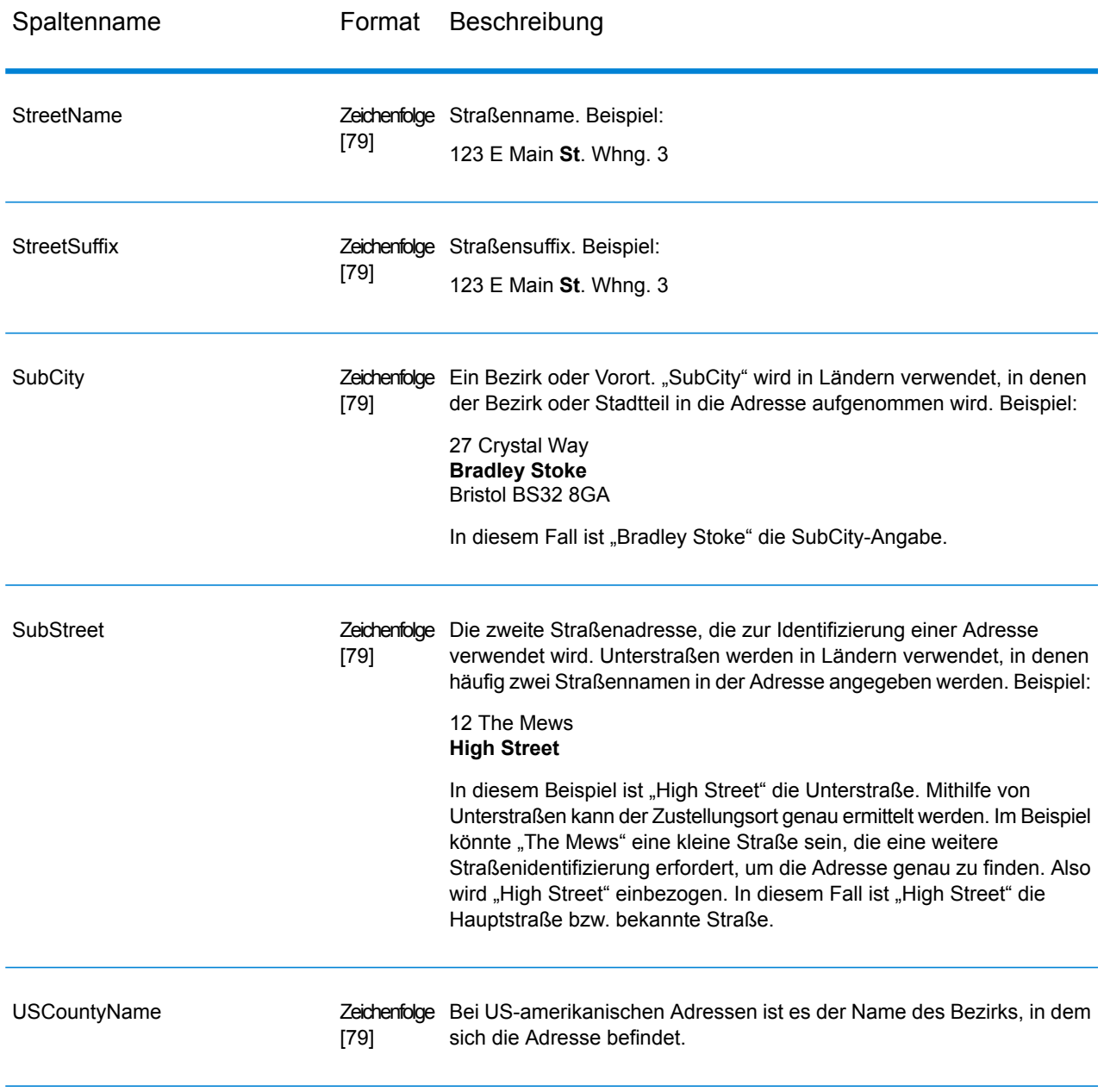

# *Rückgabecodes*

# **Tabelle 39: "ValidateGlobalAddress"-Rückgabecodes**

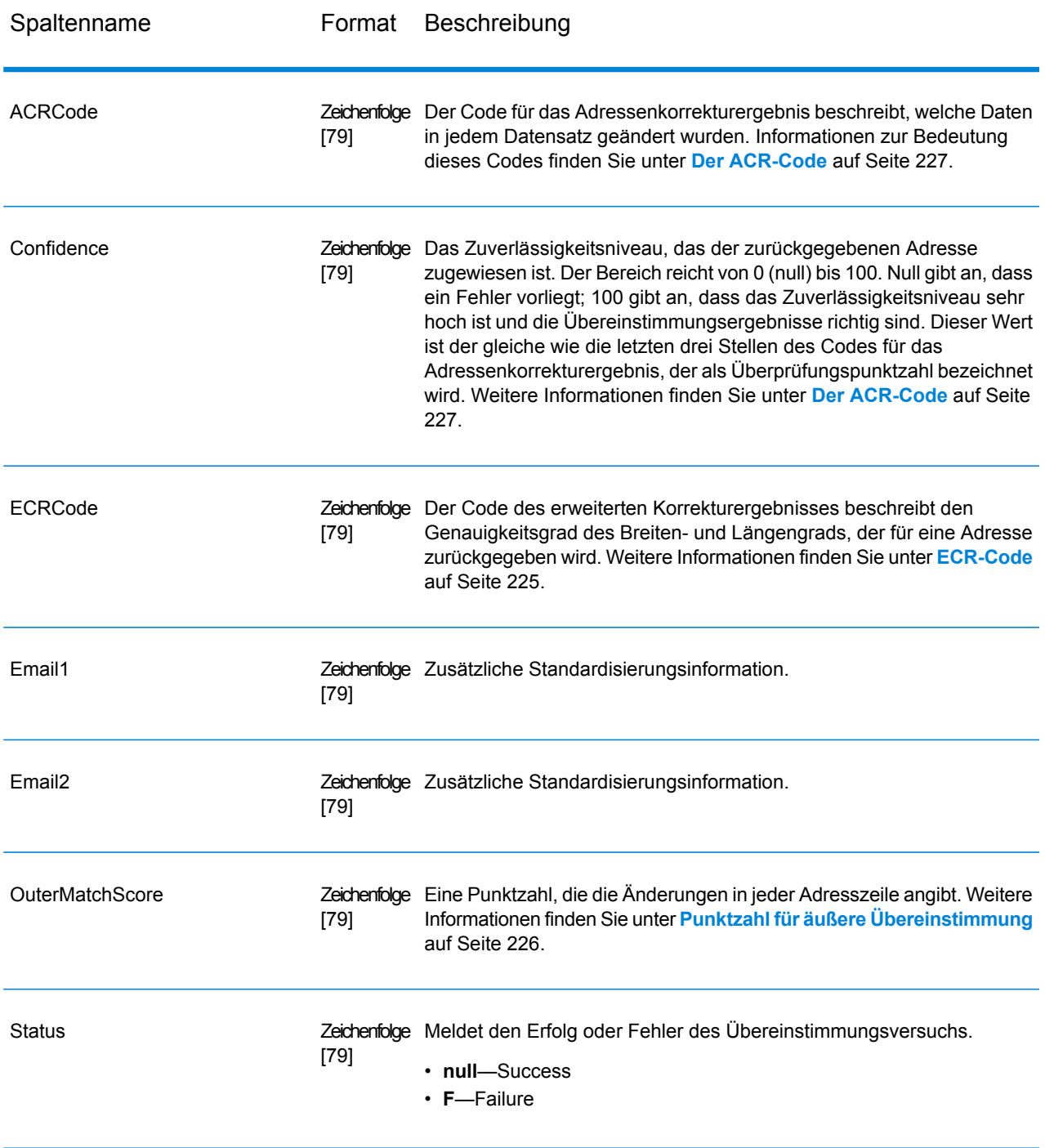

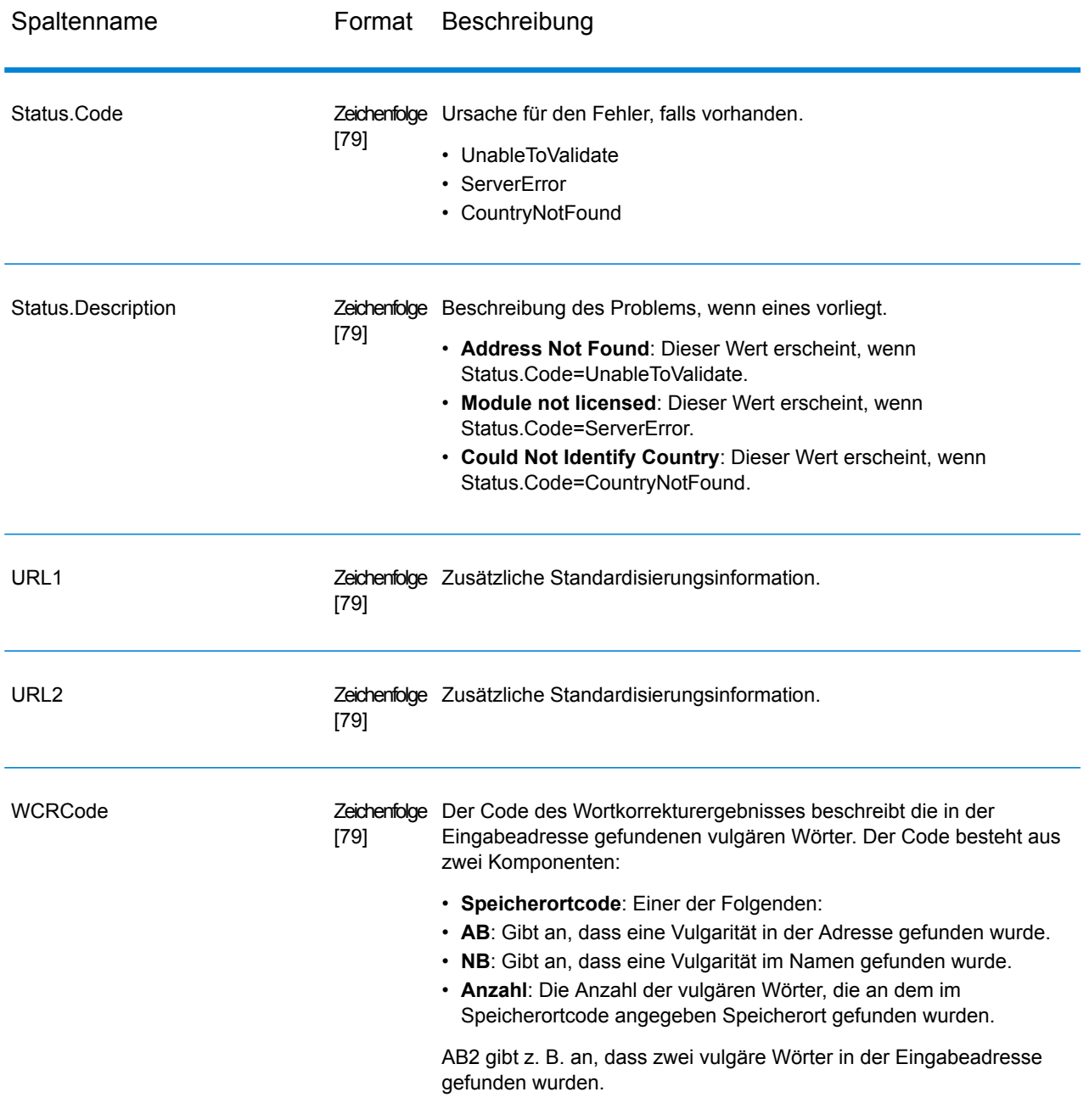

# <span id="page-224-0"></span>*ECR-Code*

Der Code des erweiterten Korrekturergebnisses beschreibt den Genauigkeitsgrad der Breiten- und Längengradkoordinaten, der für eine Adresse zurückgegeben werden. Der Code besteht aus einem Präfix gefolgt von einem Gedankenstrich und dem Codetext.

Das Präfix beginnt immer mit "EL" gefolgt von einer Zahl zwischen 1 und 5, die den gesamten Genauigkeitsgrad angibt:

- 5 Punktgeocode
- 4 Straßenzentroid
- 3 Postleitzahlzentroid
- 2 Ortszentroid
- 1 Regionszentroid

Der Codetext identifiziert die Komponenten, die für den Vergleich der Adresse mit einem Geocode verwendet wurden. Beachten Sie, dass der Text aus Buchstaben und Zahlen besteht. Diese haben folgende Bedeutungen:

- P Einrichtung/Hausnummer, Gebäude oder Postfach
- S Straße
- $\cdot$  T Ort
- R Region/Staat
- Z Postcode
- $\cdot$  C Land

Es gibt nur zwei numerische Optionen im Text: 4 oder 0

- 4 Die Komponentendaten waren verfügbar, um den Vergleich von Adresse und Geocode auszuführen.
- 0 Die Komponentendaten waren nicht verfügbar.

Zum Beispiel: EL4-P0S4T4R4Z4C4

<span id="page-225-0"></span>In diesem Beispiel gibt 0 gefolgt von einem P an, dass die Einrichtungs-/Hausnummerndaten nicht verfügbar waren, um diesen Adressenvergleich auszuführen. Alles von Straße bis Land wurde jedoch in der Zuweisung verwendet.

# *Punktzahl für äußere Übereinstimmung*

Die Punktzahl für die äußere Übereinstimmung gibt an, in welchem Umfang "ValidateGlobalAddress" jede Adresszeile zur Überprüfung der Adresse geändert hat. Die Punktzahl vergleicht die Adresszeilen vor der Standardisierung und nach der Überprüfung und Formatierung. Diese Punktzahl wird nur generiert, wenn Sie die Option OuterMatchScoreLines auf einen Wert größer als 0 einstellen.

Die Punktzahl für die äußere Übereinstimmung ähnelt der Überprüfungspunktzahl, die Teil des Adressenkorrekturergebniscodes ist (siehe **Der [ACR-Code](#page-226-0)** auf Seite 227). Der Unterschied ist, dass die Punktzahl für die äußere Übereinstimmung jede Veränderung in einer Adresszeile einschließlich der Formatierung bewertet, wobei die Überprüfungspunktzahl nur bewertet, ob die Daten überprüft werden konnten oder nicht.

Nehmen Sie beispielsweise die folgenden Eingabeadresszeilen vor der Verarbeitung:

Adresszeile 1: Hauptstr. 5 Adresszeile 2: berlin Adresszeile 3: D

Nach der Verarbeitung lauten die Adresszeilen:

Adresszeile 1: Hauptstraße 5 Adresszeile 2: Berlin Adresszeile 3: 01234 Adresszeile 4: Deutschland

Dies hat eine Überprüfungspunktzahl von 84 % und eine Punktzahl für die äußere Übereinstimmung von 23 % ergeben.

Die Überprüfungspunktzahl ist hoch, da die Adressenkomponenten vor der Überprüfung ziemlich genau waren. Der Straßenname ist gültig, mit Ausnahme der Groß- und Kleinschreibung und der Verwendung einer Abkürzung. Der Ort und das Land sind beide gültig. Die einzige falsche Sache war die Postleitzahl (in diesem Fall hat sie gefehlt). Folglich betrug die Überprüfungspunktzahl relativ hohe 84 %.

Die Punktzahl für die äußere Übereinstimmung war niedrig, da sich die Adresszeilen nach der Formatierung wesentlich von der Eingabe unterschieden haben. In diesem Fall enthielt Adresszeile 3 den Wert "D" in der Eingabe und den Wert "01235" in der Ausgabe. Zeile 4 war in der Eingabe leer und enthielt in der Ausgabe einen Wert. Adresszeile 1 hat sich ebenfalls geändert. Die äußere Punktzahl ist deshalb ziemlich gering.

# <span id="page-226-0"></span>Der ACR-Code

Der Code für das Adressenkorrekturergebnis beschreibt, welche Daten in jedem Datensatz geändert wurden. Beispiel für einen ACR:

L5-P0S0A5T1R0Z0C4-098

ACR-Codes sind aus drei Teilen zusammengesetzt:

- Überprüfungsstufe
- Komponentenstatus
- Überprüfungspunktzahl

# *Überprüfungsstufe*

Die ersten beiden Zeichen des ACR-Codes geben den Überprüfungstypen und die Überprüfungsstufe an.

Das erste Zeichen, das immer alphabetisch ist, gibt den Überprüfungstyp an.

- **U**: Adresse kann nicht standardisiert werden
- **C**: Adresse wird in Komponentenform dargestellt
- **L**: Adresse wurde in Adresszeilen formatiert
- **R**: Adresse wurde wiederhergestellt und hat keine akzeptable Stufe erreicht

Das zweite Zeichen, das immer numerisch ist, gibt die Überprüfungsstufe an. Je höher die Stufe, desto besser fällt die Überprüfung aus. Die folgenden Stufen können erreicht werden:

• **0**: Es wurden keine Komponenten überprüft.

- **1**: Es wird nur das Land überprüft.
- **2**: Es werden Stadt und Land überprüft.
- **3**: Es werden Stadt, Postleitzahl und Land überprüft.
- **4**: Es werden Straße, Stadt, Postleitzahl und Land überprüft.
- **5**: Es werden Vorwahlnummern, Gebäudename, Nebengebäude, Postfach, Unternehmen, Straße, Stadt, Postleitzahl und Land überprüft.

# *Komponentenstatus*

Der zweite Teil des ACR-Codes gibt den Status der wesentlichen Adressenkomponenten an. Die Adressenkomponenten werden folgendermaßen identifiziert:

- Zeichen 3–4: P—Hausnummer
- Zeichen 5–6: S—Straße
- Zeichen 7–8: A—Stadtteil (Stadtgebiet)
- Zeichen 9–10: T—Ort
- Zeichen 11–12: R—Region/Bundesland/Kanton
- Zeichen 13–14: Z—Postleitzahl/PLZ-Code®
- Zeichen 15–16: C—Land

Auf jede Komponente folgt eine Nummer, die einem der folgenden Werte entspricht:

- **0**: Nicht gefunden/leer
- **1**: Mithilfe der Position in den Eingabedaten abgeleitet
- **2**: Mithilfe der Datenbank des "Address Now"-Moduls erkannt
- **3**: Mithilfe der Datenbank des "Address Now"-Moduls erkannt und auf die Standardform aktualisiert
- 4: Mithilfe der Datenbank des "Address Now"-Moduls geprüft
- 5: Mithilfe der Datenbank des "Address Now"-Moduls aktualisiert/korrigiert
- **6**: Mithilfe der Datenbank des "Address Now"-Moduls hinzugefügt
- **7**: Richtigerweise leer
- 8: Mithilfe der Datenbank des "Address Now"-Moduls teilweise erkannt
- 9: Muss korrigiert werden, um der Datenbank des "Address Now"-Moduls zu entsprechen

# *Überprüfungspunktzahl*

Die Überprüfungspunktzahl besteht aus den Zeichen 17–19, den drei letzten Ziffern des ACR-Codes. Hierbei handelt es sich um einen Vergleich zwischen den standardisierten Daten (im Komponentenformat) und der vorgeschlagenen Übereinstimmung, die von der Datenbank des "Address Now"-Moduls zurückgegeben wurde.

Diese Punktzahl wird berechnet, indem alle Felder geprüft werden, die von der Datenbank des "Address Now"-Moduls zurückgegeben wurden, und indem sie einzeln mit den vorhandenen Komponentendaten abgeglichen werden. Die Gesamtpunktzahl wird anschließend berechnet, indem diese Einzelwerte in einer durchschnittlichen Punktzahl kombiniert werden. Dabei werden die Punktzahlgewichtungen berücksichtigt, die über das Dialogfeld der Optionen für die Adressenüberprüfung konfiguriert werden können. Zum Beispiel:

Eingabedaten:

AddressLine1: 11 High Street City: Anytown Country: Großbritannien

Standardisierte Daten:

Premise: 11Street: High StreetCity: Anytown

Nach der Überprüfung können die Daten, die von der Datenbank des "Address Now"-Moduls zurückgegeben wurden, folgendermaßen aussehen:

Premise: 11Street: High StreetCity: AnytownPostalCode: ZZ9 9ZZ

Beim Vergleich der Datenbank des "Address Now"-Moduls mit den standardisierten Daten erhalten wir Folgendes:

- Premise: 100 % Übereinstimmung
- Street: 100 % Übereinstimmung
- City: 100 % Übereinstimmung
- PostalCode: nicht verwendet, da leer bei der Eingabe

Wenn wir diese Prozentsätze kombinieren, erhalten wir eine Punktzahl von 100 %.

Ein weiteres Beispiel könnte folgendermaßen aussehen:

Eingabedaten:

AddressLine1: bergerstrasse 12 AddressLine2: munich AddressLine3: 80124 Country: Deutschland

Standardisierte Daten:

Premise: 12 Street: Bergerstr. City: München PostalCode: 80124

Ausgabe der Datenbank des "Address Now"-Moduls:

Premise: 12 Street: Burgerstr. City: München PostalCode: 80142

Beim Vergleich der Ausgabe der Datenbank des "Address Now"-Moduls mit den standardisierten Daten erhalten wir Folgendes:

- Premise: 100 % Übereinstimmung
- Street: 90 % Übereinstimmung (der Istwert wird durch einen Textvergleich der beiden Werte bestimmt)
- City: 100 % Übereinstimmung
- PostalCode: 80 % Übereinstimmung (da die Nummern transponiert werden)

Dadurch ergibt sich eine Gesamtpunktzahl von 92 %, wenn die Punktzahlgewichtungen alle auf 1 eingestellt sind. Wenn die Punktzahlgewichtung der Postleitzahl erhöht wird, wird die Punktzahl reduziert, da der Punktzahl der Postleitzahlkomponente (80 %) eine höhere Bedeutung in der Berechnung zugewiesen wird. Wenn die Punktzahlgewichtung des Orts erhöht wird, wird die Punktzahl erhöht , da der Punktzahl der Ortskomponente (100 %) eine höhere Bedeutung zugewiesen wird.

Beispiel:

L5-P4S4A5T5R4Z4C4-098

- L weist darauf hin, dass eine Formatierung durchgeführt wurde, um die Adresszeilen zu erstellen.
- Die Überprüfungsstufe ist 5, was bedeutet, dass die höchste Stufe für die Überprüfung der Datenbank des "Address Now"-Moduls erreicht wurde.
- Alle Komponentencodes mit Ausnahme von Stadtteil (A) und Ort (T) werden auf 4 eingestellt, was bedeutet, dass sie mithilfe der Datenbank des "Address Now"-Moduls überprüft wurden.
- Der Stadtteilcode und der Ortscode werden auf 5 eingestellt, was bedeutet, dass diese Komponenten mithilfe der Datenbank des "Address Now"-Moduls korrigiert wurden.

Die gesamte Adresse hat zu 98 % mit der Datenbank des "Address Now"-Moduls übereingestimmt.

**Anmerkung: Gegebenenfalls erhalten Sie den Wert "SDS" für die** Übereinstimmungspunktzahl. Der Rückgabewert SDS weist darauf hin, dass die Adresse eventuell infolge der Wiederherstellung der Adresse nicht standardisiert wurde.

# <span id="page-229-0"></span>Enterprise Geocoding-Modul

# Enterprise Geocoding-Modul

Das Enterprise Geocoding-Modul führt Adressstandardisierung und -Geocoding sowie PLZ-Mittelpunkt-Geocoding aus. Sie können eine Adresse eingeben und Ausgaben wie geografische Koordinaten erhalten, die zu einer detaillierten Geoanalyse und Zuordnung demografischer Daten verwendet werden können. Sie können auch einen Geocode eingeben – einem durch eine Breitenund Längengradkoordinate dargestellten Punkt – und Adressinformationen zum bereitgestellten Geocode erhalten.

# *Komponenten*

Das Enterprise Geocoding-Modul setzt sich aus den folgenden Schritten zusammen: Je nach Lizenz stehen Ihnen unterschiedliche Schritte zur Verfügung.

- **GeocodeAddressAUS**: Verwendet eine Adresse in Australien und gibt Koordinaten zum Breitengrad/Längengrad sowie weitere Informationen zurück. Es kann auch anhand eines Geocoded National Address File Persistent Identifier-Punkts (G-NAF PID) geocodiert werden.
- **GeocodeAddressGBR**: *Dieser Schritt wird nicht mehr unterstützt. Stattdessen wird der Global Geocoding-Schritt des Global Geocoding-Moduls verwendet.* . Verwendet eine Adresse in Großbritannien und gibt Koordinaten zum Breitengrad/Längengrad sowie weitere Informationen zurück.
- **GeocodeAddressGlobal**: Verwendet eine Adresse aus einem beliebigen unterstützten Land und gibt Koordinaten zum Breitengrad/Längengrad sowie weitere Informationen zurück. Geocode Address Global geocodiert nur Adressen aus Ländern, für die Sie eine Lizenz besitzen. Australien und Großbritannien werden nicht unterstützt.
- **Geocode Address**: Verwendet eine Adresse aus einem beliebigen der unterstützten Länder und gibt den Ortsmittelpunkt oder (für einige Länder) den PLZ-Mittelpunkt zurück. Geocode Address World kann keine Geocodierung auf Adressebene durchführen.
- **Geocode Africa**: Bietet die Geocodierung auf Straßenebene für viele afrikanische Länder. Die Komponente kann auch Orts- oder Lokalitätsmittelpunkte sowie PLZ-Mittelpunkte für ausgewählte Länder ermitteln.
- **Geocode Middle East**: Bietet die Geocodierung auf Straßenebene für viele Länder im Nahen Osten. Die Komponente kann auch Orts- oder Lokalitätsmittelpunkte ermitteln. Die Komponente "Middle East" unterstützt sowohl englische als auch arabische Zeichensätze.
- **Geocode Latin America**: Bietet die Geocodierung auf Straßenebene für viele lateinamerikanische Länder. Die Komponente kann auch Orts- oder Lokalitätsmittelpunkte ermitteln. Für bestimmte Länder werden auch Postleitzahlen abgedeckt.
- **GeocodeUSAddress**: Verwendet eine Eingabeadresse und gibt Koordinaten zum Breitengrad/Längengrad sowie weitere Informationen zurück.
- **GNAFPIDLocationSearch**: Identifiziert die Adresse und die Koordinaten zum Breitengrad/Längengrad für einen Geocoded National Address File Persistent Identifier (G-NAF PID).
- **ReverseAPNLookup**: Dabei werden die Parzellennummer des Prüfers (APN Assessor's Parcel Number), die Ländercodes der bundesstaatlichen Informationsverarbeitungsstandards (FIPS – Federal Information Processing Standards) sowie die FIPS-Bundesländercodes genutzt und es wird die Adresse der Parzelle zurückgegeben.
- **ReverseGeocodeUSLocation**: Verwendet einen Geocode (Koordinaten zum Breitengrad und Längengrad) als Eingabe und gibt die Adresse des Standorts zurück.
- **ReversePBKeyLookup**: Akzeptiert eine eindeutige Kennung "pbKey<sup>TM</sup>" als Eingabe und gibt alle Standardrückgaben zurück, die als Teil des Adressabgleichs verfügbar sind.

#### **Enterprise Geocoding-Datenbanken**

Die folgenden Enterprise Geocoding-Moduldatenbanken sind auf dem Spectrum™ Technology Platform-Server installiert. Manche der Datenbanken sind per Abonnement bei Pitney Bowes verfügbar und werden monatlich oder vierteljährlich aktualisiert. Andere werden vom USPS® lizenziert.

#### *Beispiel für US-amerikanische Geocoding-Datenbanken (nur USA)*

Diese Datenbanken enthalten die Geodaten, die notwendig sind, um Standardisierung und Geocoding für Adressen auszuführen. Sie müssen mindestens eine dieser Datenbanken installieren, um Geocoding für die USA auszuführen. Sie legen die Datenbank, die für Vergleiche verwendet werden soll, mit den Verarbeitungsoptionen fest. Enterprise Geocoding versucht, einen Vergleich mit der angegebenen Datenbank durchzuführen. Um zu verifizieren, ob der Vergleich mit der gewünschten Datenbank erfolgt, können Sie den im Ausgabefeld "StreetDataType" zurückgegebenen Wert überprüfen.

Diese Datenbanken nutzen als GSD-Dateien bezeichnete proprietäre Dateien. Für den Vergleich des PLZ-Gebiet-Mittelpunktes enthält die Datei us.Z9 alle Mittelpunktdaten für alle Bundesstaaten. Diese Datei hat normalerweise die Erweiterung z9.

- **Centrus Enhanced Geocoding:** Diese Datenbank enthält TIGER-Daten, die von der United States Geological Survey bereitgestellt werden, und Adressdaten, die vom United States Postal Service bereitgestellt.
- **TomTom Geocoding:** Diese Datenbank stellt aktuellere Daten als die Centrus Enhanced Geocoding-Datenbank bereit. Sie erfordert eine zusätzliche Lizenz. Diese Daten werden von TomTom, einem Drittanbieter von Geodaten, und die Postdaten vom United States Postal Service bereitgestellt.
- **HERE Geocoding:** Diese Datenbank stellt aktuellere Daten als die Centrus Enhanced Geocoding-Datenbank bereit. Sie erfordert eine zusätzliche Lizenz. HERE-Daten werden von HERE, einem Drittanbieter von Geodaten, bereitgestellt. Weitere Informationen zu diesen Datenbanken erhalten Sie von Ihrem Vertriebsbeauftragten.
- **ZIP + 4-Mittelpunkt:** Diese Datenbank liefert nur Adressenstandardisierung und "ZIP + 4"-Mittelpunktvergleiche. Sie ermöglicht keine Vergleiche auf Straßenebene.

Jede Geocoding-Datenbank hat einen optionalen Statewide Intersection Index. Der Statewide Intersection Index ermöglicht eine schnelle Identifizierung von landesweiten Kreuzungen. Beispiel: Der Statewide Intersection Index ermöglicht die Datenbanksuche nach "1st and Main St, CO" und gibt eine Liste möglicher Übereinstimmungen in Colorado schneller zurück, als wenn die gesamte Geocoding-Datenbank nach jeder Instanz der Kreuzung durchsucht würde.

#### *Beispiel für US-amerikanische Punktdatenbanken (nur USA)*

Punktedatenbanken enthalten Daten, um den Mittelpunkt einer Parzelle zu suchen. Diese Datenbanken stellen eine verbesserte Geocoding-Genauigkeit für Internet-Mapping, Gebäude- und Unfallversicherung, Telekommunikationswesen, Versorger und andere Zwecke bereit.

Diese Datenbanken sind optional, aber entweder Centrus Enhanced Points oder Centrus Premium Points ist für die Umkehrsuche der Parzellennummer des Prüfers erforderlich. Diese Datenbanken werden auch separat lizenziert.

- **Centrus Points:** Diese Datenbank enthält die Daten, die notwendig sind, um den Mittelpunkt einer Parzelle oder eines Gebäudes zu suchen. Sie enthält keine Parzellennummer des Prüfers oder Höhendaten.
- **Centrus Elevation:** Diese Datenbank enthält dieselben Daten wie Centrus Points plus Höhendaten.
- **Centrus Enhanced Points:** Diese Datenbank enthält dieselben Daten wie Centrus Points plus Daten für die Parzellennummer des Prüfers.
- **Centrus Premium Points:** Diese Datenbank enthält dieselben Daten wie Centrus Points plus Daten für die Parzellennummer des Prüfers und Höhendaten.
- **HERE Points:** Die Daten in dieser Datenbank werden von HERE, einem Drittanbieter von Geodaten, bereitgestellt.
- **TomTom Points:** Die Daten in dieser Datenbank werden von TomTom, einem Drittanbieter von Geodaten, bereitgestellt.
- **Master Location Data:** Diese Datenbank stellt die beste verfügbare Adresspunktposition für jede postversandfähige und lieferfähige Adresse in den USA bereit.

# *Reverse Geocoding Database (nur USA)*

Diese Datenbank enthält die Daten, die Sie benötigen, um eine Breitengrad/Längengrad-Position in eine Adresse zu konvertieren.

Diese Datenbank ist optional, aber für "ReverseGeocodeUS"erforderlich. Diese Datenbank wird auch separat lizenziert.

# *Hilfsdateien (nur USA)*

Hilfsdateien enthalten benutzerdefinierte Datensätze. Sie können Hilfsdateien verwenden, um benutzerdefinierte Daten bereitzustellen, die für den Adressabgleich und Geocode-Abgleich verwendet werden.

# *DPV® -Datenbank (nur USA)*

Die Delivery Point Validation-Datenbank ermöglicht Ihnen, die Gültigkeit jeder einzelnen Postanschrift in den USA zu überprüfen. Die DPV-Datenbank wird als optionales Feature verteilt und kann installiert werden, um die Fähigkeit der Geocoding-Datenbank zum Überprüfen von Postanschriften zu verbessern. Jedes Mal, wenn eine Edition der Geocoding-Datenbank freigegeben wird, wird eine entsprechende Edition der optionalen DPV-Datenbank freigegeben. Das Datum der DPV-Datenbank muss dem Datum der Geocoding-Datenbank entsprechen, damit die DPV-Verarbeitung funktioniert. Es dürfen keine DPV-Suchen nach dem Ablaufdatum der DPV-Datenbank ausgeführt werden.

Diese Datenbank ist optional, aber für die CASS™-Verarbeitung erforderlich. Die DPV-Datenbank ist auch erforderlich, um eine PLZ + 4- und PLZ + 4-bezogene Ausgabe (DPBC, USPS-Datensatztyp usw.) zu bestimmen. Diese Datenbank wird auch separat lizenziert.

#### **Anmerkung:**

Die Postal Service-Lizenzierung verbietet die Verwendung von DPV zum Generieren von Adressen oder Adresslisten und darüber hinaus, dass die DPV-Datenbank außerhalb der USA exportiert wird.

# *EWS-Datenbank (nur USA)*

Die EWS-Datenbank (Early Warning System) enthält Daten, die verhindern, dass Adressdatensätze wegen einer Verzögerung beim Eingang der Postdaten in der U.S. Postal-Datenbank fehlerhaft codiert werden.

Das USPS® aktualisiert wöchentlich die EWS-Datei. Anders als die DPV- und LACS<sup>Link</sup>-Datenbanken muss die EWS-Datenbank nicht dasselbe Datum wie die Geocoding-Datenbank haben. Sie können die Datei "EWS.zip" kostenlos aus dem CASS-Abschnitt der USPS® RIBBS-Website herunterladen:

#### **<https://postalpro.usps.com/cass/EWS>**

Beim Herunterladen der EWS-Datenbank erhalten Sie eine Datei namens OUT. Sie müssen die OUT-Datei vor der Verwendung in "EWS.txt" umbenennen.

# *LACS Link-Datenbank (nur USA)*

Die LACS<sup>Link</sup>-Datenbank ermöglicht Ihnen, Adressen zu korrigieren, die sich infolge einer ländlichen Routenadresse, die in die Straßenadresse konvertiert wird, einer Postfach-Umnummerierung oder einer Straßenadressenänderung geändert haben.

Diese Datenbank ist optional, aber für die CASS<sup>™</sup>-Verarbeitung erforderlich. Die LACS<sup>Link</sup>-Datenbank ist auch im CASS-Modus erforderlich, um eine PLZ + 4- und PLZ + 4-bezogene Ausgabe (DPBC, USPS-Datensatztyp usw.) zu erhalten.

Das Datum der LACS<sup>Link</sup>-Datenbank muss dem Datum der Geocoding-Datenbank entsprechen, damit die LACS<sup>Link</sup>-Verarbeitung funktioniert.

#### **Anmerkung:**

Die USPS-Lizenzierung verbietet die Verwendung von LACS<sup>Link</sup> zum Generieren von Adressen oder Adresslisten und darüber hinaus, dass die LACSLink-Datenbank außerhalb der USA exportiert wird.

#### *Internationale Geocoding-Datenbanken*

Internationale Geocoding-Datenbanken enthalten die Geodaten, die notwendig sind, um Adressstandardisierung und Geocoding für Orte außerhalb der USA auszuführen. Jedes Land hat seine eigene Datenbank, und einige Länder haben optionale Datenbanken, die ein erweitertes Geocoding ermöglichen.

#### *AddressBase Premium-Datenbank United Kingdom*

AddressBase Premium ist eine Punktdatenbank, deren Quelle Ordnance Survey®, Royal Mail und örtliche Behörden sind.

Die AddressBase Premium-Datenbank liefert höchste Genauigkeit, was sich in den S8-Ergebniscodes widerspiegelt. Die Datenbank enthält Objekte ohne Postadressen, wie unterteilte Liegenschaften, Kultstätten und Gemeindezentren.

Die AddressBase Premium-Datenbank basiert auf der UPRN (Unique Property Reference Number). Die UPRN ist die eindeutige Kennung, die einen festen Bezug zu einer eindeutigen Liegenschaft bietet, unabhängig von Änderungen beim Namen, Status, der Unterteilung oder Nutzung der Liegenschaft (etwa von Einzel- in Mehrfachbelegung) oder dem Abbruch der Liegenschaft. Alle historischen, alternativen und vorläufigen Adressen werden für dieselbe UPRN aufgezeichnet. Die UPRN wird mit jedem AddressBase Premium-Kandidaten zurückgegeben, außer bei Adressen in Nordirland.

Da die Datenquelle "Ordnance Survey" keine Adressen für Nordirland enthält, wird AddressBase Premium um PLZ-Adressdaten für Nordirland von Royal Mail® ergänzt. Diese nordirischen Daten verfügen nur über eine Genauigkeit in Bezug auf den PLZ-Mittelpunkt (Ergebniscode S3).

Weitere Informationen zu AddressBase Premium finden Sie unter **<https://www.ordnancesurvey.co.uk/business-and-government/help-and-support/products/addressbase-premium.html>** von Ordnance Survey.

# *CodePoint-Datenbank United Kingdom*

Die CodePoint-PAF-Datenbank (Postal Address File) ermöglicht PLZ-Mittelpunkt-Geocoding. Die CodePoint-Datenbank ist für die meisten Anwendungen geeignet, darunter Adressabgleich, Gültigkeitsprüfung usw.

Die CodePoint-Datenbank hat als Quelle Royal Mail und deckt Straßenadressen für United Kingom (Großbritannien und Nordirland) ab. Die CodePoint-Datenbank wird für das komplette Dataset statt nach Region lizenziert. Die Genauigkeit des PLZ-Mittelpunktes, die von der CodePoint-Datenbank ermöglicht wird, spiegelt sich in S3-Ergebniscodes wider.

Weitere Informationen zur Datenquelle Royal Mail finden Sie unter:

#### **<http://www.royalmail.com>**

# *Australia Geocoded National Address File (G-NAF)*

Diese Datenbank bietet verbessertes Geocoding für australische Adressen. Hierbei handelt es sich um den einzigen verbindlichen nationalen Index von Lokalitäten, Straßen und Nummern für Australien, der mit geografischen Koordinaten validiert ist. Er enthält sowohl offiziell anerkannte ländliche und städtische Adressen als auch inoffizielle Adressen (Aliase). Postadressen und Postfächer sind darin nicht enthalten. Weil es aber für manche ländlichen Gebiete keine geeigneten ländlichen Adressdaten gibt, wurden RMB-Nummern (Roadside Mail Box), Parzellennummern sowie Block- und Abschnittsnummern in das G-NAF-Dataset eingeschlossen.

Wenn Sie diese Datenbank installieren, finden Sie zwei Unterordner:

- **GNAF123:** Enthält das Verzeichnis auf Punktebene. Dieses hat die höchste Geocoding-Genauigkeit (charakterisiert durch Zuverlässigkeitsstufe 1, 2 oder 3).
- **GNAF456:** Enthält den Rest der Adressdaten in G-NAF, der keine Geocoding-Kriterien hoher Genauigkeit erfüllt (charakterisiert durch Zuverlässigkeitsstufe 4, 5, oder 6).

Sie müssen jeden dieser beiden als separate Datenbankressourcen in der Management Console angeben.

Wir empfehlen die Verwendung beider Datenbanken, um zu überprüfen, ob Adressen vorhanden sind. GNAF123 sollte hingegen nur für das Geocoding auf der Ebene von Parzellen verwendet werden. Wenn Sie keine Geocodes auf der Ebene von Parzellen benötigen, können Sie die Datenbank GNAF456 zum Geocoding verwenden.

#### *New Zealand Point Database*

Die New Zealand Point Database basiert auf Postpunktdaten, die einen Punkt mit Dachgenauigkeit für jede eindeutige Straßenadresse haben. Position X und Y, die für Kandidaten aus dieser Datenbank zurückgegeben werden, haben Dachgenauigkeit.

Diese Daten werden von der Regierungsbehörde "Land Information New Zealand" verwaltet.

#### *Weitere Punktdatenbanken für internationale Länder*

Es sind mehrere weitere Punktdatenbanken für internationale Länder verfügbar. Weitere Informationen finden Sie in den Versionshinweisen zu den Quartalsdaten.

#### **Geocoding-Konzepte**

Geocoding ist der Prozess, bei dem die Breitengrad/Längengrad-Koordinaten einer Adresse bestimmt werden. Es gibt unterschiedliche Methoden, um Geocoding für eine Adresse durchzuführen. In der Reihenfolge von der genauesten zur am wenigsten genauen sind diese Methoden:

#### *Punktebenenvergleich*

Der Punktebenenvergleich ermittelt das Zentrum eines Gebäude- oder Parzellengrundrisses. Dies ist der genaueste Typ eines Geocodes und wird in Branchen wie Internet-Mapping, Versicherung, Telekommunikation und Versorgung verwendet.

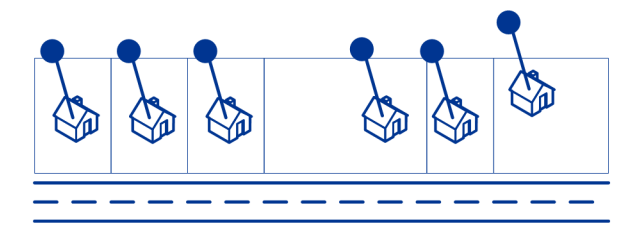

Der Mittellinienvergleich wird mit dem Punktebenenvergleich verwendet, um einen Punktebenen-Geocode an sein übergeordnetes Straßensegment zu binden. So erhalten Sie zusätzliche Daten über das übergeordnete Straßensegment, die nicht bei einem Punktebenenvergleich abgerufen werden können. Die Ausgabeinformationen beinhalten außerdem die Kompassrichtung vom Punktdaten-Geocode zur Mittellinienübereinstimmung.

#### *Straßenvergleich*

Straßenvergleich identifiziert eine ungefähre Position einer Adresse oder eines Straßensegments. Bei dem Straßenvergleich wird die Position durch Berechnung der ungefähren Position einer Hausnummer basierend auf dem Hausnummernbereich der entsprechenden Straße ermittelt. Wenn sich die Adresse beispielsweise in einem Straßensegment mit einem Hausnummernbereich von 50 bis 99 befindet, wird angenommen, dass die Hausnummer 75 in der Mitte des Straßensegments liegen würde. Bei dieser Methode wird angenommen, dass die Adressen gleichmäßig entlang des Straßensegments verteilt liegen. Das Ergebnis ist nicht so genau wie ein Punktebenenvergleich, da es vorkommen kann, dass Adressen nicht gleichmäßig entlang eines Straßensegments verteilt sind.

Beispielsweise zeigt das folgende Diagramm die Ergebnisse eines Vergleichs auf Straßenebene mit einem Segment mit ungleichmäßig verteilten Gebäuden. Die ersten drei Gebäude wurden einigermaßen genau geocodiert, da sie gleichmäßig verteilt liegen. Das vierte Gebäude liegt jedoch auf einer etwas größeren Parzelle als die anderen Gebäude entlang der Straße. Da bei dem Straßenebenenvergleich angenommen wird, dass die Gebäude gleichmäßig verteilt liegen, sind die Ergebnisse für das vierte, fünfte und sechste Haus nicht so präzise wie die für die ersten drei Häuser. Bei der Verwendung von Geocoding auf Punktebene wären die Ergebnisse genauer.

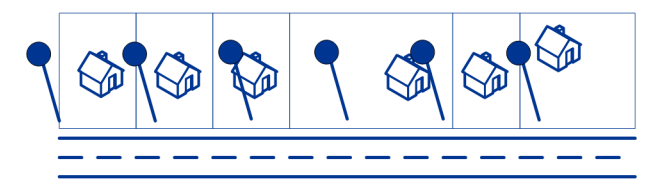

#### *Mittelpunktvergleich*

Ein PLZ-Code-Mittelpunkt ist der Mittelpunkt eines Bereichs, der entweder durch einen PLZ-Code oder eine ZIP + 4 definiert wird, und ist der ungenaueste Geocodetyp. Ein PLZ-Mittelpunkt ist der Mittelpunkt eines PLZ-Code-Bereichs, ein ZIP + 4-Mittelpunkt der Mittelpunkt eines ZIP + 4-Bereichs. Da ZIP + 4 einen kleineren Bereich als ein PLZ-Code abdeckt, ist ein ZIP + 4-Mittelpunkt genauer als ein PLZ-Mittelpunkt.

Im folgenden Diagramm wird der Mittelpunktvergleich veranschaulicht. Alle sechs Häuser hätten den gleichen Postleitzahlen-Geocode, da sich alle im selben Postleitzahlenbereich befinden. Bei den vier Häusern, die sich im gestrichelten Bereich des Diagramms befinden, wird der gleiche ZIP + 4-Mittelpunkt zurückgegeben. Das gilt nicht für die beiden Häuser, die sich außerhalb des gestrichelten Bereichs befinden, da sie sich nicht im ZIP + 4-Code-Bereich befinden.

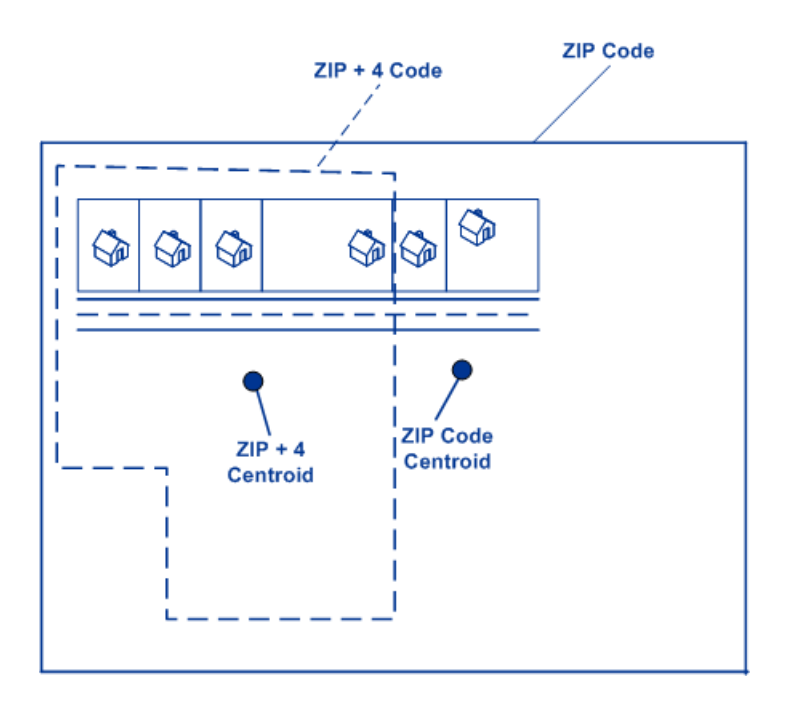

# **Geocoding-Vergleichsstrategien für Standorte außerhalb der USA**

Das Enterprise Geocoding-Modul bietet zahlreiche Optionen zur Steuerung der Geocoding-Genauigkeit und Übereinstimmungsrate. Im Folgenden werden unterschiedliche Ansätze für Vergleiche erläutert, die Sie auf jeden Länder-Geocoder mit Ausnahme des Geocoder für die USA (GeocodeUSAddress) anwenden können. Dieser verfügt über eine andere Gruppe von Optionen.

# *Maximierung der Übereinstimmungsrate*

Um die höchstmögliche Übereinstimmungsrate zu generieren, geben Sie Hausnummer, Straße und Ort/Lokalität nicht mit der Option "ExactMatch" an.

Eine andere Methode, die Übereinstimmungsrate zu maximieren, ist das Festlegen von "FallbackToPostal=Y". Das bedeutet, dass der Geocoder zum vierstelligen PLZ-Mittelpunkt zurückkehrt, wenn keine hohe Übereinstimmung auf Straßenebene möglich ist. Während dieses Szenario zu falsch-positiven Resultaten führen könnte, kann es die beste Vergleichslösung sein, wenn Sie große Datenbanken geocodieren müssen.

Sie sollten auswerten, ob der Prozentsatz falsch-positiver Resultate Auswirkungen auf Ihre Analyse hat. Um die Anzahl falsch-positiver Resultate zu verringern, ohne die Trefferrate zu beeinträchtigen, analysieren Sie die Ergebniscodes nach einer Geocoding-Sitzung und passen Sie Ihre Einstellungen entsprechend an.

# *Maximieren der Genauigkeit*

Wenn Ihre Analyse äußerst genaue geocodierte Adressen erfordert, wählen Sie eine Strategie, bei welcher der Geocoder den maximalen Prozentsatz von Geocodes mit hoher Genauigkeit und die geringste Anzahl ungenauer Übereinstimmungen (falsch-positive Übereinstimmungen) zurückgibt.

Verwenden Sie dazu die Option "ExactMatch", damit hohe Übereinstimmungen bei allen Adresselementen übereinstimmen müssen. Definieren Sie außerdem FallbackToPostal=N.

Diese Methode kann zu einer geringeren prozentualen Übereinstimmungsrate führen, bietet aber die beste Genauigkeit.

#### *Ausgleichen der Übereinstimmungsrate und Genauigkeit*

Eventuell benötigen Sie ein Gleichgewicht zwischen der Übereinstimmungsrate und der geografischen Genauigkeit. Dementsprechend möchten Sie gegebenenfalls so viele Datensätze wie möglich geocodieren. Gleichzeitig soll die Anzahl der niedrigeren Übereinstimmungen (falsch-positive Übereinstimmungen) minimiert werden. Falsch-positive Übereinstimmungen können beispielsweise auftreten, wenn der Geocoder:

- eine Straße findet, die der eingegebenen Straße ähnelt.
- dieselbe Straße in einem anderen Ort findet (wenn kein Postleitzahlvergleich erforderlich ist).
- die Straße zwar findet, diese jedoch eine andere Hausnummer hat (wenn die Hausnummer nicht erforderlich ist).

Mithilfe der folgenden Einstellungen lässt sich ein Gleichgewicht zwischen Übereinstimmungsrate und Genauigkeit erreichen:

- CloseMatchesOnly: "Y" angeben.
- MustMatchHouseNumber: "Y" angeben.
- MustMatchStreet: "Y" angeben.
- **FallbackToPostal**—"N" angeben.

#### **Postkonzepte**

Die folgenden Abschnitte enthalten Informationen zu den durch das Enterprise Geocoding-Modul verwendeten Postkonzepten.

**Anmerkung:** Dieser Abschnitt und die Themen "Locatable Address Conversion System", "Delivery Point Validation" und "Frühwarnsystem" sind nur für das US-Geocoding relevant.

#### *Duale Adressen*

GeocodeUSAddress kann Eingaben verarbeiten, die zwei Adressen für denselben Datensatz auf derselben Adresszeile enthalten. GeocodeUSAddress kann beispielsweise die folgende Eingabeadresse verarbeiten:

3138 HWY 371 PO BOX 120 PRESCOTT AR 71857

GeocodeUSAddress erkennt keine dualen Adressen, bei denen die beiden Adressen Straßenanschriften sind. GeocodeUSAddress erkennt 135 Main St 4750 Walnut St Ste 200 beispielsweise NICHT. GeocodeUSAddress erkennt duale Adressen, bei denen die beiden Adressen denselben Straßentyp aufweisen, aber keine Straßenanschriften sind. GeocodeUSAddress erkennt beispielsweise PO BOX 12 PO BOX 2000.

Nachdem GeocodeUSAddress die duale Adresse geparst hat, wird nach einer Übereinstimmung gesucht. GeocodeUSAddress ermittelt, welche Adresse basierend auf dem Verarbeitungsmodus für einen Vergleich priorisiert wird. Im CASS-Modus ignoriert GeocodeUSAddress die Optionen "Postfach bevorzugen" und "Straße bevorzugen" und versucht, basierend auf der folgenden Reihenfolge eine Übereinstimmung zu finden: Postfach, Straße, ländliche Route und allgemeine Zustellung. Im Modus mit unscharfer Übereinstimmung erkennt GeocodeUSAddress die Eingabeoption "Adresseinstellung" (AddressPreference).

Anmerkung: GeocodeUSAddress verarbeitet keine dualen Adressen in den Modi "Genau" und "Hoch". GeocodeUSAddress verarbeitet keine dualen Adressen, wenn diese mehrere Zeilen aufweisen.

#### *Locatable Address Conversion System (LACS)*

Das USPS<sup>®</sup> Locatable Address Conversion System (LACS) korrigiert Adressen, die infolge der Umwandlung einer Landstraßenadresse in eine straßenähnliche Adresse, der Neunummerierung eines Postfachs oder der Änderung einer straßenähnlichen Adresse geändert wurden. Im Folgenden finden Sie einige Beispiele für LACS<sup>Link</sup>-Umwandlungen:

- Umwandlung einer Landstraßenadresse in eine straßenähnliche Adresse: Alte Adresse: RR 3 Box 45 Neue Adresse: 1292 North Ridgeland Drive
- Umbenennung und Neunummerierung einer Straße: Alte Adresse: 23 Main Street Neue Adresse: 45 West First Avenue
- Neunummerierung eines Postfachs: Alte Adresse: PO Box 453 Neue Adresse: PO Box 10435

LACS<sup>Link</sup> ist für die CASS-Verarbeitung erforderlich.

#### *Delivery Point Validation*

Delivery Point Validation (DPV®) ist eine Technologie des United States Postal Service® (USPS®), die die Genauigkeit von Adressdaten bis hin zur einzelnen Postanschrift überprüft. Durch die Verwendung von DPV® zur Adressenüberprüfung können Sie die Menge der unzustellbaren Post verringern und dadurch die Portokosten und andere Geschäftskosten aufgrund von ungenauen Adressinformationen reduzieren.

**Anmerkung:** Die Verfügbarkeit von DPV® gilt nur für US-amerikanische Adressen.

Ohne DPV<sup>®</sup> überprüft die Adressenüberprüfung nur, ob eine einzelne Adresse innerhalb eines Bereichs von gültigen Adressen für die gegebene Straße liegt. Laut USPS-Daten geht der Adressbereich der "Maple Lane" beispielsweise von 500 bis 1000. Sie versuchen, die Adresse "610 Maple Ln" zu validieren. Ohne DPV® würde diese Adresse gültig erscheinen, da sie im Bereich von 500 bis 1000 liegt. In der Realität gibt es die Adresse "610 Maple Ln" nicht: Die Hausnummern in diesem Straßenbereich sind 608, 609, 613 und 616. Mit DPV® -Verarbeitung würden Sie gewarnt werden, dass "610 Maple Ln" nicht existiert, und Sie könnten Korrekturmaßnahmen ergreifen.

DPV® bietet zudem eindeutige Adressattribute, um die Erstellung mehr zielgerichteter Adresslisten zu unterstützen. Beispielsweise kann DPV® anzeigen, ob eine Adresse leerstehend ist, und eine Commercial Mail Receiving Agency (CMRA) oder eine Private Mail Box identifizieren.

Obwohl DPV® die Genauigkeit einer vorhandenen Adresse überprüfen kann, können Sie DPV® nicht verwenden, um Adresslisten zu erstellen. Sie können beispielsweise überprüfen, ob "123 Elm Street Apartment 6" existiert, Sie können allerdings nicht fragen, ob es an derselben Straßenanschrift ein "Apartment 7" gibt. Zur Verhinderung der Erstellung von Adresslisten enthält die DPV<sup>®</sup>-Datenbank falsch-positive Datensätze. Diese Datensätze sind künstlich erzeugte Adressen in einer falsch-positiven Tabelle. Für jede negative Antwort, die auf eine DPV® -Abfrage folgt, erfolgt eine Abfrage in der falsch-positiven Tabelle. Eine Übereinstimmung mit dieser Tabelle stoppt die DPV® -Verarbeitung.

# *Early Warning System (EWS)*

Das Early Warning System (EWS) bietet aktuelle Adressinformationen für neue und kürzlich geänderte Adressen, die noch nicht in der monatlichen USPS-Datenbank aktualisiert wurden. Das Frühwarnsystem verhindert, dass Adressdatensätze falsch codiert werden, wenn Postdaten zu spät die USPS® -Datenbanken erreichen.

Je älter die US- Postdatenbank ist, desto größer ist die Wahrscheinlichkeit, dass falsch codierte Adressen auftreten. Wenn eine gültige Adresse falsch codiert wird, da die übereinstimmende Adresse in der US- Postdatenbank nicht korrekt ist, resultiert daraus eine defekte Adresse.

EWS-Daten bestehen aus unvollständigen Adressinformationen und sind auf ZIP-Code™, Straßenname, Präfixrichtung, Postfixrichtung und einen Suffix beschränkt. Damit sich ein Adressdatensatz für EWS eignet, darf die Adresse nicht in der aktuellsten monatlichen Version der US-Postdatenbank enthalten sein.

Das USPS® aktualisiert wöchentlich die EWS-Datei. Sie können die EWS-Datei von der USPS® -Website unter **<https://postalpro.usps.com/cass/EWS>** herunterladen.

# Geocode Address Global

Informationen zur Verwendung der API für den Zugriff auf Geocode Address Global finden Sie in den Geocoding-Handbüchern.

# GeocodeAddressWorld

Geocode Address verwendet eine Adresse aus einem beliebigen der unterstützten Länder und gibt den Ortsmittelpunkt oder (für einige Länder) den PLZ-Mittelpunkt zurück. GeocodeAddressWorld kann kein Geocoding auf Straßenanschriftsebene durchführen. Verwenden Sie GeocodeAddressGlobal, wenn Sie Geocoding auf Adressebene durchführen müssen.

GeocodeAddressWorld wird in der Regel als Ersatzgeocoder verwendet, um Länder abzudecken, für die ein Geocode Address Global-Land nicht verfügbar ist. Beispiel: Sie haben den Geocoder für Australien lizenziert, da Sie primär daran interessiert sind, australische Adressen zu geocodieren. Ihre Daten enthalten jedoch möglicherweise Datensätze mit Standorten außerhalb von Australien. In diesem Fall könnten Sie mithilfe von GeocodeAddressWorld Mittelpunktgeocodes für Standorte außerhalb von Australien bereitstellen und gleichzeitig mit den Geocodern für Australien genauere Geocodes für australische Adressen bereitstellen. In anderen Datenflüssen können Sie auswählen, ob GeocodeAddressWorld als Geocoder für den ersten Durchlauf verwendet werden soll, und die Ergebnisse anschließend an landesspezifische Geocoder weiterleiten. Welche Strategie am besten ist, hängt von Ihrem Geschäftsfall und der Beschaffenheit Ihrer Adressdaten ab.

GeocodeAddressWorld ist ein optionaler Teil des Enterprise Geocoding-Moduls. Weitere Informationen zum Enterprise Geocoding-Modul finden Sie unter **Enterprise [Geocoding-Modul](#page-229-0)** auf Seite 230.

#### **Hinzufügen einer Datenbankressource für das Enterprise Geocoding-Modul für den Welt-Geocoder**

Bei jeder Installation einer neuen Datenbankressource oder Änderung einer vorhandenen Datenbankressource müssen Sie sie in der Management Console definieren, damit sie auf Ihrem System verfügbar wird. In dieser Prozedur wird beschrieben, wie Sie eine Datenbankressource für das Enterprise Geocoding-Modul für den Welt-Geocoder hinzufügen oder ändern.

So erstellen Sie eine Datenbankressource "Geocode Address World":

- 1. Installieren Sie die Datenbankdateien auf Ihrem System, wenn dies nicht bereits erfolgt ist. Anleitungen zur Installation von Datenbanken finden Sie im *Spectrum™ Technology PlatformInstallationshandbuch*.
- 2. Wählen Sie in der Management Console unter **Ressourcen** die Option **Spectrum-Datenbanken** aus.
- 3. Klicken Sie auf die Schaltfläche "Hinzufügen" +, um eine neue Datenbank zu erstellen, oder wählen Sie eine vorhandene Datenbankressource aus, und klicken Sie anschließend auf die Schaltfläche "Bearbeiten" ( im sie zu ändern. Sie können auch eine neue Datenbankressource erstellen, indem Sie eine vorhandene Ressource durch einen Klick auf die Schaltfläche "Kopieren" <sup>4</sup> kopieren.
- 4. Wenn Sie eine neue Datenbank erstellen, müssen Sie einen Namen für die Datenbankressource in das Feld **Name** eingeben. Sie können den Namen frei wählen. Wenn Sie eine neue Datenbank erstellen, indem Sie eine vorhandene kopieren, müssen Sie den Standardnamen nach Bedarf ändern. Sie können den Namen einer vorhandenen Datenbankressource nicht ändern, da alle Dienste oder Aufträge fehlschlagen würden, die mit ihrem ursprünglichen Namen auf die Datenbankressource verweisen.
- 5. Geben Sie im Feld **Poolgröße** die maximale Anzahl der gleichzeitigen Anforderungen ein, die von dieser Datenbank verarbeiten werden sollen.

Die optimale Poolgröße ist je nach Modul unterschiedlich. Im Allgemeinen erzielen Sie die besten Ergebnisse, wenn Sie die Poolgröße auf einen Wert zwischen der Hälfte und der

doppelten Anzahl der Server-CPUs festlegen. Für die meisten Module entspricht die optimale Poolgröße der Anzahl der CPUs. Wenn Ihr Server beispielsweise über vier CPUs verfügt, können Sie mit einer Poolgröße zwischen 2 (die Hälfte der vorhandenen CPUs) und 8 (das Doppelten der vorhandenen CPUs) experimentieren, wobei die optimale Größe möglicherweise bei 4 liegt (Anzahl der vorhandenen CPUs).

- 6. Wählen Sie im Feld **Modul** den Eintrag "InternationalGeocoder World" aus.
- 7. Wählen Sie im Feld Typ den Eintrag "Geocode Address Global" aus. Wenn Sie Ihre .SPD-Dateien entpackt und die Inhalte im Ordner \server\app\dataimport

platziert haben, fügt Spectrum sie automatisch zum Ordner \repository\datastorage hinzu. Auf dem Bildschirm "Datenbank hinzufügen" wird eine Liste von Datasets angezeigt.

- 8. Wählen Sie die Datasets aus, die Sie der Datenbank als Ressource hinzufügen möchten. Verwenden Sie das Textfeld "Filter", um in einer langen Liste nach einem Dataset zu suchen.
- 9. Speichern Sie die Datenbank.
- 10. Wenn noch Enterprise Designer-Sitzungen geöffnet sind, klicken Sie auf die Schaltfläche "Aktualisieren", um den neuen Schritt anzuzeigen.

# **Geocode-Genauigkeit**

GeocodeAddressWorld liefert automatisch den bestmöglichen Geocode basierend auf den von Ihnen bei der Eingabe angegebenen Daten. Wenn Sie einen Ort und eine gültige Postleitzahl angeben, erhalten Sie einen PLZ-Mittelpunkt. Wenn Sie einen Ort und eine ungültige Postleitzahl oder einen Ort ohne Postleitzahl angeben, gibt GeocodeAddressWorld den geografischen Mittelpunkt des Orts zurück.

Weitere Informationen finden Sie unter **[Geografisches](#page-244-0) Geocoding** auf Seite 245 und **[Postalisches](#page-242-0) [Geocoding](#page-242-0)** auf Seite 243.

Über Management Console können Sie zwischen dem geografischen und postalischen Geocoding wählen. Sie können außerdem die Option "Größte Übereinstimmung" auswählen. Wenn sowohl das geografische als auch das postalische Geocoding möglich sind, gibt die Auswahl "Größte Übereinstimmung" einen geografischen Kandidaten mit hoher Übereinstimmung zurück, wenn das geografische Ergebnis auf Ortsebene oder höher zurückgegeben wird (d. h. ein G3- oder G4-Ergebniscode). Wenn das geografische Ergebnis eine geringere Genauigkeit als die Ortsebene aufweist (d. h. ein G1- oder G2-Ergebniscode), gibt "Größte Übereinstimmung" eventuell ein postalisches Ergebnis (Z1-Ergebnis) zurück. Wenn kein postalisches Ergebnis verfügbar ist, wird der beste verfügbare geografische Kandidat zurückgegeben.

<span id="page-242-0"></span>Weitere Informationen finden Sie unter **Ergebniscodes für geografisches Geocoding** und **Ergebniscodes beim postalischen Geocoding**.

#### *Postalisches Geocoding*

Geocode Address Geocode Address World kann das Geocoding zu einem PLZ-Mittelpunkt durchführen, wenn für das Land Postleitzahldaten verfügbar sind. Postleitzahldaten können von jeder der Datenquellen stammen (TomTom, GeoNames oder Pitney Bowes). Einen Überblick über die Abdeckung postalischer Daten von Geocode Address Geocode Address World finden Sie unter **Abdeckung postalischer Daten von Ländern**. Je nach Land kann das postalische Geocoding genauere Ergebnisse liefern als das geografische Geocoding.

Das Geocoding auf postalischer Ebene ist möglich, wenn diese Bedingungen erfüllt werden:

- Ihre Eingabeadresse besteht aus einer gültigen Postleitzahl.
- Die Datenquelle enthält Postleitzahldaten für das Land. Nicht jedes Land verfügt über Postleitzahldaten.

Geocode Address Geocode Address World kann mehrere hohe Übereinstimmungen beim postalischen Geocoding zurückgeben. Die Postleitzahl 12180 beispielsweise stimmt mit Troy NY überein, aber es gibt sie auch in einigen anderen Ländern. Wenn die Eingabe nur aus der Postleitzahl besteht, werden alle diese Kandidaten als hohe Übereinstimmungen zurückgegeben.

Wenn die Eingabe geografische Adresselemente enthält (z. B. Land, Staat, Region oder Ortsname), ist Geocode Address Geocode Address World in der Lage, diese Informationen für eine genauere einzelne hohe Übereinstimmung zu nutzen. Wenn Sie geografische Adressdaten verwenden möchten, um die Ergebnisse des postalischen Geocoding zu verfeinern, beachten Sie Folgendes:

**Anmerkung:** Verschiedene Länder leiten ihre postalischen Daten entweder von TomTom, GeoNames oder Pitney Bowes ab. Daher variieren die verfügbaren geografischen Daten in den postalischen Datenquellen je nach Land. Der Ortsname (City) beispielsweise ist ein Gewichtungsfaktor für hohe Übereinstimmungen bei Ländern, die GeoNames als postalische Datenquelle verwenden. Der Ortsname wird jedoch bei Ländern ignoriert, die TomTom als postalische Datenquelle nutzen. Weitere Informationen über die geografischen Daten der Datenquellen TomTom, GeoNames und Pitney Bowes finden Sie unter **Datenquellen und Abdeckung**.

#### **Postalisches Geocoding mit geografischen Daten**

In diesem Beispiel für postalisches Geocoding enthält die Eingabeadresse die gültige Postleitzahl 41012 und die Provinz (StateProvince) Emilia Romagna. Es ist eine Straßenanschrift angegeben, die aber beim postalischen Geocoding ignoriert wird.

Fornaci 40 Emilia Romagna 41012

Da die postalische Datenquelle TomTom StateProvince für Italien enthält, wird die Provinz Emilia Romagna bei der Auswertung hoher Übereinstimmungen berücksichtigt. Daher wird Emilia Romagna, Italien, mit der entsprechenden Postleitzahl 41012 als einzelne hohe Übereinstimmung mit einem Ergebniscode Z1 zurückgegeben. Kandidaten mit der Postleitzahl 41012 aus anderen Ländern werden eventuell als Kandidaten mit geringer Übereinstimmung zurückgegeben. Würden keine Landesdaten oder StateProvince eingegeben, würde Geocode Address Geocode Address World mehrere hohe Übereinstimmungen zurückgeben, da die fünfstellige Postleitzahl 41012 auch in einigen anderen Ländern vorkommt.

**Anmerkung:** Die geografischen Daten müssen in der postalischen Datenquelle vorhanden sein, damit Ergebnisse des postalischen Geocoding verfeinert werden können. Die postalische Datenquelle TomTom enthält für Italien beispielsweise keinen Ort bzw. keine Stadt (City). Wenn Sie also den Ort Carpi mit der Postleitzahl 41012 eingeben, ignoriert Geocode Address Geocode Address World den Ortsnamen und gibt mehrere hohe Übereinstimmungen für die Postleitzahl 41012 zurück (es sei denn, Sie haben außerdem ITA als Ländernamen angegeben). Weitere Informationen über die geografischen Daten der Datenquellen TomTom, GeoNames und Pitney Bowes finden Sie unter **Datenquellen und Abdeckung**.

#### <span id="page-244-0"></span>*Geografisches Geocoding*

Geocode Address World kann ein Geocoding auf den Mittelpunkt einer Verwaltungseinheit (z. B. Stadt oder Dorf) durchführen.

Geocode Address World kann ein Geocoding auf geografischer Ebene durchführen, wenn die folgenden Bedingungen erfüllt sind:

- Ihre Eingabeadressen enthalten genaue geografische Informationen ohne gültigen Inhalt in Bezug auf die Postleitzahl der Adresse in der Eingabe. Wenn die betreffende Adresse eine gültige Postleitzahleneingabe enthält, versucht der Geocode Address World, ein postalisches Geocoding durchzuführen.
- Die Datenquelle enthält Informationen auf geografischer Ebene für das Land. Geografische Informationen können aus einer beliebigen Datenquelle stammen (TomTom, GeoNames oder Pitney Bowes).
- Ländernamen oder ISO-Ländercodes sind nicht erforderlich. Wenn sie enthalten sind, müssen sie jedoch verglichen werden. Das Einschließen des Ländernamens kann zu besseren hohen Übereinstimmungen führen.

# **Geografisches Geocoding von City**

In dem folgenden Beispiel enthält die Eingabeadresse den Ort (City) Vaihingen an der Enz. Das Land ist in diesem Beispiel nicht angegeben. Zum Zwecke des geografischen Geocodings werden die Informationen zur Straßenanschrift (Straßennahme und -nummer) ignoriert.

Muldenweg 2 Vaihingen an der Enz

Geocode Address World gibt einen Kandidaten mit einer hohen Übereinstimmung (G3) zurück. Obwohl das Land nicht angegeben wurde, identifiziert Geocode Address World eine hohe Übereinstimmung in Deutschland (DEU).

StateProvince: Baden-Württemberg County: Ludwigsburg

City: Vaihingen an der Enz Land: DEU Ergebniscode: G3 X: 8,95948 Y: 48,930059

# **Geografisches Geocoding mit gängigem Ortsnamen**

In dem folgenden Beispiel enthält die Eingabeadresse den Ort (City) Venice. Dieser Ortsname tritt in einigen Ländern auf, das Land wurde bei der Eingabe aber nicht angegeben.

St Marks Plaza Venice

Geocode Address World wählt Venice, Italien als Kandidaten mit hoher Übereinstimmung aus, da es eine große Bevölkerungszahl (ca. 270.000) hat und die Verwaltungshauptstadt der Region Veneto in Italien ist. Möglicherweise werden für Orte mit dem Namen Venice in anderen Ländern auch einige geringe Übereinstimmungen zurückgegeben. Der Kandidat mit der hohen Übereinstimmung für Venice, ITA lautet:

StateProvince: Veneto County: Venezia City: Venice Land: ITA Ergebniscode: G3 X: 12,33878 Y: 45,43434

# **Geografisches Geocoding mit Abkürzung für Bundesland/Kanton**

In dem folgenden Beispiel enthält die Eingabeadresse den Ortsnamen Rome und GA, welches die Abkürzung für den Bundesstaat Georgia in den USA ist. Unter **Abkürzungen für [Bundesstaaten/-länder](#page-252-0) oder Provinzen/Kantone** auf Seite 253 finden Sie die Länder, bei denen Abkürzungen für Bundesländer/Kantone erkannt werden. Da die Abkürzung für das Bundesland/Kanton verwendet wird, muss der Name des Landes nicht angegeben werden.

Rome, GA

Geocode Address World prüft das StateProvince und gibt eine hohe Übereinstimmung für Rome, Georgia USA, zurück. Obwohl Rome (Italien) eine viel größere Stadt und die Hauptstadt Italiens ist, wird es als Kandidat mit geringer Übereinstimmung zurückgegeben, da StateProvince (GA) bei der Eingabe angegeben wurde

StateProvince: Georgia County: Floyd

City: Rome Land: USA Ergebniscode: G3 X: -85,16467 Y: 34,25704

#### **Geografisches Geocoding von Locality**

In dem folgenden Beispiel enthält die Eingabeadresse die Lokalität Altamira und die Abkürzung GRO für die Provinz. Da Geocode Address World die Abkürzung GRO für das Bundesland/Kanton erkennt, wird der Ländername nicht benötigt.

City: Altamira StateProvince: GRO

In dem folgenden Beispiel gibt Geocode Address World eine hohe Übereinstimmung mit der (Locality) von Altamira zurück, selbst dann, wenn Altamira als City eingegeben wurde. Das (StateProvince) GRO wird ebenfalls zurückgegeben. Wenn Guerrero als StateProvince eingegeben wurde, wird Guerrero zurückgegeben.

StateProvince: GRO City: ACAPULCO DE JUÁREZ Locality: ALTAMIRA Land: MEX Ergebniscode: G4 X: 99,87984 Y: 16,87637

Die Adresseingabe kann in separate Eingabefelder formatiert werden oder die Eingabe kann unformatiert sein (einzeilige Eingabe). Informationen zum Geocoding einer unformatierten Eingabe finden Sie unter **[Einzeilige](#page-253-0) Eingabe** auf Seite 254.

#### *Geografische Gebiete*

In jedem Land gibt es Verwaltungseinheiten und viele dieser Verwaltungsbereiche werden in Adressen verwendet. Geocode Address World Gibt vier AreaNames an, von denen jeder einer Verwaltungseinheit entspricht. Die Benennung und Hierarchie von Verwaltungseinheiten variiert je nach Land.

- Lokalität
- Ort
- Bezirk
- Bundesland/Kanton

# **Geocoding-Szenarien**

Sie können den Enterprise Manager verwenden, um Datenflüsse zu erstellen, die für Ihre Geschäftsanforderungen und für die Beschaffenheit und Qualität Ihrer Daten geeignet sind.

# **"Multiple Country"-Schritt mit "Geocode Address World" als letztem Geocoding-Durchlauf**

Sie können Ihre Ergebnisse optimieren, indem Sie Ihre Eingabe in mehreren Durchläufen geocodieren. Im Allgemeinen können Sie im ersten Durchlauf strengere Vergleichskriterien verwenden. In nachfolgenden Geocoding-Durchläufen können Sie dann weniger einschränkende Vergleichskriterien auf Adressen anwenden, für die zuvor kein Kandidat mit hoher Übereinstimmung zurückgegeben wurde. Mit dieser Strategie können Sie für hochwertige Adressen genaue Übereinstimmungen und für weniger genaue Adressen oder für Adressen in Ländern ohne umfassende Abdeckung weiterhin die bestmöglichen Übereinstimmungen erhalten.

Gehen wir vom folgenden Szenario aus:

- Ihre Eingabedatei enthält Adressen für sechs Länder: Argentinien (ARG), Brasilien (BRA), Mexiko (MEX), Chile (CHL), Venezuela (VEN) und Panama (PAN).
- Sie haben Geocoder für drei dieser Länder (ARG, BRA und MEX) in einem "Multiple Country"-Schritt bereitgestellt.
- "Geocode Address World" wird in einem separaten Schritt bereitgestellt, um Adressen zu geocodieren, die durch die landesspezifischen Geocoder nicht identifiziert werden konnten.
- In Ihrem Schritt wird Conditional Router (und optional Stream Combiner) verwendet, um den Geocoding-Fluss zu verwalten.
- 1. Lesen Sie die Eingabe in den "Multiple Country"-Schritt. Geocodierte Adressen können in eine Datei geschrieben oder optional an den Stream Combiner gesendet werden.
- 2. Es gibt einige Adressen, die in Schritt 1 nicht geocodiert werden konnten. Das kann daran liegen, dass es sich um Adressen aus CHL, VEN oder PAN handelt und Sie für diese Länder keine Geocoder im ersten Schritt haben. Oder für diese Adressen wurde wegen Eingabefehlern oder Mehrdeutigkeiten kein Kandidat mit hoher Übereinstimmung im ersten Schritt zurückgegeben. Diese nicht geocodierten Adressen werden an den "Geocode Address World"-Schritt gesendet.
- 3. Adressen können von "Geocode Address World" mit geografischer oder postalischer Genauigkeit geocodiert werden. Erfolgreich geocodierte Adressen können in eine Datei geschrieben oder optional an den Stream Combiner gesendet werden.

Postalische geocodierte Kandidaten haben einen Z1-Ergebniscode. Postalische geocodierte Ergebnisse können in Ländern mit zuverlässigen Postleitzahlensystemen sehr genau sein. Siehe **[Postalisches](#page-242-0) Geocoding** auf Seite 243. Geografische Kandidaten haben einen G-Ergebniscode (z. B. G3 für eine Übereinstimmung bei Stadt/Ort). Siehe **[Geografisches](#page-244-0) Geocoding** auf Seite 245.

4. Der Stream Combiner (sofern er in Ihrem Datenfluss verwendet wird) kann alle geocodierten Adressen kombinieren und in eine Datei schreiben oder zur weiteren Verarbeitung weiterleiten.

Dies ist ein Szenario. Sie könnten den Enterprise Manager verwenden, um komplexere Datenflüsse zu entwerfen, die für Ihre Anforderungen geeignet sind.

# **Verwenden von "Geocode Address World" als erstem Geocoding-Durchlauf**

Sie könnten auch eine Strategie mit "Geocode Address World" als erstem Geocoding-Durchlauf verwenden.

Nehmen wir Folgendes an:

- In Ihren Adressen ist normalerweise kein Land angegeben (dies kann aber bei einigen anders sein).
- Manche Adressen enthalten nur Straßen- und Ortsadressdaten.
- Sie haben landesspezifische Geocoder für einige Länder, aber nicht für alle.
- Sie verwenden einen Hauptdatenfluss mit Unterflüssen für den Geocoding-Prozess.

Verwenden Sie einen Datenfluss (vielleicht mit Unterflüssen), um die folgenden Aktionen auszuführen. Beachten Sie, dass in diesen Schritten ein Beispieldatenfluss vereinfacht dargestellt wird.

- 1. Lesen Sie die Eingabe in den "Multiple Country"-Schritt, der auch "Geocode Address World" beinhaltet. Auf Basis des Ortsnamens (und eventuell des Namens des Bundesstaats für Adressen in den USA) können sich für jede Adresse ein oder mehr potenzielle Kandidaten mit hoher Übereinstimmung für mehrere unterschiedliche Länder ergeben. Jeder Kandidat wird jetzt einem Land zugeordnet, auch wenn die Eingabeadresse kein Land enthalten hat.
- 2. Falls ein landesspezifischer Geocoder verfügbar ist, wird der Kandidat an diesen Geocoder gesendet. Diese Verarbeitung beinhaltet bedingte Weiterleitung, Stream Combiner und weitere Spectrum™ Technology Platform-Steuerungsschritte. Je nach Vollständigkeit der Eingabeadresse und der Funktionalität des landesspezifischen Geocoders können Kandidaten auf Straßen- (S-Ergebniscode), geografischer (G-Ergebniscode) oder postalischer (Z-Ergebniscode) Ebene geocodiert werden.
- 3. Falls kein landesspezifischer Geocoder verfügbar ist, wird der Kandidat an "Geocode Address World" weitergeleitet, wo die Kandidaten auf geografischer oder postalischer Ebene geocodiert werden können.
- 4. Die Kandidaten aus allen Unterflüssen werden kombiniert und anhand einer Reihe von Kriterien priorisiert. Die Priorität könnte auf der Bevölkerung des Orts (Ortsrang), der Genauigkeit der Übereinstimmung (Straße, geografisch, postalisch), der Nähe zur Lokalität eines Benutzers oder anderen Kriterien basieren.

# **Eingabe**

"GeocodeAddressWorld" verwendet eine Adresse als Eingabe. Für die beste Leistung und die höchstmöglichen Ergebnisse müssen Ihre Eingabeadresslisten so vollständig wie möglich, frei von Schreibfehlern und unvollständigen Adressen und so nahe wie möglich an Postbehördenstandards sein. Die meisten Postbehörden besitzen Websites, die Informationen über Adressenstandards für ihr jeweiliges Land enthalten.

**Anmerkung:** Der Ländername oder der zwei- bzw. dreistellige ISO-Code ist optional. Bei Weglassen des Landes gibt "GeocodeAddressWorld" die besten verfügbaren Kandidaten auf Basis der restlichen Eingabedaten zurück.

#### *Eingabefelder*

Die folgende Tabelle bietet Informationen über das Format und Layout von "GeocodeAddressWorld"-Eingaben.

**Anmerkung:** Geben Sie die Eingabe mithilfe der Klasse DataTable an. Weitere Informationen finden Sie im Spectrum™ Technology Platform-API-Handbuch.

# **Tabelle 40: "GeocodeAddressWorld"-Eingabedaten**

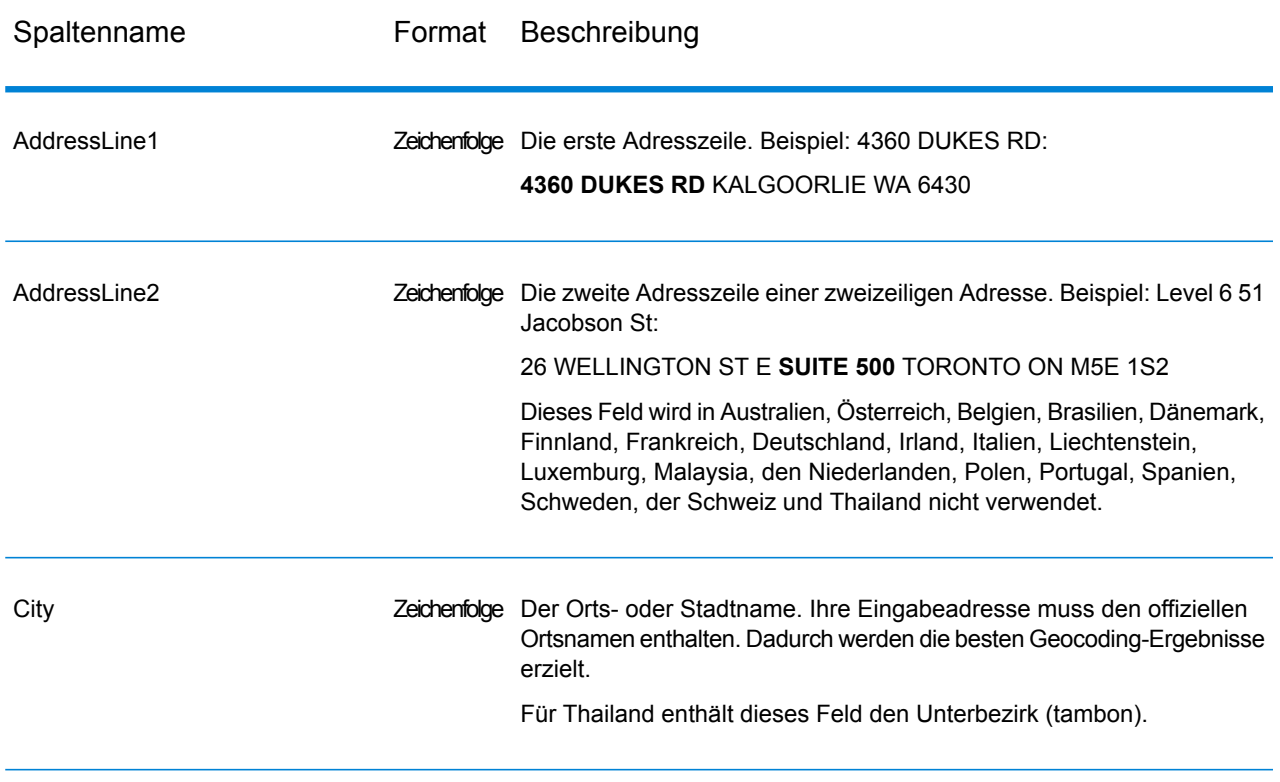

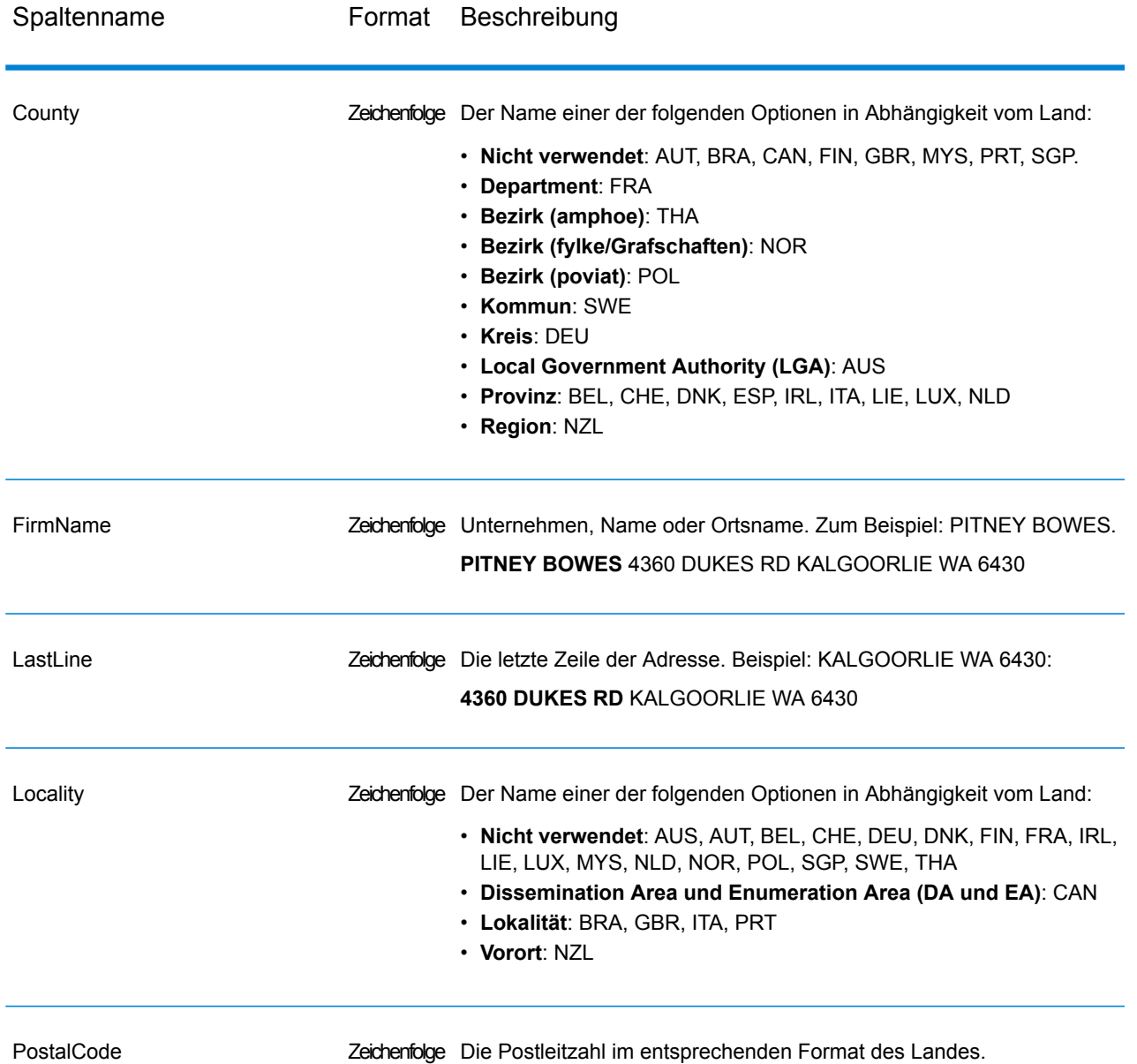

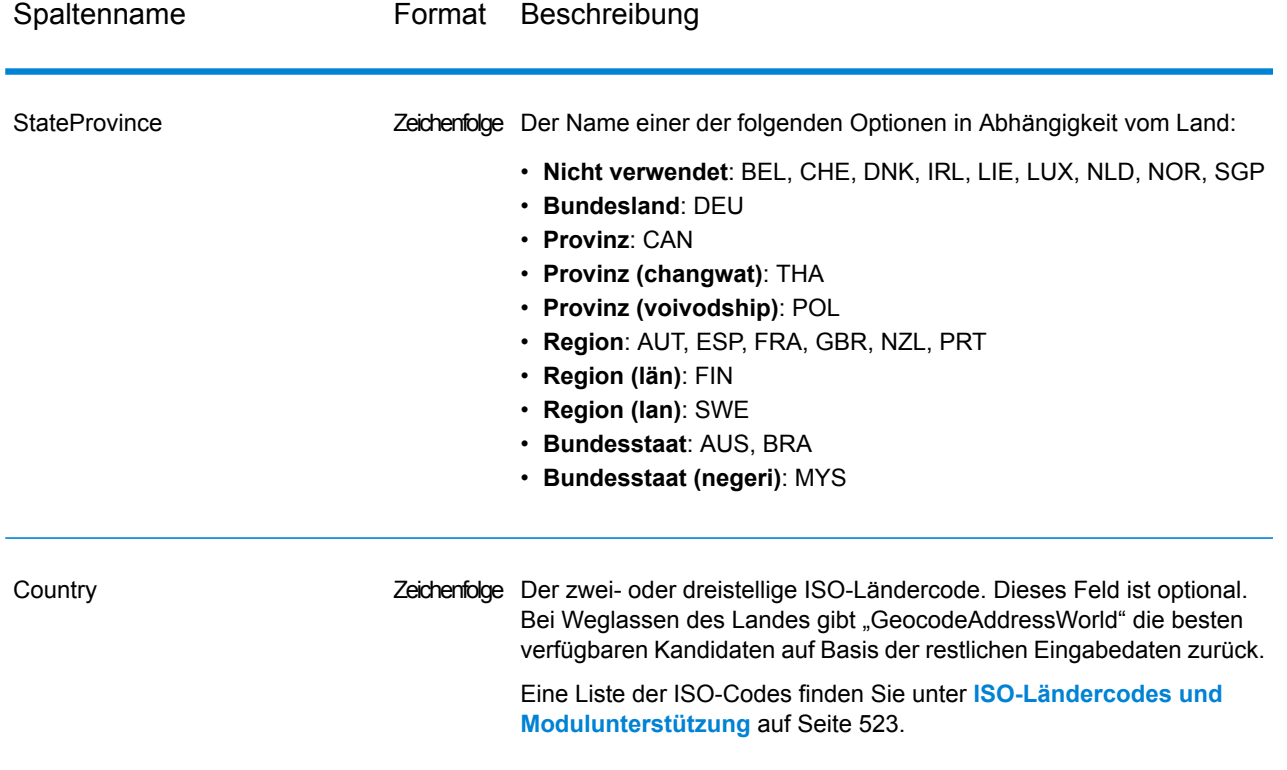

# <span id="page-251-1"></span>*Adressaliasse*

Einige Länder verfügen über alternative administrative Namen. Beispielsweise kann es für eine Stadt oder einen Ort einen offiziellen Namen geben, es kann allerdings für dieselbe Stadt bzw. denselben Ort auch einen gängigen, aber inoffiziellen alternativen Namen geben. Wenn in den Quelldaten Aliasinformationen verfügbar sind, schließt Geocode Address World diesen Alias in die Datenbank ein. Dadurch kann Geocode Address World das Geocoding erfolgreich durchführen, wenn in Eingabeadressen alternative Namen verwendet werden.

<span id="page-251-0"></span>**[Sprachaliasse](#page-251-0)** auf Seite 252 werden auch unterstützt.

# *Sprachaliasse*

Einige Länder verfügen über mehrere offizielle Sprachen oder Hauptsprachen. Eine Stadt kann beispielsweise unter ihrem deutschen und italienischen Namen allgemein bekannt sein. Wenn in den Quelldaten Sprachaliasinformationen verfügbar sind, verwendet Geocode Address World diese in der Datenbank. Dadurch kann Geocode Address World das Geocoding erfolgreich durchführen, wenn in Eingabeadressen alternative Sprachbezeichnungen verwendet werden.

Aliasse können auf allen Verwaltungsebenen vorhanden sein, von StateProvince Bundesland/Kanton bis hin zu Locality Lokalität. Unter **[Verwaltungseinheiten](#page-252-1) und Postleitzahlen** auf Seite 253 finden Sie eine Beschreibung der Verwaltungsebenen in Verbindung mit den geografischen Daten.

**[Adressaliasse](#page-251-1)** auf Seite 252 werden auch für häufig verwendete, alternative Verwaltungsbereiche unterstützt.
#### <span id="page-252-0"></span>*Abkürzungen für Bundesstaaten/-länder oder Provinzen/Kantone*

In einigen Ländern sind Bundesstaaten/-länder oder Provinzen/Kantone ein wichtiger Teil der Adresse, und oft wird dieses Adresselement abgekürzt. Bei bestimmten Ländern werden diese Abkürzungen für Bundesstaaten/-länder oder Provinzen/Kantone von Geocode Address World erkannt. In den Vereinigten Staaten beispielsweise besitzt jeder Bundesstaat eine aus zwei Buchstaben bestehende Abkürzung (z. B. CA für California). Ebenso werden Abkürzungen für die Bundesländer/Provinzen in den Niederlanden erkannt (z. B. GLD für Gelderland).

Geocode Address World akzeptiert Abkürzungen von Bundesstaaten/-ländern oder Provinzen/Kantonen für die folgenden Länder:

#### **Tabelle 41: Unterstützung von Abkürzungen für Bundesstaaten/-länder bzw. Provinzen/Kantone von Ländern**

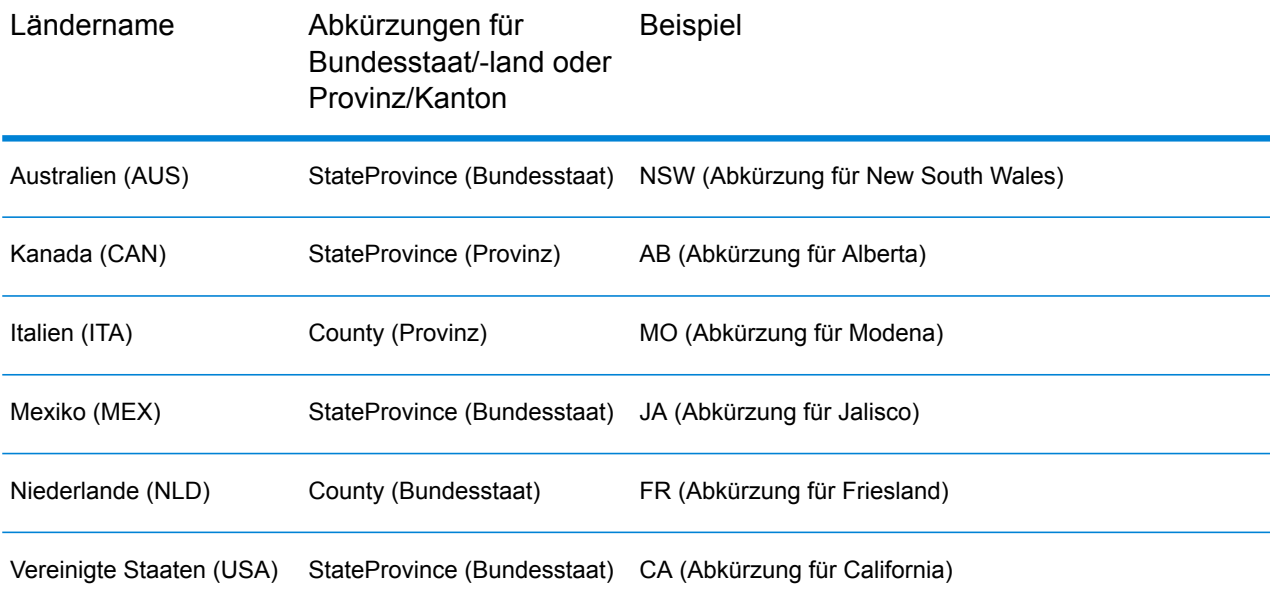

Geocode Address World wertet diese Abkürzungen von Bundesstaaten/-ländern bzw. Provinzen/Kantonen aus, um hohe Übereinstimmungen besser zu ermitteln. Ein Beispiel für diese Funktion finden Sie unter **Geografisches Geocoding mit Abkürzung für [Bundesland/Kanton](#page-245-0)** auf Seite 246.

#### *Verwaltungseinheiten und Postleitzahlen*

Typische Eingabeadressen bestehen aus der Straßenadresse, der Verwaltungseinheit und den Postleitzahleninformationen. Geocode Address World verwendet die Verwaltungseinheiten und Postleitzahlen für das geografische oder postalische Geocoding.

- StateProvince (Bundesstaat oder Provinz)
- County (Grafschaft, Region oder Bezirk)
- City (Ort oder Stadt)
- Locality (Lokalität, Vorstadt oder Dorf)

#### • Postleitzahl

Bestimmte Verwaltungseinheiten variieren je nach Land. Zum Beispiel kann Locality Lokalität, Vorstadt oder Barrio in Abhängigkeit vom Land enthalten. StateProvince kann Bundesstaat, Provinz, Region oder einen anderen Namen in Abhängigkeit vom Land enthalten. Unter **[Abkürzungen](#page-252-0) für [Bundesstaaten/-länder](#page-252-0) oder Provinzen/Kantone** auf Seite 253 finden Sie weitere Informationen dazu, wie Abkürzungen für Bundesstaat/Provinz durch Geocode Address World interpretiert werden.

Nicht alle Verwaltungseinheiten werden in den Adresskonventionen für alle Länder verwendet. Zum Beispiel wird in den USA County (Grafschaft) normalerweise nicht in Adressen verwendet. Aber bei manchen Ländern ist County ein wichtiger Bestandteil der Adresse.

Wenn Ihre Eingabedaten Postleitzahlen enthalten, kann Geocode Address World diese für das postalische Geocoding verwenden, vorausgesetzt, die Quelldaten enthalten postalische Daten für das jeweilige Land.

#### *Empfehlungen für die Eingabe*

Sie können Geocode Address World-Ergebnisse optimieren, wenn Sie Ihre Eingabedatensätze vorbereiten und mit ihnen vertraut sind. Befolgen Sie die folgenden Richtlinien:

- Stellen Sie sicher, dass Ihre Eingabeadressen so vollständig und so genau wie möglich sind. Wenn Ihre Eingabeadressen Fehler enthalten, kann Geocode Address World diese Adressen eventuell trotzdem geocodieren. Es ist jedoch möglich, dass es mehrere mögliche Übereinstimmungen gibt oder dass keine hohen Übereinstimmungen gefunden werden. Wenn Sie eine unvollständige oder ungenaue Eingabeadresse überprüfen und korrigieren können, kann dies zu besseren Ergebnissen führen.
- Schließen Sie Postleitzahlen in Ihre Eingabeadressen mit ein, sofern Ihnen diese vorliegen. Dies ist nicht erforderlich, es ermöglicht Geocode Address World allerdings, ein postalisches Geocoding auszuführen. Dies kann bei einigen Adressen zu genaueren Ergebnissen führen, abhängig von dem Land und von der Vollständigkeit und Genauigkeit anderer Adresselemente.
- Schließen Sie den Ländernamen oder den offiziellen dreistelligen oder zweistelligen ISO-Ländercode in Ihre Eingabeadressen mit ein. Dies ist nicht erforderlich, kann Geocode Address World jedoch dabei helfen, zwischen ähnlichen Adressen und Ortsnamen zu unterscheiden, die in verschiedenen Ländern auftreten können.
- <span id="page-253-0"></span>• Formatieren Sie Ihre Eingabeadressen einheitlich. Geocode Address World kann Eingabeadressen in einer Vielzahl von Eingabeformaten oder unformatierten Eingabe (einzelne Zeile) verarbeiten. Sie können jedoch genauere und schnellere Ergebnisse erzielen, wenn Ihre Eingabeadressen einheitlich formatiert sind und mit den landesspezifischen Adresskonventionen übereinstimmen. Selbst wenn Ihre Eingabeadresse eine einzelne Zeile umfasst (unformatiert), erzielen Sie besserte Ergebnisse und eine bessere Leistung, wenn die Adresselemente einheitlich sortiert sind. Verwenden Sie den Eingabebereich "AddressLine1" für unformatierte Adressen. Siehe **[Einzeilige](#page-253-0) [Eingabe](#page-253-0)** auf Seite 254

#### *Einzeilige Eingabe*

Die Adresseingabe kann in separate Eingabefelder oder als einzeilige Eingabe formatiert werden. Verwenden Sie "AddressLine1" für eine einzeilige Eingabe.

#### **Einzeiliges geografisches Geocoding**

In diesem Beispiel wird eine unformatierte Eingabe (einzelne Zeile) verwendet. Geocode Address World analysiert die einzeilige Eingabe, um die geografischen Adresselemente (in diesem Beispiel Graz) zu identifizieren, und führt anschließend ein Geocoding auf einen geografischen Mittelpunkt durch. Die MainAddress (Straßeninformationen) wird nicht verwendet.

Sackstraße 10 Graz

Geocode Address World gibt basierend auf einer Übereinstimmung mit dem City einen Kandidaten mit einer hohen geografischen Übereinstimmung zurück. Obwohl das Land nicht angegeben wurde, identifiziert Geocode Address World die hohe Übereinstimmung in Österreich (AUT).

StateProvince: Steirmark County: Graz (Stadt) City: Graz Land: AUT Ergebniscode: G3 X: 15,44172 Y: 47,06792

Wenn Ihre Eingabeadressen korrekt sind, kann eine unformatierte Eingabe zu einer Übereinstimmungsrate führen, die mit der einer formatierten Eingabe vergleichbar ist. Die Leistung beim Geocoding unformatierter Adressen ist jedoch normalerweise schlechter als die beim Geocoding formatierter Adressen.

#### **Einzeiliges postalisches Geocoding mit angegebenem Land**

In dem folgenden Beispiel wird eine Eingabe in eine einzelne Zeile verwendet und eine Postleitzahl bereitgestellt. Auch das Land Österreich (AUT) ist angegeben. Die Straßenanschrift wird ebenfalls eingegeben, dies wird jedoch von Österreich ignoriert.

Alpenstraße 117 5020 AUT

Österreich gibt einen Kandidaten mit einer hohen Übereinstimmung beim PLZ-Mittelpunkt zurück (Z1-Ergebniscode). Da das Land (AUT) in der Eingabe angegeben ist, muss dieses verglichen werden und es wird eine einzelne hohe Übereinstimmung für diese Postleitzahl in Österreich zurückgegeben. Auch geringe Übereinstimmungen mit der Postleitzahl 5020 von anderen Ländern werden zurückgegeben.

StateProvince: Salzburg Land: AUT Postleitzahl: 5020 Ergebniscode: Z1 X: 13,04685 Y: 47,80262

#### **Optionen**

#### *Geocoding-Optionen*

In der folgenden Tabelle werden die Optionen aufgeführt, die das Ermitteln der Koordinaten eines Standorts steuern.

#### **Tabelle 42: Geocoding-Optionen**

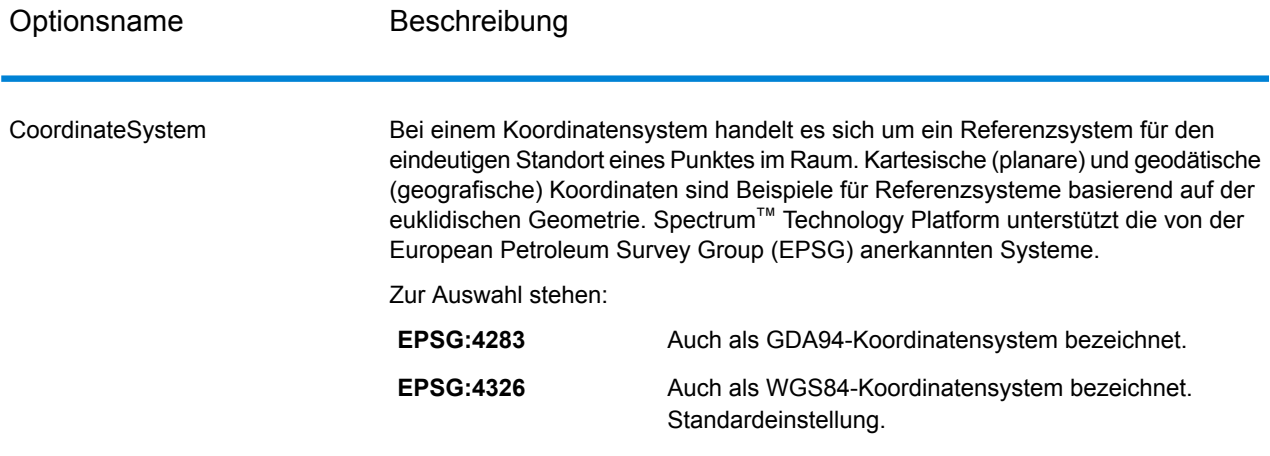

#### *Vergleichsoptionen*

#### **Tabelle 43: Vergleichsoptionen**

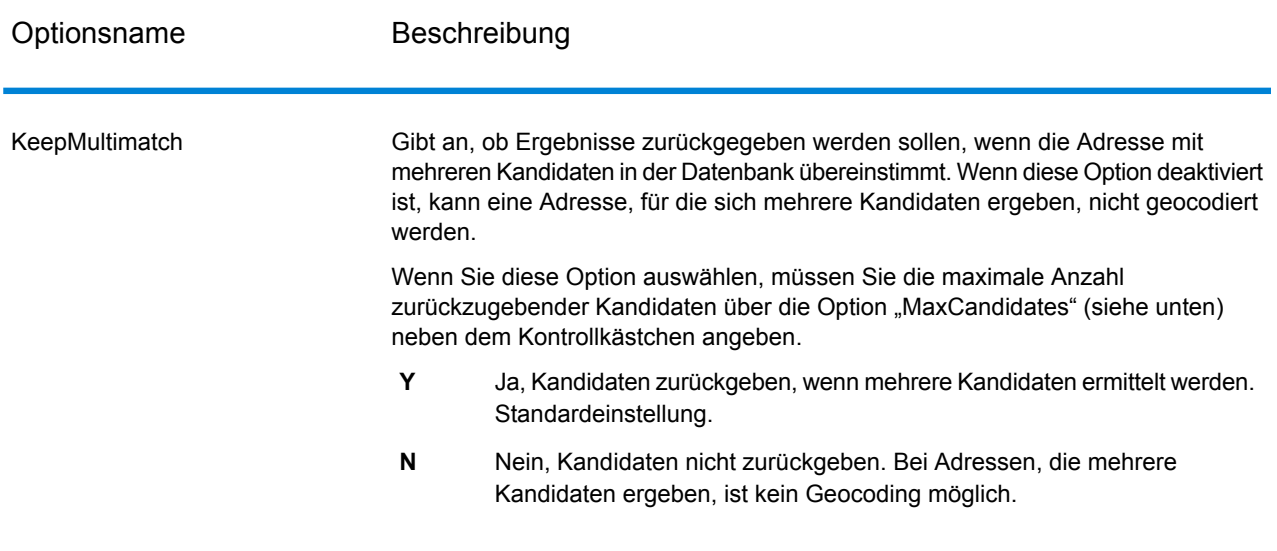

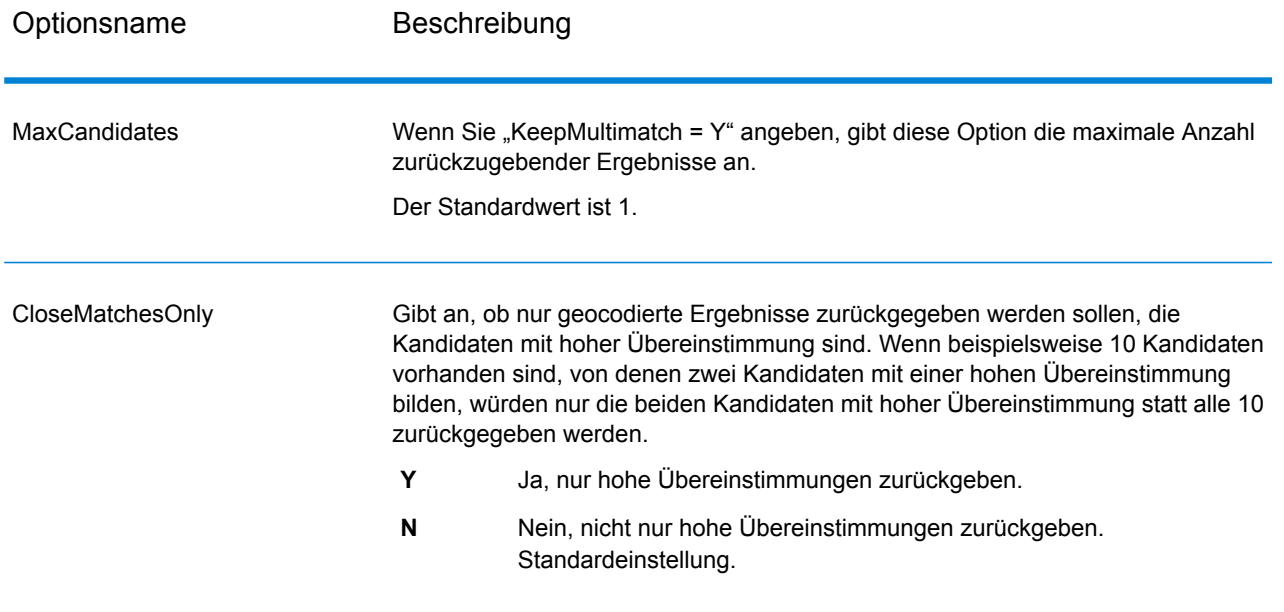

#### *Datenoptionen*

Auf der Registerkarte "Daten" können Sie angeben, welche Datenbanken beim Geocoding verwendet werden sollen. Datenbanken enthalten die Adressen- und Geocode-Daten, die zum Bestimmen des Geocodes für eine bestimmte Adresse notwendig sind. Die Daten basieren auf Adress- und Geocoding-Daten von Postbehörden und Anbietern geografischer Daten.

**Anmerkung:** Da das EGM-Modul administrative Aufgaben an eine webbasierte Management Console abgibt, haben die Optionen möglicherweise eine andere Bezeichnung als im Enterprise Designer. Es gibt allerdings keine Unterschiede beim Verhalten.

#### **Tabelle 44: Datenoptionen**

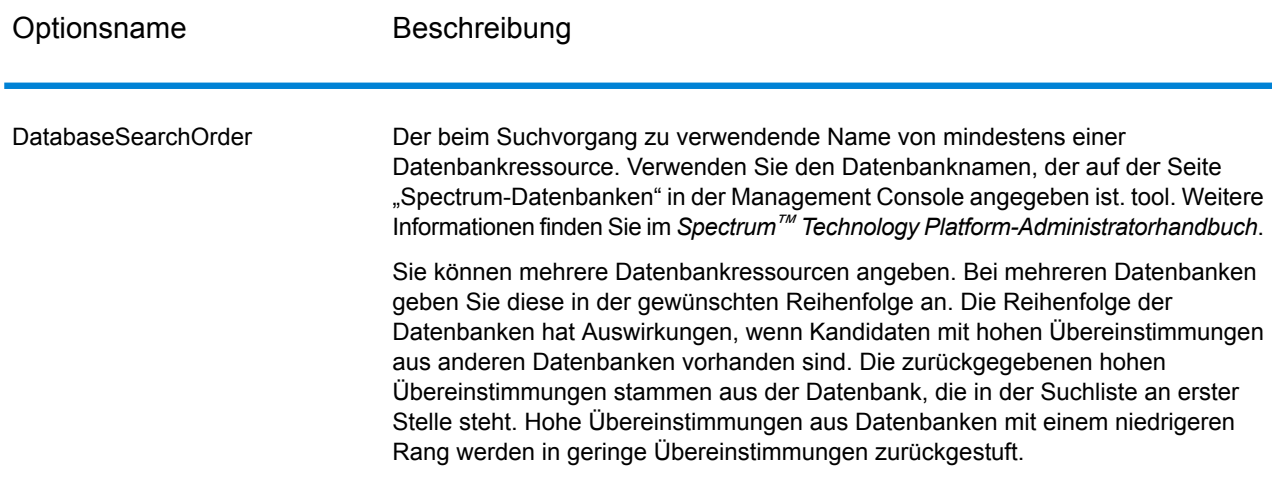

#### **Ausgabe**

GeocodeAddressWorld gibt den Breitengrad/Längengrad, den Ort, den Bezirk sowie die Ergebnisindikatoren zurück. Ergebnisindikatoren geben an, wie gut der Geocoder die Eingabe mit einem bekannten Ort abgeglichen und einen Breitengrad/Längengrad zugewiesen hat. Sie geben außerdem den allgemeinen Status eines Vergleichsversuchs an. Die Informationen werden in Großbuchstaben zurückgegeben.

Beim Verwenden der API gilt: Die zurückgegebene Ausgabe ist in der Klasse DataTable. Weitere Informationen finden Sie im Spectrum™ Technology Platform-API-Handbuch.

#### *Adressenausgabe*

#### **Tabelle 45: Adressenausgabe**

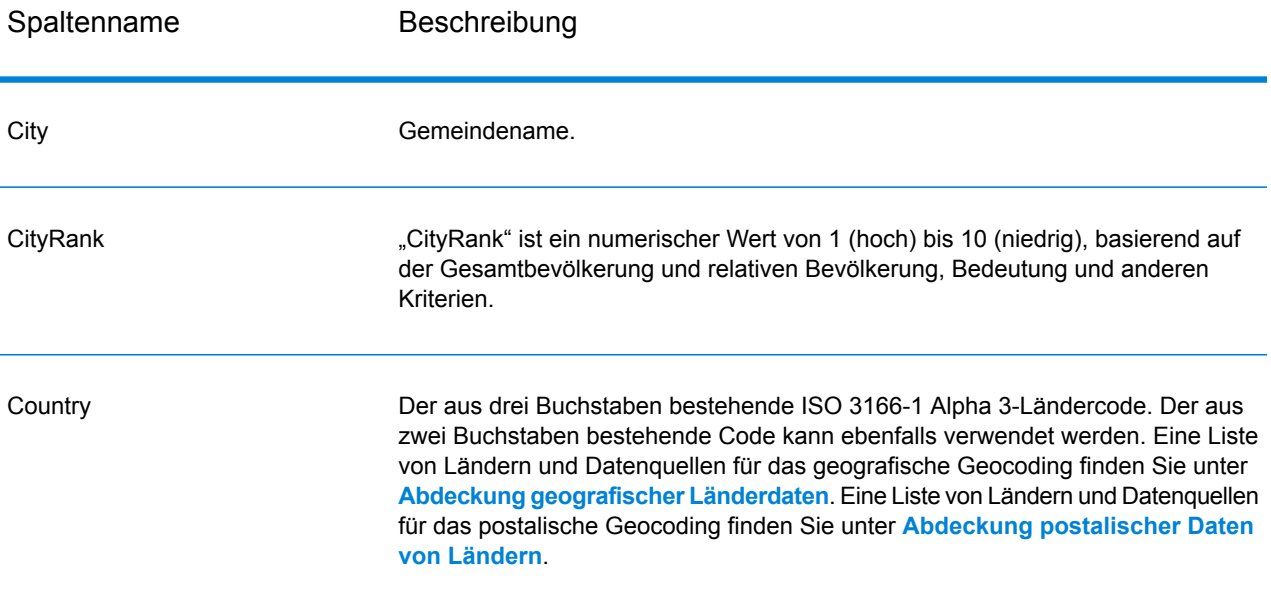

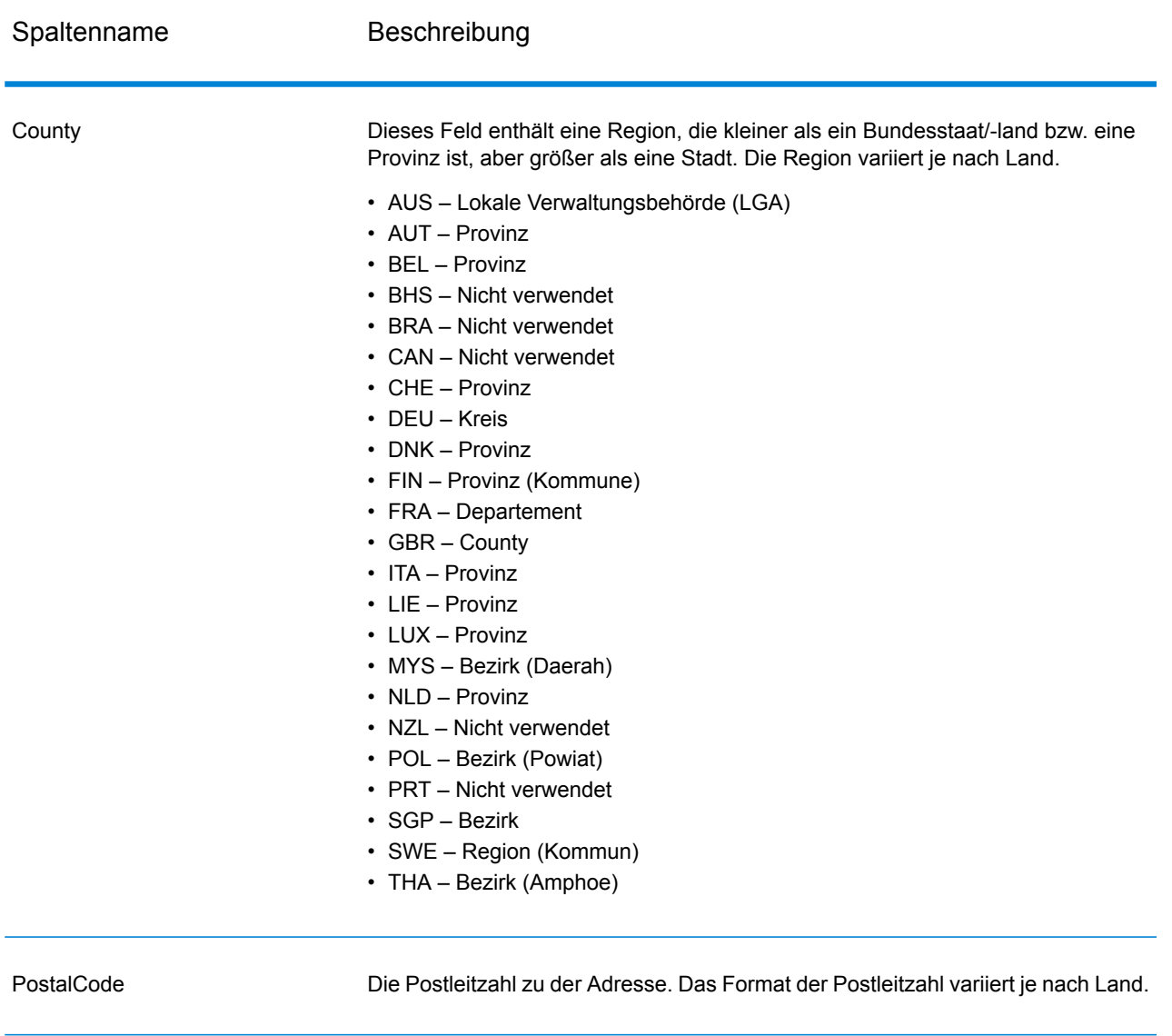

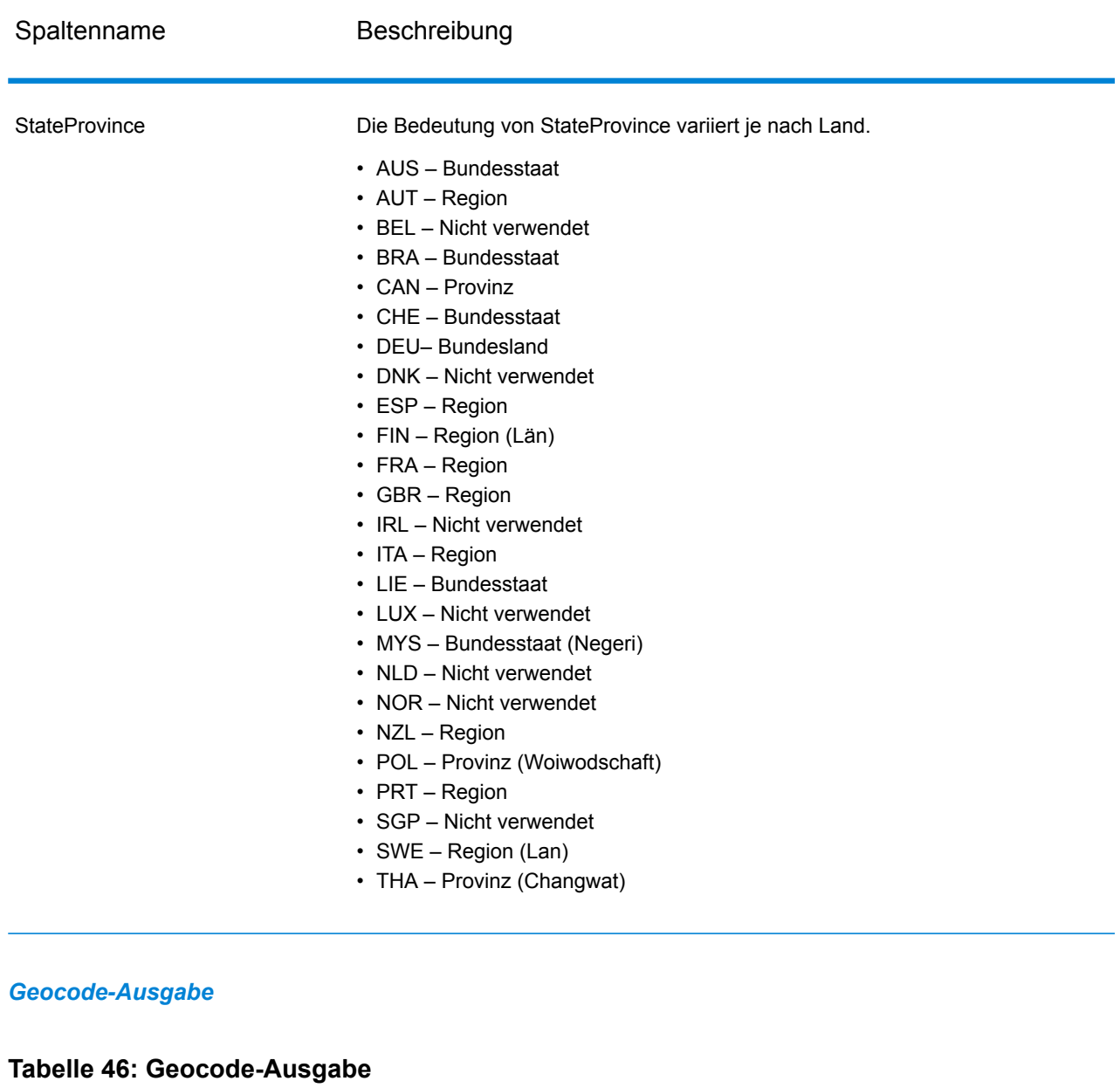

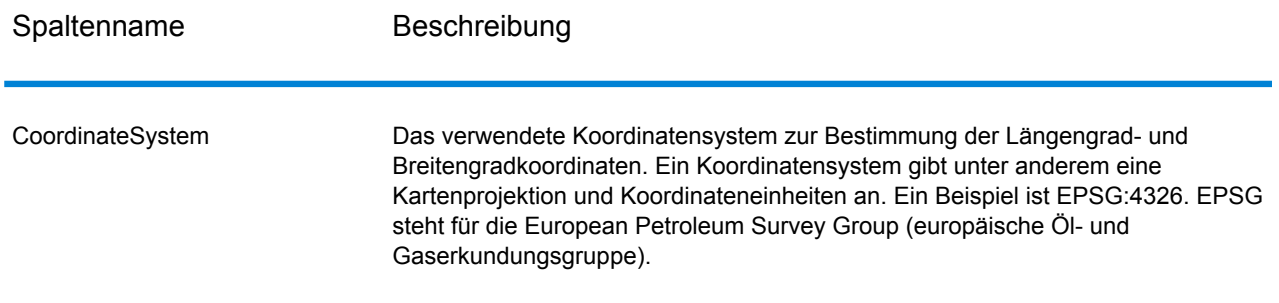

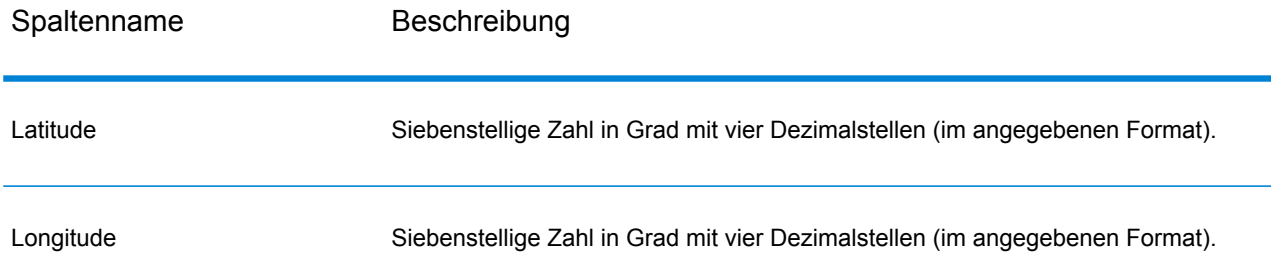

#### *Ergebniscodes*

Ergebniscodes enthalten Informationen über den erfolgreichen oder fehlgeschlagenen Geocoding-Versuch sowie über die Genauigkeit des Geocodes.

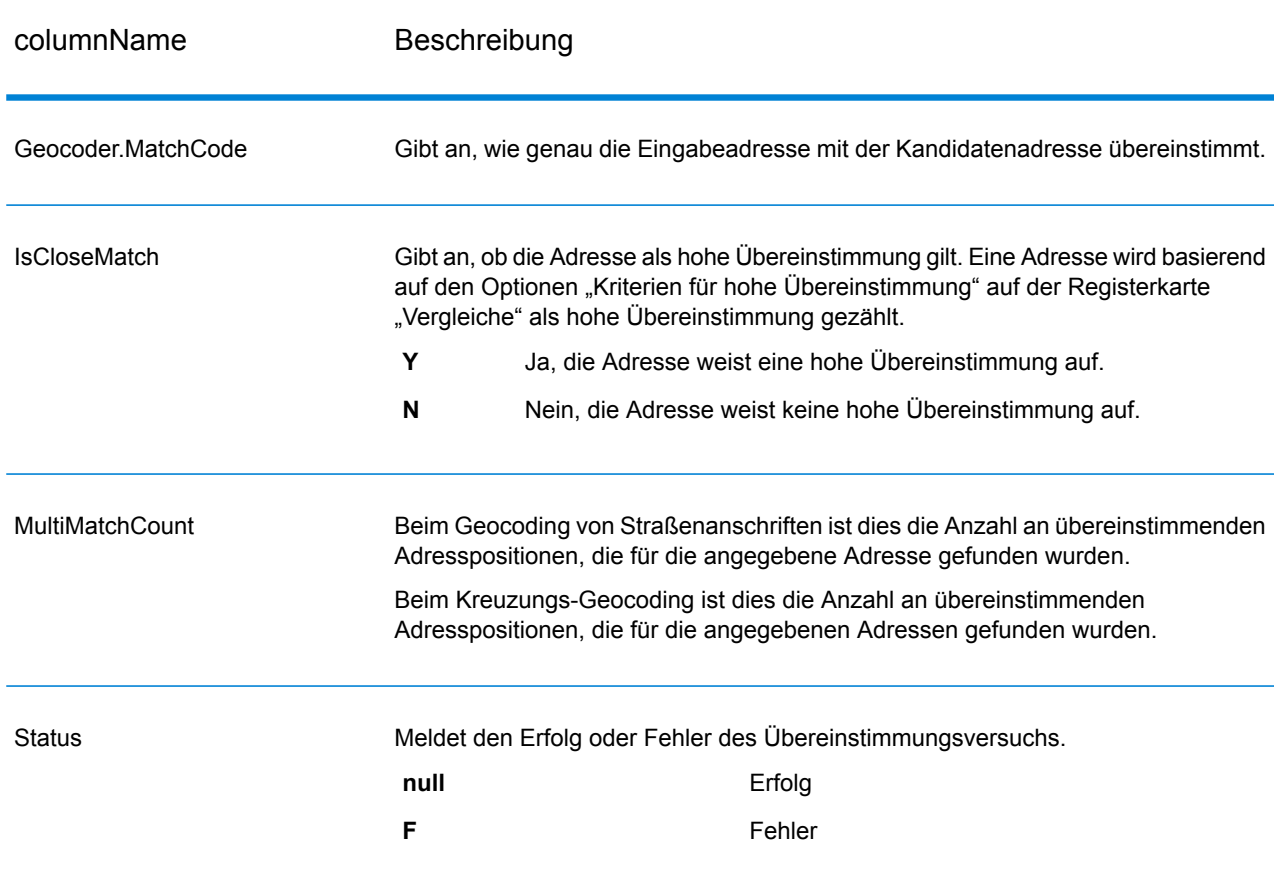

#### **Tabelle 47: Ergebniscodeausgabe**

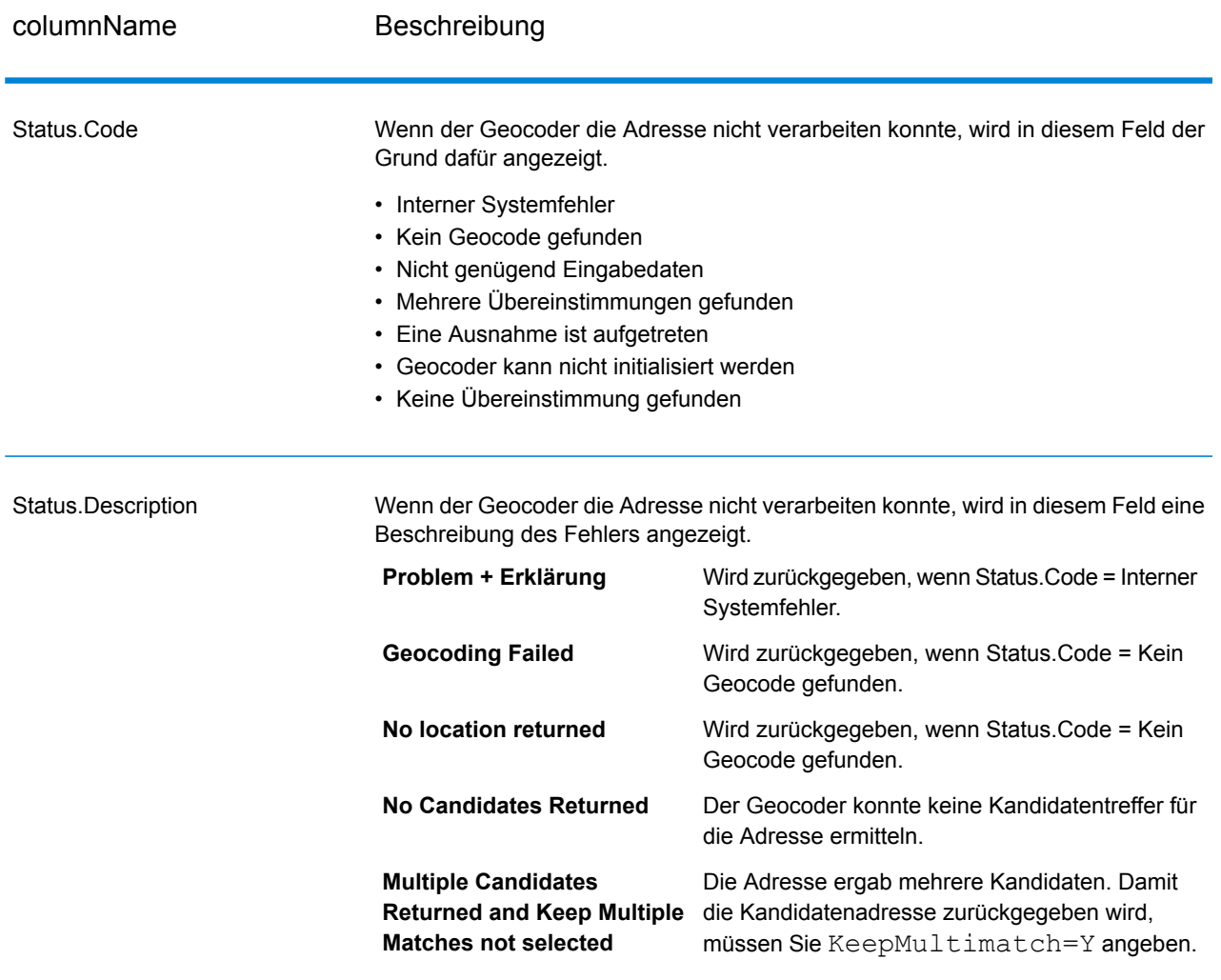

### columnName Beschreibung

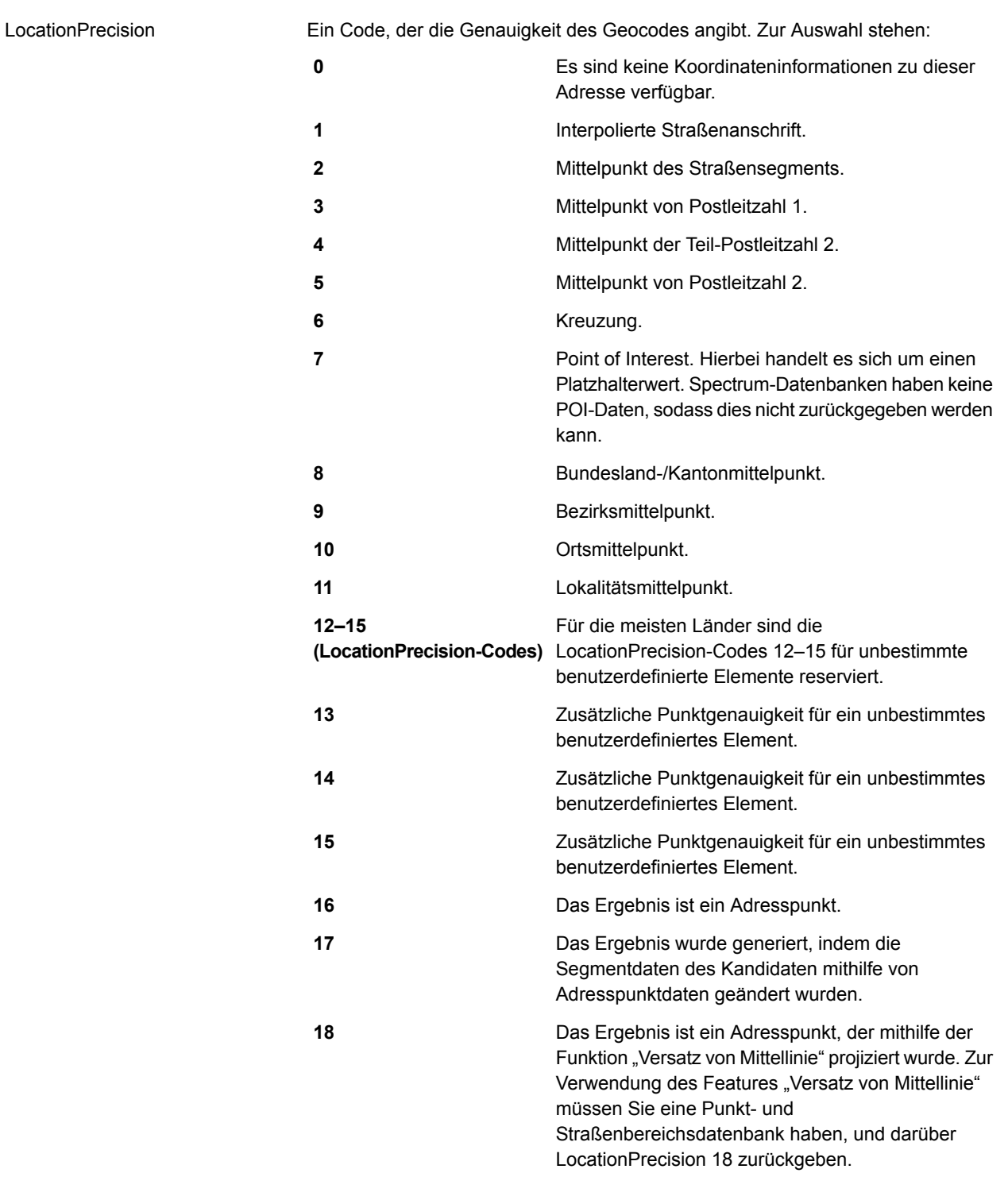

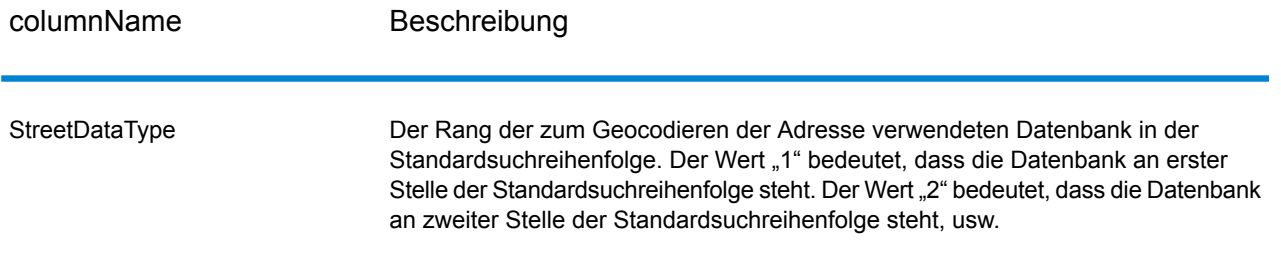

#### *Priorität geografischer Kandidaten*

Identische geografische Bereichsnamen finden sich in vielen Ländern. In solchen Fällen verwendet Geocode Address World ein Prioritätssystem, um zu bestimmen, welcher der potenziellen Kandidaten die wahrscheinlichste hohe Übereinstimmung darstellt.

Die konkreten Details dieser gewichteten Priorität hängen ein wenig von der Datenquelle ab (TomTom, GeoNames oder Pitney Bowes Quelle). Grundsätzlich werden die folgenden Kriterien gewichtet, um den wahrscheinlichsten Kandidaten mit hoher Übereinstimmung zu bestimmen.

- Landeshauptstadt
- Hauptstadt des Verwaltungsbereichs (Bundesstaat/Provinz, Region, Grafschaft)
- Bevölkerungszahl

Der Status als Landeshauptstadt wiegt schwerer als alle anderen geografischen Prioritätskriterien. Beispiel: Bei Eingabe von San Juan als "Ort" wird San Juan, Puerto Rico (PRI) als hohe Übereinstimmung zurückgegeben, weil es sich dabei um die Hauptstadt von PRI handelt. Andere Orte mit Namen San Juan auf der Welt (einschließlich Spanien, Costa Rica, der Dominikanischen Republik und der Philippinen) können unabhängig von ihrer Bevölkerung als nicht hohe Übereinstimmungen zurückgegeben werden. Damit Übereinstimmungen zurückgegeben werden, müssen Sie das Kontrollkästchen "Mehrere Übereinstimmungen beibehalten" in der Management Console aktivieren und die Anzahl der zurückzugebenden Übereinstimmungen angeben.

Ebenso gibt Geocode Address World Roma, ITA als hohe Übereinstimmung zurück, da es sich um die Hauptstadt von Italien handelt, während Roma in Rumänien, Honduras und Panama als nicht hohe Übereinstimmungen zurückgegeben werden.

Hauptstädte des Verwaltungsbereichs Bundesstaat/Provinz werden hoch gewichtet, auch wenn ihre Bevölkerungen nicht sehr groß sind. Zum Beispiel wird für Springfield eine hohe geografische Übereinstimmung mit Springfield, Illinois USA zurückgegeben, weil es sich dabei um die Hauptstadt des Bundesstaates Illinois handelt. Springfield, Massachusetts hat eine etwas größere Bevölkerung, aber der Status von Springfield als Hauptstadt des Bundesstaates Illinois wird höher gewichtet. Weitere dünner besiedelte Springfield-Gemeinden in den USA und anderen Ländern werden ebenfalls als hohe Übereinstimmungen zurückgegeben, aber unter dem Kandidaten Springfield Illinois aufgelistet. Es ist möglich, dass ein großer Ort als gleich hohe Übereinstimmung wie eine gleichnamige Hauptstadt des Bundesstaates bzw. der Provinz gewertet wird. Allerdings wird die Hauptstadt des Bundesstaates bzw. der Provinz nicht herabgestuft, auch wenn sie eine relativ kleine Bevölkerung hat.

Ebenso gilt: Wenn Ihre Eingabe in "Ort" Albany ohne Angabe eines Landes lautet, gibt Geocode Address World Albany, NY, USA als Kandidat mit hoher Übereinstimmung zurück. Dies deshalb, weil Albany die Hauptstadt des Bundesstaates New York ist und aus diesem Grund eine höhere Priorität als die Hauptstadt des Verwaltungsbereichs erhält. Die Bevölkerung trägt als Faktor ebenfalls zur Priorität bei. Wenn Sie den Ort Albany mit einem anderen Land wie Neuseeland angeben, dann wird das Land verwendet und Albany, NZL als Kandidat mit hoher Übereinstimmung zurückgegeben.

Wenn ein Kandidat einen Ort einschließt, wird auch ein CityRank-Wert zurückgegeben, sofern verfügbar. CityRank ist ein numerischer Wert im Bereich von 1 (hoch) bis 10 (niedrig), der die relative Priorität des Ortes angibt. Diese Priorität basiert auf der relativen Bevölkerung, dem Verwaltungsstatus und anderen Kriterien. Wenn mehrere geografische Kandidaten zurückgegeben werden, werden sie sortiert nach Ortsrang aufgelistet.

#### *Vergleichscodes*

Übereinstimmungen in der Kategorie G geben an, dass sich der Kandidat am geografischen Mittelpunkt befindet, mit den folgenden möglichen Genauigkeitsstufen. Nicht alle Genauigkeitsstufen sind für alle Länder möglich.

- **G0:** Landesmittelpunkt. Wird für "GeocodeAddressWorld" nicht zurückgegeben.
- **G1:** Bundelands- oder Provinzmittelpunkt. Für Japan wird damit eine Übereinstimmung bei der Präfektur (ken) angegeben.
- **G2:** Landesmittelpunkt. Für Japan wird damit eine Übereinstimmung bei der Stadt (shi) angegeben.
- **G3:** Stadtmittelpunkt. Für Japan wird damit eine Übereinstimmung bei der Unterteilung Gemeinde oder Teilstadt (oaza) angegeben. Für Australien können LGA-Informationen (Local Government Authority) nur aus der Adressdatenbank für Straßenbereiche (nicht der G-NAF-Datenbank) zurückgegeben werden.
- **G4:** Lokalitätsmittelpunkt. Für Japan wird damit eine Übereinstimmung beim Stadtbezirk (chome) angegeben.

Übereinstimmungen in der Kategorie Z geben an, dass aus einem der folgenden Gründe kein Straßenvergleich durchgeführt wurde:

- Sie haben angegeben, dass mit PLZ-Mittelpunkten verglichen werden soll. Der resultierende Punkt befindet sich im PLZ-Mittelpunkt mit vier möglichen Genauigkeitsstufen.
- Es gibt keine hohe Übereinstimmung, und Sie haben als Fallback-Option PLZ-Mittelpunkt angegeben.

Die Kategorie Z umfasst die folgenden Genauigkeitsstufen:

- **Z0:** PLZ-Übereinstimmung, keine Koordinaten verfügbar (kommt selten vor).
- **Z1:** PLZ-Mittelpunkt-Übereinstimmung.
- **Z3:** Vollständige PLZ-Mittelpunkt-Übereinstimmung. Für Kanada ist das ein FSALDU-Mittelpunkt.
- **Z6:** PLZ-Mittelpunkt-Übereinstimmung für Punkt-PLZ.

# GNAFPIDLocationSearch

GNAFPIDLocationSearch identifiziert die Adresse und die Koordinaten für den Breitengrad/Längengrad für einen Geocoded National Address File Persistent Identifier (G-NAF PID). Der G-NAF PID ist eine vierzehnstellige alphanumerische Zeichenfolge, die die einzelnen G-NAF-Adressen in der G-NAF-Datenbank (Datenbank mit australischen Standorten) eindeutig identifiziert. Der PID wird aus einer Kombination der Hauptadressfelder der G-NAF-Datenbank erstellt. Beispiel für einen G-NAF PID:

#### GAACT718519668

**Anmerkung:** Die G-NAF-Datenbank muss installiert sein, damit GNAFPIDLocationSearch verwendet werden kann.

GNAFPIDLocationSearch ist Teil der Geocoding Address AUS-Komponente.

Weitere Informationen zum Enterprise Geocoding-Modul finden Sie unter **[Enterprise](#page-229-0) [Geocoding-Modul](#page-229-0)** auf Seite 230.

#### **Eingabe für G-NAF PID**

GNAFPIDLocationSearch übernimmt einen G-NAF PID als Eingabe und gibt die Adresse und die Koordinaten für den Breitengrad/Längengrad für einen Geocoded National Address File Persistent Identifier (G-NAF PID) zurück.

**Anmerkung:** Die Funktionalität von GNAF PID Location Search wird von der Komponente "Geocode Address Global" nicht unterstützt. Für diese Funktionalität müssen Sie die Komponente "Geocode Address AUS" verwenden.

#### **Tabelle 48: Eingabe für GNAFPIDLocationSearch**

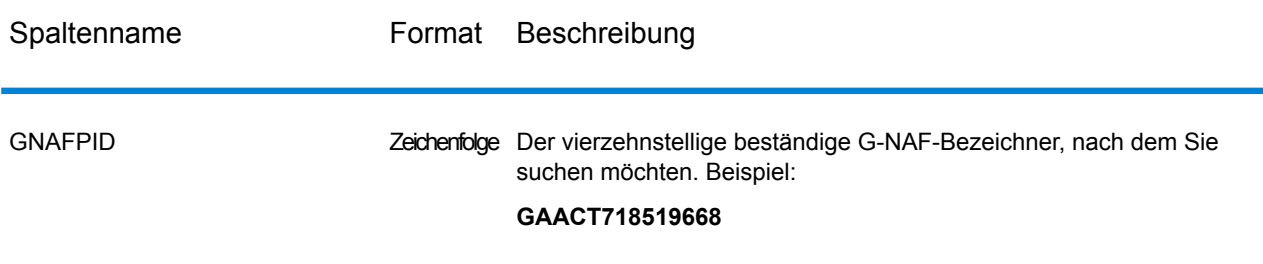

**Anmerkung:** Eingabe mithilfe der Klasse DataTable angeben. Weitere Informationen finden Sie im Spectrum™ Technology Platform-API-Handbuch.

#### **Optionen für G-NAF PID Location Search**

GNAFPIDLocationSearch enthält eine Option, um die G-NAF-Datenbank für die PID-Suche auszuwählen.

#### *Geocoding-Optionen für G-NAF*

### **Tabelle 49: Geocoding-Optionen für GNAFPIDLocationSearch**

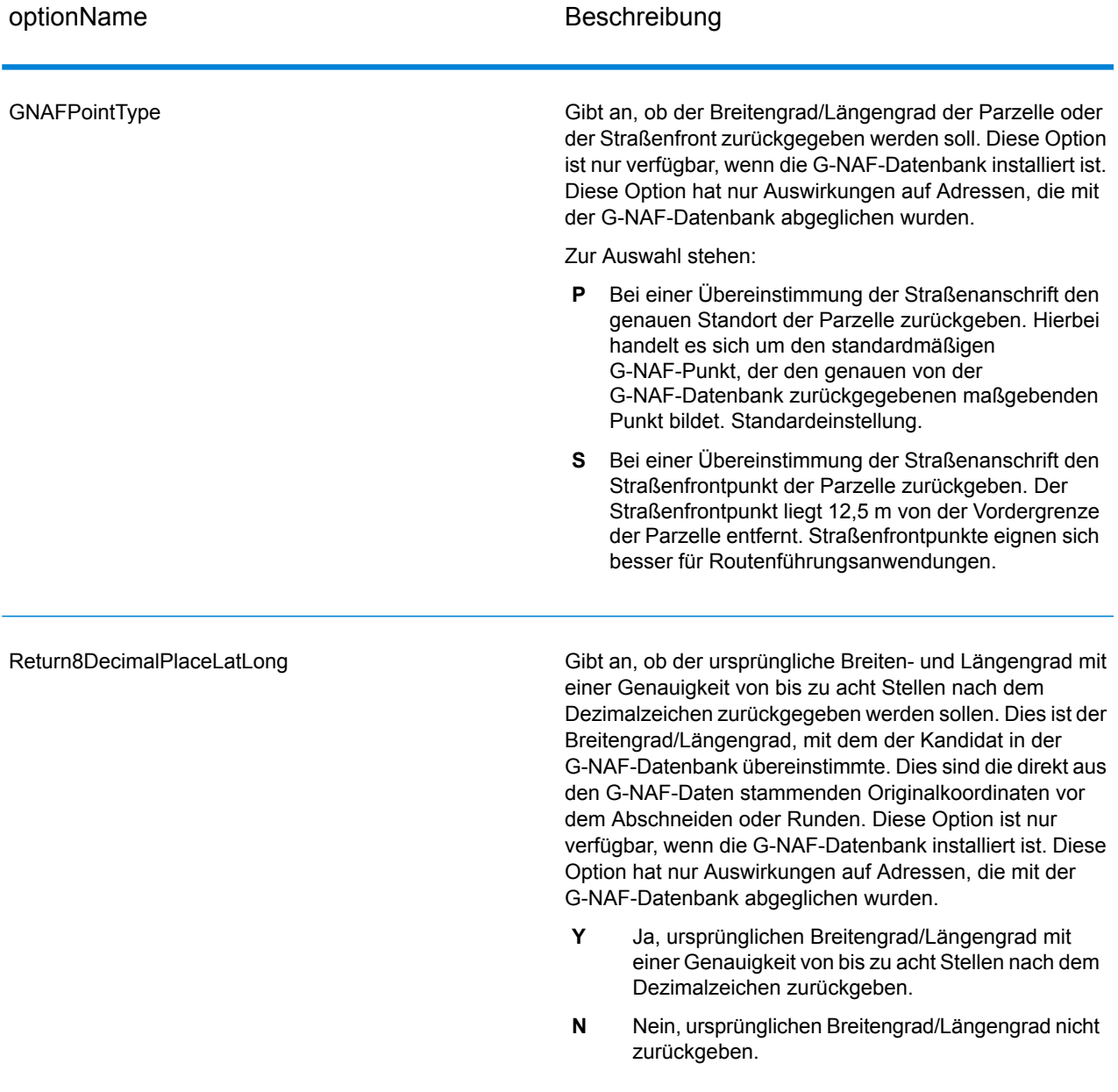

#### *Optionen für G-NAF PID-Daten*

#### **Tabelle 50: Optionen für GNAFPIDLocationSearch-Daten**

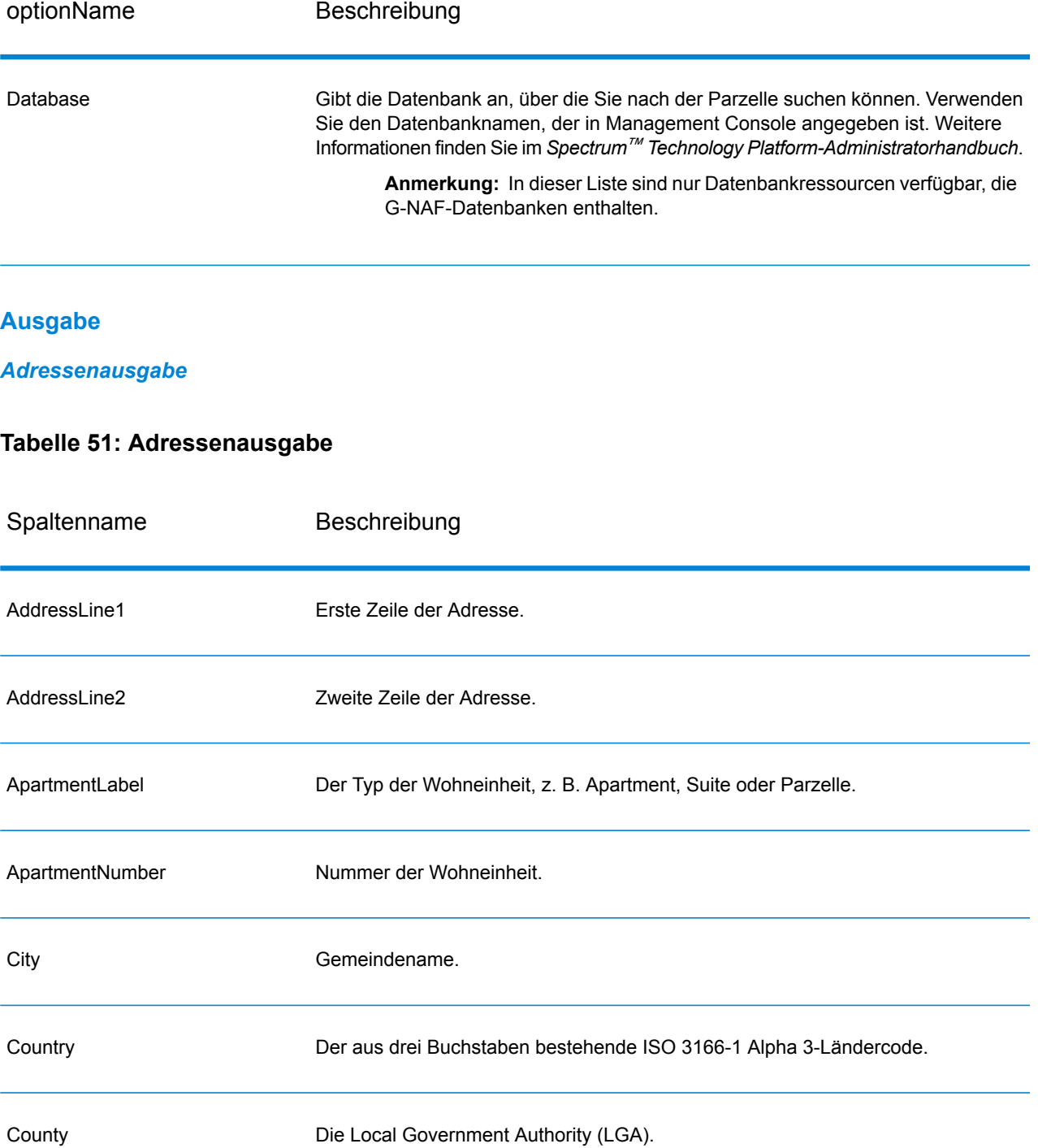

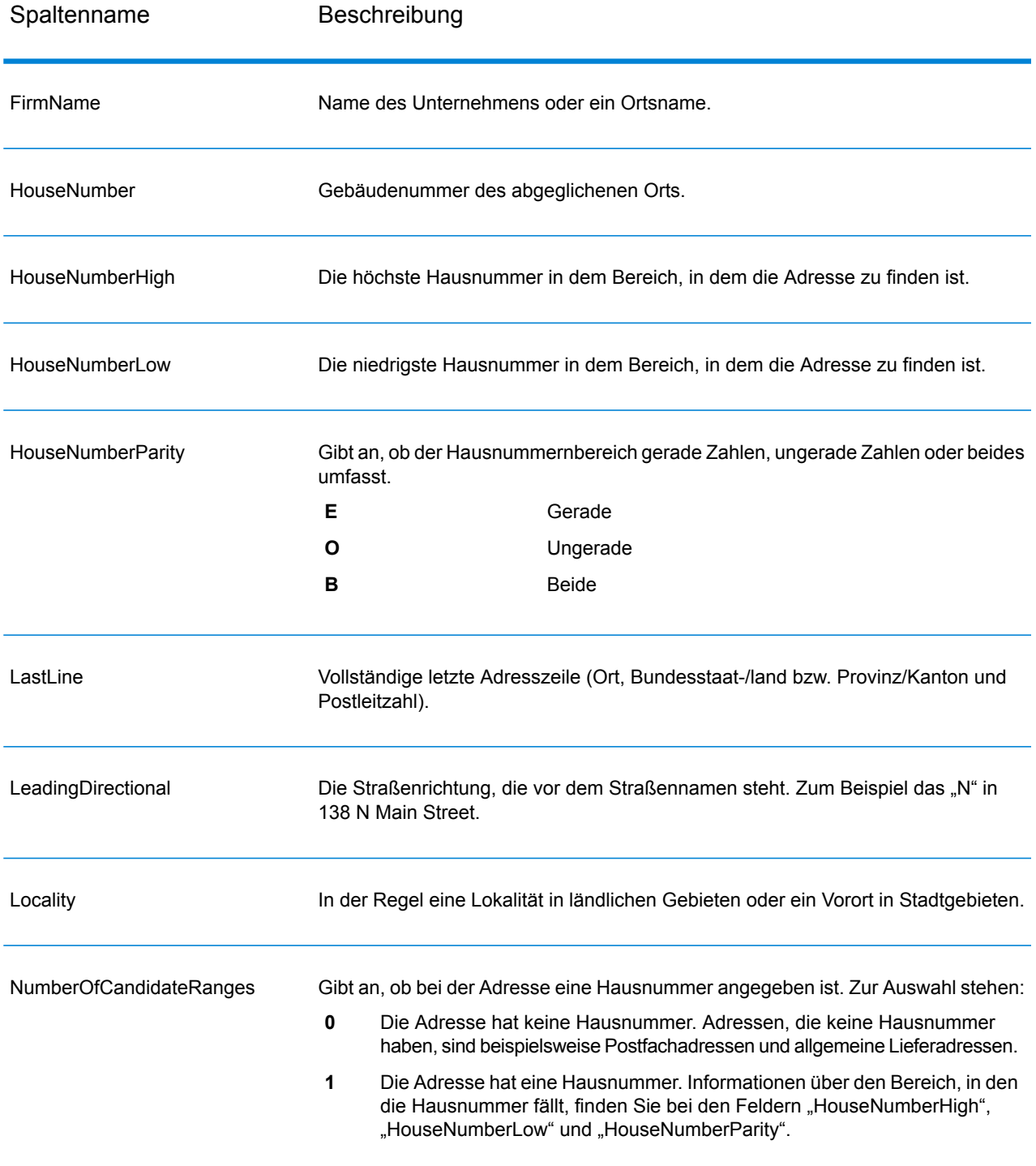

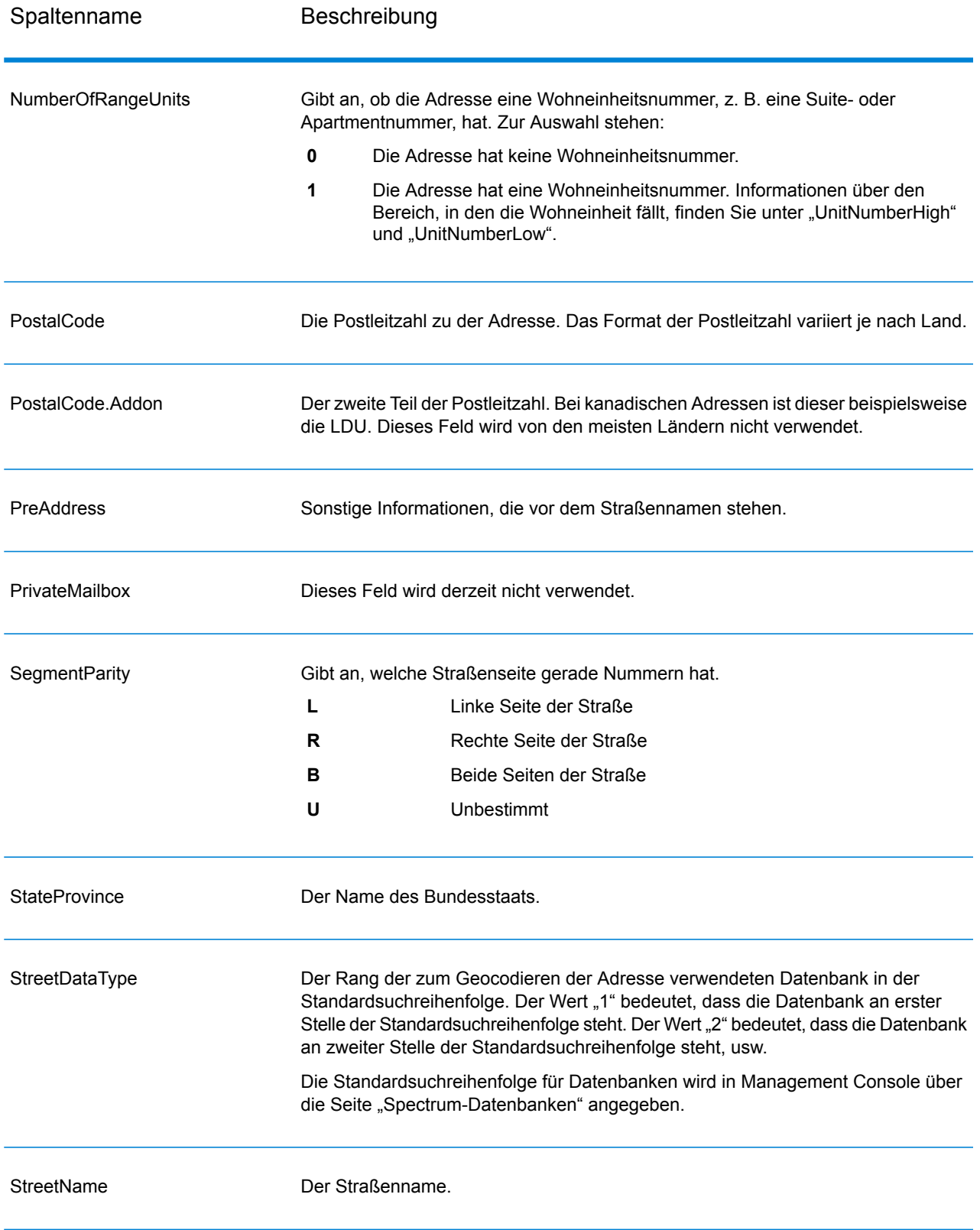

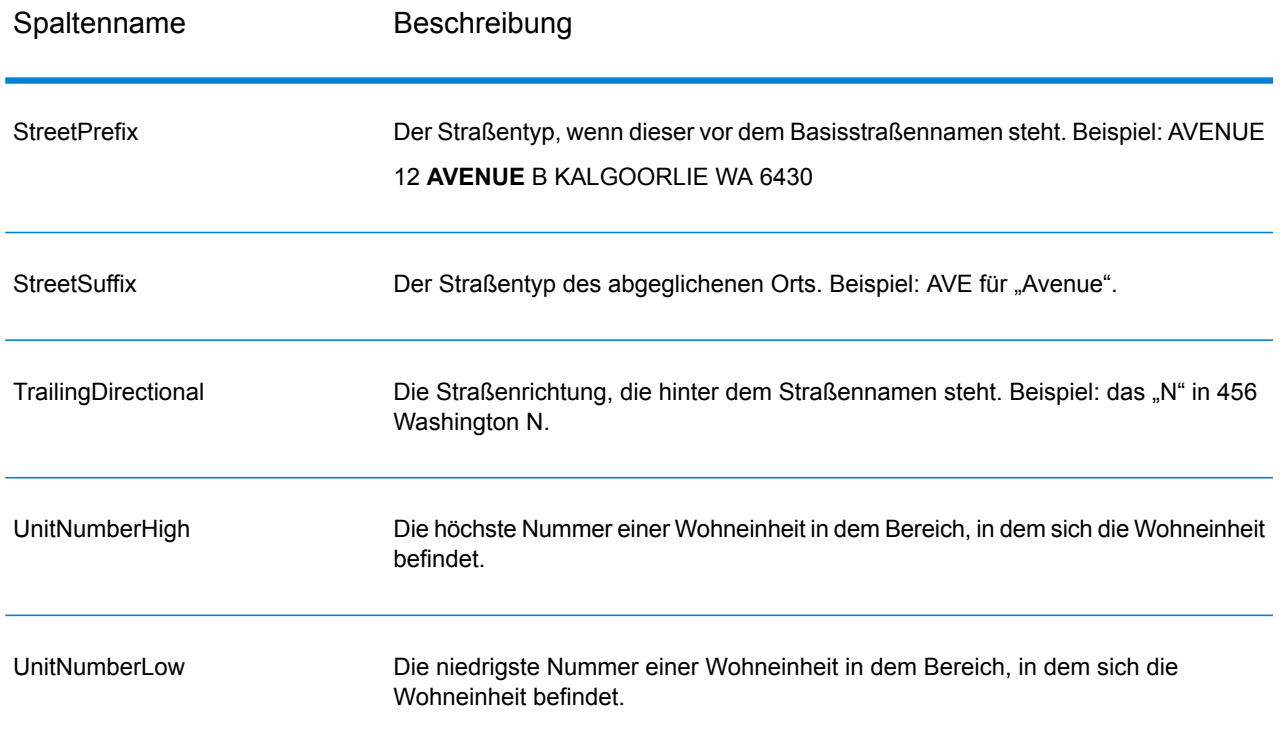

#### *Geocode-Ausgabe*

#### **Tabelle 52: Geocode-Ausgabe**

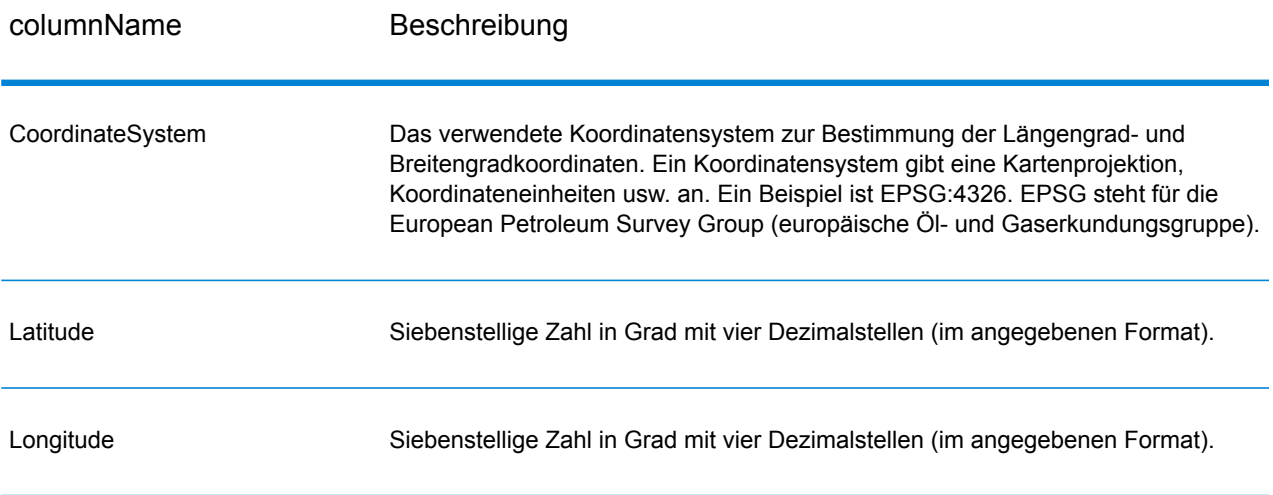

#### *Ergebniscodes*

Ergebniscodes enthalten Informationen über den erfolgreichen oder fehlgeschlagenen Geocoding-Versuch sowie über die Genauigkeit des Geocodes.

**Anmerkung:** Da das EGM-Modul administrative Aufgaben an eine webbasierte Management Console abgibt, haben die Optionen möglicherweise eine andere Bezeichnung als im Enterprise Designer. Es gibt allerdings keine Unterschiede beim Verhalten.

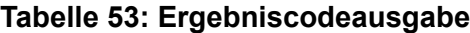

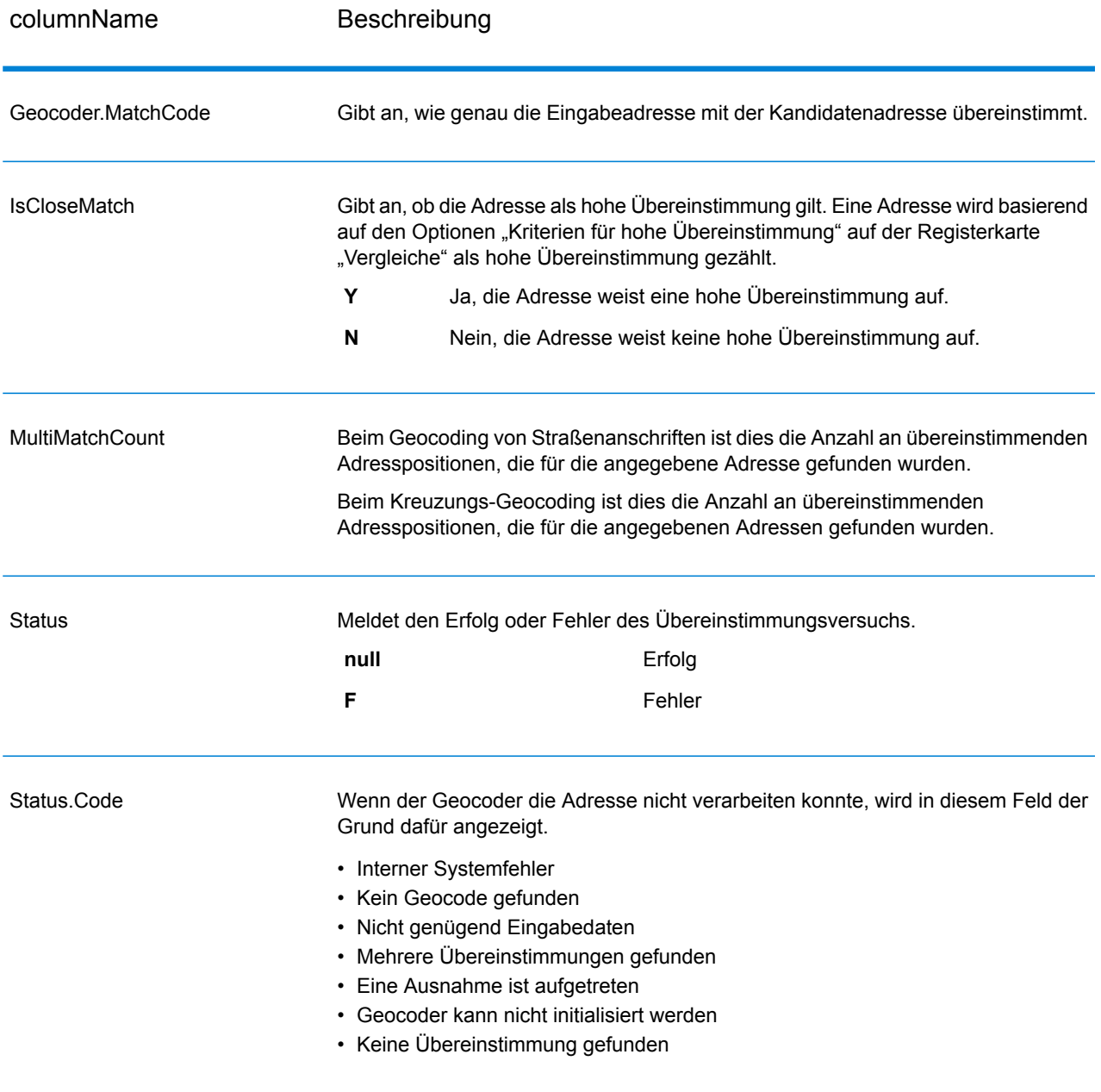

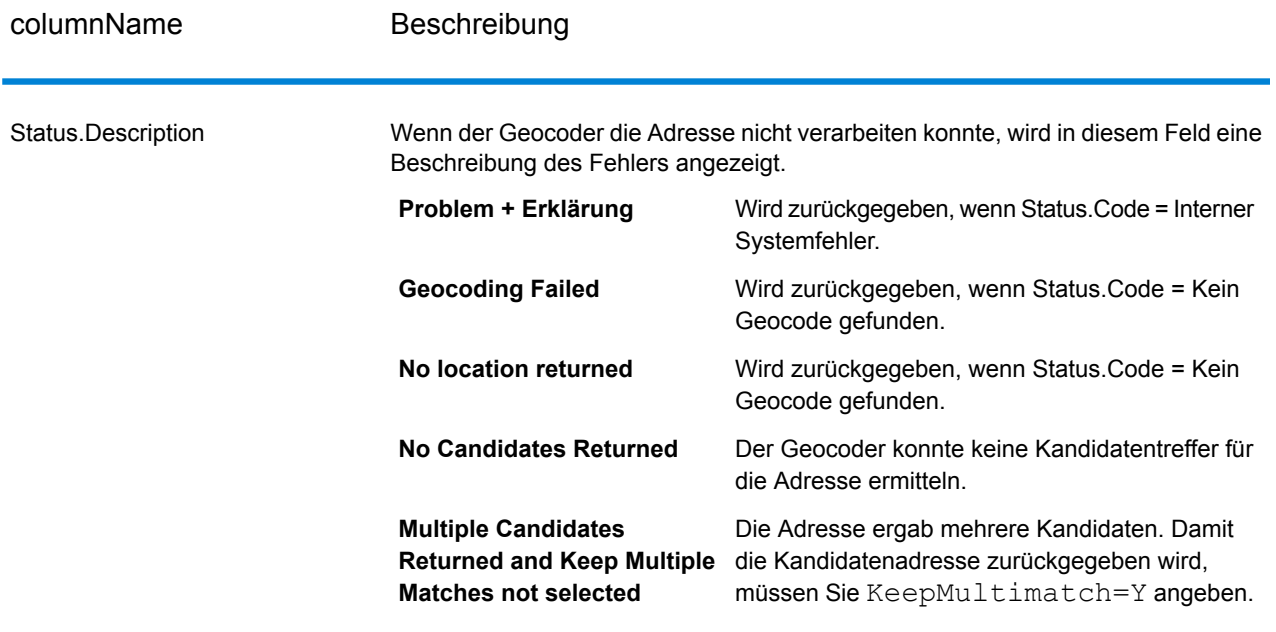

## columnName Beschreibung

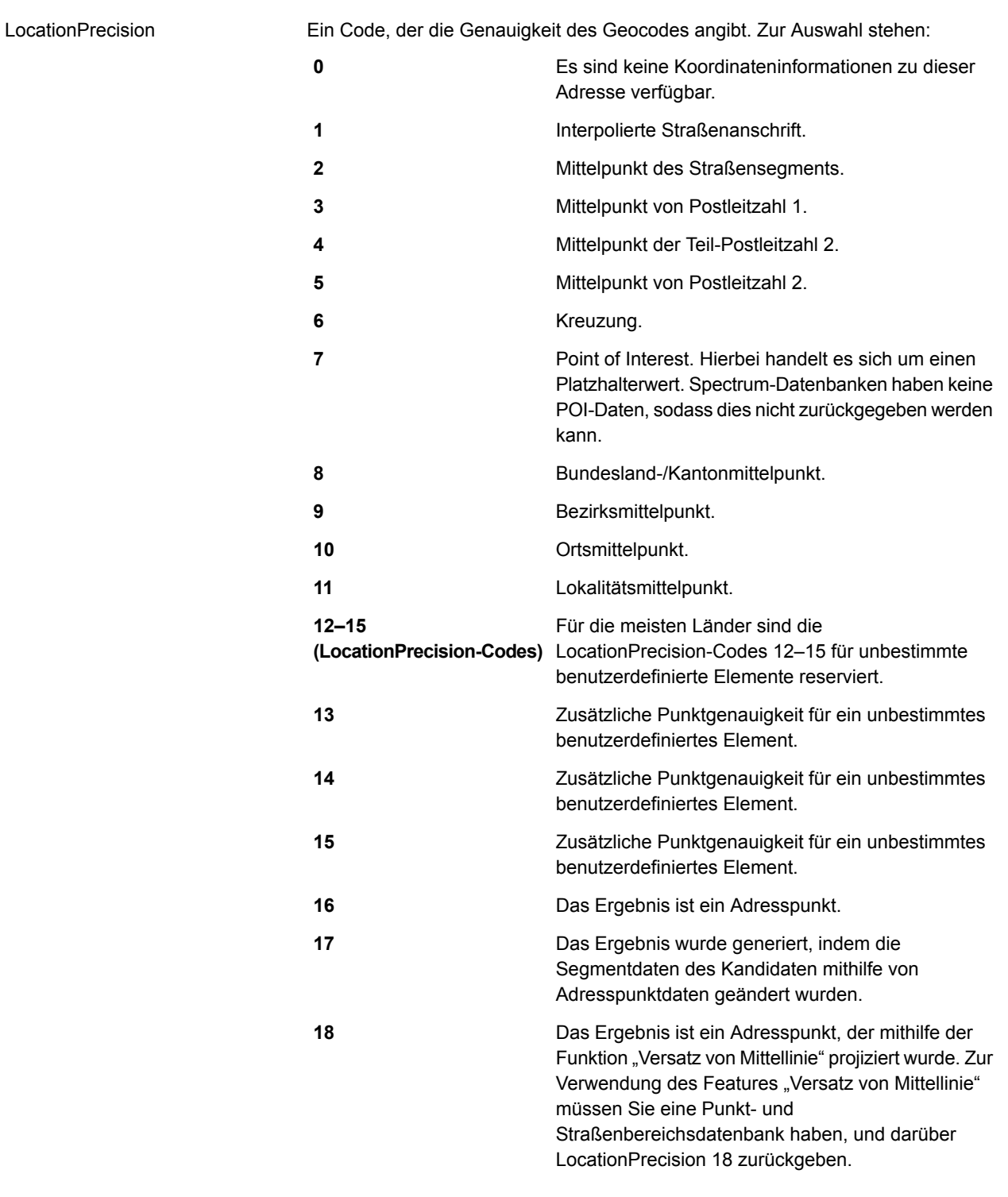

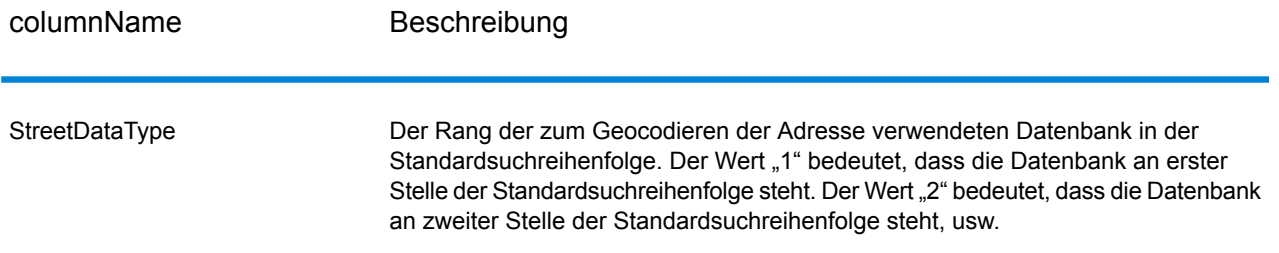

#### *G-NAF-Ausgabe*

In der folgenden Tabelle werden Ausgabefelder aufgeführt, die ausschließlich für die australische Geocoded National Address File (G-NAF®)-Datenbank gelten. G-NAF ist eine optionale Datenbank, die für alle sechs Bundesstaaten und zwei Territorien verfügbar ist. G-NAF ist der einzige verbindliche nationale Index von Lokalitäten, Straßen und Nummern für Australien, der mit geografischen Koordinaten überprüft wird.

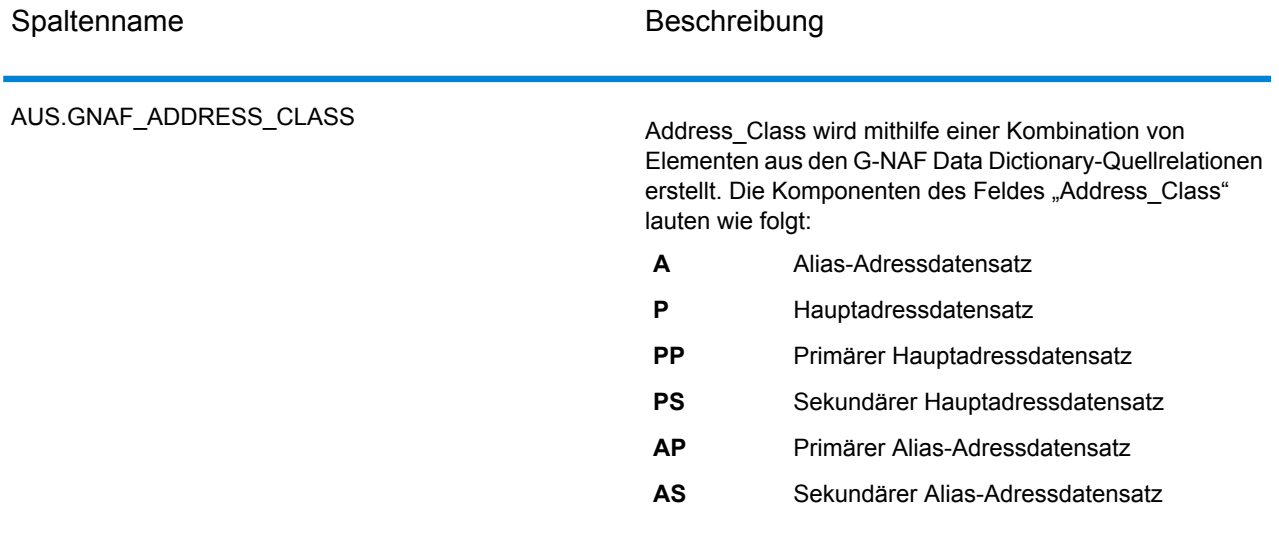

#### **Tabelle 54: Ausgabe aus australischer G-NAF**

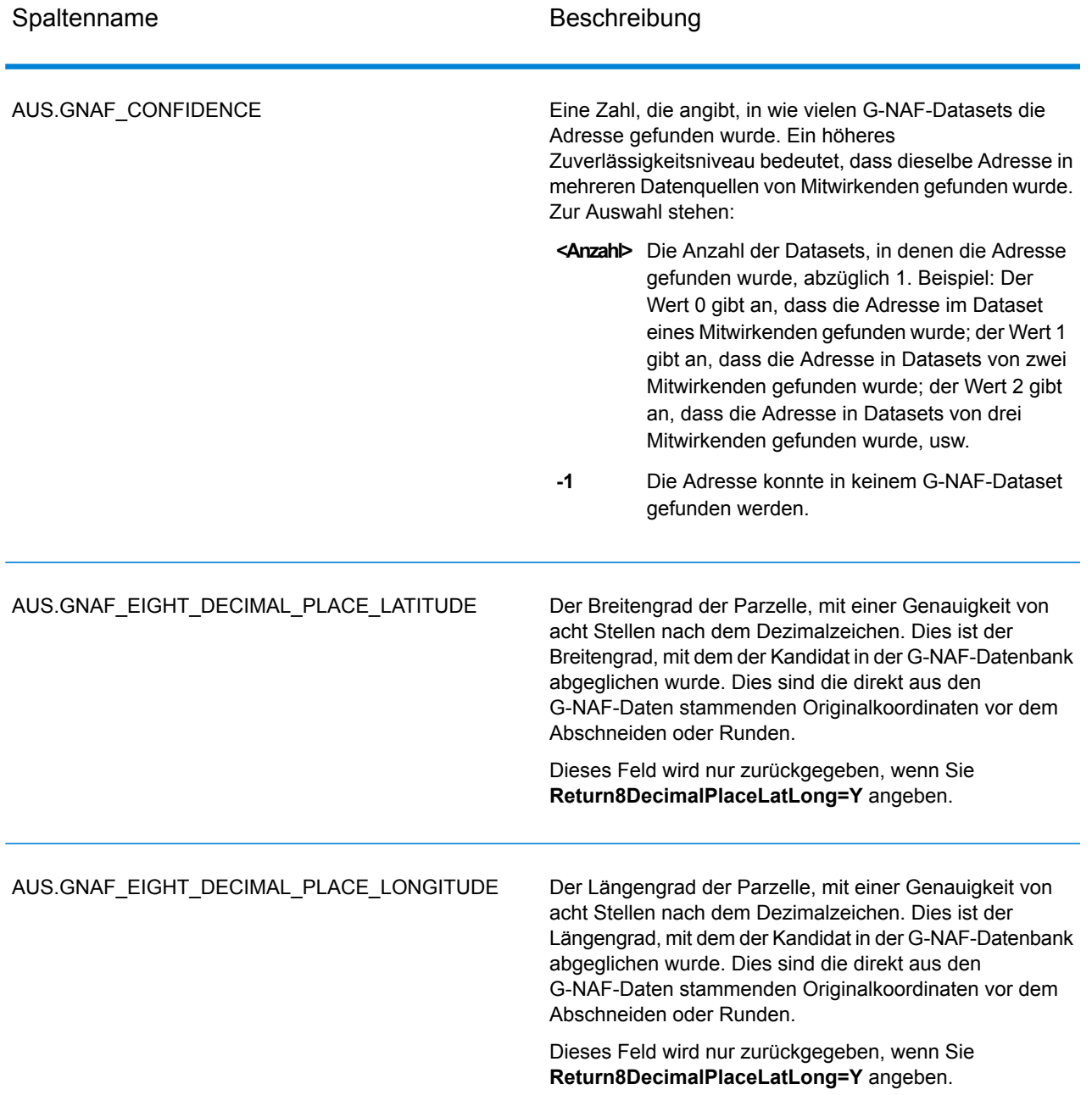

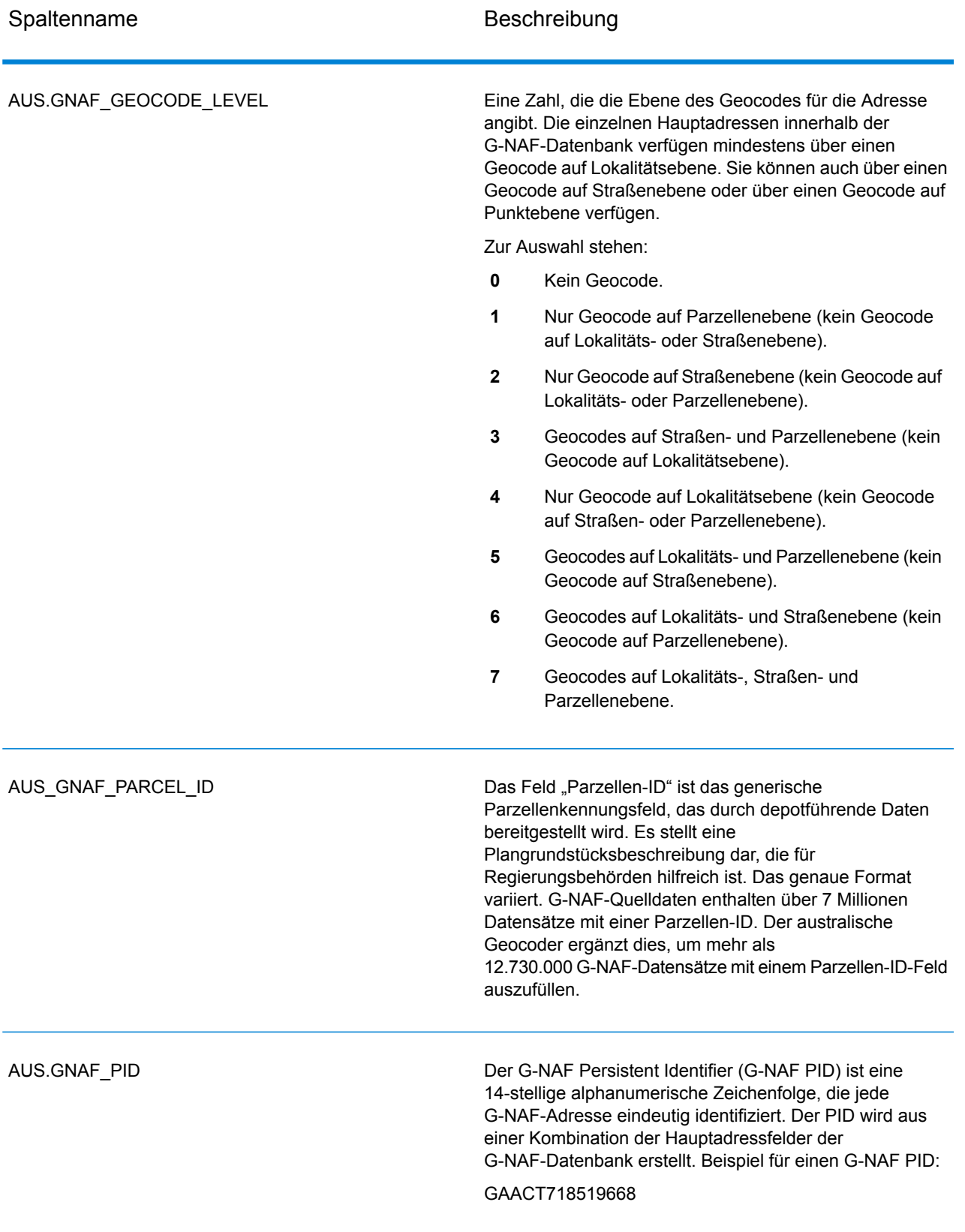

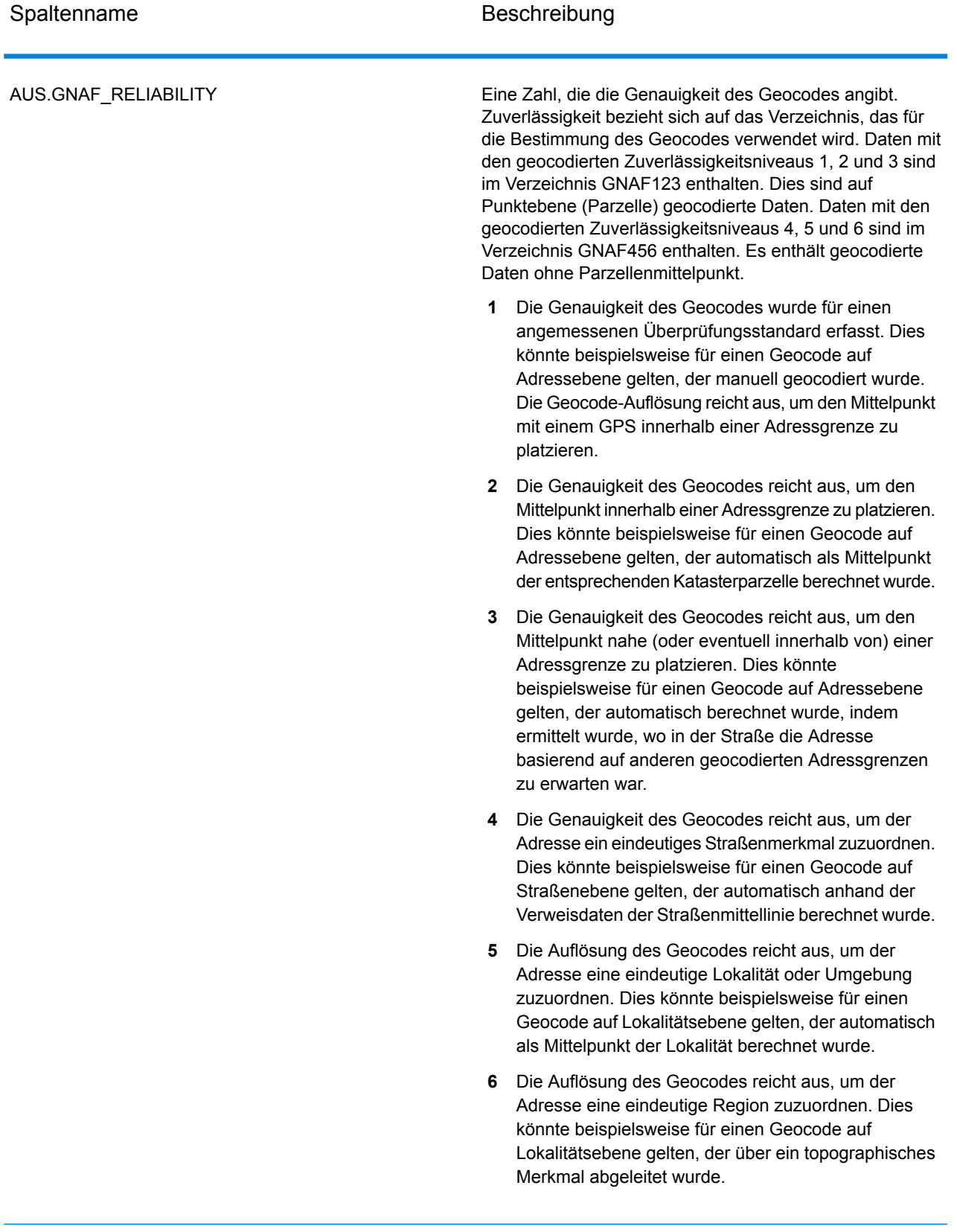

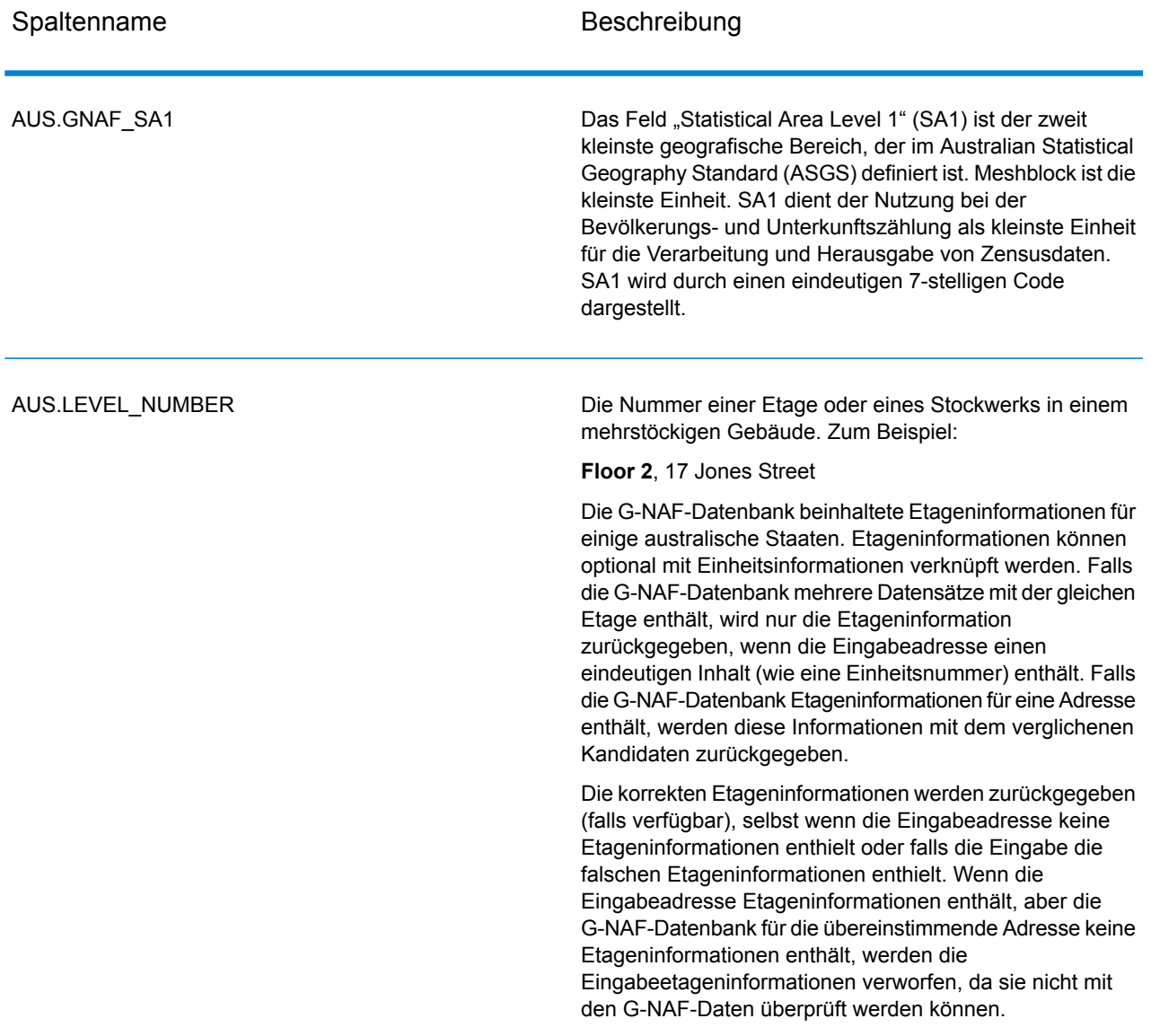

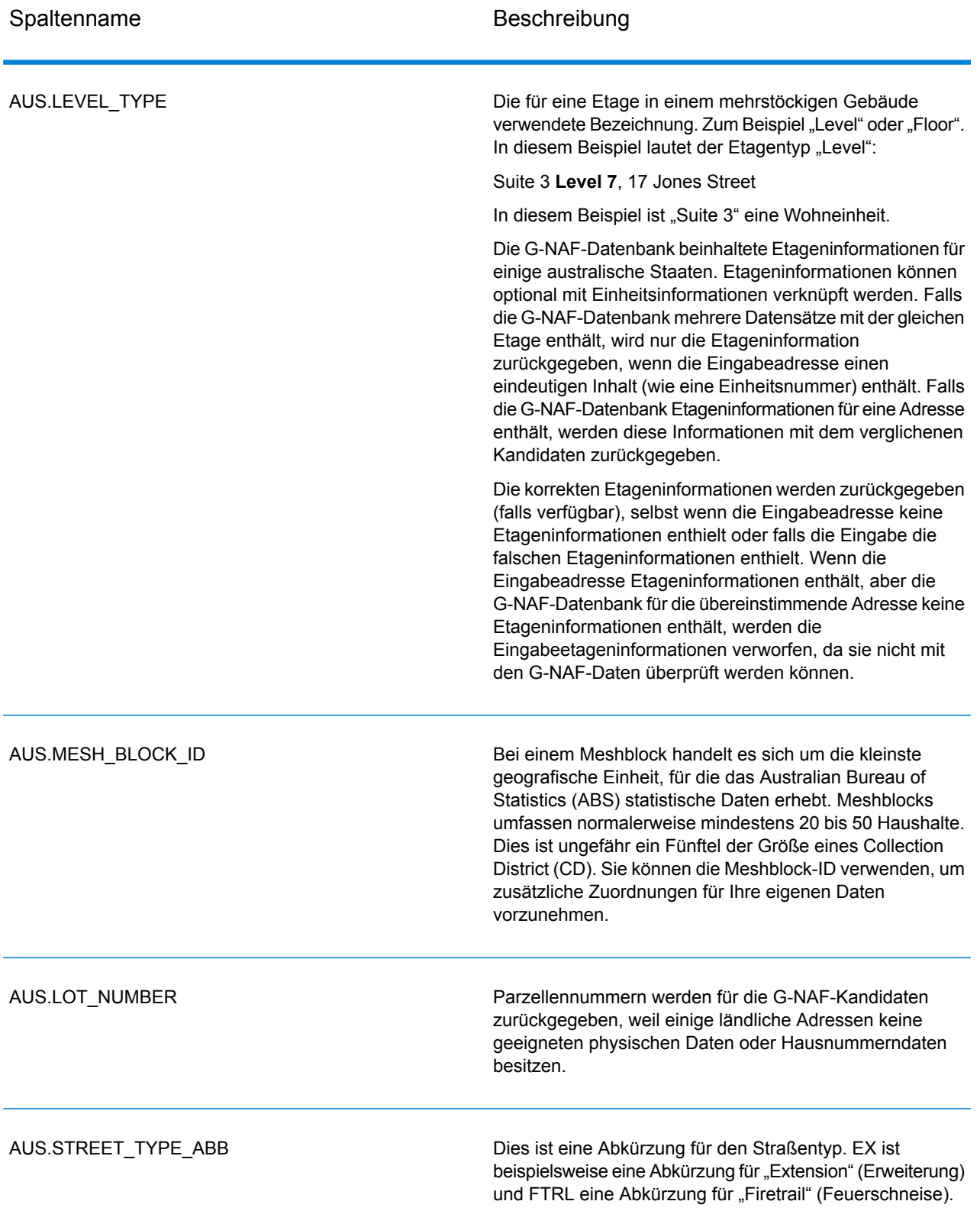

# Reverse Geocode Address Global

Informationen zur Verwendung der API für den Zugriff auf Reverse Geocode Address Global finden Sie in den Geocoding-Handbüchern.

# Ergebniscodes für internationales Geocoding

Kandidaten, die durch die Spectrum Geocoder zurückgegeben werden, geben eine weitere Klasse von Rückgabecodes zurück, die als internationale Geocoding-Ergebniscodes bezeichnet werden. Bei jedem Vergleichsversuch wird im Ausgabefeld "Geocoder.MatchCode" ein Ergebniscode zurückgegeben.

#### **Internationale Straßen-Geocoding-Ergebniscodes (S-Codes)**

Auf Straßenebene geocodierte Kandidaten geben einen Ergebniscode zurück, der mit dem Buchstaben "S" beginnt. Das zweite Zeichen des Codes gibt die Positionsgenauigkeit des resultierenden Punktes für den geocodierten Datensatz an.

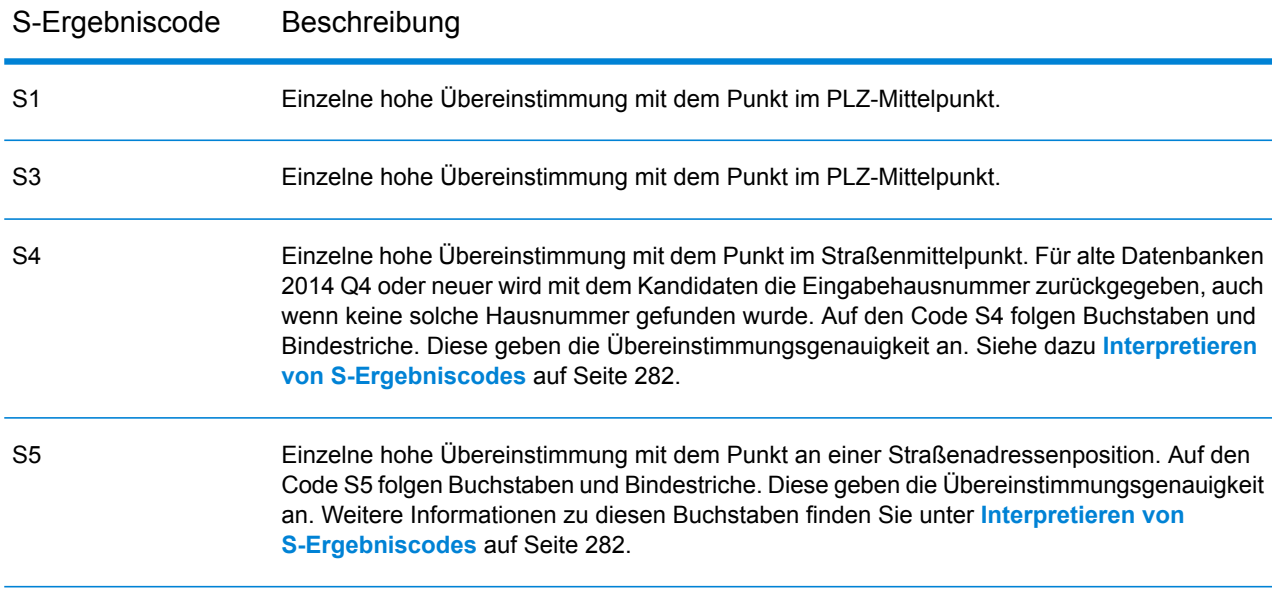

#### **Tabelle 55: Ergebniscodes auf Straßenebene (S)**

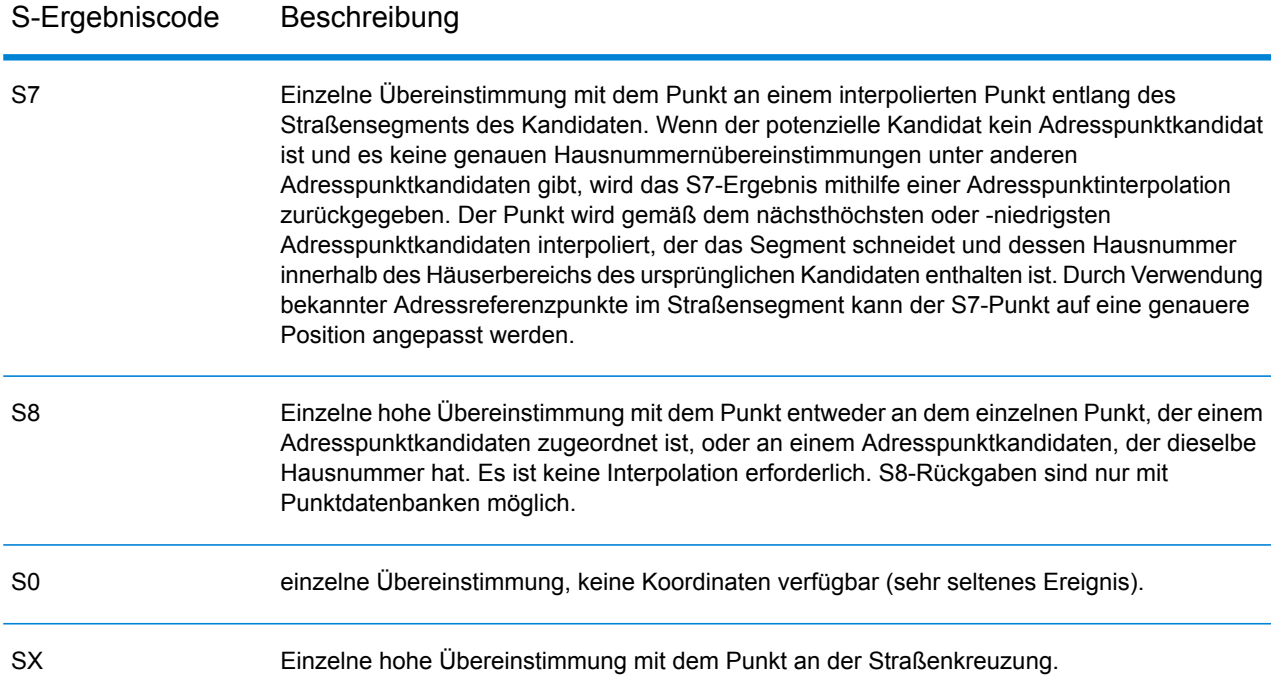

#### <span id="page-281-0"></span>*Interpretieren von S-Ergebniscodes*

Bei internationalen S-Ergebniscodes (geocodierte Straßen) beschreiben acht zusätzliche Zeichen, wie hoch die Übereinstimmung der Adresse mit einer Adresse aus der Datenbank ist. Die Zeichen werden in derselben Reihenfolge wie in der folgenden Tabelle angezeigt. Alle nicht übereinstimmenden Adresselemente werden durch einen Strich dargestellt.

Beispiel: Der Ergebniscode S5--N-SCZA stellt eine einzelne hohe Übereinstimmung dar, bei der der Straßenname, die Straßensuffixrichtung, die Stadt und die Postleitzahl übereingestimmt haben. Die Striche geben an, dass es keine Übereinstimmung bei der Hausnummer, der vorangestellten Straßenrichtungsangabe oder dem Landstraßentyp gab. Die Übereinstimmung stammte aus der Adressdatenbank für Straßenbereiche. Dieser Datensatz wird an der Straßenanschriftsposition des Kandidaten mit der Übereinstimmung geocodiert.

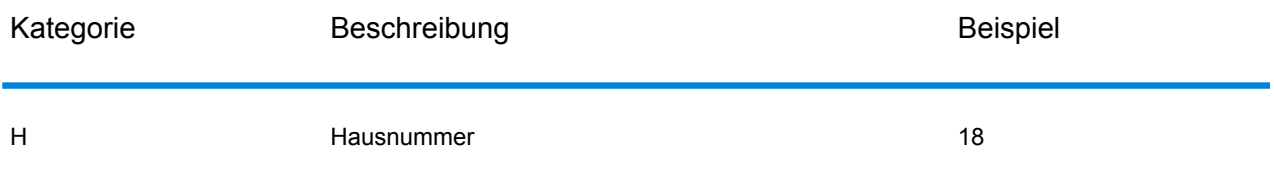

#### Moduldienste

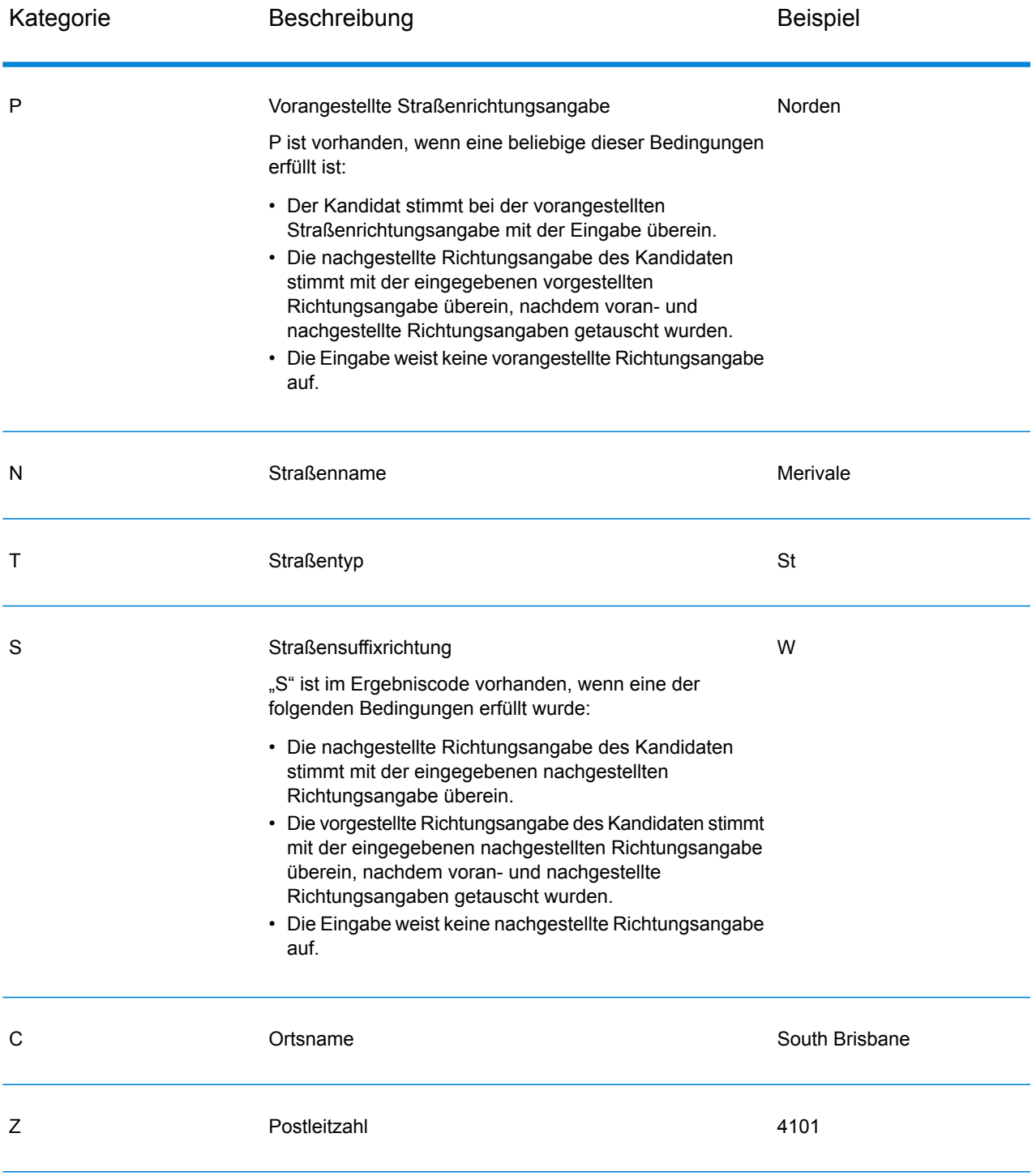

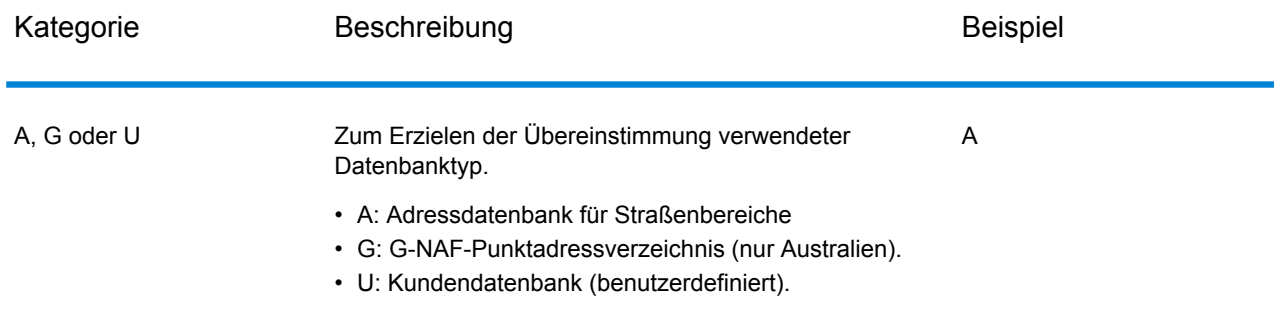

#### **Internationale postalische Geocoding-Ergebniscodes (Z-Codes)**

Übereinstimmungen in der Kategorie Z geben an, dass auf PLZ-Code-Ebene eine Übereinstimmung gefunden wurde. Eine Übereinstimmung auf PLZ-Code-Ebene wird in einem der folgenden Fälle zurückgegeben:

- Sie haben angegeben, dass mit PLZ-Mittelpunkten verglichen werden soll. Der resultierende Punkt befindet sich im PLZ-Mittelpunkt mit den folgenden möglichen Genauigkeitsstufen.
- Es gibt keine hohe Übereinstimmung auf Straßenebene, und Sie haben als Fallback-Option PLZ-Mittelpunkt angegeben.

#### **Tabelle 56: Postalische Ergebniscodes (Z)**

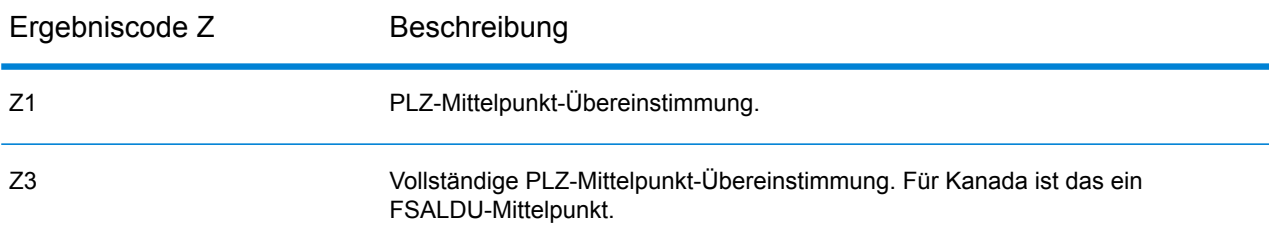

Auf postalischer Ebene geocodierte Kandidaten geben einen Ergebniscode zurück, der mit dem Buchstaben Z beginnt. Geocode Address World kann einen Ergebniscode Z1 generieren. Landesspezifische Geocoder können oftmals genauere Postleitzahlergebnisse generieren (mit Ergebniscodes Z2 oder Z3).

Wenn der postalische Kandidat aus einem Benutzerverzeichnis stammt, wird der Buchstabe U an das Ergebnis angefügt. Zum Beispiel gibt Z1U eine Übereinstimmung beim postalischen Mittelpunkt aus einem benutzerdefinierten Benutzerverzeichnis an.

#### **Internationale geografische Geocoding-Ergebniscodes (G-Codes)**

Auf geografischer Ebene geocodierte Kandidaten geben einen Ergebniscode zurück, der mit dem Buchstaben "G" beginnt. Die Zahlen nach dem G im Ergebniscode liefern detailliertere Informationen über die Genauigkeit des Kandidaten.

### **Tabelle 57: Geografische Ergebniscodes (G)**

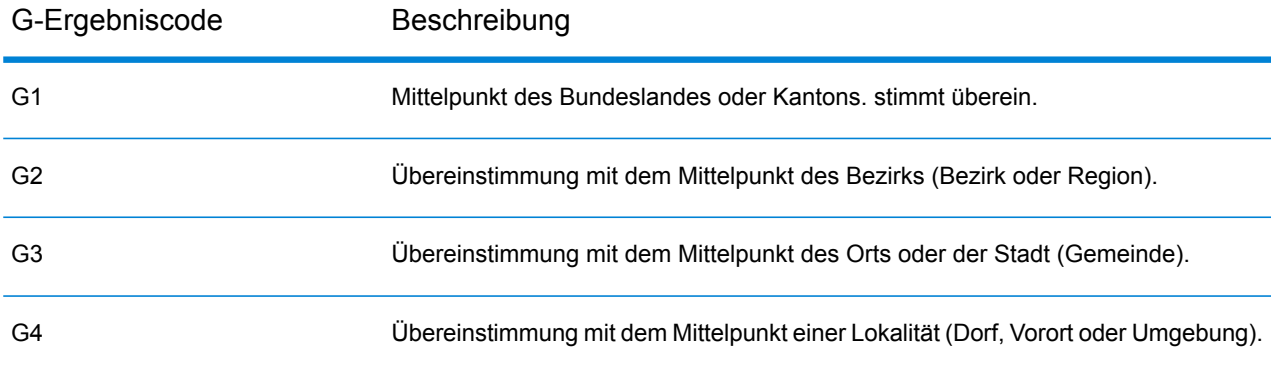

Wenn der geografische Kandidat aus einem Benutzerverzeichnis stammt, wird der Buchstabe U an den Ergebniscode angefügt. Zum Beispiel gibt G4U eine Übereinstimmung beim Lokalitätsmittelpunkt aus einem benutzerdefinierten Benutzerverzeichnis an.

#### **Reverse Geocoding-Codes (R-Codes)**

Übereinstimmungen in der Kategorie R geben an, dass der Datensatz mit Reverse Geocoding abgeglichen wurde. Die zweiten zwei Zeichen des R-Ergebniscodes geben den Typ der gefundenen Übereinstimmung an. R-Geocode-Ergebnisse enthalten einen zusätzlichen Buchstaben, der das Verzeichnis angibt, aus dem der Vergleich durchgeführt wurde.

Beispiele für Reverse Geocoding-Codes:

#### **Tabelle 58: Reverse Geocoding-Ergebniscodes (R)**

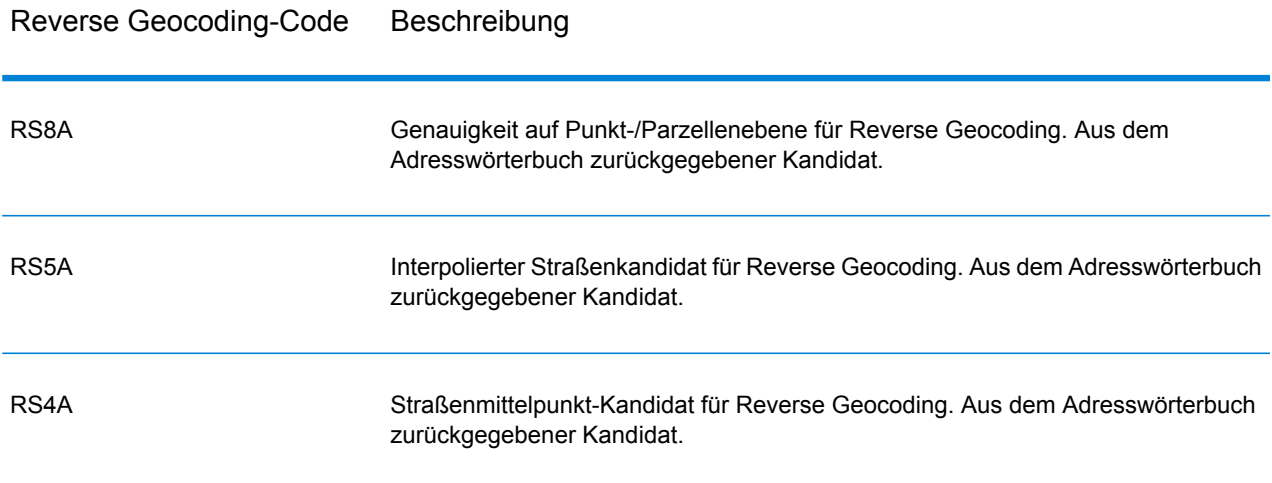

Wenn der Reverse Geocoding-Kandidat aus einem Benutzerverzeichnis stammt, wird der Buchstabe U an das Ergebnis angefügt. Zum Beispiel gibt RS8U eine Reverse Geocoding-Übereinstimmung auf Punkt-/Parzellenebene aus einem benutzerdefinierten Benutzerverzeichnis an.

#### **Codes ohne Übereinstimmung**

Die folgenden Ergebniscodes geben an, dass keine Übereinstimmung gefunden wurde:

- **N**: Keine hohe Übereinstimmung.
- **NX**: Keine hohe Übereinstimmung bei Straßenkreuzungen.
- **ND**: Spectrum™ Technology Platform konnte die Geocoding-Datenbank für die angegebene Postleitzahl oder Gemeinde/Bundesland/Kanton nicht finden.

# GeoConfidence-Modul

# GeoConfidence-Modul

Das GeoConfidence-Modul wird verwendet, um die Wahrscheinlichkeit zu bestimmen, dass eine Adresse oder Straßenkreuzung innerhalb eines gegebenen Bereichs liegt. Das Modul nimmt eine Adresse oder den Standort einer Kreuzung (durch Geocode US Address bestimmt), wandelt diesen Standort in einen Punkt, eine Linie oder ein Polygon um (je nach Genauigkeit der Übereinstimmung), und vergleicht anschließend diese Form mit einer Datenbank mit bekannten Formen, um auf eine Überlappung zu prüfen und die prozentuale Überlappung anzugeben. Sie könnten beispielsweise das GeoConfidence-Modul verwenden, um Entscheidungen zur Flutgebietsbewertung basierend darauf treffen, wie groß die Überlappung zwischen einem Adressstandort und den Flutgebietsdaten ist. Alles über 95 % Überlappung in einem 100-jährigen Flutgebiet kann angeben, dass die Adresse im Flutgebiet liegt. Im Gegensatz könnten Werte kleiner als 95 % dazu führen, dass ein Geschäftsprozess die Adresse zur Ausnahmenverarbeitung schickt, die eine manuelle Überprüfung beinhalten könnte.

Eine Adresse oder Kreuzung kann zu einem Punkt, einer Adresse entlang eines Straßensegments (eine Anordnung von Straßensegmentpunkten), einem ZIP + 4-Mittelpunkt, einem ZIP + 2-Mittelpunkt oder einem PLZ-Gebiet-Mittelpunkt (Polygone) geocodiert werden. Sie können diese Formen (Punkte, Linien oder Polygone) verwenden, um sie mit anderen Formen zur Bestimmung einer Überlappung zu verwenden, die wiederum zur Bestimmung eines Risikos oder einer Wahrscheinlichkeit verwendet werden kann.

Unterschiedliche GeoConfidence-Polygone werden in Abhängigkeit zum GeoConfidence-Ergebnis generiert, dass durch das Enterprise Geocoding-Modul zurückgegeben wird. Weitere Informationen über die vom Enterprise Geocoding-Modul zurückgegebenen GeoConfidence-Daten finden Sie in der Dokumentation des Enterprise Geocoding-Moduls.

Das GeoConfidence-Modul unterstützt nur US-amerikanische Standorte.

**Anmerkung:** GeoConfidence verwendet Dienste, die vom Enterprise Geocoding- und Location Intelligence-Modul bereitgestellt werden.

#### *Komponenten*

GeoConfidence stellt drei Datenflüsse bereit, die Sie im Enterprise Designer ändern können. Jeder Datenfluss besteht aus verschiedenen Komponenten, die mit den Enterprise Geocoding- und Location Intelligence-Modulen installiert wurden.

Informationen über jede Komponente in installierten Datenflüssen finden Sie im relevanten Komponentenkapitel im *Spectrum™ Technology Platform-Benutzerhandbuch*

Die Namen der Datenflüsse lauten:

- **GeoConfidenceSurface**: Dies ist der Datenfluss, der die GeoConfidenceSurface erstellt, die für weitere Analysen verwendet werden können. Die Eingabe ist die GeoConfidence-Information, die vom Enterprise Geocoding-Modul zurückgegeben wird. Momentan kann nur der "Geocode US Address"-Schritt diese Information zurückgeben.
- **CreatePointsConvexHull**: Dies ist ein Datenfluss, der von der GeoConfidenceSurface-Vorlage verwendet wird. Sie müssen höchstwahrscheinlich keine Änderungen an diesem Unterfluss durchführen.
- **FloodRiskAnalysis**: Dies ist ein Beispieldatenfluss.

#### **GeoConfidence-Datenbanken**

GeoConfidence verwendet die gleichen Datenbanken wie die Enterprise Geocoding- und Location Intelligence-Module.

Informationen über das Hinzufügen dieser Datenbanken finden Sie im *Spectrum™ Technology PlatformAdministratorhandbuch*.

Neben diesen Datenbanken beinhaltet das GeoConfidence-Modul eine Datenbank mit PLZ-Codepolygonen. Diese Datenbank wird von GeoConfidenceSurface verwendet.

# GeoConfidenceSurface

GeoConfidenceSurface gibt GeoConfidence-Polygone (auch Flächen genannt) basierend auf der Qualität der Geocodeinformationen zurück, die vom Enterprise Geocoding-Modul generiert wurden. Mit den generierten GeoConfidence-Polygonen können Sie anschließend dieses Polygon mit anderen räumlichen Daten überlappen, um ein Risiko oder eine Wahrscheinlichkeit zu bestimmen.

Dieser Dienst wird von der FloodZoneAnalysis-Datenflussvorlage des GeoConfidence-Moduls verwendet.

**Anmerkung:** GeoConfidence verwendet Dienste, die vom Enterprise Geocoding- und Location Intelligence-Modul bereitgestellt werden.

#### **Eingabe**

Die Eingabefelder für GeoConfidenceSurface sind die Ausgabefelder, die durch die GeoConfidence-Ausgabekategorie des Enterprise Geocoding-Moduls zurückgegeben wurden. Diese Felder werden unten beschrieben.

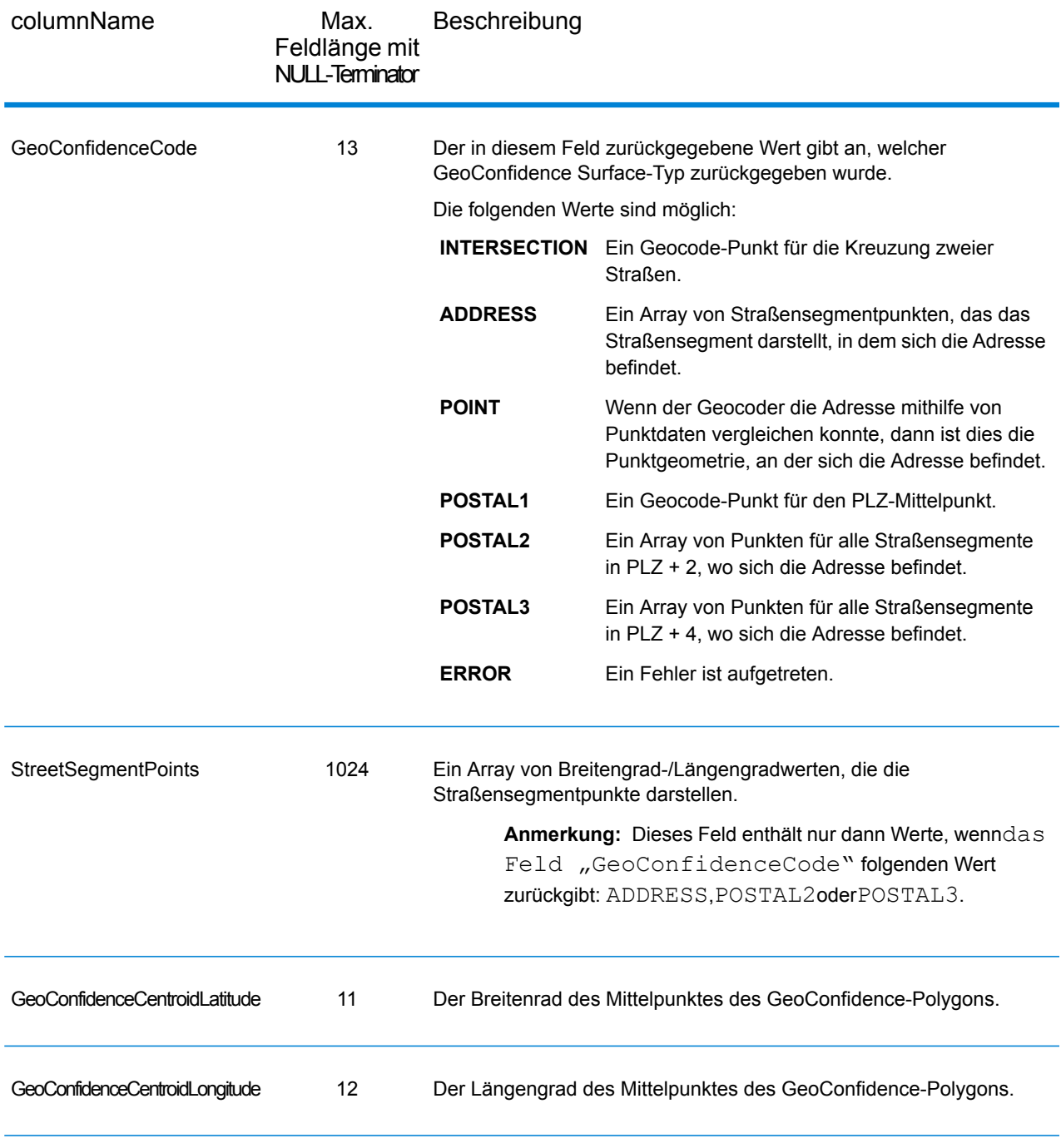
Das GeoConfidenceSurface-Ausgabefeld enthält das GeoConfidence-Polygon.

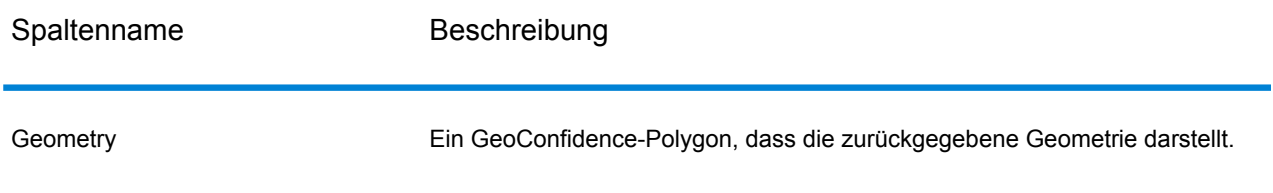

### **Anpassen des GeoConfidence-Moduls**

Das GeoConfidence-Modul stellt drei Datenflussvorlagen bereit, die Sie im Enterprise Designer ändern können. Jeder Datenfluss besteht aus verschiedenen Komponenten, die mit den Enterprise Geocoding- und Location Intelligence-Modulen installiert wurden.

Die Namen der Datenflussvorlagen lauten:

- **GeoConfidenceSurface**: Dies ist die Vorlage zur Erstellung der GeoConfidenceSurface, die für weitere Analysen verwendet werden kann. Die Eingabe ist die GeoConfidence-Information, die vom Enterprise Geocoding-Modul zurückgegeben wird. Momentan kann nur der "Geocode US Address"-Schritt diese Information zurückgeben. Zur Anpassung dieser Vorlage müssen Sie mindestens die räumliche 5-stellige PLZ-Codequelle im PLZ-Schritt (Query Spatial) angeben.
- **CreatePointsConvexHull**: Dies ist ein Datenfluss, der von der GeoConfidenceSurface-Vorlage verwendet wird. Sie müssen höchstwahrscheinlich keine Änderungen an diesem Unterfluss durchführen.
- **FloodRiskAnalysis**: Dies ist eine Beispielvorlage. Zur Anpassung dieser Vorlage müssen Sie mindestens die räumliche Flood-Quelle im Schritt "Find Nearest" angeben.

# Universal Addressing-Modul

# Universal Addressing-Modul

Bei dem Universal Addressing-Modul handelt es sich um ein Adressqualitätsmodul, mit dem Adressen standardisiert und geprüft werden können, um somit die Zustellbarkeit von Postsendungen zu verbessern. Über das Universal Addressing-Modul kann sichergestellt werden, dass Ihre Adressdaten den Qualitätsstandards entsprechen, die von der Postbehörde aufgestellt wurden. Bei einer Adresse, die diesen Standards entspricht, ist die Wahrscheinlichkeit für eine pünktliche Lieferung höher. Außerdem können Mailer, die diese Standards befolgen, für erhebliche Portoermäßigungen berechtigt

sein. Informationen zu Ermäßigungen für Briefe in den USA finden Sie im USPS *Domestic Mail Manual* (*DMM*), das unter **[www.usps.com](http://www.usps.com)** verfügbar ist. Informationen zu Rabatten für Briefe in Kanada finden Sie auf der Website der kanadischen Post unter **[www.canadapost.ca](http://www.canadapost.ca)**. Informationen zu Rabatten für Briefe in Australien finden Sie auf der Website der australischen Post unter **[www.auspost.com.au](http://www.auspost.com.au)**.

Das Universal Addressing-Modul kann, abhängig von den von Ihnen lizenzierten Optionen, im Batch-Modus, im Echtzeitmodus oder als gehosteter Dienst verwendet werden. Die Batch-Version des Universal Addressing-Moduls ist durch den USPS®CASS-zertifiziert™. Sie ist außerdem durch die australische Post AMAS-zertifiziert.

#### *Komponenten*

Das Universal Addressing-Modul setzt sich aus den folgenden Komponenten zusammen. Diese Komponenten funktionieren mit US-amerikanischen, kanadischen und internationalen Adressen, so lange Sie für die entsprechende Datenbank lizenziert sind (falls Sie Universal Addressing in Ihrer eigenen Umgebung ausführen) oder einen gehosteten Dienst nutzen (falls Sie Universal Addressing über die gehosteten Pitney Bowes-Dienste nutzen).

- **AutoCompleteLoqate**: Bietet eine Echtzeit-Eingabe von Adressdaten und gibt sofort Ergebnisse basierend auf jedem Zeichen zurück, das in das Formular eingegeben wurde. Dadurch wird sichergestellt, dass nur genaue Daten in die Datenbank eingegeben werden.
- **GetCandidateAddresses**: Gibt eine Liste aller möglichen Übereinstimmungen für eine angegebene Adresse zurück.
- **GetCandidateAddressesLoqate**: Gibt mithilfe einer Loqate-Engine und -Datenbank eine Liste aller möglichen Übereinstimmungen für eine angegebene Adresse zurück.
- **GetCityStateProvince**: Gibt den Ort und das Bundesland oder den Kanton für eine angegebene Postleitzahl zurück.
- **GetCityStateProvinceLoqate**: Gibt mithilfe einer Loqate-Engine und -Datenbank den Ort und das Bundesland oder den Kanton für eine angegebene Postleitzahl zurück.
- **GetPostalCodes**: Gibt die Postleitzahlen für einen angegebenen Ort zurück.
- **GetPostalCodesLoqate**: Gibt mithilfe einer Loqate-Engine und -Datenbank die Postleitzahlen für einen gegebenen Ort zurück.
- **ValidateAddress**: Standardisiert und überprüft Adressen mithilfe von US-amerikanischen, kanadischen und internationalen Postdaten.
- **ValidateAddressAUS**: Standardisiert und überprüft Adressen mithilfe von australischen Postdaten.
- **ValidateAddressGlobal**: "ValidateAddressGlobal" bietet eine erweiterte Adressenstandardisierung und -überprüfung für Adressen außerhalb der USA. und Kanada gesteuert. "ValidateAddressGlobal" kann auch Adressen in den USA und Kanada überprüfen. Die Stärke liegt jedoch in der Überprüfung von Adressen in anderen Ländern. Wenn Sie eine große Anzahl an Adressen außerhalb der USA und Kanada verarbeiten, sollten Sie in Erwägung ziehen, "ValidateAddressGlobal" zu verwenden.
- **ValidateAddressLoqate**: "ValidateAddressLoqate" standardisiert und überprüft Adressen mithilfe der Adressdaten von Postbehörden. "ValidateAddress Loqate" kann Daten korrigieren und die Adresse entsprechend dem von der jeweiligen Postbehörde bevorzugten Format formatieren. Diese Komponente fügt zudem fehlende postalische Daten wie Postleitzahlen, Ortsnamen, Namen von Bundesländern oder Kantonen usw. hinzu.

#### **Universal Addressing-Datenbanken**

Das Universal Addressing-Modul nutzt eine Vielzahl von erforderlichen und optionalen Datenbanken. Die Datenbanken werden auf dem Spectrum™ Technology Platform-Server installiert. Manche der Datenbanken sind per Abonnement bei Pitney Bowes verfügbar und werden monatlich oder vierteljährlich aktualisiert. Andere werden vom USPS® lizenziert. Die folgende Tabelle enthält die Universal Addressing-Datenbanken.

#### **Tabelle 59: Datenbanken für das Universal Addressing-Modul**

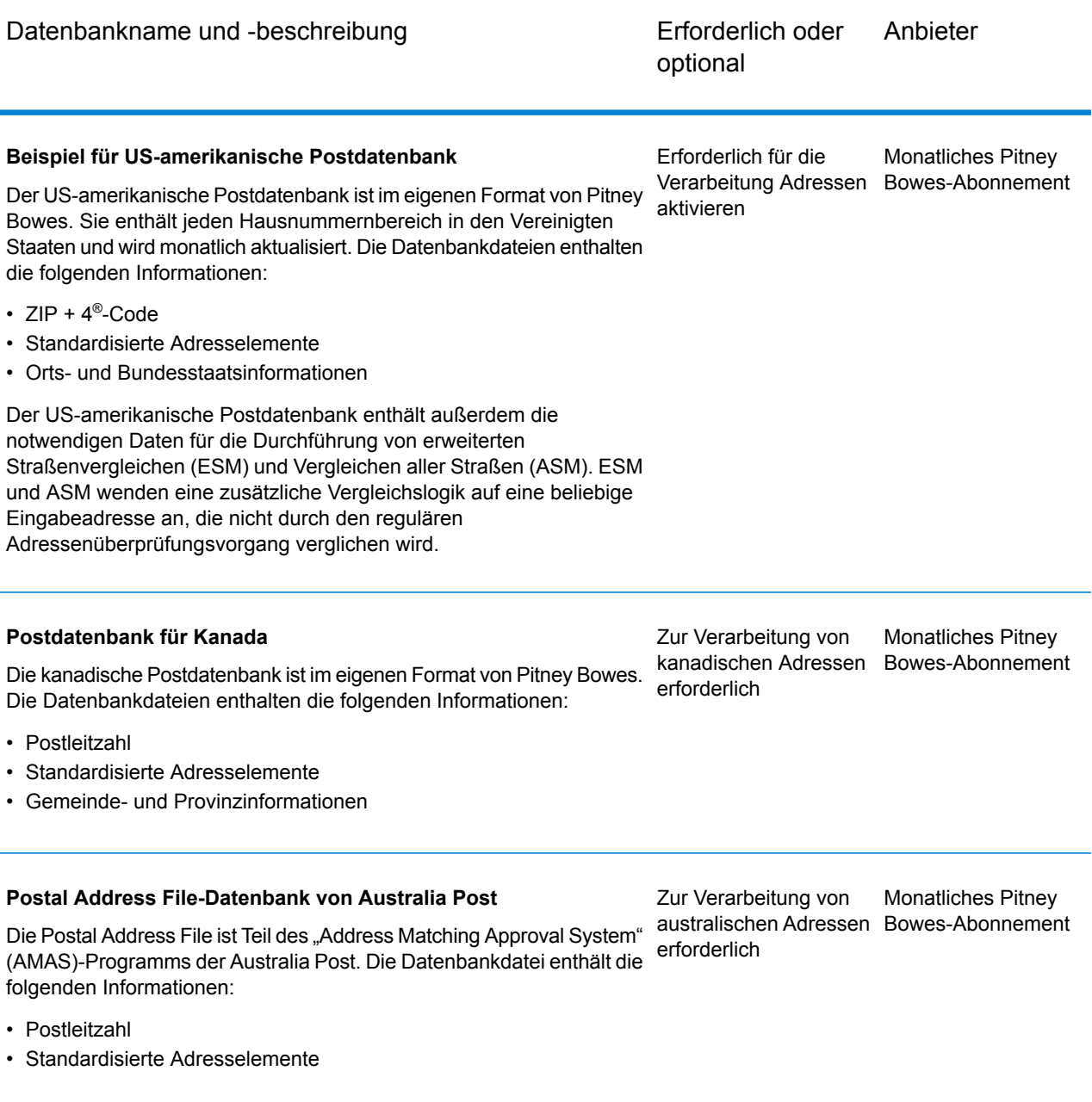

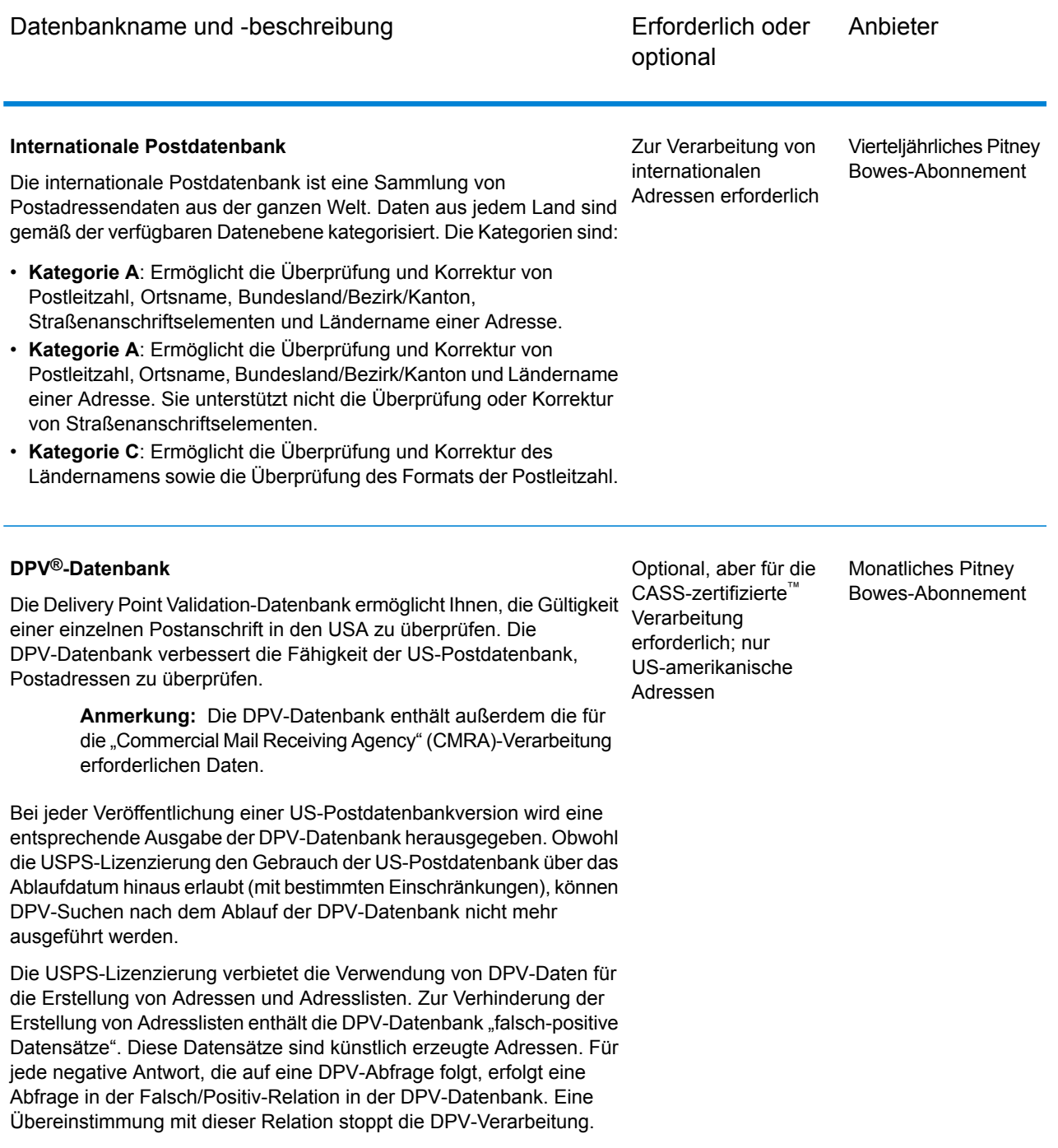

außerhalb der Vereinigten Staaten.

Die USPS-Lizenzierung verbietet außerdem den Export von DPV-Daten

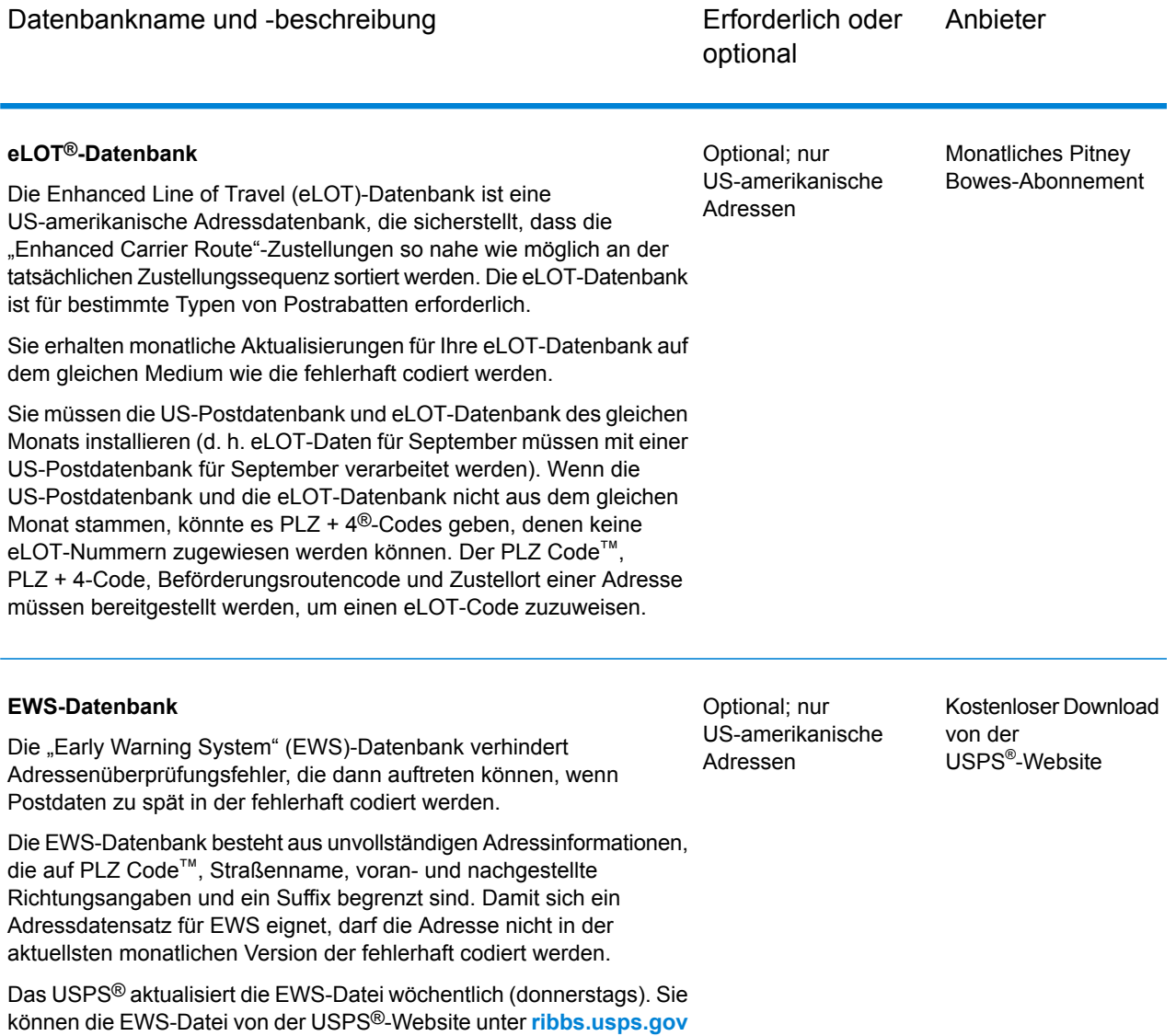

herunterladen.

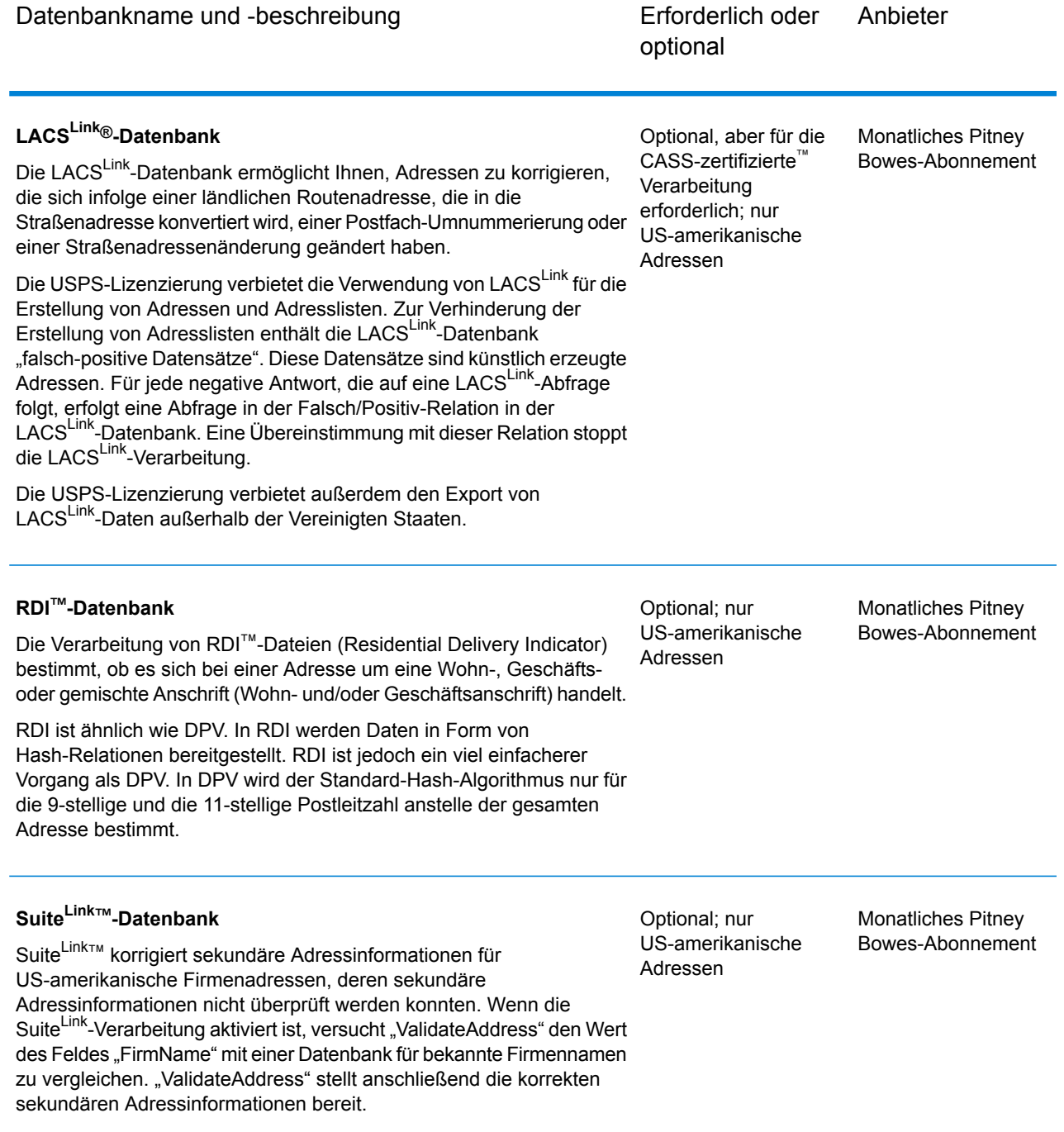

# "AutoCompleteLoqate"

"AutoCompleteLoqate" bietet einen Echtzeit-Eintrag von Adressdaten zur Erzielung schneller, genauer Ergebnisse. Benutzern werden sofort Ergebnisse basierend auf jedem Zeichen

zurückgegeben, das in das Formular eingegeben wurde. Dadurch wird sichergestellt, dass nur genaue Daten in die Datenbank eingegeben werden. "AutoCompleteLoqate" umfasst zudem die Powersuchoption, durch die die Eingabezeit bei 238 Ländern um bis zu 80 % reduziert wird, indem Daten in Form einer Indexdatei verwendet werden.

### **Eingabe**

In der folgenden Tabelle wird die Eingabe für "AutoCompleteLoqate" aufgeführt.

#### **Tabelle 60: Eingabeformat**

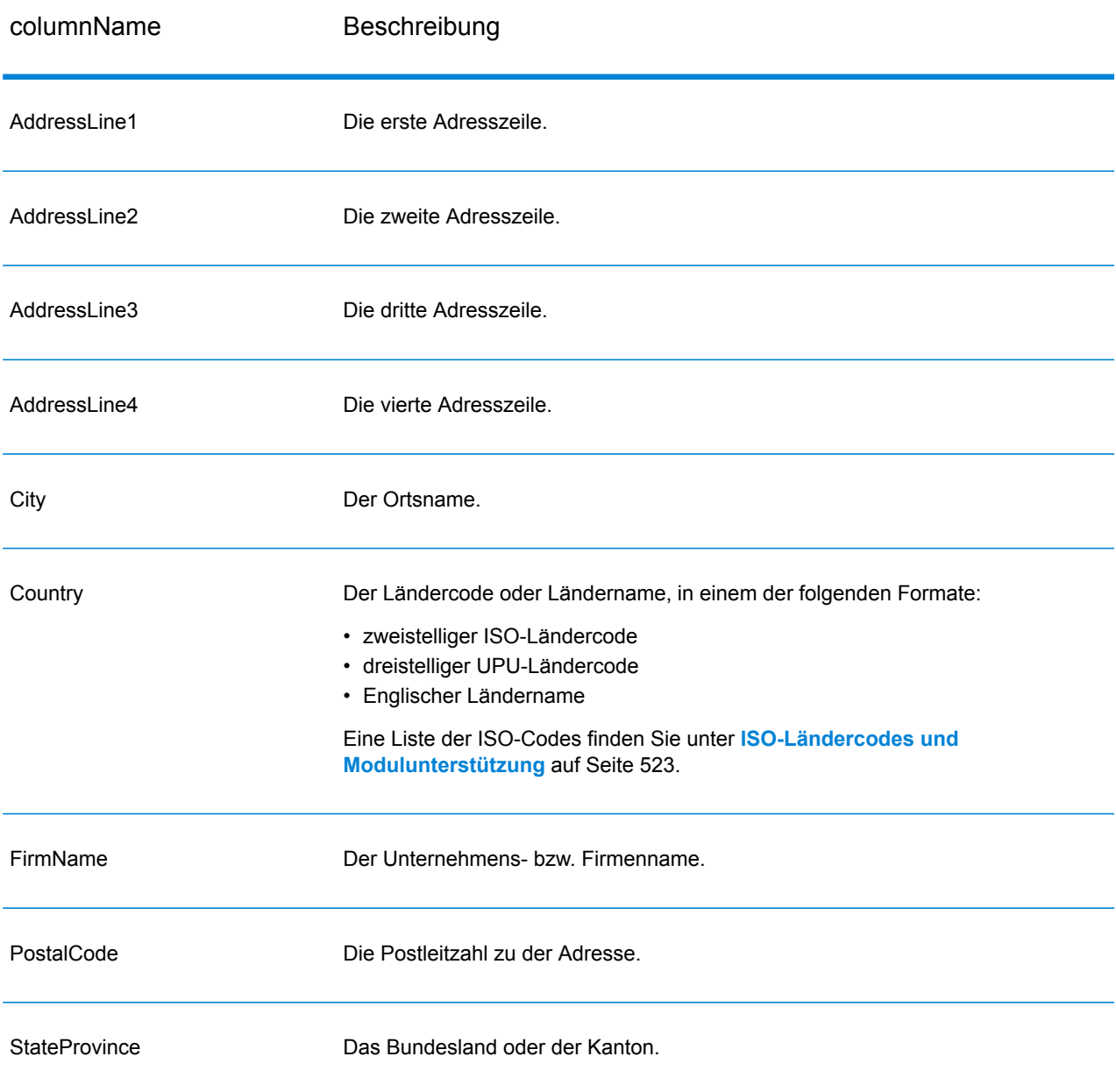

# **Tabelle 61: "AutoCompleteLoqate"-Optionen**

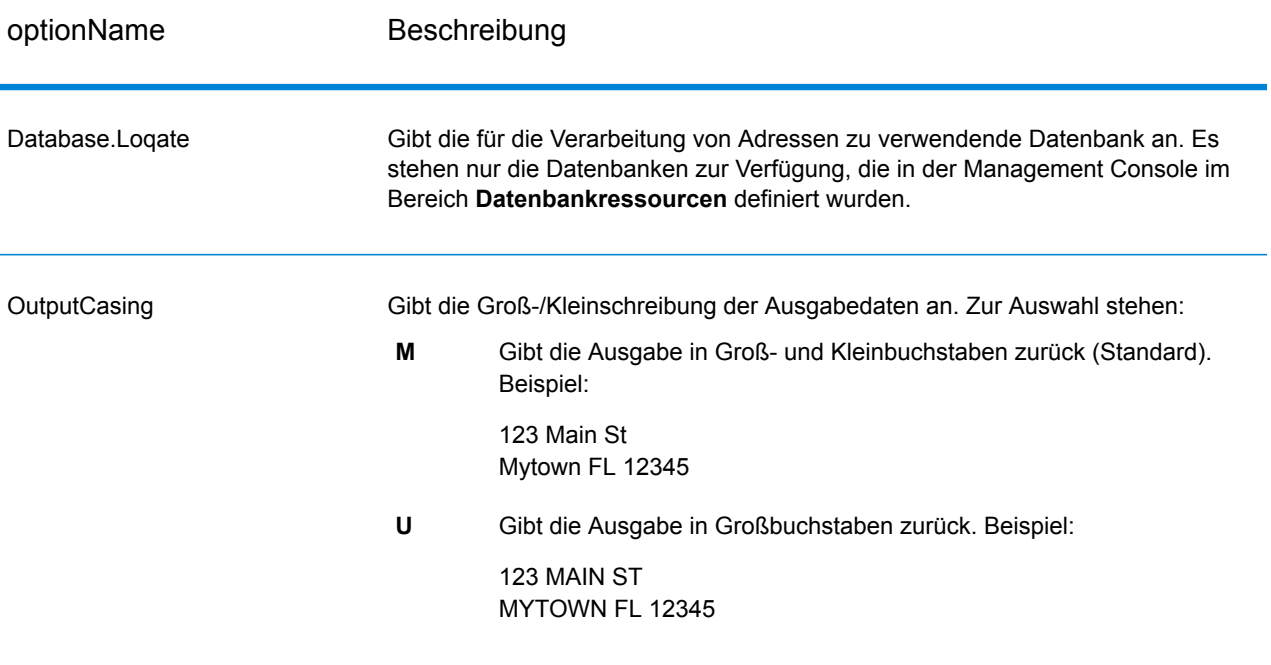

# optionName Beschreibung

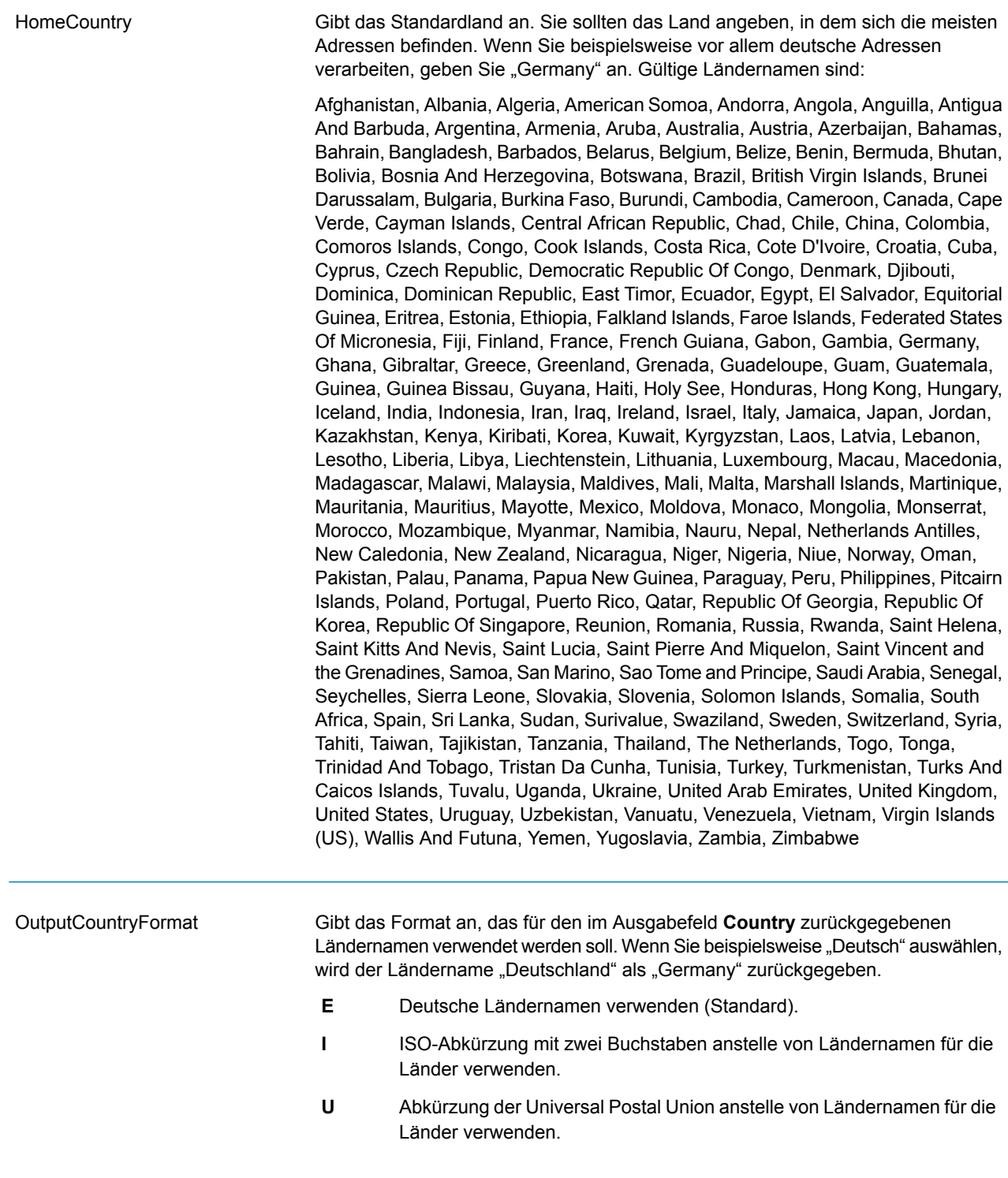

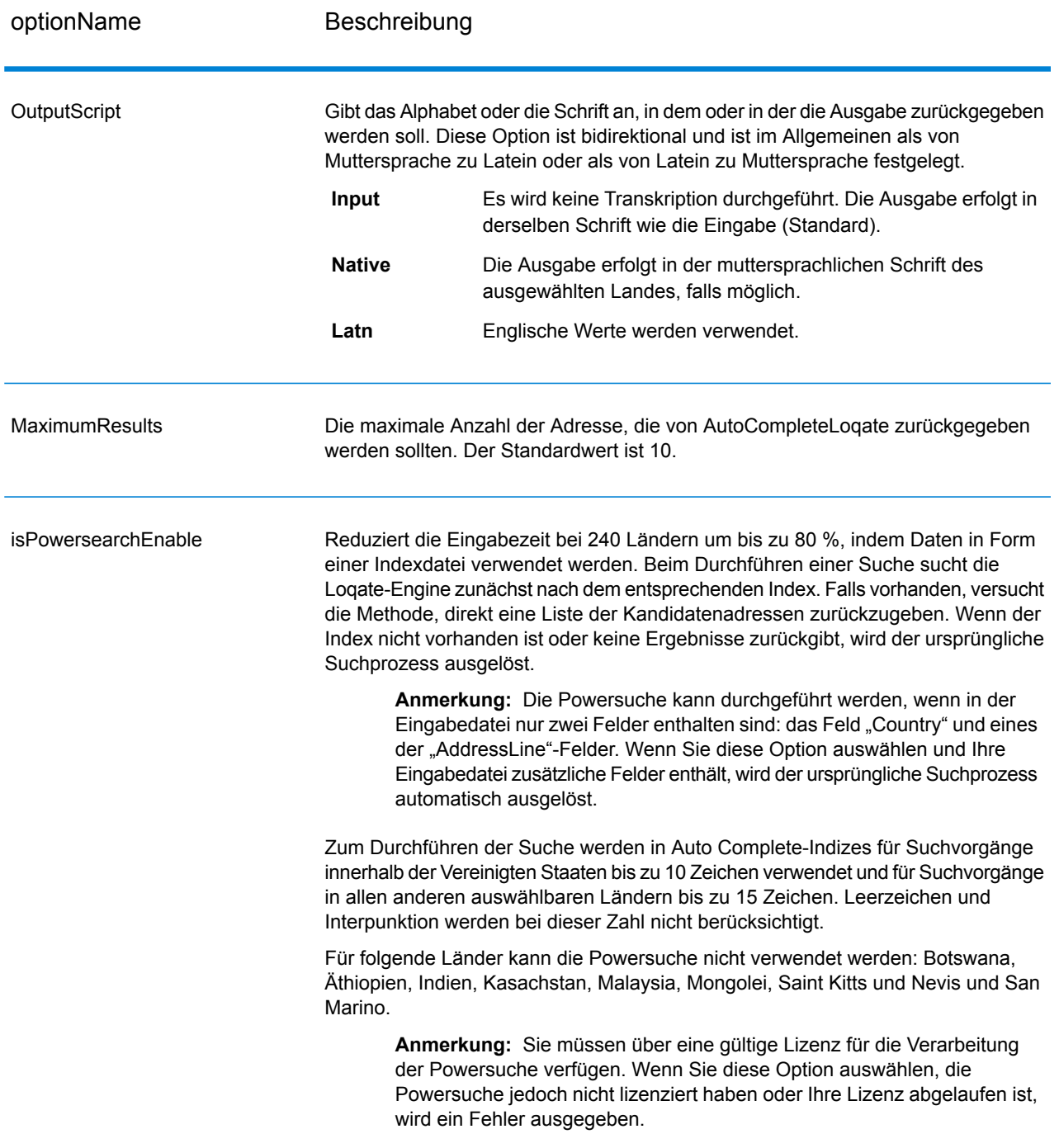

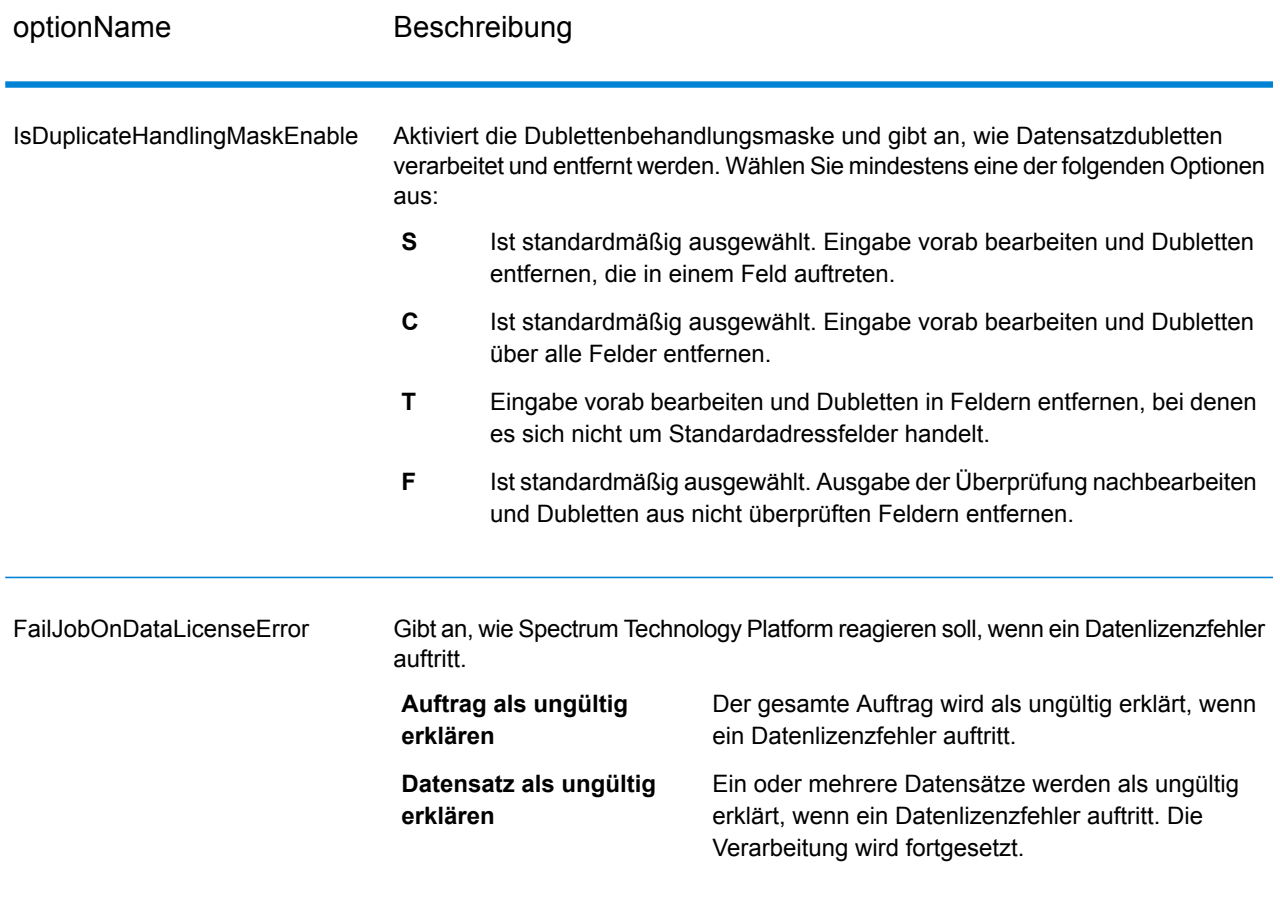

Die Ausgabe von "AutoCompleteLoqate" ist optional und entspricht direkt den von Ihnen im Abschnitt "Ausgabefelder" im Dialogfeld "Optionen für 'AutoCompleteLoqate" ausgewählten Feldern.

### **Tabelle 62: Ausgabe für "AutoCompleteLoqate"**

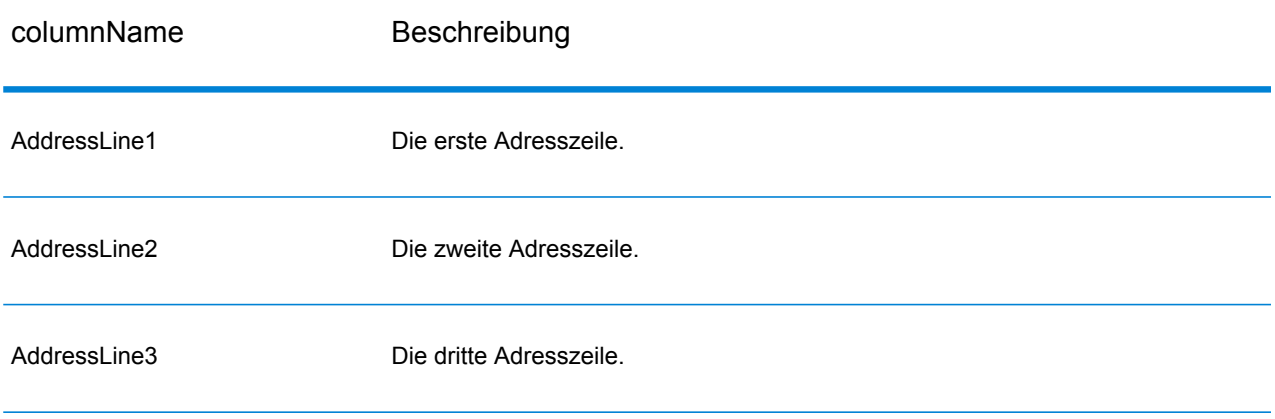

#### Moduldienste

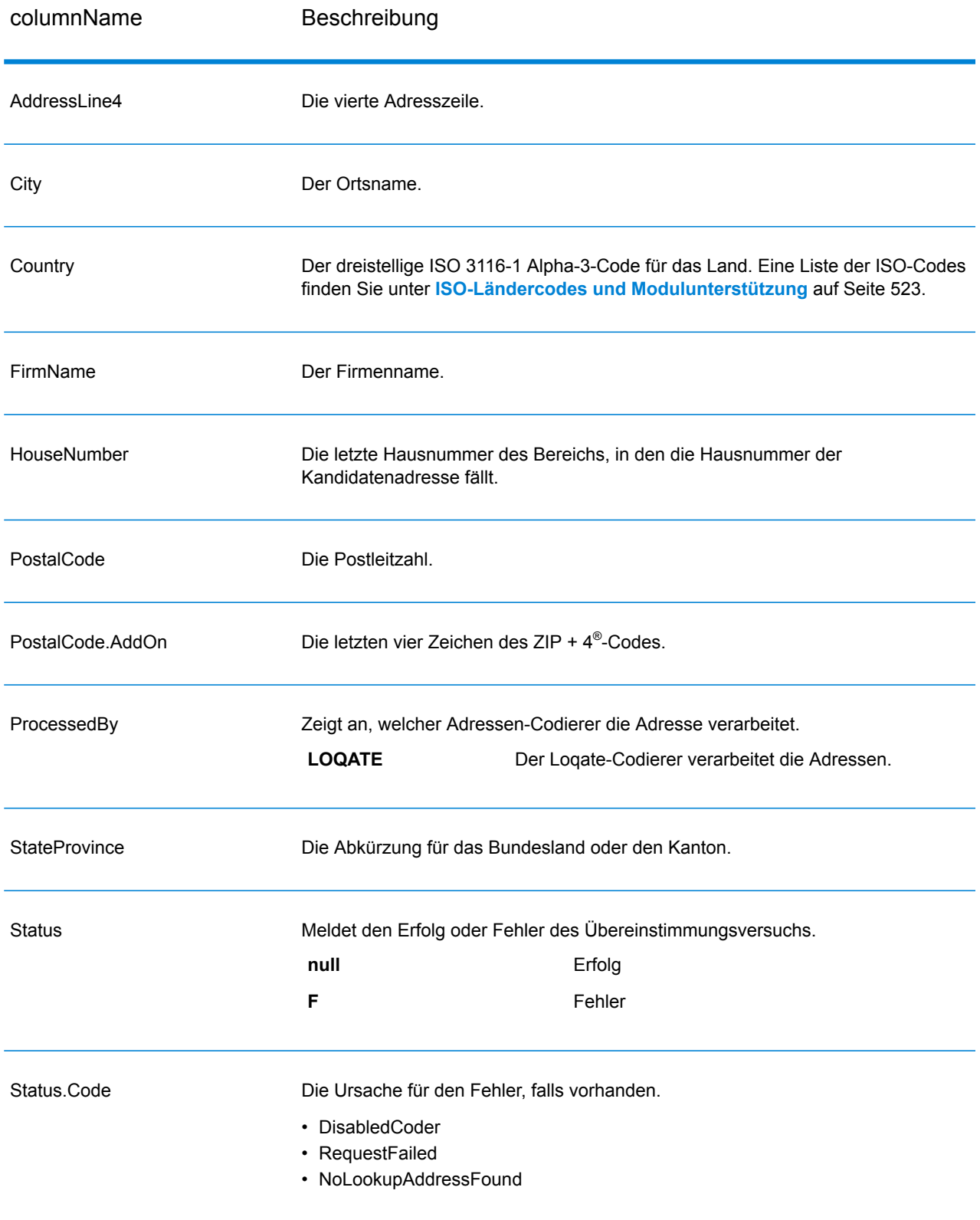

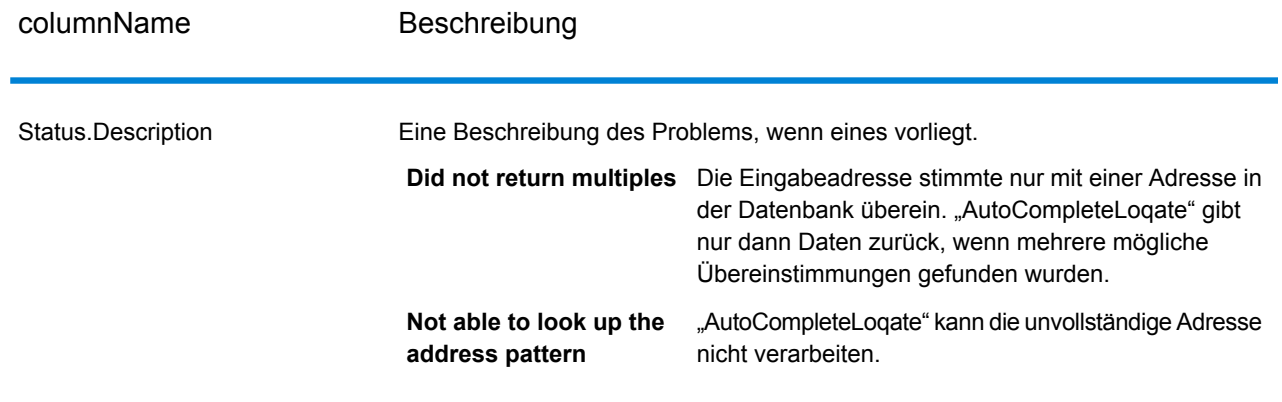

# "GetCandidateAddresses"

"GetCandidateAddresses" gibt eine Liste der Adressen zurück, die bei einer angegebenen Eingabeadresse als Übereinstimmungen gelten. "GetCandidateAddresses" gibt Kandidatenadressen nur dann zurück, wenn die Eingabeadresse mit mehreren Adressen in der Postdatenbank übereinstimmt. Wenn die Eingabeadresse nur mit einer Adresse in der Postdatenbank übereinstimmt, werden keine Adressdaten zurückgegeben.

Wenn bei Adressen außerhalb der USA und Kanada treten bei den von "ValidateAddress" zurückgegebenen Mehrfachübereinstimmungen und den für dieselbe Adresse von "GetCandidateAddresses" zurückgegebenen Ergebnissen möglicherweise inkonsistente Ergebnisse auf. Die Ursache für die inkonsistenten Ergebnisse ist wahrscheinlich, dass Sie die Einstellung für die Leistungsoptimierung in "ValidateAddress" auf einen anderen Wert als 100 festgelegt haben. Legen Sie die Option für die Leistungsoptimierung auf 100 fest, um konsistente Ergebnisse bei "GetCandidateAddresses" und "ValidateAddress" zu erzielen.

Anmerkung: Standardmäßig gleicht "GetCandidateAddresses" keine einzelnen Hausnummern ab. Stattdessen werden für jede Straße Hausnummernbereiche verwendet. Nachdem "GetCandidateAddresses" den Straßennamen, den Ortsnamen, Bundesland/Kanton und Postleitzahl bestimmt hat, überprüft es, ob die eingegebene Hausnummer in einen der Hausnummernbereiche fällt, die für die übereinstimmende Straße angegeben sind. Dieselbe Logik wird auf Einheitsnummern angewendet. Wenn Sie bestimmen möchten, ob eine einzelne Hausnummer gültig ist, müssen Sie die Delivery Point Validation(DPV)-Verarbeitungsoption von "ValidateAddress" verwenden. Die Verfügbarkeit der DPV-Verarbeitung gilt nur für US-amerikanische Adressen.

Der kanadische Coder umfasst eine "Reverse Lookup"-Routine, die eine bestimmte Postleitzahl als Eingabe verwendet und die für diese Postleitzahl in der Datenbank gespeicherten Straßeninformationen zurückgibt. Geben Sie für die Verwendung dieser Funktion lediglich eine kanadische Postleitzahl in das Feld "PostalCode" ein. Im zweiten Beispiel wird dargestellt, wie die Rückgabe über eine beispielhafte Postleitzahl erfolgt.

"GetCandidateAddresses" ist Teil des Universal Addressing-Moduls.

### **Eingabe**

Die folgende Tabelle enthält die Eingabe für "GetCandidateAddresses".

### **Tabelle 63: Eingabeformat**

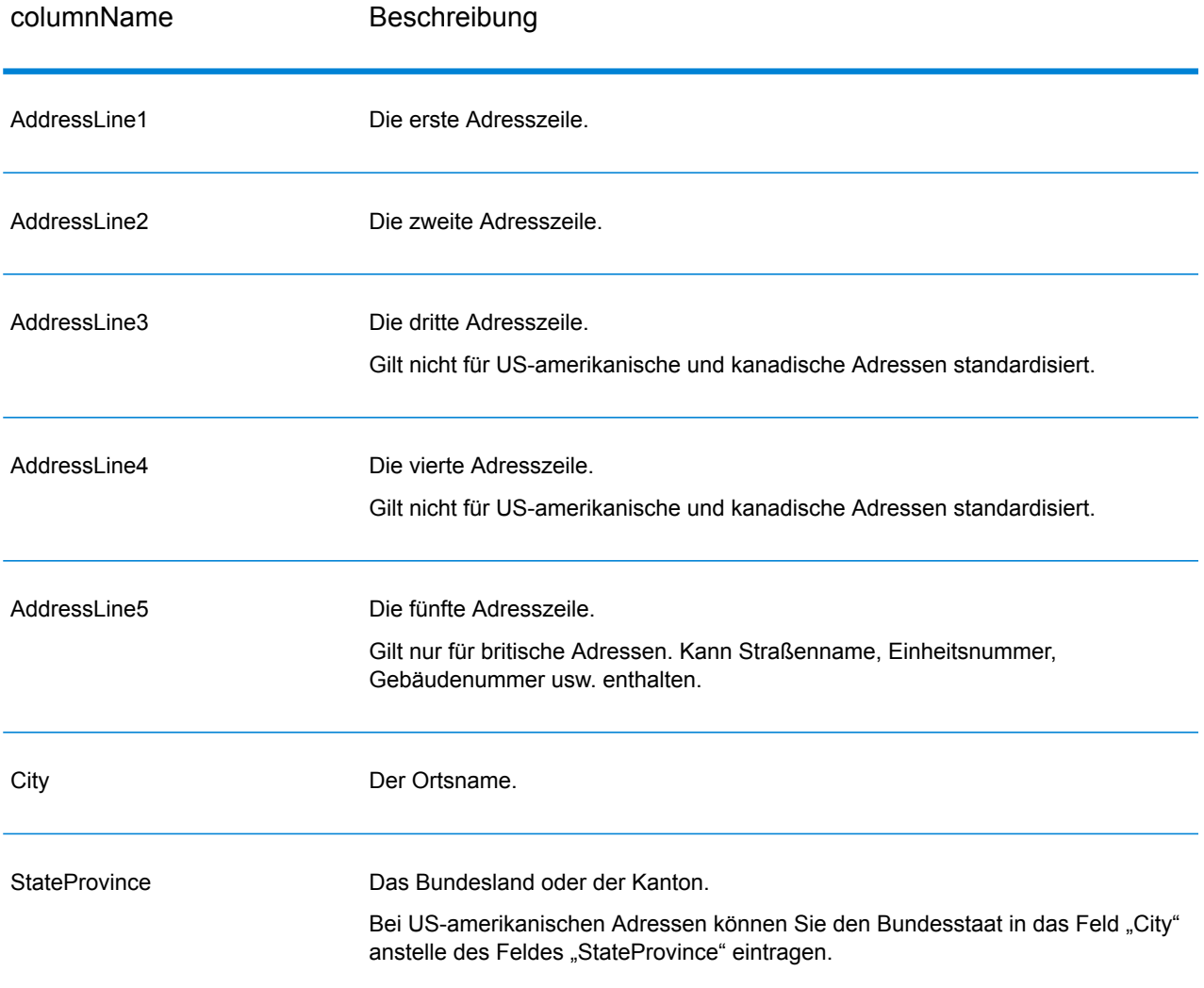

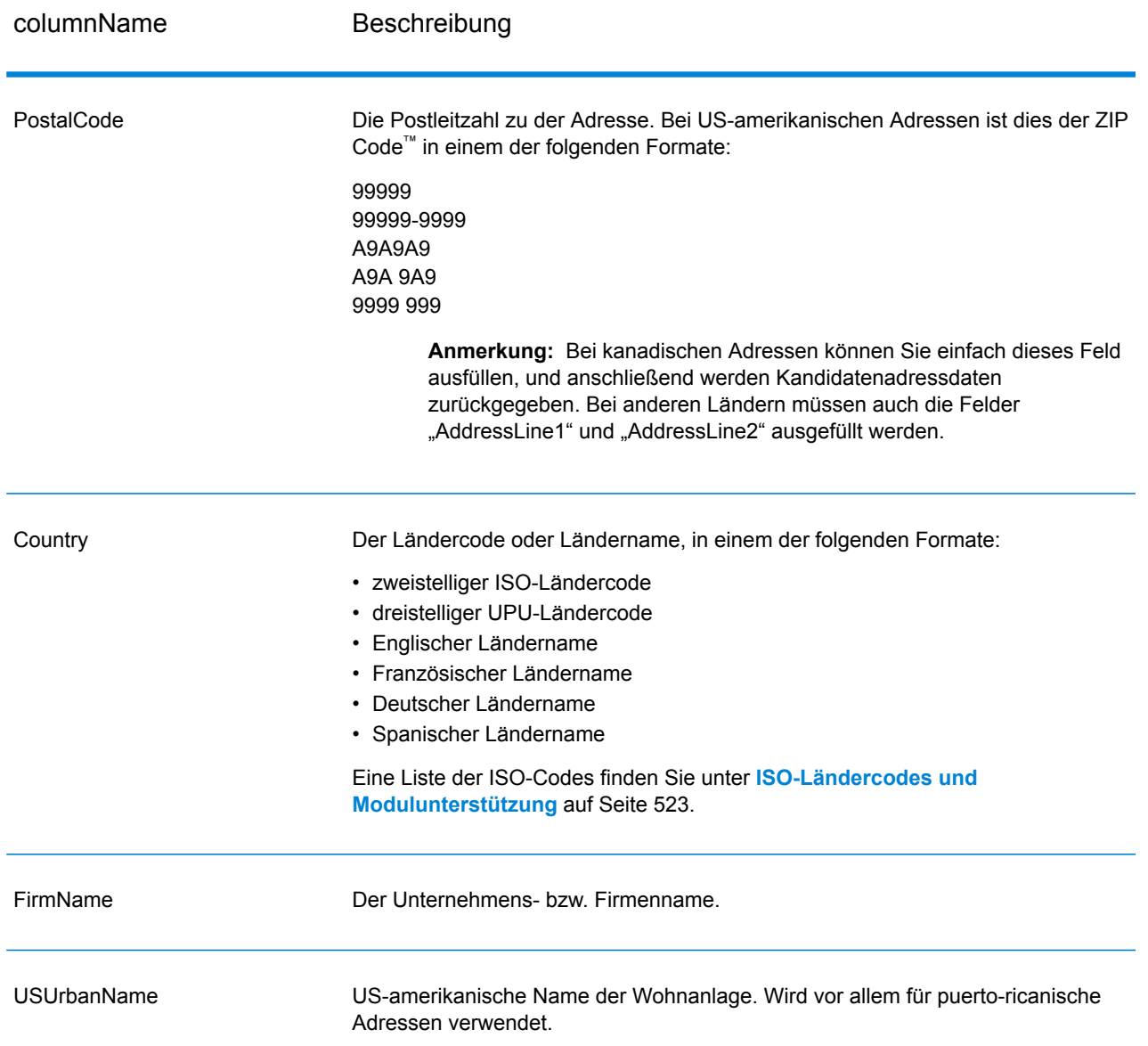

# **Tabelle 64: Optionen für "GetCandidateAddresses"**

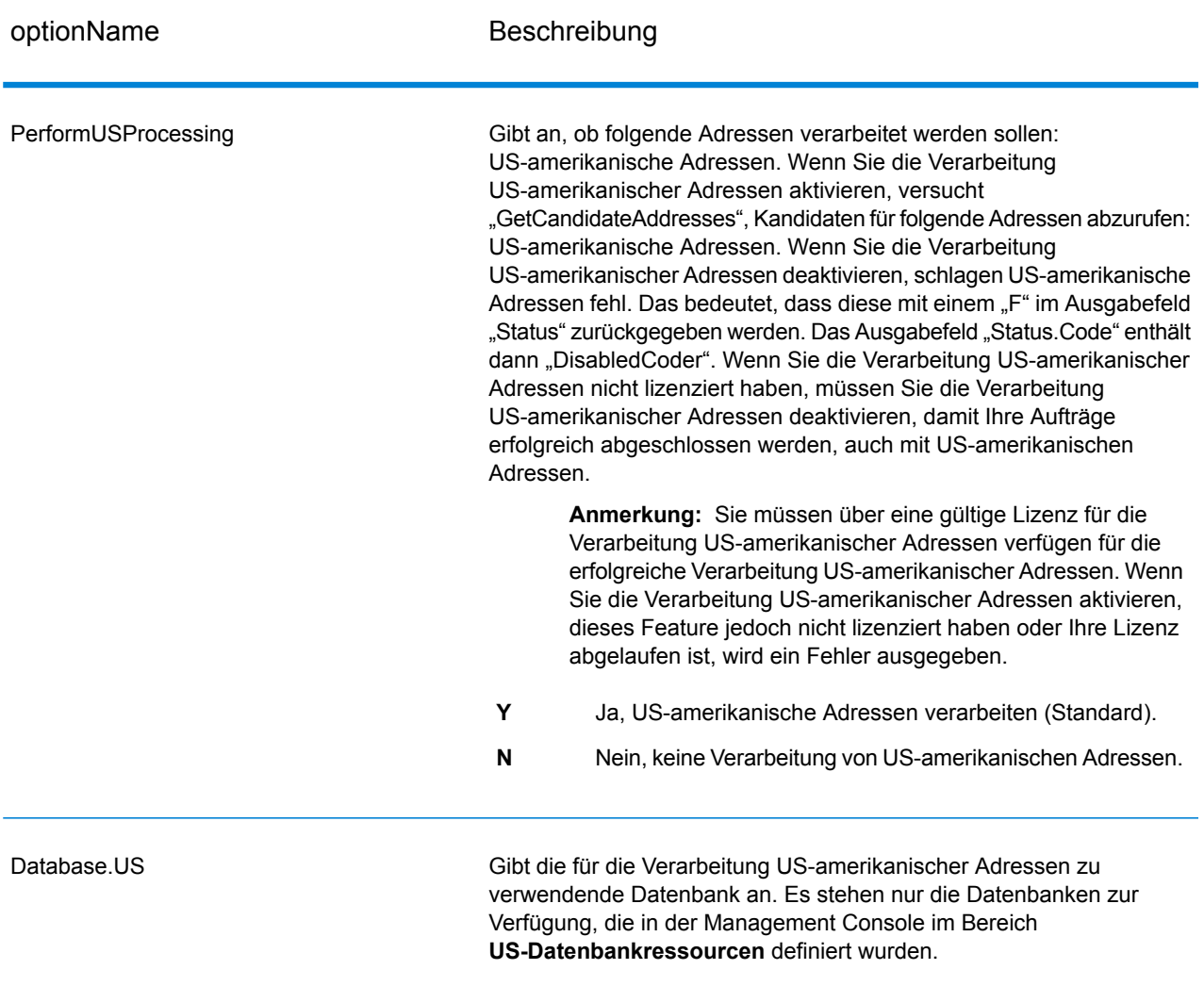

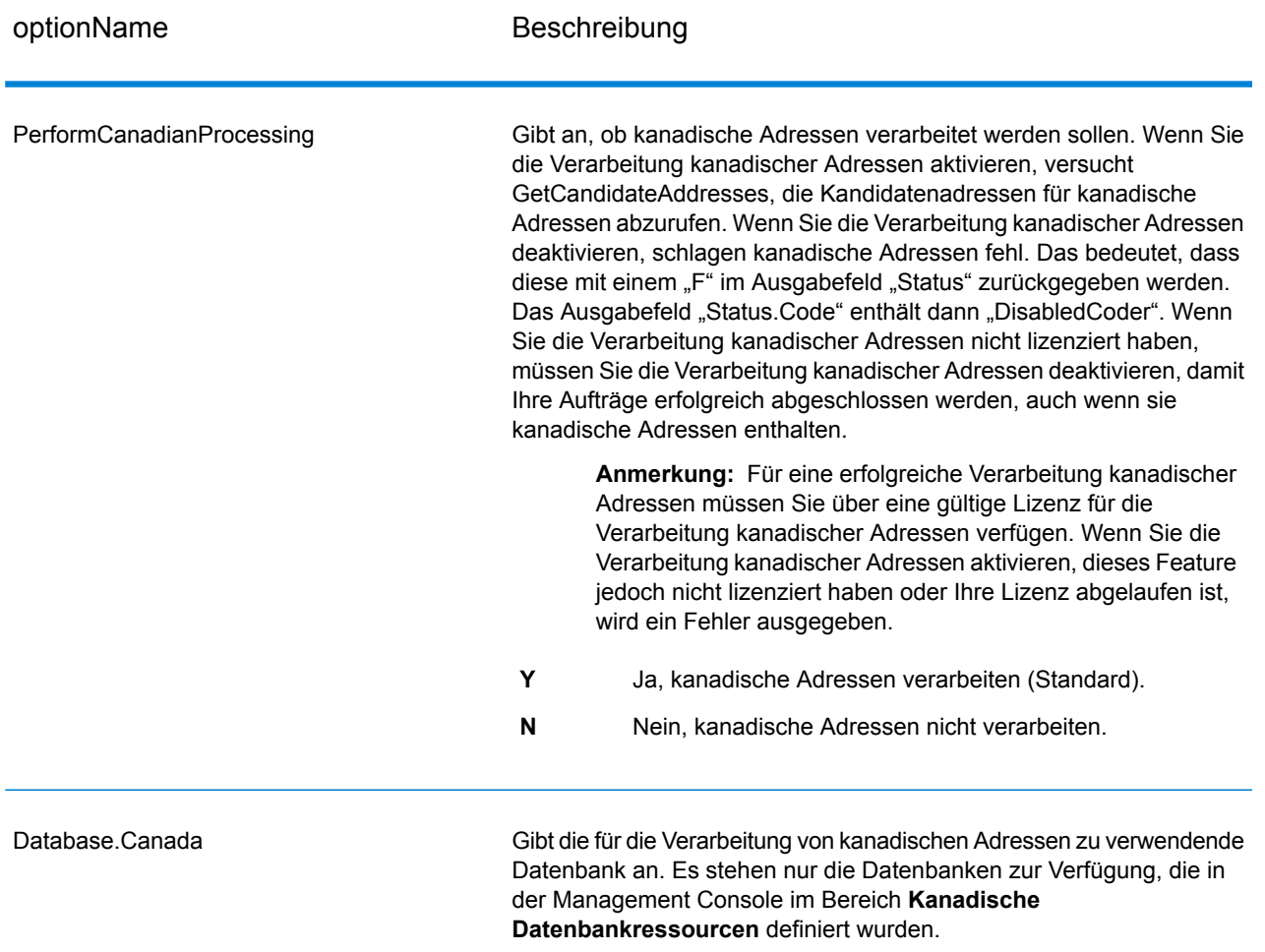

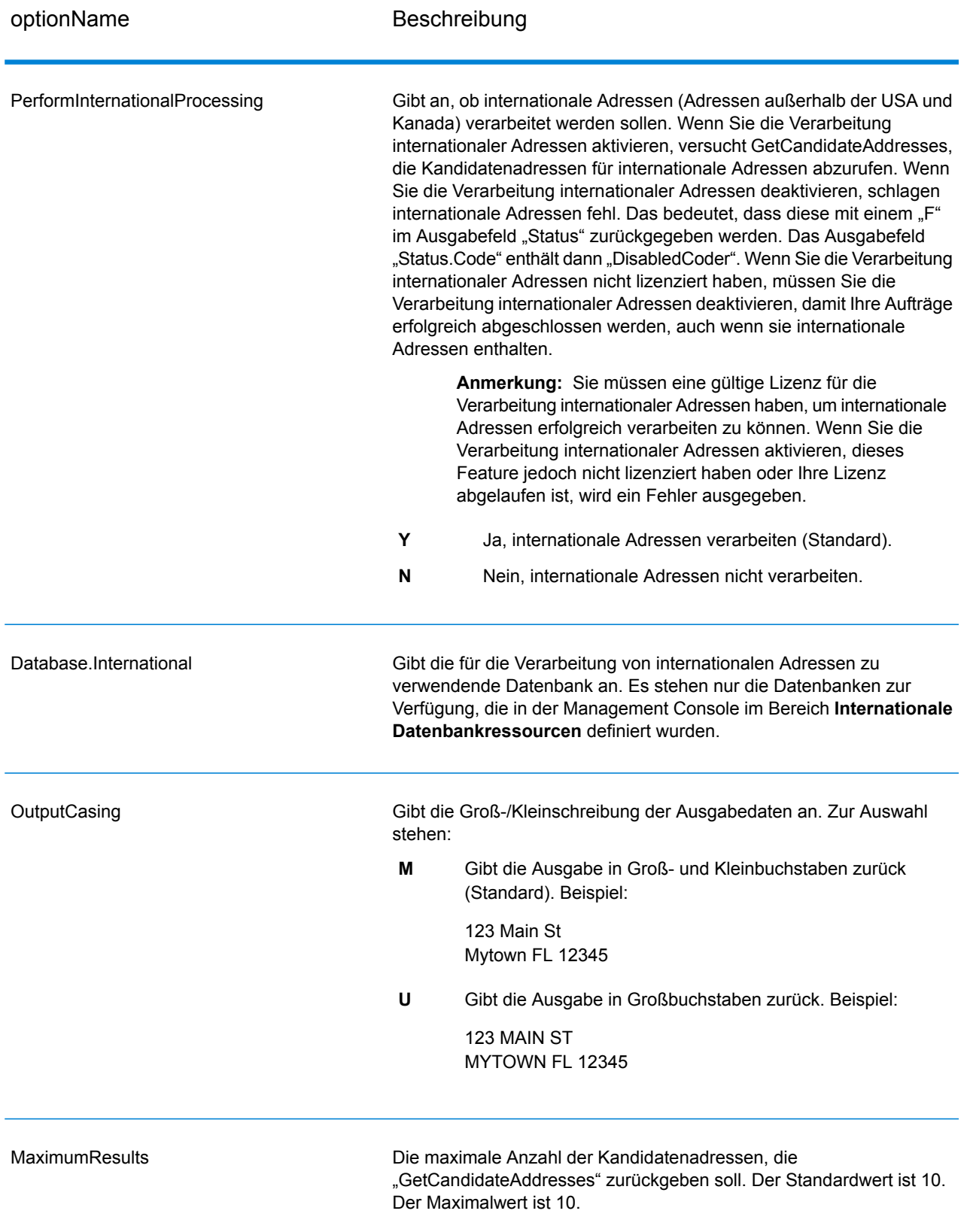

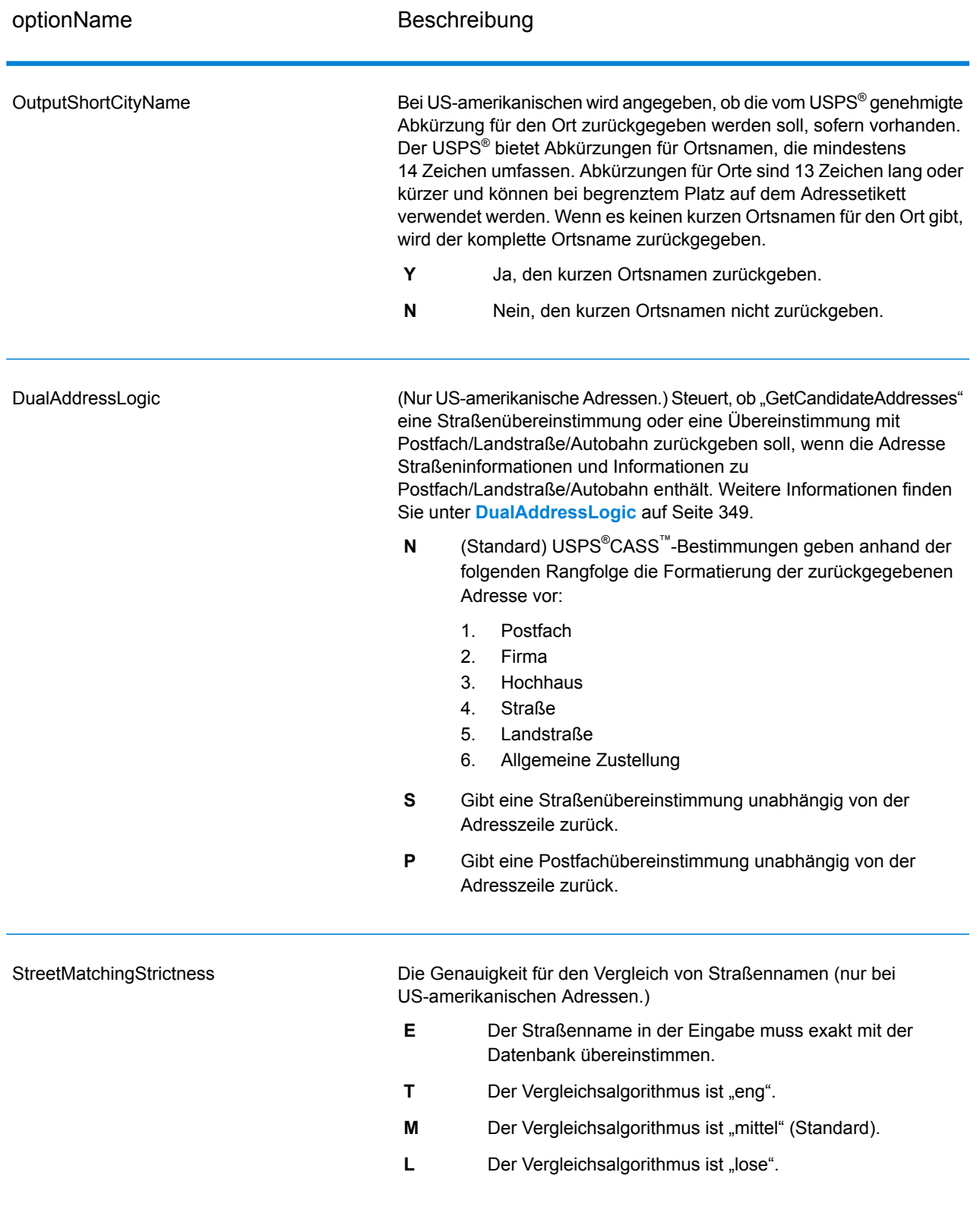

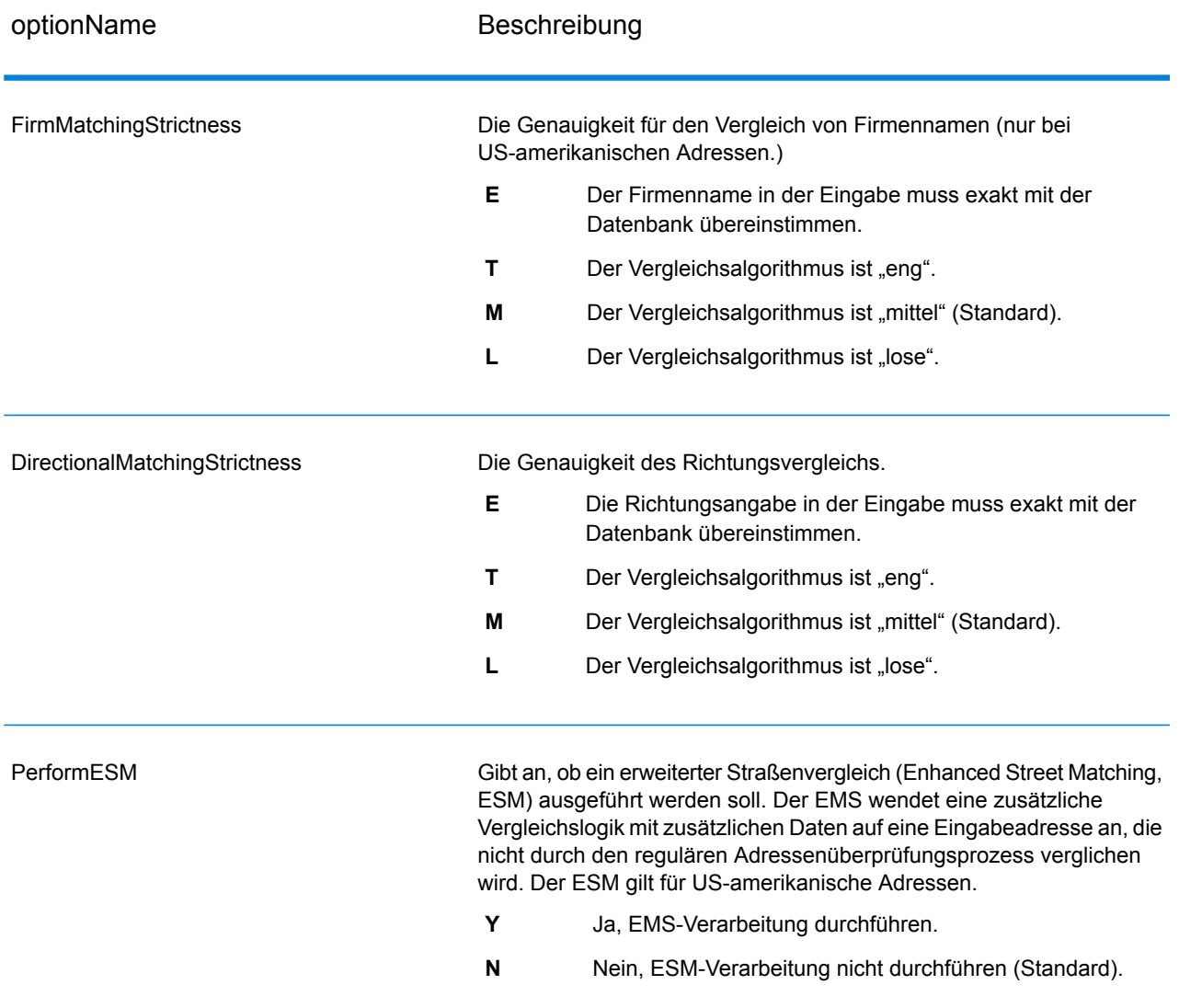

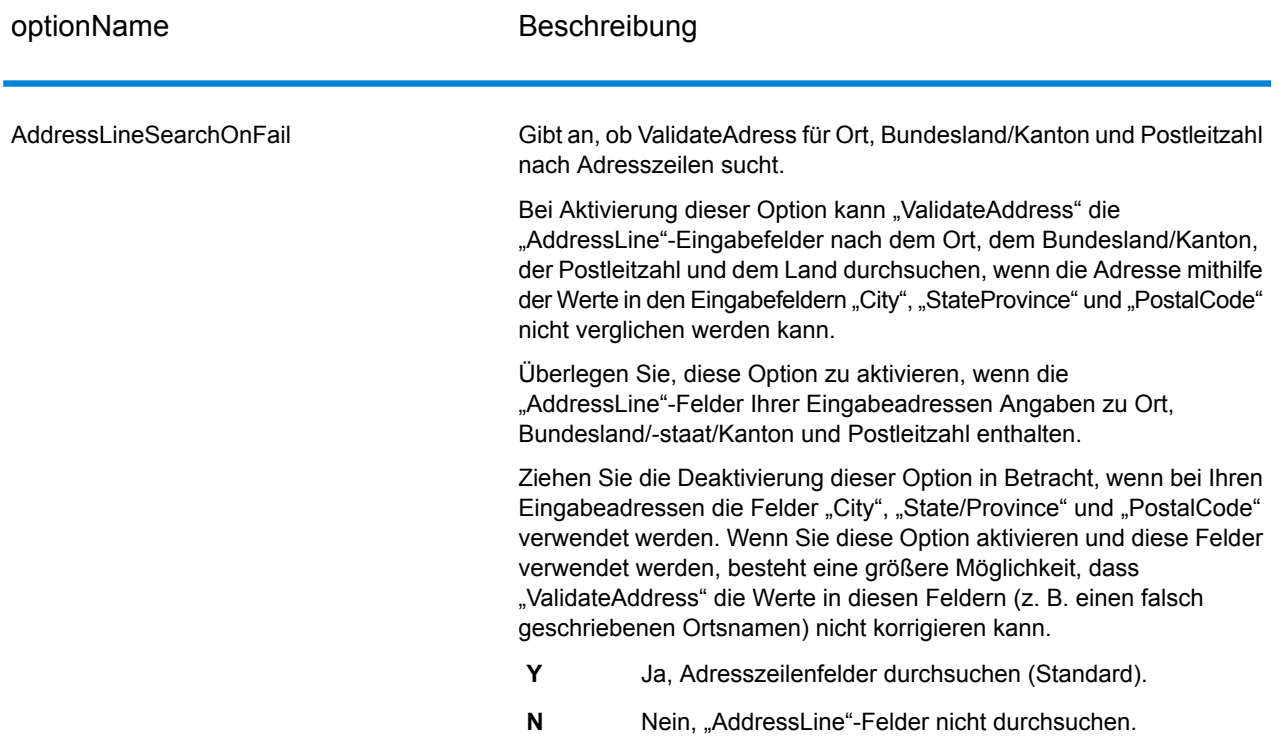

GetCandidateAddresses gibt die folgende Ausgabe zurück.

# **Tabelle 65: Ausgabe von "GetCandidateAddresses"**

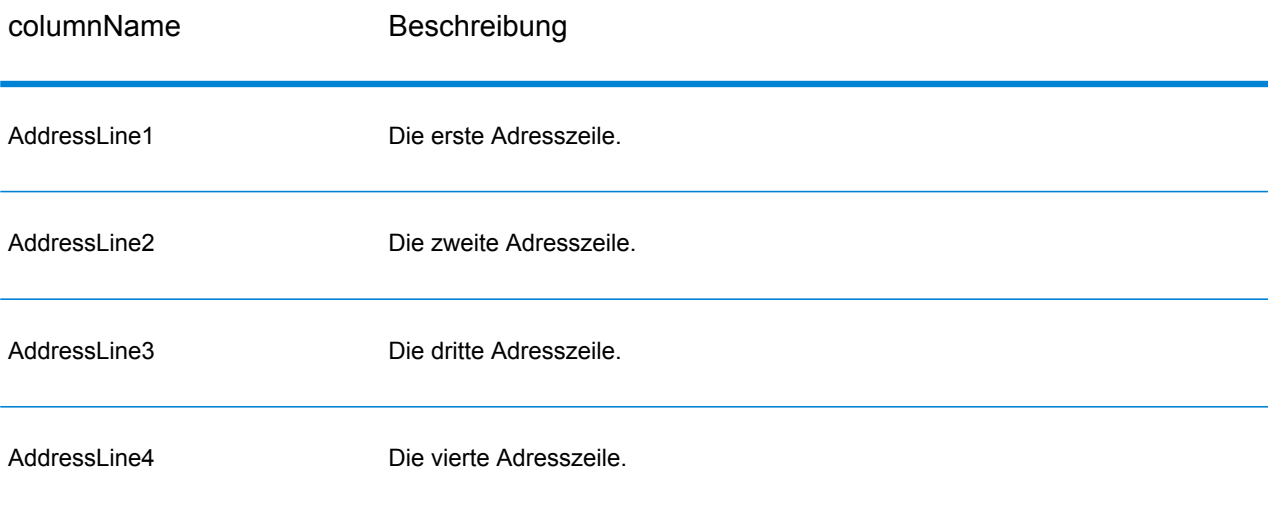

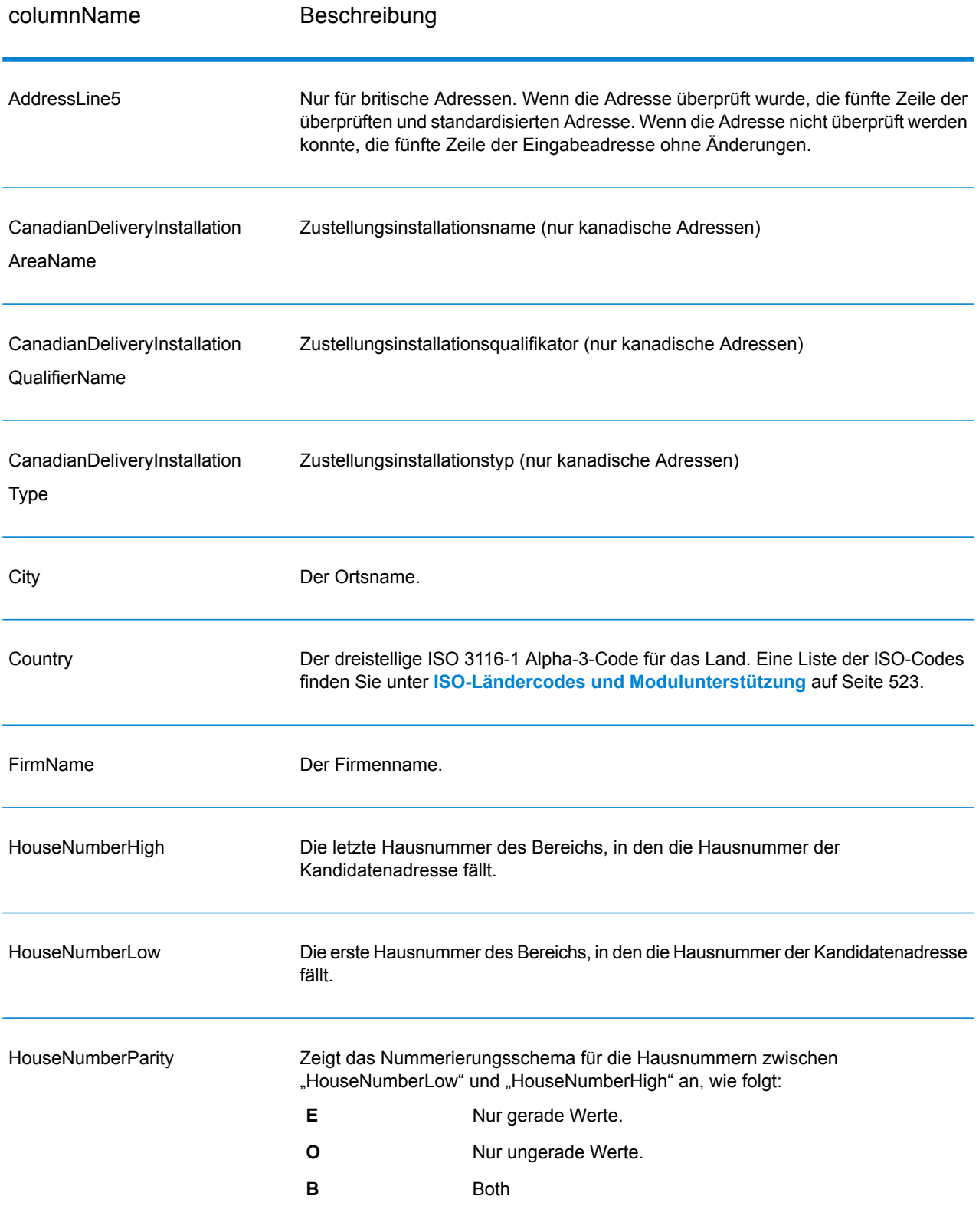

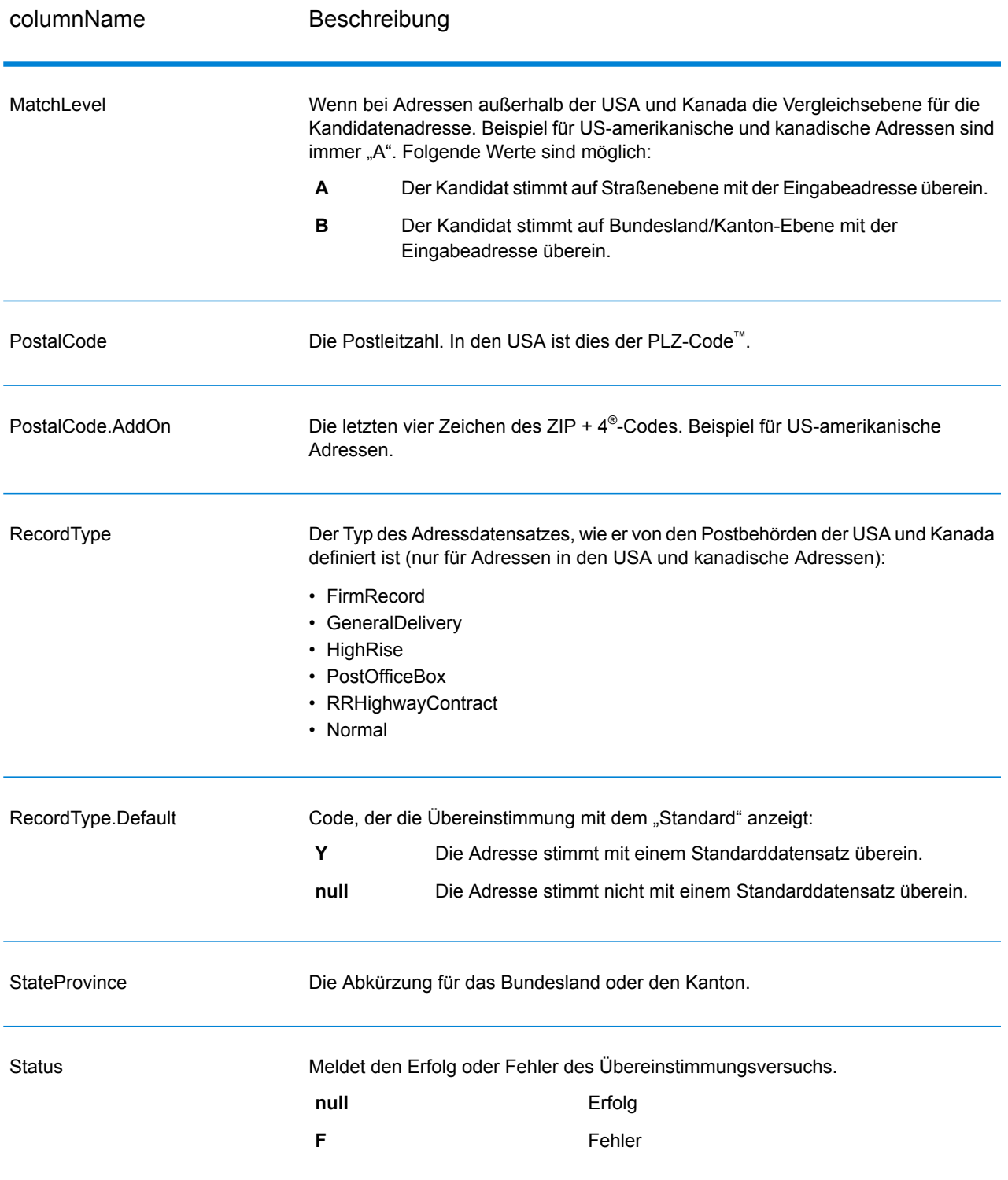

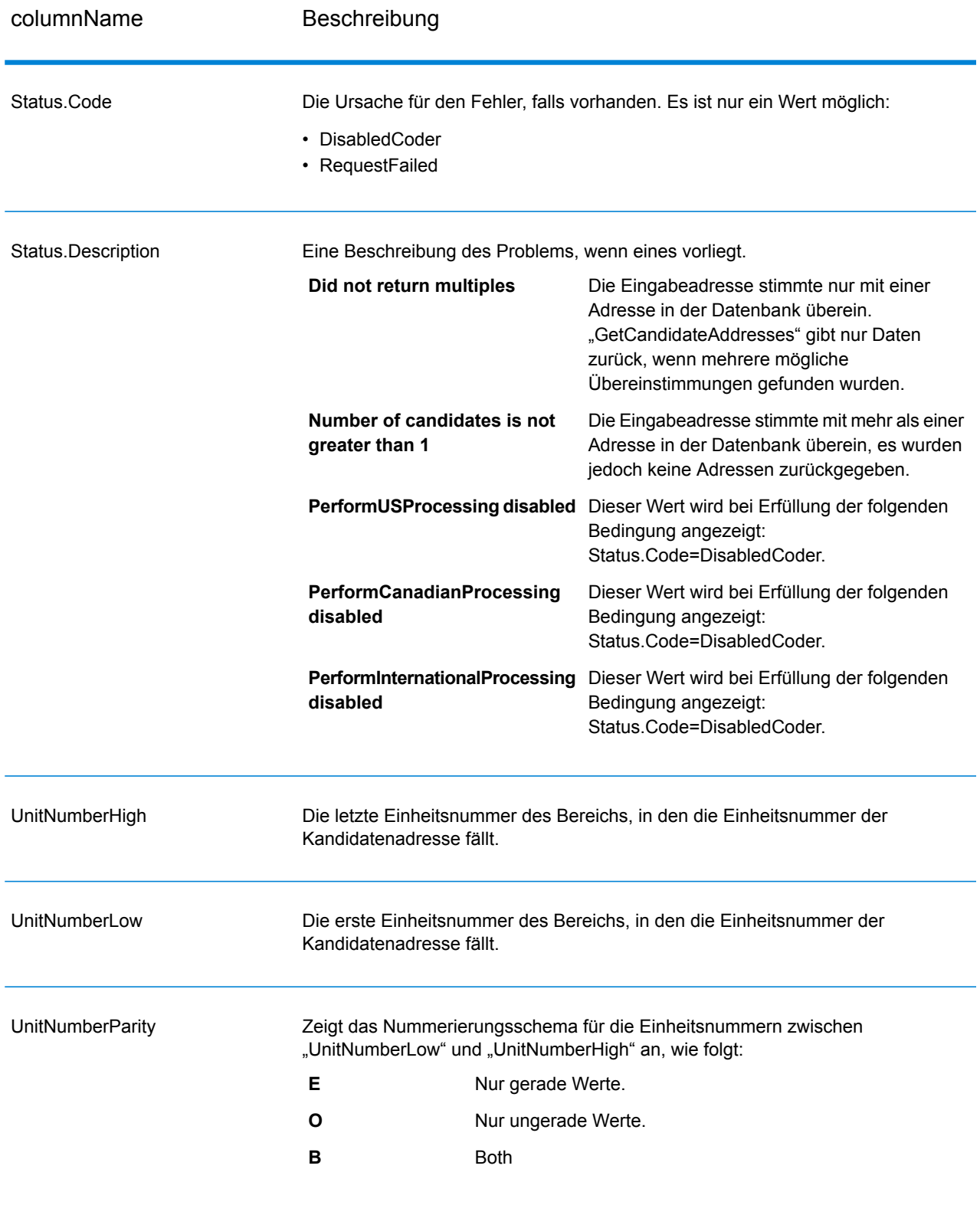

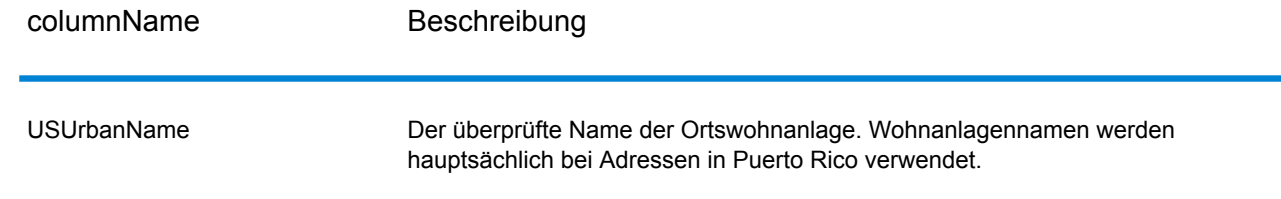

# GetCandidateAddressesLoqate

GetCandidateAddressesLoqate gibt eine Liste der Adressen zurück, die bei einer angegebenen Eingabeadresse als Übereinstimmungen gelten. GetCandidateAddressesLoqate gibt nur Kandidatenadressen zurück, wenn die Eingabeadresse mit mehreren Adressen in der Postdatenbank übereinstimmt. Wenn die Eingabeadresse nur mit einer Adresse in der Postdatenbank übereinstimmt, werden keine Adressdaten zurückgegeben. Das Eingabefeld "Land" ist erforderlich. Wenn dieses Feld leer ist, wird keine Ausgabe zurückgegeben.

**Anmerkung:** Standardmäßig gleicht GetCandidateAddressesLoqate keine einzelnen Hausnummern ab. Stattdessen werden für jede Straße Hausnummernbereiche verwendet. Nachdem GetCandidateAddressesLoqate den Straßennamen, den Ortsnamen, Bundesland/Kanton und Postleitzahl bestimmt hat, überprüft es, ob die eingegebene Hausnummer in einen der Hausnummernbereiche fällt, die für die übereinstimmende Straße angegeben sind. Dieselbe Logik wird auf Einheitsnummern angewendet.

GetCandidateAddressesLoqate ist Teil des Universal Addressing-Moduls.

### **Eingabe**

In der folgenden Tabelle ist die Eingabe für GetCandidateAddressesLoqate aufgeschlüsselt.

### **Tabelle 66: Eingabeformat**

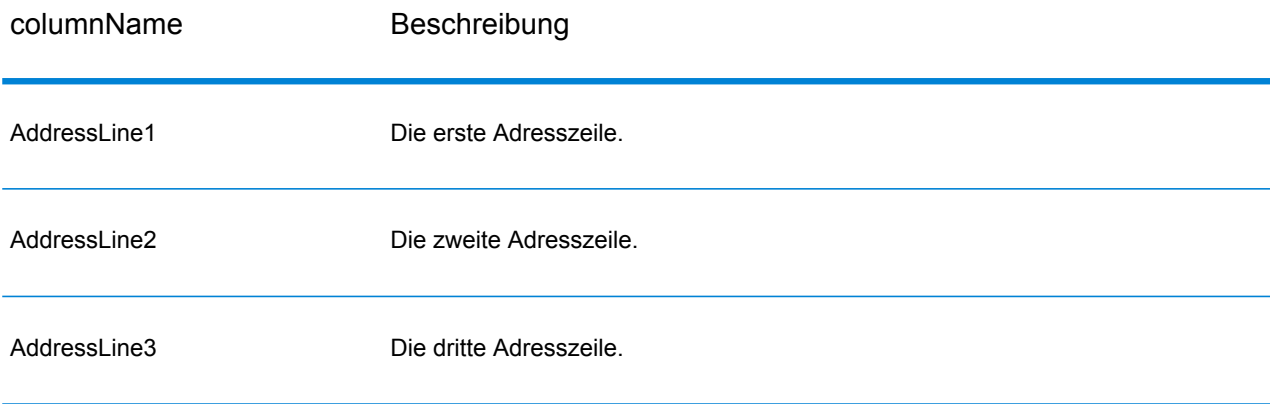

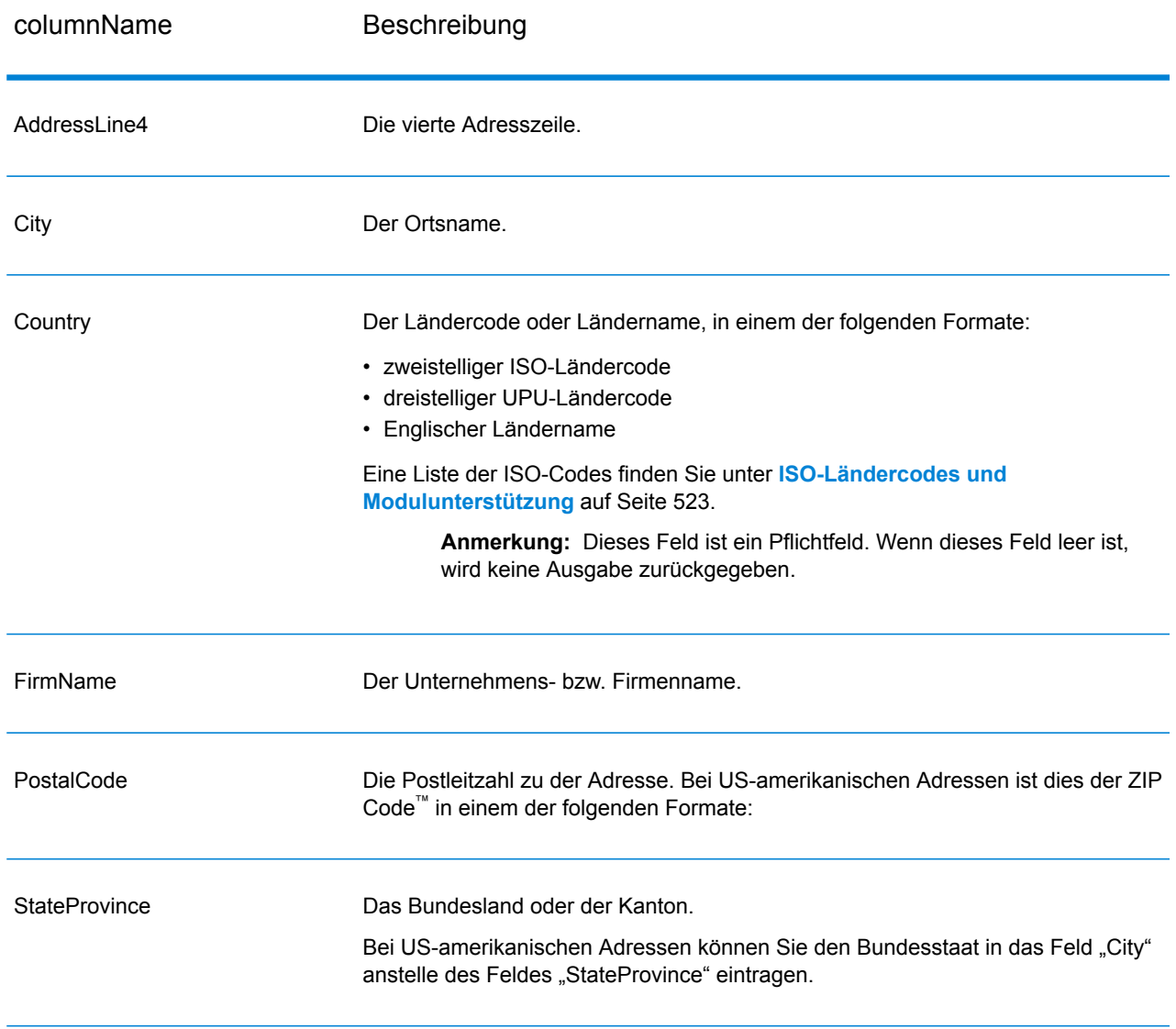

# **Tabelle 67: Optionen für GetCandidateAddressesLoqate**

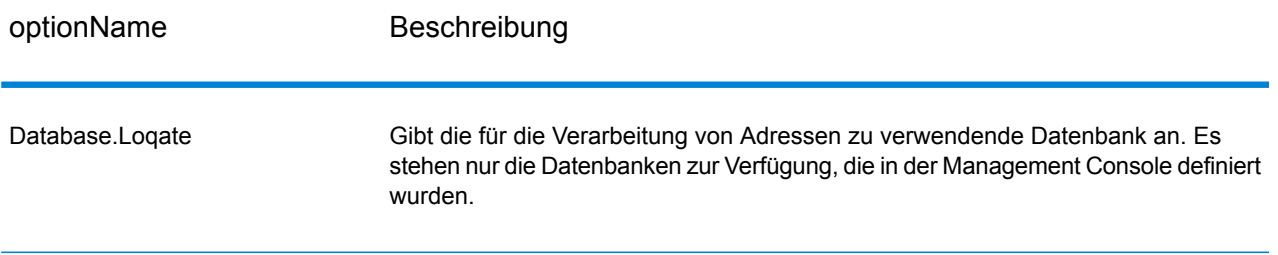

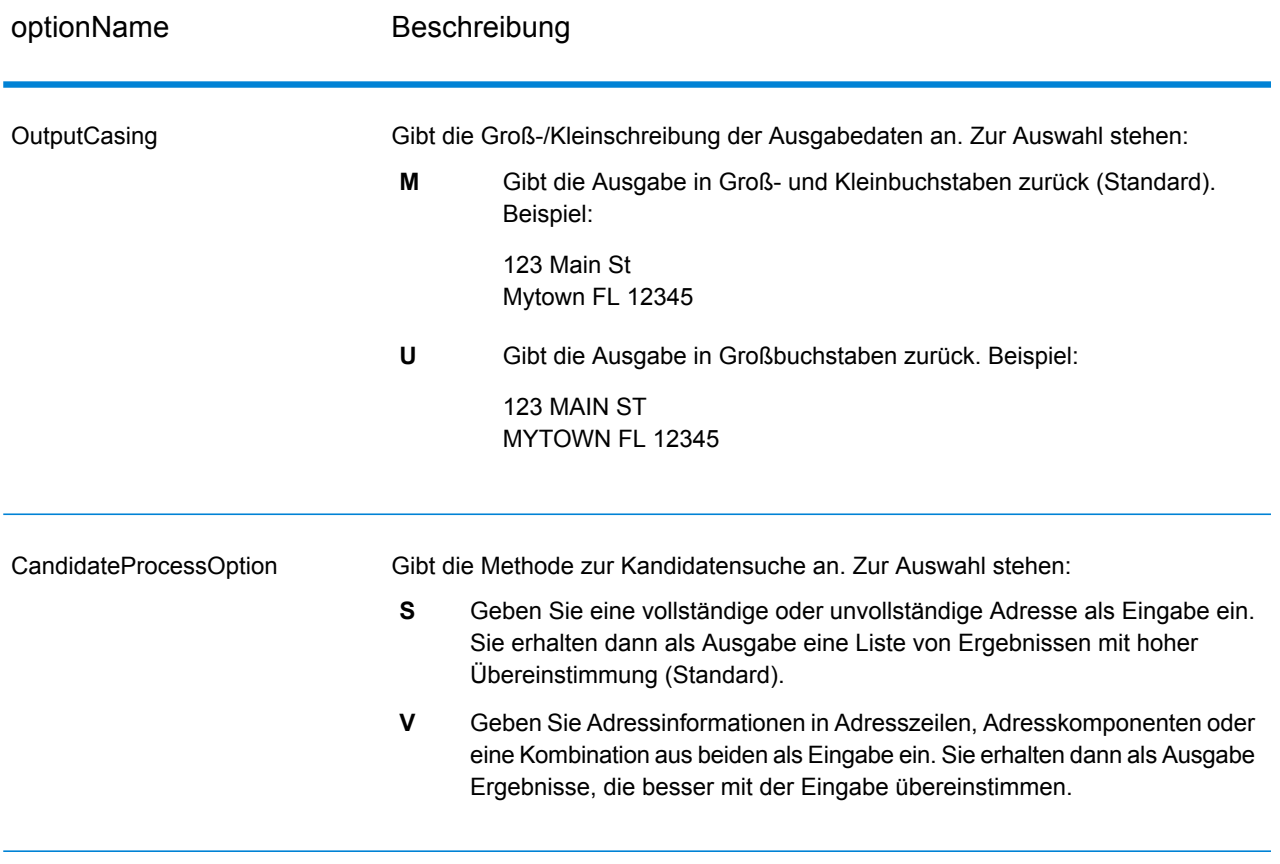

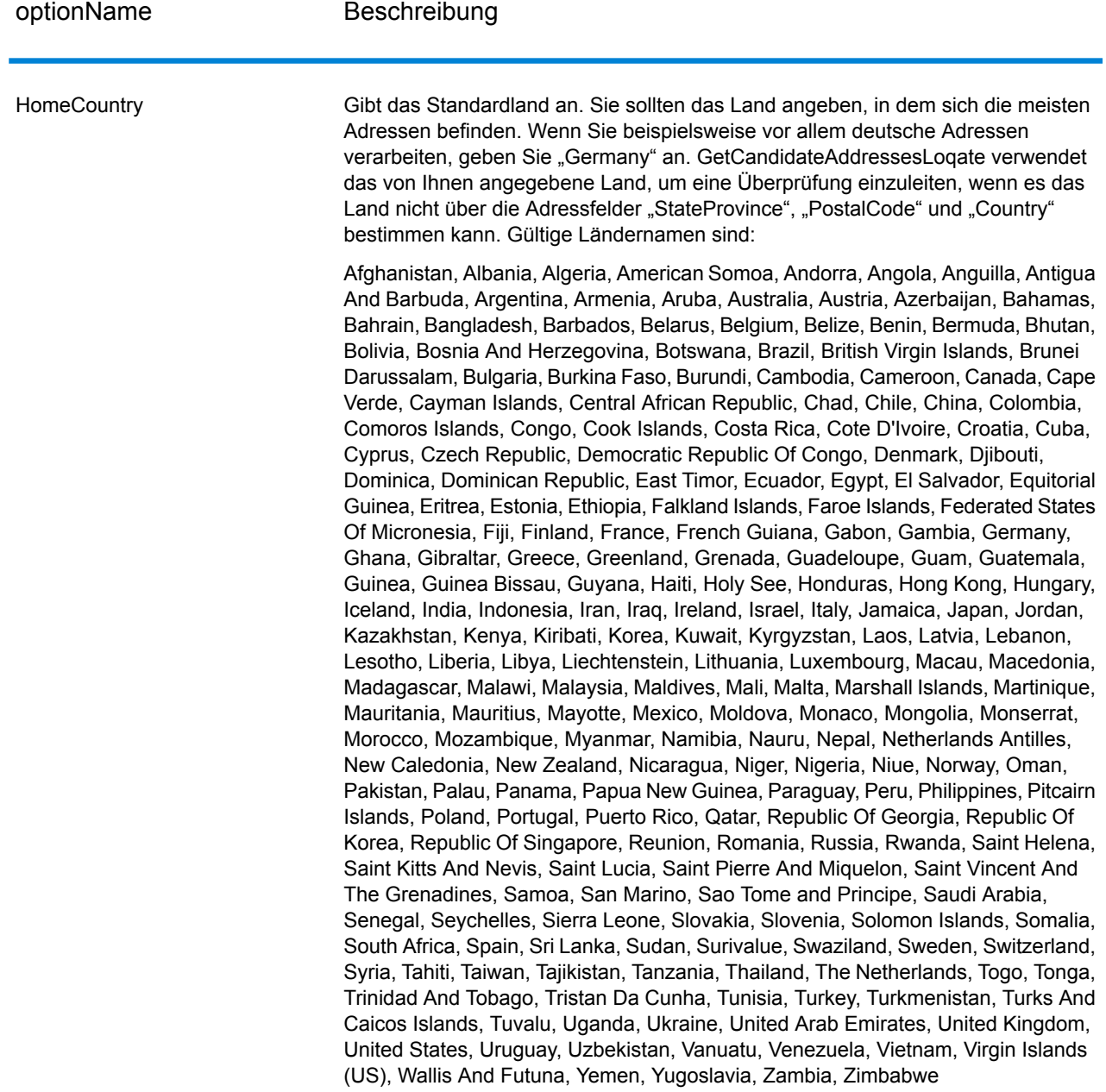

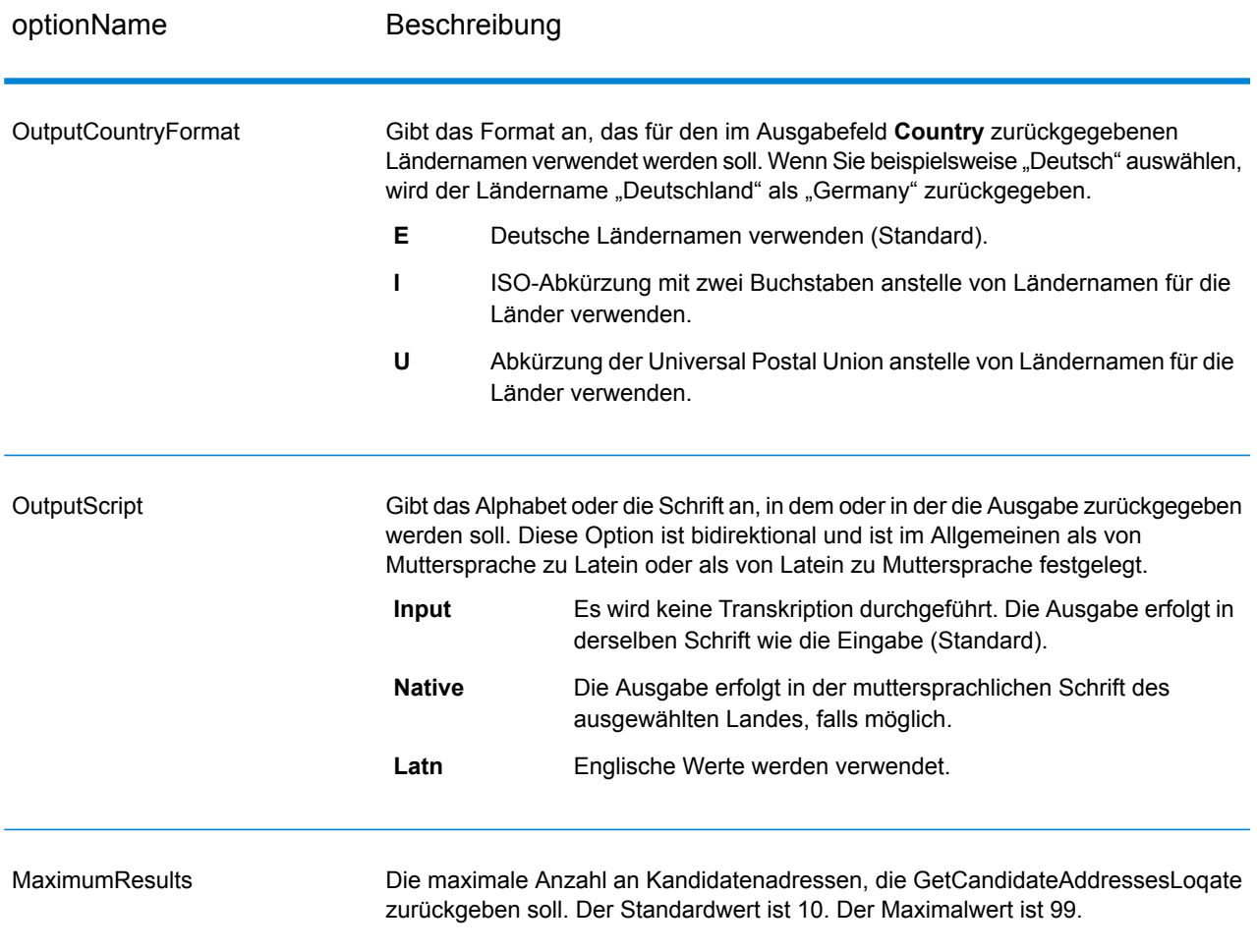

GetCandidateAddressesLoqate gibt die folgende Ausgabe zurück.

### **Tabelle 68: Ausgabe von GetCandidateAddressesLoqate**

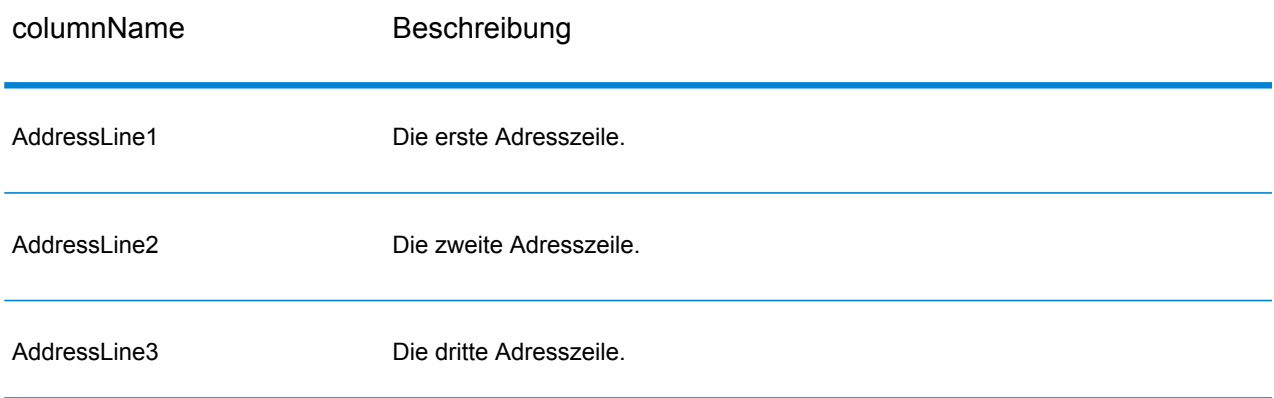

#### Moduldienste

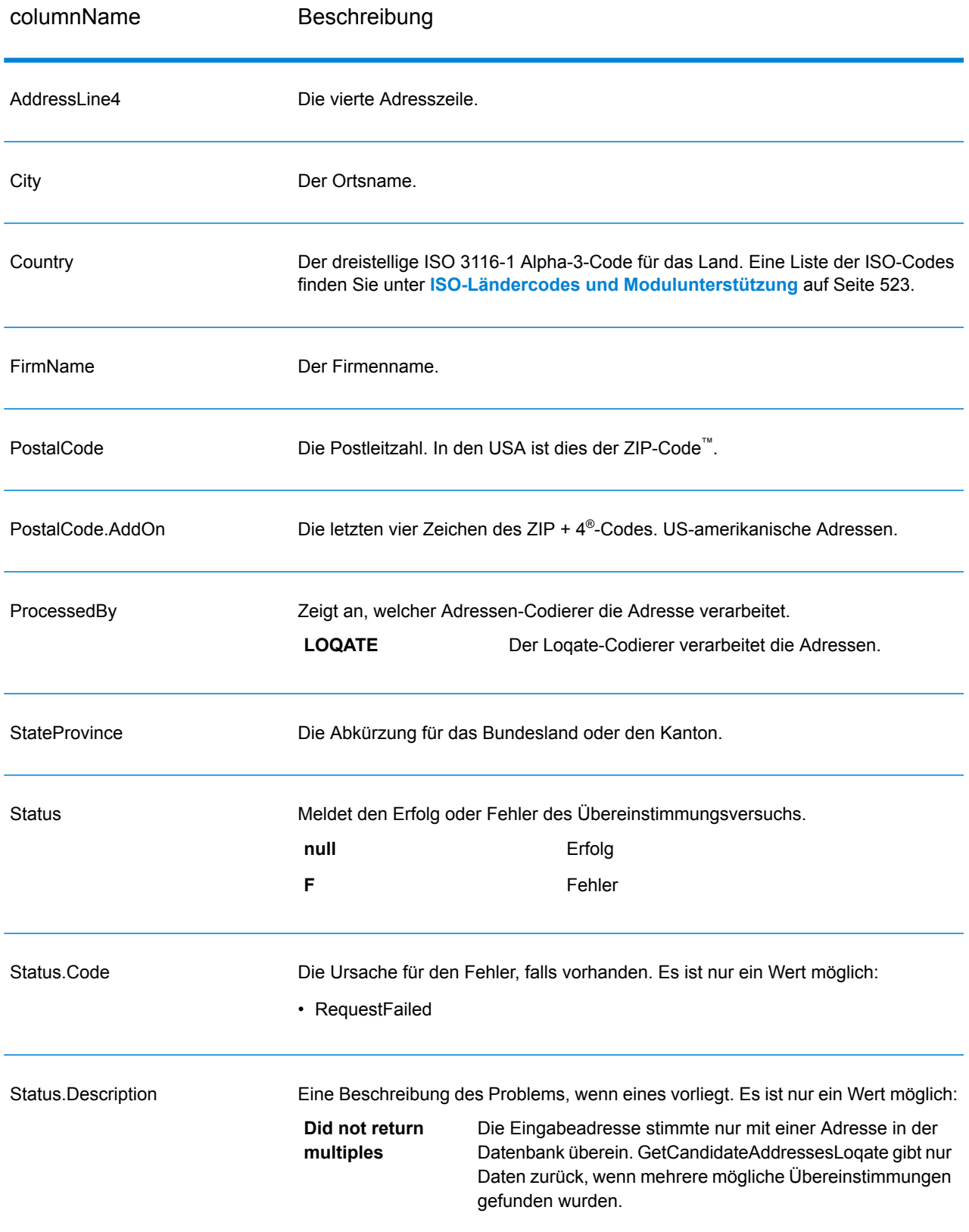

# **GetCityStateProvince**

GetCityStateProvince gibt Ort und Bundesland/Kanton für eine angegebene Eingabepostleitzahl zurück.

**Anmerkung:** GetCityStateProvince funktioniert nur mit US-amerikanischen und kanadische Adressen.

GetCityStateProvince ist Teil des Universal Addressing-Moduls.

### **Eingabe**

In der folgenden Tabelle sind die Eingabefelder aufgeführt.

### **Tabelle 69: Eingabe von GetCityStateProvince**

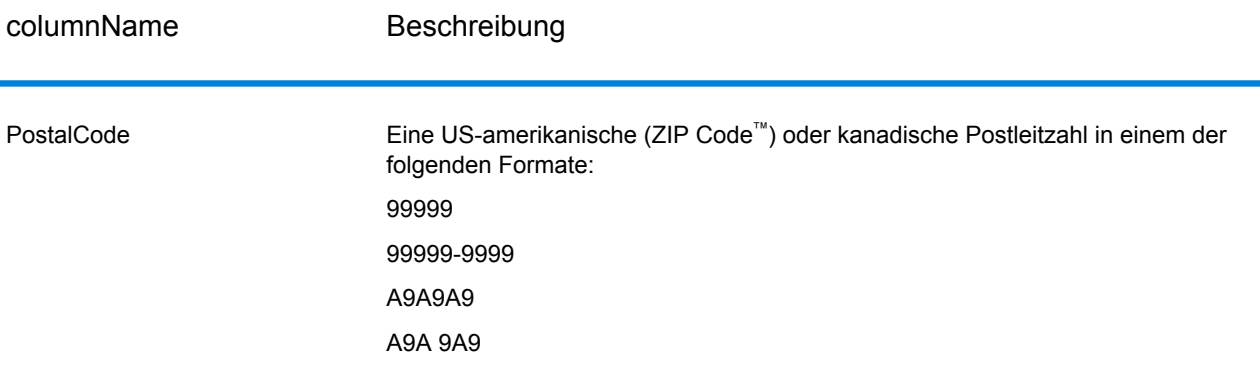

# **Tabelle 70: Optionen für GetCityStateProvince**

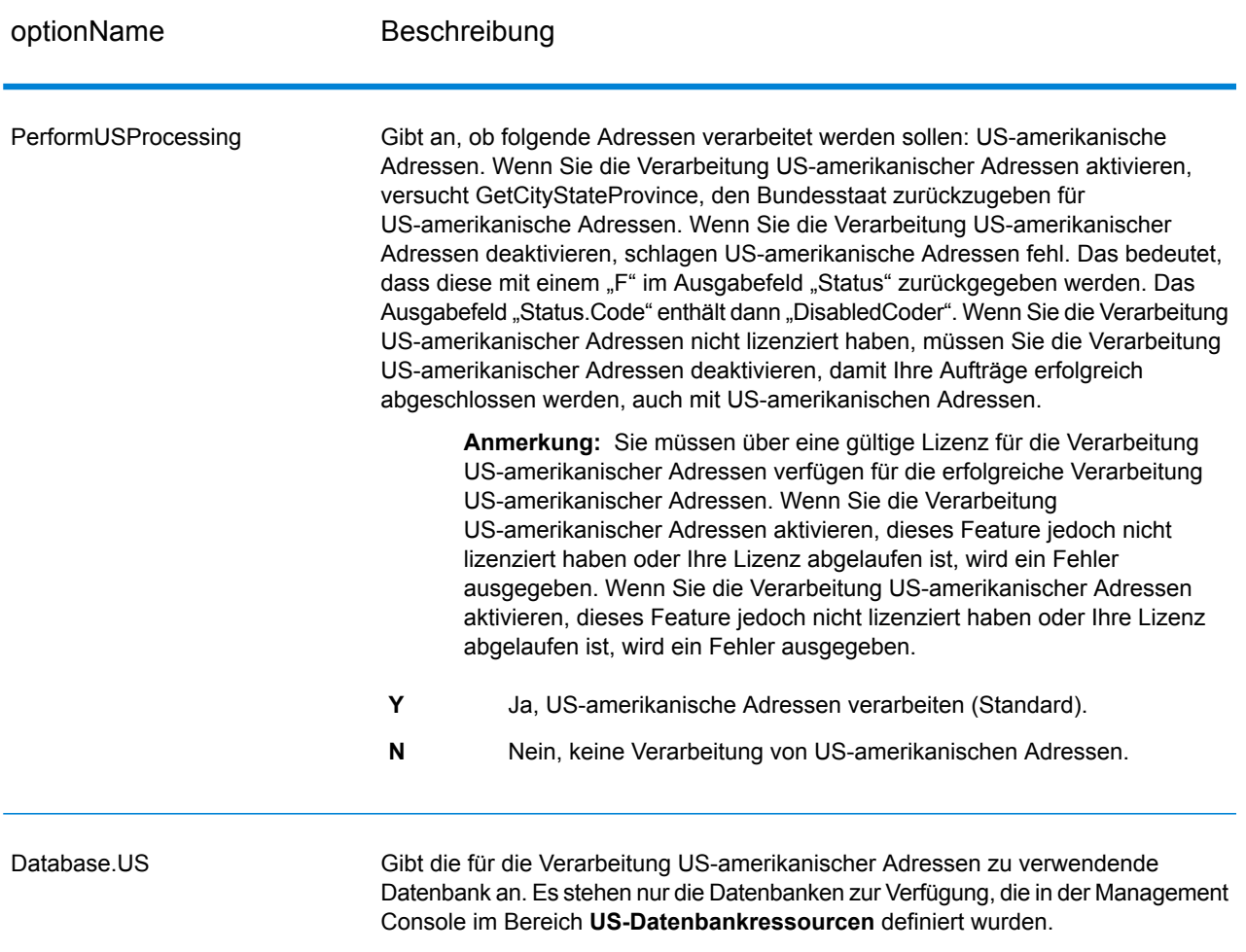

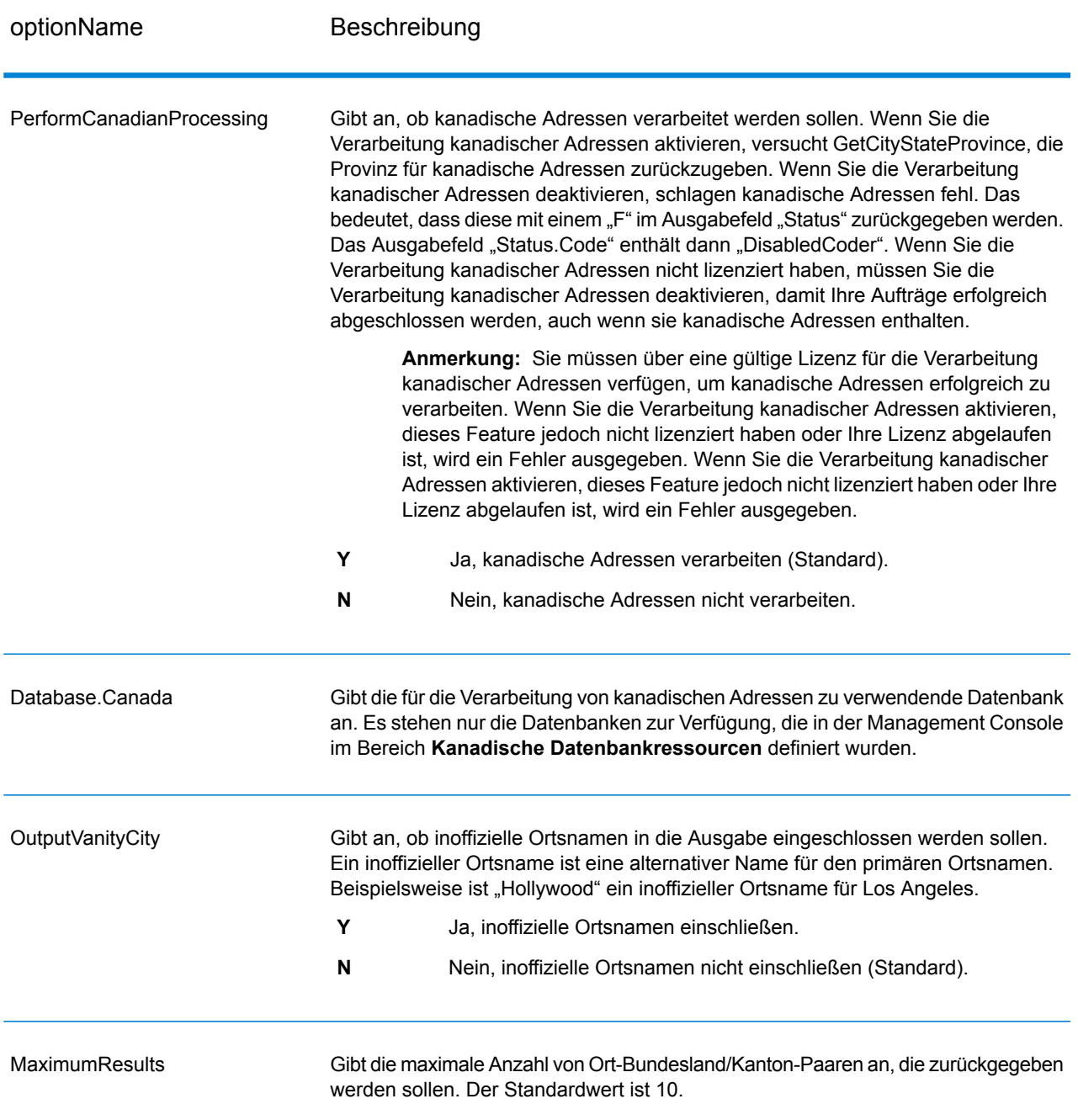

GetCityStateProvince gibt den übereinstimmenden Ort und Bundesland/Kanton für die Eingabepostleitzahl zurück sowie einen Code, der den Erfolg oder Fehler des Übereinstimmungsversuchs anzeigt. Wenn mehr als ein Ort/Bundesland oder Ort/Kanton mit der Eingabepostleitzahl übereinstimmt, werden mehrere Ausgabedatensätze zurückgegeben.

# **Tabelle 71: Ausgabe von GetCityStateProvince**

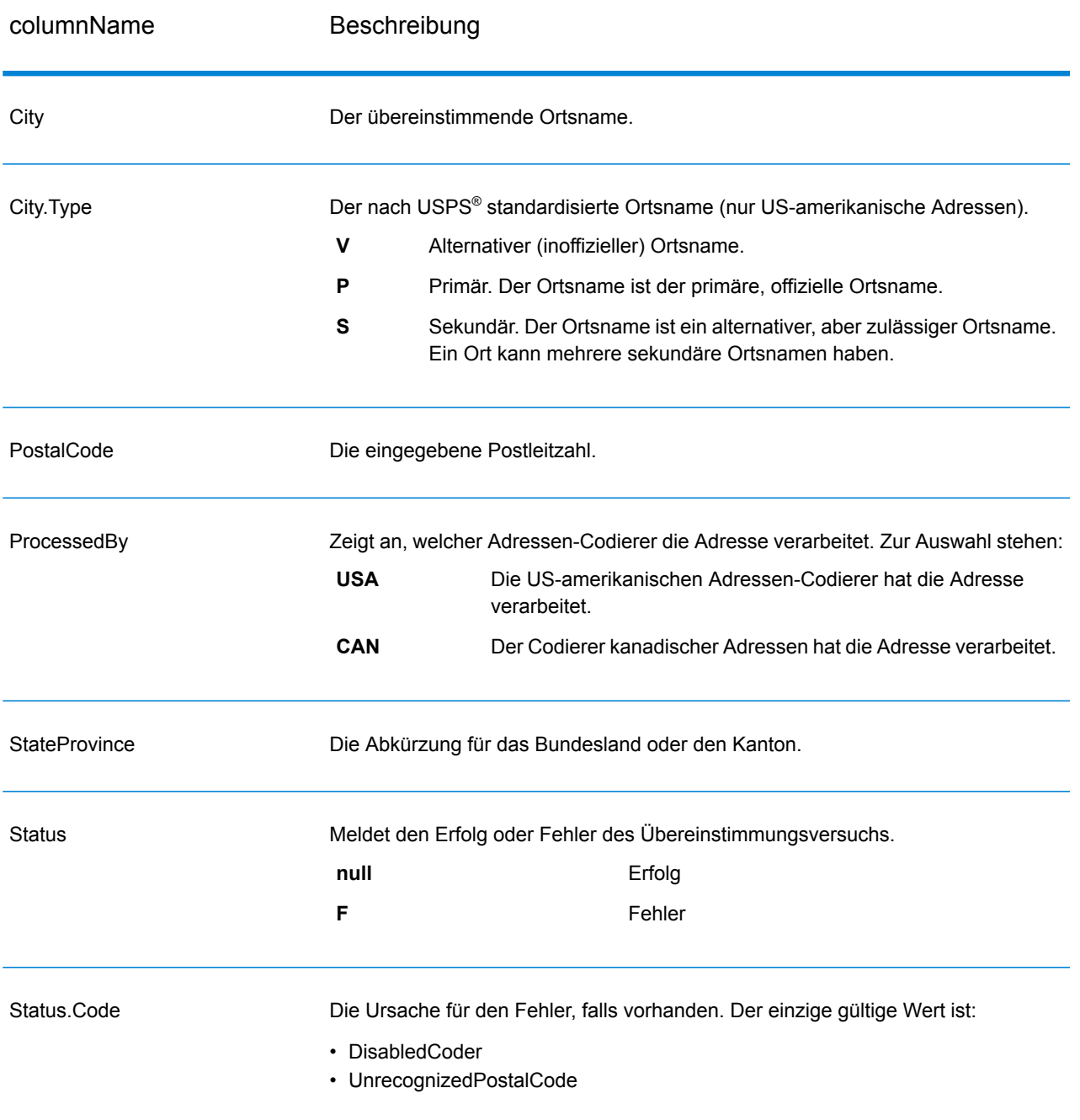

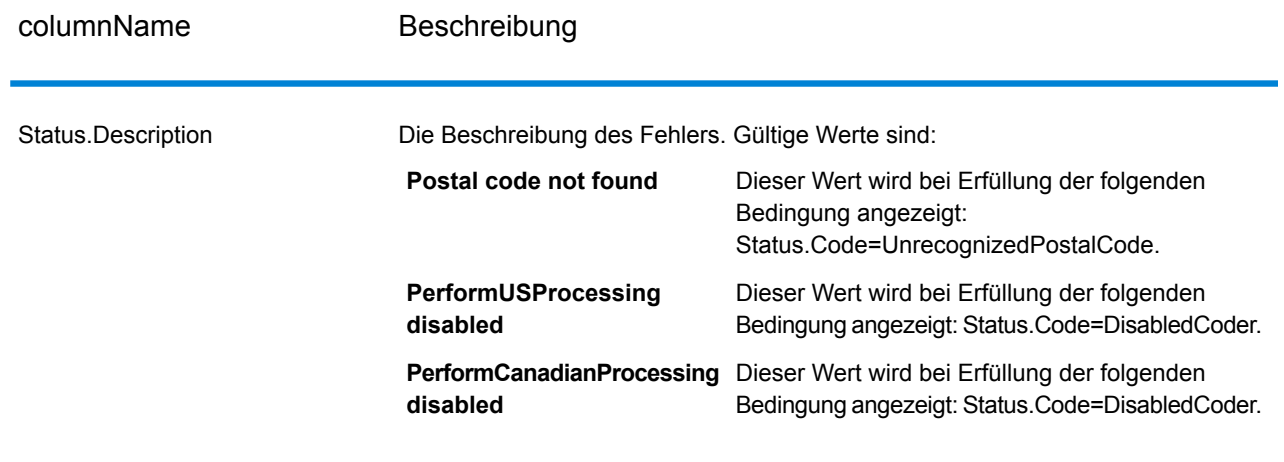

# GetCityStateProvinceLoqate

GetCityStateProvinceLoqate gibt Ort und Bundesland/Kanton für eine angegebene Eingabepostleitzahl zurück.

Dieser Schritt ist Teil des Universal Addressing-Moduls.

### **Eingabe**

In der folgenden Tabelle sind die Eingabefelder aufgeführt.

### **Tabelle 72: Eingabe für GetCityStateProvinceLoqate**

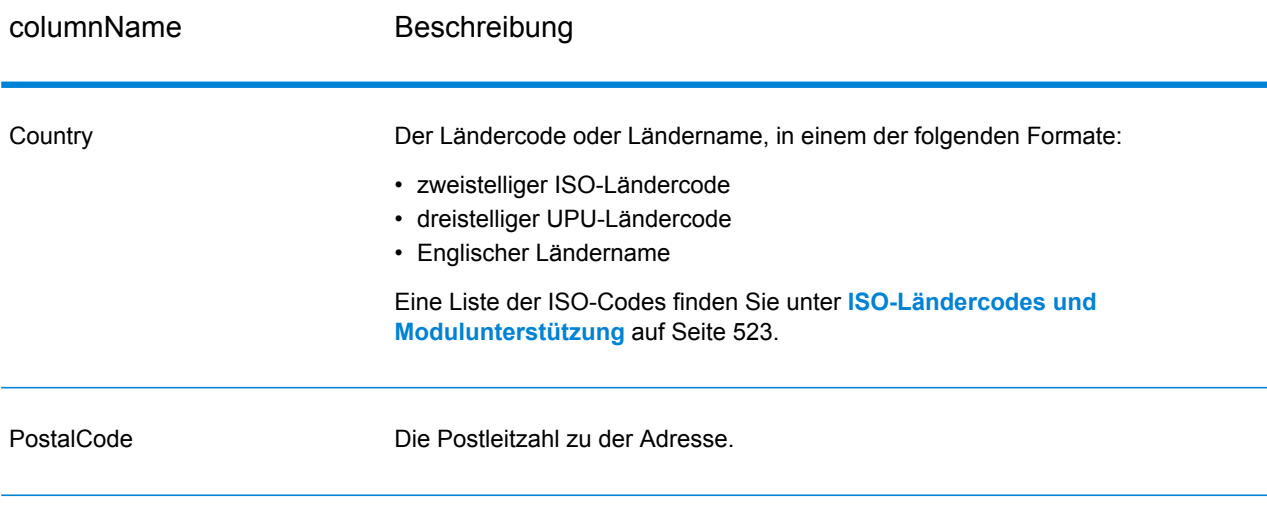

### **Tabelle 73: Optionen für GetCityStateProvinceLoqate**

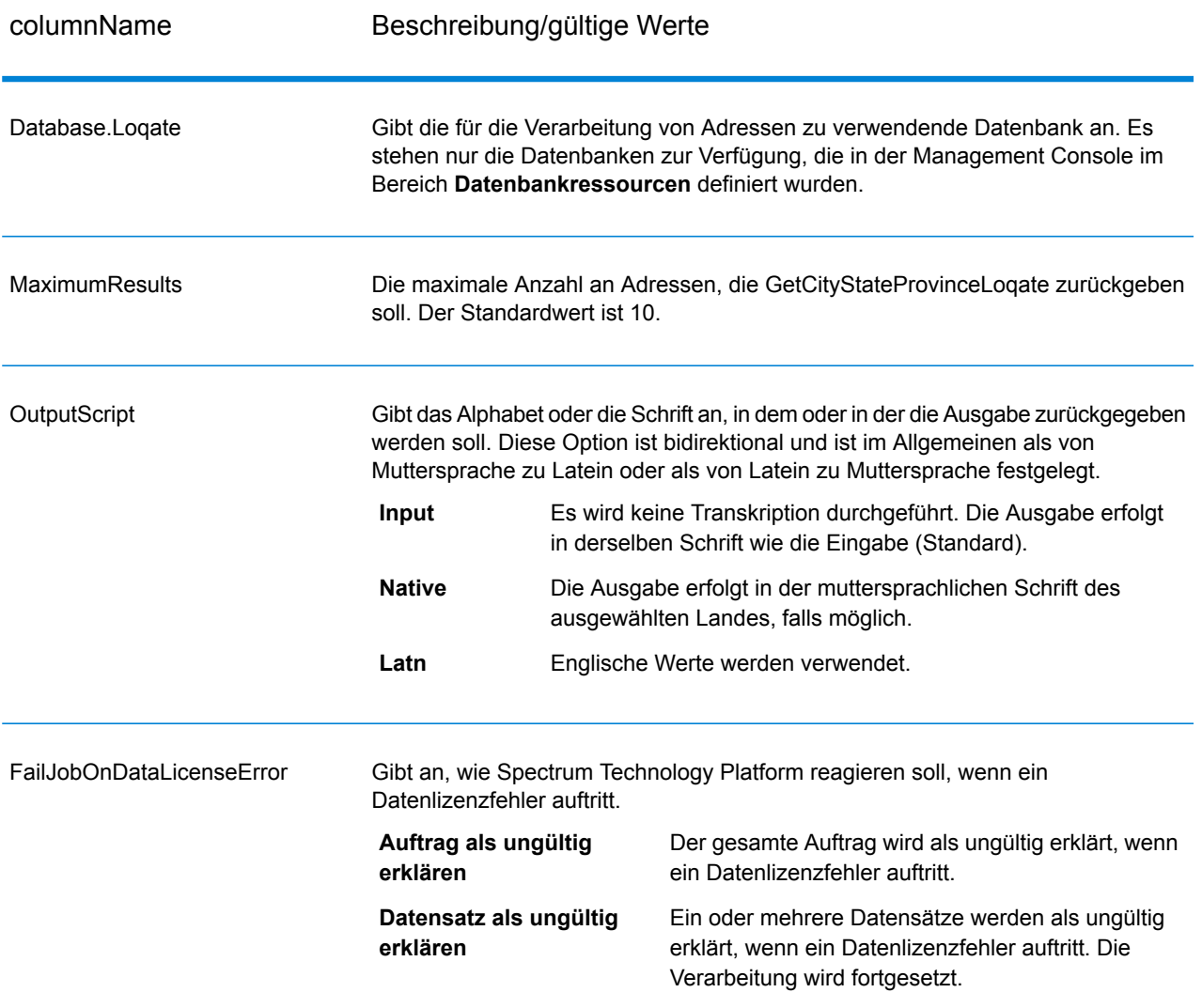

#### **Ausgabe**

GetCityStateProvinceLoqate gibt den übereinstimmenden Ort und Bundesland/Kanton für die Eingabepostleitzahl zurück sowie einen Code, der den Erfolg oder Fehler des Übereinstimmungsversuchs anzeigt. Wenn mehr als ein Ort/Bundesland oder Ort/Kanton mit der Eingabepostleitzahl übereinstimmt, werden mehrere Ausgabedatensätze zurückgegeben.
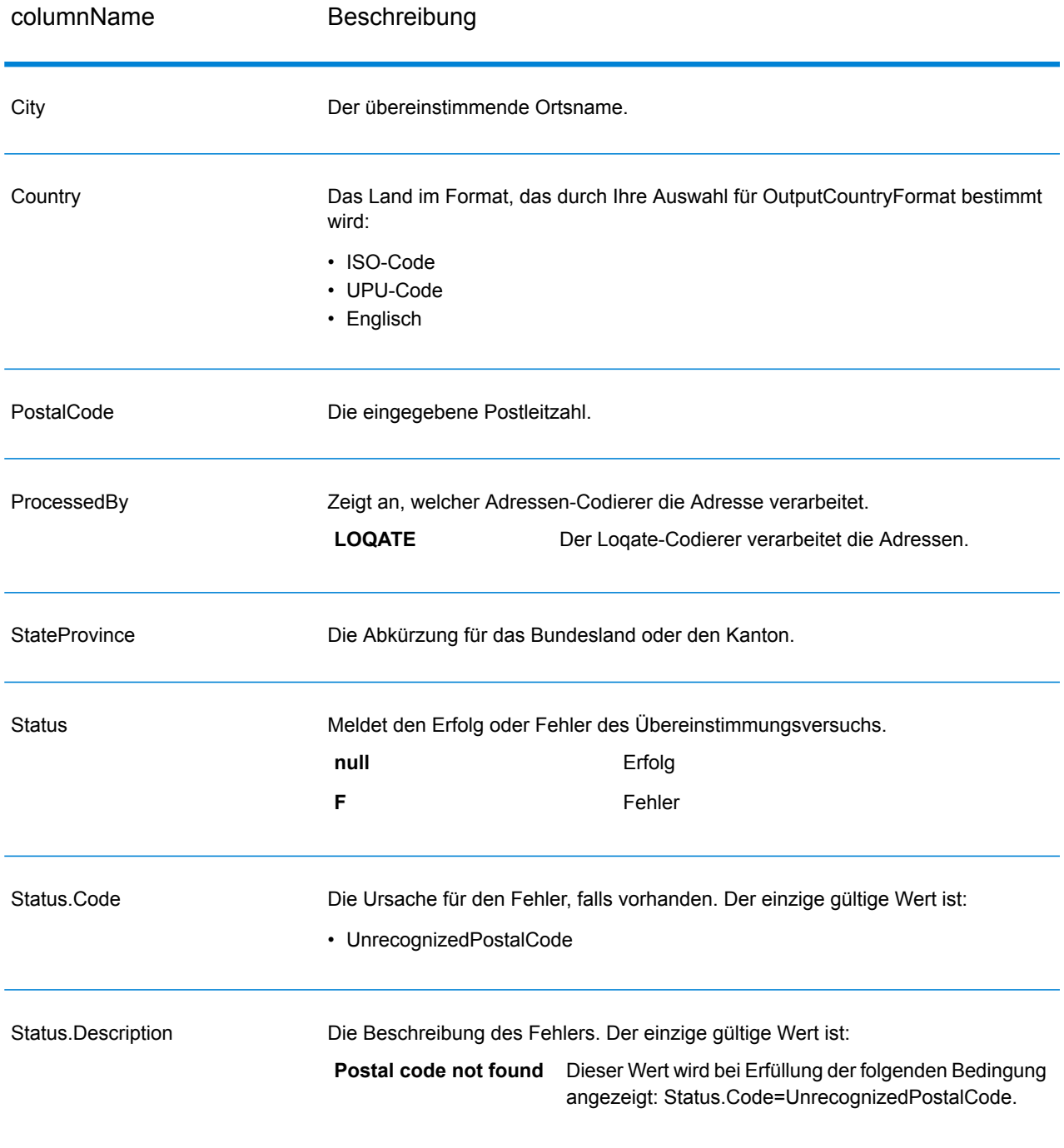

# **Tabelle 74: Ausgabe für GetCityStateProvinceLoqate**

# **GetPostalCodes**

Mit GetPostalCodes können Sie die Postleitzahlen für einen bestimmten Ort nachschlagen. Der Dienst akzeptiert Ort, Bundesland/Kanton und Land als Eingabe und gibt die Postleitzahlen für diesen Ort zurück. Die Eingabe muss korrekt sein, damit Postleitzahlen zurückgegeben werden.

**Anmerkung:** GetPostalCodes funktioniert nur mit US-amerikanischen Adressen.

GetPostalCodes ist Teil des Universal Addressing-Moduls.

#### **Eingabe**

GetPostalCodes akzeptiert Ort, Bundesland/Kanton und Land als Eingabe.

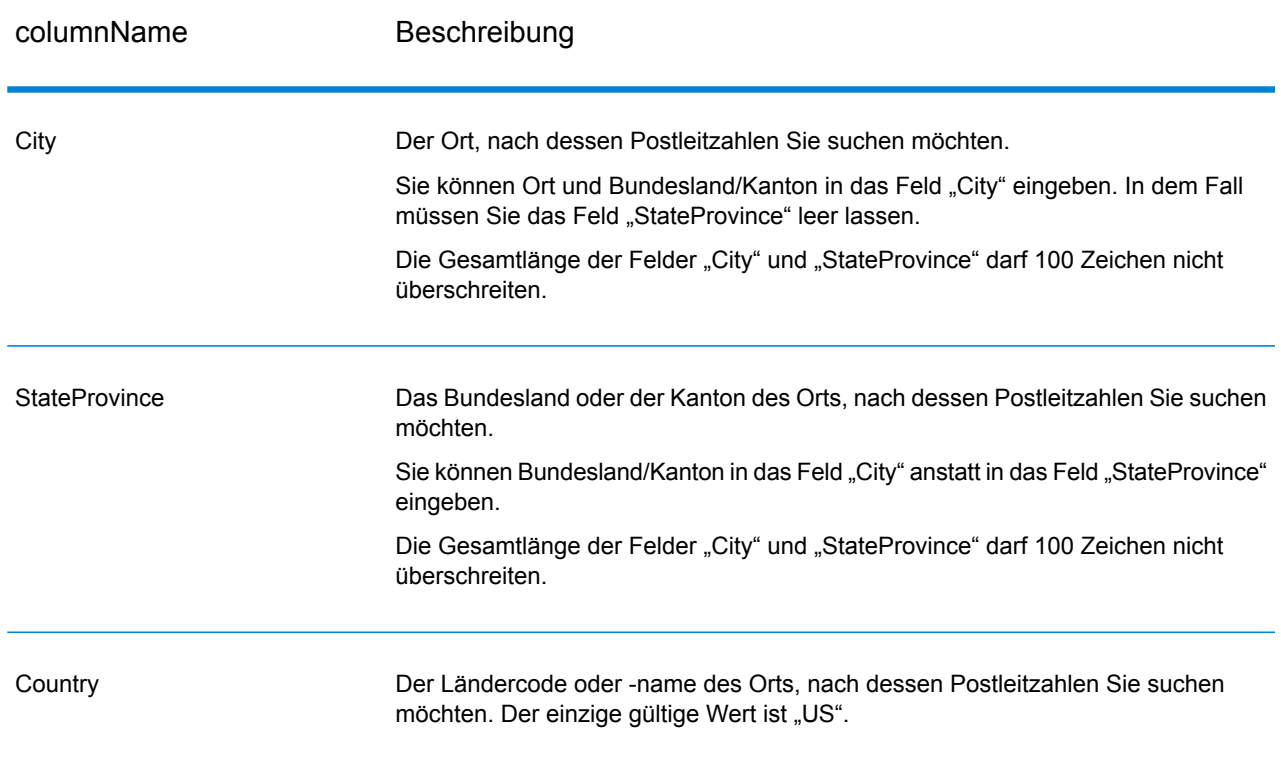

#### **Tabelle 75: Eingabe für GetPostalCodes**

# **Optionen**

## **Tabelle 76: Optionen für GetPostalCodes**

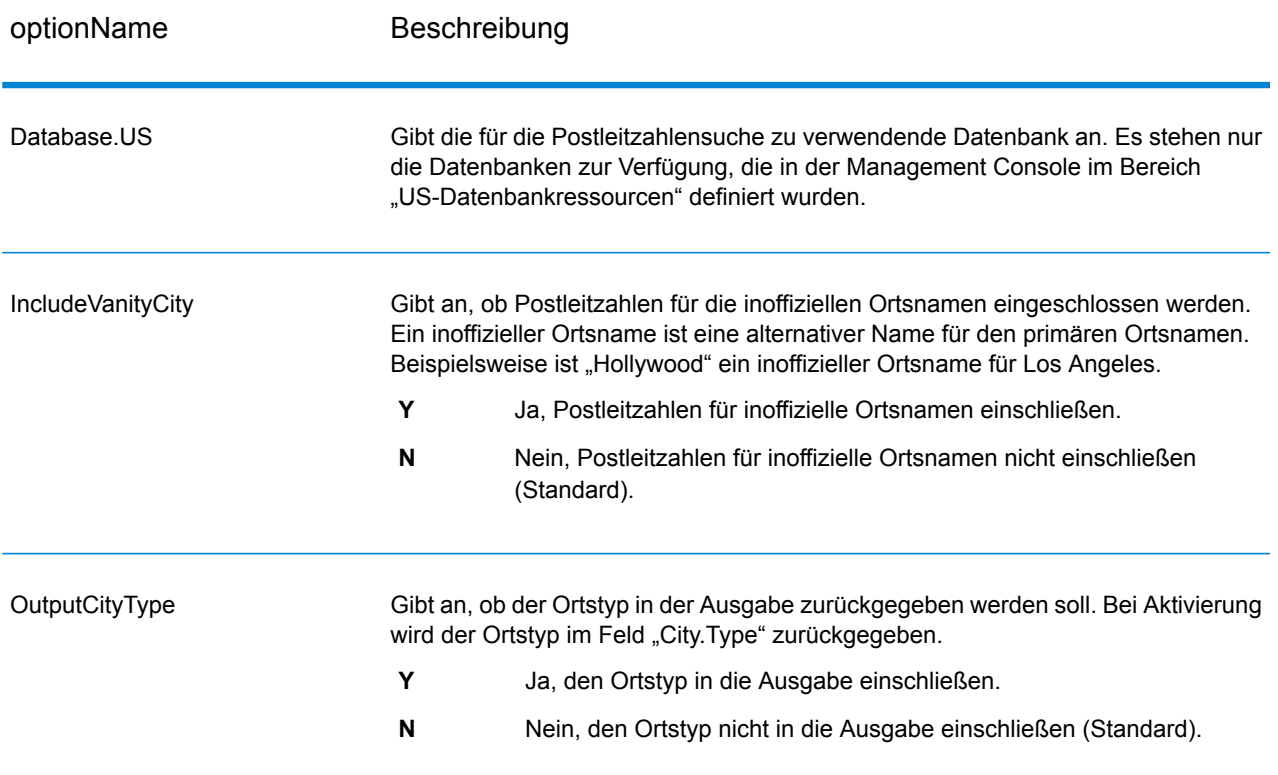

# **Ausgabe**

GetPostalCodes gibt die Postleitzahlen für einen angegebenen Ort zurück. Jede Postleitzahl wird in einem separaten Datensatz zusammen mit den in der folgenden Tabelle aufgelisteten Daten zurückgegeben.

# **Tabelle 77: Ausgabe von GetPostalCodes**

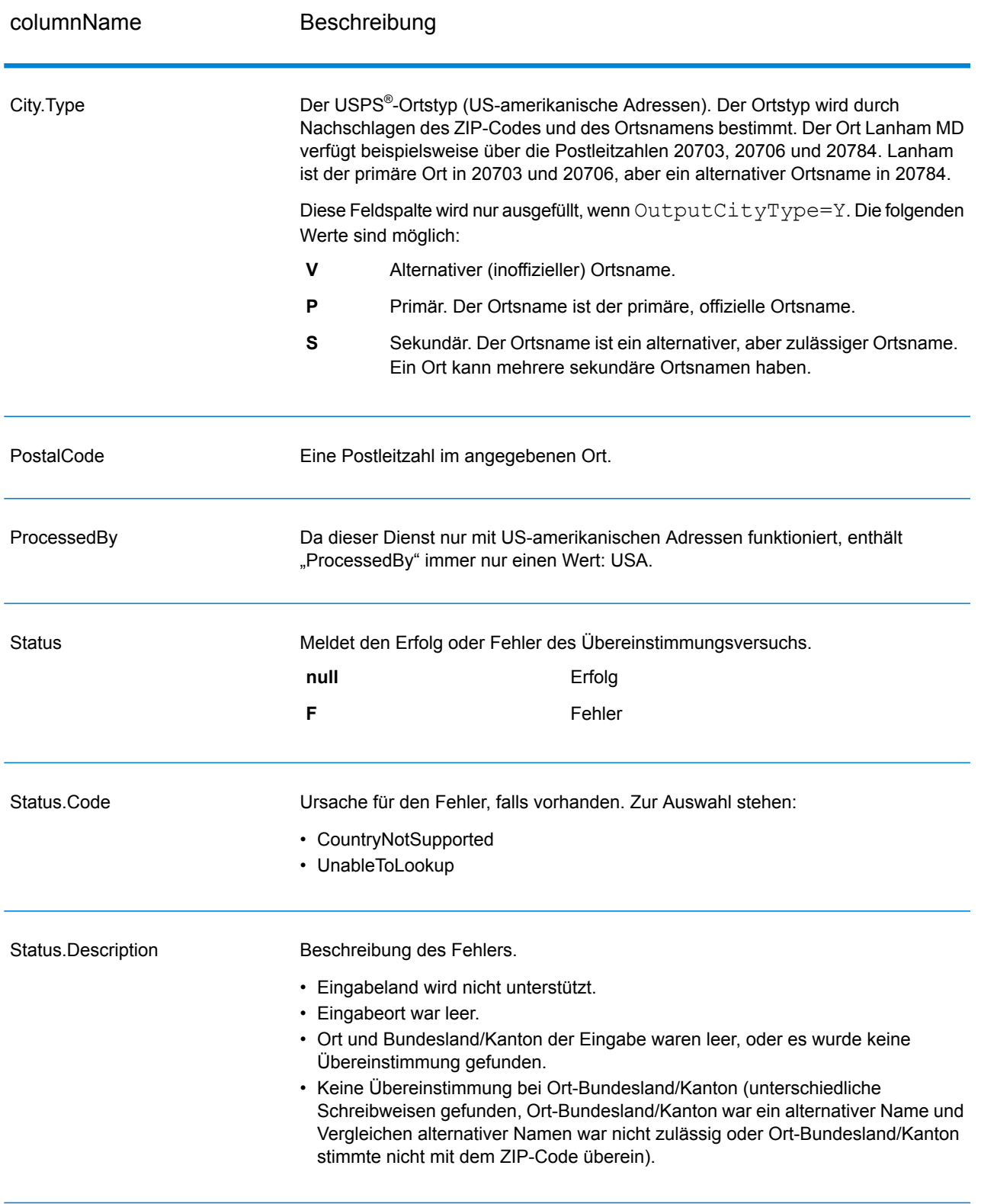

# GetPostalCodes Loqate

Mit GetPostalCodesLoqate können Sie die Postleitzahlen für einen bestimmten Ort nachschlagen. Der Dienst akzeptiert Ort, Bundesland/Kanton und Land als Eingabe und gibt die Postleitzahlen für diesen Ort zurück. Die Eingabe muss korrekt sein, damit Postleitzahlen zurückgegeben werden.

GetPostalCodesLoqate ist Teil des Universal Addressing-Moduls.

#### **Eingabe**

GetPostalCodesLoqate akzeptiert Ort, Bundesland/Kanton und Land als Eingabe.

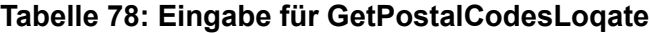

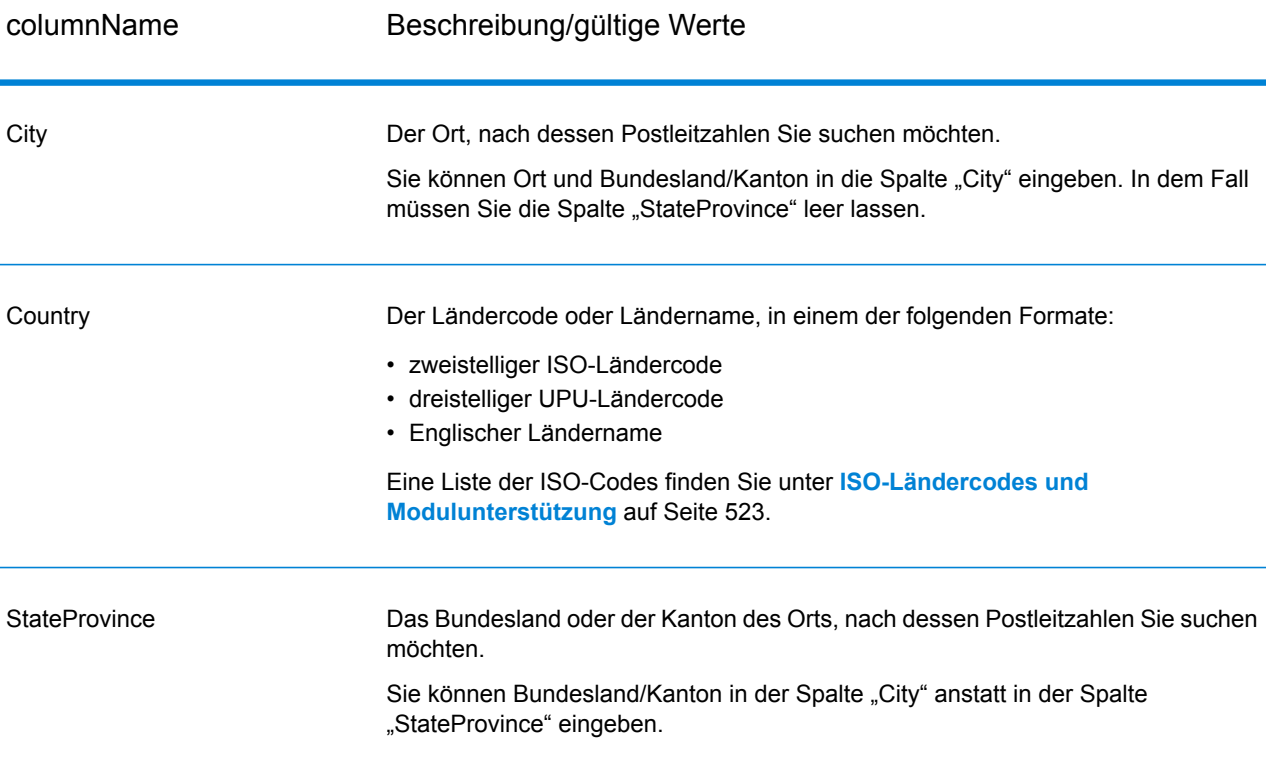

#### **Optionen**

#### **Tabelle 79: Optionen für GetPostalCodesLoqate**

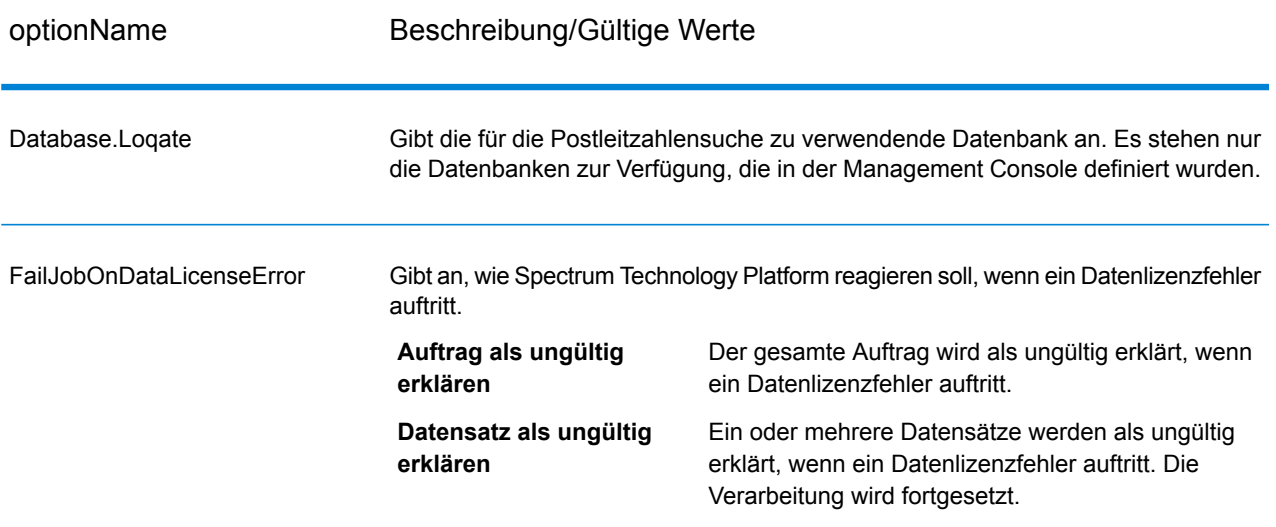

## **Ausgabe**

GetPostalCodesLoqate gibt die Postleitzahlen für einen angegebenen Ort zurück. Jede Postleitzahl wird in einem separaten Datensatz zusammen mit den in der folgenden Tabelle aufgelisteten Daten zurückgegeben.

#### **Tabelle 80: Ausgabe für GetPostalCodesLoqate**

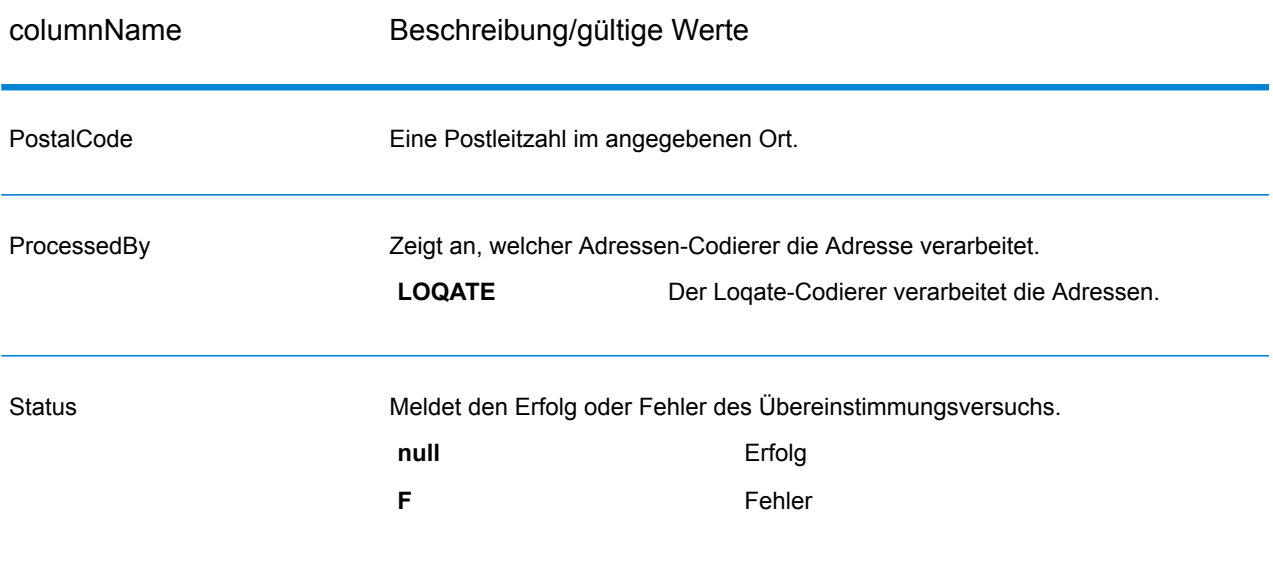

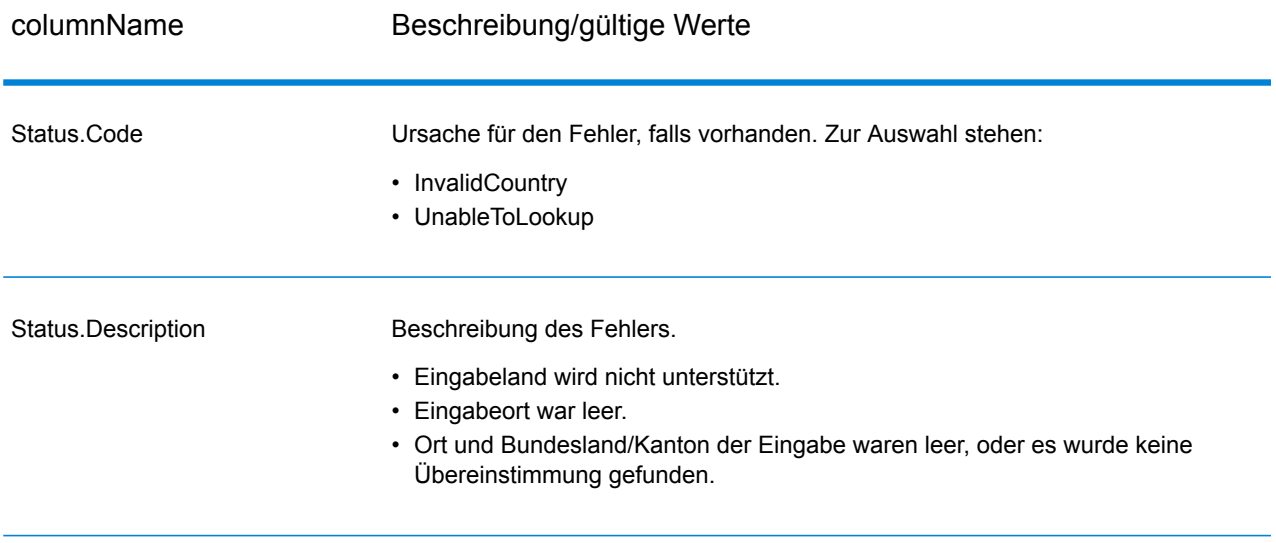

# Validate Address

"Validate Address" standardisiert und prüft Adressen mithilfe der Adressdaten von Postbehörden. "Validate Address" kann Daten korrigieren und die Adresse entsprechend dem durch die jeweilige Postbehörde bevorzugten Format formatieren. Durch "Validate Address" werden zudem fehlende postalische Daten wie Postleitzahlen, Ortsnamen, Namen von Bundesländern/Kantonen usw. hinzugefügt.

Des Weiteren gibt "Validate Address" Indikatoren zu Vergleichsversuchen zurück, z. B. ob "Validate Address" die Adresse geprüft hat, das Zuverlässigkeitsniveau der zurückgegebenen Adresse, den Fehlergrund, wenn die Adresse nicht validiert werden konnte, usw.

Während des Adressenvergleichs und der Standardisierung trennt "Validate Address" Adresszeilen in Komponenten und vergleicht sie mit den Inhalten der Datenbanken des Universal Addressing-Moduls. Wenn eine Übereinstimmung ermittelt wird, wird die eingegebene Adresse entsprechend den Informationen in der Datenbank *standardisiert*. Wenn keine Übereinstimmung in der Datenbank gefunden wird, *formatiert* "Validate Address" die eingegebenen Adressen (optional). Bei dem Formatierungsvorgang wird versucht, die Adresszeilen gemäß den Standards der jeweiligen Postbehörde zu strukturieren.

"Validate Address" ist Teil des Universal Addressing-Moduls.

## **Eingabe**

"ValidateAddress" nutzt eine Adresse als Eingabe. Alle Adressen verwenden dieses Format ungeachtet des Landes der Adresse. Unter **[Adresszeilenverarbeitung](#page-333-0) für US-amerikanische [Adressen](#page-333-0)** auf Seite 334 finden Sie wichtige Informationen über die Verarbeitung von Adresszeilendaten für US-amerikanische Adressen.

# **Tabelle 81: Eingabeformat**

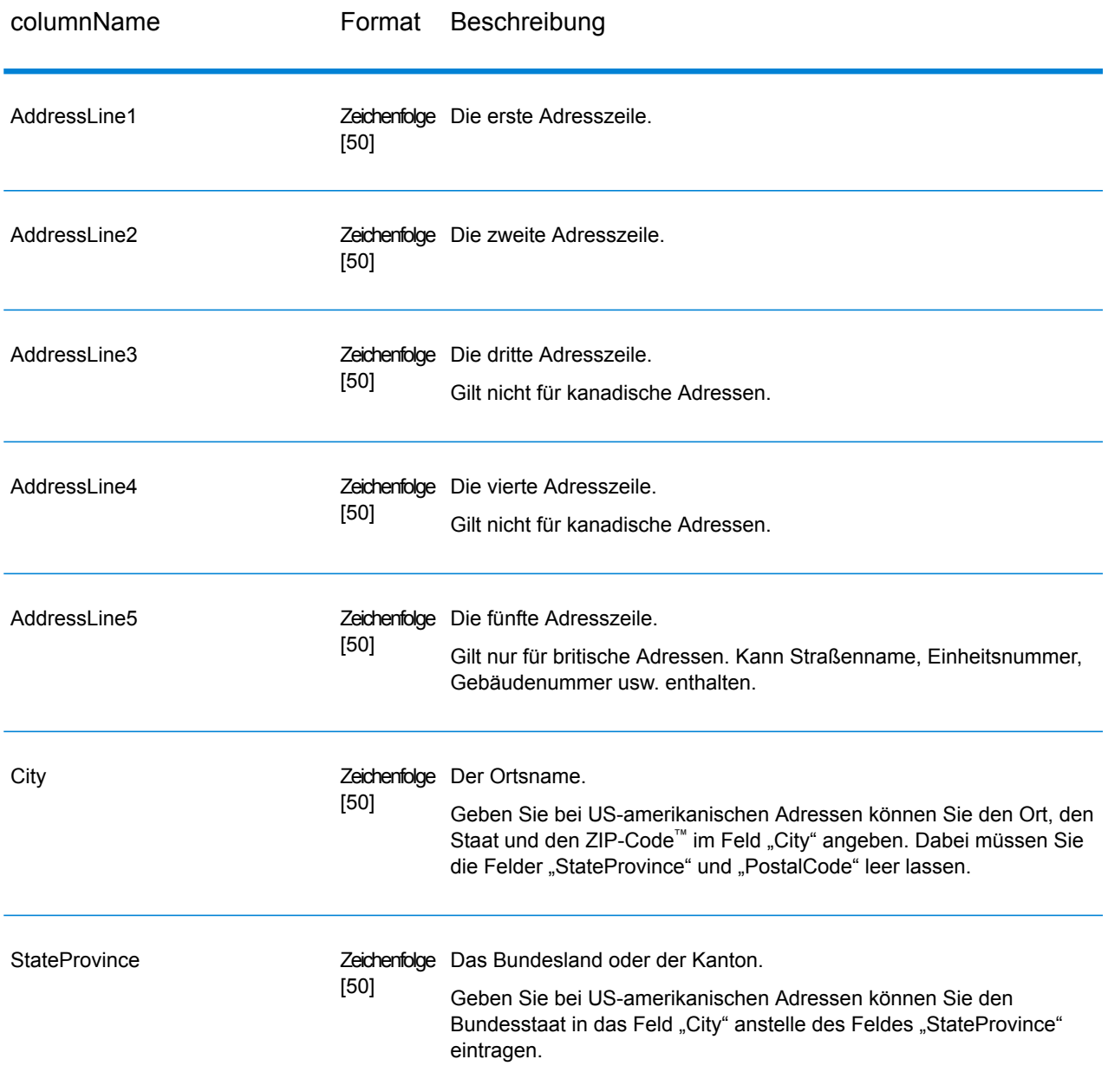

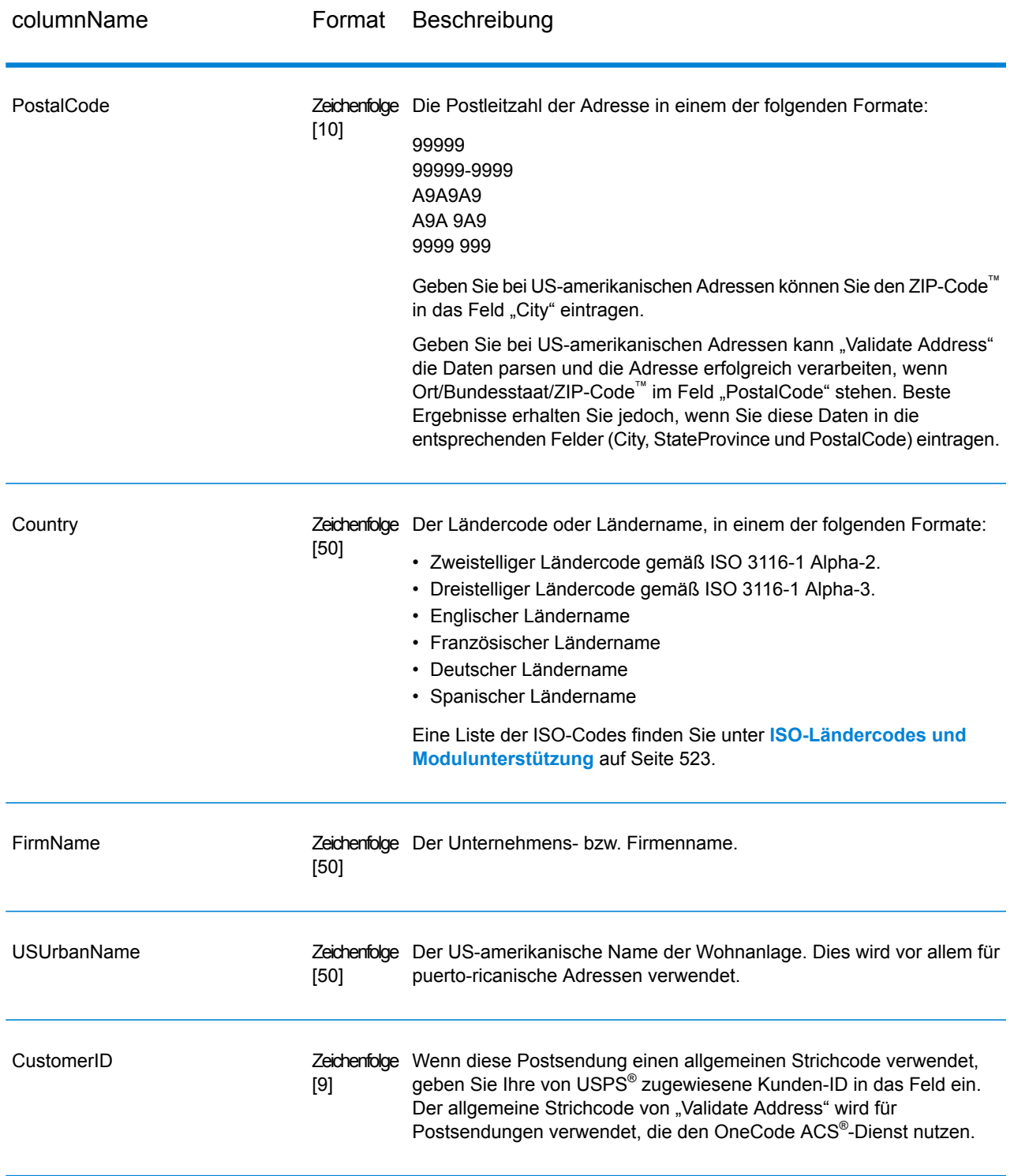

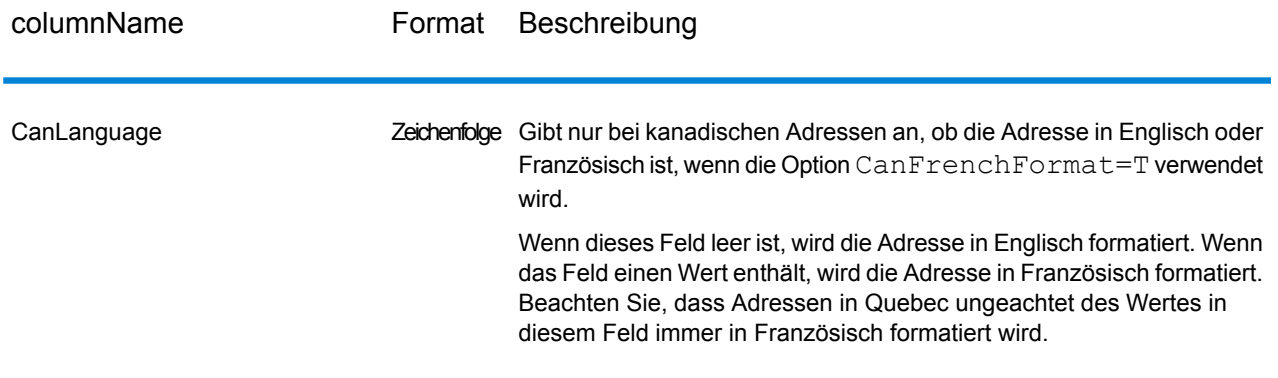

#### <span id="page-333-0"></span>*Adresszeilenverarbeitung für US-amerikanische Adressen*

Die Eingabefelder "AddressLine1" bis "AddressLine4" werden für US-amerikanische Adressen unterschiedlich behandelt, je nachdem ob die Optionen für die Firmennamen-Extraktion oder Wohnanlagen-Codeextraktion aktiviert sind. Wenn eine dieser Optionen aktiviert ist, prüft "ValidateAddress" die Daten in allen vier Feldern, um die Adresse zu überprüfen und die angefragten Daten (Firmenname und/oder Wohnanlagencode) zu extrahieren. Wenn keine dieser Optionen aktiviert ist, verwendet "ValidateAddress" nur die ersten beiden nicht leeren Adresszeilenfelder beim Überprüfungsversuch. Die Daten der anderen Adresszeilenfelder werden im Ausgabefeld "AdditionalInputData" zurückgegeben. Beispiel:

**AddressLine1:** A1 Calle A **AddressLine2**: **AddressLine3:** URB Alamar **AddressLine4:** Pitney Bowes

Wenn in dieser Adresse die Firmennamen-Extraktion oder die Wohnanlagen-Codeextraktion aktiviert wäre, würde "ValidateAddress" alle vier Adresszeilen untersuchen. Wenn weder die Firmennamen-Extraktion noch die Wohnanlagen-Codeextraktion aktiviert ist, würde "ValidateAddress" die Felder "AddressLine1" und "AddressLine3" (die ersten beiden nicht leeren Adresszeilen) untersuchen und versuchen, die Adresse mithilfe dieser Daten zu überprüfen. Die Daten in "AddressLine4" würden im Ausgabefeld "AdditionalInputData" zurückgegeben werden.

#### <span id="page-333-1"></span>**Optionen**

#### *Ausgabedatenoptionen*

Die folgende Tabelle führt die Optionen auf, die den Informationstyp steuern, der von "ValidateAddress" zurückgegeben wird. Einige dieser Optionen können für kanadische Adressen überschrieben werden. Weitere Informationen finden Sie unter **Optionen für [kanadische](#page-364-0) Adressen** auf Seite 365.

# **Tabelle 82: Ausgabedatenoptionen**

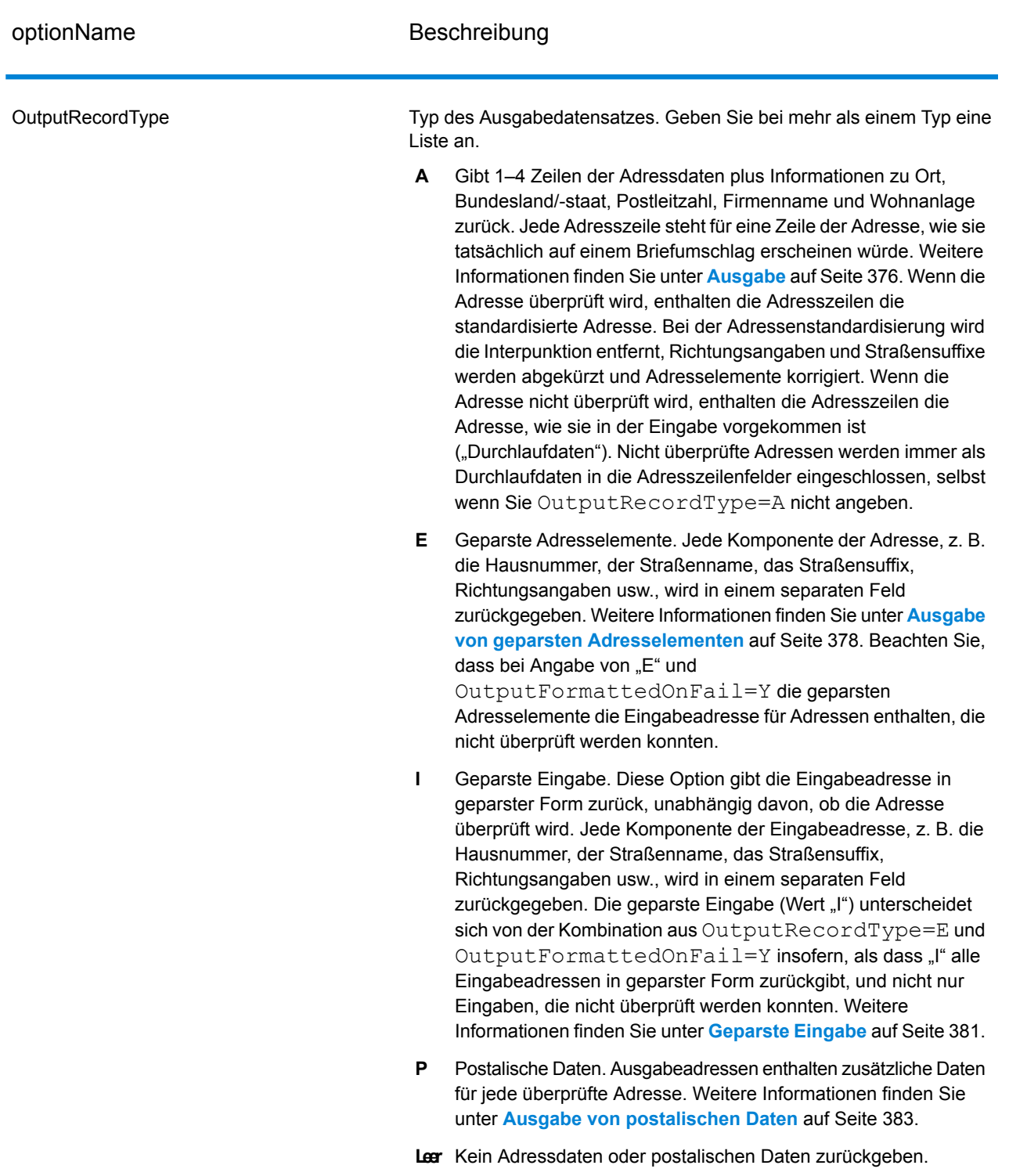

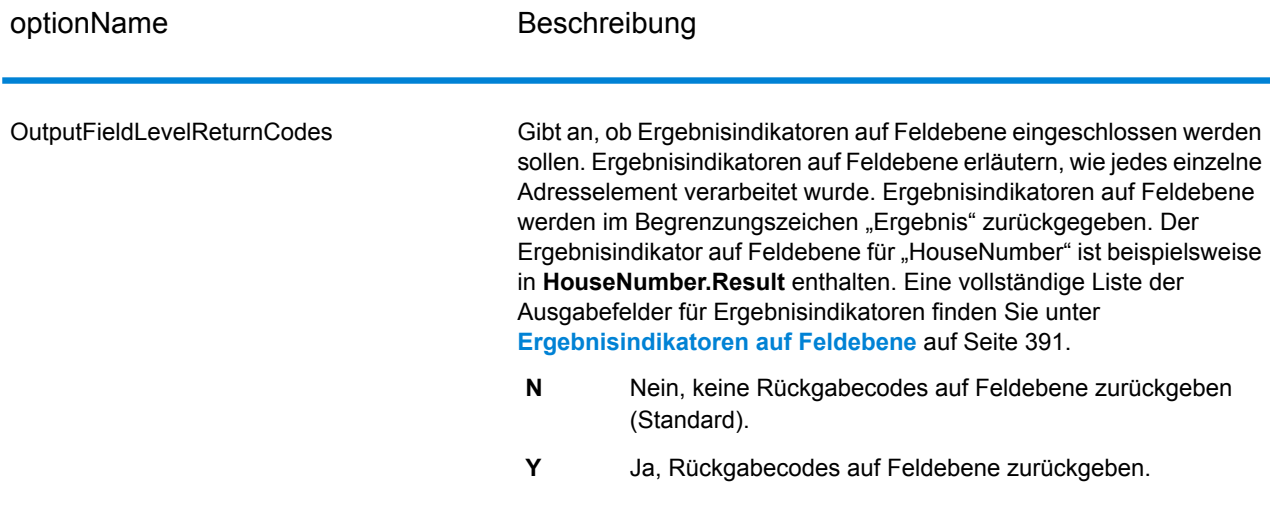

optionName Beschreibung

OutputFormattedOnFail

#### optionName Beschreibung

Gibt an, ob eine formatierte Adresse zurückgegeben werden soll, wenn eine Adresse nicht überprüft werden kann. Die Adresse wird entsprechend dem durch das Adressland bevorzugten Adressenformat formatiert. Wird diese Option nicht ausgewählt, bleiben die Ausgabeadressfelder leer, wenn die Adresse nicht überprüft werden kann.

> **Anmerkung:** Diese Option gilt nur für US-amerikanische und kanadische Adressen. Formatierte Daten werden für keine andere Adresse zurückgegeben.

- Nein, fehlgeschlagene Adressen nicht formatieren (Standard). **N**
- **Y** Ja, fehlgeschlagene Adressen formatieren.

Formatierte Adressen werden in dem über die Option

OutputRecordType angegebenen Format zurückgegeben. Beachten Sie, dass bei Angabe von OutputRecordType=E die geparsten Adresselemente die geparste, überprüfte Adresse für Adressen enthalten, die überprüft werden konnten. Wenn die Adresse nicht überprüft werden konnte, enthalten die geparsten Adresselemente die Eingabeadresse in geparster Form. Wenn Sie immer möchten, dass die Ausgabe die Eingabeadresse in geparster Form enthält, unabhängig davon, ob "ValidateAddress" die Adresse überprüfen konnte, geben Sie OutputRecordType=I an.

Formatierte Adressen werden in dem über die Option Option.OutputRecordType angegebenen Format zurückgegeben. Beachten Sie, dass bei Angabe von Option.OutputRecordType=Edie geparsten Adresselemente die geparste, überprüfte Adresse für Adressen enthalten, die überprüft werden konnten. Wenn die Adresse nicht überprüft werden konnte, enthalten die geparsten Adresselemente die Eingabeadresse in geparster Form. Wenn Sie immer möchten, dass die Ausgabe die Eingabeadresse in geparster Form enthält, unabhängig davon, ob "ValidateAddress" die Adresse überprüfen konnte, geben Sie Option.OutputRecordType=I an.

Formatierte Adressen werden im Format zurückgegeben, das durch die Kontrollkästchen **Standardadresse einschließen**, **Adresszeilenelemente einschließen** und **Postalische Informationen einschließen** aktiviert wurde. Beachten Sie, dass bei Auswahl von **Adresszeilenelemente einschließen** die geparsten Adresselemente die geparste, überprüfte Adresse für Adressen enthalten, die überprüft werden konnten. Wenn die Adresse nicht überprüft werden konnte, enthalten die geparsten Adresselemente die Eingabeadresse in geparster Form. Wenn Sie immer möchten, dass die Ausgabe die Eingabeadresse in geparster Form enthält, unabhängig davon, ob "ValidateAddress" die Adresse überprüfen konnte, wählen Sie **Standardisierte Eingabeadresselemente einschließen** aus.

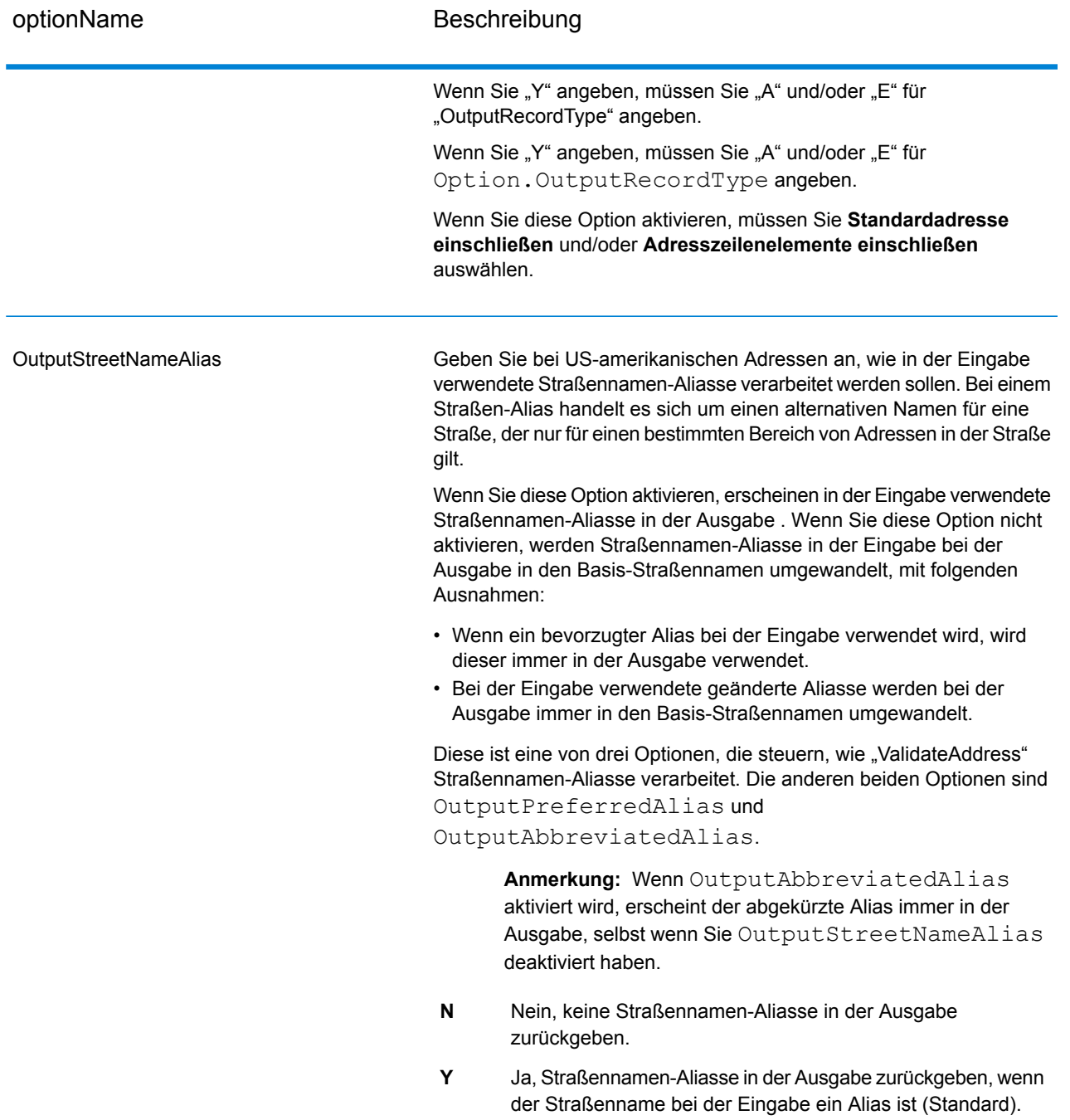

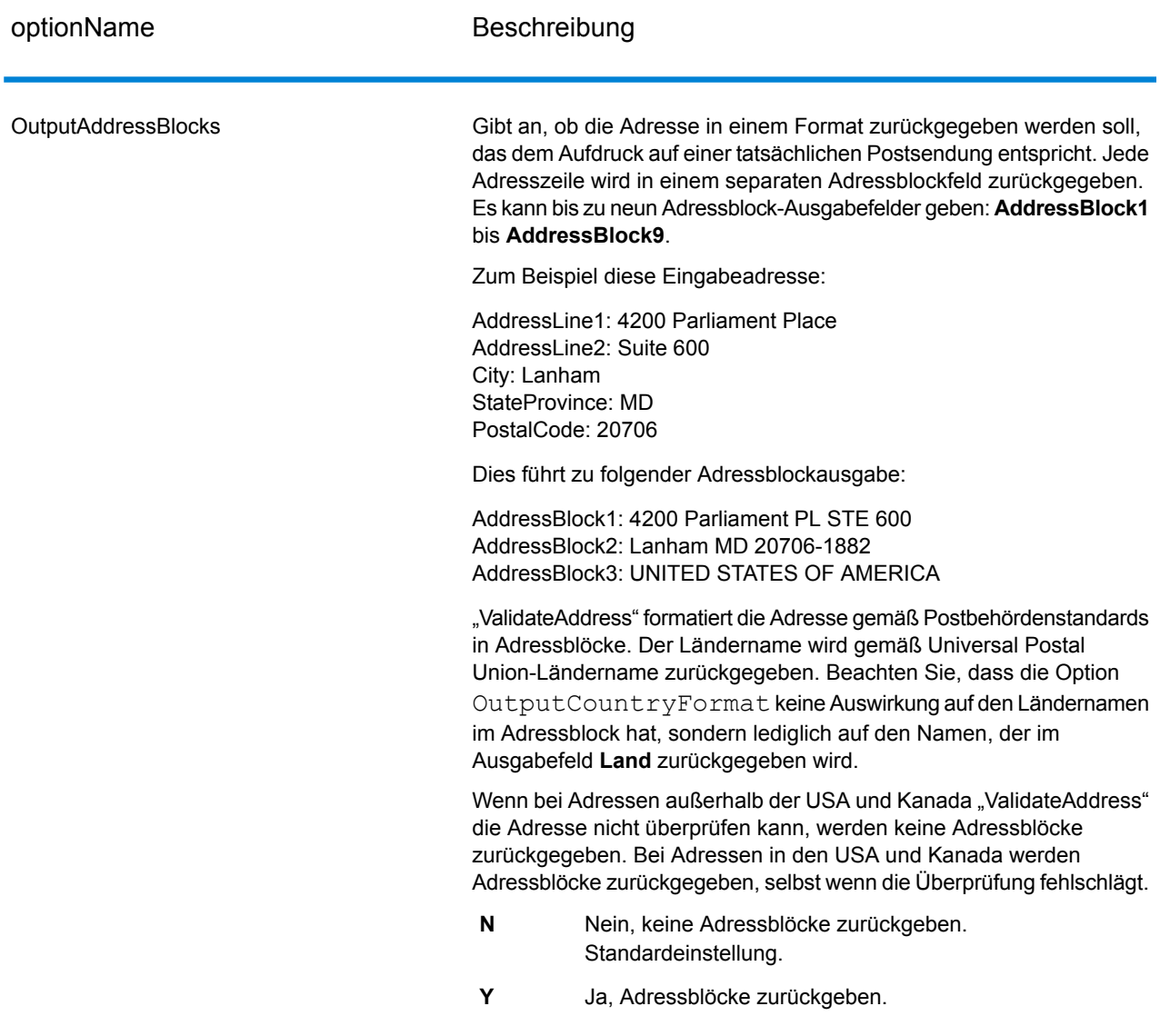

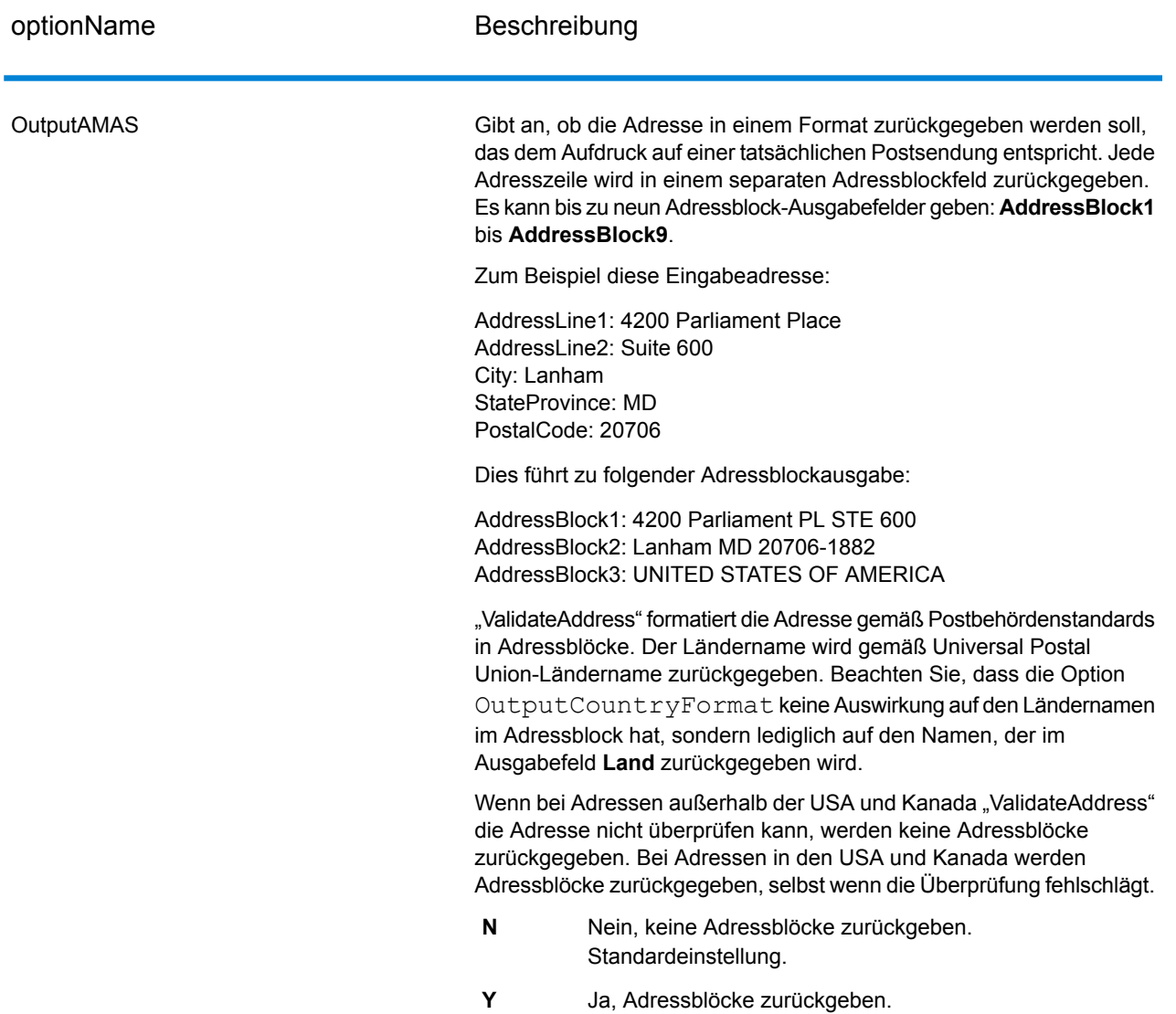

*Ermitteln von "Congressional Districts"*

"Validate Address" kann den US-amerikanischen "Congressional District" für eine Adresse bestimmen.

Zur Ermittlung von "Congressional Districts" muss der Parameter OutputRecordType den Wert P enthalten. Weitere Informationen zu OutputRecordType finden Sie unter **[Ausgabedatenoptionen](#page-333-1)** auf Seite 334.

## **Tabelle 83: Ausgabe eines "Congressional District"**

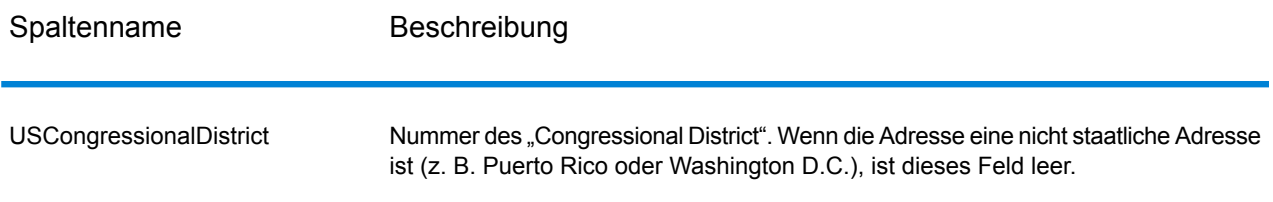

#### *Ermitteln von Bezirksnamen*

"Validate Address" kann den Bezirk bestimmen, in dem sich eine bestimmte Adresse befindet, und den Bezirksnamen zurückgeben.

**Anmerkung:** Bezirksnamen sind nur für US-amerikanische Adressen.

Zur Ermittlung von Bezirksnamen muss der Parameter OutputRecordType den Wert P enthalten. Weitere Informationen zu OutputRecordType finden Sie unter **[Ausgabedatenoptionen](#page-333-1)** auf Seite 334.

#### **Tabelle 84: Ausgabe des Bezirksnamens**

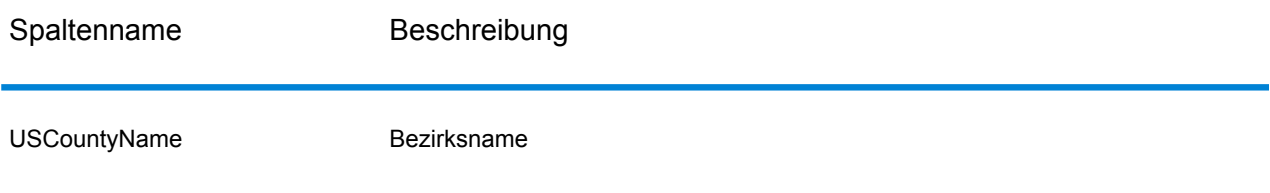

#### *Ermitteln von FIPS-Bezirksnummern*

"Federal Information Processing Standards" (FIPS)-Bezirksnummern sind Nummern, die jeden Bezirk in einem Bundesstaat identifizieren. Beachten Sie, dass diese Nummern nur auf Bundesstaatsebene eindeutig sind. Dies gilt nicht auf nationaler Ebene. Weitere Informationen finden Sie unter **<http://www.census.gov>**.

**Anmerkung:** FIPS-Bezirksnummern sind nur für US-amerikanische Adressen.

Zur Ermittlung von FIPS-Bezirksnummern muss der Parameter OutputRecordType den Wert P enthalten. Weitere Informationen zu OutputRecordType finden Sie unter **[Ausgabedatenoptionen](#page-333-1)** auf Seite 334.

## **Tabelle 85: Ausgabe einer FIPS-Bezirksnummer**

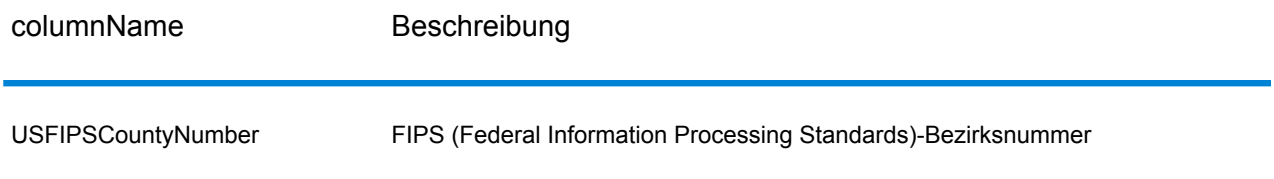

#### *Ermitteln von Beförderungsroutencodes*

Beförderungsroutencodes sind eindeutige Identifikatoren, die jedem Postboten zugewiesen werden, der Post zustellt. Dadurch kann jede US-Zustellroute eindeutig identifiziert werden. "ValidateAddress" kann den Code zurückgeben, der die Beförderungsroute eines Adressaten darstellt.

**Anmerkung:** Beförderungsroutencodes sind nur für US-amerikanische Adressen.

Zur Ermittlung von Beförderungsroutencodes muss der Parameter OutputRecordType den Wert P enthalten. Weitere Informationen zu OutputRecordType finden Sie unter **[Ausgabedatenoptionen](#page-333-1)** auf Seite 334.

## **Tabelle 86: Ausgabe des Beförderungsroutencodes**

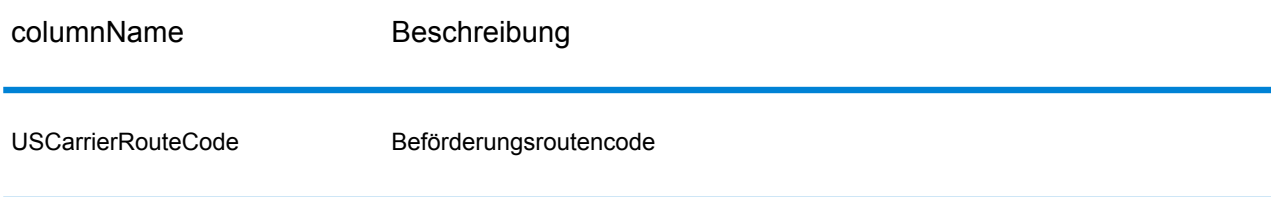

#### *Erstellen von "Delivery Point Barcodes"*

Ein "Delivery Point Barcode" (DPBC) ist eine POSTNET™-Strichcodedarstellung der Adresse. Er besteht aus 62 Strichen mit beginnenden und endenden Rahmenstrichen sowie fünf Strichen für den ZIP + 4 ® -Code, einem Wert basierend auf der Straßenanschriftsnummer und einer Korrekturstelle. Der DPBC ermöglicht die automatisierte Sortierung von Briefsendungen entsprechend der Laufsequenz des Postboten. "Validate Address" erstellt die Daten, die Sie zur Generierung eines DPBC benötigen.

**Anmerkung:** "Delivery Point Barcodes" sind nur verfügbar für US-amerikanische Adressen. Weitere Informationen über "Delivery Point Barcodes" finden Sie unter <http://www.usps.com>.

Zur Erstellung von notwendigen Daten für die Generierung eines DPBC muss OutputRecordType den Wert P enthalten. Weitere Informationen zu OutputRecordType finden Sie unter **[Ausgabedatenoptionen](#page-333-1)** auf Seite 334.

# **Tabelle 87: Ausgabe eines "Delivery Point Barcode"**

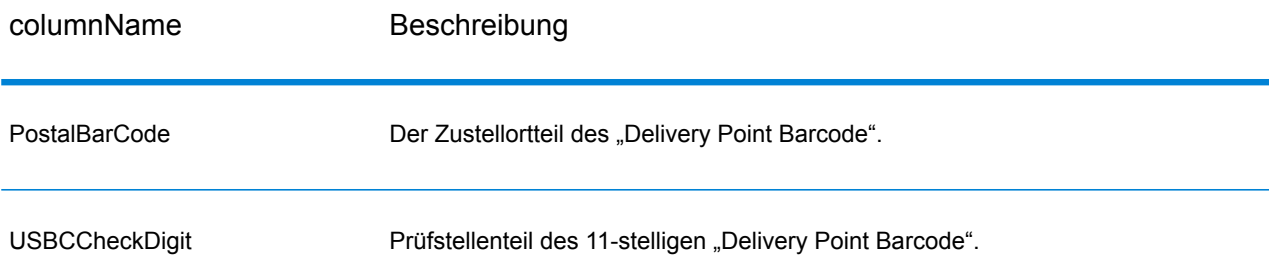

Verketten Sie zur Generierung eines DPBC die Werte der Ausgabespalten von "Validate Address" wie folgt:

PostalCode.Base + PostalCode.Addon + PostalBarcode + USBCCheckDigit

Wenn Sie über folgende Werte verfügen:

- **PostalCode.Base** = 49423
- **PostalCode.Addon** = 4506
- **PostalBarcode** = 29
- **USBCCheckDigit** = 2

<span id="page-343-0"></span>Würde der generierte Barcode wie folgt aussehen:

494234506292

#### *Standardoptionen*

Die folgende Tabelle führt die Optionen auf, die das Format und die Verarbeitung von Adressen steuern. Sie werden "Standardoptionen" genannt, weil sie standardmäßig für alle Adressen gelten. Einige dieser Optionen können für kanadische Adressen überschrieben werden. Weitere Informationen finden Sie unter **Optionen für [kanadische](#page-364-0) Adressen** auf Seite 365.

# **Tabelle 88: Standardoptionen**

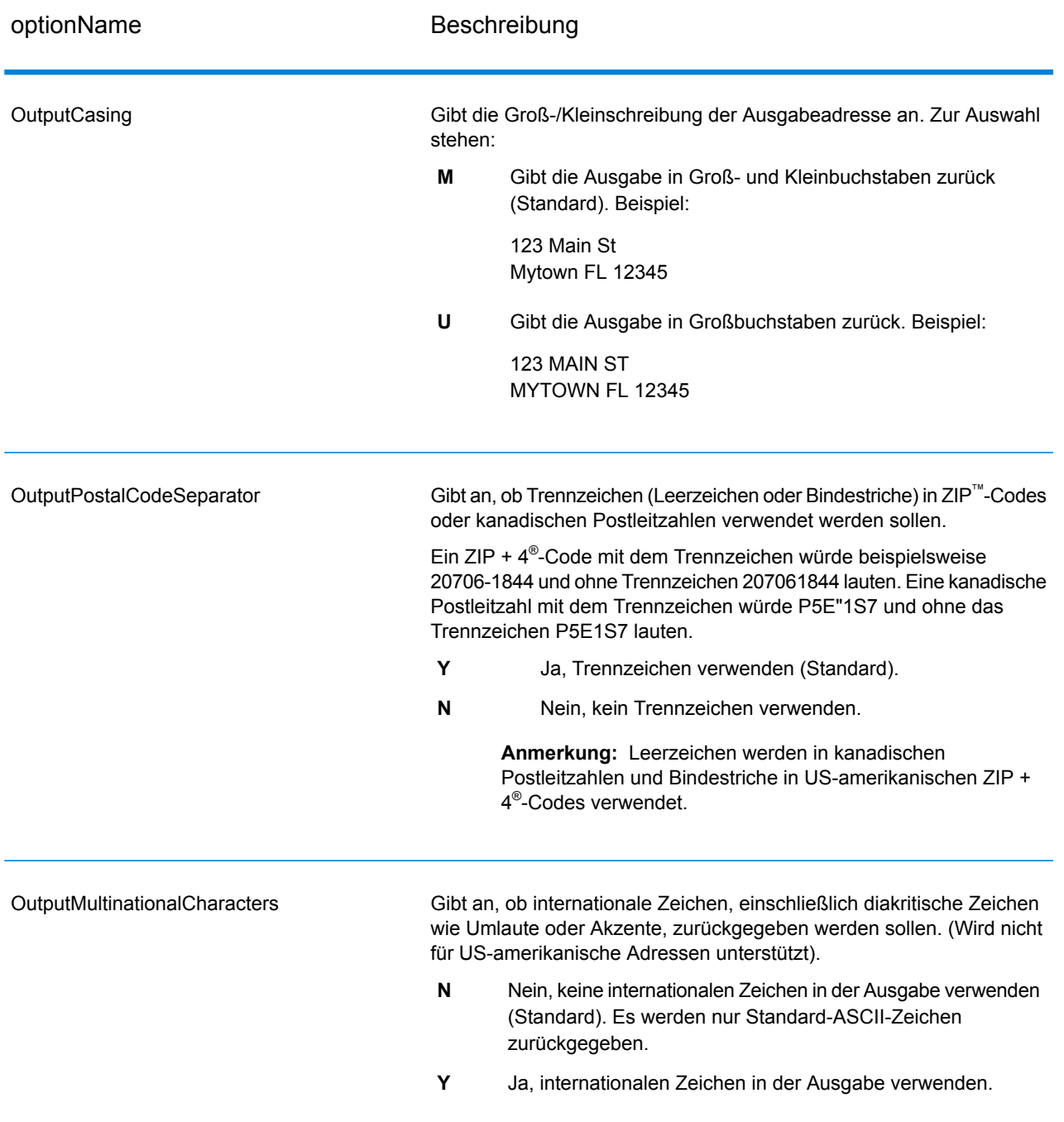

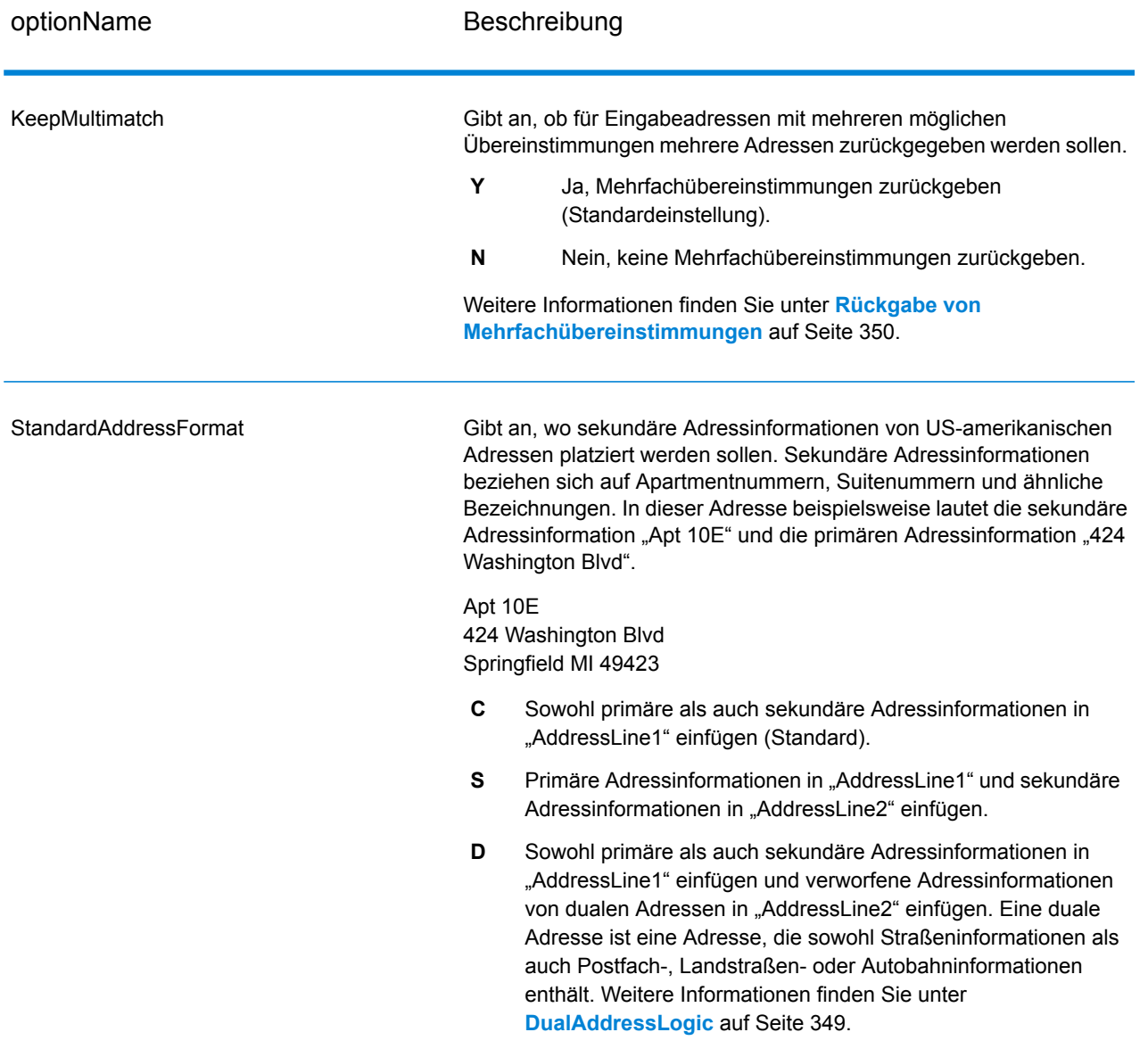

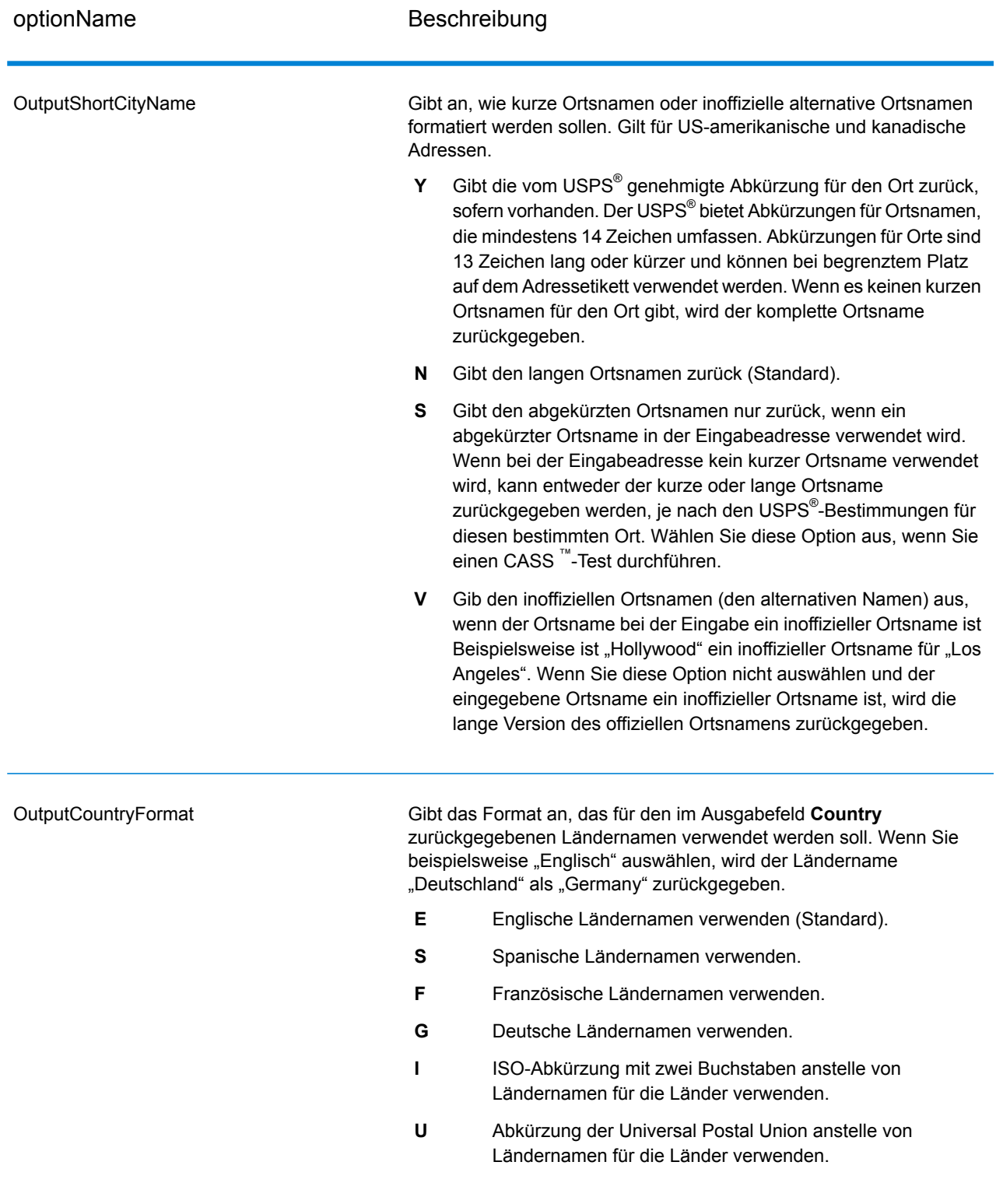

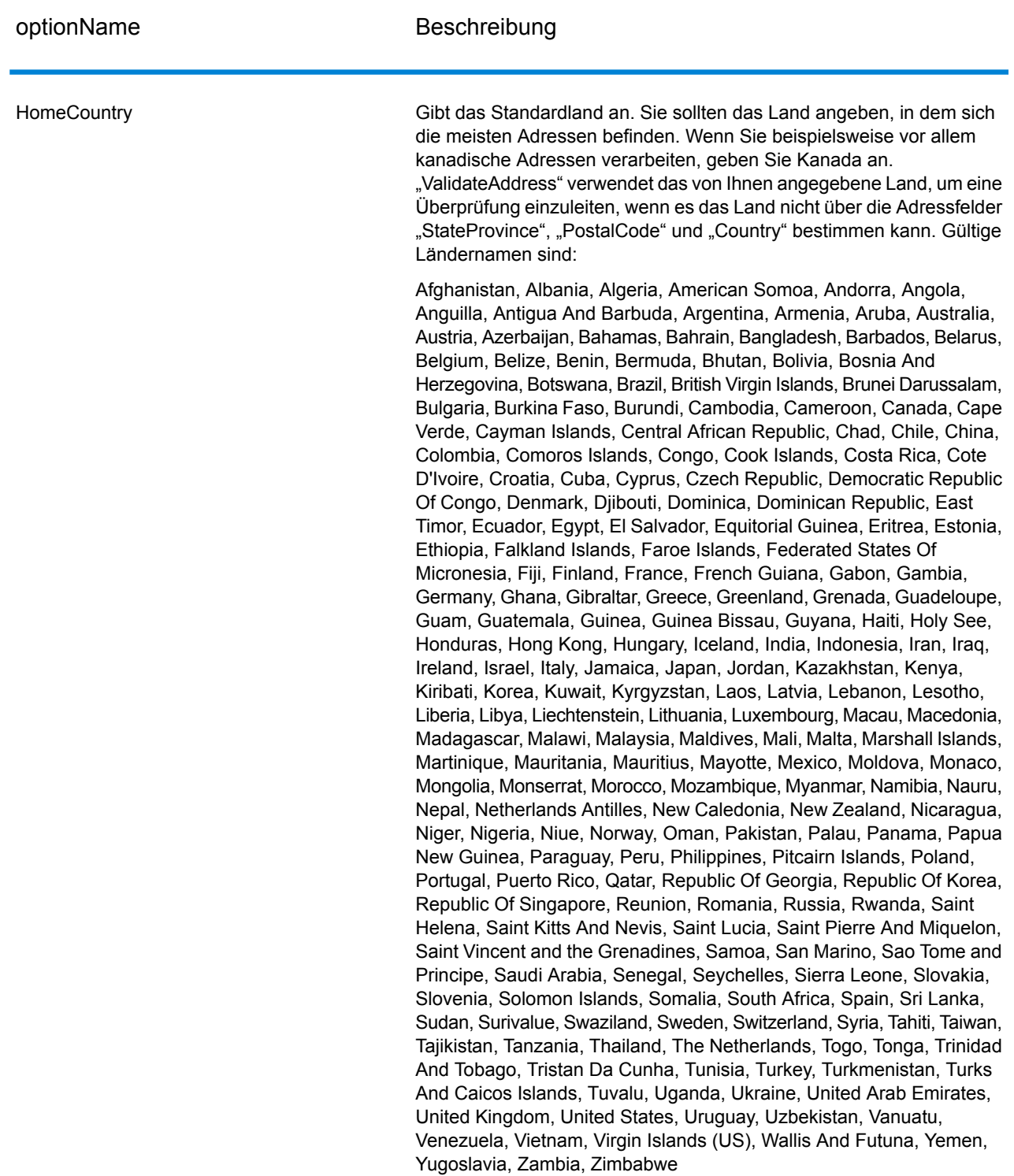

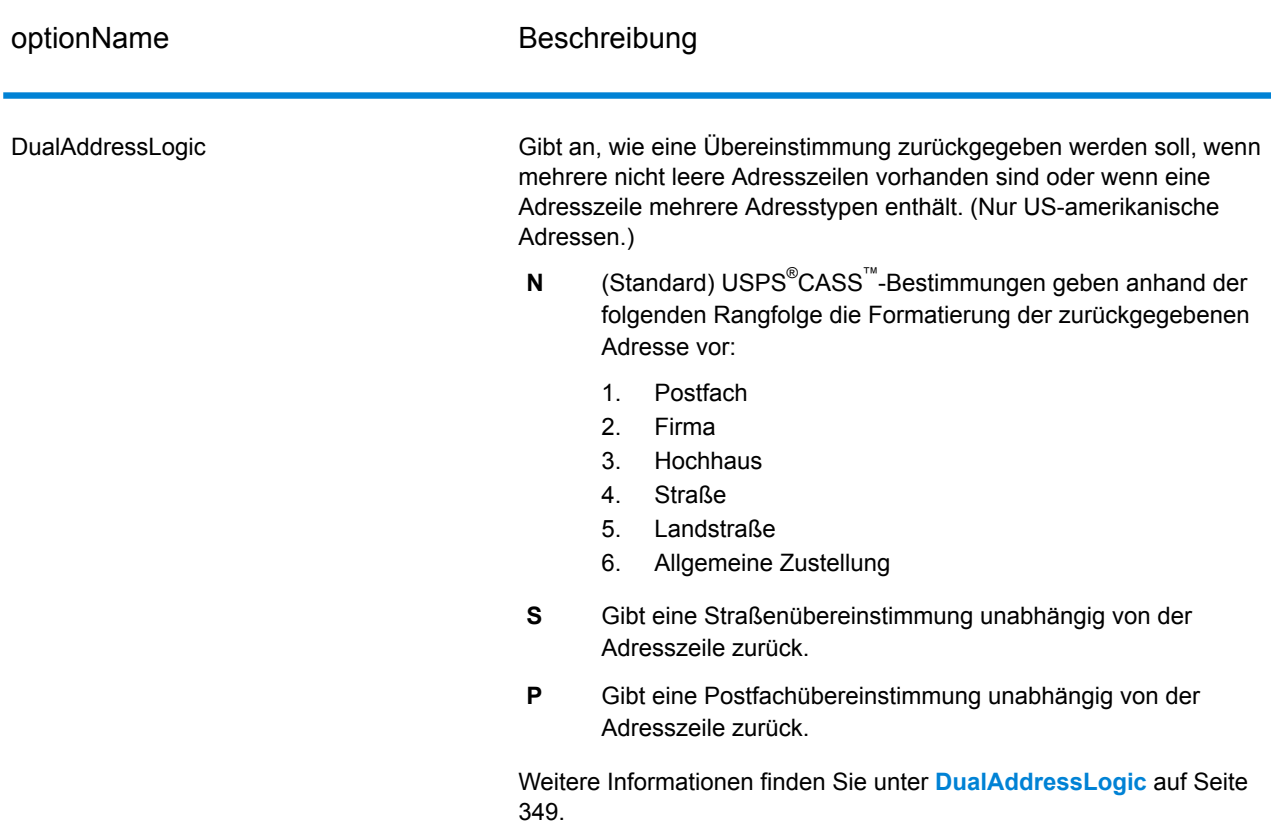

#### <span id="page-348-0"></span>*DualAddressLogic*

Bei US-amerikanischen Adressen steuert die Option DualAddressLogic, ob "Validate Address" eine Straßenübereinstimmung oder eine Postfach-/Landstraßen-/Autobahnübereinstimmung zurückgeben soll, wenn die Adresse sowohl Straßen- als auch Postfach-/Landstraßen-/Autobahninformationen in der gleichen Adresszeile enthält.

**Anmerkung:** Die Option DualAddressLogic hat keine Auswirkung, wenn die Straßeninformationen in einem anderen Adresszeileneingabefeld als die Postfach-/Landstraßen-/Autobahninformationen enthalten sind.

Hier ein Beispiel mit der folgenden Eingabeadresse:

AddressLine1: 401 N Main St Apt 1 POB 1 City: Kemp StateProvince: TX PostalCode: 75143

"ValidateAddress" würde eines der folgenden Elemente zurückgeben:

• Wenn DualAddressLogic entweder auf N oder P eingestellt ist:

AddressLine1: PO Box 1 City: Kemp StateProvince: TX PostalCode: 75143-0001

• Wenn DualAddressLogic auf S eingestellt ist:

AddressLine1: 401 N Main St Apt 1 City: Kemp StateProvince: TX PostalCode: 75143-4806

Die Adressdaten, die nicht zum Standardisieren der Adresse verwendet werden, können an einem von zwei Orten zurückgegeben werden:

• **AddressLine2**: Die Adressinformationen, die nicht zum Standardisieren der Adresse verwendet werden, werden im Feld **AddressLine2** zurückgegeben, wenn Sie StandardAddressFormat=D angeben. Weitere Informationen finden Sie unter **[Standardoptionen](#page-343-0)** auf Seite 344. Wenn Sie beispielsweise auswählen, eine Straßenübereinstimmung für duale Adressen zurückzugeben:

AddressLine1: 401 N Main St Apt 1 AddressLine2: PO Box 1 City: Kemp StateProvince: TX PostalCode: 75143-0001

• **AdditionalInputData**: Wenn Sie StandardAddressFormat=D nicht angeben, werden die Adressinformationen, die nicht zum Standardisieren der Adresse verwendet werden, im Feld **AdditionalInputData** zurückgegeben. Weitere Informationen zu dieser Option Sie unter **[Standardoptionen](#page-343-0)** auf Seite 344. Wenn Sie beispielsweise auswählen, eine Straßenübereinstimmung für duale Adressen zurückzugeben:

AddressLine1: 401 N Main St Apt 1 City: Kemp StateProvince: TX PostalCode: 75143-0001 AdditionalInputData: PO Box 1

<span id="page-349-0"></span>Verworfene Adressinformationen können abgerufen werden, indem Sie die Option StandardAddressFormat auf D einstellen. Weitere Informationen finden Sie unter **[Standardoptionen](#page-343-0)** auf Seite 344.

#### *Rückgabe von Mehrfachübereinstimmungen*

Wenn "Validate Address" mehrere Adressen in der Postdatenbank findet, die mögliche Übereinstimmungen für die Eingabeadresse sind, können Sie mithilfe von "Validate Address" die möglichen Übereinstimmungen zurückgeben. Die folgende Adresse stimmt mit mehreren Adressen in der US-amerikanischen Postdatenbank überein:

#### PO BOX 1 New York, NY

#### *Optionen*

Verwenden Sie zum Zurückgeben von Mehrfachübereinstimmungen die in der folgenden Tabelle beschriebenen Optionen.

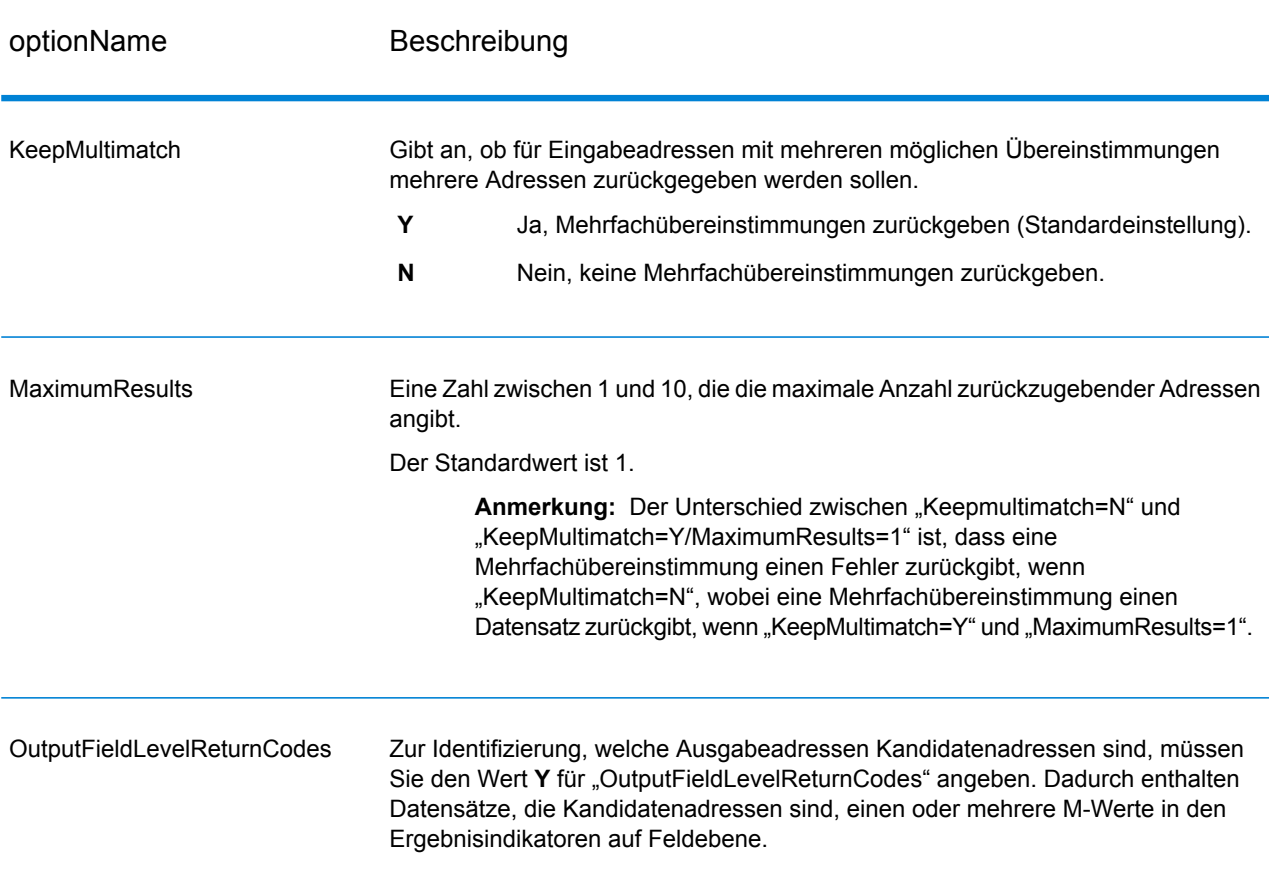

#### **Tabelle 89: Option für Mehrfachübereinstimmung**

# *Ausgabe*

Wenn Sie Mehrfachübereinstimmungen zurückgeben lassen, werden die Adressen in dem von Ihnen festgelegten Adressenformat zurückgegeben. Weitere Informationen zur Festlegung des Adressenformats finden Sie unter **[Ausgabedatenoptionen](#page-333-1)** auf Seite 334. Suchen Sie zur Identifizierung, welche Datensätze Kandidatenadressen sind, nach mehreren M-Werten in den Ergebnisindikatoren auf Feldebene. Weitere Informationen finden Sie unter **[Ergebnisindikatoren](#page-390-0) auf [Feldebene](#page-390-0)** auf Seite 391.

# *US-amerikanische Adressoptionen*

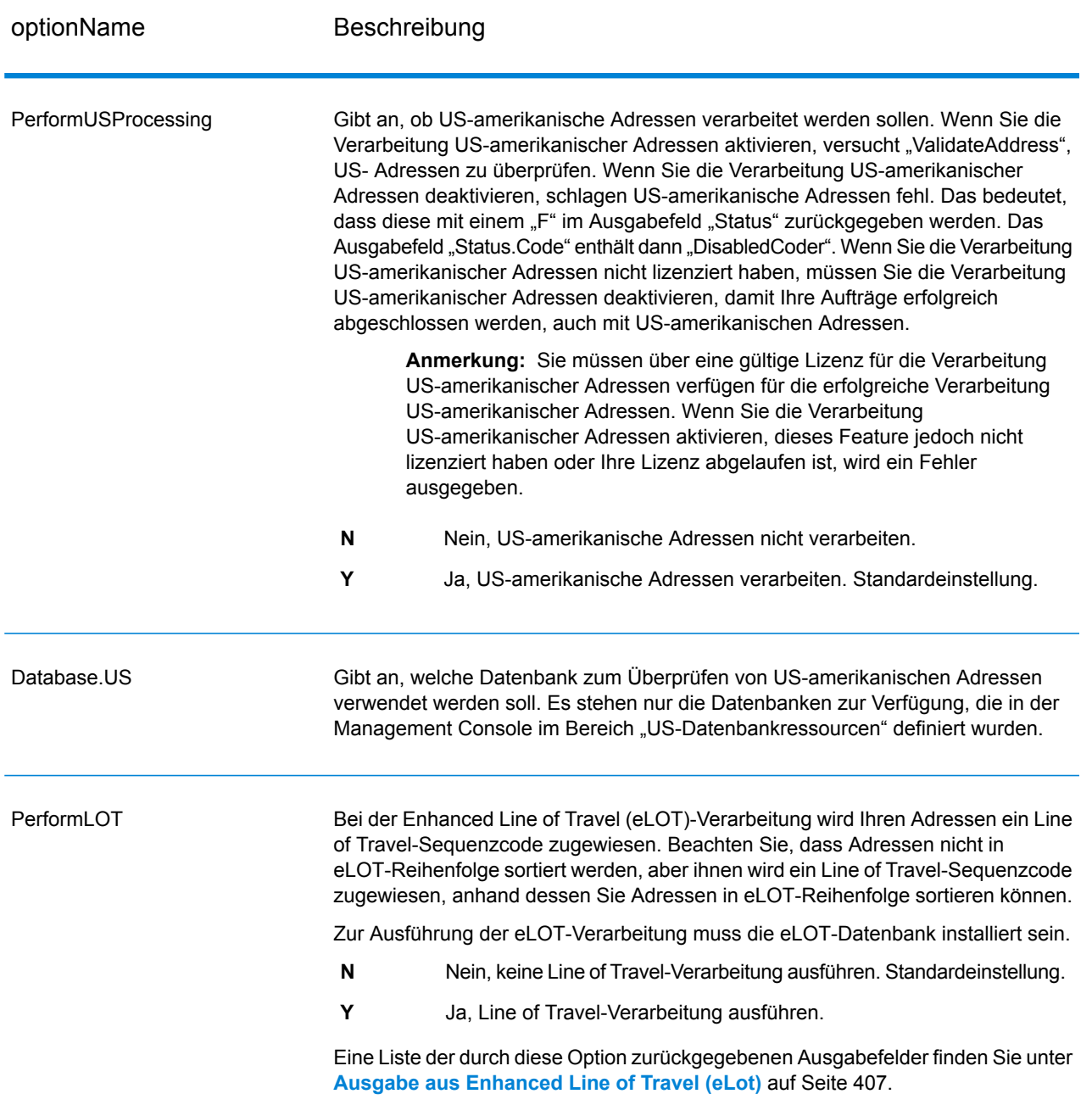

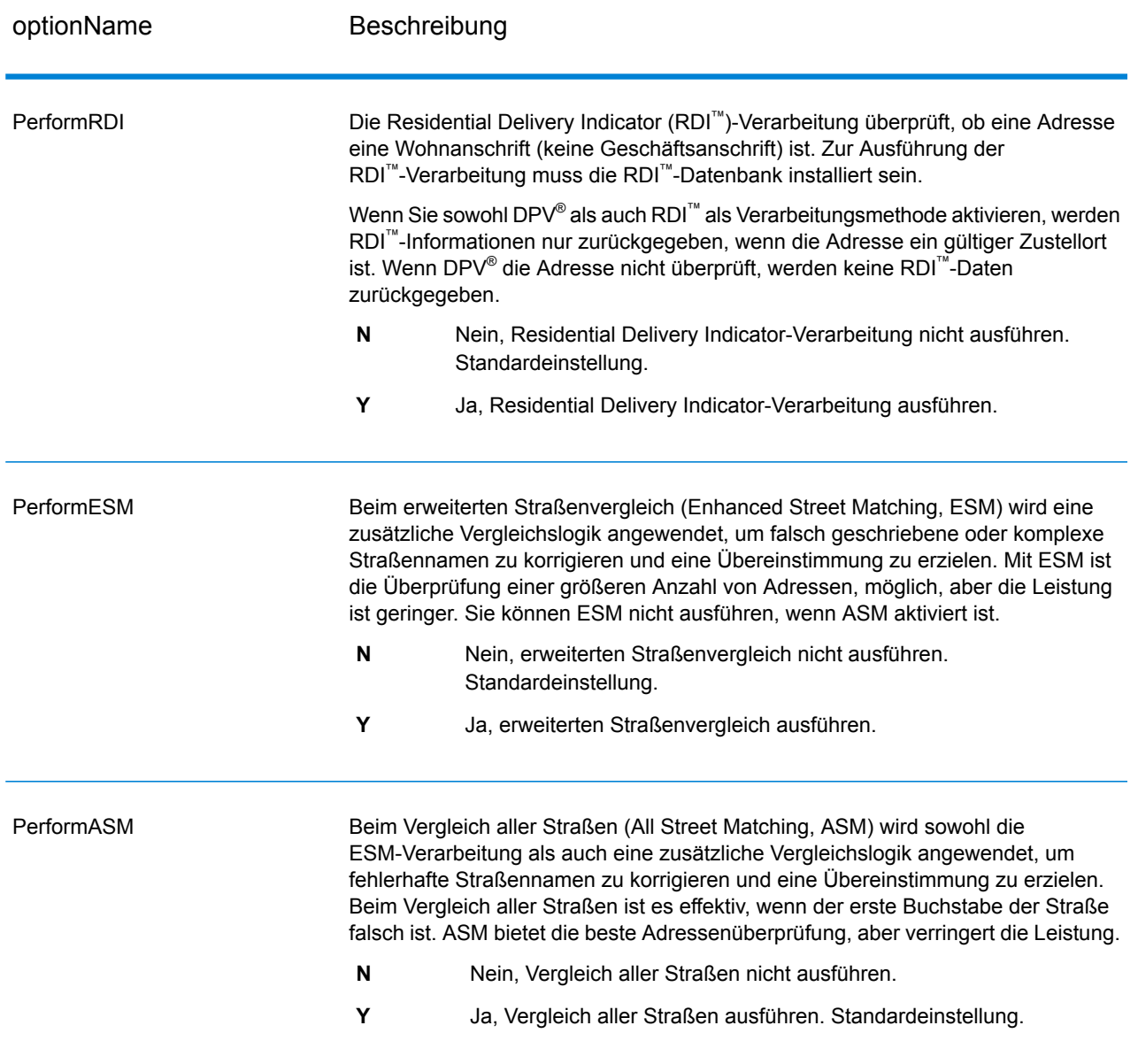

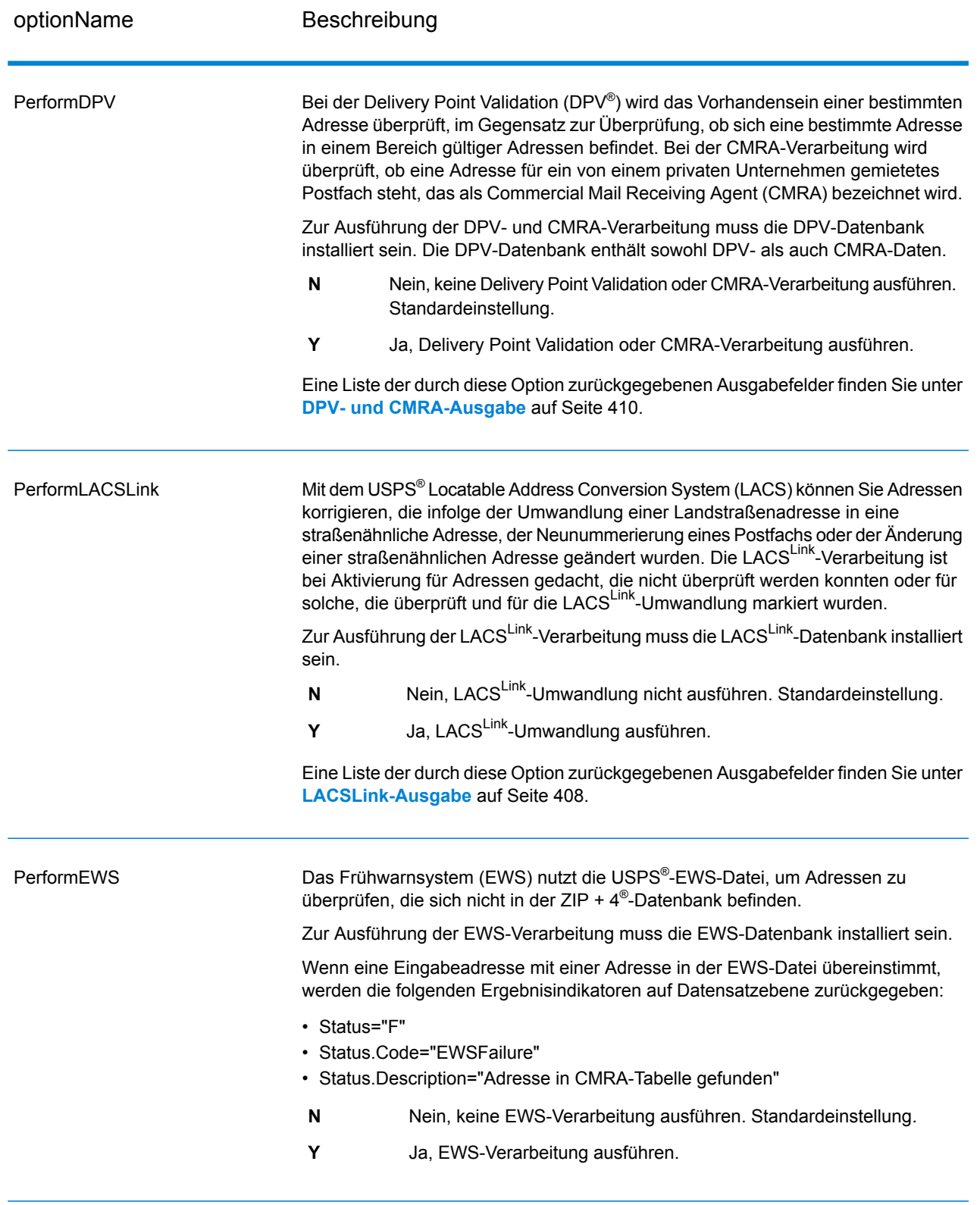

optionName Beschreibung

**ExtractFirm** 

#### optionName Beschreibung

Gibt an, ob der Firmenname von "AddressLine1" bis "AddressLine4" extrahiert und in das Ausgabefeld "FirmName" eingefügt werden soll. Diese Option funktioniert in solchen Fällen, wo das Feld "FirmName" des Eingabedatensatzes leer und mehr als eine Adresszeile vorhanden ist.

- **Y** Ja, Firmenname extrahieren.
- **N** Nein, Firmenname nicht extrahieren. Standardeinstellung.

Um Firmennamen in Adresszeilen zu identifizieren, werden die Adresszeilen nach Schlüsselwörtern und Mustern durchsucht, die angeben, welche Felder Adresszeilen und welche "FirmName"-Zeilen sind. Da dieser Vorgang auf Basis von Mustern erfolgt, werden Felder möglicherweise falsch identifiziert. Mit den folgenden Tipps wird eine optimale Firmenextraktion sichergestellt:

• Fügen Sie die primären Adresselemente möglichst in "AddressLine1", die sekundären Adresselemente in "AddressLine2", die Wohnanlage in "AddressLine3" und den Firmennamen in "AddressLine4" ein. Wenn die Adresse keinen Wohnanlagencode hat, fügen Sie den Firmennamen in "AddressLine3" ein und lassen Sie "AddressLine4" leer. Beispiel:

AddressLine1: 4200 Parliament Place **AddressLine2:** Suite 600 **AddressLine3:** Pitney Bowes **AddressLine4:** <leer>

- Wenn Sie nur zwei Adresszeilen definieren, wird "AddressLine2" meistens der sekundären Adresse zugewiesen. Wenn Sie die Chance erhöhen möchten, dass "AddressLine2" als Firmenname behandelt wird, fügen Sie den Firmennamen in "AddressLine3" ein und lassen Sie "AddressLine2" leer.
- Nummern in einem Firmennamen (z. B. "1" in "1 Stop Software") erhöhen die Wahrscheinlichkeit, dass das Feld als eine Adresszeile behandelt wird.

Hier einige Beispiele von Firmennamen-Extraktionen:

• In diesem Beispiel würde "AddressLine2" in das Ausgabefeld "FirmName" extrahiert werden.

**FirmName:** <leer> **AddressLine1:** 4200 Parliament Place Suite 600 **AddressLine2:** International Goose Feathers inc.

• In diesem Beispiel würde "AddressLine3" in das Ausgabefeld "FirmName" extrahiert werden.

**FirmName:** <leer> **AddressLine1:** 4200 Parliament Place **AddressLine2:** Suite 600 **AddressLine3:** Pitney Bowes

• In diesem Beispiel würde "AddressLine3" in das Ausgabefeld "AdditionalInputData" eingefügt werden. Der Firmenname würde nicht extrahiert werden, da das Eingabefeld "FirmName" nicht leer ist.

**FirmName:** International Goose Feathers Inc.

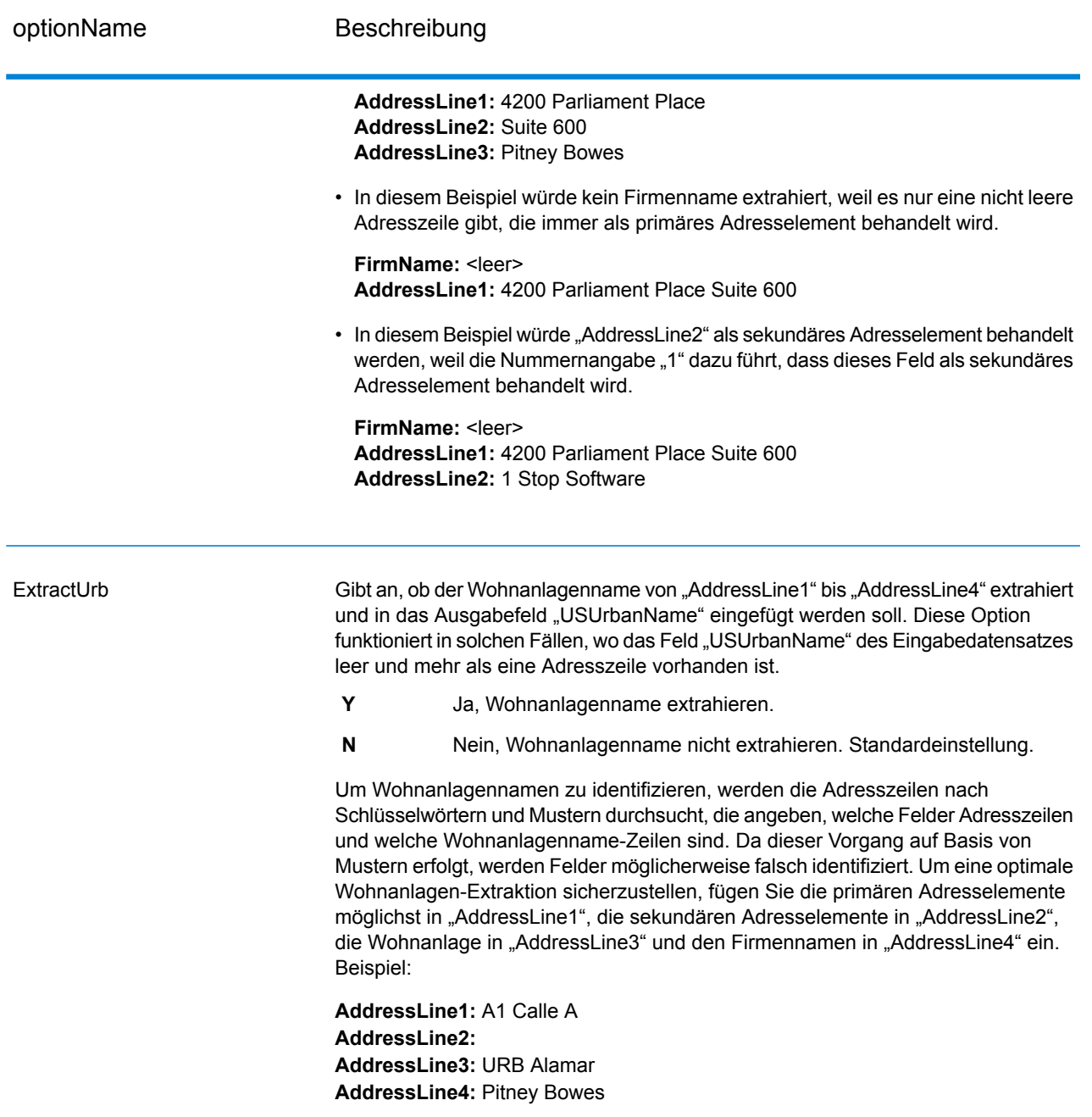

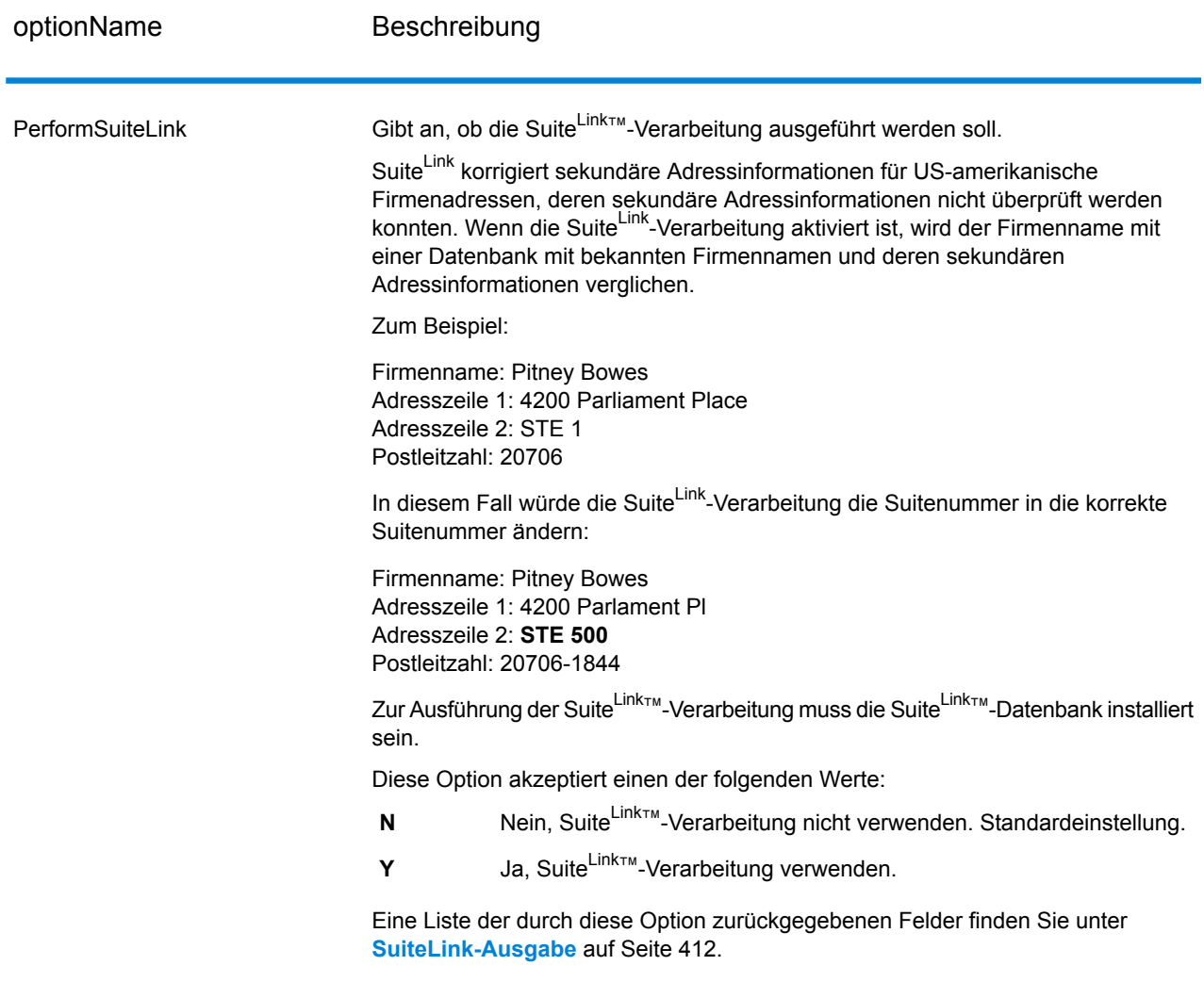

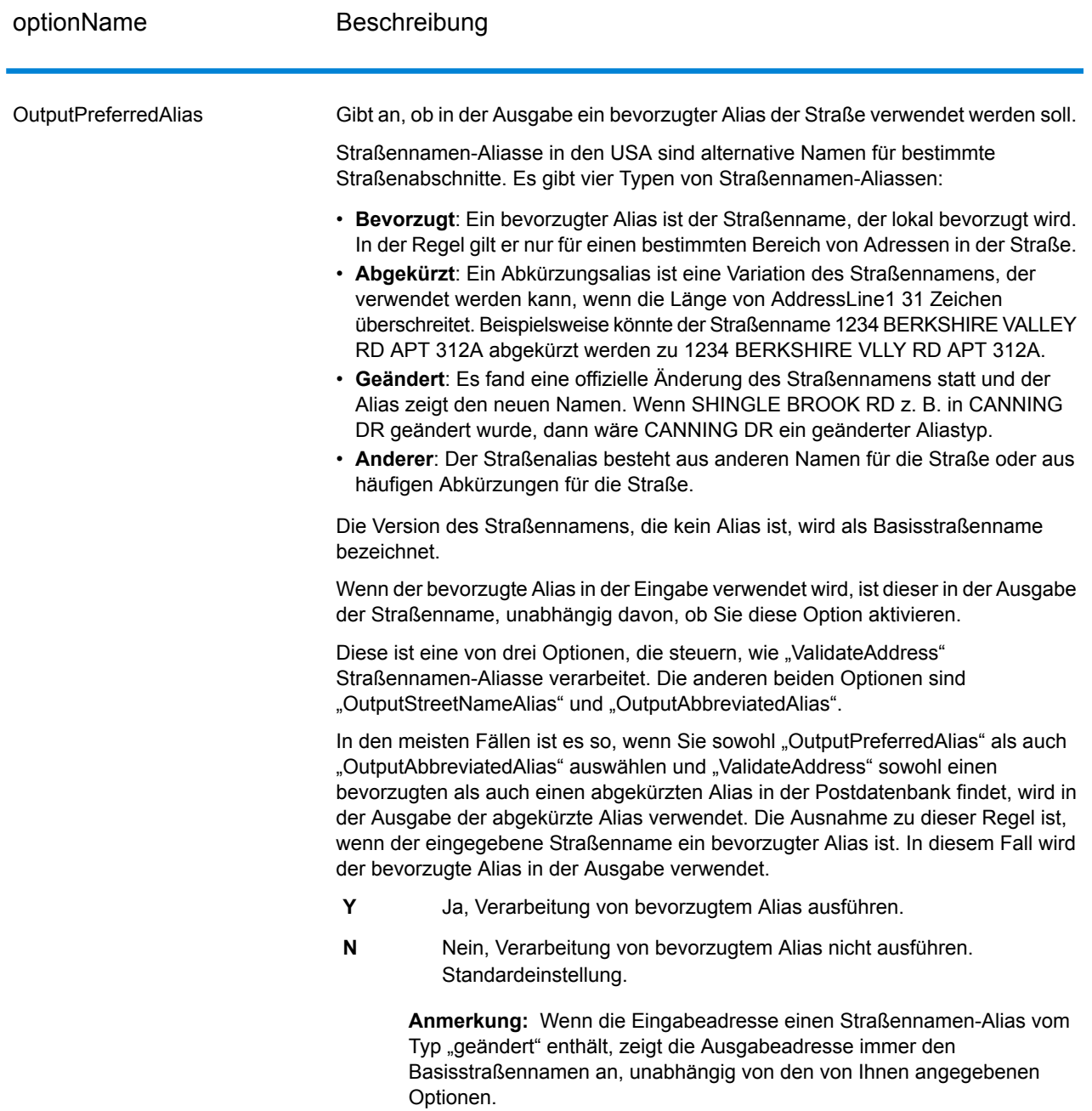

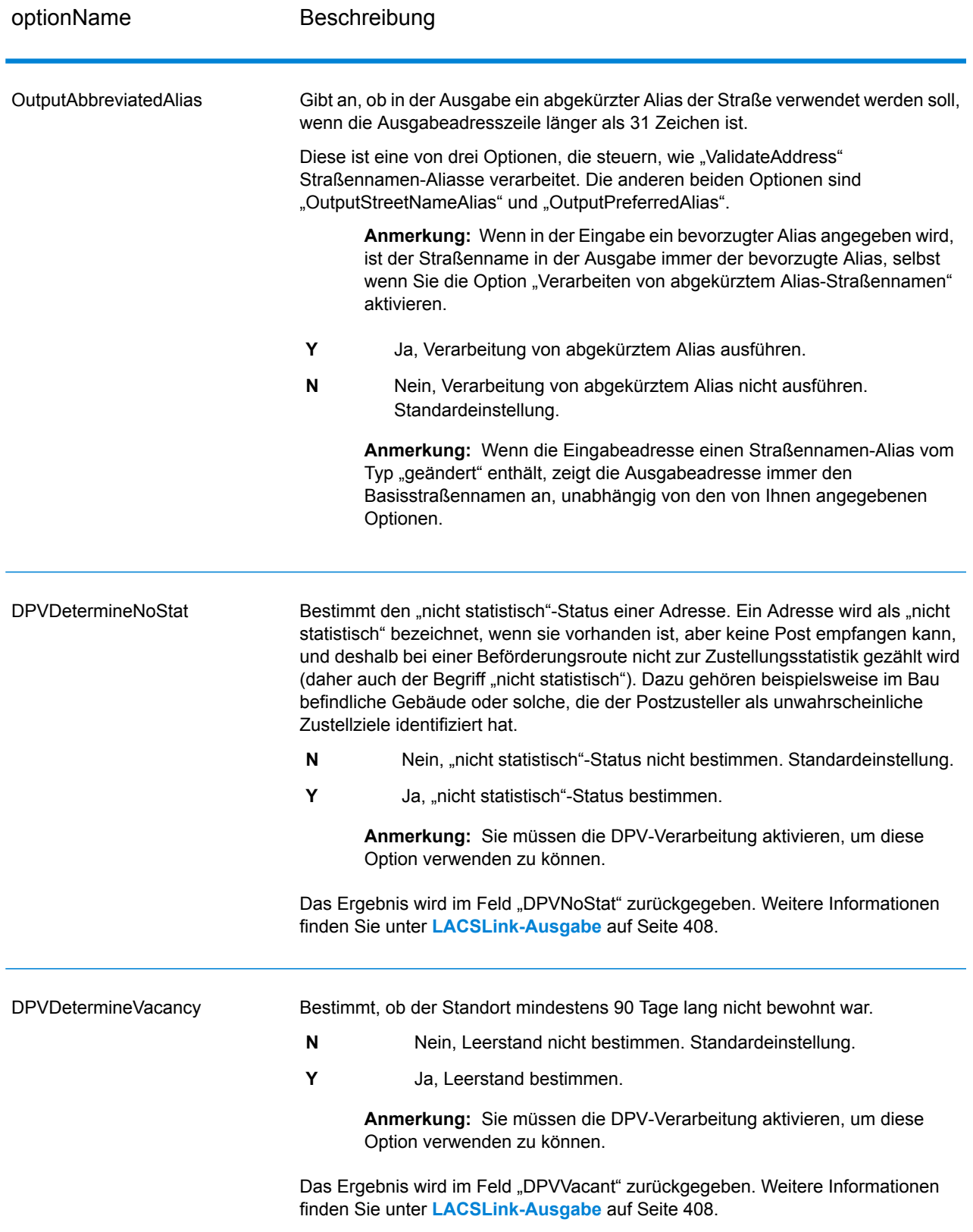
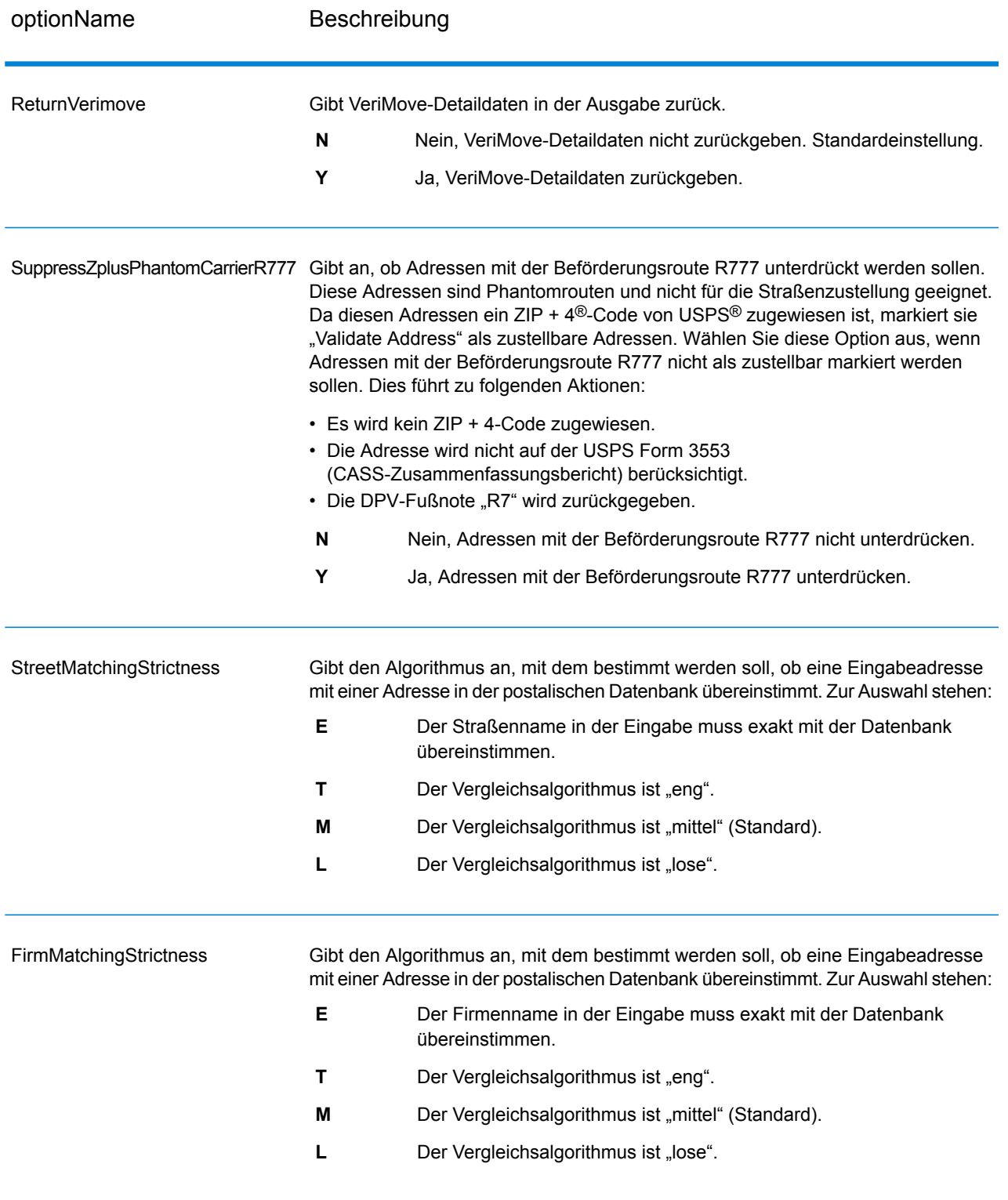

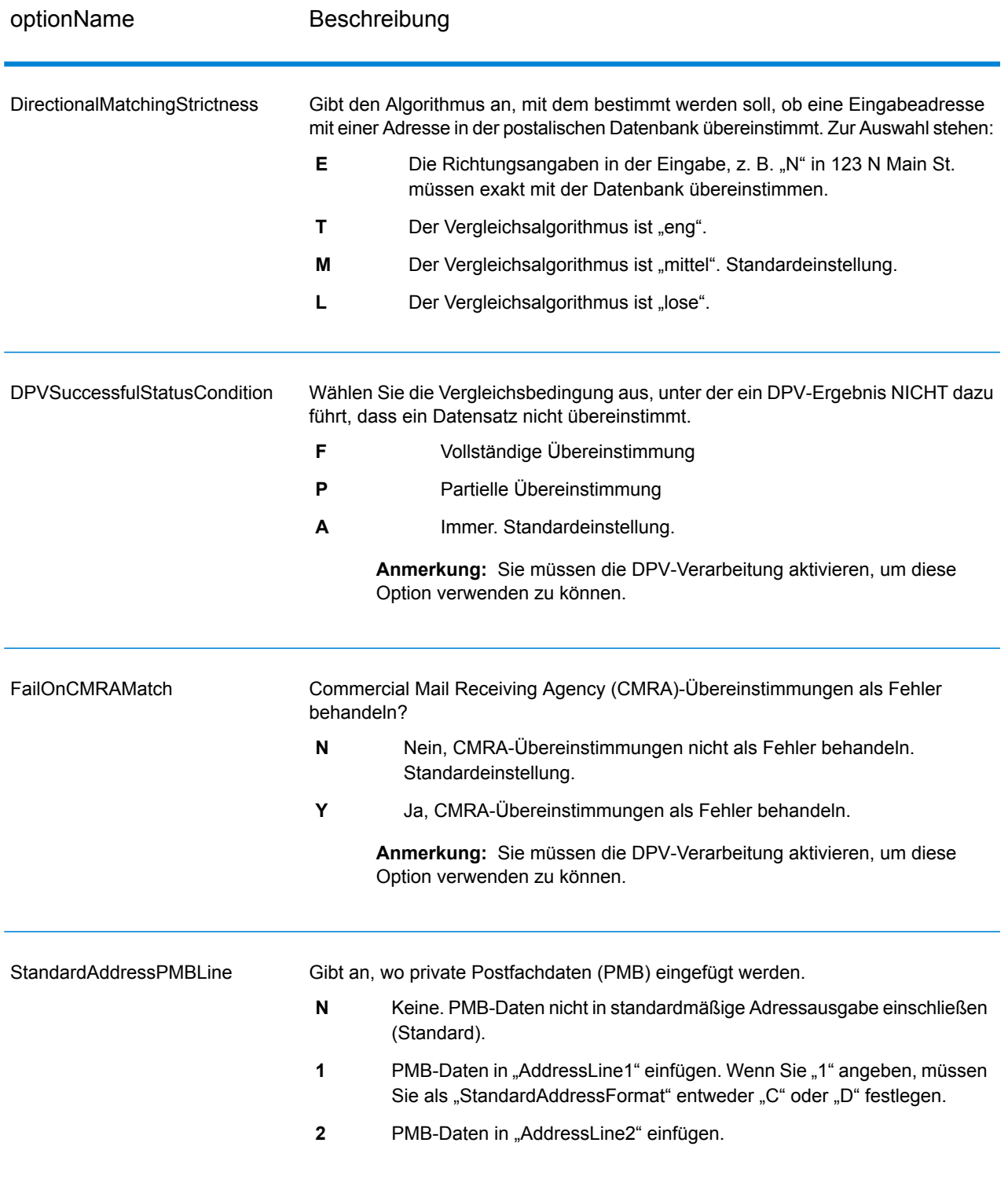

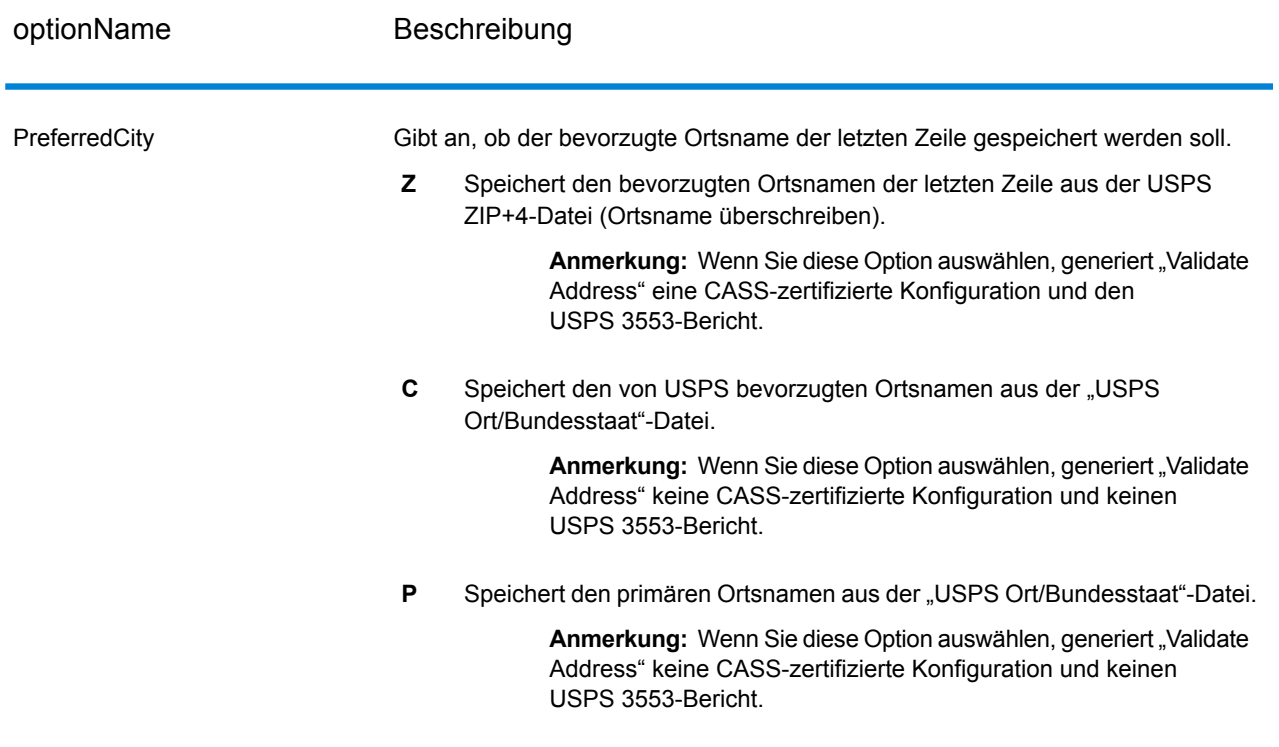

# *CASS-zertifizierte Verarbeitung*

Die CASS-zertifizierte<sup>™</sup> Verarbeitung generiert ebenfalls den USPS CASS Detailed Report, der einige der gleichen Informationen wie das Formular 3553 enthält. Er bietet jedoch einen besseren Einblick in DPV-, LACS- und SuiteLink-Statistiken. Der USPS CASS Detailed Report ist nicht für Postrabatte erforderlich und muss nicht mit Ihrer Postsendung übermittelt werden.

- 1. "Validate Address" muss im CASS-zertifizierten™ Modus sein. Wenn **(Nicht CASS-zertifiziert)** oben im Fenster angezeigt wird, klicken Sie auf die Schaltfläche **CASS aktivieren**. Das Kontrollkästchen **CASS-Regeln erzwingen** wird angezeigt.
- 2. Klicken Sie auf **CASS 3553 konfigurieren**. Das Dialogfeld **CASS-Berichtsfelder** wird angezeigt.
- 3. Geben Sie den **Listenprozessor**-Unternehmensnamen, den **Listenname oder die ID-Nr.** und die **Anzahl der Listen** ein, die für diesen Auftrag verwendet werden.
- 4. Geben Sie **Mailer-Name, Adresse** und **Ort, Bundesland/Kanton, PLZ** ein.
- 5. Klicken Sie auf **OK**.

Die Listeninformationen sind in Abschnitt B und die Mailer-Informationen in Abschnitt D des erstellten USPS® CASS Form 3553 aufgeführt.

- $\begin{array}{|c|c|c|c|c|}\hline \multicolumn{1}{|c|}{\textbf{a}} & \multicolumn{1}{|c|}{\textbf{x}}\\ \hline \multicolumn{1}{|c|}{\textbf{a}} & \multicolumn{1}{|c|}{\textbf{x}}\\ \hline \multicolumn{1}{|c|}{\textbf{b}} & \multicolumn{1}{|c|}{\textbf{x}}\\ \hline \multicolumn{1}{|c|}{\textbf{b}} & \multicolumn{1}{|c|}{\textbf{x}}\\ \hline \multicolumn{1}{|c|}{\textbf{b}} & \multicolumn{1}{|c|}{\textbf{b}} & \multicolumn{1}{|c|}{\text$ Enterprise Designe File Edit View Run Tools Window Help 8 - 3 - 3 3 3 9  $\mathbf{C}$  $\triangleright$ Tasks **A** X [ValidateUSAndCanadianAddresses (Job) }\* **Nersions New** + = x | 9 +  $\frac{d\mathbf{r}}{d\mathbf{r}}$ Job Jul 10, 2013 10:23 AM Service Subflow **Process Flow Open** ValidateAddresses Server Explorer  $\boldsymbol{\mathsf{x}}$ ..... × Write Validated **R** ValidateAddress æ sonings Exputy<br>Collection Sentry Address Check<br>Collection Sentry Address Check Batch<br>Collection Sentry ID Number Check Batch<br>Collection Sentry ID Number Check Batch Read from File Conditio Router Write Failed Stages Reports AddressNowDetailedReportByCountry AddressNowGetGlobalCandidateAddre CASS3553 AddressNowSummaryReport AddressNowSummaryReportByCountry AssignGeoTAXInfoSummar CASS3553 ClosestSiteSummarv Server name:config813vm0 Version: SNAPSHOT User name: adm
- 6. Ziehen Sie im Enterprise Designer den **CASS3553**-Bericht aus dem Berichtsbereich auf die

Arbeitsfläche.

- 7. Doppelklicken Sie auf der Arbeitsfläche auf das Symbol **CASS3553**.
- 8. Aktivieren Sie auf der Registerkarte **Schritte** das Kontrollkästchen **Validate Address**. Beachten Sie, dass wenn Sie den "Validate Address"-Schritt umbenannt haben, Sie das Kästchen mit dem entsprechenden Namen aktivieren müssen.
- 9. Wählen Sie auf der Registerkarte **Parameter** das Format für den Bericht aus. Sie können den Bericht im PDF-, HTML- oder Reintextformat erstellen.
- 10. Klicken Sie auf **OK**.
- 11. Wiederholen Sie die Schritte 6–10 für **CASSDetail**, wenn Sie den CASS Detailed Report erstellen möchten.

# *Optionen für kanadische Adressen*

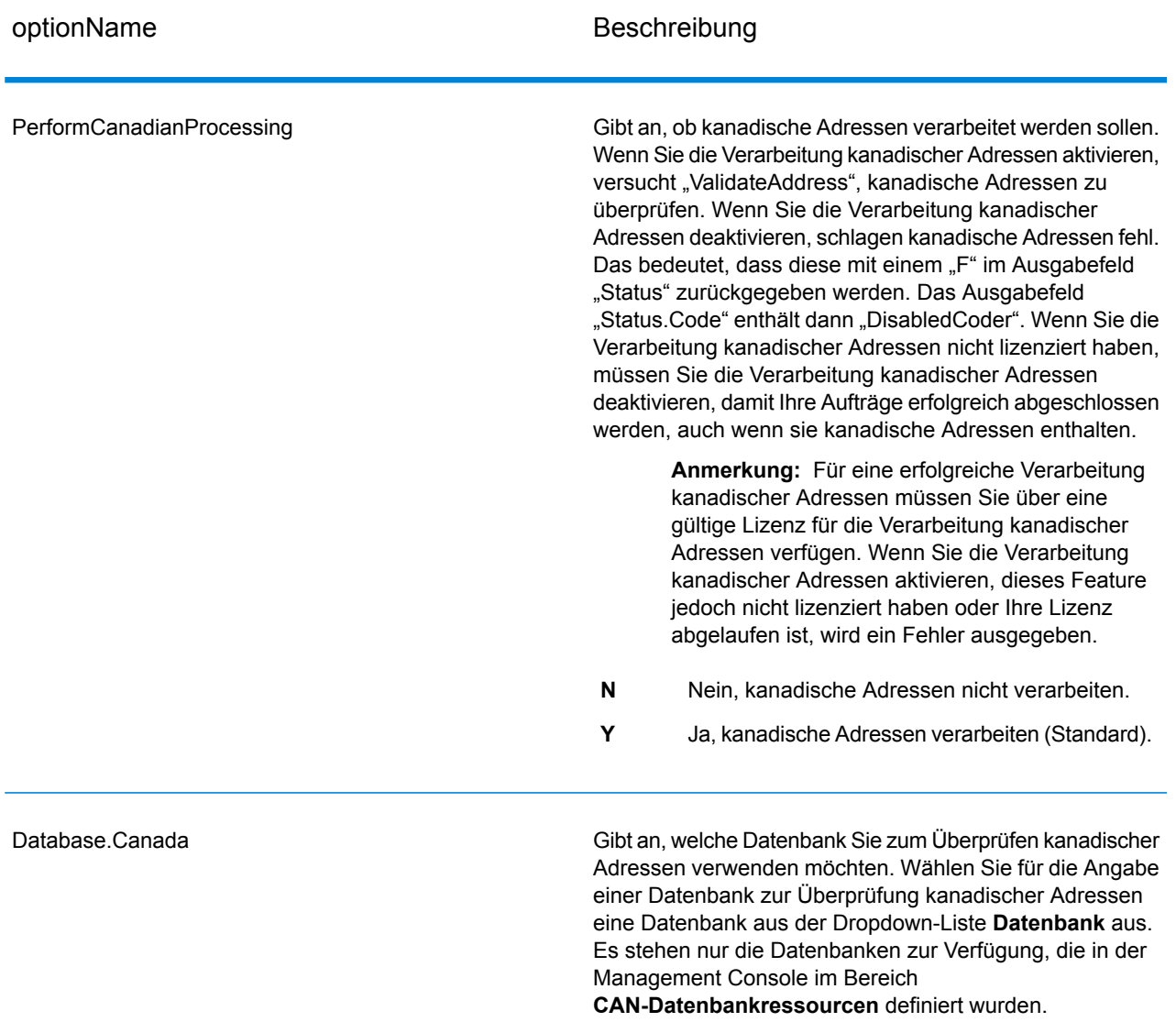

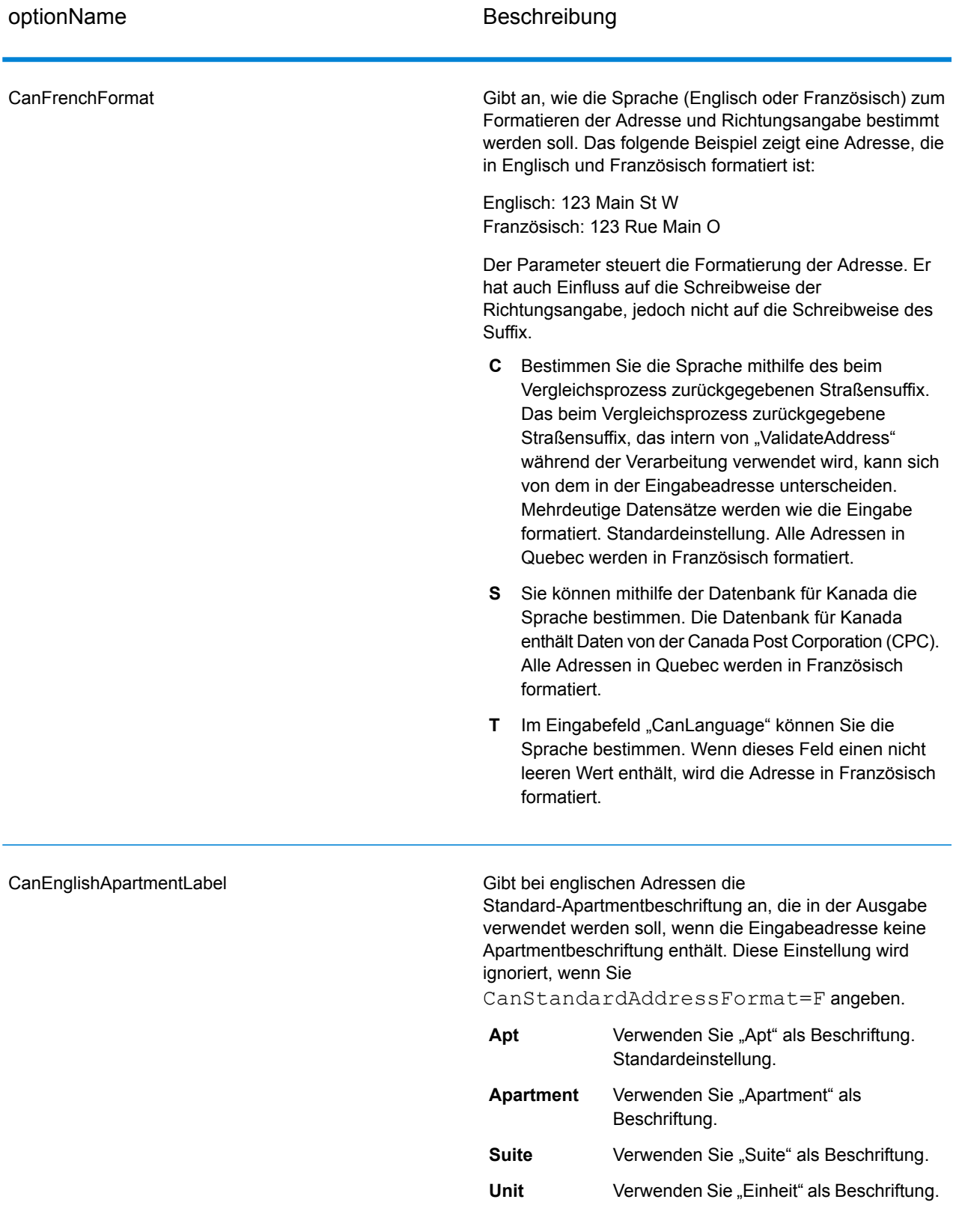

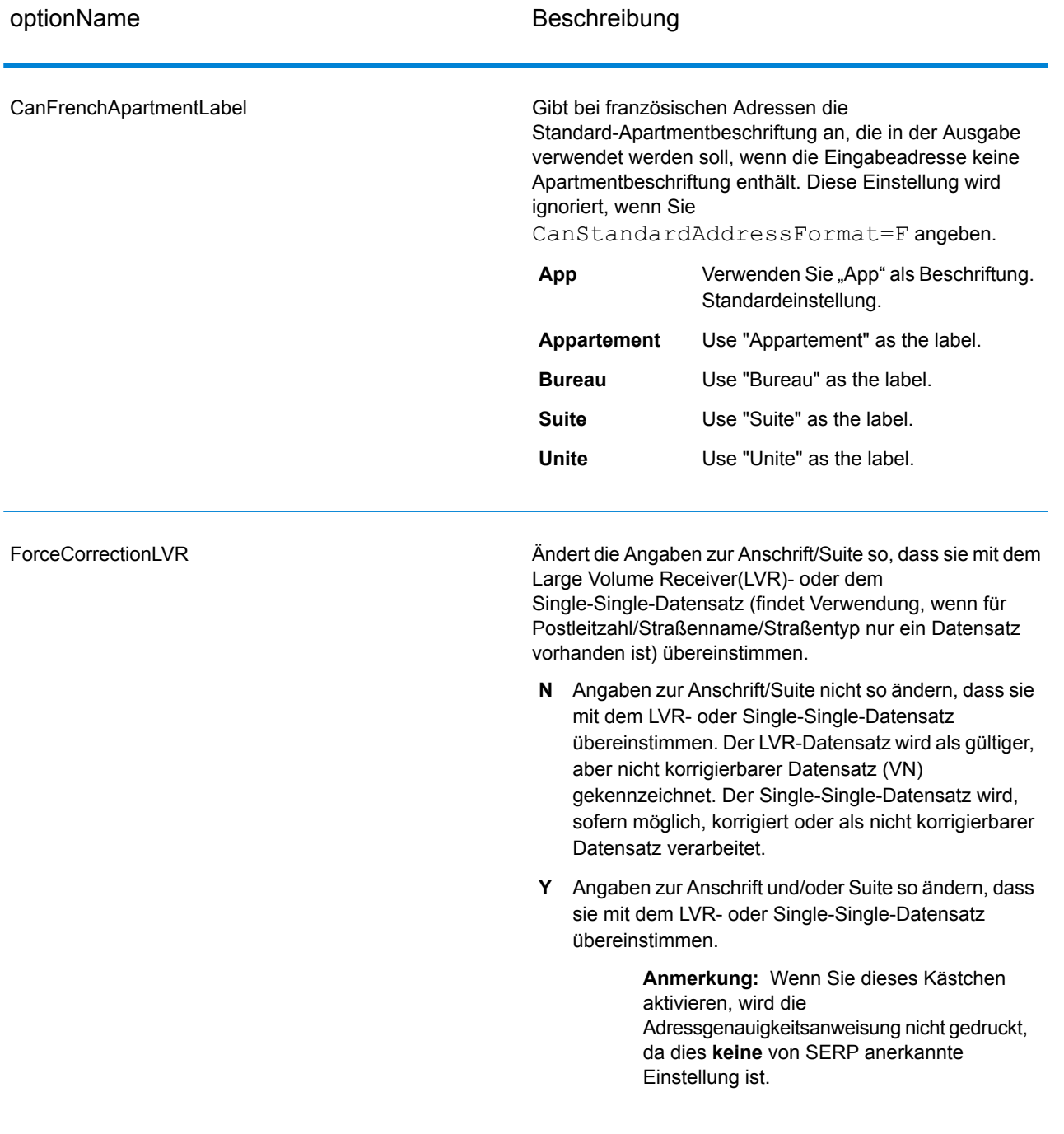

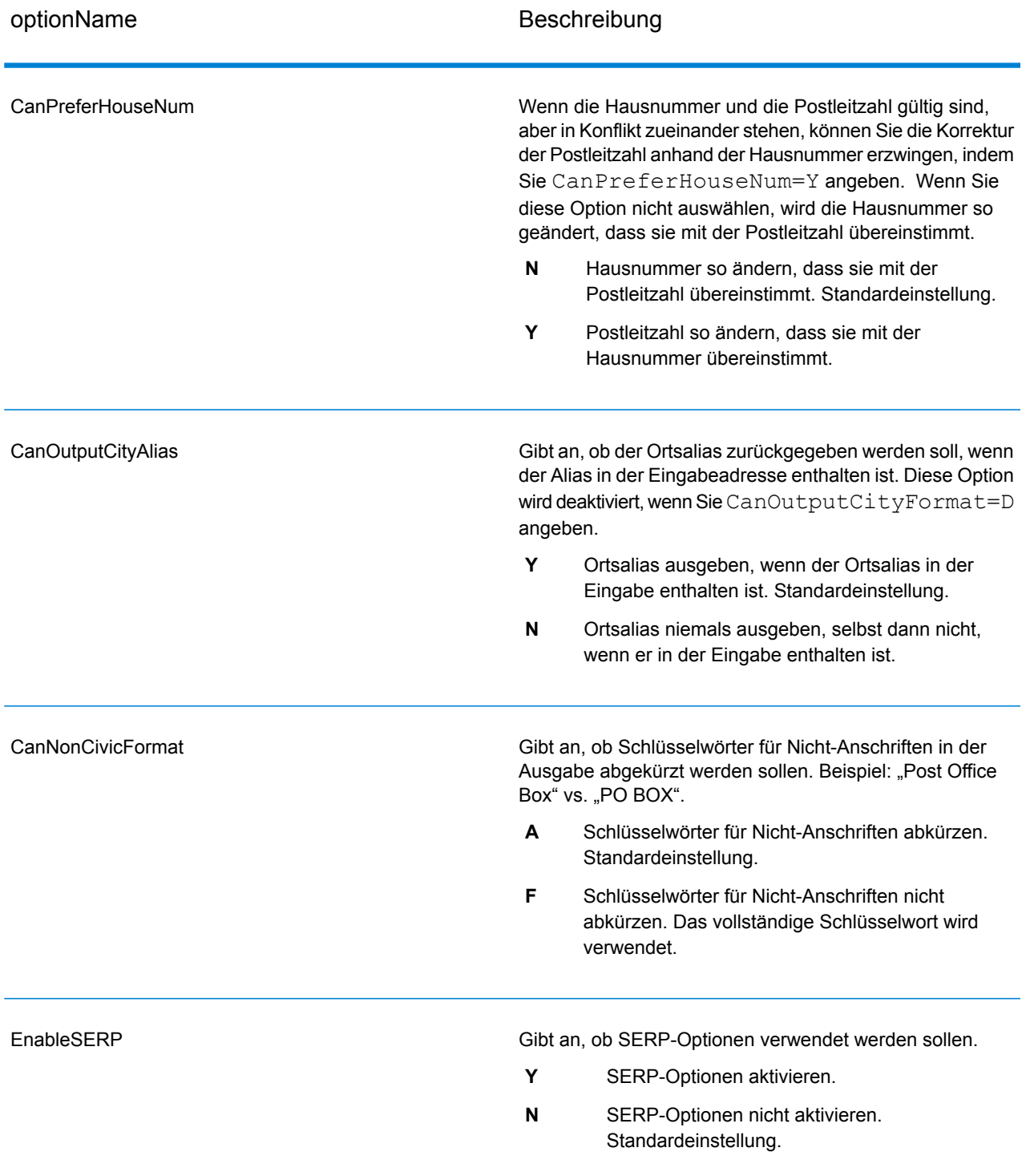

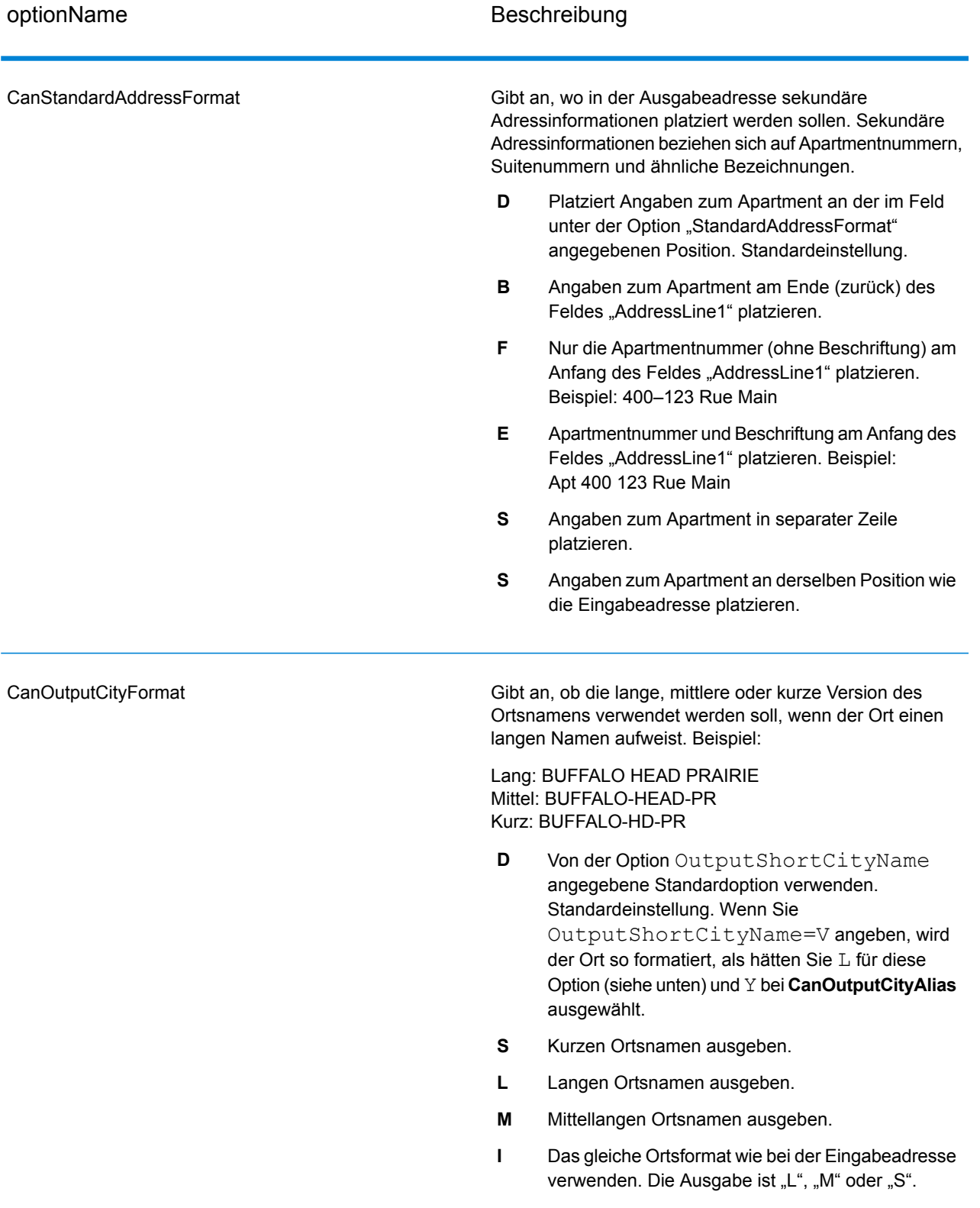

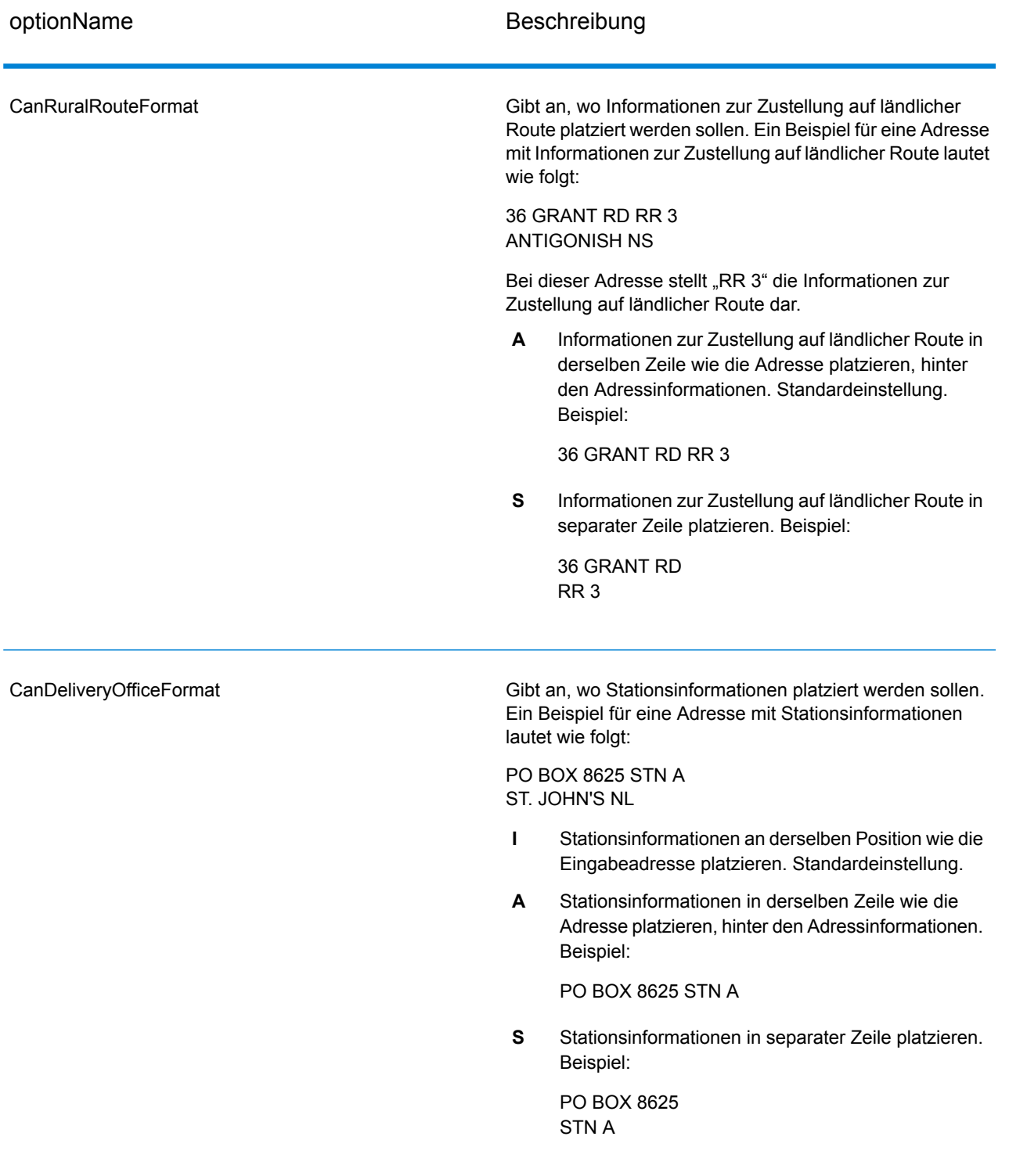

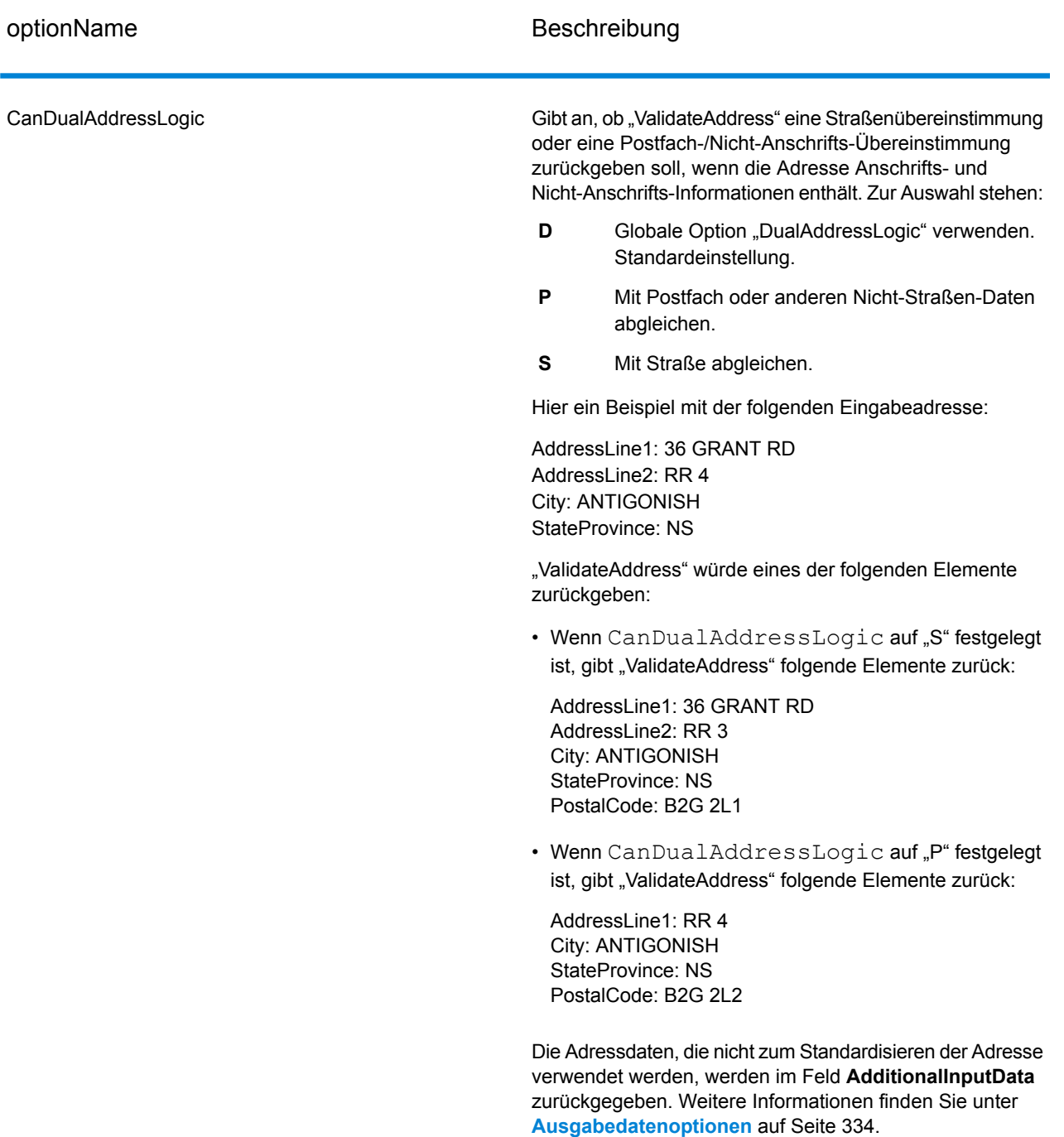

## *SERP-Verarbeitung*

- 1. "Validate Address" muss den Modus SERP-zertifiziert™ aufweisen. Klicken Sie auf die Schaltfläche **SERP-Einstellungen aktivieren**, wenn oben im Fenster **(Nicht SERP-zertifiziert)** angezeigt wird. Das Kästchen **SERP konfigurieren** wird angezeigt.
- 2. Klicken Sie auf **SERP konfigurieren**. Das Dialogfeld **SERP-Berichtsfelder** wird angezeigt.
- 3. Geben Sie Ihre **CPC-Händlernummer** ein.
- 4. Geben Sie **Name, Address** des Mailers und **Ort, Bundesland/Kanton, PLZ** ein.
- 5. Klicken Sie auf **OK**.
- 6. Ziehen Sie im Enterprise Designer den SERPReport aus dem Bereich "Berichte" auf die

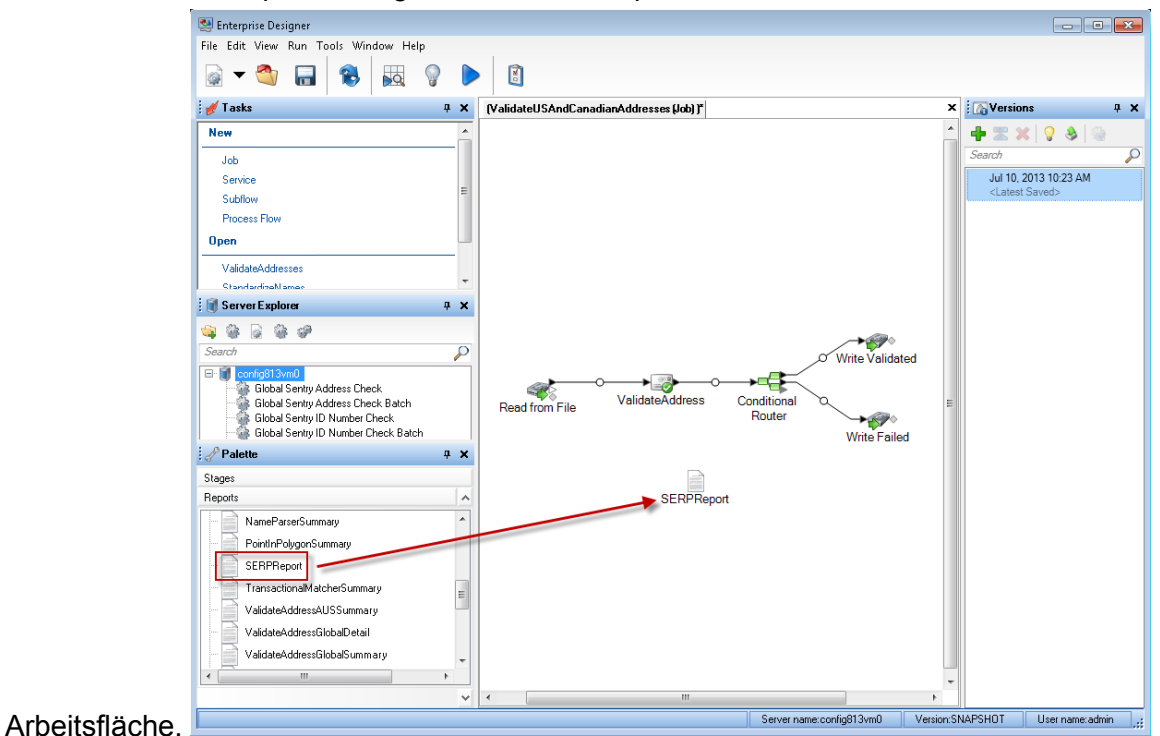

- 7. Doppelklicken Sie auf das Symbol **SERPReport** auf der Arbeitsfläche.
- 8. Stellen Sie sicher, dass auf der Registerkarte **Schritte** das Kontrollkästchen **Validate Address** aktiviert ist. Beachten Sie, dass wenn Sie den "Validate Address"-Schritt umbenannt haben, Sie das Kästchen mit dem entsprechenden Namen aktivieren müssen.
- <span id="page-371-0"></span>9. Wählen Sie auf der Registerkarte **Parameter** das Format für den Bericht aus. Sie können den Bericht im PDF-, HTML- oder Reintextformat erstellen. Das PDF-Format ist das Standardformat.
- 10. Klicken Sie auf **OK**.

# *Ermitteln von SERP-Rückgabecodes*

SERP-Rückgabecodes geben die Qualität der Eingabeadresse gemäß der Bestimmung durch die Richtlinien des Software Evaluation and Recognition Program der Canada Post an.

Geben Sie zur Ermittlung von SERP-Rückgabecodes den Parameter "OutputRecordType=P" an. Weitere Informationen zu "OutputRecordType" finden Sie unter **[Ausgabedatenoptionen](#page-333-0)** auf Seite 334.

SERP-Rückgabecodes werden im folgenden Ausgabefeld bereitgestellt.

# **Tabelle 90: Ausgabe von SERP-Rückgabecodes**

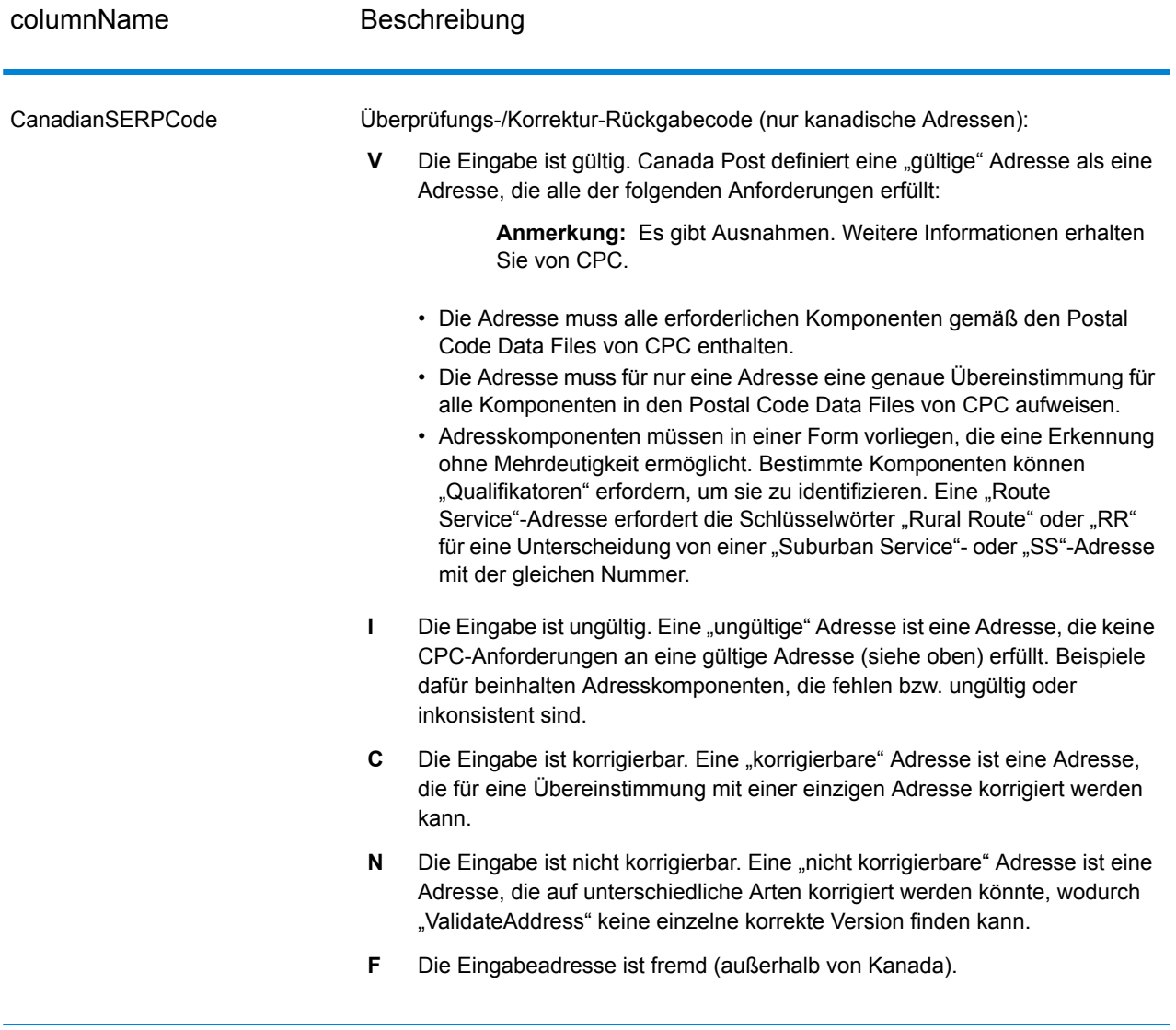

## *Optionen für internationale Adressen*

Adressen außerhalb der USA und Kanada werden als "internationale" Adressen bezeichnet. Die folgenden Optionen steuern die Verarbeitung internationaler Adressen:

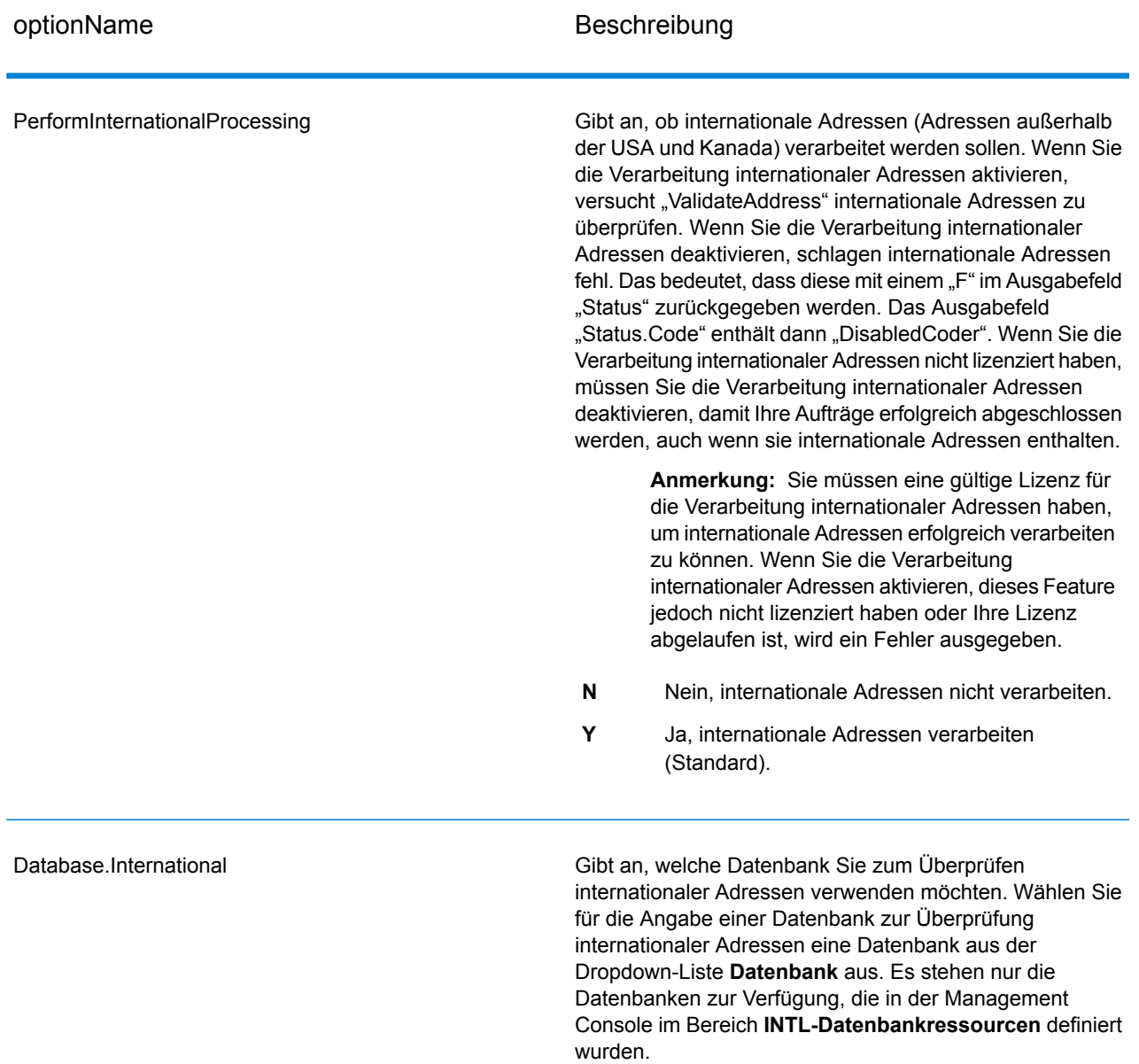

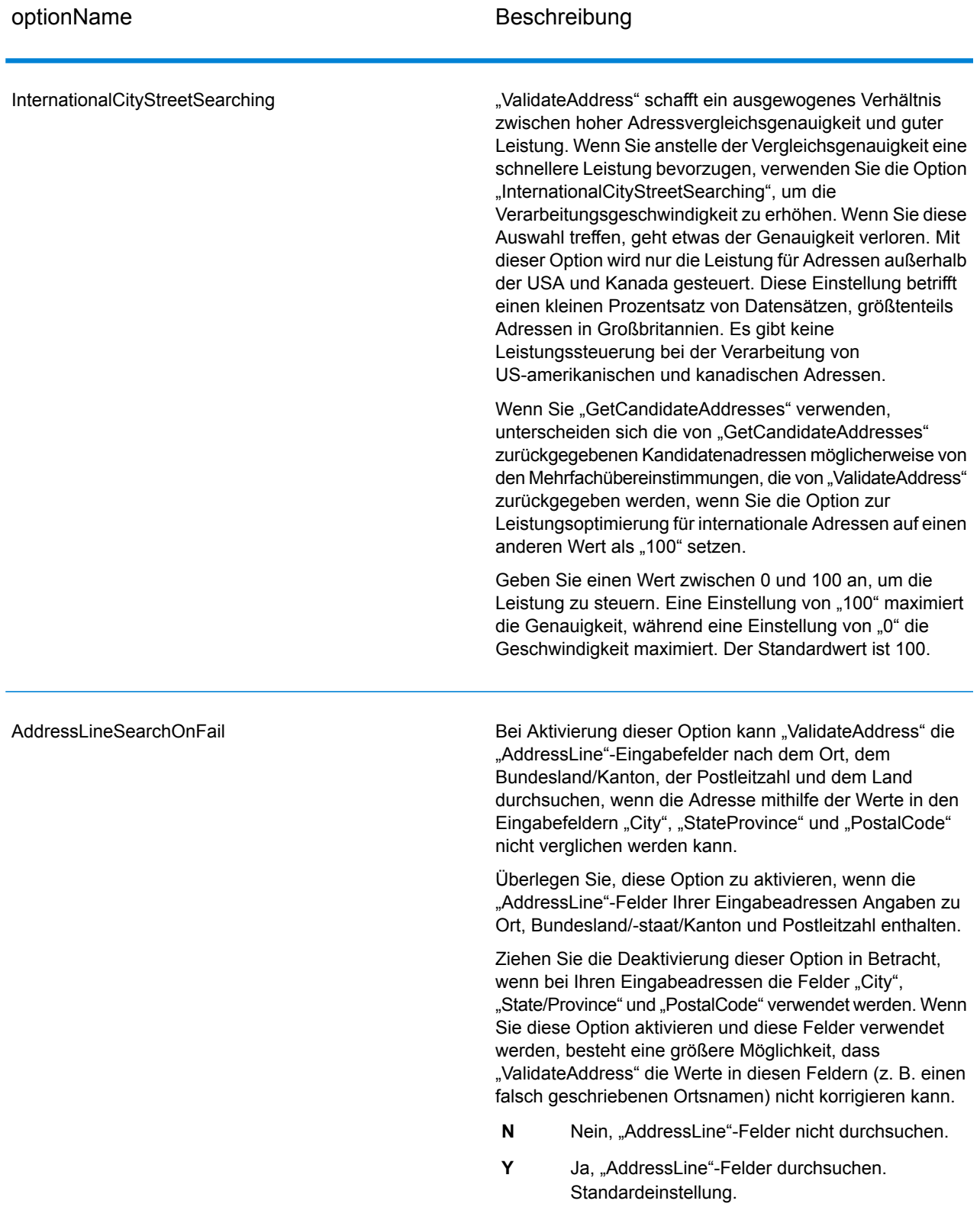

## **Ausgabe**

Die Ausgabe von "Validate Address" enthält unterschiedliche Informationen je nach ausgewählten Ausgabekategorien.

#### *Standardmäßige Adressausgabe*

Die standardmäßige Adressausgabe besteht aus vier Adresszeilen, die dem entsprechen, wie die Adresse auf einem Adressetikett erscheint. Ort, Bundesland/Kanton, Postleitzahl und weitere Daten sind ebenfalls in der standardmäßigen Adressausgabe enthalten. Die standardmäßige Adressausgabe wird für überprüfte Adressen zurückgegeben, wenn Sie OutputRecordType=A einstellen. Standardmäßige Adressfelder werden immer für Adressen zurückgegeben, die nicht überprüft werden konnten. Für nicht überprüfte Adressen enthalten die standardmäßigen Adressenausgabefelder die Adresse so, wie sie in der Eingabe vorgekommen ist ("Durchlauf"-Daten). Wenn Sie Adressen gemäß Postbehördenstandards bei fehlgeschlagener Überprüfung standardisieren möchten, geben Sie OutputFormattedOnFail=Y in Ihrer Abfrage an.

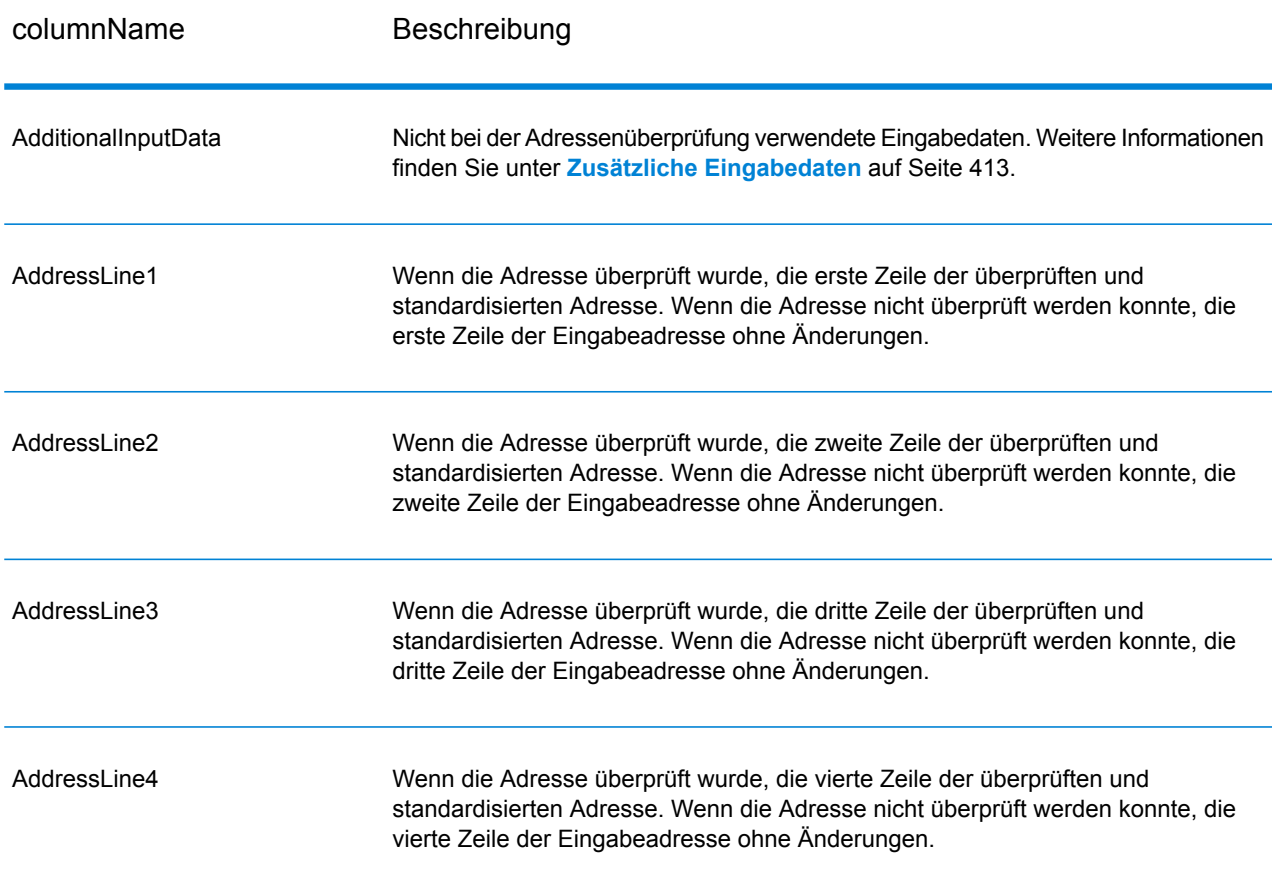

## **Tabelle 91: Standardmäßige Adressausgabe**

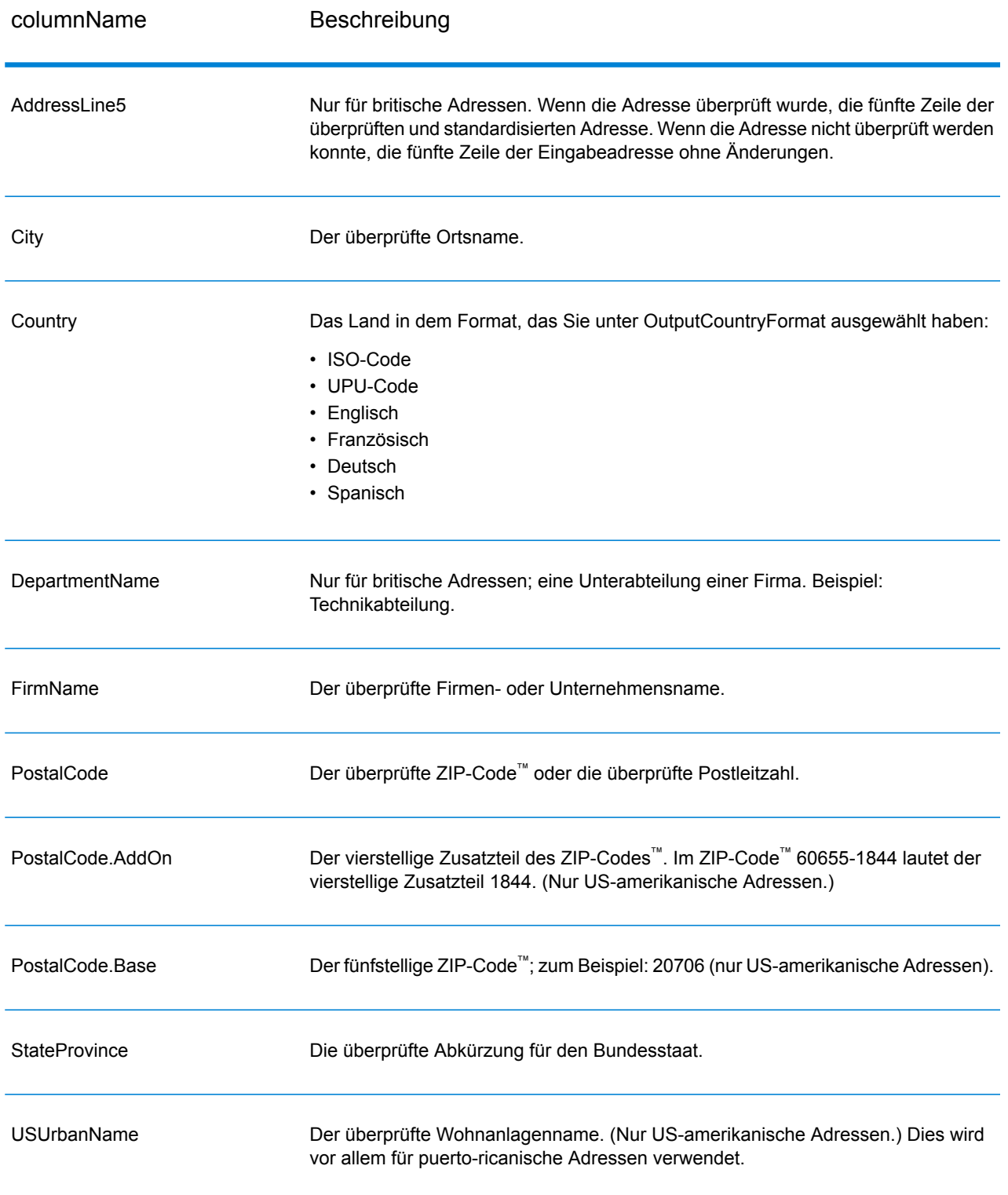

#### *Ausgabe von geparsten Adresselementen*

Ausgabeadressen werden im Format für geparste Adressen formatiert, wenn Sie OutputRecordType=E einstellen. Wenn Sie Daten, die im Format für geparste Adressen formatiert sind, bei einer fehlgeschlagenen Überprüfung zurückgeben möchten (also eine normalisierte Adresse), geben Sie OutputFormattedOnFail=Y an.

**Anmerkung:** Wenn immer geparste Eingabedaten ungeachtet einer erfolgreichen Überprüfung zurückgegeben werden sollen, geben Sie OutputRecordType=I an. Weitere Informationen finden Sie unter **[Geparste](#page-380-0) Eingabe** auf Seite 381.

#### **Tabelle 92: Ausgabe von geparsten Adressen**

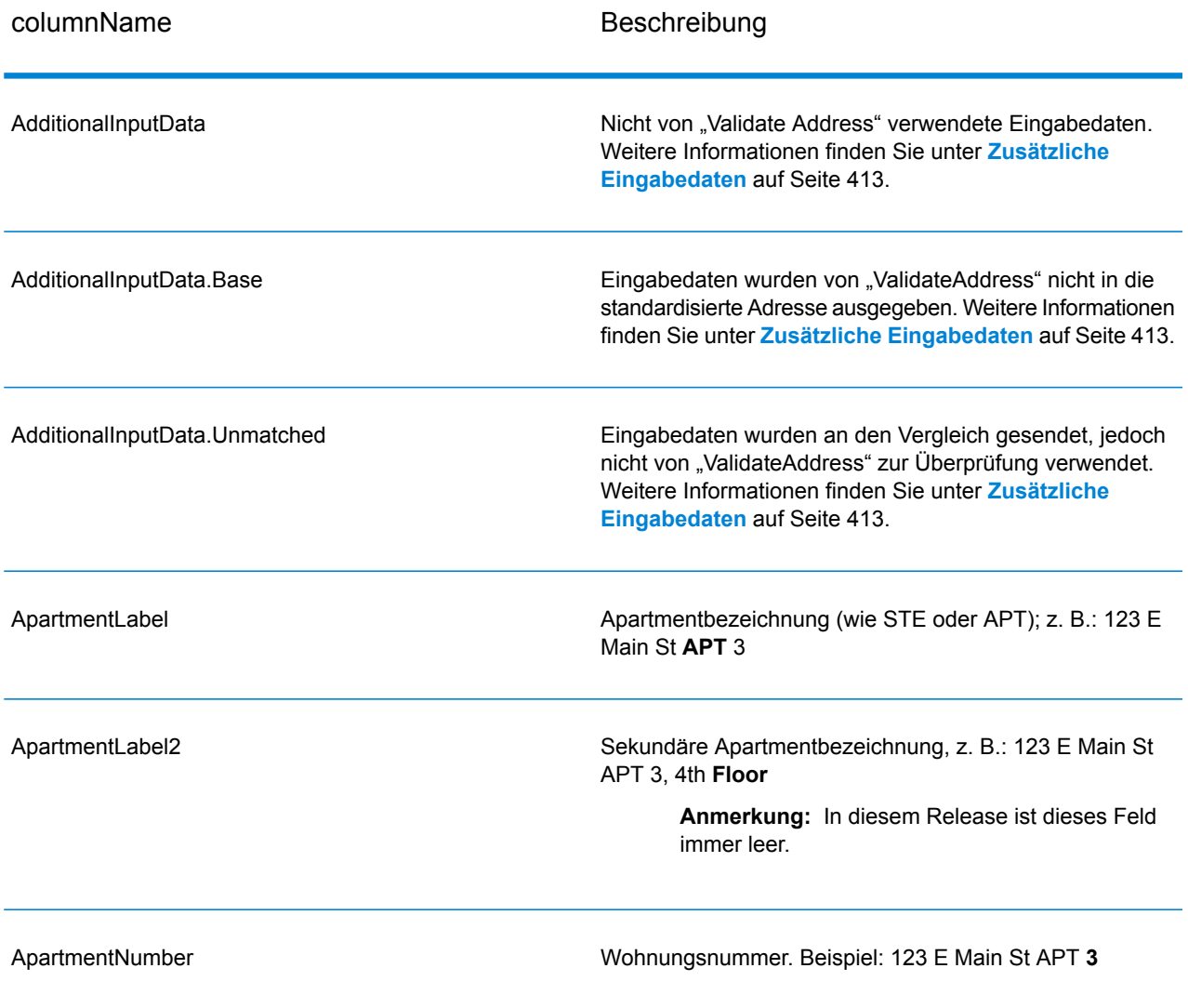

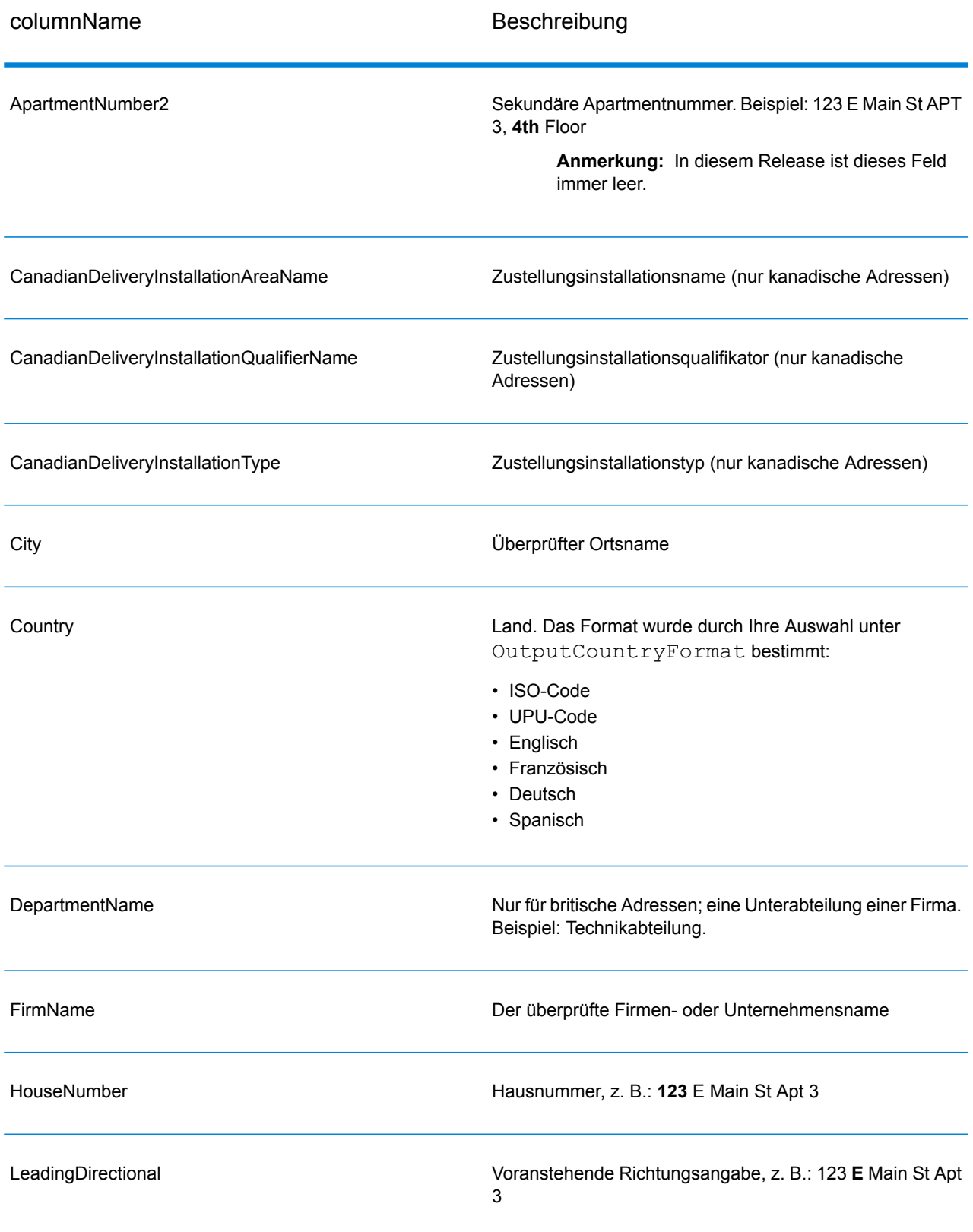

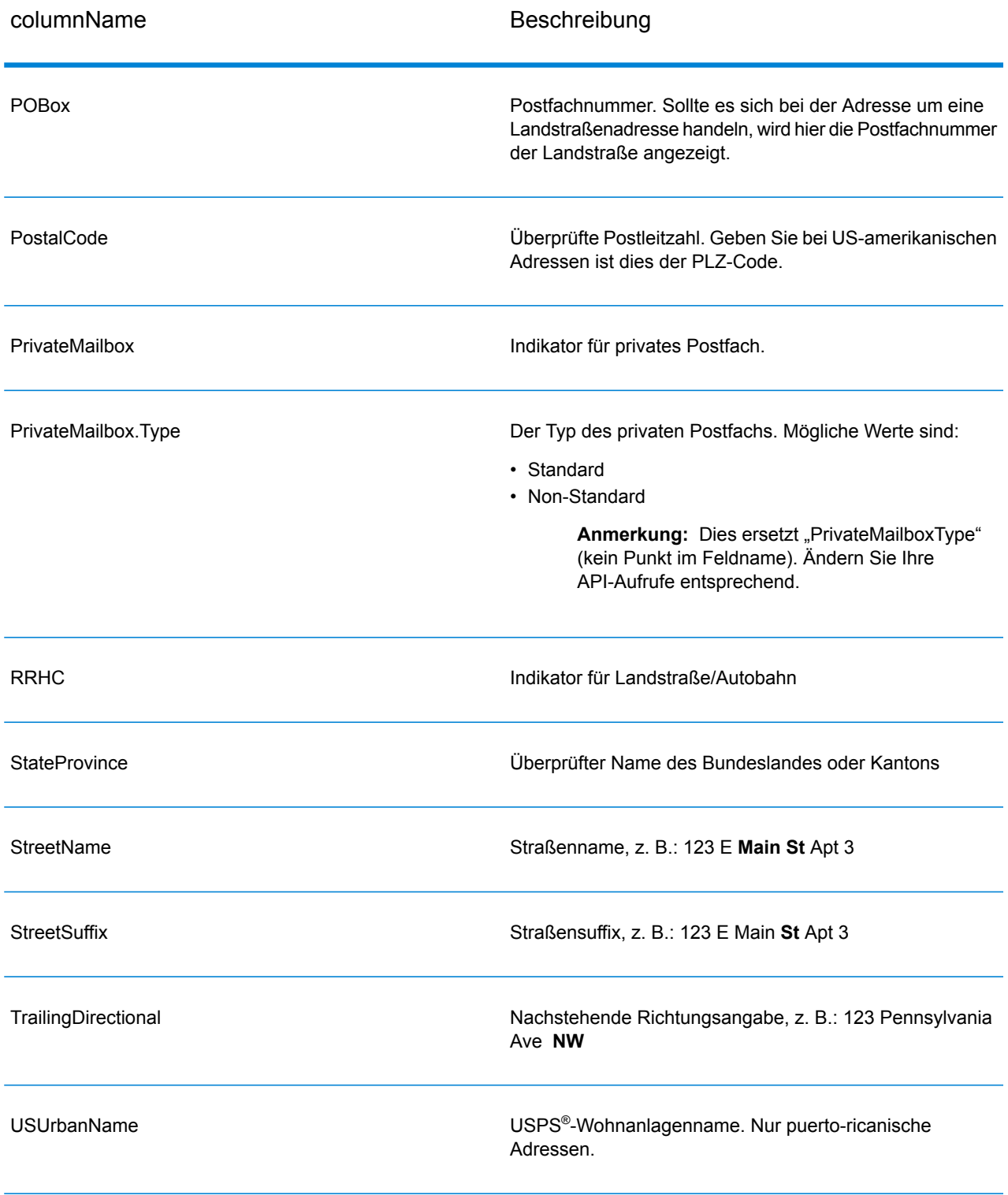

## <span id="page-380-0"></span>*Geparste Eingabe*

Die Ausgabe kann die Eingabeadresse im geparsten Format enthalten. Dieser Ausgabetyp wird "geparste Eingabe" genannt. Geparste Eingabefelder enthalten die Adressdaten, die als Eingabe genutzt wurden, egal ob "Validate Address" die Adresse überprüft hat. Eine geparste Eingabe unterscheidet sich von geparsten Adresselementen der Ausgabe dahingehend, dass geparste Adresselemente die überprüfte Adresse enthalten, wenn die Adresse überprüft werden konnte, und optional die Eingabeadresse, wenn die Adresse nicht überprüft werden konnte. Die geparste Eingabe enthält immer die Eingabeadresse ungeachtet davon, ob "Validate Address" die Adresse überprüft hat.

Stellen Sie zum Einschließen von geparsten Eingabefeldern in der Ausgabe Folgendes ein: OutputRecordType=I.

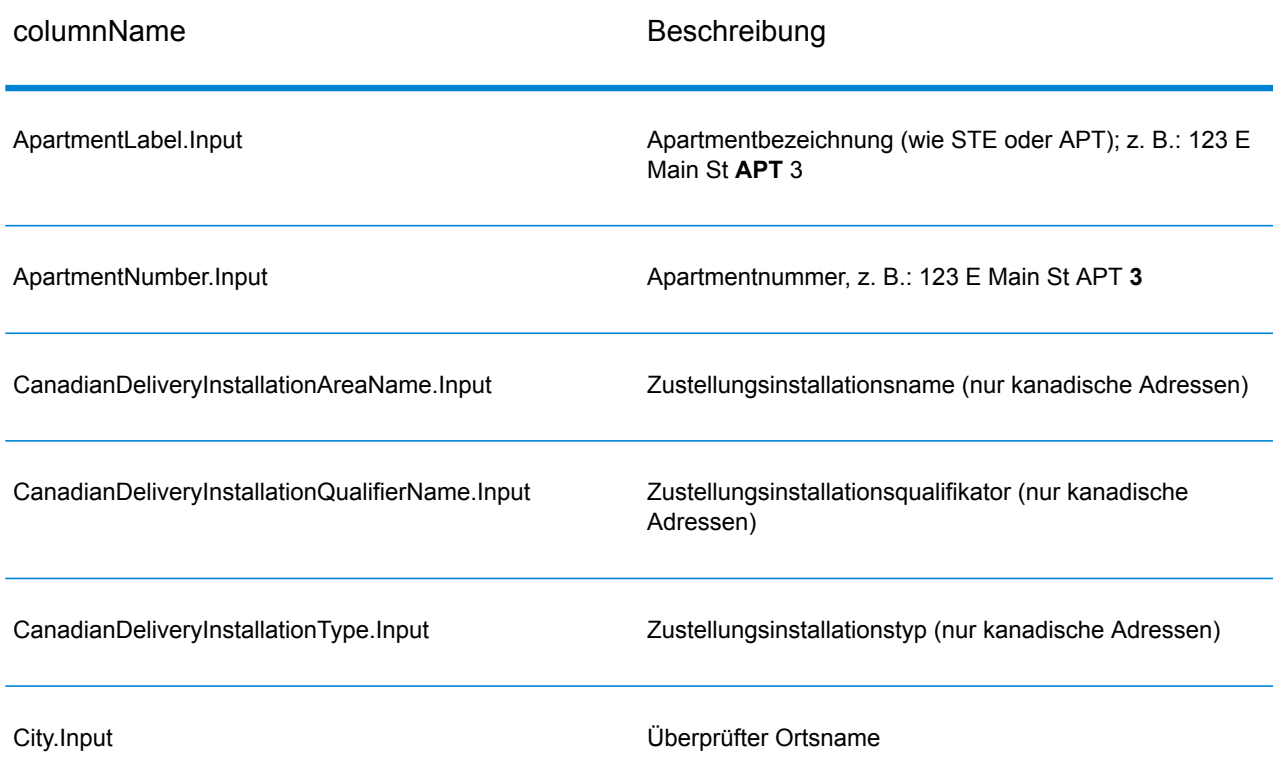

## **Tabelle 93: Geparste Eingabe**

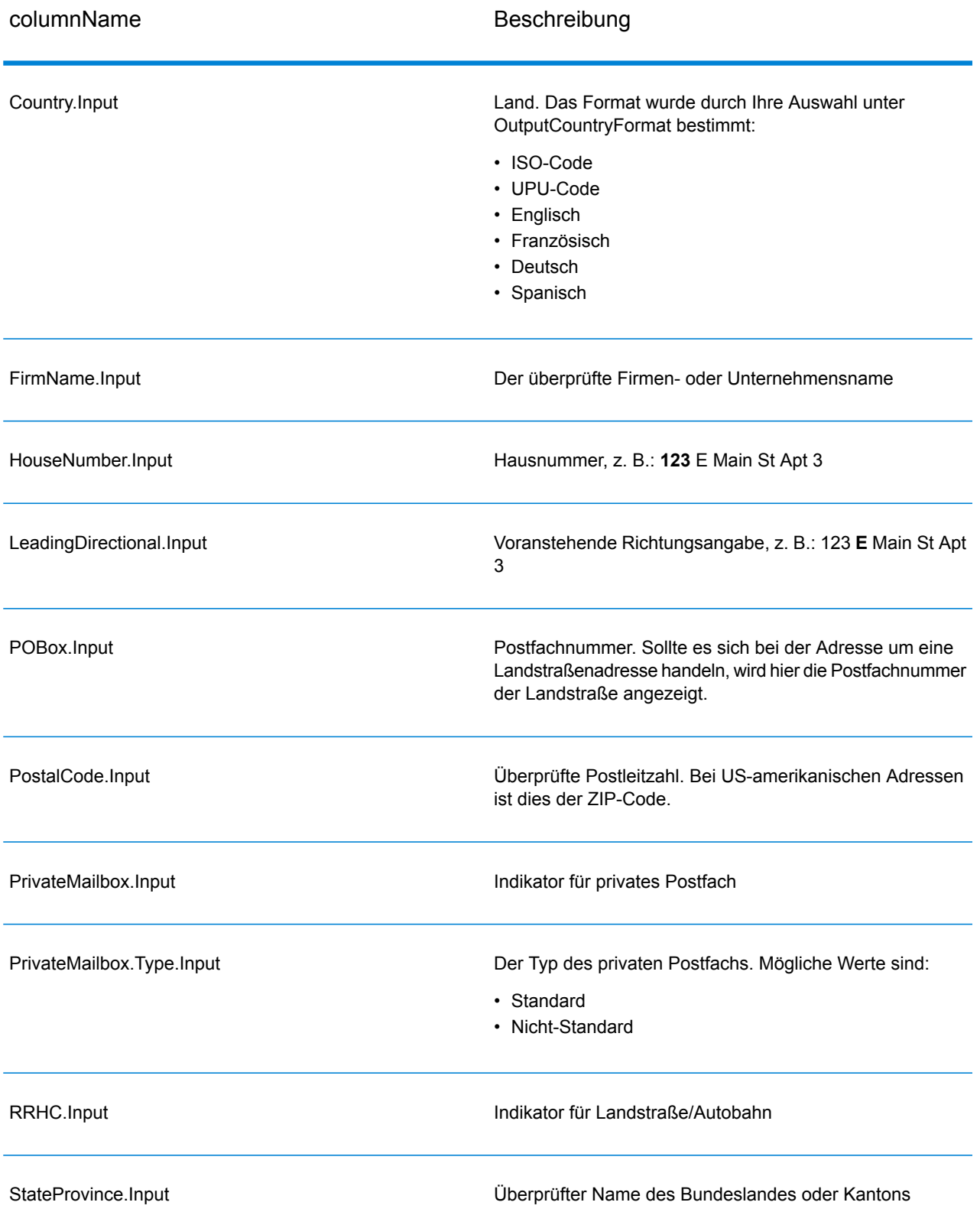

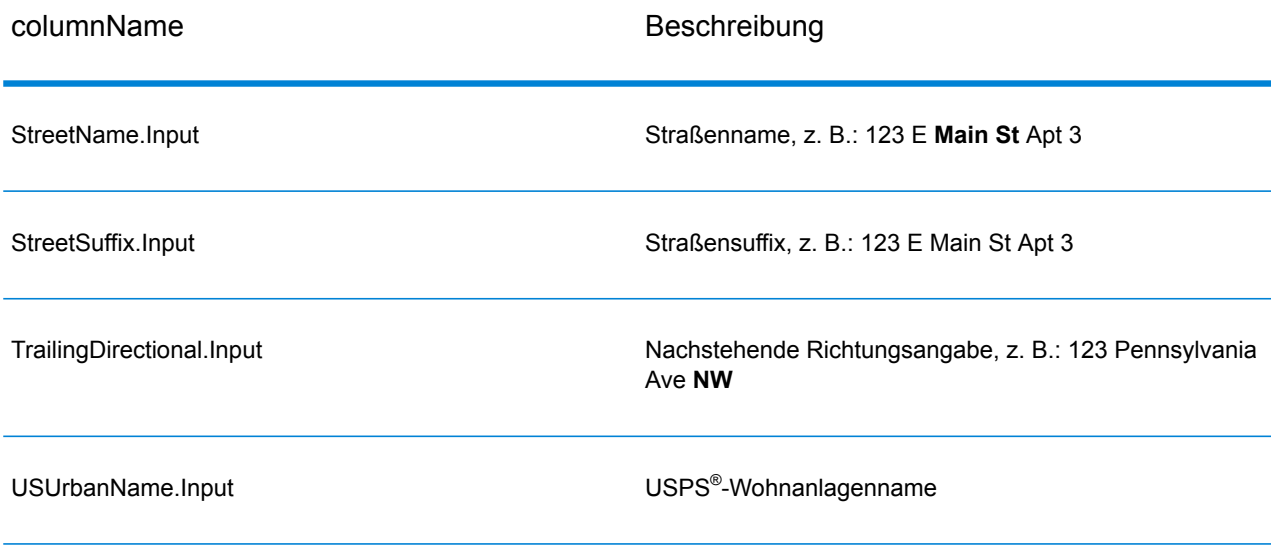

# *Ausgabe von postalischen Daten*

Wenn OutputRecordType den Wert P enthält, werden die folgenden Felder in der Ausgabe zurückgegeben.

# **Tabelle 94: Ausgabe von postalischen Daten**

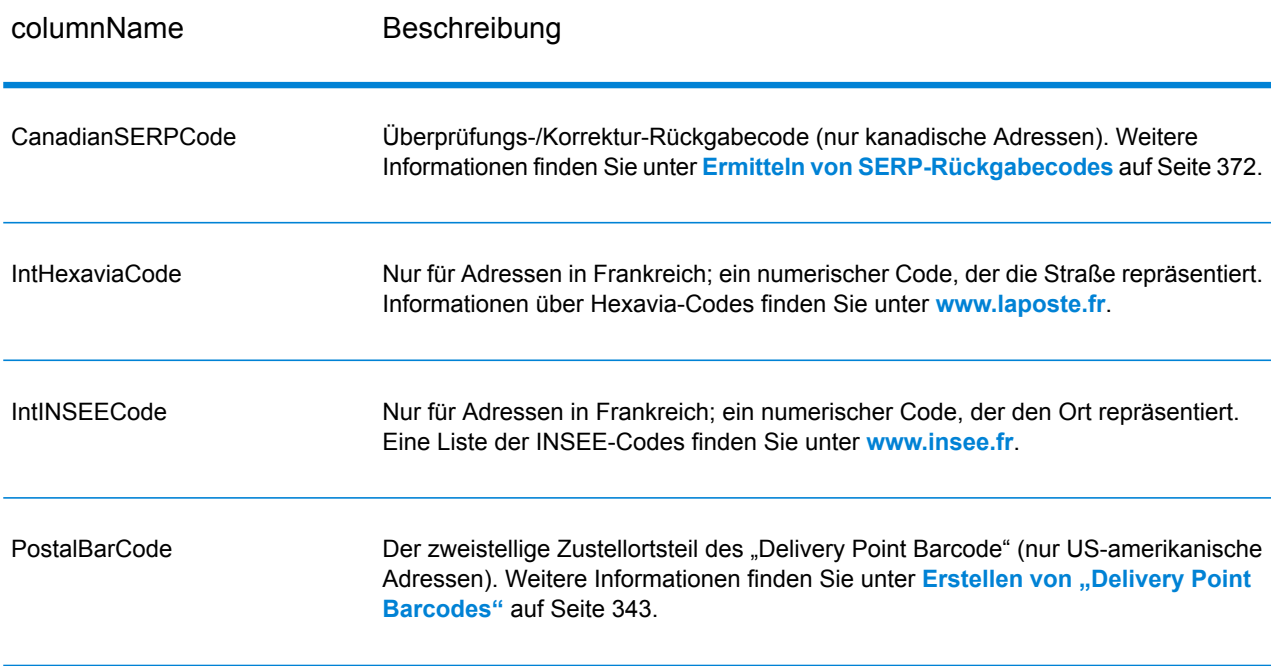

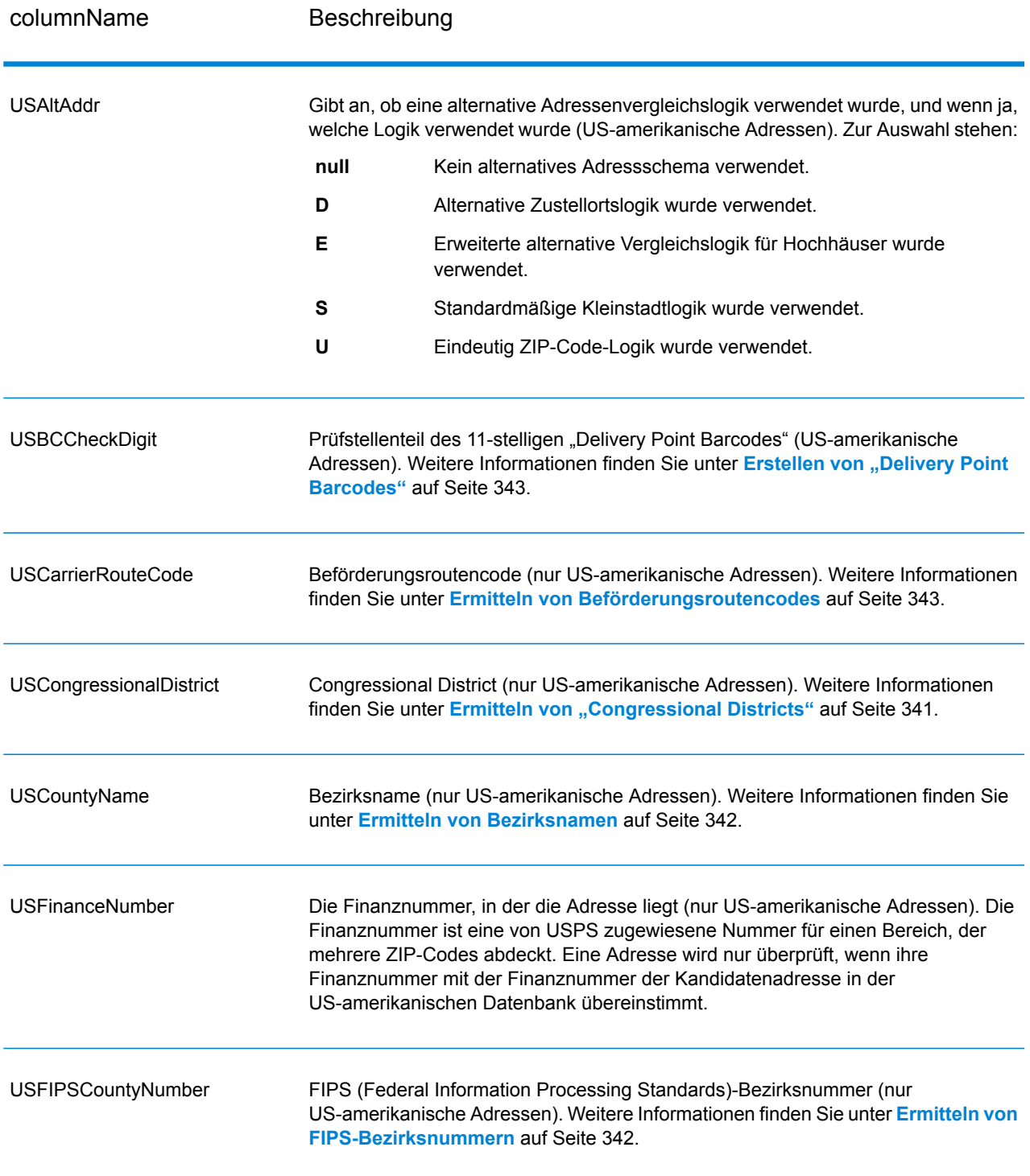

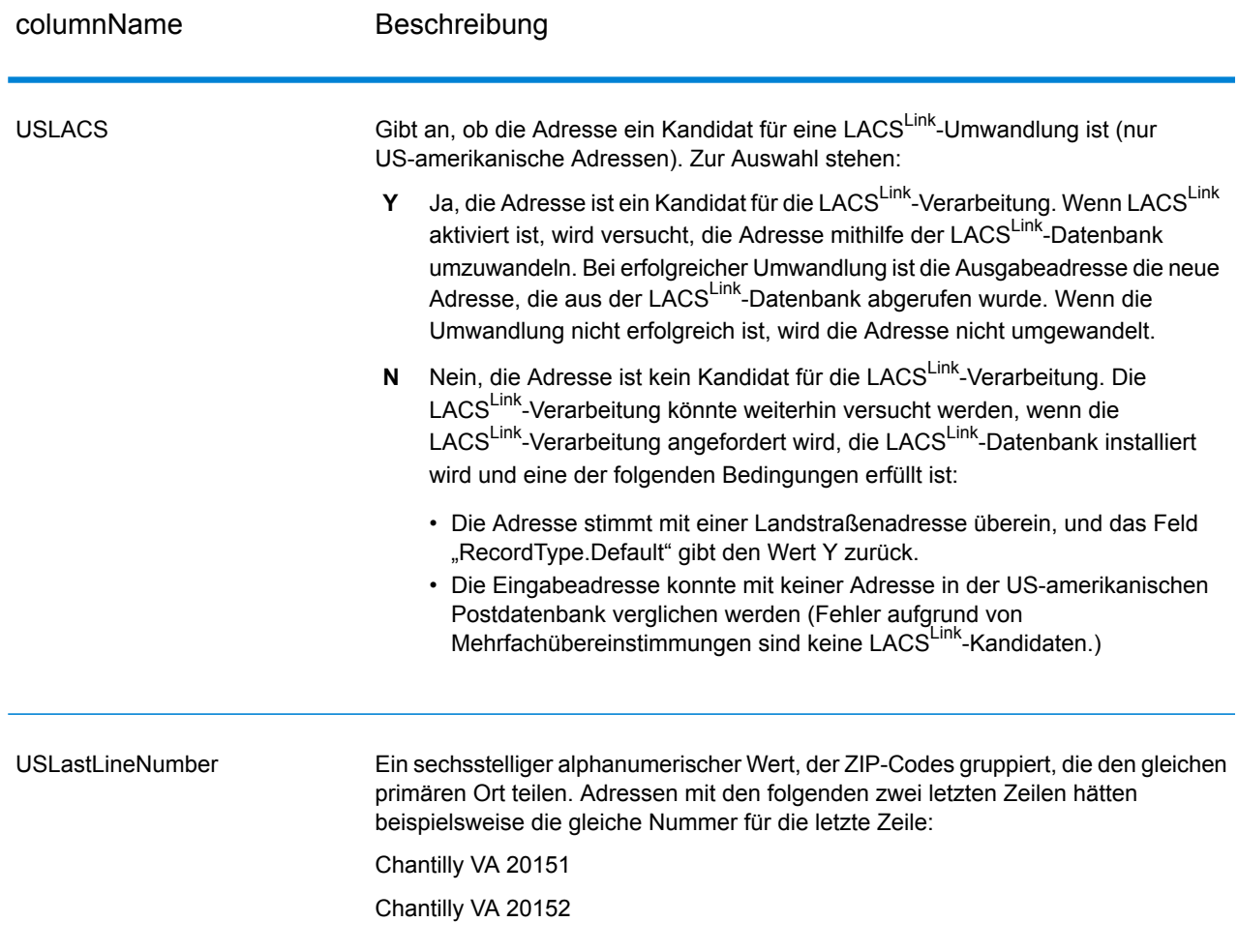

# *Ergebnisindikatoren*

Ergebnisindikatoren bieten Informationen über die Arten der Verarbeitung, die für eine Adresse ausgeführt werden. Es gibt zwei Typen von Ergebnisindikatoren:

# *Ergebnisindikatoren auf Datensatzebene*

Ergebnisindikatoren auf Datensatzebene bieten Daten zu den Ergebnissen der "Validate Address"-Verarbeitung für jeden Datensatz, wie z. B. den Erfolg oder Misserfolg eines Vergleichsversuchs, welcher Coder die Adresse verarbeitet hat und andere Details. Die folgende Tabelle enthält Ergebnisindikatoren auf Datensatzebene, die von "Validate Address" zurückgegeben wurden.

# **Tabelle 95: Indikatoren auf Datensatzebene**

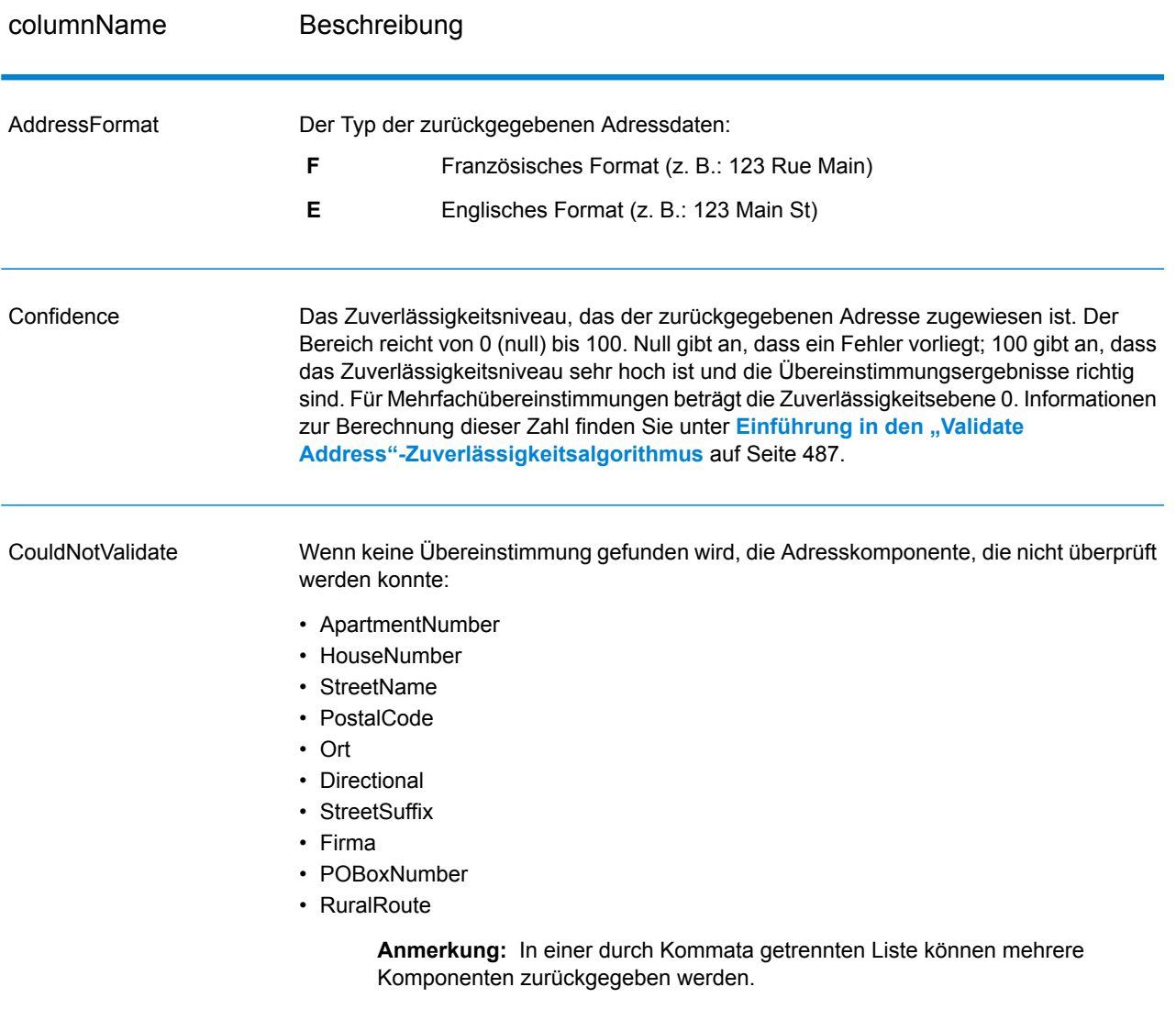

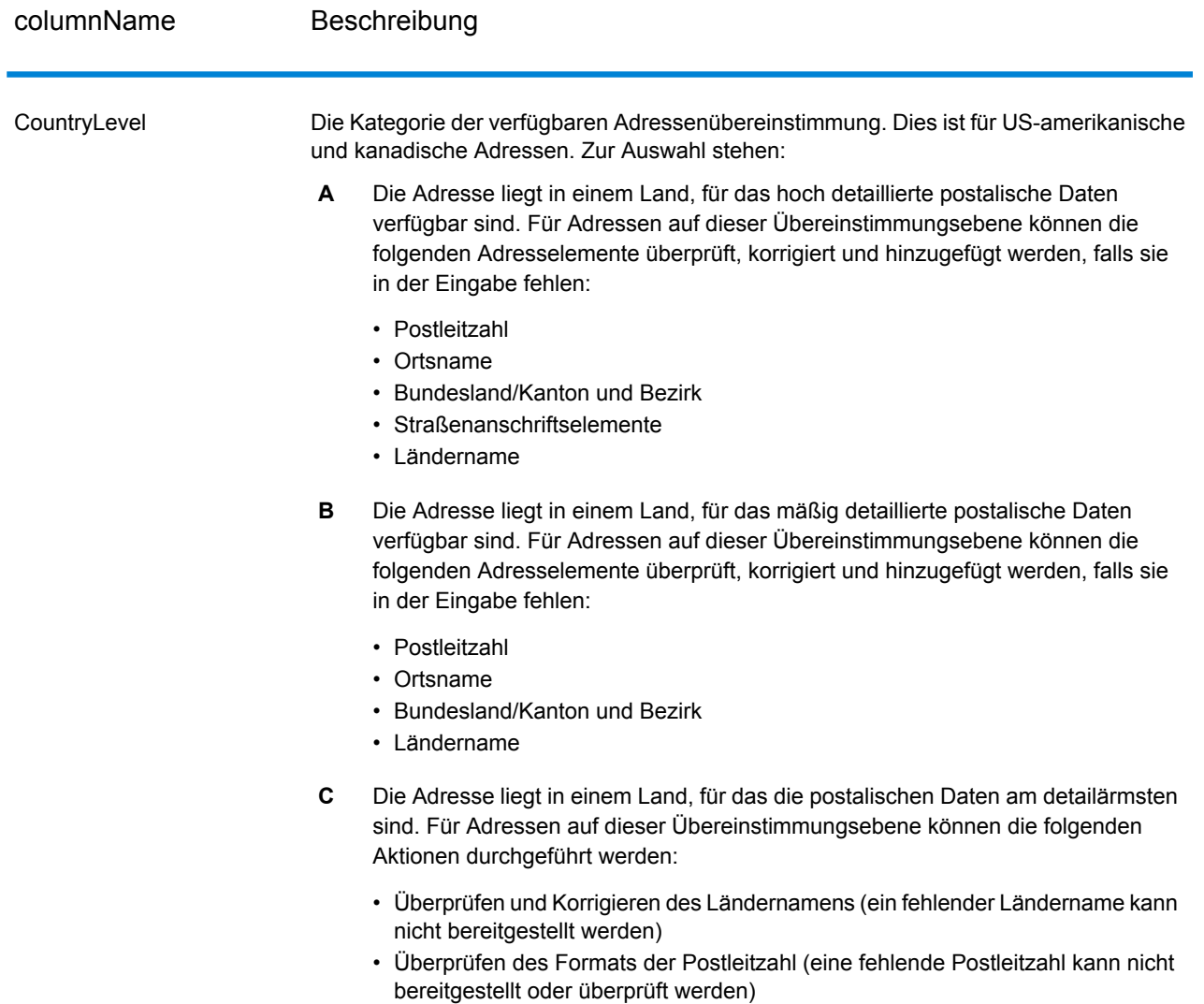

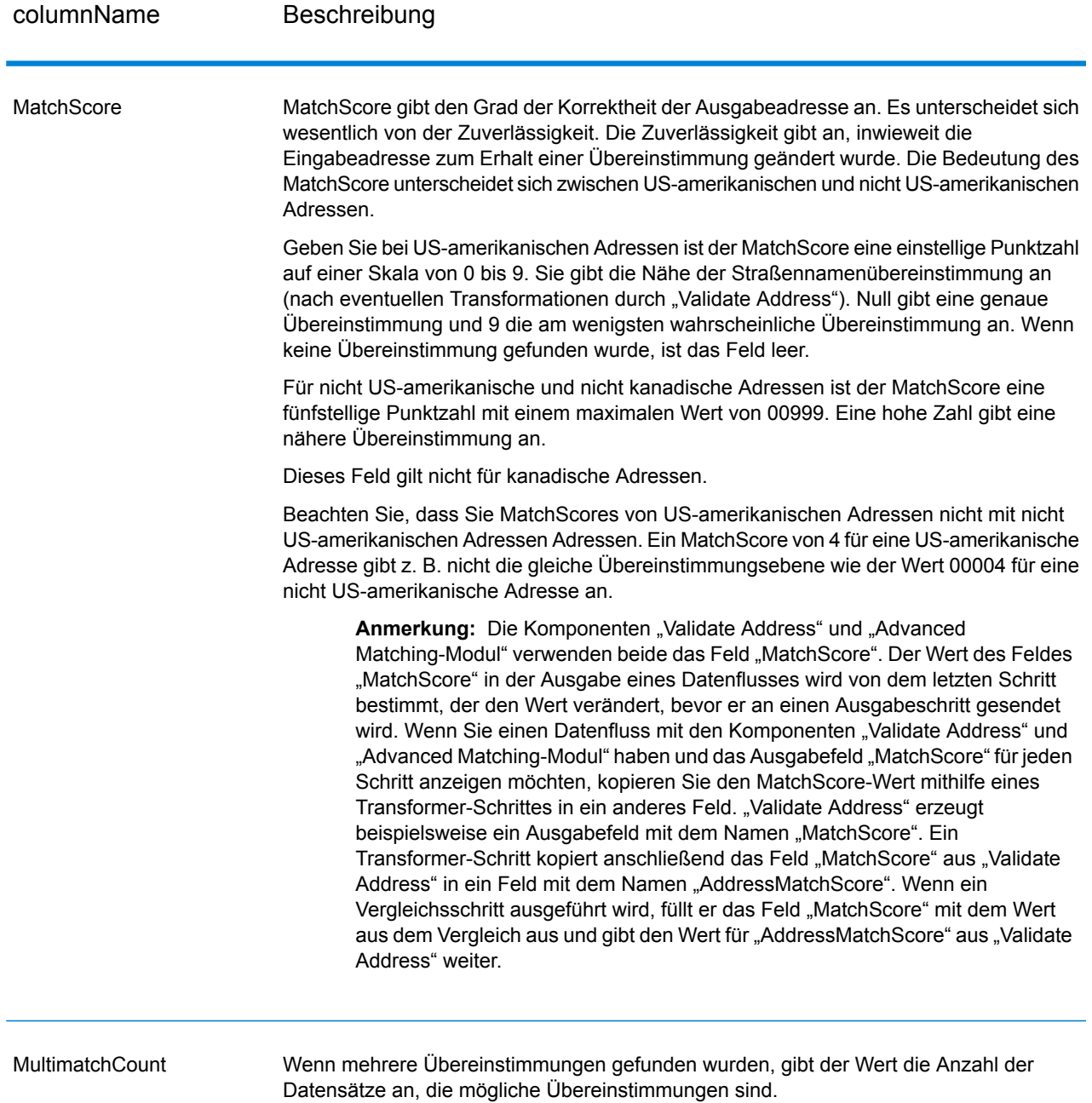

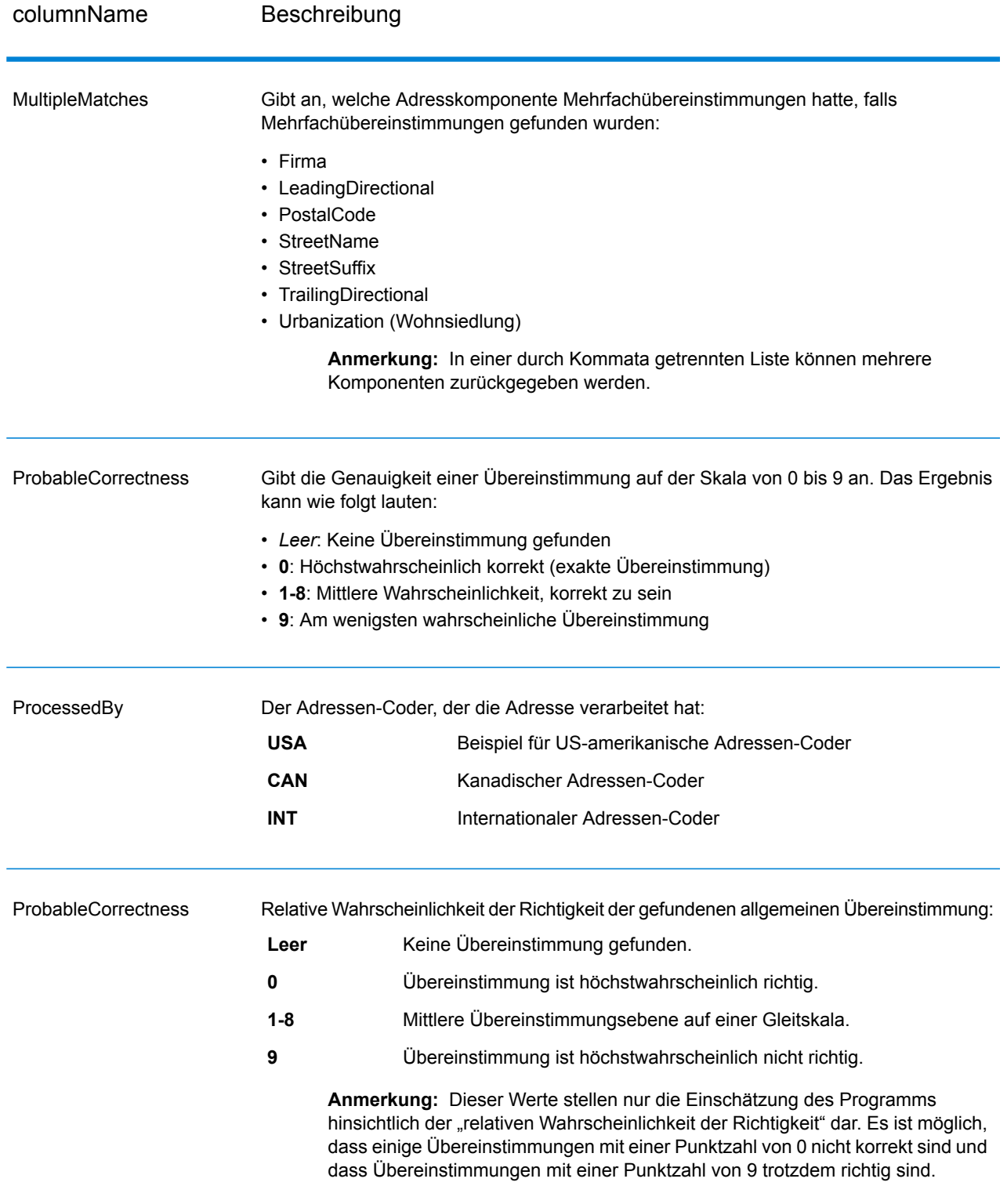

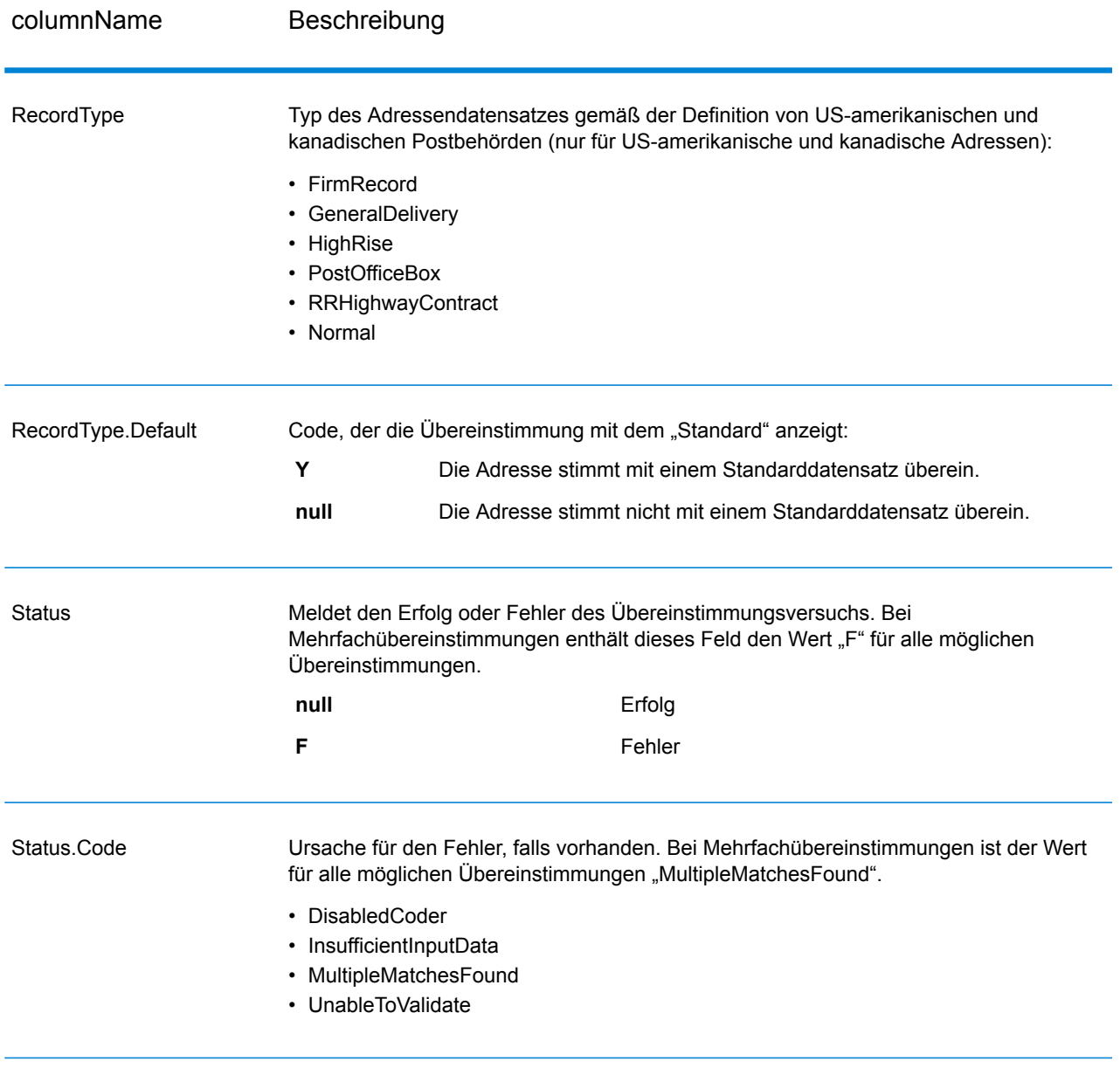

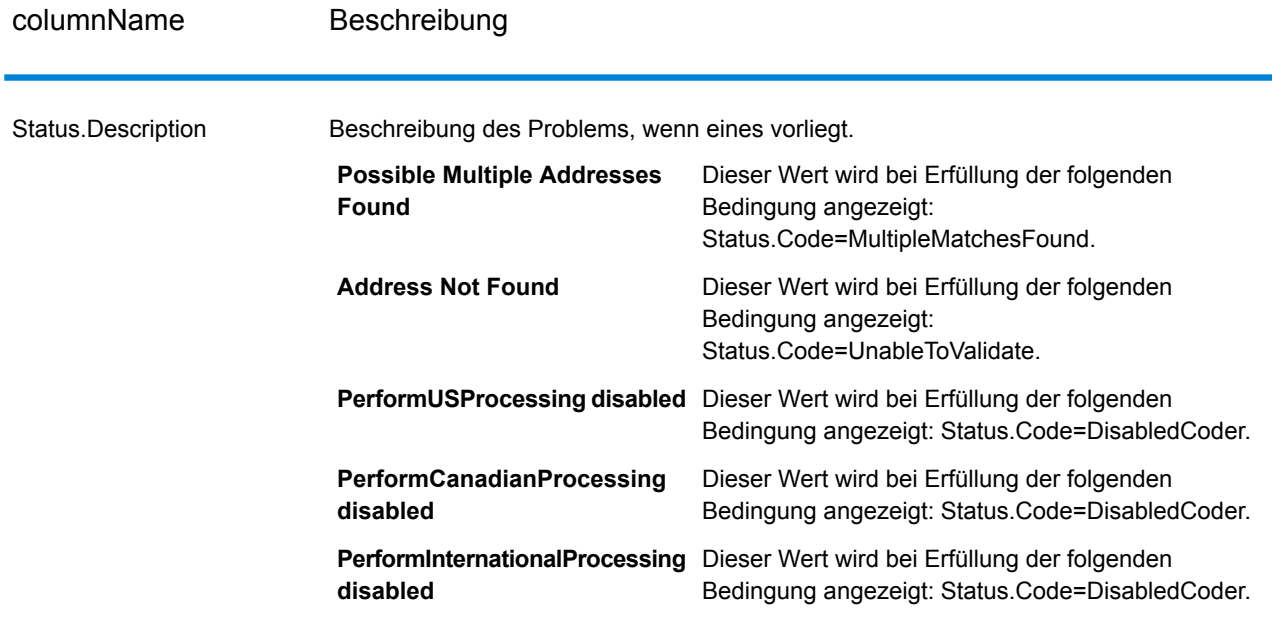

## *Ergebnisindikatoren auf Feldebene*

Ergebnisindikatoren auf Feldebene beschreiben, wie "Validate Address" jedes Adresselement verarbeitet. Ergebnisindikatoren auf Feldebene werden im Begrenzungszeichen "Ergebnis" zurückgegeben. Der Ergebnisindikator auf Feldebene für "HouseNumber" ist beispielsweise in **HouseNumber.Result** enthalten.

Geben Sie zur Aktivierung von Ergebnisindikatoren auf Feldebene den Parameter OutputFieldLevelReturnCodes=Y an. Weitere Informationen finden Sie unter **[Ausgabedatenoptionen](#page-333-0)** auf Seite 334.

Die folgende Tabelle enthält Ergebnisindikatoren auf Feldebene. Wenn ein bestimmtes Feld nicht für eine Adresse gilt, könnte der Ergebnisindikator leer sein.

# **Tabelle 96: Ergebnisindikatoren auf Feldebene**

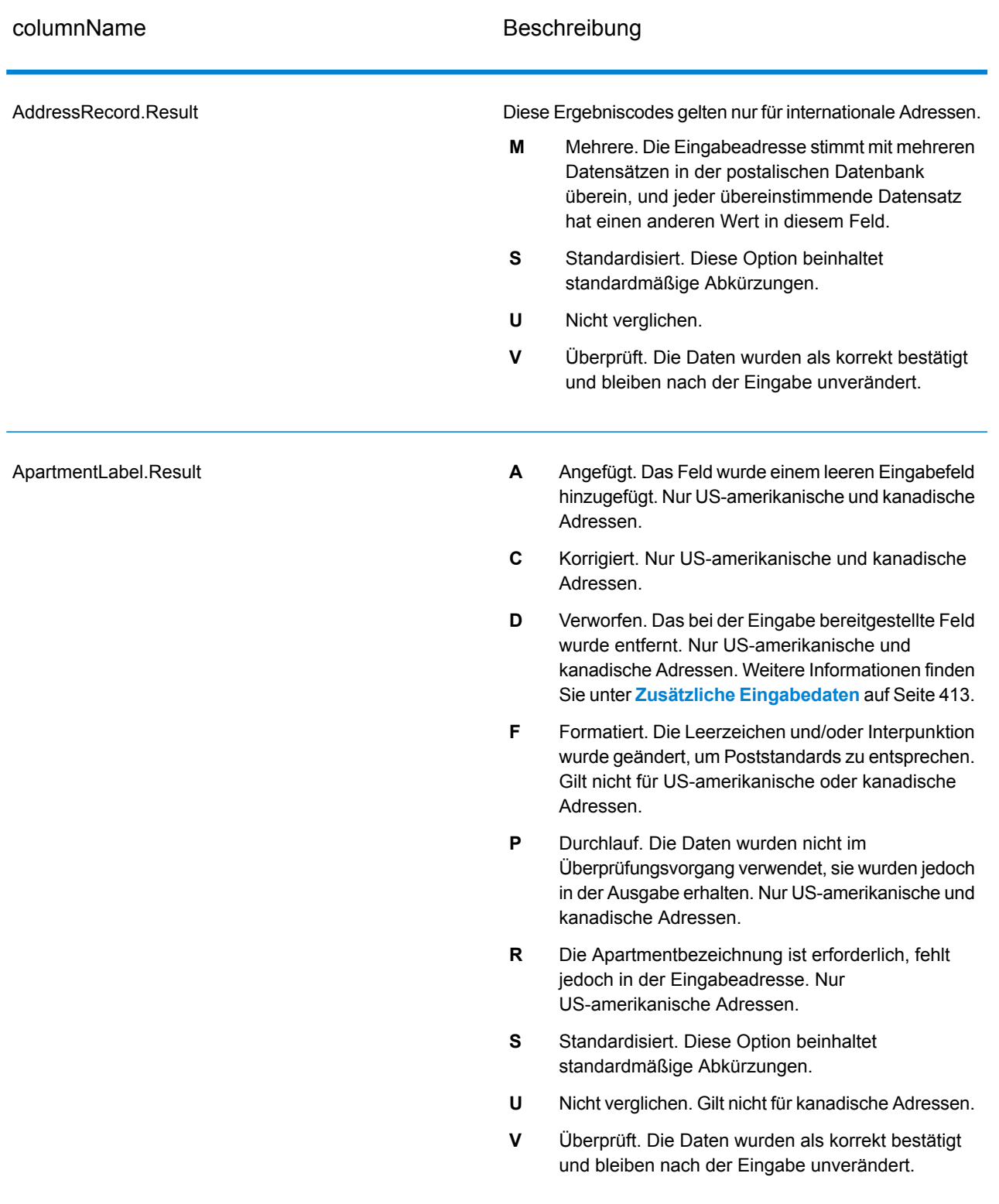

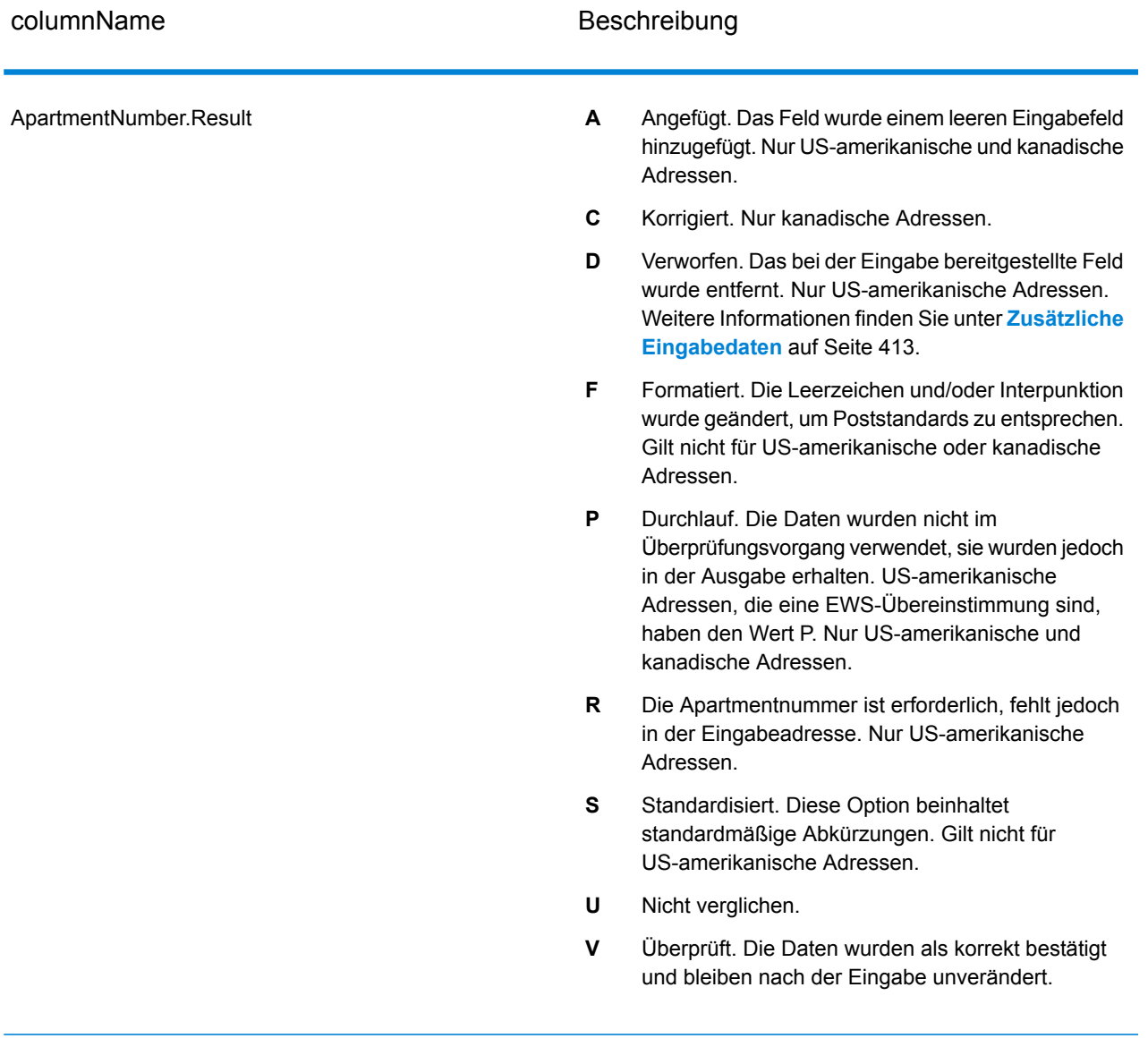

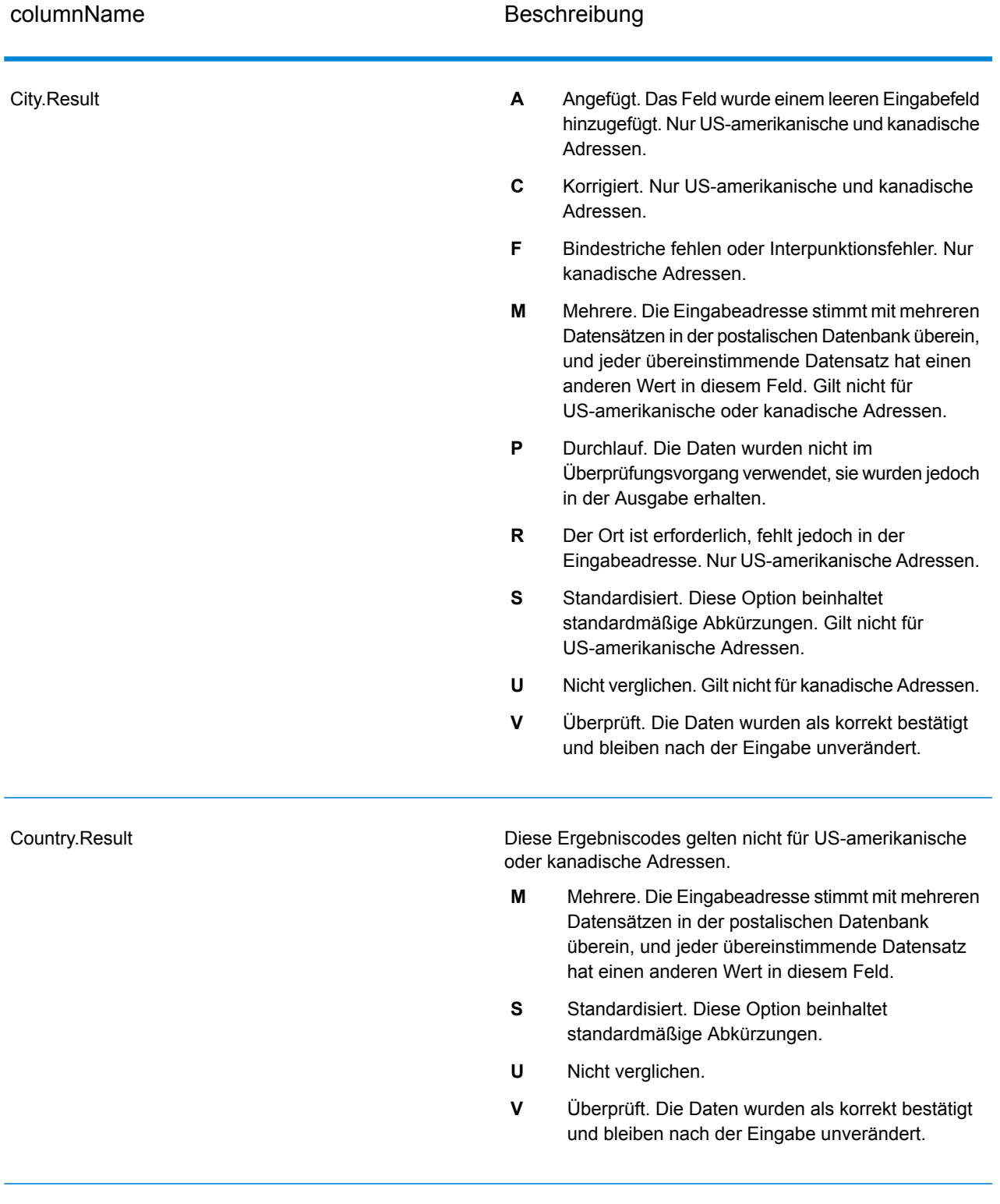

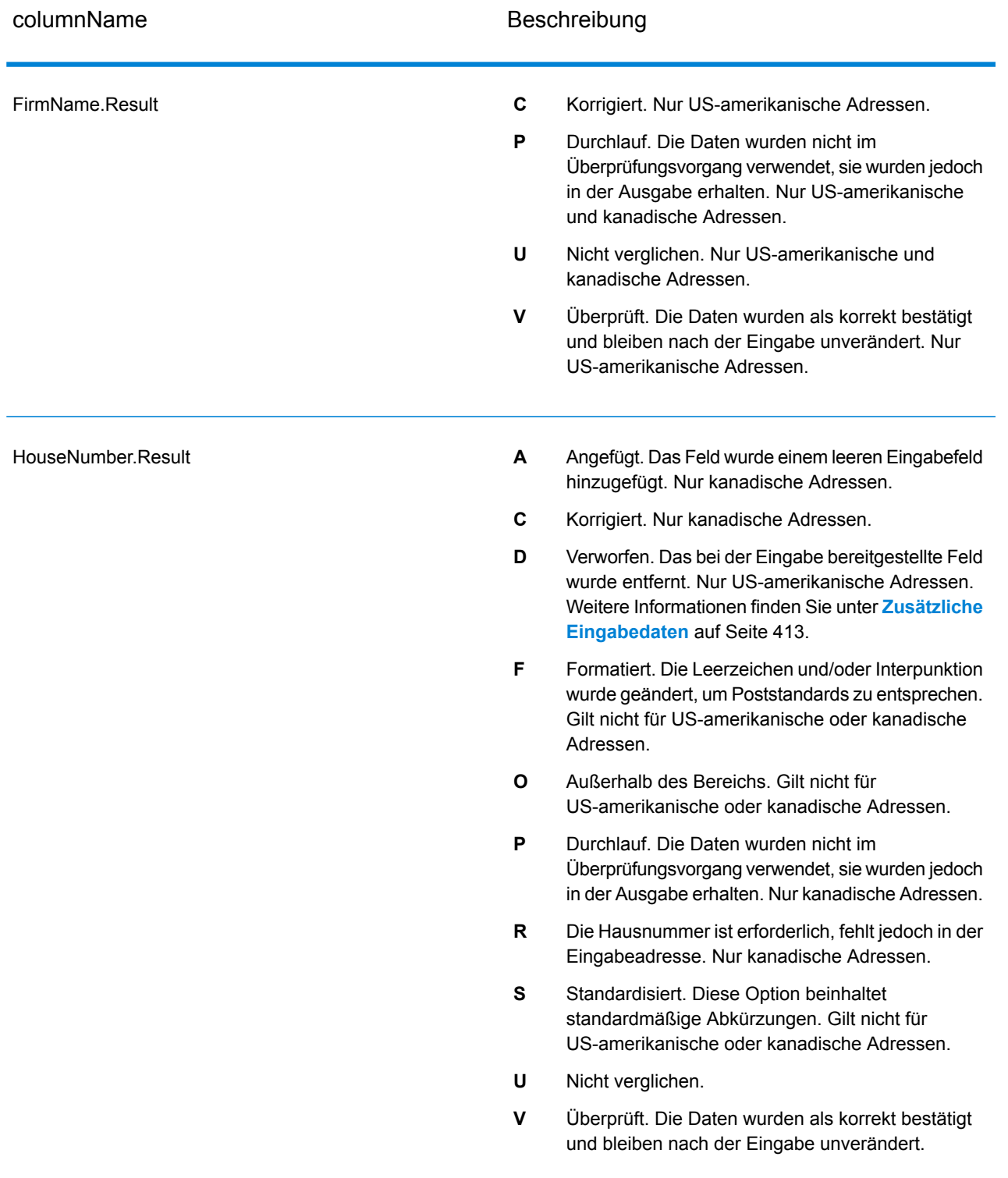

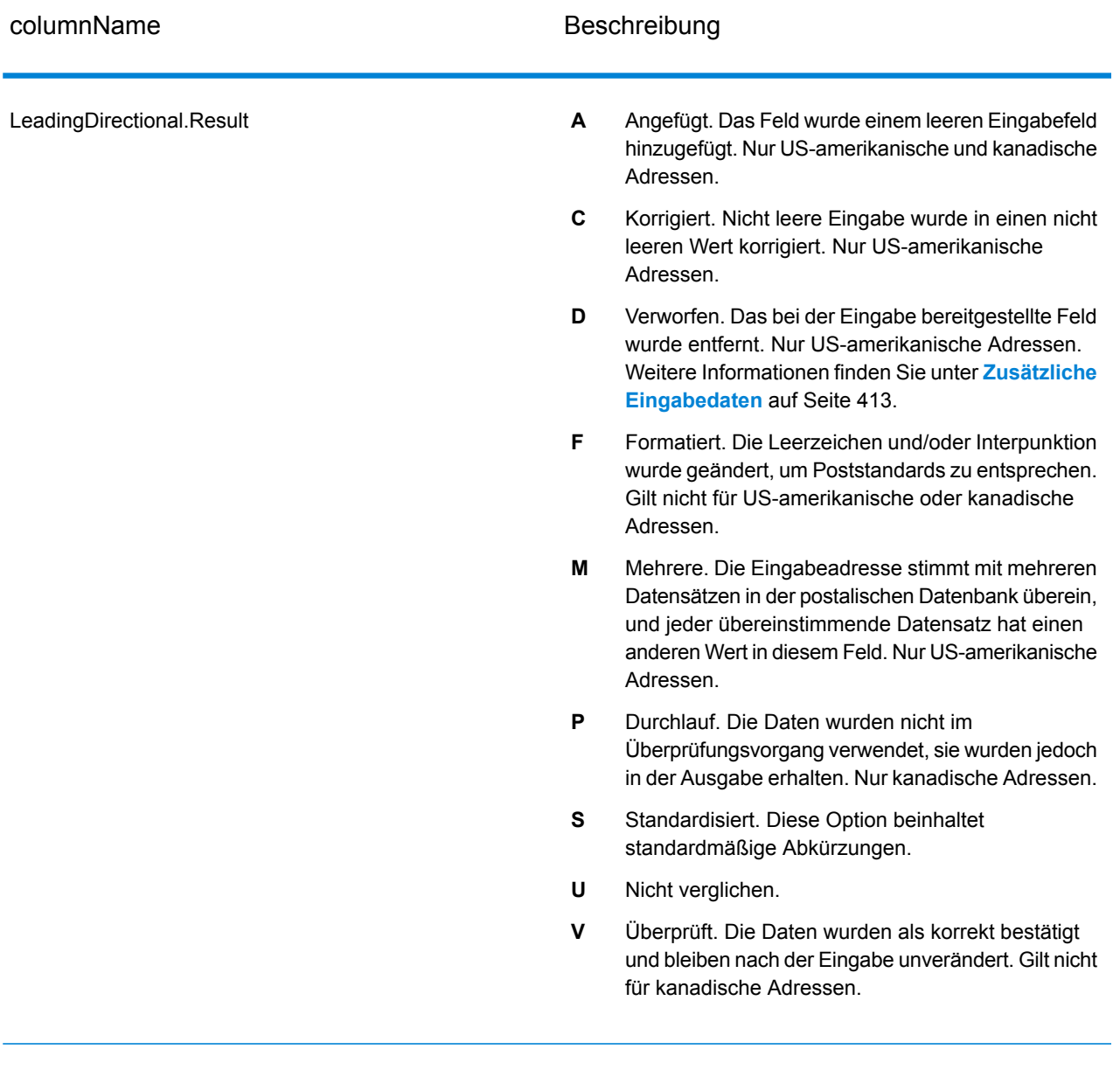
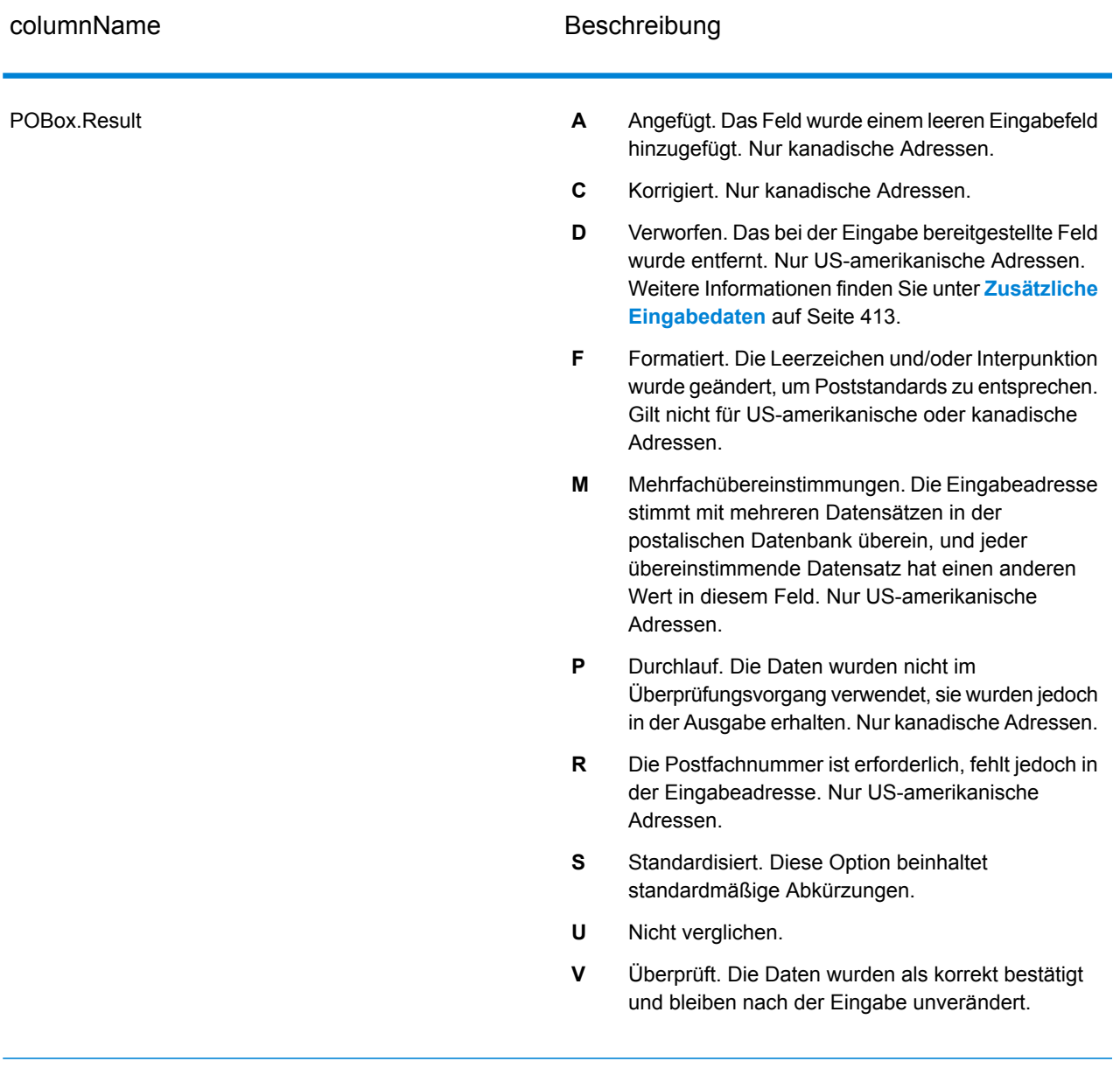

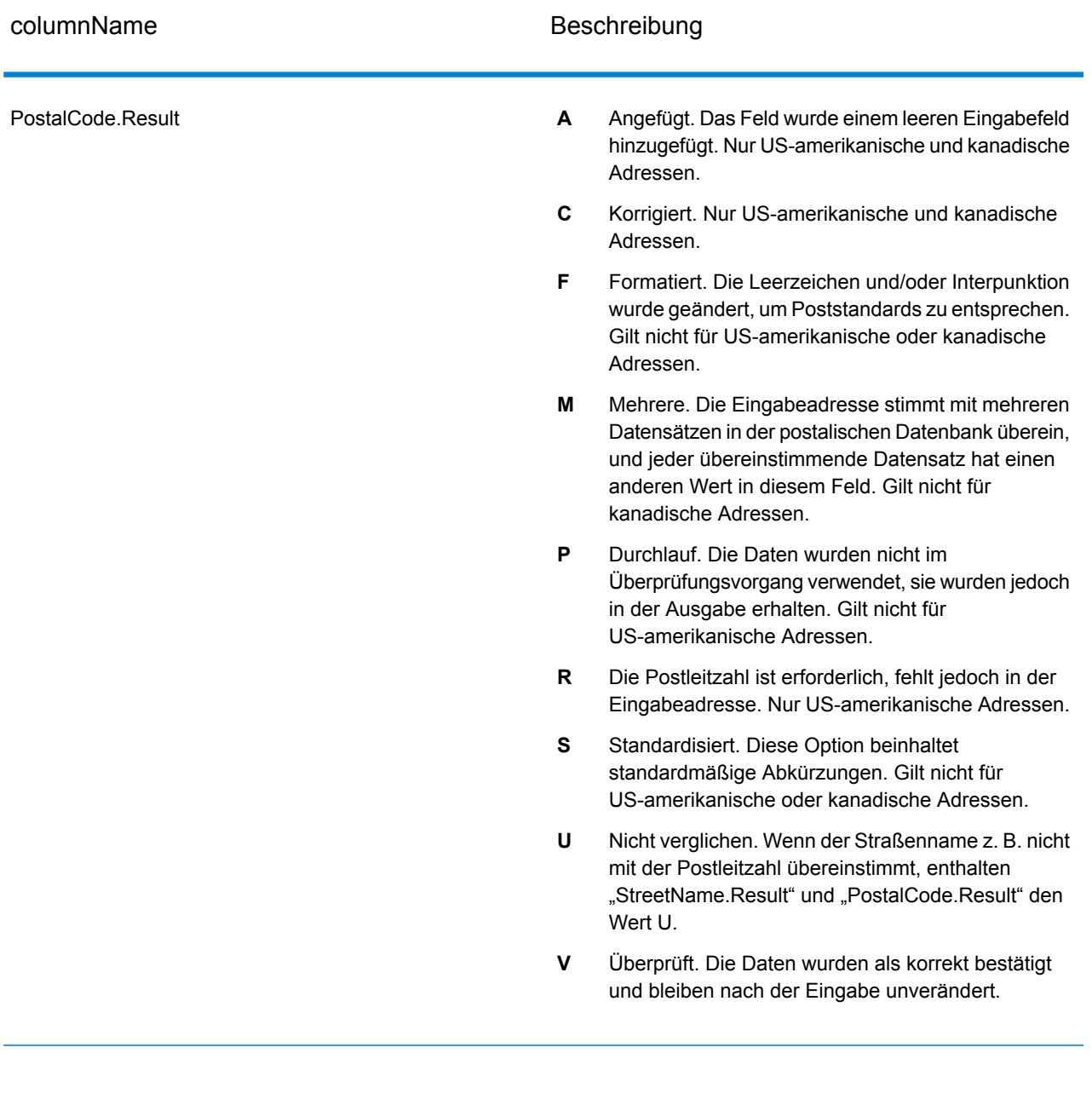

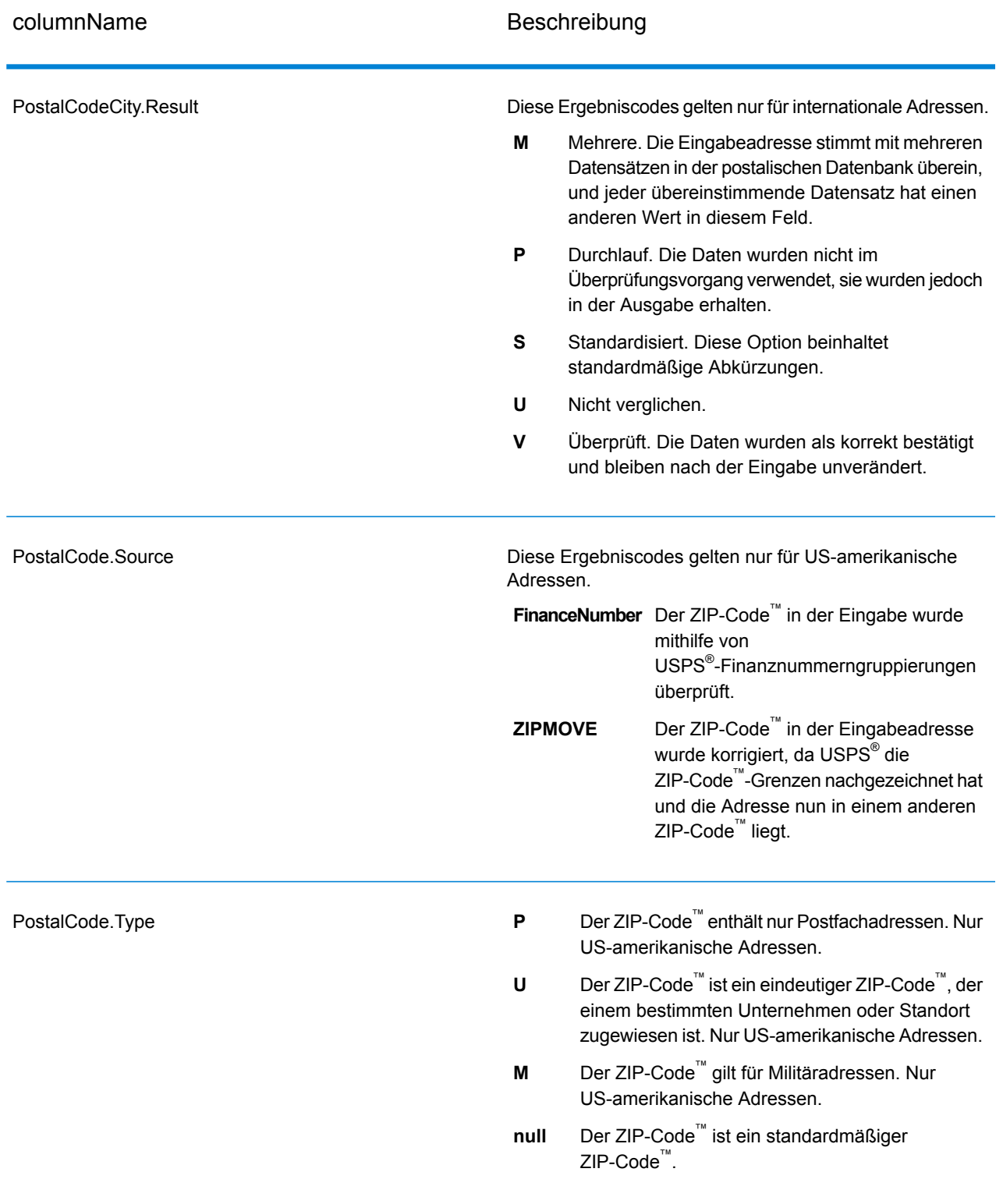

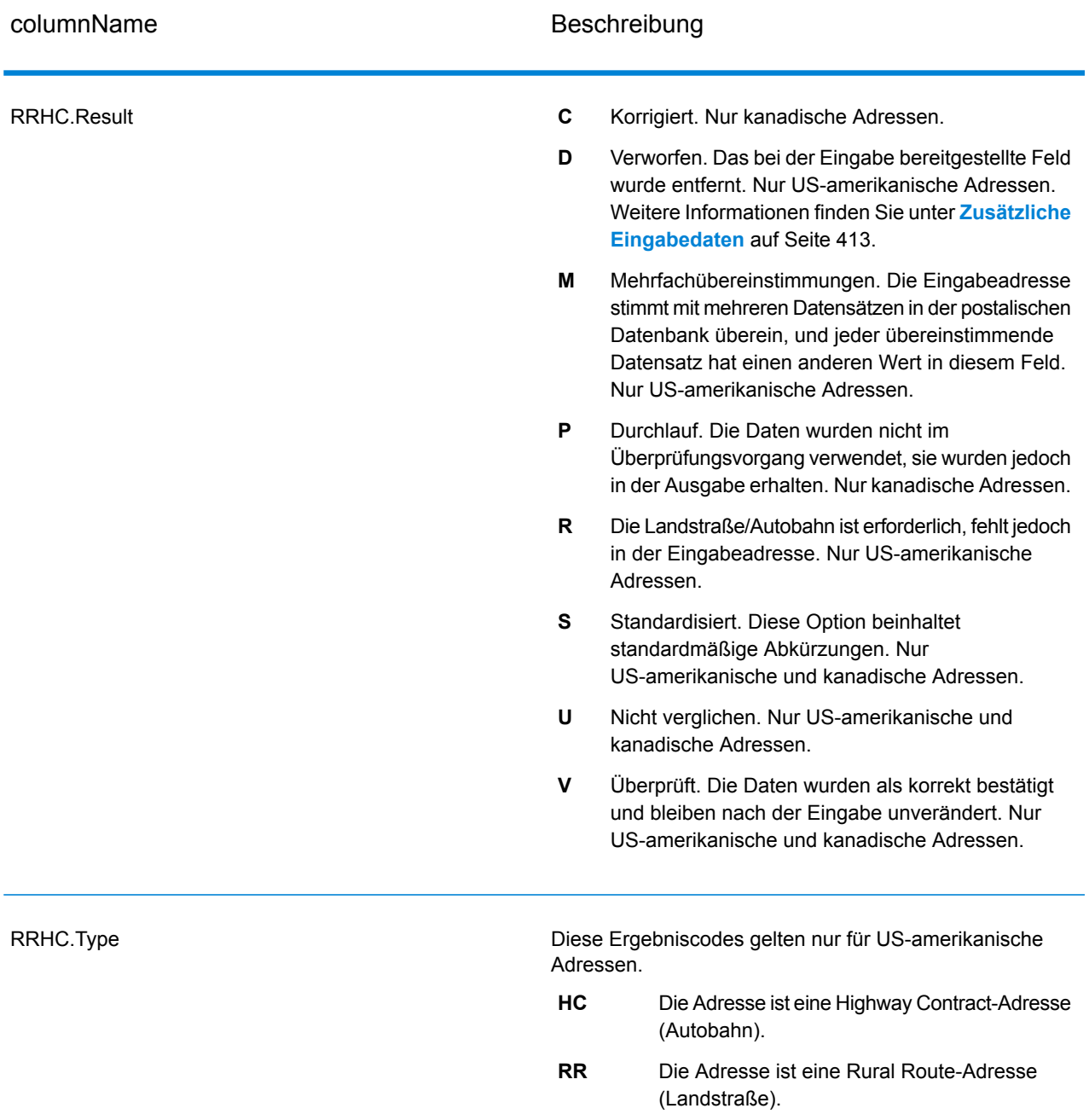

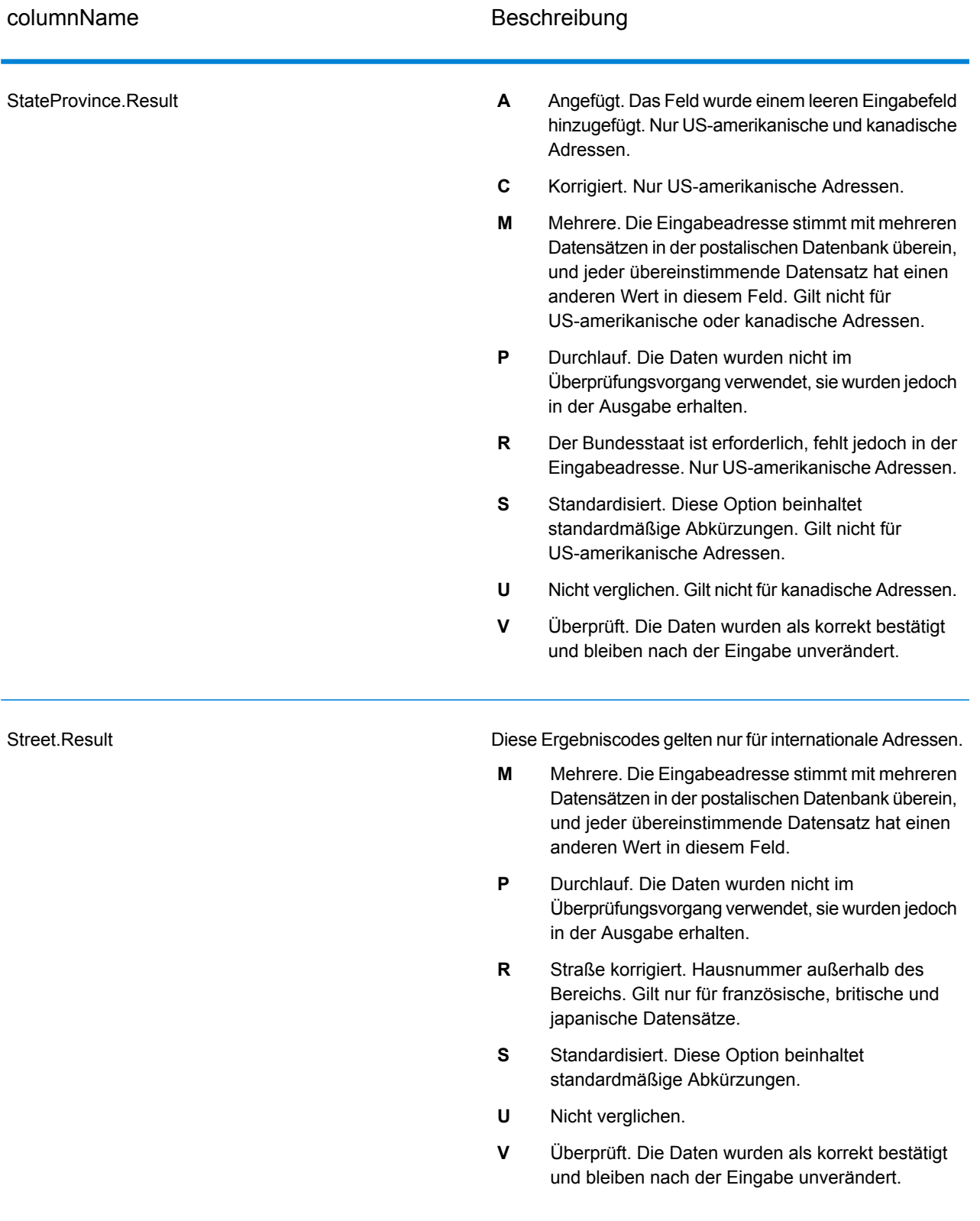

**Spectrum™ Technology Platform 2018.2.0** API-Handbuch 401

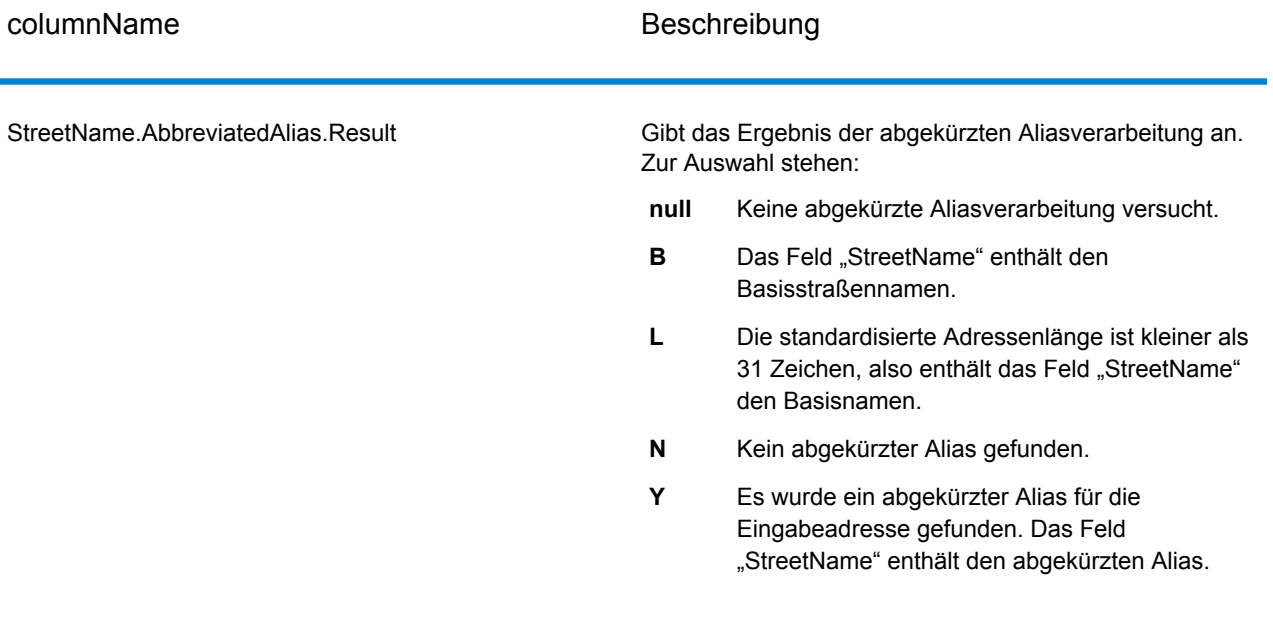

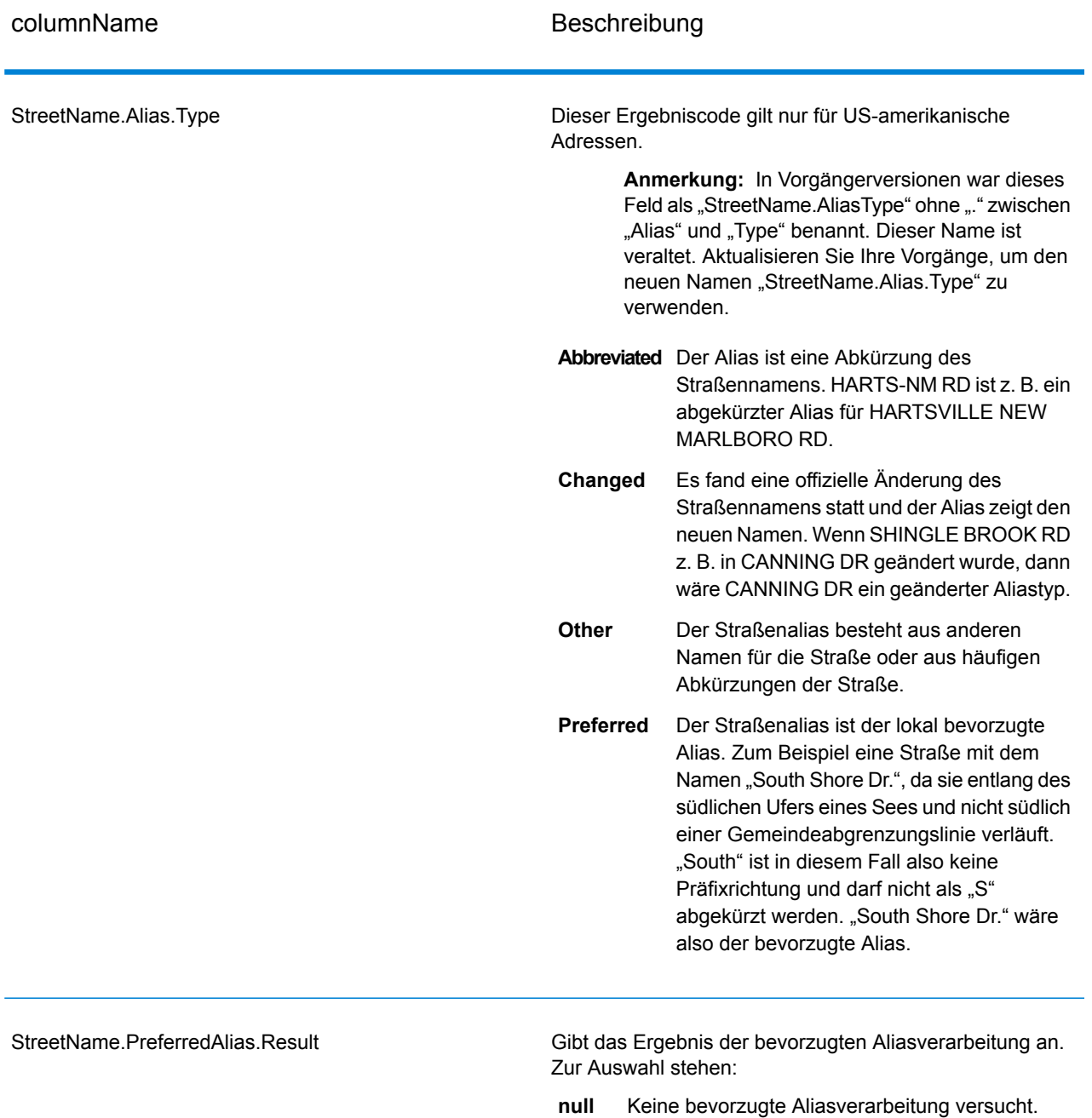

- Die bevorzugte Aliasverarbeitung wurde nicht versucht, da die Eingabeadresse mit einem Alias übereinstimmt. Die bevorzugte Aliasverarbeitung wurde nur für Basisadressen versucht. **A**
- **N** Kein bevorzugter Alias gefunden.
- Es wurde ein bevorzugter Alias für die Eingabeadresse gefunden. Das Feld "StreetName" enthält den bevorzugten Alias. **Y**

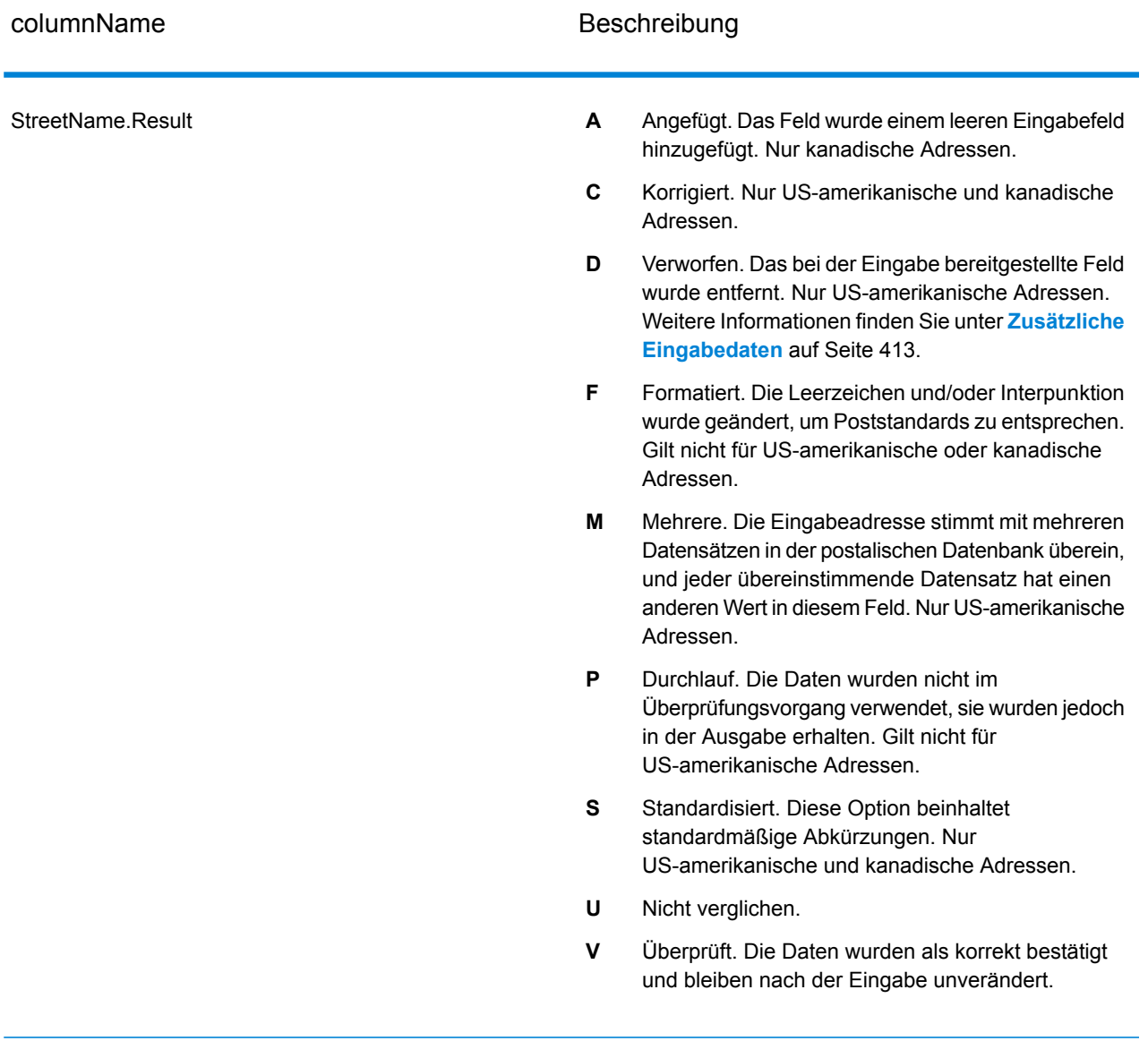

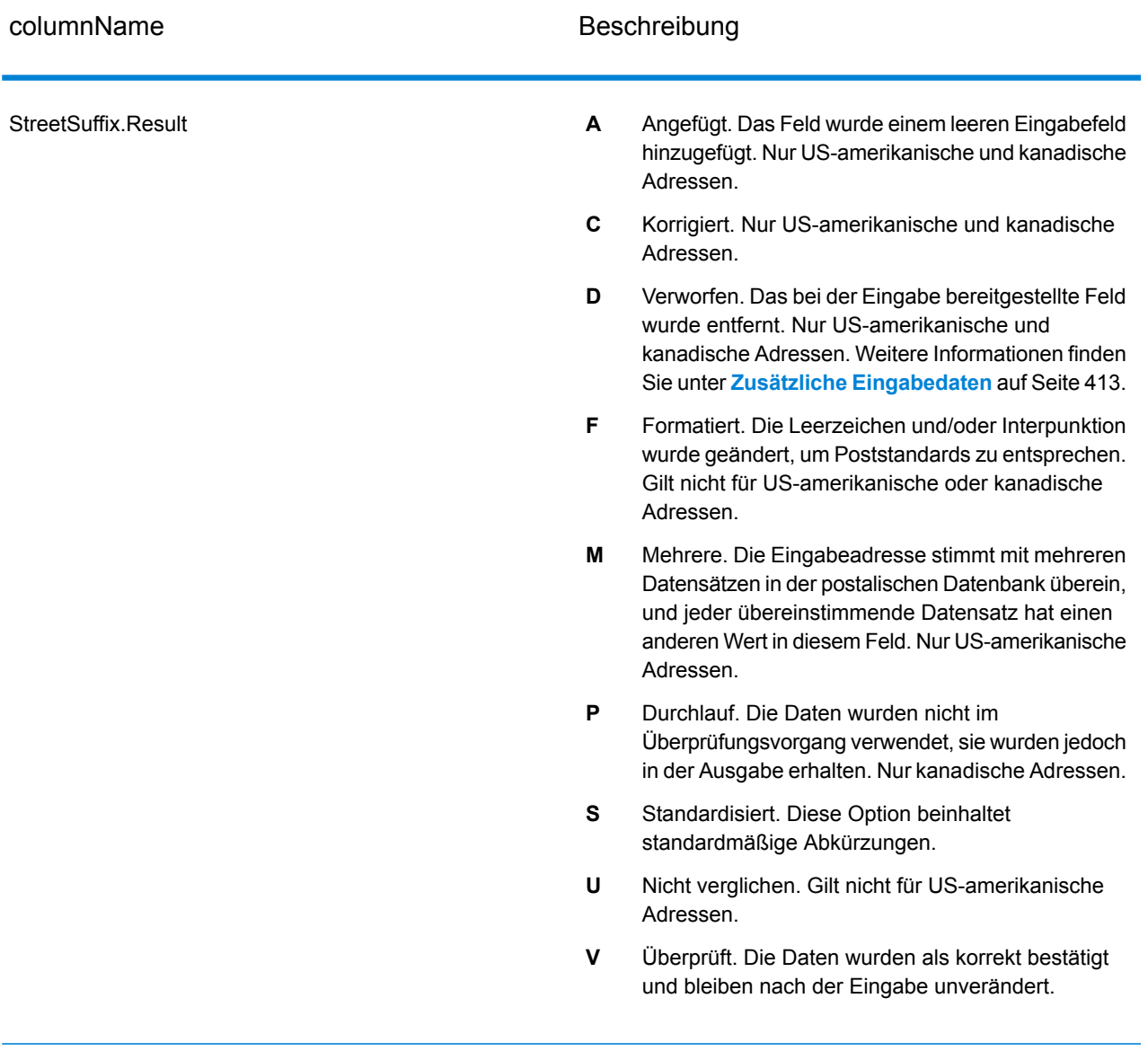

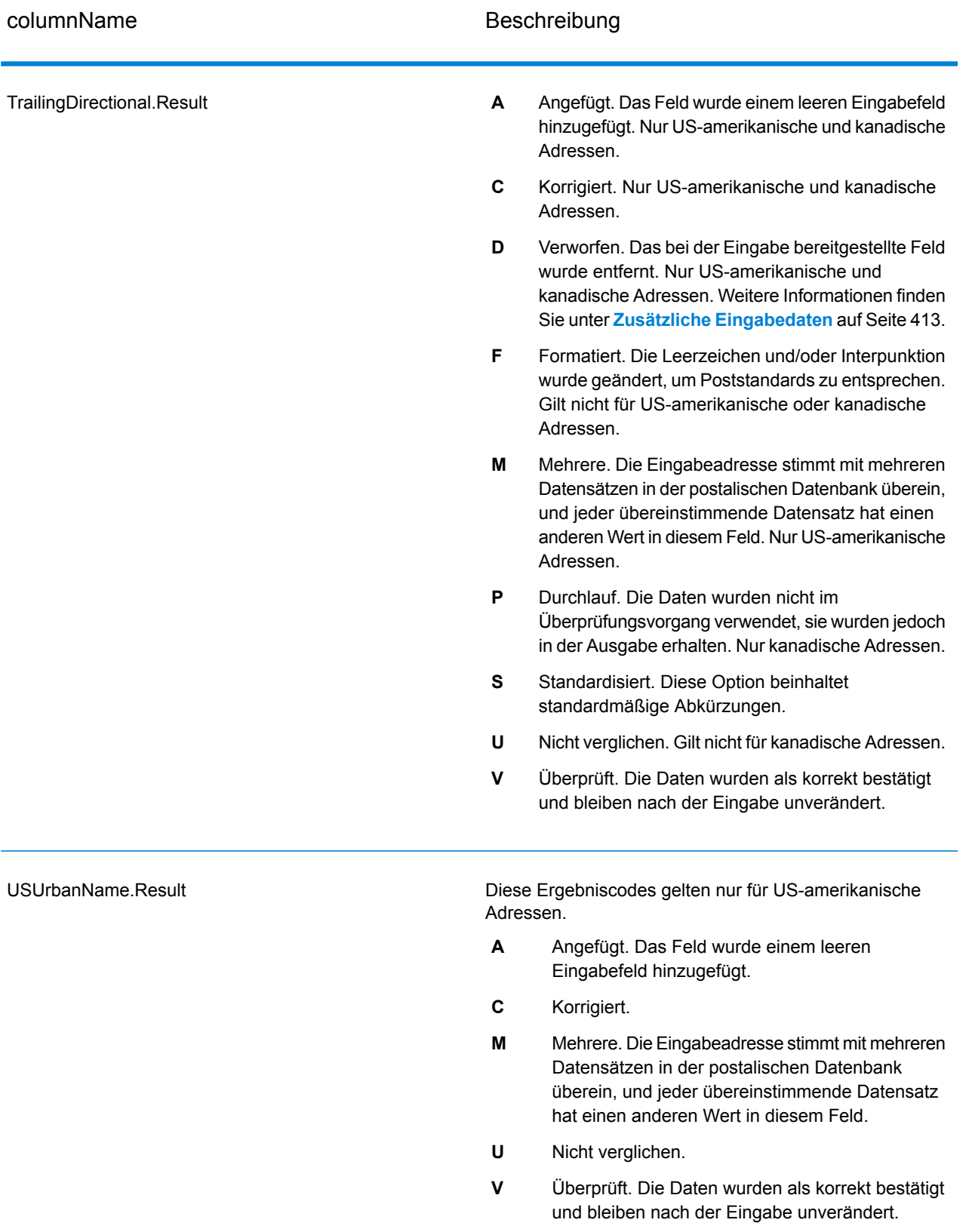

#### *Ausgabe aus Optionen*

"Validate Address" gibt zusätzliche Daten in Abhängigkeit von den ausgewählten Optionen zurück. Informationen zur Ausgabe, die durch jede Option generiert wird, finden Sie in den Optionen, die in den folgenden Abschnitten aufgeführt sind:

## *Ausgabe aus Enhanced Line of Travel (eLot)*

Die eLot-Verarbeitung generiert die folgende Ausgabe.

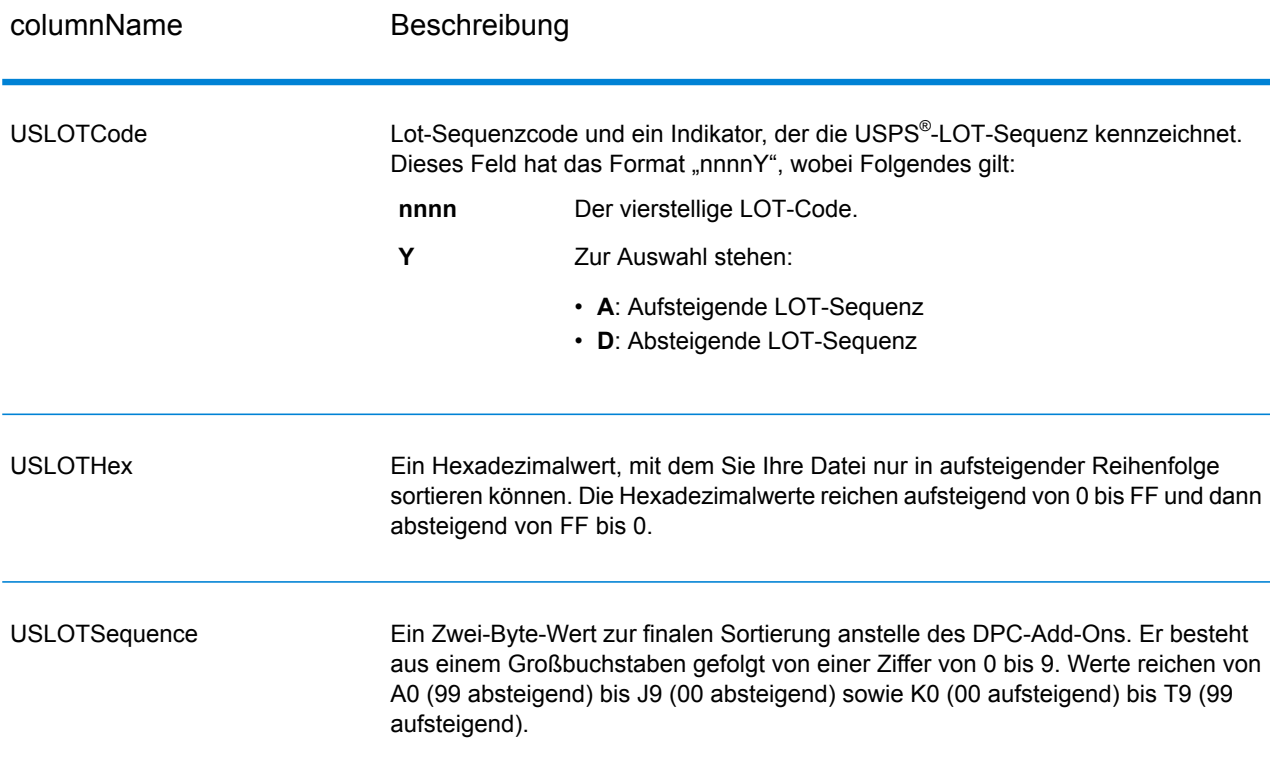

# *LACSLink-Ausgabe*

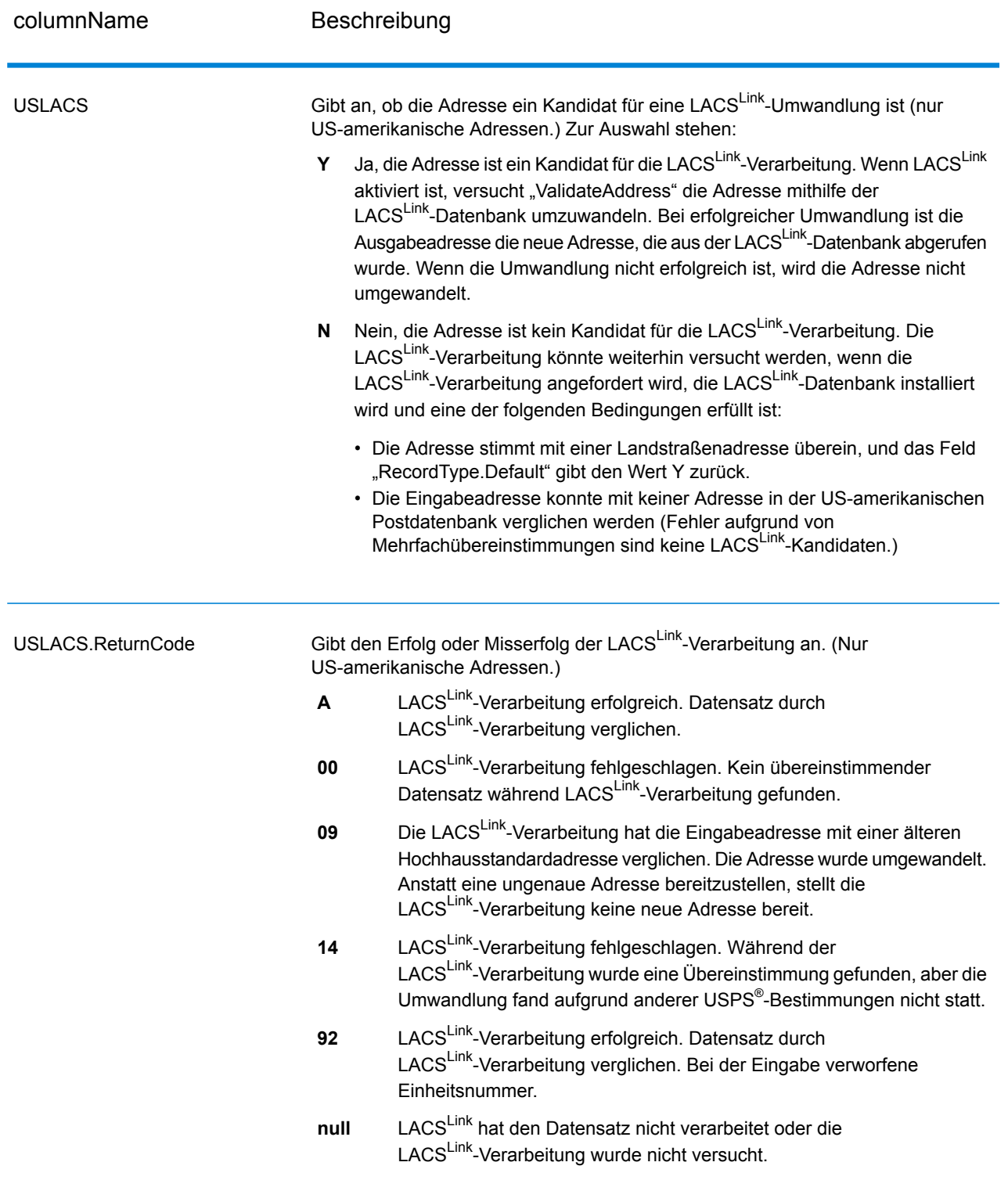

# *RDI-Ausgabe*

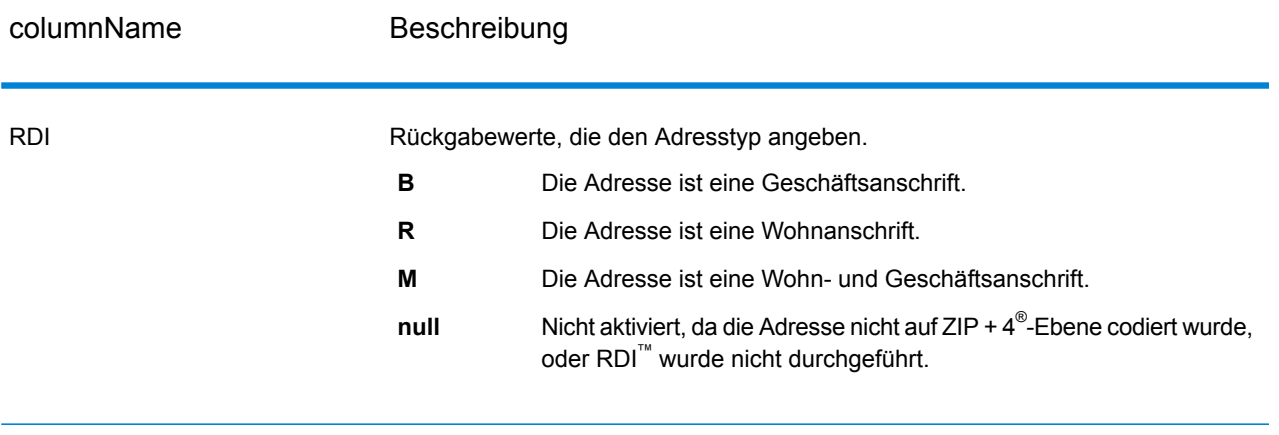

## *DPV- und CMRA-Ausgabe*

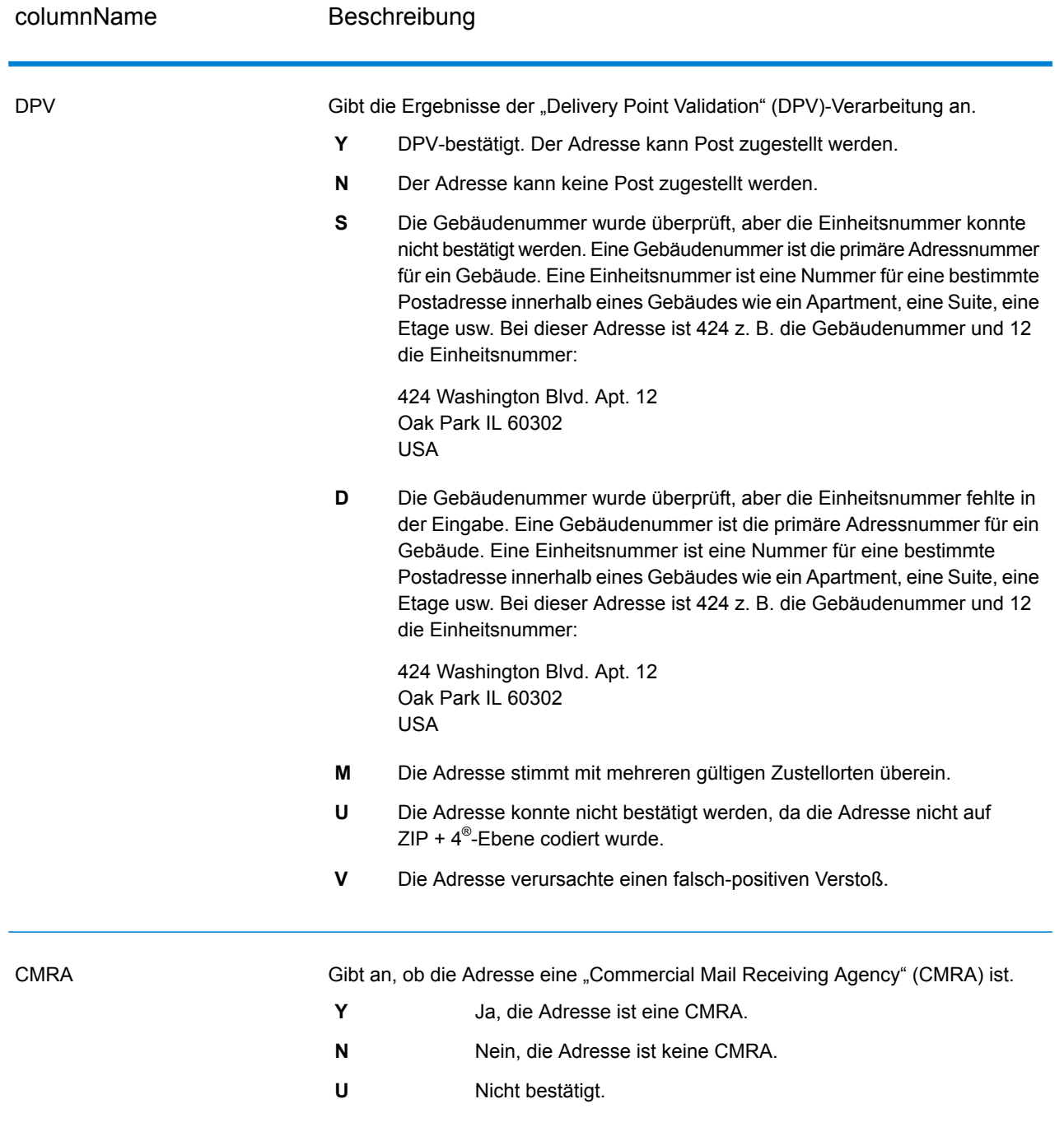

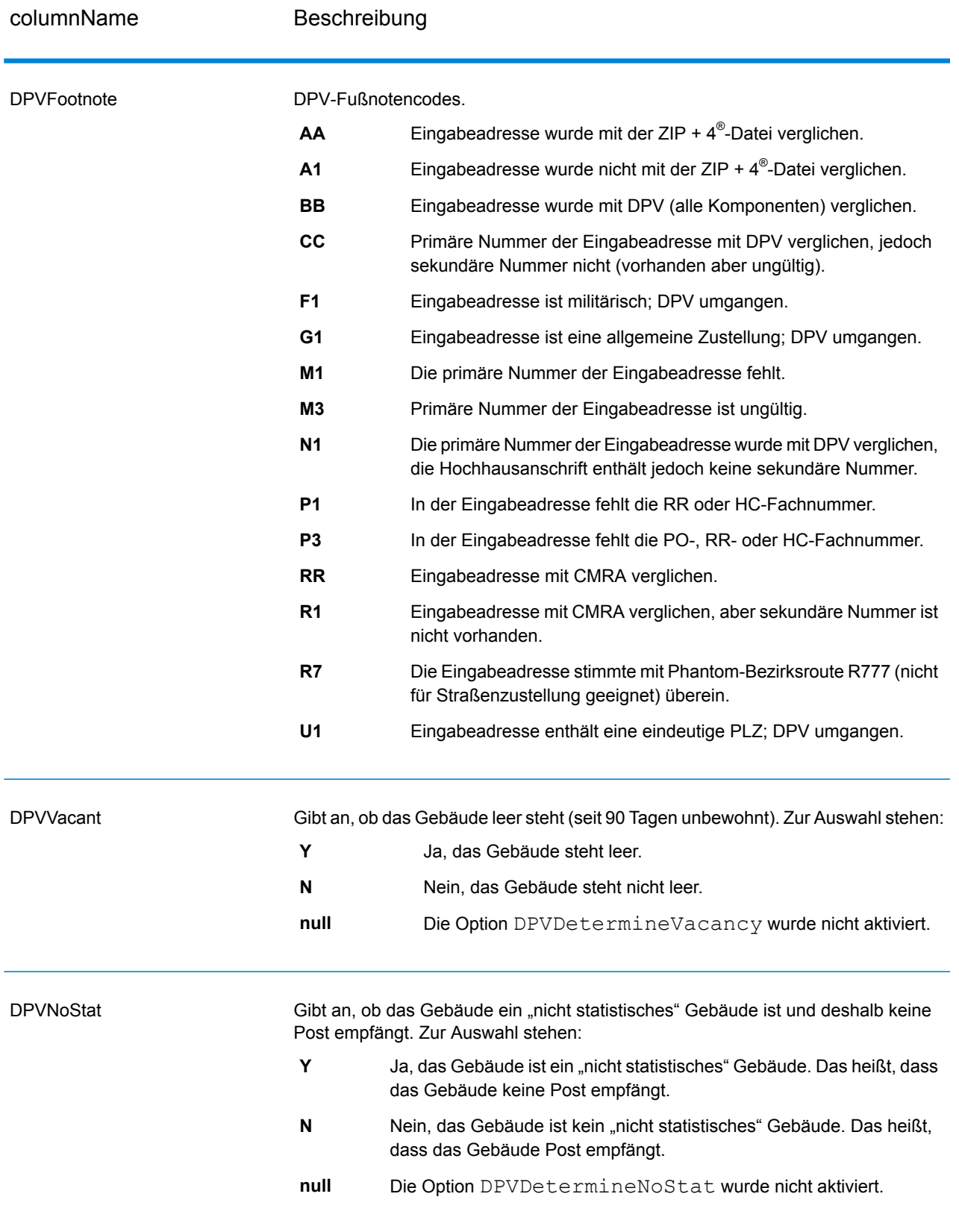

# *SuiteLink-Ausgabe*

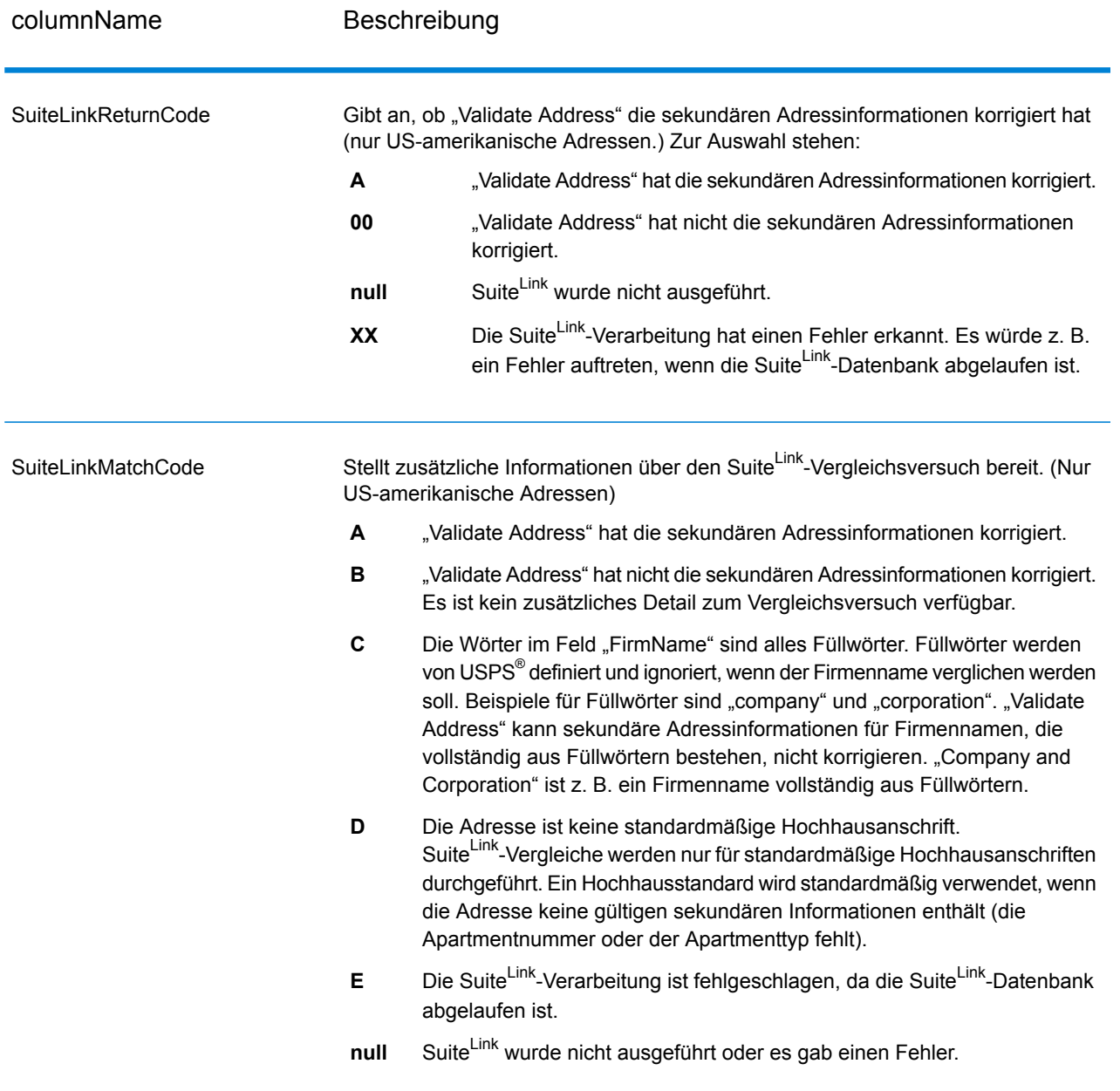

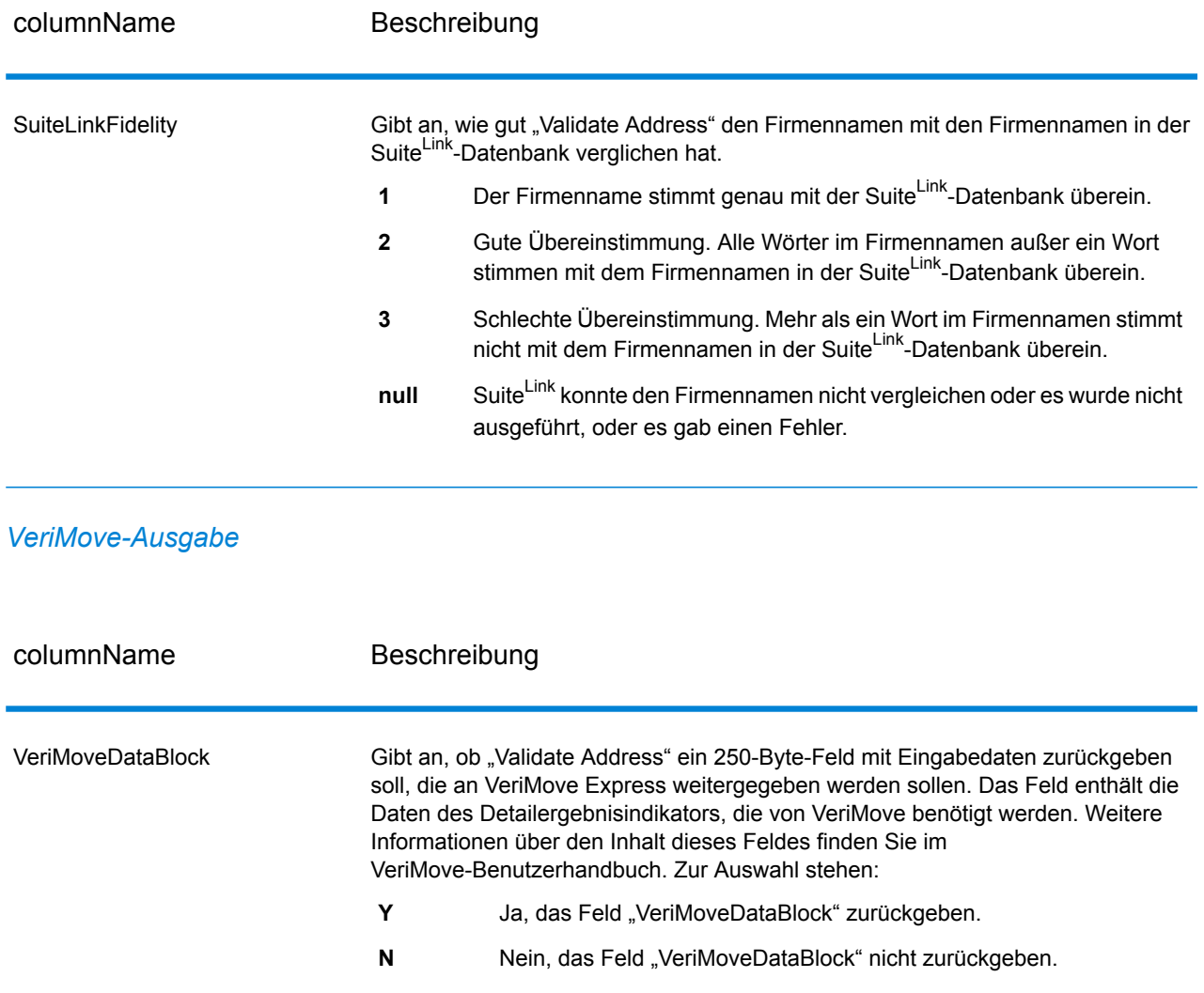

#### <span id="page-412-0"></span>*Zusätzliche Eingabedaten*

Einige Eingabedaten werden während der Adressstandardisierung ignoriert. Diese irrelevanten Daten (manchmal als "verworfene Daten" bezeichnet) werden im Feld "AdditionalInputData" zurückgegeben. Beispiele für verworfene Daten:

- Zustellungsanweisungen (z. B. "an der Hintertür abgeben")
- Telefonnummern (z. B. "01234 56789")
- "Zu Händen von" (z. B. "z. Hd. v. John Smith")

Daten wie diese werden im Allgemeinen nicht in eine Adresse eingebettet. Wenn Sie dennoch enthalten sind, können die irrelevanten Daten meistens identifiziert und im Feld "AdditionalInputData" zurückgegeben werden.

**Anmerkung:** Verworfene Daten aus geteilten Indizienadressen werden nicht zurückgegeben. Eine geteilte Indizienadresse enthält eine primäre Adresse, die auf mehrere Adresszeilen

aufgeteilt ist. Wenn die primäre Adresse beispielsweise "1 Green River Valley Rd" lautet, wäre Folgende eine geteilte Indizienversion dieser Adresse:

1 Green River Valley Rd 01230

Wenn es mehr als einen verworfenen Datenteil in einer Adresse gibt, wird jeder Datenteil in US-Adressen durch ein Semikolon und ein Leerzeichen (";") und in Adressen außerhalb der USA durch ein Leerzeichen getrennt. Die Reihenfolge der verworfenen Daten in "AdditionalInputData" lautet wie folgt:

- 1. "Per Adresse", Poststopp (nur US-amerikanische Adressen)
- 2. Weitere in Adresszeilen gefundene irrelevante Daten
- 3. Gesamte nicht verwendete Datenzeilen

Wenn dies beispielsweise die Eingabeadresse ist:

123 Main St C/O John Smith Apt 5 an Hintertür abgeben jsmith@beispiel.com 555-123-4567 05674

Würde "AdditionalInputData" Folgendes enthalten:

C/O John Smith; Apt 5 An Hintertür abgeben; 555-123-4567; Jsmith@beispiel.com; 555-123-4567

*"Per Adresse"-Daten*

Bei US-amerikanischen Adresse wird "per Adresse" in "AdditionalInputData" zurückgegeben. Die folgenden Adressen enthalten Beispiele für "per Adresse":

123 Main St C/O John Smith Apt 5 05674

123 Main St Apt 5 ATTN John Smith 05674

123 Main St Apt 5 MailStop 2 05674

*Irrelevante Daten in einer eigenen Adresszeile*

"Validate Address" gibt irrelevante Daten für US-amerikanische und kanadische Adressen in einer eigenen Zeile zurück.

Bei US-amerikanischen Adressen verwendet "Validate Address" die ersten beiden nicht leeren Adresszeilen, um eine Adressstandardisierung durchzuführen, außer wenn die Optionen für Firmennamen-Extraktion oder Wohnanlagen-Codeextraktion aktiviert sind (siehe

**[Adresszeilenverarbeitung](#page-333-0) für US-amerikanische Adressen** auf Seite 334 für weitere Informationen). Daten in anderen Adresszeilen werden in "AdditionalInputData" zurückgegeben. In der folgenden Adresse würde "John Smith" in "AdditionalInputData" zurückgegeben werden, da es in der dritten nicht leeren Adresszeile steht und "Validate Address" nur die ersten beiden nicht leeren Adresszeilen für US-amerikanische Adressen verwendet.

123 Main St Apt 5 John Smith 05674

Wenn eine der ersten beiden nicht leeren Adresszeilen irrelevante Daten enthält, werden diese Daten in "AdditionalInputData" zurückgegeben. In den folgenden Adressen würde "John Smith" in "AdditionalAddressData" zurückgegeben werden.

123 Main St John Smith 05674

John Smith 123 Main St 05674

In der folgenden Adresse würde sowohl "John Smith" als auch "Apt 5" in "AdditionalInputData" zurückgegeben werden. "John Smith" würde zurückgegeben werden, da es sich um irrelevante Daten in einer der ersten beiden Adresszeilen handelt, und "Apt 5" würde zurückgegeben werden, da US-amerikanische Adressdaten in den ersten beiden leeren Adresszeilen stehen müssen.

John Smith 123 Main St Apt 5 05674

#### *Irrelevante Daten innerhalb einer Adresszeile*

Irrelevante Daten innerhalb einer Adresszeile werden in "AdditionalInputData" zurückgegeben. In den folgenden Adressen würde "John Smith" in "AdditionalInputData" zurückgegeben werden.

123 Main St John Smith 05674 123 Main St Apt 5 John Smith 05674 123 Main St John Smith Apt 5 05674 123 Main St Apt 5 John Smith 05674

Bei US-amerikanischen Adressen werden irrelevante Daten am Ende der Adresszeile in "AdditionalInputData" zurückgegeben. Irrelevante Daten, die nicht am Ende der Adresszeile stehen, werden nicht für US-amerikanische Adressen zurückgegeben. In den folgenden Adressen wird beispielsweise "John Smith" nicht zurückgegeben.

John Smith 123 Main St 05674

123 Main John Smith St 05674

Die Spalte "AdditionalInputData" enthält in manchen Fällen den ursprünglichen Straßennamen oder das Suffix, wenn der Straßenname oder das Suffix am Ende einer Zeile stand und geändert wurde, um eine Übereinstimmung zu erzielen. Zum Beispiel diese Adresse:

Pitney Bowes 4200 Parlament Lanham MD

"Validate Address" würde die Orthografie des Straßennamens korrigieren, das Suffix hinzufügen und dadurch "4200 Parliament Pl" als korrigierte Straßenanschrift und "Parlament" in "AdditionalInputData" zurückgeben.

#### *Duale Adressen*

Eine duale Adresse ist eine Adresse, die sowohl Straßeninformationen als auch Postfach-, Landstraßen- oder Autobahninformationen enthält. Je nach ausgewählten Verarbeitungsoptionen kann der nicht für die Adressstandardisierung verwendete Teil der dualen Adresse in "AdditionalInputData" zurückgegeben werden. Weitere Informationen finden Sie unter **[DualAddressLogic](#page-348-0)** auf Seite 349.

# ValidateAddressAUS

"ValidateAddressAUS" standardisiert und prüft australische Adressen mithilfe der Adressdaten der Australia Post. Durch "Validate Address AUS" werden zudem fehlende postalische Daten wie Postleitzahlen, Ortsnamen, Namen von Bundesstaaten/Territorien usw. hinzugefügt.

Des Weiteren gibt "Validate AddressAUS" Indikatoren zu Vergleichsversuchen zurück, z. B. ob "Validate AddressAUS" die Adresse geprüft hat sowie den Fehlergrund, wenn die Adresse nicht validiert werden konnte, usw.

Während des Adressenvergleichs und der Standardisierung trennt "Validate AddressAUS" Adresszeilen in Komponenten und vergleicht sie mit den Inhalten einer Datenbank des Universal Addressing-Moduls. Wenn eine Übereinstimmung ermittelt wird, wird die eingegebene Adresse entsprechend den Informationen in der Datenbank *standardisiert*.

"ValidateAddressAUS" ist Teil des Universal Addressing-Moduls.

## **Eingabe**

"ValidateAddressAUS" nutzt eine Standardadresse als Eingabe. Alle Adressen verwenden dieses Format.

## **Tabelle 97: Eingabeformat**

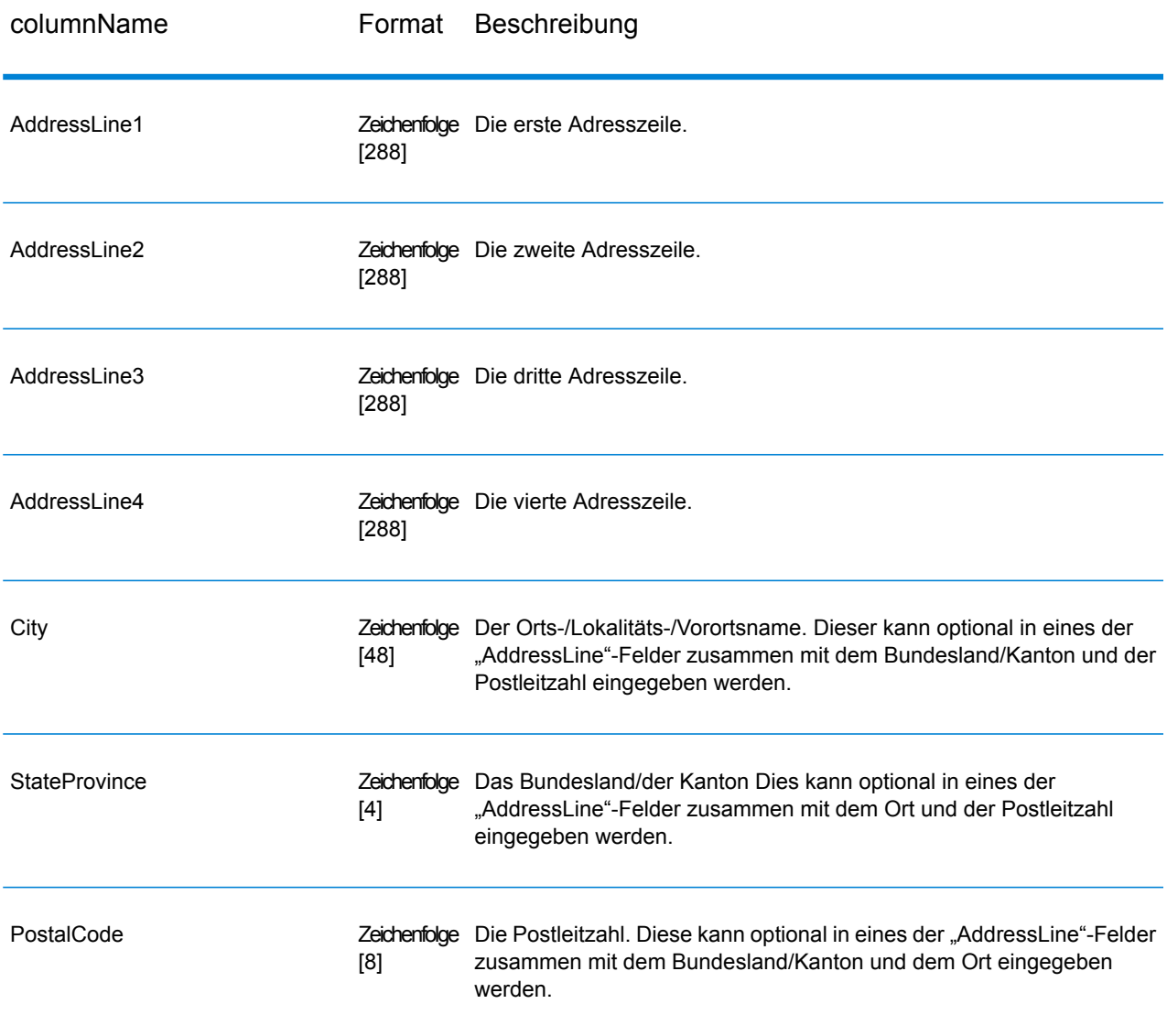

# **Optionen**

"ValidateAddressAUS" bietet mehrere Optionen zur Steuerung der Verarbeitungsweise von Adressen und des zurückgegebenen Datentyps.

# **Tabelle 98: Optionen**

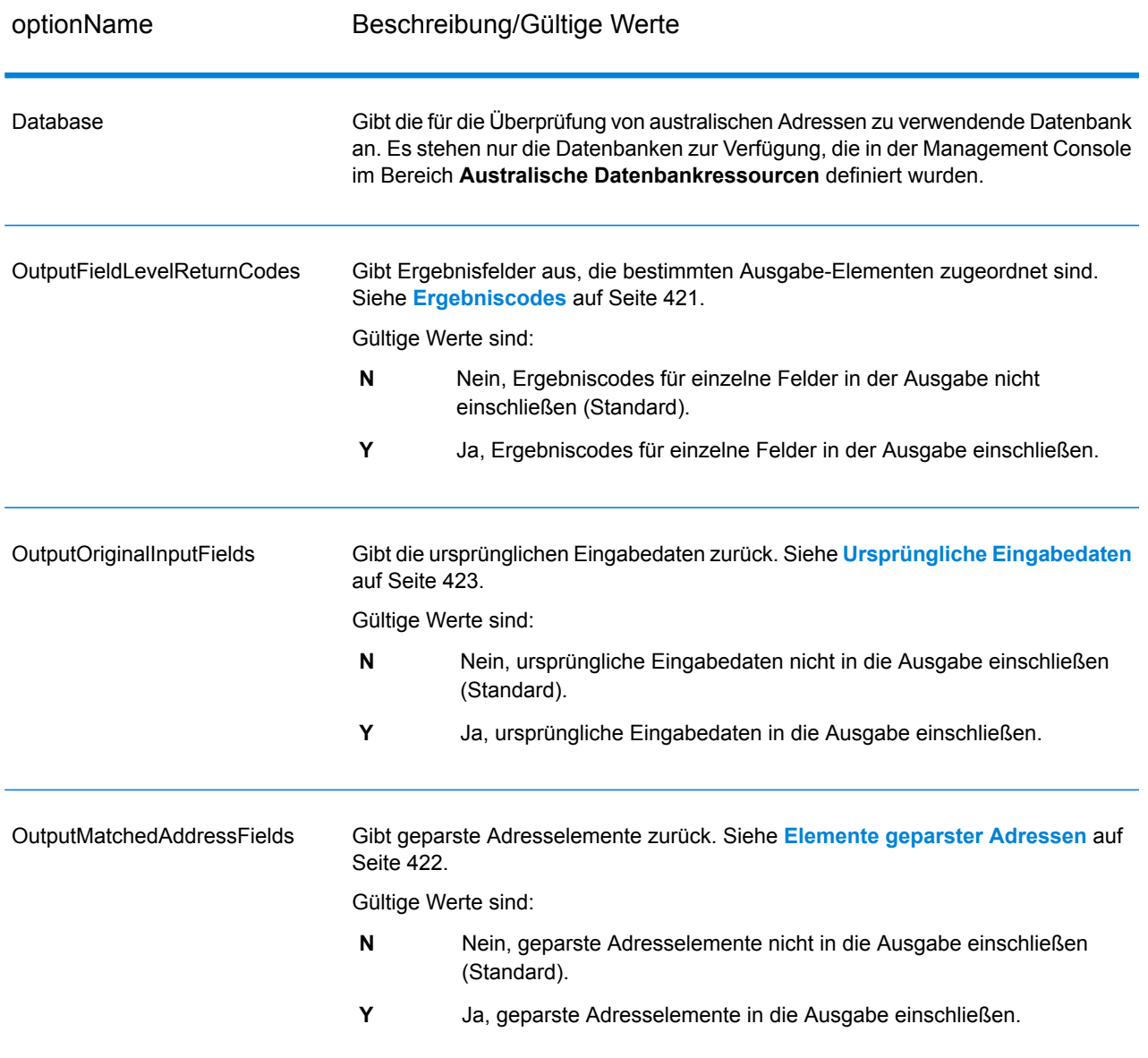

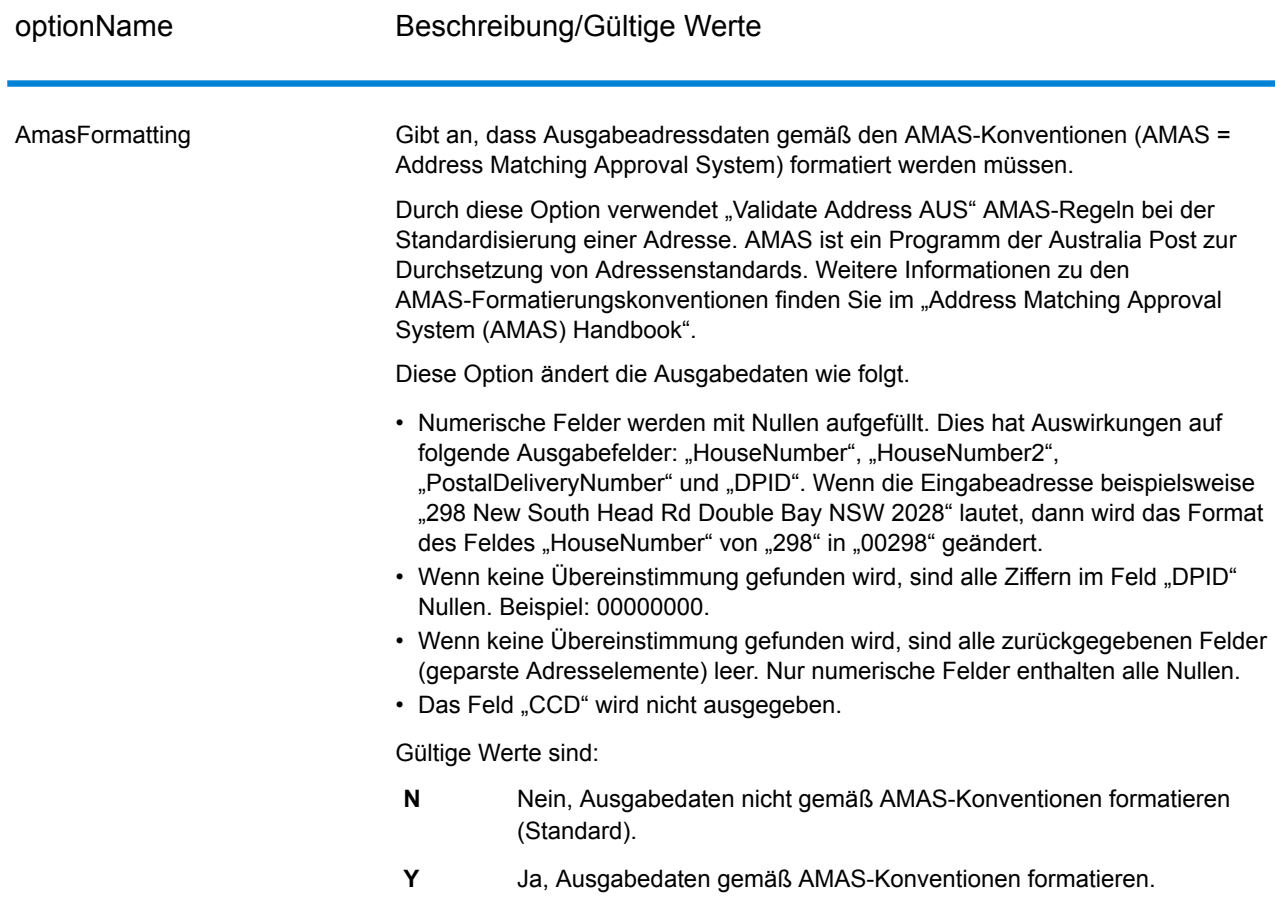

#### **Ausgabe**

<span id="page-418-0"></span>Die Ausgabe von "ValidateAddressAUS" umfasst mindestens die unter **[Standard-Ausgabefelder](#page-418-0)** auf Seite 419 aufgeführten Standard-Ausgabefelder. Zusätzlich zu diesen Standardfeldern kann die Ausgabe auch andere Daten enthalten, je nachdem, welche Ausgabeoptionen Sie auswählen. Weitere Informationen zu den optionalen Ausgabefeldern finden Sie unter **[Ergebniscodes](#page-420-0)** auf Seite 421, **Elemente [geparster](#page-421-0) Adressen** auf Seite 422 und **[Ursprüngliche](#page-422-0) Eingabedaten** auf Seite 423.

#### *Standard-Ausgabefelder*

Die folgende Tabelle enthält die von "ValidateAddressAUS" ausgegebenen Standardfelder.

# **Tabelle 99: Ausgabefelder**

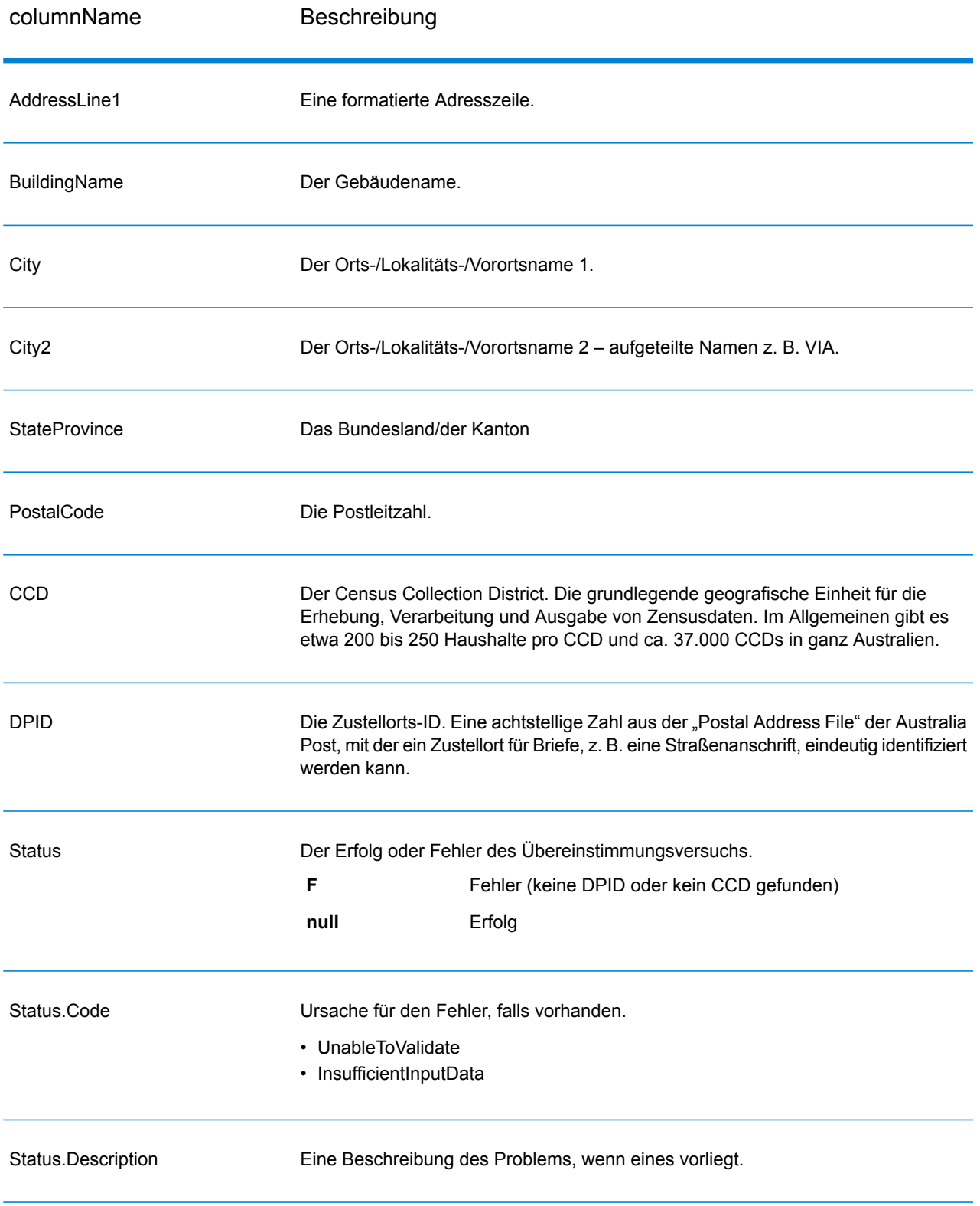

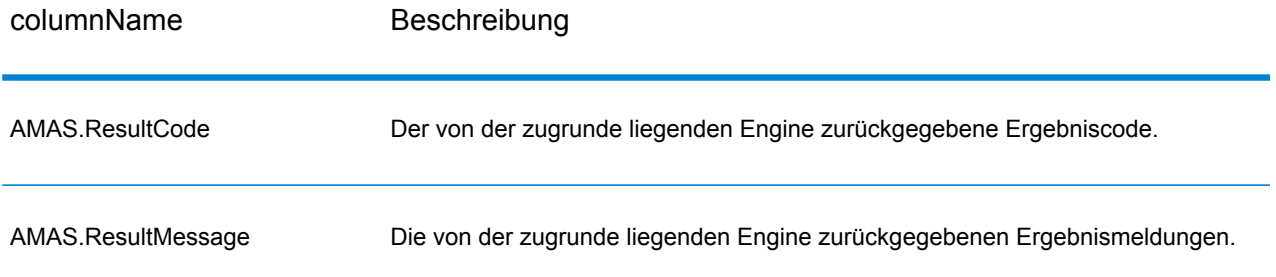

#### <span id="page-420-0"></span>*Ergebniscodes*

Mit dieser Option werden Ergebnisfelder ausgegeben, die bestimmten Ausgabe-Elementen zugeordnet sind, sowie einen Ergebniscode für jedes Ergebnisfeld, falls verfügbar. Wenn ein Ergebnisfeld keinen zugehörigen Ergebniscode besitzt, wird möglicherweise eine der folgenden Meldungen angezeigt:

- Es wurde keine Änderung am geparsten Element vorgenommen.
- Das geparste Element wurde standardisiert ("Street" wurde z. B. in "ST" geändert).
- Es wurden keine Daten in ein entsprechendes geparstes Adresselement geparst.

#### **Tabelle 100: Ergebniscodes**

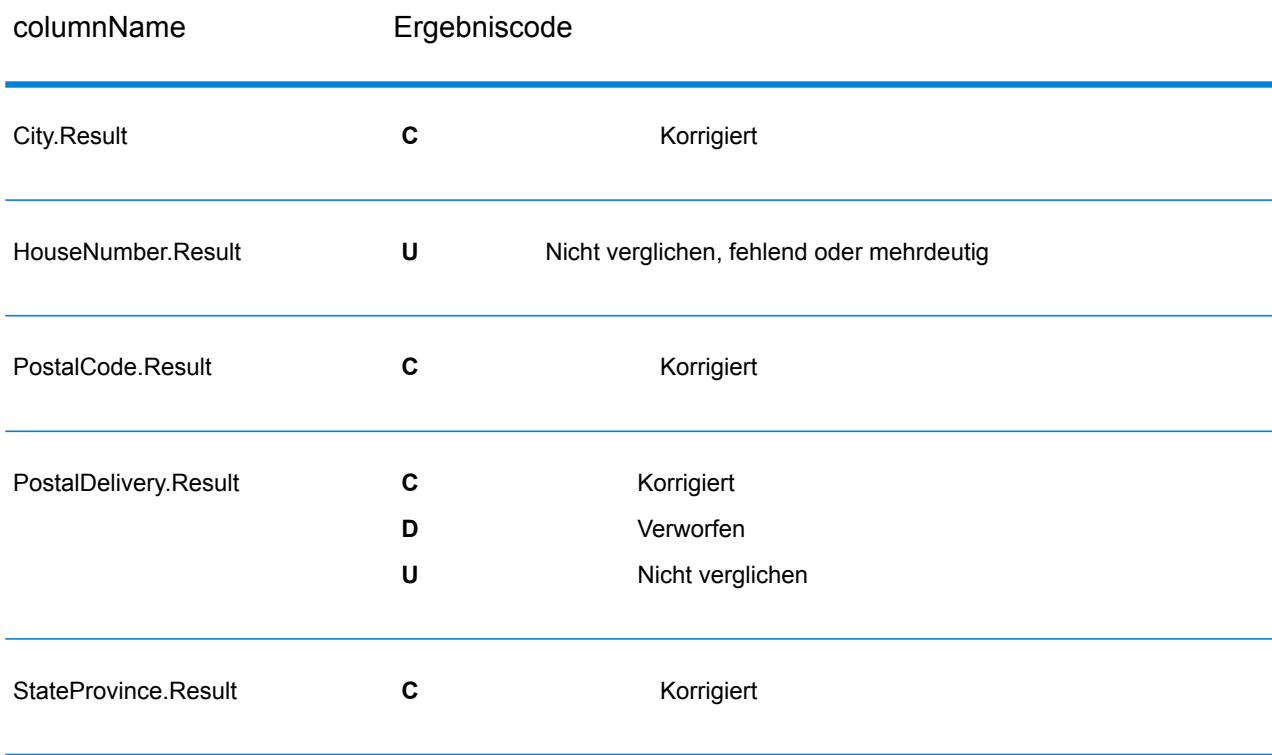

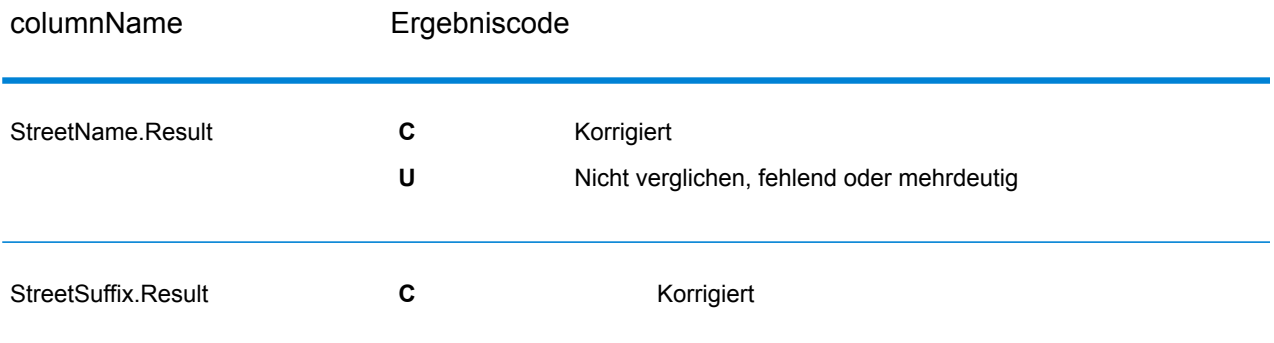

## <span id="page-421-0"></span>*Elemente geparster Adressen*

Mit dieser Option werden geparste Adresselemente ausgegeben.

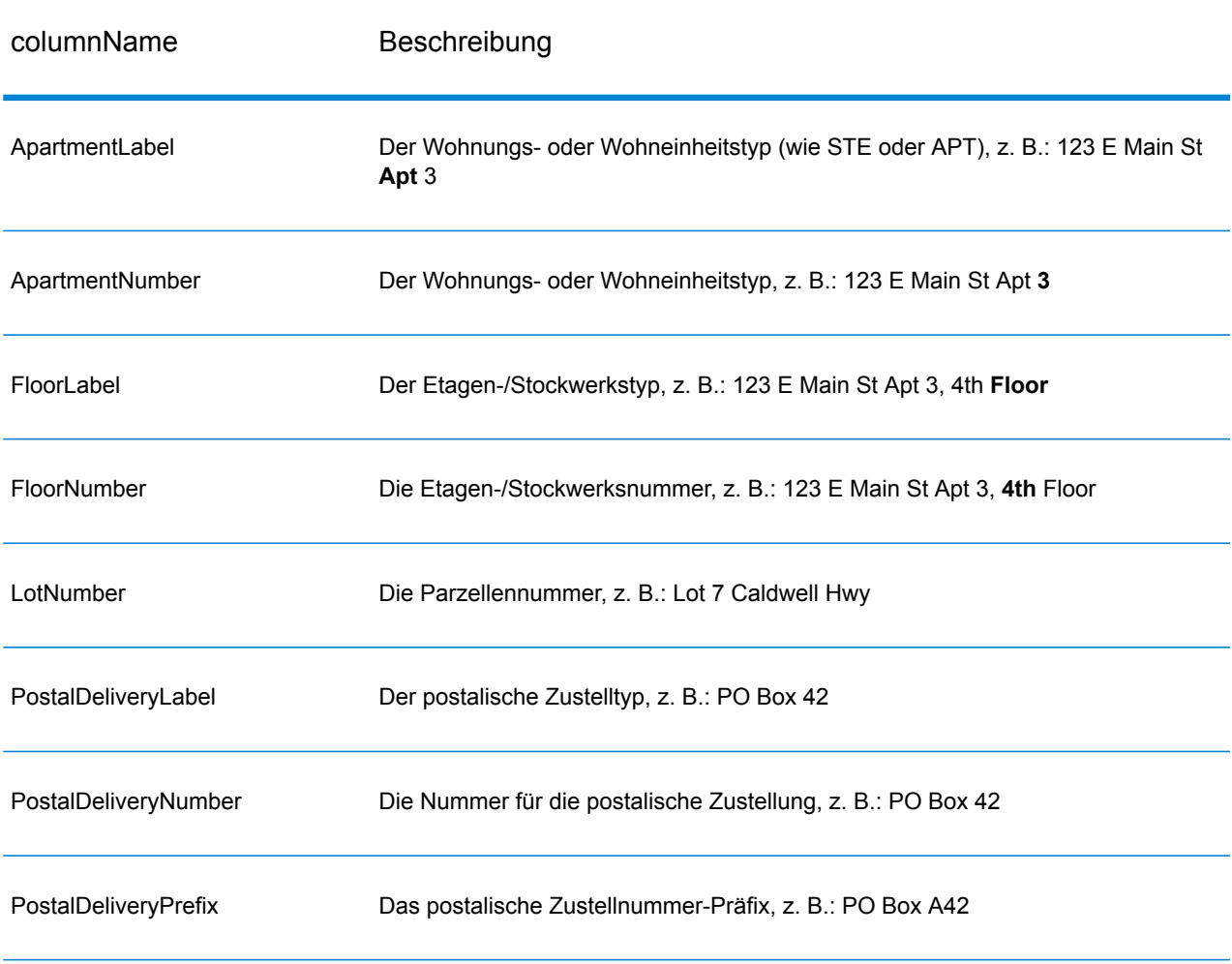

# **Tabelle 101: Elemente geparster Adressen**

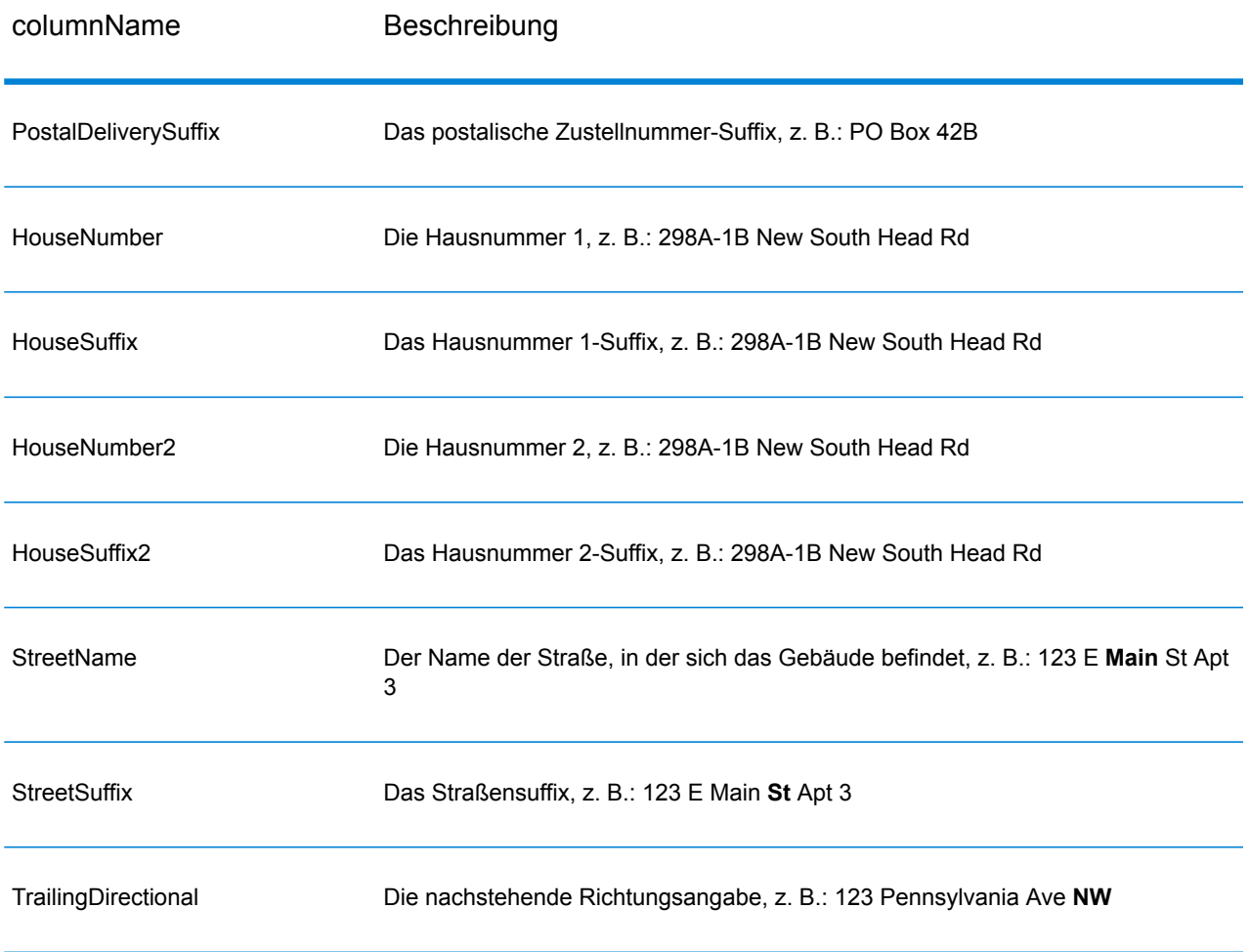

# <span id="page-422-0"></span>*Ursprüngliche Eingabedaten*

Diese Option gibt die ursprünglichen Eingabedaten in <Feldname>.Input-Felder aus.

# **Tabelle 102: Eingabedaten**

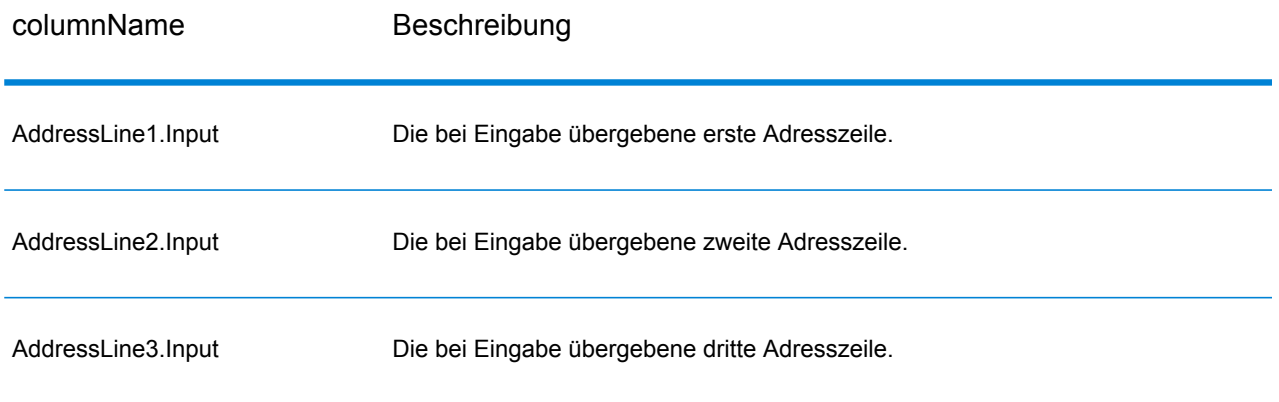

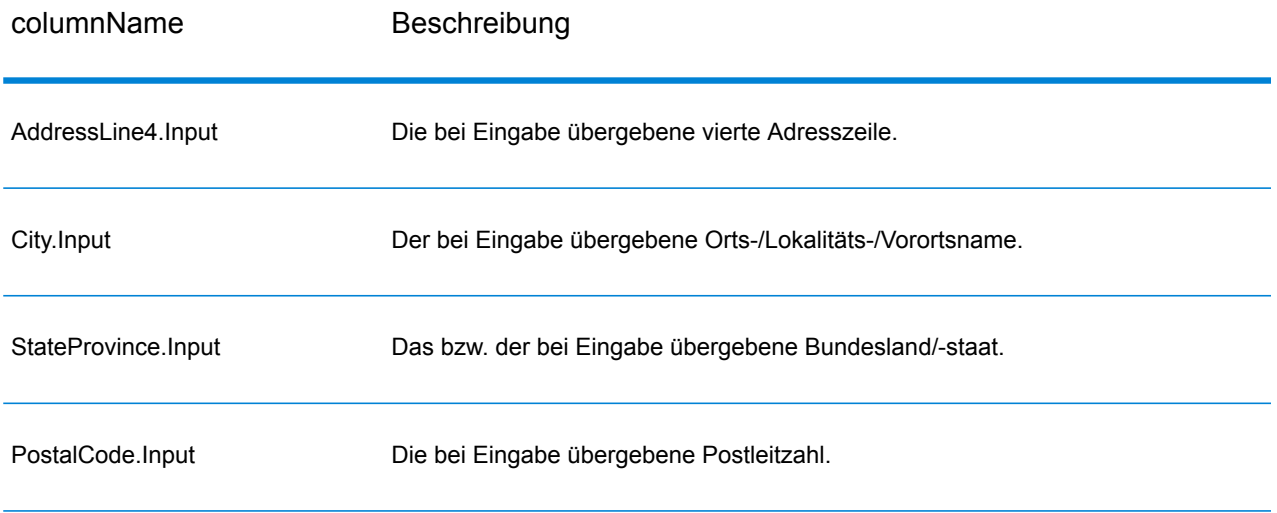

# ValidateAddressGlobal

"ValidateAddressGlobal" bietet eine erweiterte Adressenstandardisierung und -prüfung für Adressen außerhalb der USA und Kanada gesteuert. "ValidateAddressGlobal" kann auch Adressen in den USA und Kanada überprüfen. Die Stärke liegt jedoch in der Überprüfung von Adressen in anderen Ländern. Wenn Sie eine große Anzahl an Adressen außerhalb der USA und Kanada verarbeiten, sollten Sie in Erwägung ziehen, "ValidateAddressGlobal" zu verwenden.

"ValidateAddressGlobal" ist Teil des Universal Addressing-Moduls.

"ValidateAddressGlobal" führt mehrere Schritte aus, um eine Qualitätsadresse zu erhalten, einschließlich der Transliteration, des Parsing, der Prüfung und Formatierung.

## *Zeichensatz-Mapping und -Transliteration*

"ValidateAddressGlobal" verarbeitet internationale Zeichenfolgen und ihre Komplexität. Es verwendet eine vollständig Unicode-aktivierte Zeichenfolgenverarbeitung, mit der die Transliteration nicht romanischer Zeichen in den lateinischen Datensatz und das Mapping zwischen verschiedenen Zeichensätzen ermöglicht wird.

Zu den Funktionen der Zeichensatz-Mapping und -Transliteration gehören:

- Unterstützung von über 30 verschiedenen Zeichensätzen einschließlich UTF-8, ISO 8859-1, GBK, BIG5, JIS, EBCDIC
- Ordnungsgemäße "Eliminierung" von diakritischen Zeichen gemäß Sprachregeln
- Transkription verschiedener Alphabete in die lateinische Schrift
- Griechisch (BGN/PCGN 1962, ISO 843 1997)
- Kyrillisch (BGN/PCGN 1947, ISO 9 1995)
- Hebräisch
- Japanisch Katakana, Hiragana und Kanji
- Chinesisch Pinyin (Mandarin, Kantonesisch)
- Koreanisch (Hangul)

## *Parsing, Formatierung und Standardisierung von Adressen*

Das Umstrukturieren von Adressdaten, die in die falschen Felder aufgeteilt wurden, ist eine komplexe und schwierige Aufgabe, insbesondere, wenn es um internationale Adressen geht. Menschen machen oft mehrdeutige Angaben, wenn sie Adressdaten in Computersysteme eingeben. Die Probleme umfassen falsch platzierte Elemente (z. B. die Firma oder Personennamen in Feldern für die Straßenanschrift) oder unterschiedliche Abkürzungen, die nicht nur spezifisch für die Sprache, sondern auch für das Land sind. "ValidateAddressGlobal" erkennt Adresselemente in Adresszeilen und weist sie den richtigen Feldern zu. Dies ist eine wichtige Vorstufe zur eigentlichen Prüfung. Ohne die Umstrukturierung kann es zu Situationen kommen, in denen es keine Übereinstimmungen gibt.

Richtig identifizierte Adresselemente sind zudem von Bedeutung, wenn Adressen abgeschnitten oder gekürzt werden müssen, um bestimmte Längenbegrenzungen zu erfüllen. Mit den richtigen Angaben in den richtigen Feldern können bestimmte Trunkierungsregeln angewandt werden.

- Parst und analysiert Adresszeilen und identifiziert einzelne Adresselemente
- Verarbeitet über 30 verschiedene Zeichensätze
- Formatiert Adressen entsprechend den postalischen Regeln des Ziellandes
- Standardisiert Adresselemente (z. B. die Änderung von STRASSE in STR)

#### *Global Address Validation*

Bei der Adressenüberprüfung handelt es sich um den Korrekturprozess, bei dem korrekt geparste Adressdaten mit Referenzdatenbanken abgeglichen werden, die von postalischen Organisationen oder anderen Datenanbietern bereitgestellt werden. "ValidateAddressGlobal" überprüft einzelne Adresselemente, um deren Richtigkeit zu prüfen. Dabei wird sich einer Technologie für unscharfe Vergleiche bedient, um schließlich standardisierte und formatierte Ausgaben basierend auf Poststandards und Benutzereinstellungen zu erzeugen. Der Überprüfungstyp "FastCompletion" kann bei Anwendungen mit schneller Adresseingabe verwendet werden. Dadurch können abgeschnittene Daten in mehrere Adressfelder eingegeben werden. Zudem werden Vorschläge basierend auf diesen Eingaben erzeugt.

In einigen Fällen ist es nicht möglich, eine Adresse vollständig zu prüfen. Für diese Fälle verfügt "ValidateAddressGlobal" über ein einzigartiges Zustellbarkeitsprüfungs-Feature, das Adressen nach ihrer wahrscheinlichen Zustellbarkeit kategorisiert.

#### **Eingabe**

"ValidateAddressGlobal" nutzt eine Standardadresse als Eingabe. Alle Adressen verwenden dieses Format, unabhängig davon, aus welchem Land die Adresse stammt.

# **Tabelle 103: "ValidateAddressGlobal"-Eingabe**

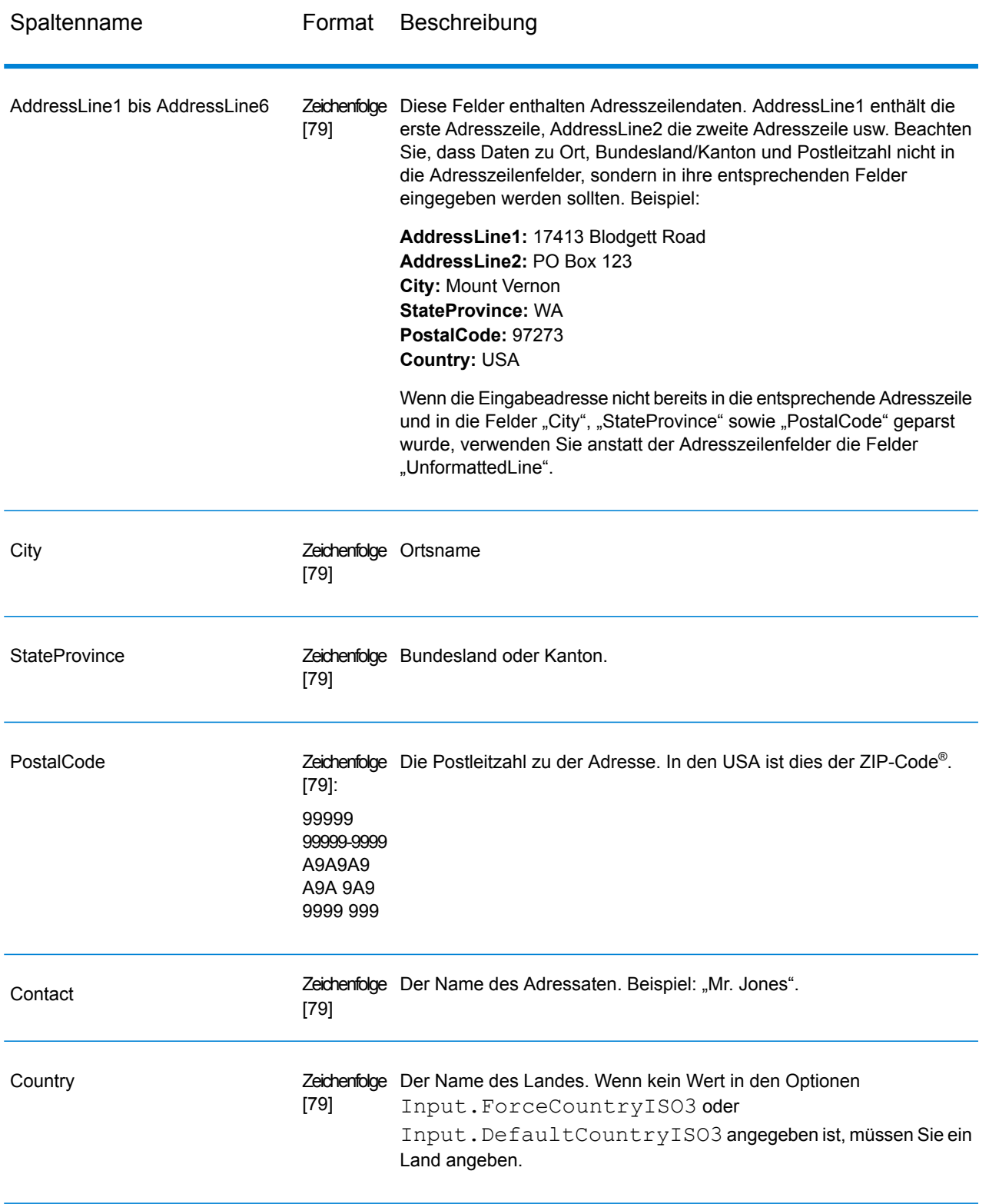

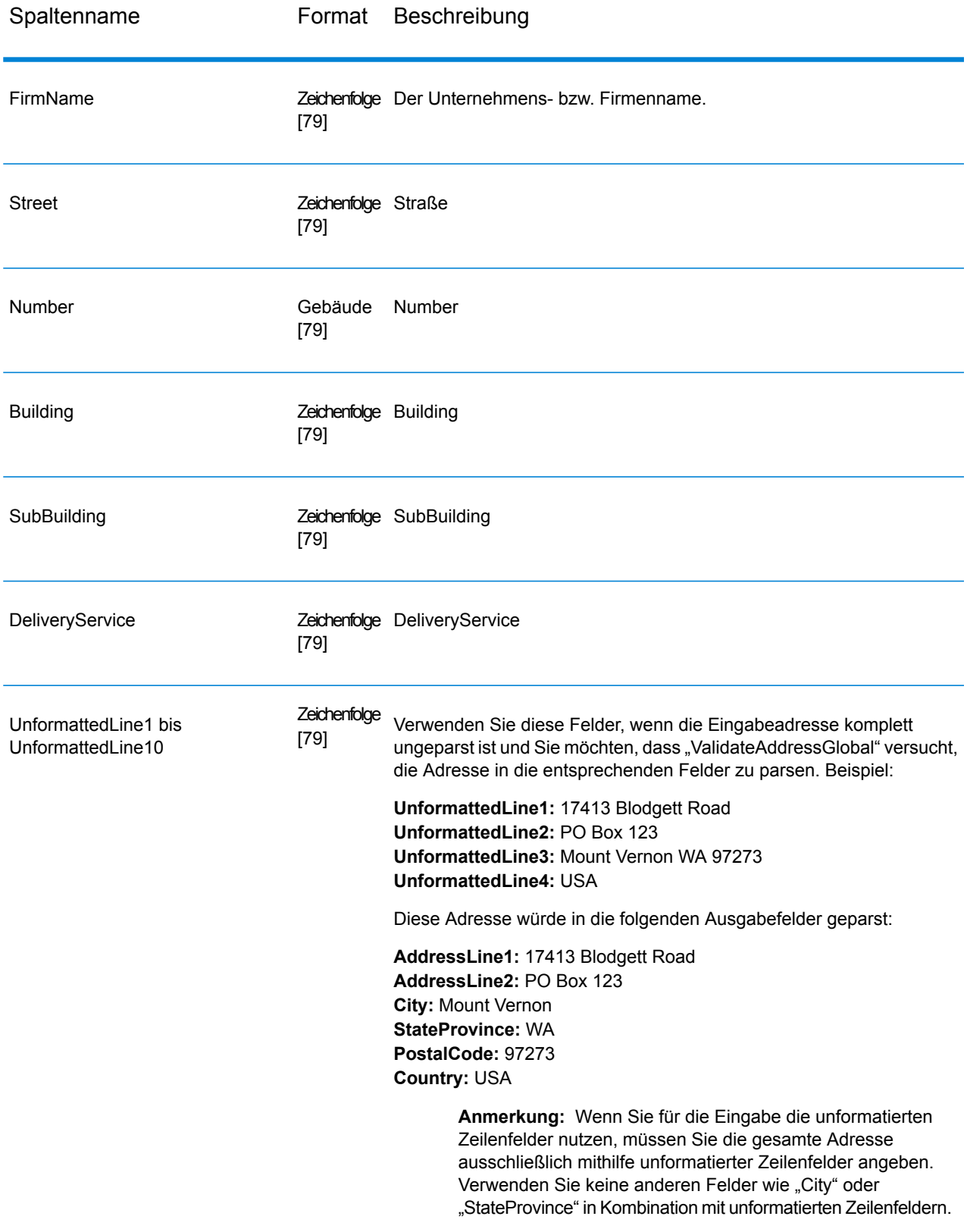

# **Optionen**

*Eingabeoptionen*

# **Tabelle 104: "ValidateAddressGlobal"-Eingabeoptionen**

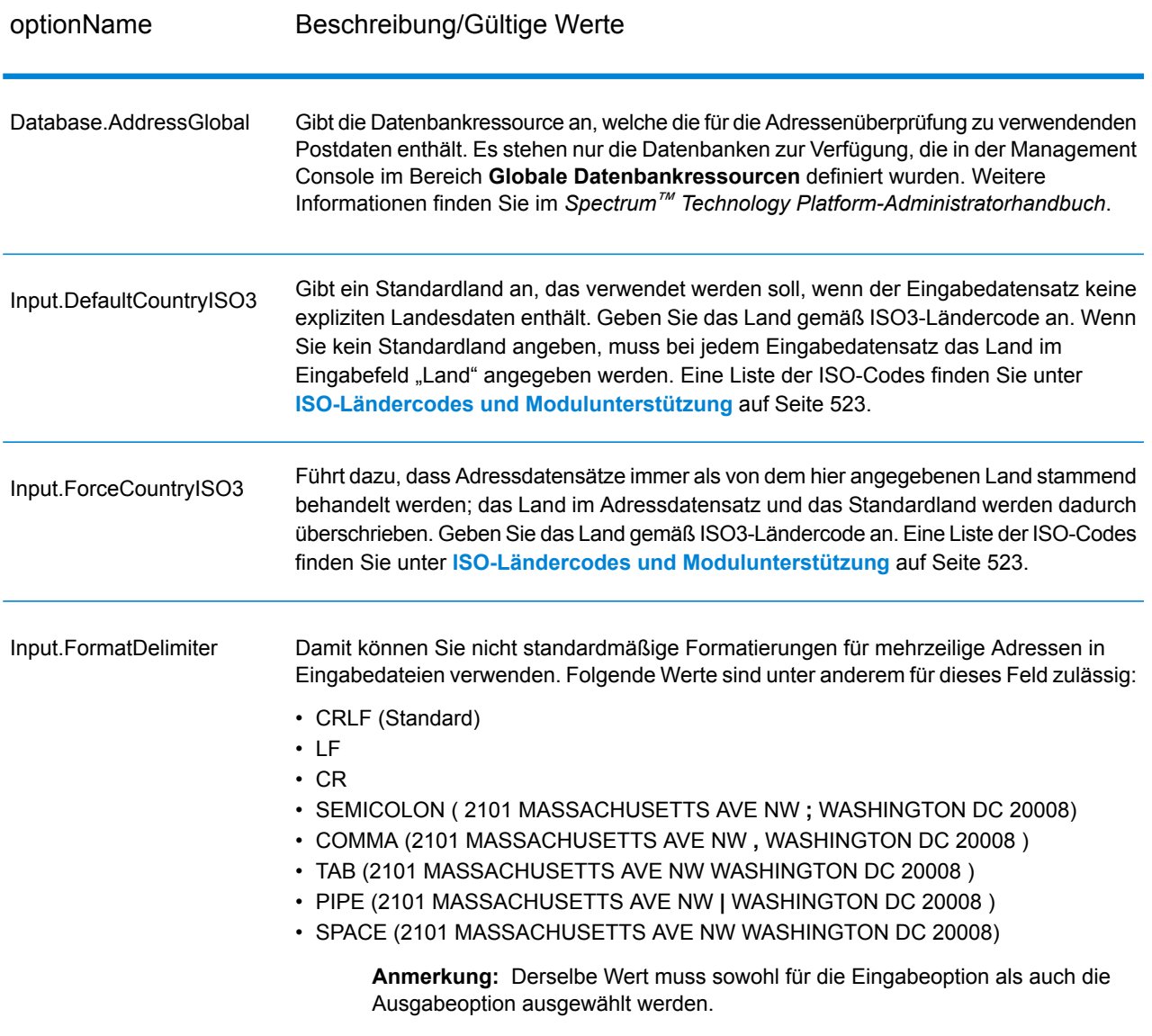

# *Ausgabeoptionen*

# **Tabelle 105: Ausgabeoptionen für "ValidateAddressGlobal"**

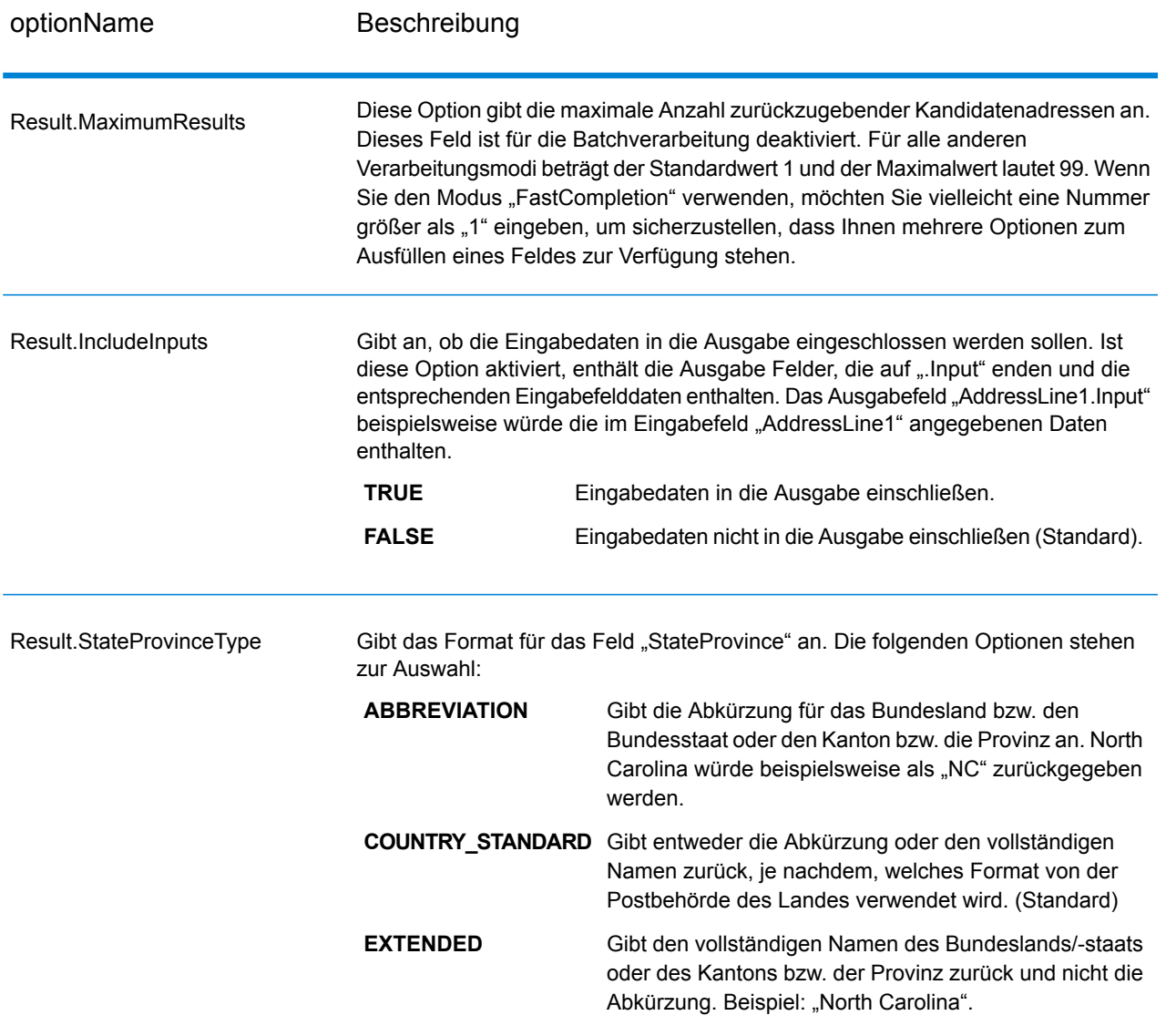

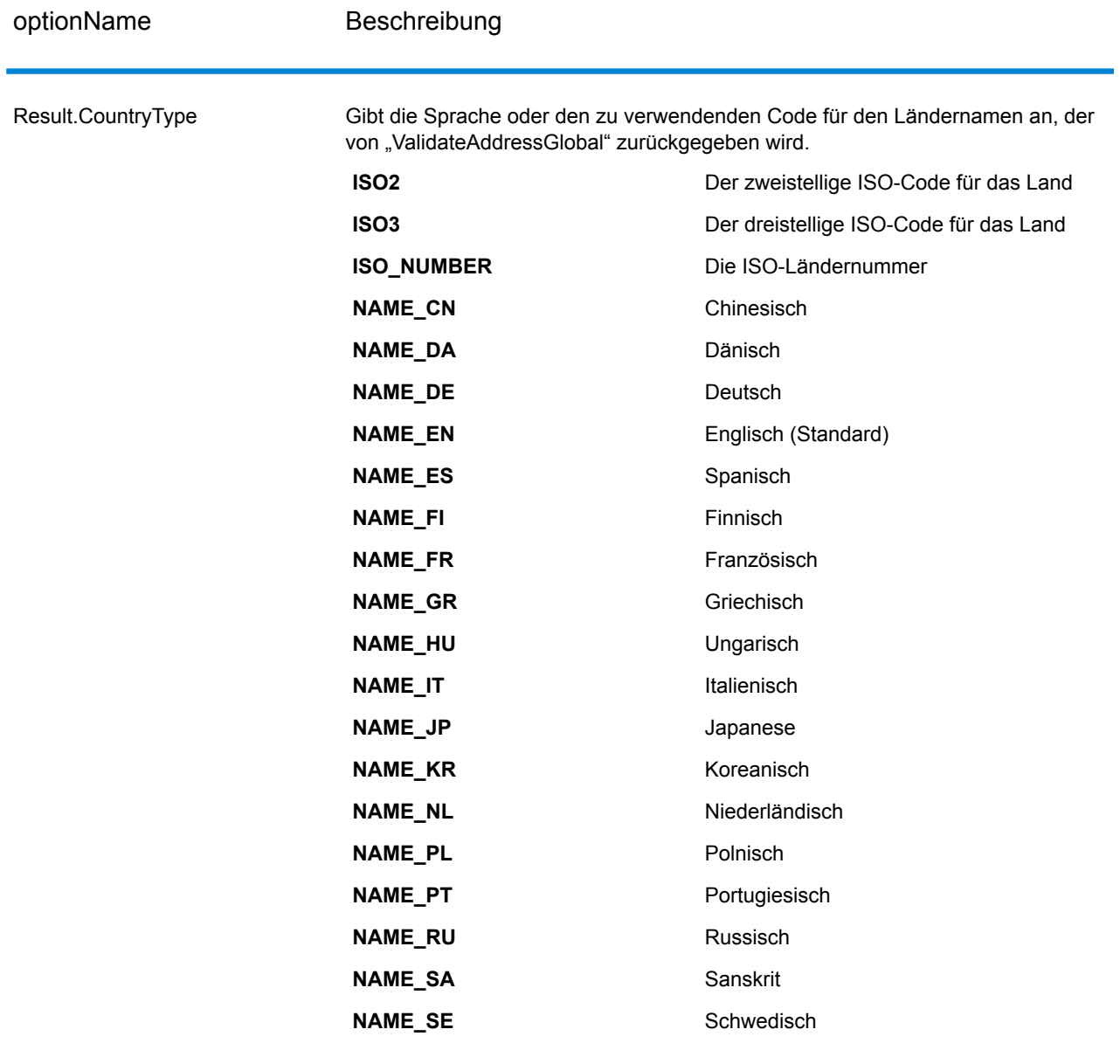

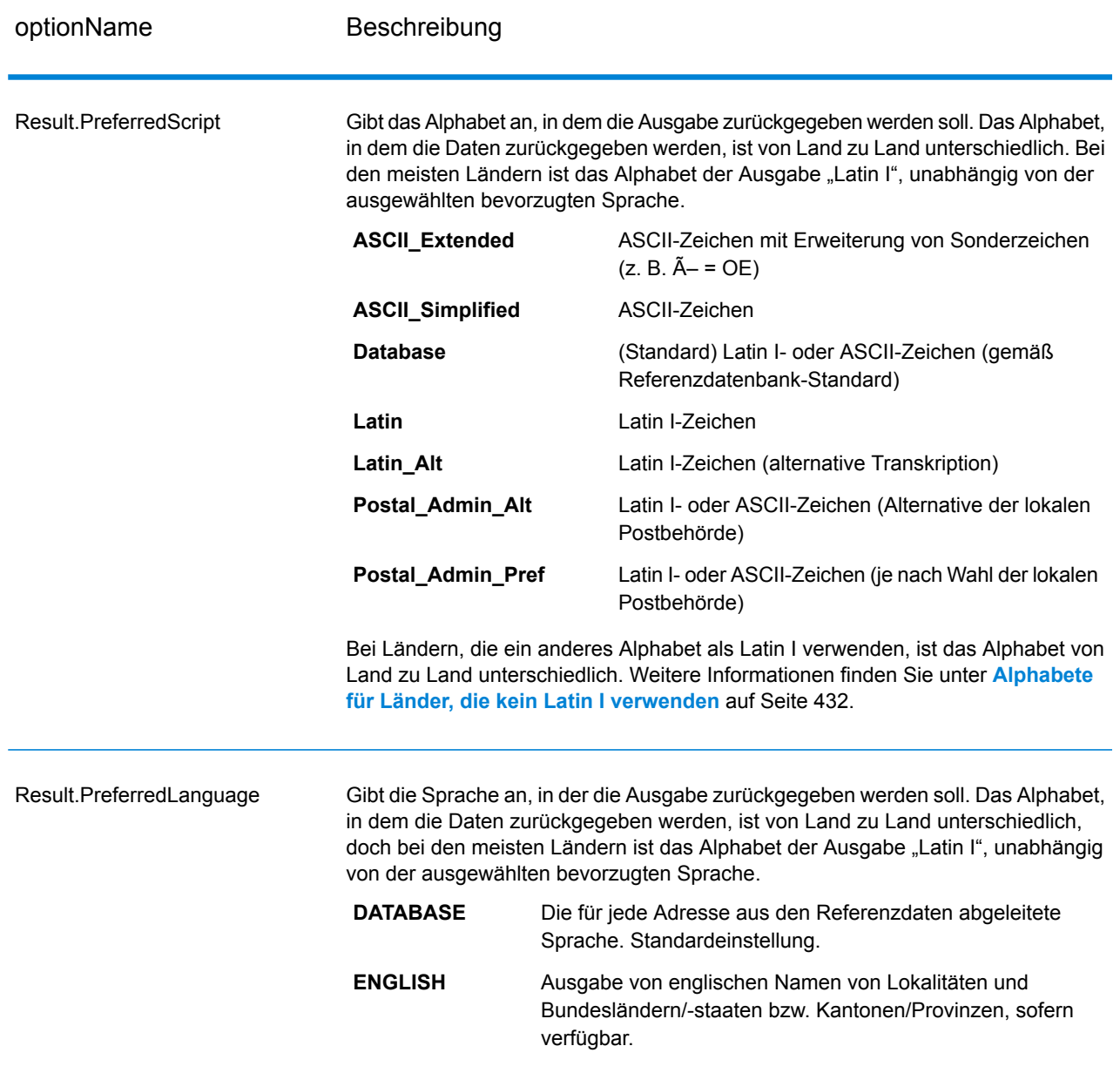

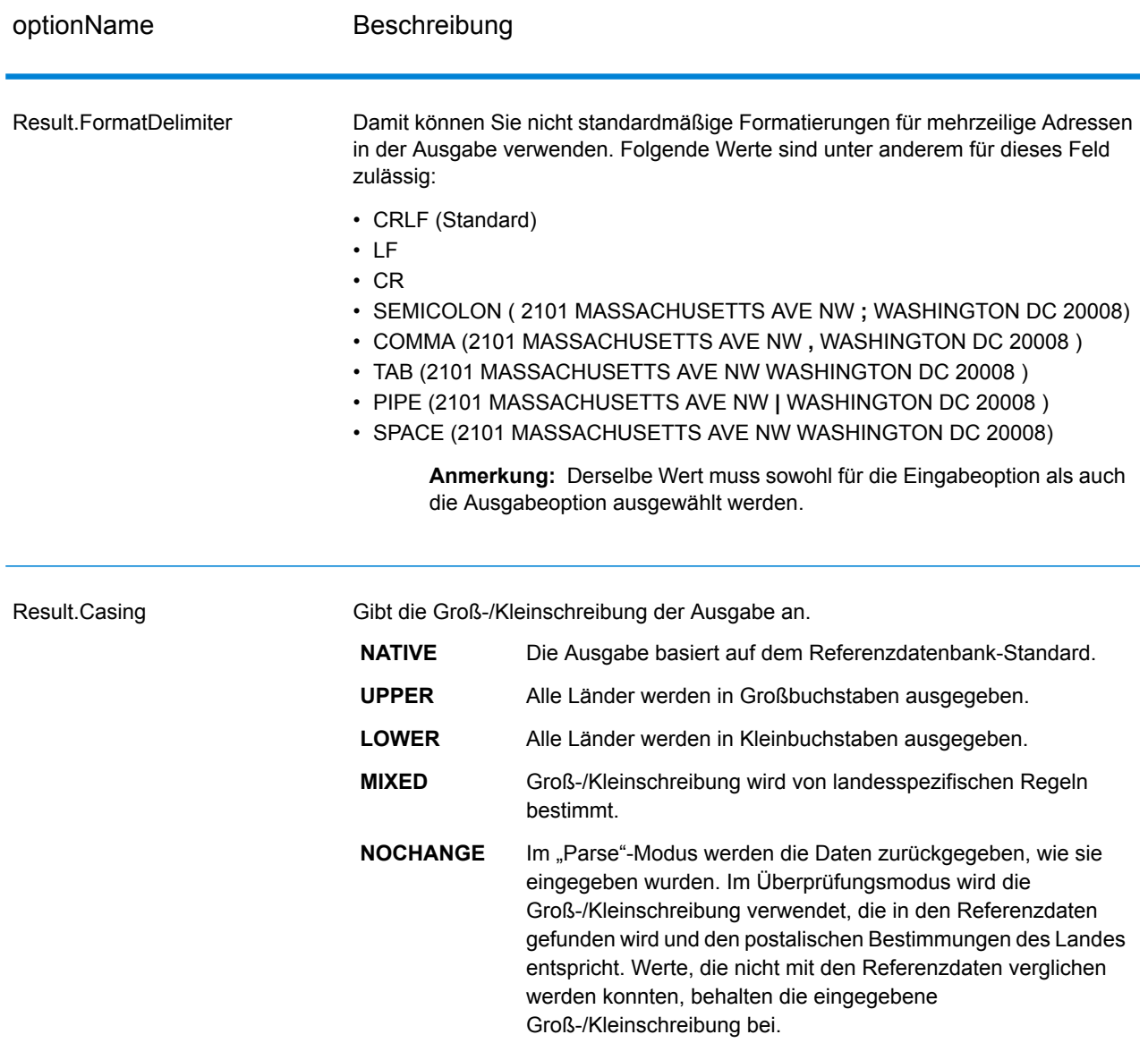

#### <span id="page-431-0"></span>*Alphabete für Länder, die kein Latin I verwenden*

Bei Ländern, die ein anderes Alphabet als Latin I verwenden, ist das Alphabet von Land zu Land unterschiedlich. Die folgende Tabelle zeigt, wie die Ausgabe für bestimmte Länder zurückgegeben wird. Alle nicht aufgeführten Länder verwenden den in der Feldoption Result.PreferredScript angegebenen Wert.
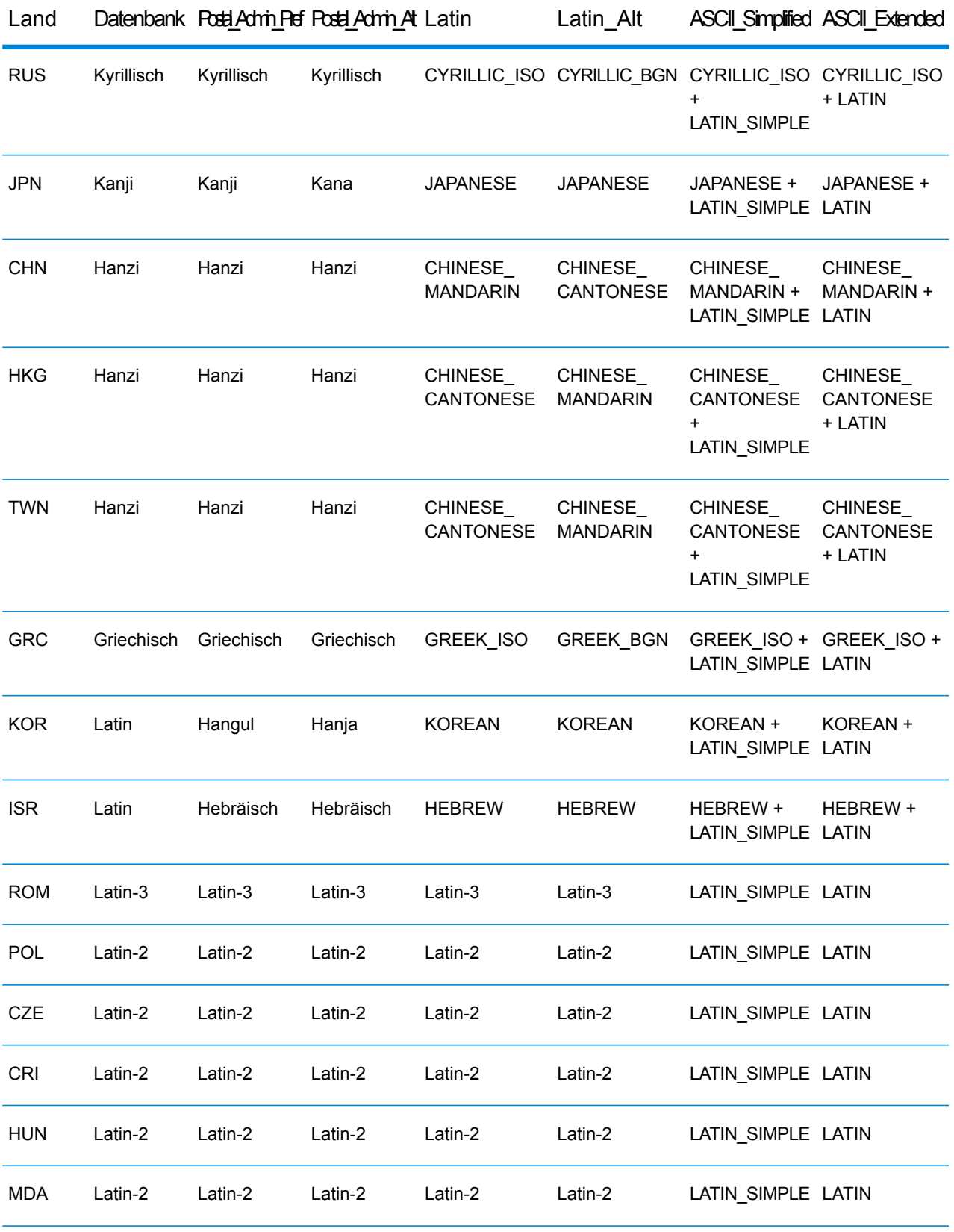

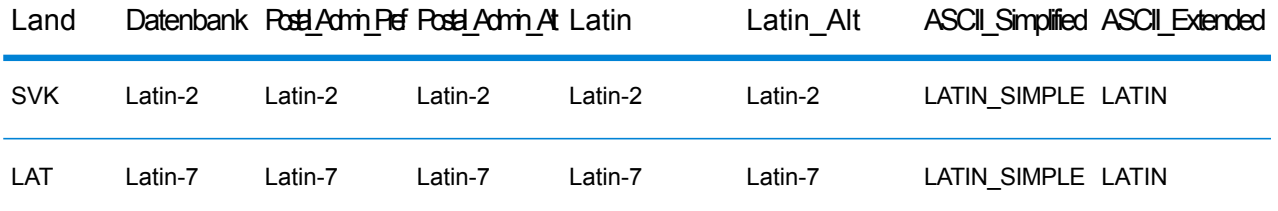

## <span id="page-433-0"></span>*Verarbeitungsoptionen*

# **Tabelle 106: "ValidateAddressGlobal"-Verarbeitungsoptionen**

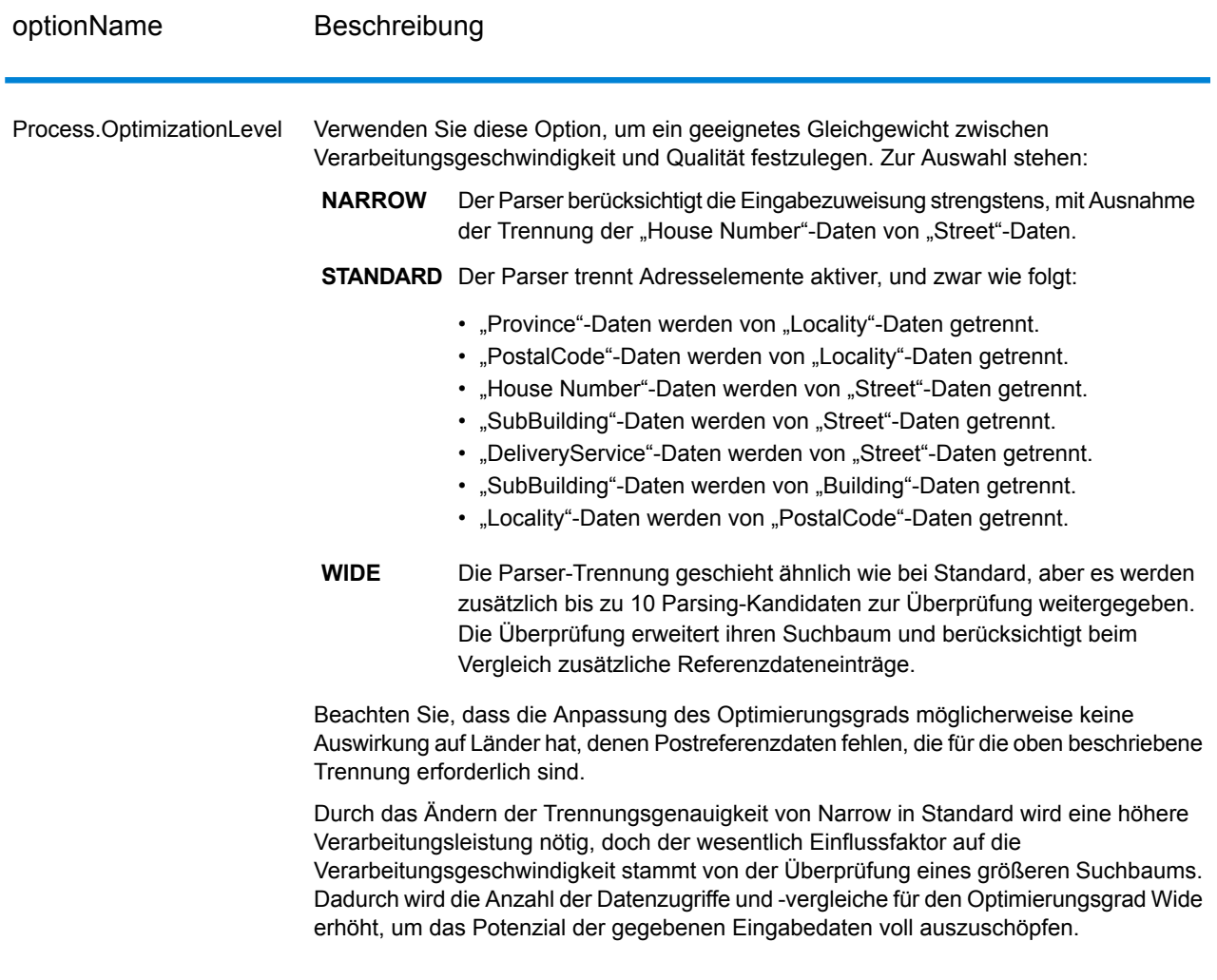

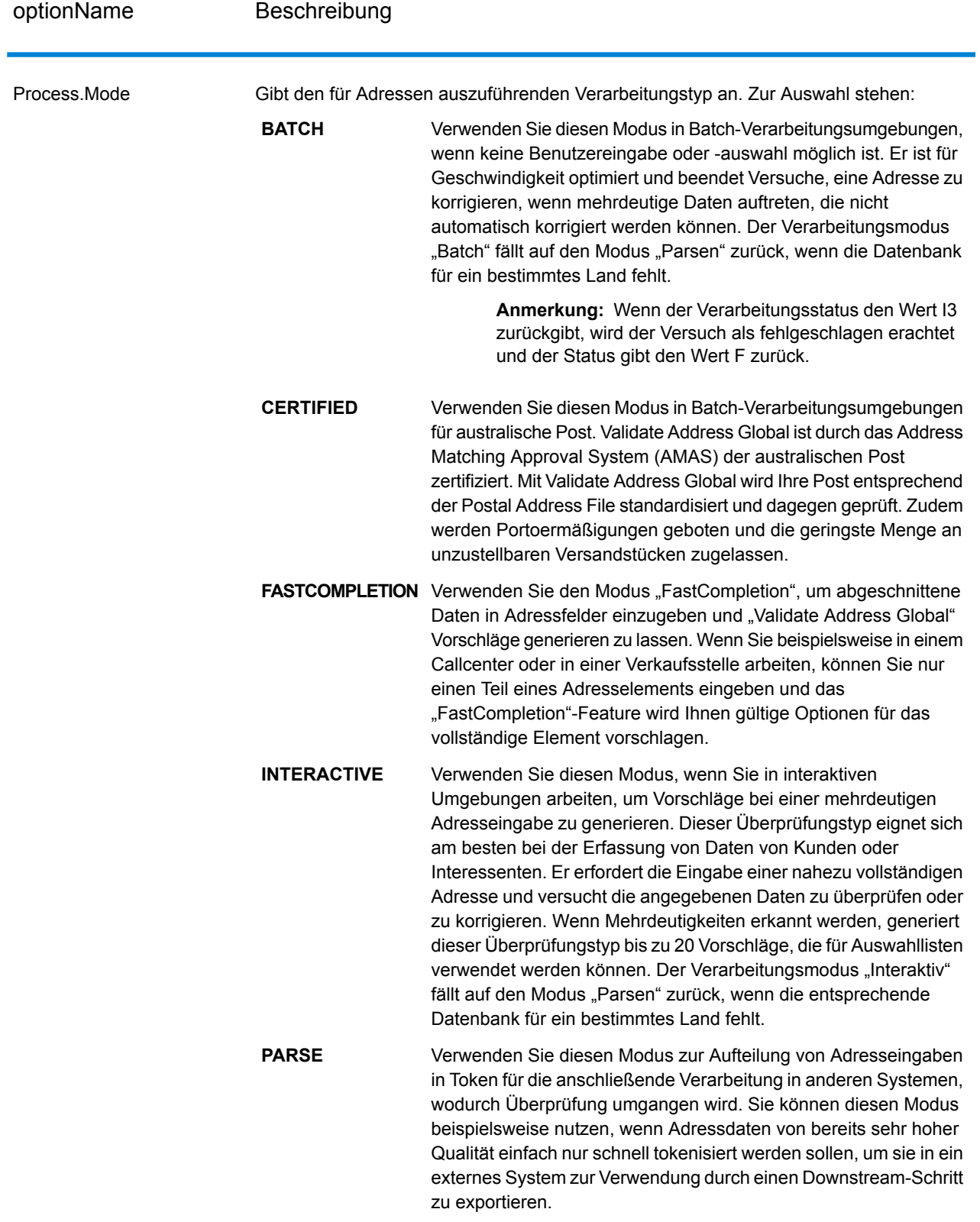

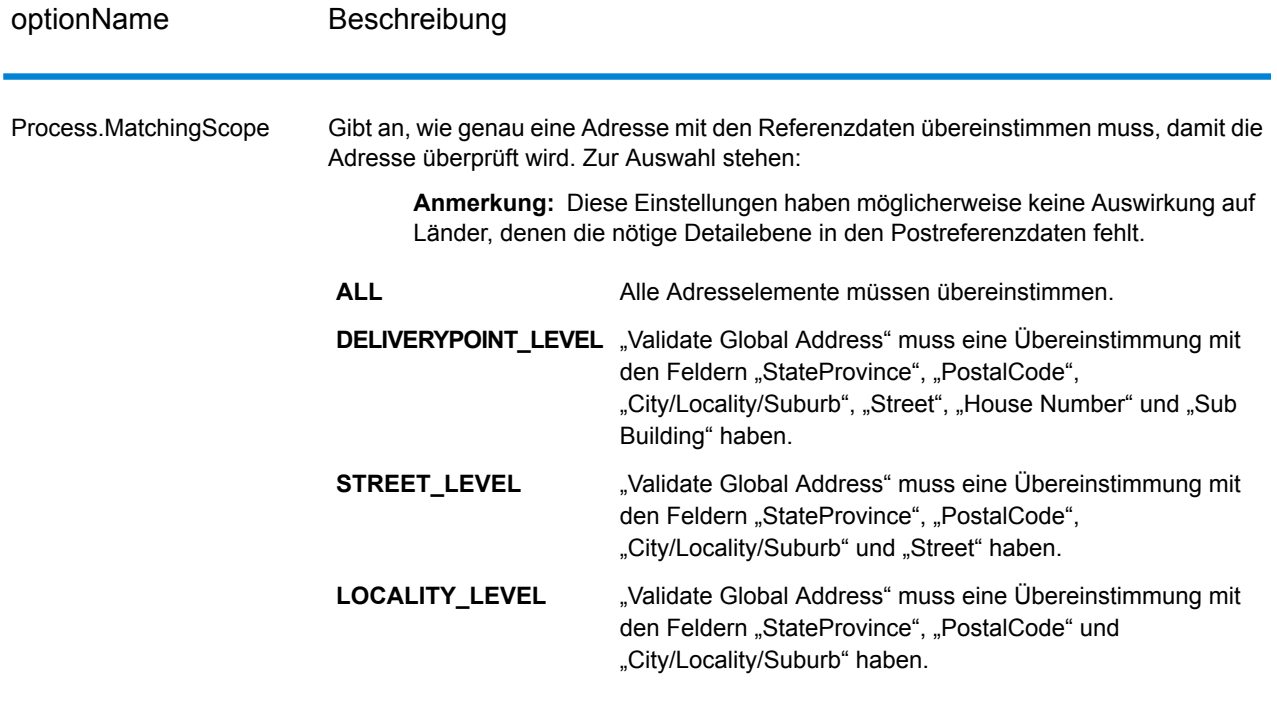

# **Ausgabe**

*Adressdaten*

## **Tabelle 107: Elemente geparster Adressen**

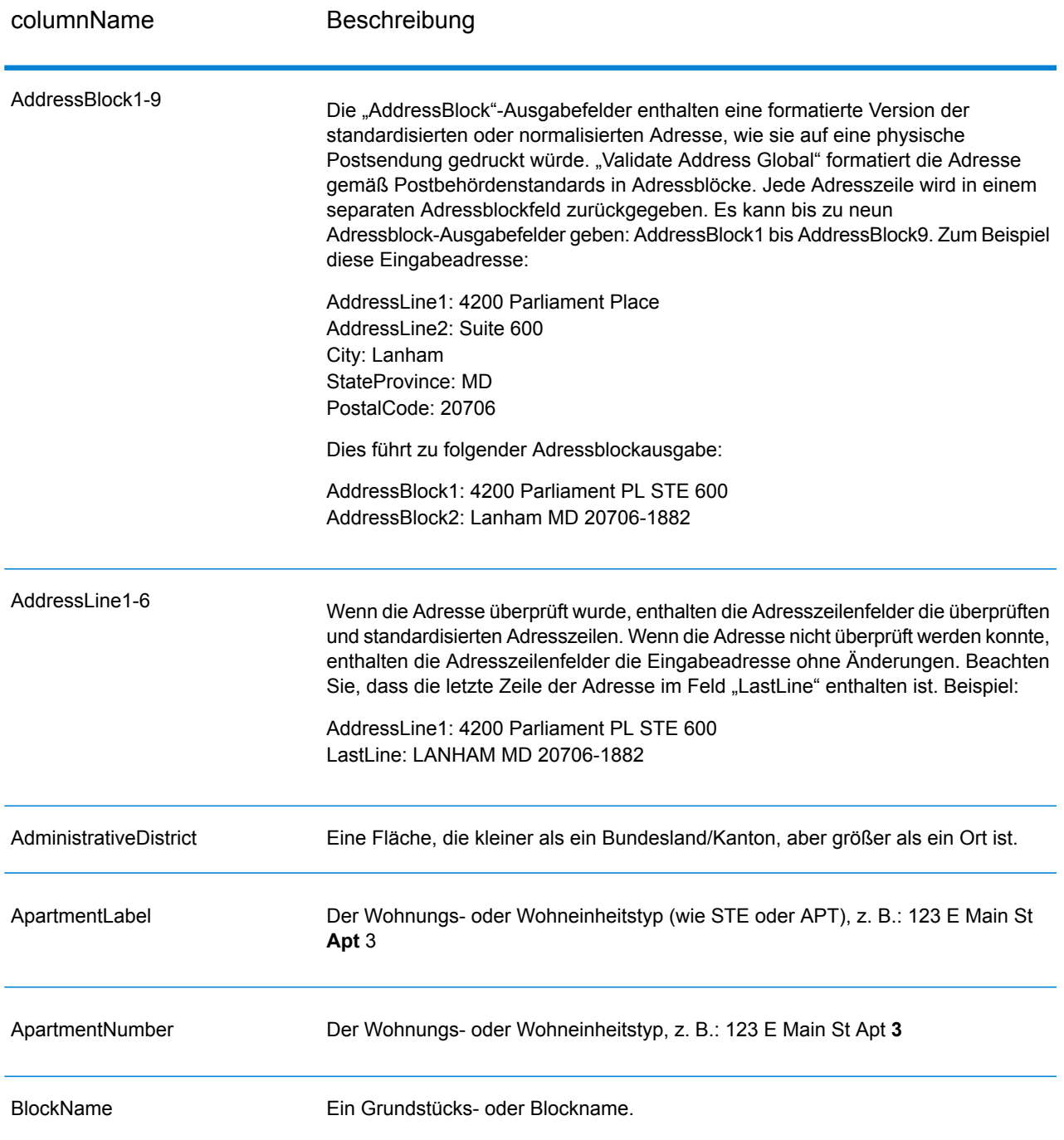

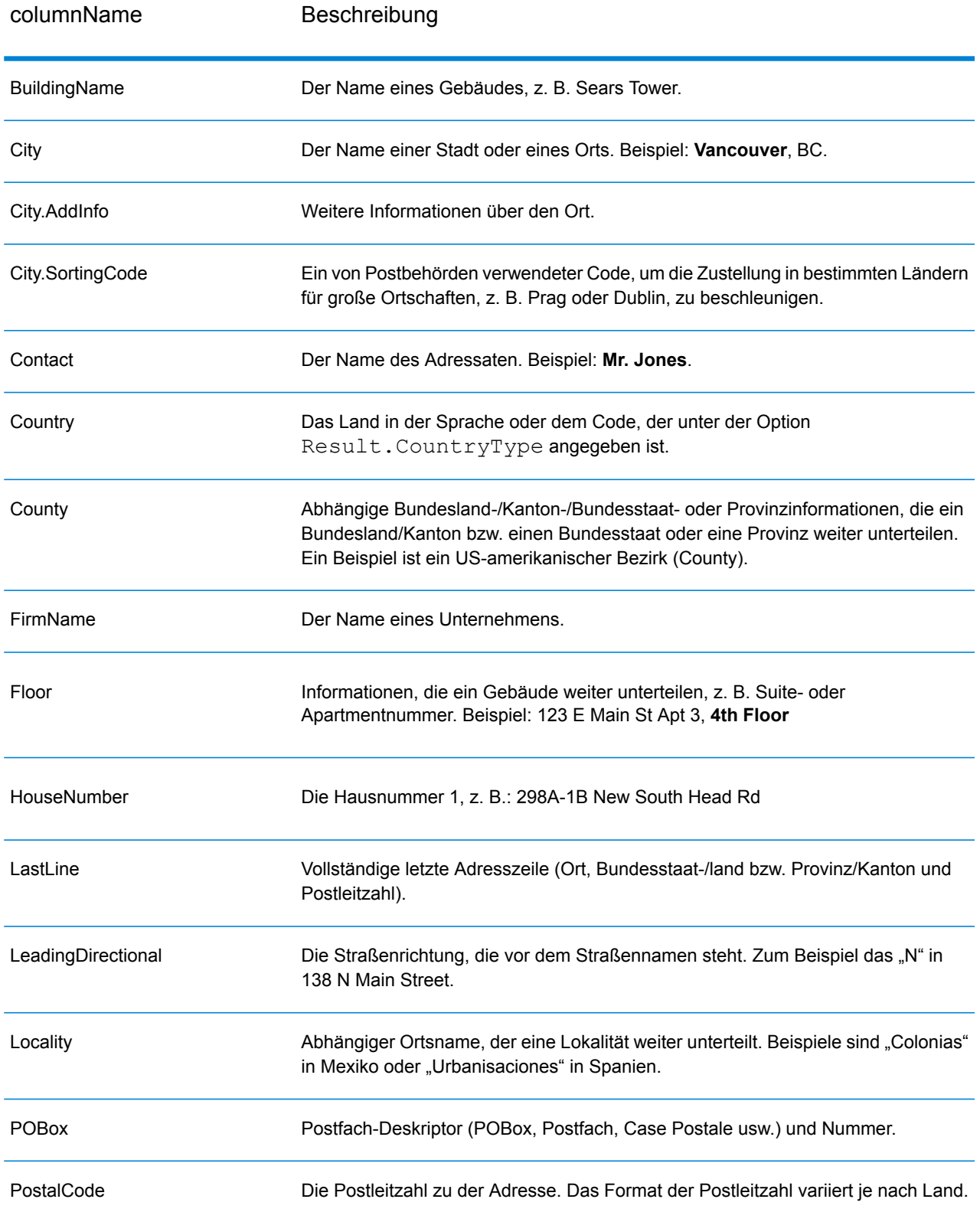

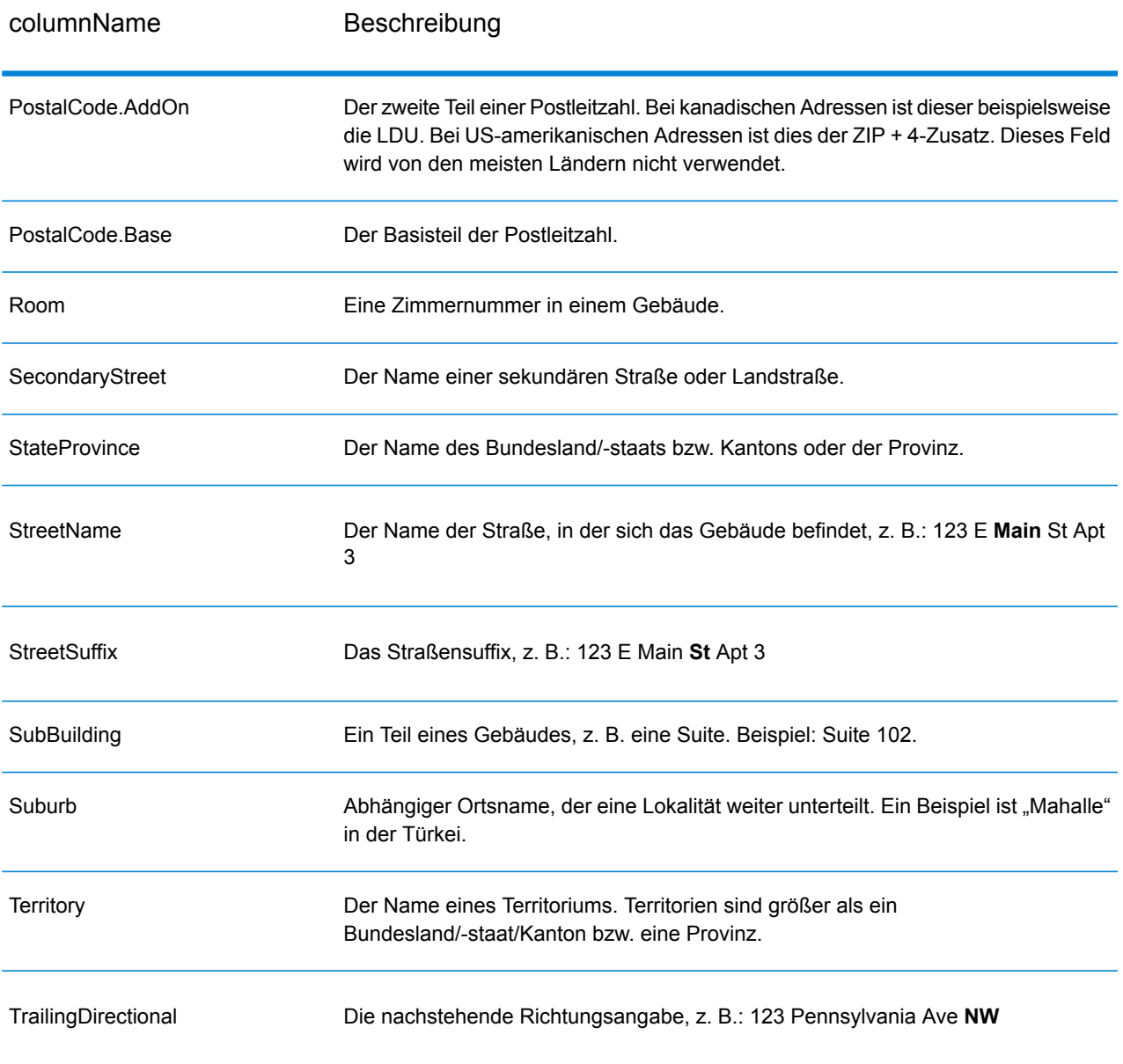

## *Ursprüngliche Eingabedaten*

Diese Option gibt die ursprünglichen Eingabedaten in <Feldname>.Input-Felder aus.

# **Tabelle 108: Ursprüngliche Eingabedaten**

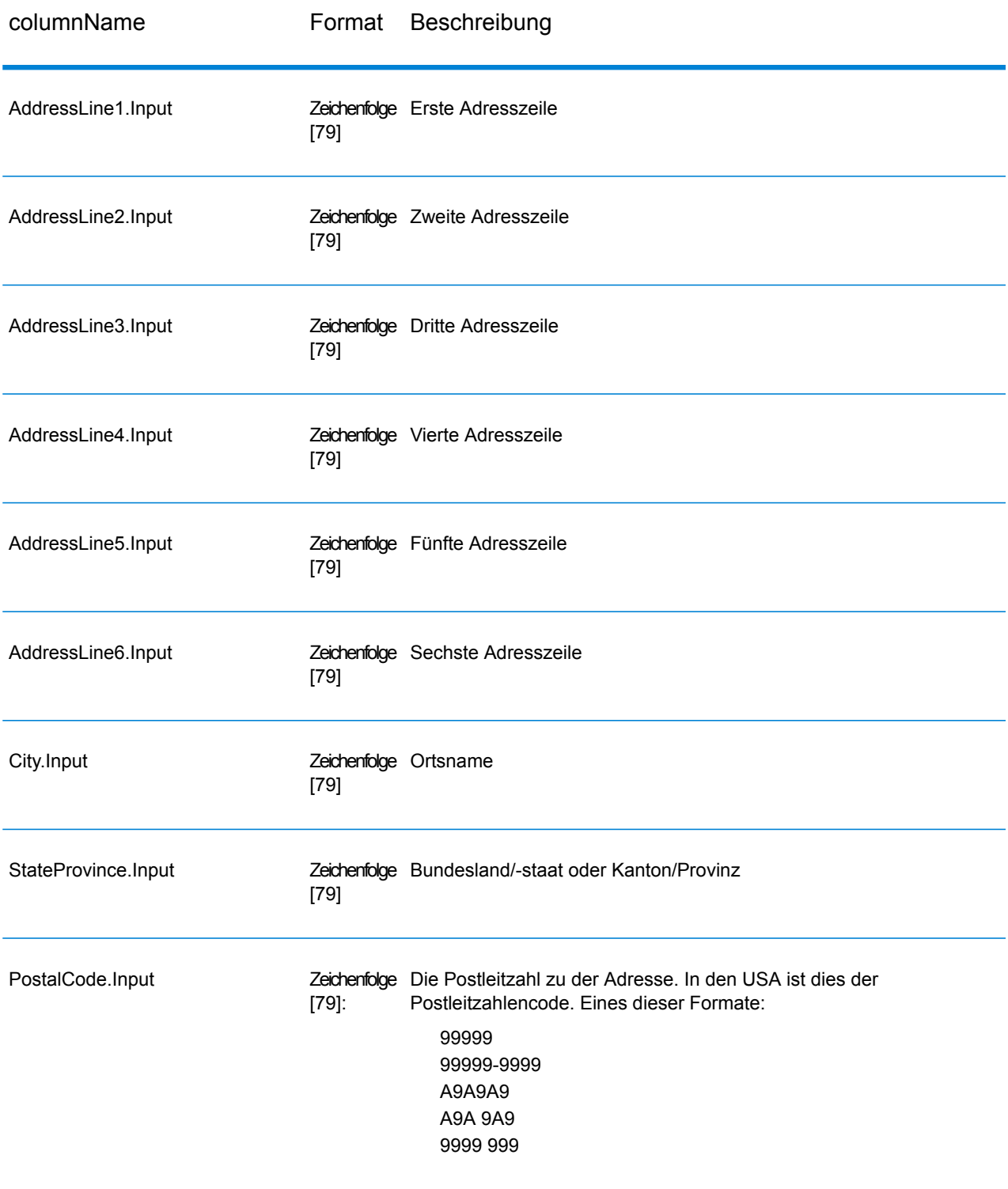

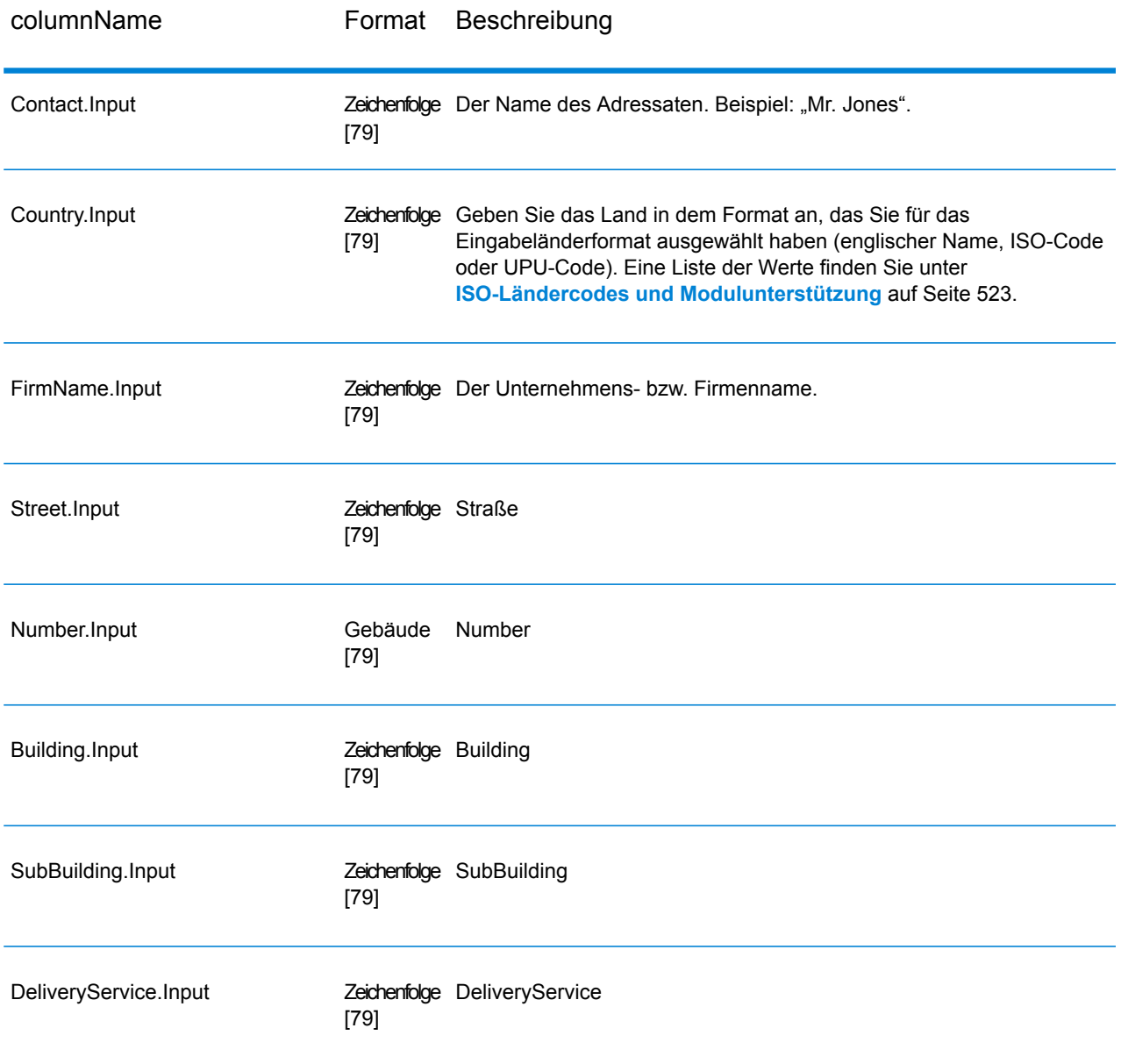

## *Ergebniscodes*

Diese Ausgabefelder enthalten Informationen über das Ergebnis des Überprüfungsvorgangs.

# **Tabelle 109: Ergebniscodes**

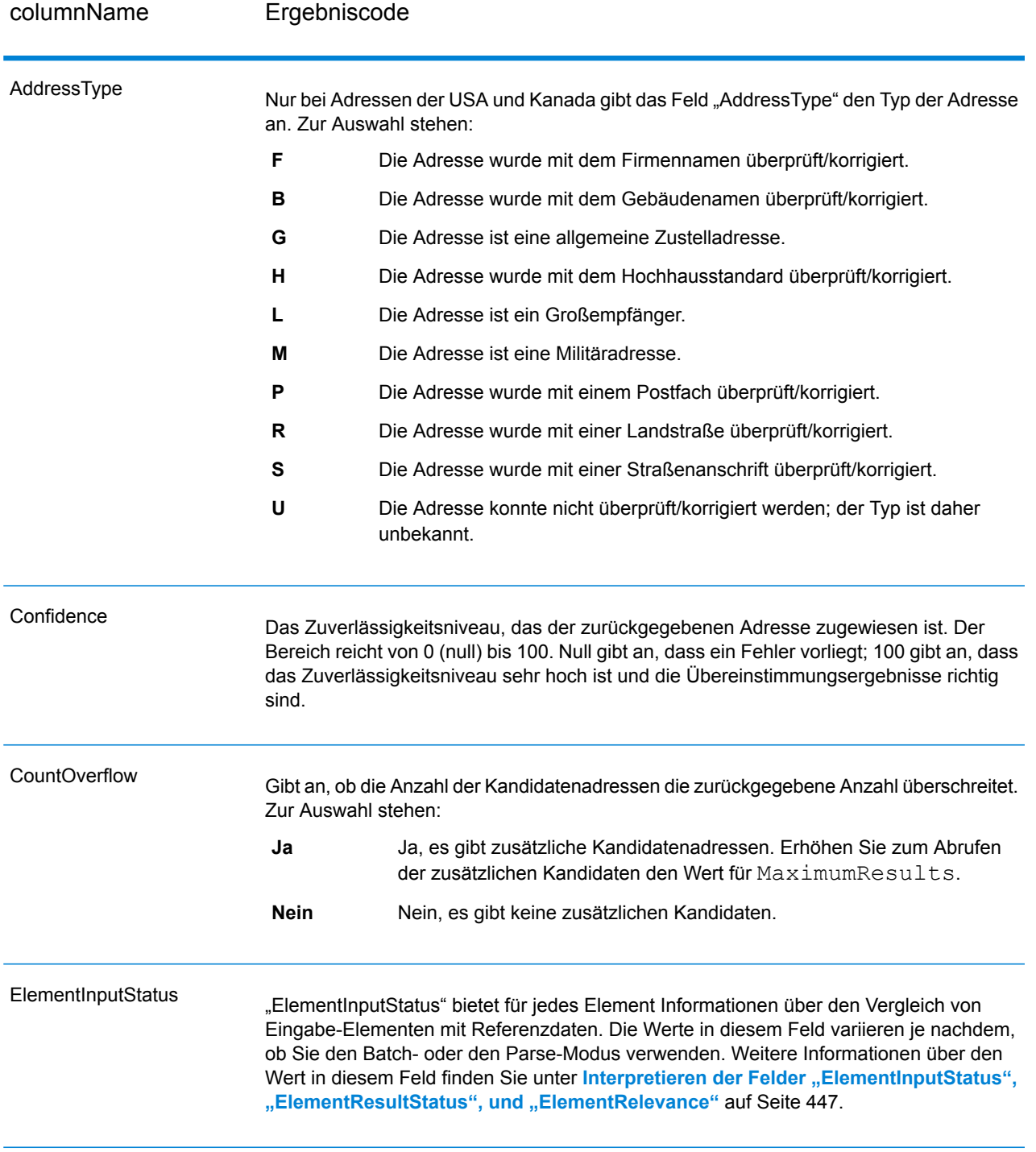

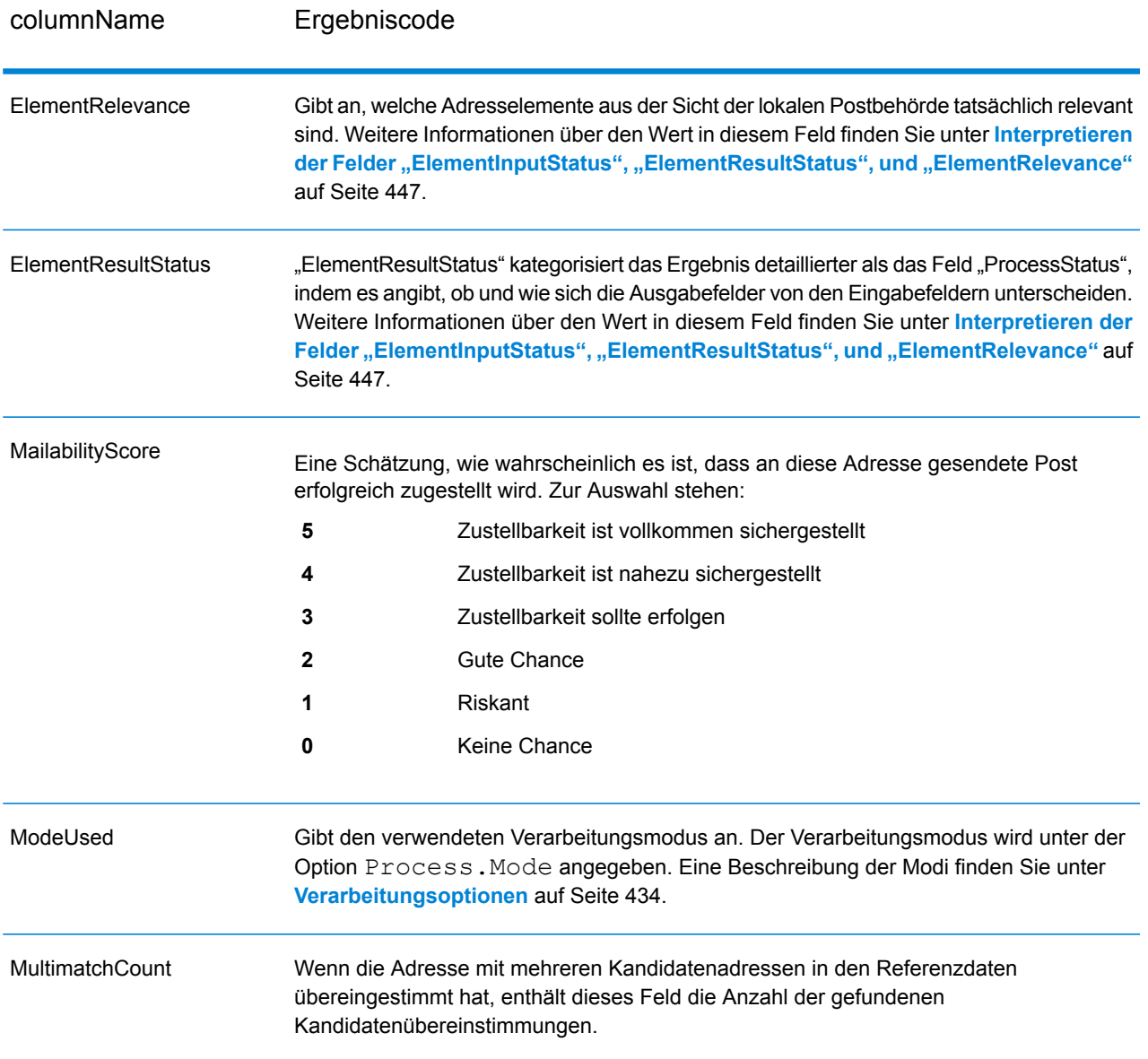

columnName Ergebniscode

ProcessStatus

# columnName Ergebniscode

÷ ۰

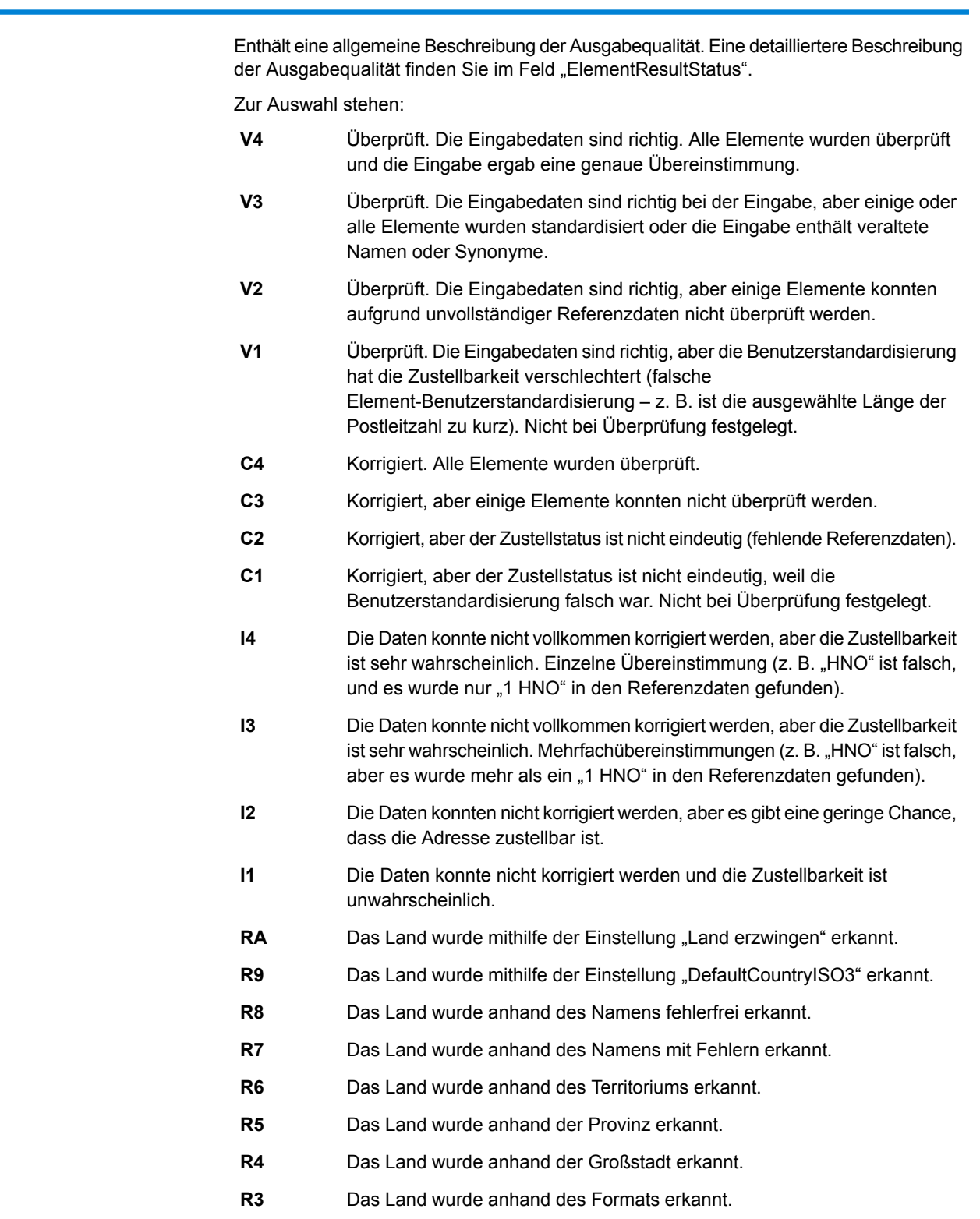

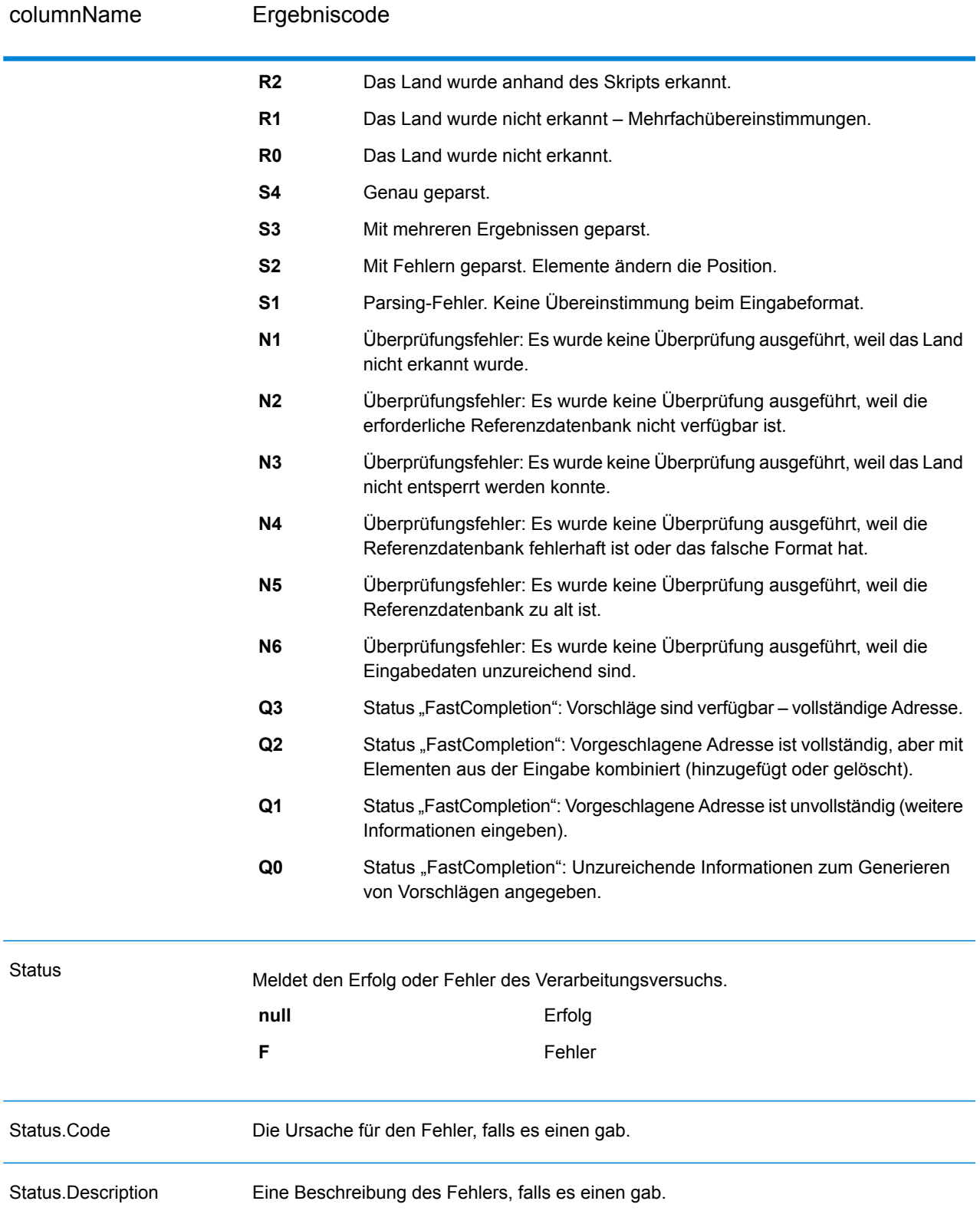

## <span id="page-446-0"></span>*Interpretieren der Felder "ElementInputStatus", "ElementResultStatus", und "ElementRelevance"*

Die Ausgabefelder "ElementInputStatus", "ElementResultStatus" und "ElementRelevance" enthalten eine Reihe von Ziffern, die das Ergebnis des Überprüfungsvorgangs im Detail erläutern. "ElementInputStatus" enthält Informationen für Parsing-Vorgänge.

So sieht ein Wert des Feldes "ElementInputStatus" aus:

44606040600000000060

So sieht ein Wert des Feldes "ElementResultStatus" aus:

88F0F870F00000000040

So sieht ein Wert des Feldes "ElementRelevance" aus:

### 11101010100000000000

Um die Werte in diesen Feldern zu verstehen, müssen Sie wissen, für welches Element jede einzelne Position steht und welche Bedeutung die Werte in jeder einzelnen Position haben. Die erste Ziffer beispielsweise gibt das Ergebnis des Ausgabefeldes "PostalCode.Base" an. Die Bedeutungen der Positionen sind nachfolgend aufgeführt.

- Position 1: PostalCode.Base
- Position 2: PostalCode.AddOn
- Position 3: City
- Position 4: Locality and Suburb
- Position 5: StateProvice
- Position 6: County
- Position 7: StreetName
- Position 8: SecondaryStreet
- Position 9: HouseNumber
- Position 10: Number level 1
- Position 11: POBox
- Position 12: Delivery service level 1
- Position 13: Building level 0
- Position 14: BuildingName
- Position 15: Sub building level 0
- Position 16: Floor and Room
- Position 17: FirmName
- Position 18: Organization level 1
- Position 19: Country
- Position 20: Territory

Für das Feld "ElementInputStatus" lauten die möglichen Überprüfungswerte:

- 0: Leer
- 1: Nicht gefunden
- 2: Nicht geprüft (keine Referenzdaten)
- 3: Falsch Wird nur bei Überprüfung festgelegt: Die Referenzdatenbank gibt an, dass entweder "Number" oder "DeliveryService" außerhalb des gültigen Nummernbereichs liegen. Eingabe wird kopiert, im Batch-Modus nicht korrigiert, im interaktiven Modus und bei "FastCompletion" werden Vorschläge angeboten.
- 4: Übereinstimmung mit Fehlern in diesem Element
- 5: Übereinstimmung mit Änderungen (eingefügte und gelöschte Elemente), zum Beispiel:
	- Parsing: Aufteilung der Hausnummer für "MainSt 1"
	- Überprüfung: Ersetzen synonymer Eingaben oder Weglassen überflüssiger Feldeingaben, die laut Länderreferenzdatenbank ungültig sind
- 6: Übereinstimmung ohne Fehler

Für das Feld "ElementInputStatus" lauten die möglichen Parsing-Werte:

- 0: Leer
- 1: Element musste verschoben werden
- 2: Übereinstimmung, aber musste normalisiert werden
- 3: Übereinstimmung

Für das Feld "ElementRelevance" lauten die möglichen Parsing-Werte:

- 0: Leer
- 1: Element musste verschoben werden
- 2: Übereinstimmung, aber musste normalisiert werden
- 3: Übereinstimmung

Für das Feld "ElementResultStatus" lauten die möglichen Werte (für alle Adresselemente außer dem Land):

- 0: Leer
- 1: Nicht überprüft und nicht geändert. Ursprüngliche Daten werden kopiert.
- 2: Nicht überprüft, aber standardisiert.
- 3: Überprüft, aber nicht geändert aufgrund einer ungültigen Eingabe; die Datenbank gibt an, dass die Nummer außerhalb des gültigen Bereichs liegt. Eingabe wird kopiert, nicht korrigiert – dieser Statuswert wir nur im Batch-Modus festgelegt.
- 4: Überprüft, aber nicht geändert aufgrund fehlender Referenzdaten.
- 5: Überprüft, aber nicht geändert aufgrund von Mehrfachübereinstimmungen. Wird nur im Batch-Modus festgelegt, anderenfalls werden Mehrfachvorschläge, welche die Eingabe ersetzen, als korrigiert markiert (Statuswert 7).
- 6: Überprüft und geändert durch Entfernen des Eingabewertes
- 7: Überprüft und geändert durch Korrektur anhand von Referenzdaten
- 8: Überprüft und geändert durch Hinzufügen eines Wertes anhand von Referenzdaten
- 9: Überprüft, nicht geändert, aber Zustellstatus ist nicht eindeutig (z. B. falscher DPV-Wert; gegebene Nummernbereiche, die nur partiell mit Referenzdaten übereinstimmen).
- C: Überprüft, verifiziert, aber aufgrund eines veralteten Namens geändert
- D: Überprüft, verifiziert, aber von Synonym in offiziellen Namen geändert
- E: Überprüft, verifiziert, aber aufgrund von Standardisierung anhand von Groß-/Kleinschreibung oder Sprache geändert Bei der Überprüfung wird dieser Status nur festgelegt, wenn die Eingabe vollständig mit einer sprachlichen Alternative übereinstimmt.
- F: Überprüft, verifiziert, aber aufgrund einer genauen Übereinstimmung nicht geändert

Für das Feld "Country" (Position 19 und 20) sind die folgenden Werte möglich:

- 0: Leer
- 1: Das Land wurde nicht erkannt.
- 4: Das Land wurde mithilfe der Einstellung "DefaultCountryISO3" erkannt.
- 5: Das Land wurde nicht erkannt Mehrfachübereinstimmungen.
- 6: Das Land wurde anhand des Skripts erkannt.
- 7: Das Land wurde anhand des Formats erkannt.
- 8: Das Land wurde anhand der Großstadt erkannt.
- 9: Das Land wurde anhand der Provinz erkannt.
- C: Das Land wurde anhand des Territoriums erkannt.
- D: Das Land wurde anhand des Namens mit Fehlern erkannt.
- E: Das Land wurde anhand des Namens fehlerfrei erkannt.
- F: Das Land wurde mithilfe der Einstellung "ForceCountryISO3" erkannt.

# "ValidateAddressLoqate"

"ValidateAddressLoqate" standardisiert und überprüft Adressen mithilfe der Adressdaten von Postbehörden. "ValidateAddress Logate" kann Daten korrigieren und die Adresse entsprechend dem von der jeweiligen Postbehörde bevorzugten Format formatieren. Durch "Validate Address Loqate" werden zudem fehlende postalische Daten wie Postleitzahlen, Ortsnamen, Namen von Bundesländern/Kantonen usw. hinzugefügt.

Des Weiteren gibt "ValidateAddressLoqate" Ergebnisindikatoren zu Vergleichsversuchen zurück, z. B. ob "ValidateAddressLoqate" die Adresse überprüft hat, das Zuverlässigkeitsniveau der zurückgegebenen Adresse, den Fehlergrund, wenn die Adresse nicht überprüft werden konnte, usw.

Während des Adressenvergleichs und der Standardisierung trennt "ValidateAddressLoqate" Adresszeilen in Komponenten und vergleicht sie mit den Inhalten der Datenbanken des Universal Addressing-Moduls. Wenn eine Übereinstimmung ermittelt wird, wird die eingegebene Adresse entsprechend den Informationen in der Datenbank *standardisiert*. Wenn keine Übereinstimmung in der Datenbank gefunden wird, *formatiert* "ValidateAddressLoqate" die Eingabeadresse (optional). Bei dem Formatierungsvorgang wird versucht, die Adresszeilen gemäß den Standards der jeweiligen Postbehörde zu strukturieren.

"ValidateAddressLoqate" ist Teil des Universal Addressing-Moduls.

## **Eingabe**

## **Tabelle 110: Eingabeformat**

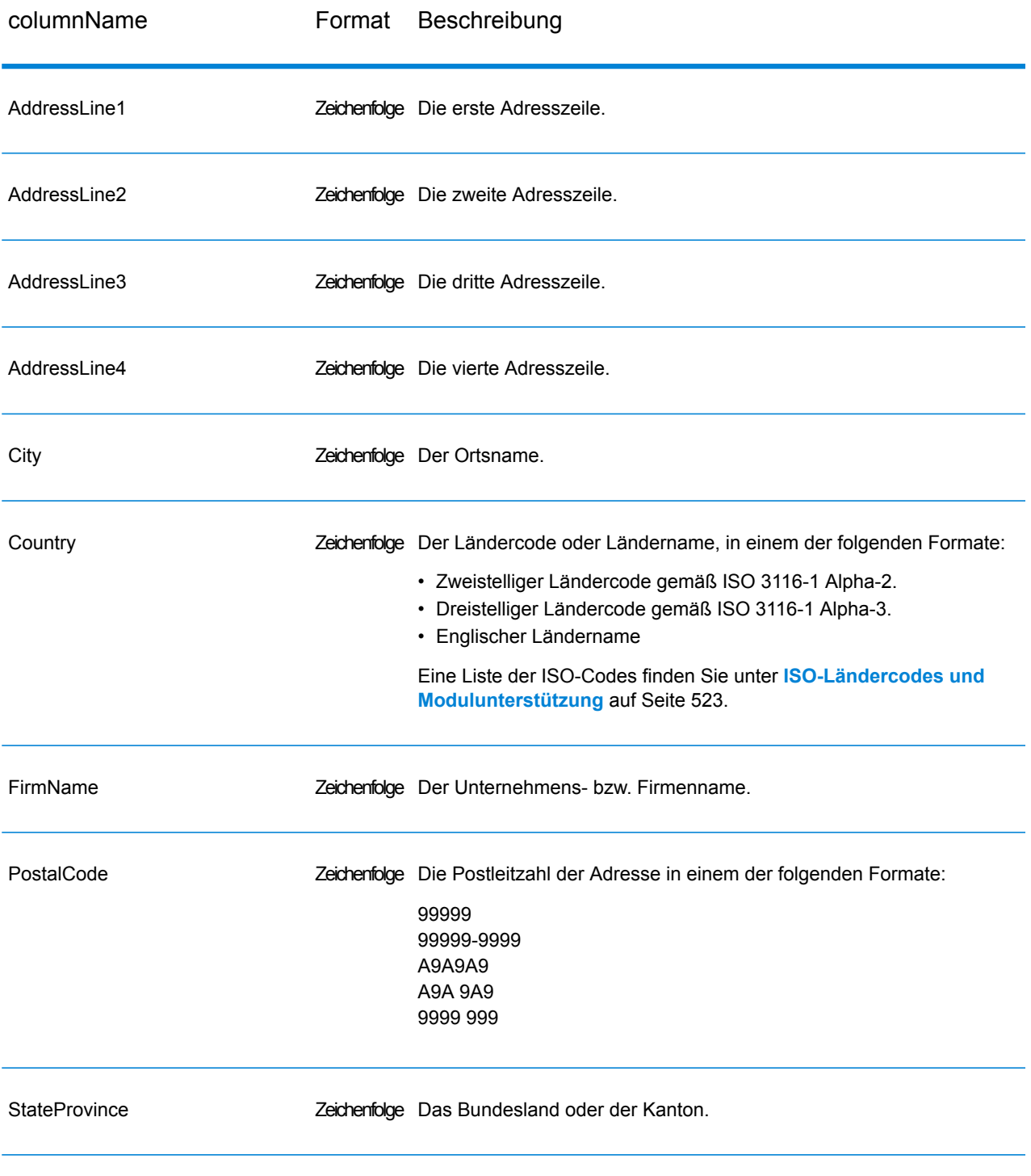

## <span id="page-450-0"></span>**Optionen**

Die folgende Tabelle enthält die Optionen, die den von "ValidateAddressLoqate" zurückgegebenen Informationstyp steuern.

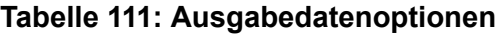

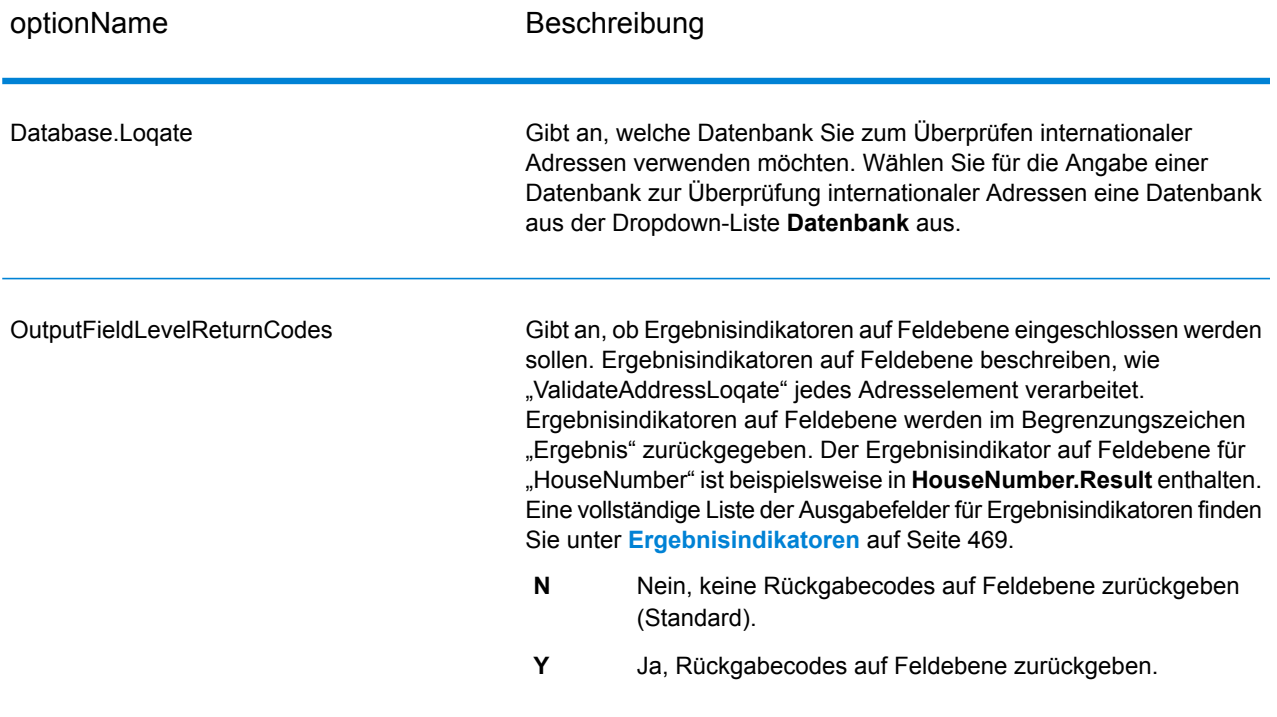

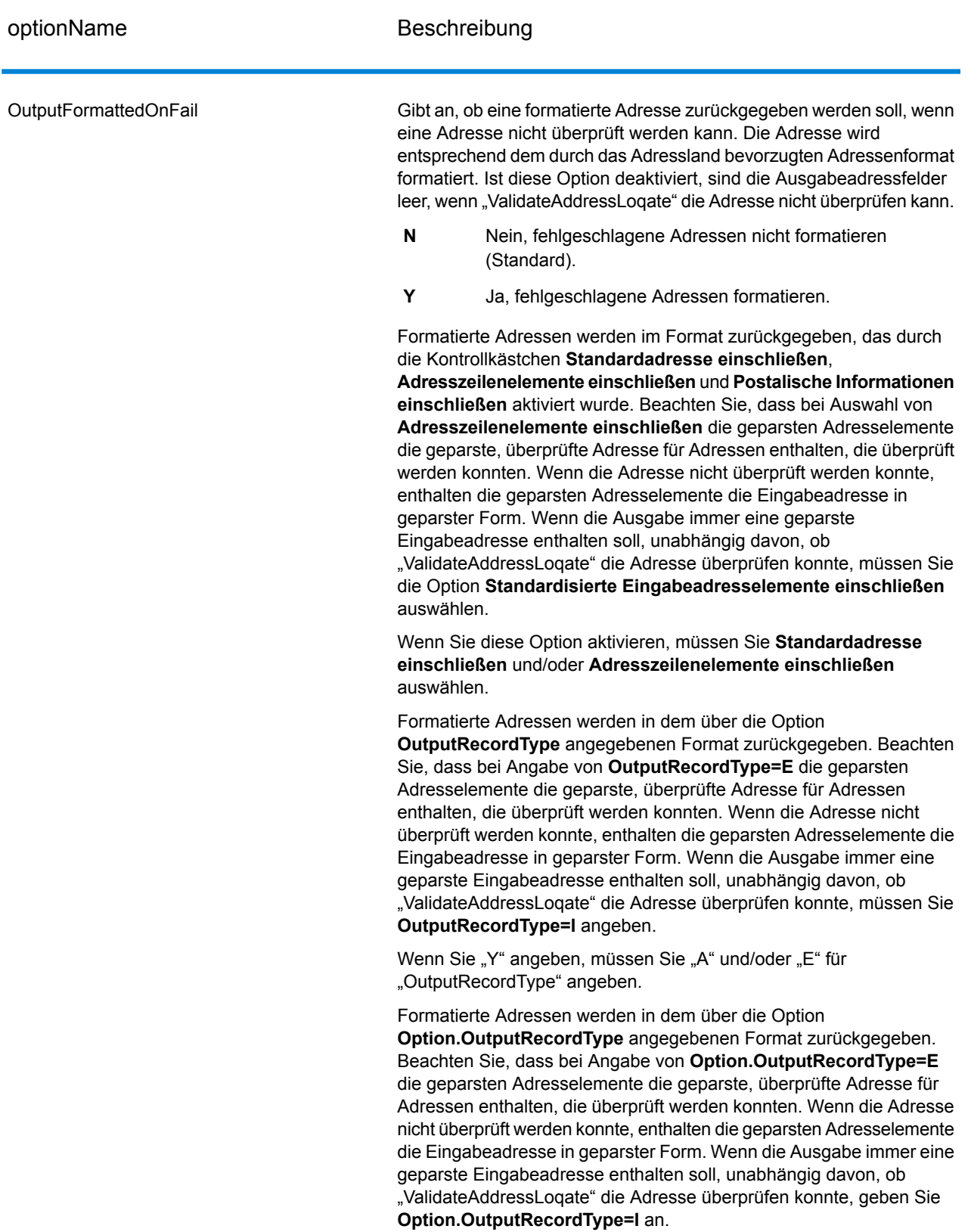

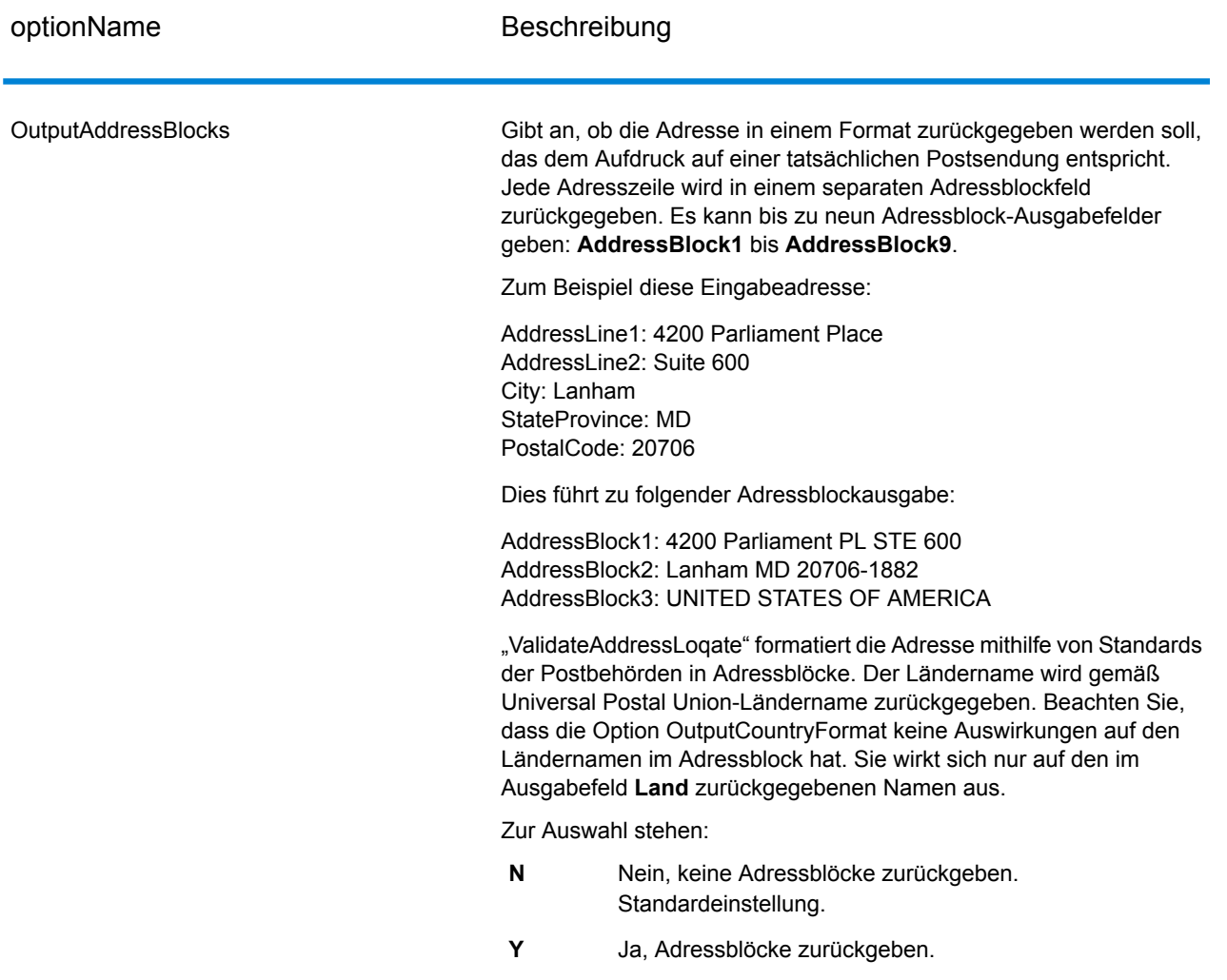

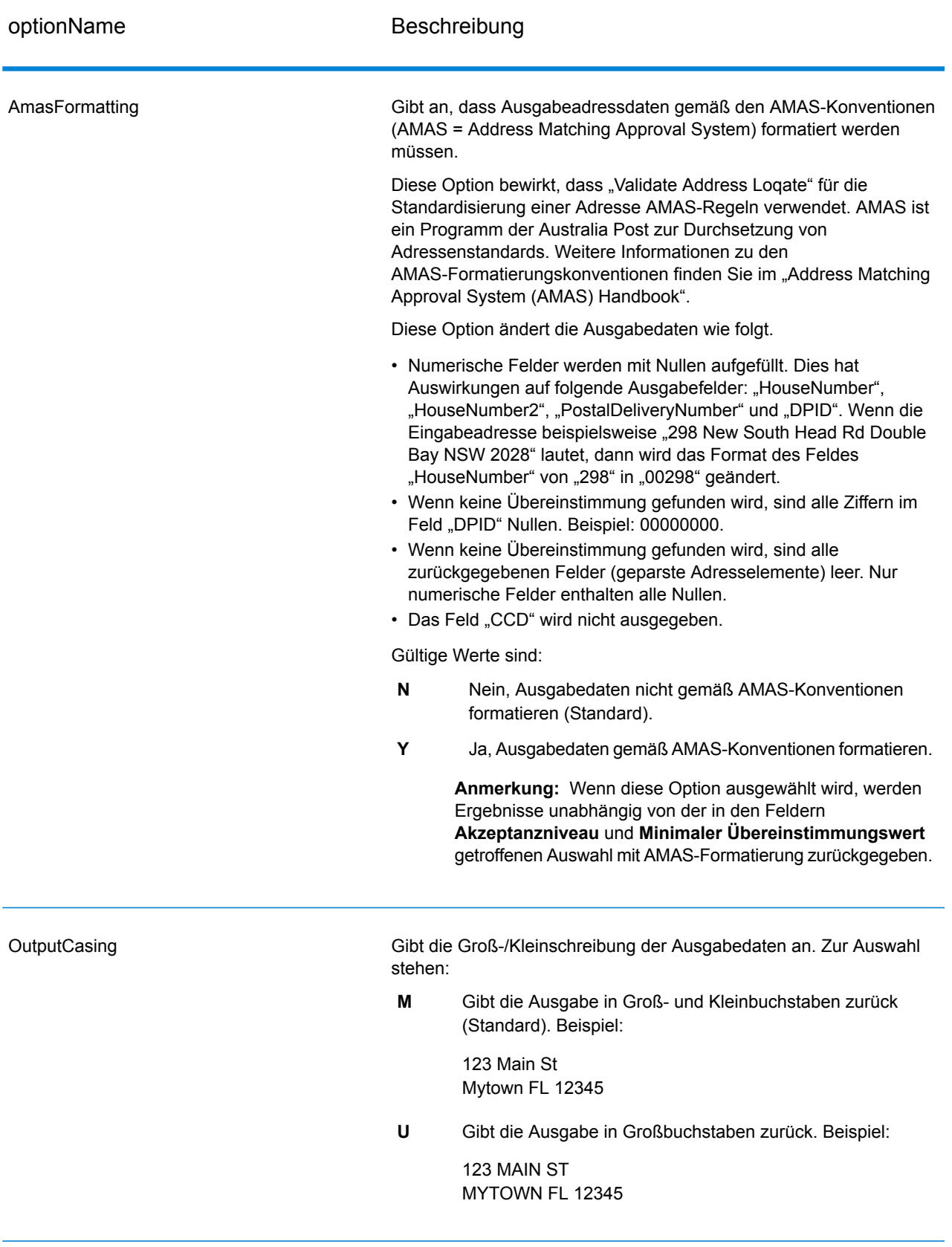

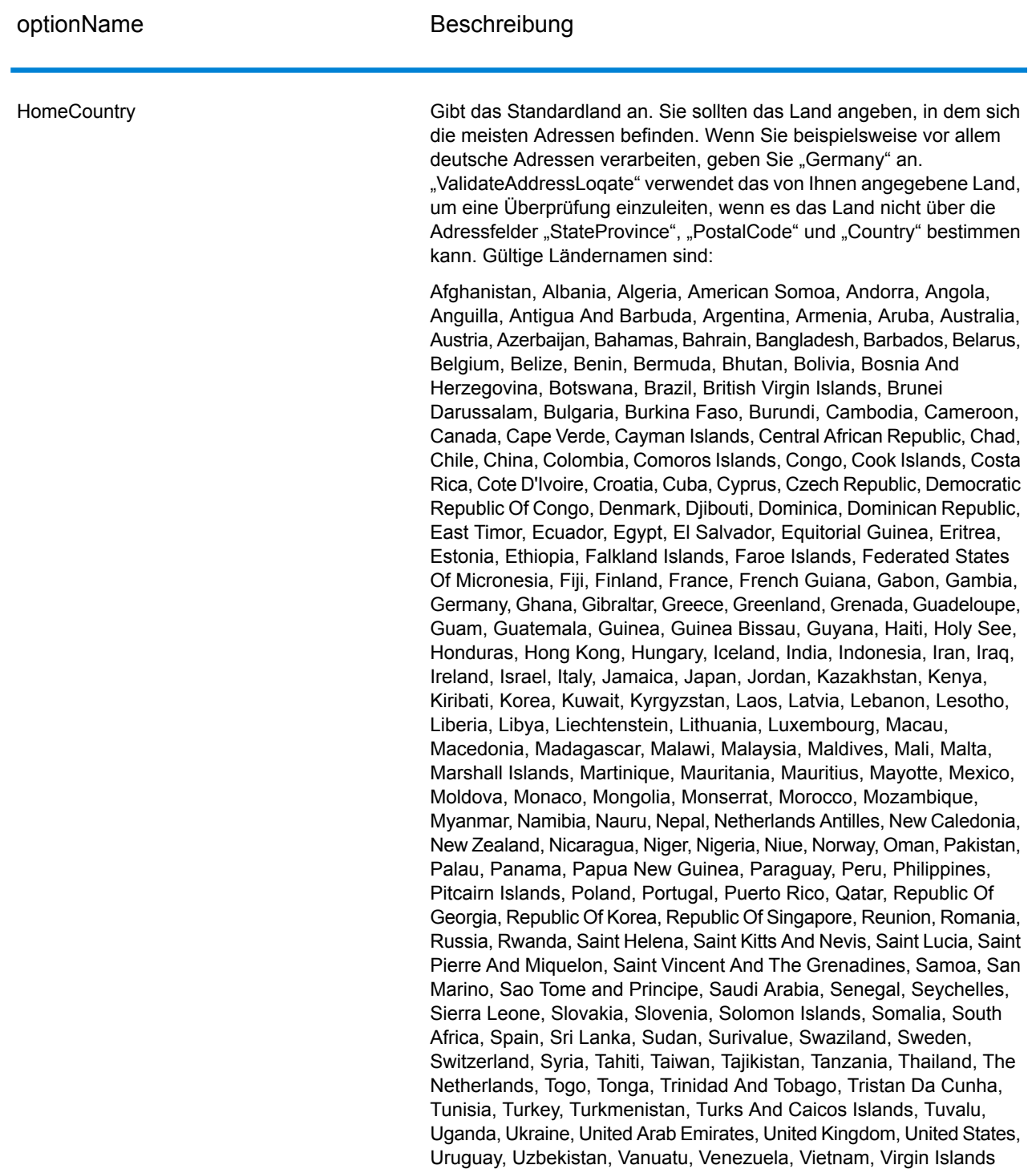

(US), Wallis And Futuna, Yemen, Yugoslavia, Zambia, Zimbabwe

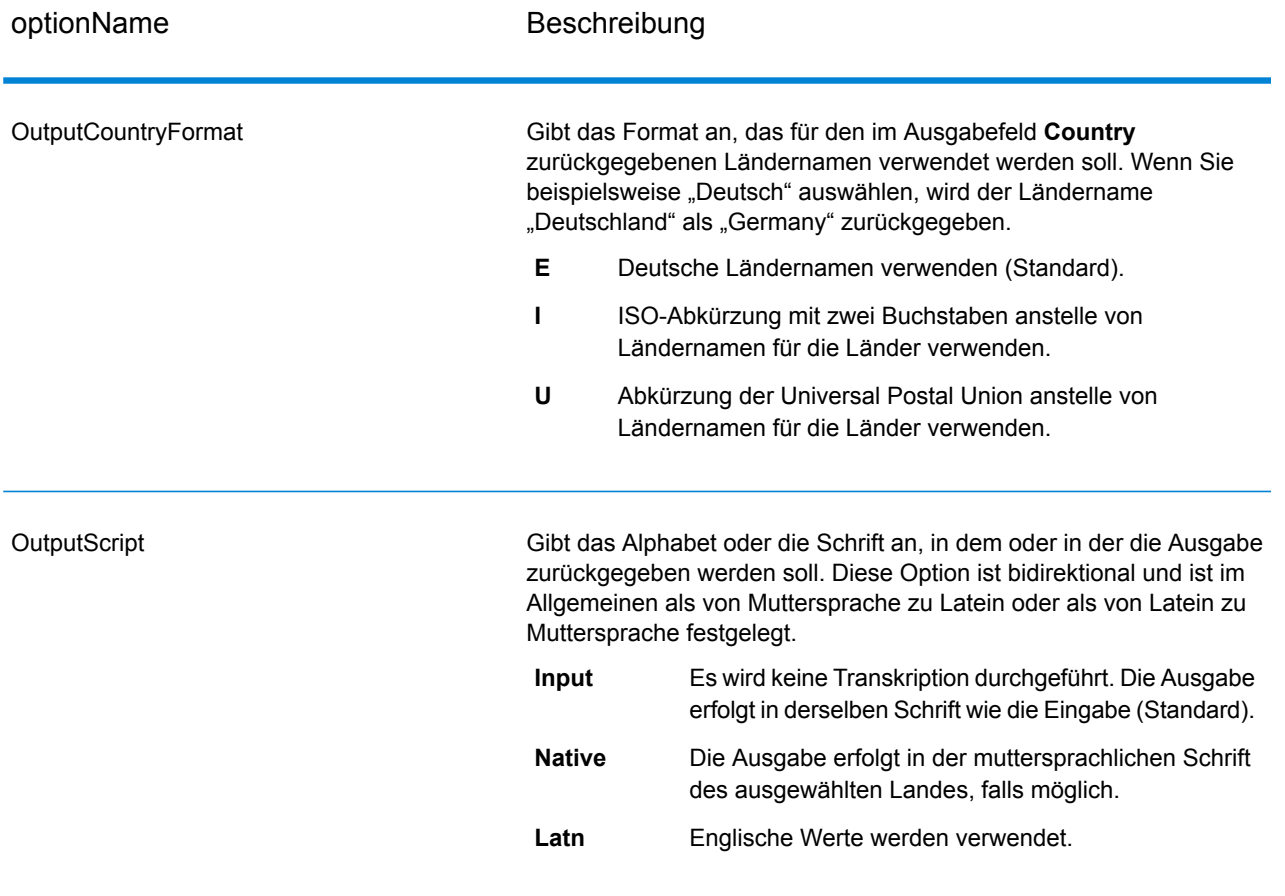

optionName Beschreibung

Akzeptanzniveau

AcceptanceLevel

### optionName Beschreibung

Gibt die minimale Überprüfungsebene an, die ein Datensatz erreichen muss, um als erfolgreich verarbeitet zu gelten. Der Wert in diesem Feld entspricht dem zweiten Zeichen des "Address Verification Code", das als "Vergleichsebene von Überprüfungen nach der Verarbeitung" bezeichnet wird:

- **5**: Zustellort (Gebäude oder Postfach). Der Datensatz wird übergeben oder weist eine hohe Zuverlässigkeit auf, wenn die im Eingabedatensatz angegebenen Werte für "ApartmentNumber", "HouseNumber", "Street", "City" und "StateProvince" mit dem Loqate-Referenzdataset übereinstimmen. Die Zuverlässigkeit ist mäßig, wenn eine Übereinstimmung mit "ApartmentNumber" gegeben ist, mit den anderen Feldern jedoch nicht. In diesem Fall müsste die Loqate-Engine "ApartmentNumber" jedoch differenzierter als "ApartmentNumber" identifizieren können. Es ist keine Zuverlässigkeit gegeben, wenn "ApartmentNumber" und andere Felder nicht von der Loqate-Engine geparst werden können.
- **4**: Einrichtung oder Gebäude. Der Datensatz wird übergeben oder weist eine hohe Zuverlässigkeit auf, wenn die im Eingabedatensatz angegebenen Werte für "HouseNumber", "Street", "City" und "StateProvince" mit dem Logate-Referenzdataset übereinstimmen. Die Zuverlässigkeit ist mäßig, wenn eine Übereinstimmung mit "HouseNumber" gegeben ist, mit den anderen Feldern jedoch nicht. In diesem Fall müsste die Logate-Engine "HouseNumber" jedoch identifizieren können, da sich "HouseNumber" auf einer differenzierteren Ebene befindet. Es ist keine Zuverlässigkeit gegeben, wenn "HouseNumber" und andere Felder nicht von der Loqate-Engine geparst werden können.
- **3**: Landstraße oder Straße. Der Datensatz wird übergeben oder weist eine hohe Zuverlässigkeit auf, wenn die im Eingabedatensatz angegebenen Werte für "Street", "City" und "StateProvince" mit dem Loqate-Referenzdataset übereinstimmen. Die Zuverlässigkeit ist mäßig, wenn eine Übereinstimmung mit "City" gegeben ist, mit "StateProvince" jedoch nicht. In diesem Fall müsste die Logate-Engine "StateProvince" identifizieren können, da "City" selbst Teil von "StateProvince" ist. Es ist keine Zuverlässigkeit gegeben, wenn "City" oder beide Felder ("City" und "StateProvince") nicht von der Loqate-Engine geparst werden können.
- **2**: Lokalität (Stadt oder Ort). Der Datensatz wird übergeben oder weist eine hohe Zuverlässigkeit auf, wenn die im Eingabedatensatz angegebenen Werte für "City" und "StateProvince" mit dem Loqate-Referenzdataset übereinstimmen. Die Zuverlässigkeit ist mäßig, wenn eine Übereinstimmung mit "City" gegeben ist, mit "StateProvince" jedoch nicht. In diesem Fall müsste die Logate-Engine "StateProvince" identifizieren können, da "City" selbst Teil von "StateProvince" ist. Es ist keine Zuverlässigkeit gegeben, wenn "City" oder beide Felder ("City" und "StateProvince") nicht von der Loqate-Engine geparst werden können.
- **1**: Verwaltungsbereich (Bundesland/Kanton oder Region). Der Datensatz wird übergeben oder weist eine hohe Zuverlässigkeit auf,

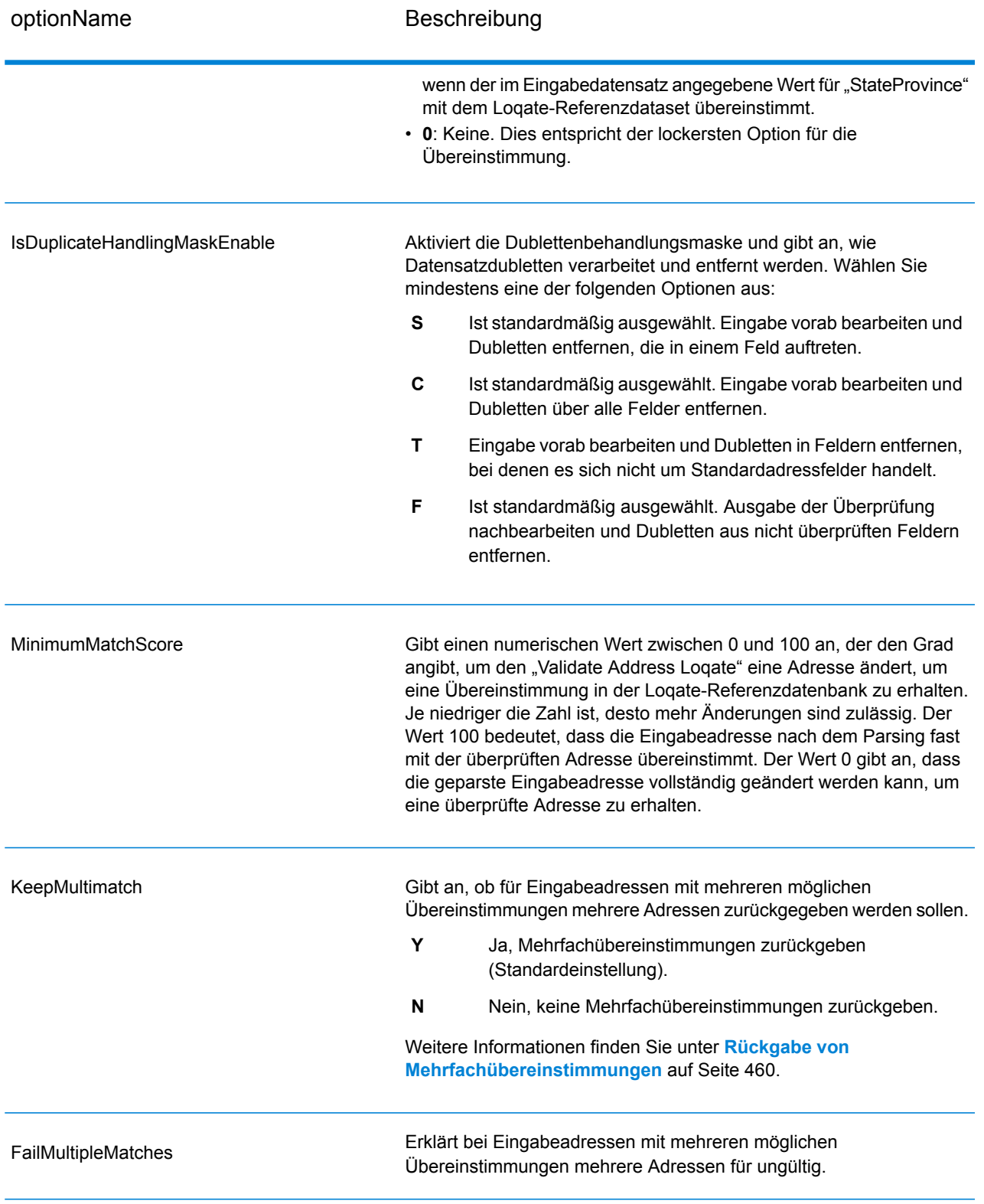

#### <span id="page-459-0"></span>*Rückgabe von Mehrfachübereinstimmungen*

Wenn "ValidateAddressLoqate" mehrere Adressen in der Postdatenbank findet, die mögliche Übereinstimmungen für die Eingabeadresse sind, können Sie die möglichen Übereinstimmungen mithilfe von "ValidateAddressLoqate" zurückgeben. Die folgende Adresse stimmt mit mehreren Adressen in der US-amerikanischen Postdatenbank überein:

PO BOX 1 New York, NY

### *Optionen*

Verwenden Sie zum Zurückgeben von Mehrfachübereinstimmungen die in der folgenden Tabelle beschriebenen Optionen.

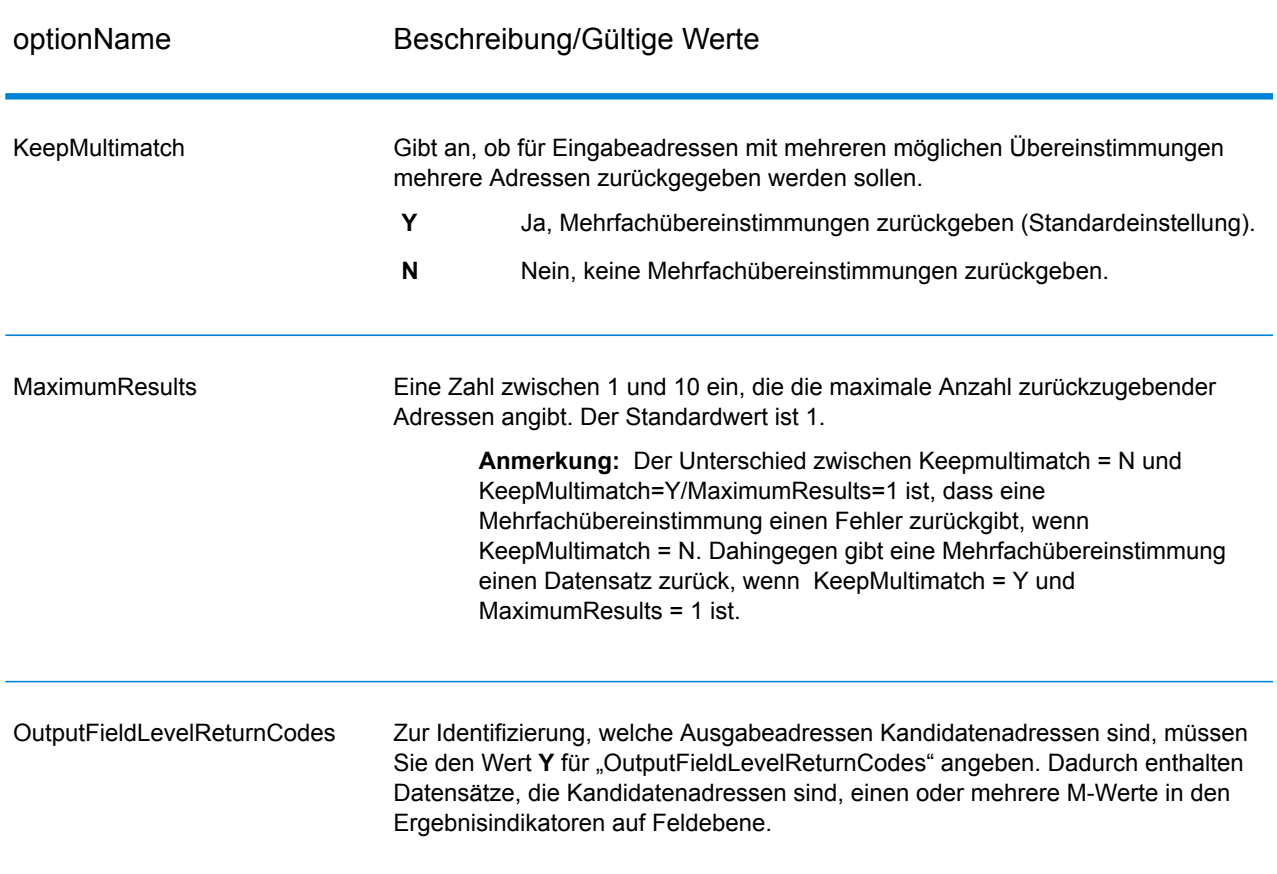

### **Tabelle 112: Option für Mehrfachübereinstimmung**

### *Ausgabe*

Wenn Sie Mehrfachübereinstimmungen zurückgeben lassen, werden die Adressen in dem von Ihnen festgelegten Adressenformat zurückgegeben. Weitere Informationen zur Festlegung des Adressenformats finden Sie unter **[Optionen](#page-450-0)** auf Seite 451. Suchen Sie zur Identifizierung, welche Datensätze Kandidatenadressen sind, nach mehreren M-Werten in den Ergebnisindikatoren auf Feldebene. Weitere Informationen finden Sie unter **[Ergebnisindikatoren](#page-468-0)** auf Seite 469.

### *Optionen für Grenzwerte von Vergleichspunktzahlen*

Für das Festlegen von Grenzwerten von Vergleichspunktzahlen sind zwei Optionen verfügbar.

**Anmerkung:** Diese Optionen sind nicht in der "Validate Address Logate"-Benutzerschnittstelle verfügbar, sondern sie befinden sich in folgender Datei:

*SpectrumDirectory*/server/modules/loqate/env.properties

Über die Option **MatchScoreAbsoluteThreshold** wird die minimale Übereinstimmungspunktzahl angegeben, die ein Datensatz erreichen muss,um als Kandidat mit einer hohen Übereinstimmung zu gelten. Der minimale Wert beträgt 60 und der maximale Wert 100.

**MatchScoreThresholdFactor** ist ein Wert, der einen Faktor für das höchste Vergleichsergebnis darstellt. Dieser Wert wird als Grenzwert für die Berücksichtigung von Ergebniskandidaten verwendet. Je höher der Wert des Faktors ist, desto größer ist die Wahrscheinlichkeit, dass ein gutes Überprüfungsergebnis erzielt wird. Der minimale Wert beträgt 95 und der maximale Wert 100.

### **Ausgabe**

Die Ausgabe von "ValidateAddressLoqate" enthält abhängig von den von Ihnen ausgewählten Ausgabekategorien verschiedene Informationen.

#### *Standardmäßige Adressausgabe*

Die standardmäßige Adressausgabe besteht aus vier Adresszeilen, die dem entsprechen, wie die Adresse auf einem Adressetikett erscheint. Ort, Bundesland/Kanton, Postleitzahl und weitere Daten sind ebenfalls in der standardmäßigen Adressausgabe enthalten. "ValidateAddressLoqate" gibt eine standardmäßige Adressausgabe für überprüfte Adressen zurück, wenn Sie **OutputRecordTyp** = **A** aktivieren. Standardmäßige Adressfelder werden immer für Adressen zurückgegeben, die unabhängig davon, ob Sie mit **OutputRecordType** = **A** aktiviert haben, nicht überprüft werden konnten. Für nicht überprüfte Adressen enthalten die standardmäßigen Adressenausgabefelder die Adresse so, wie sie in der Eingabe vorgekommen ist ("Durchlauf"-Daten). Wenn Sie möchten, dass "ValidateAddressLoqate" Adressen gemäß Postbehördenstandards bei fehlgeschlagener Überprüfung standardisiert, und geben Sie in Ihrer Anforderung **OutputFormattedOnFail** = Y an.

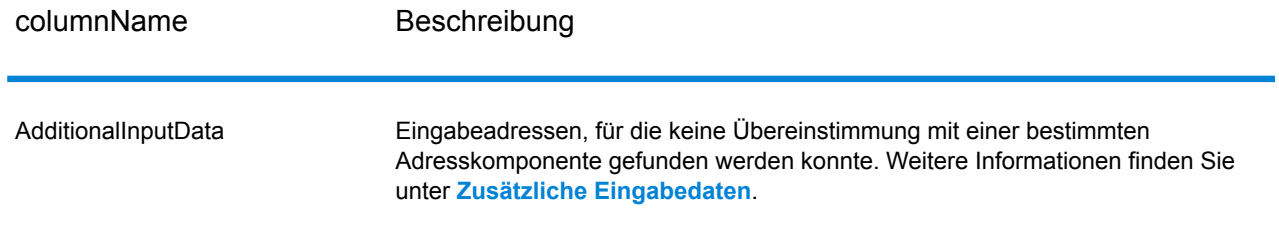

#### **Tabelle 113: Standardmäßige Adressausgabe**

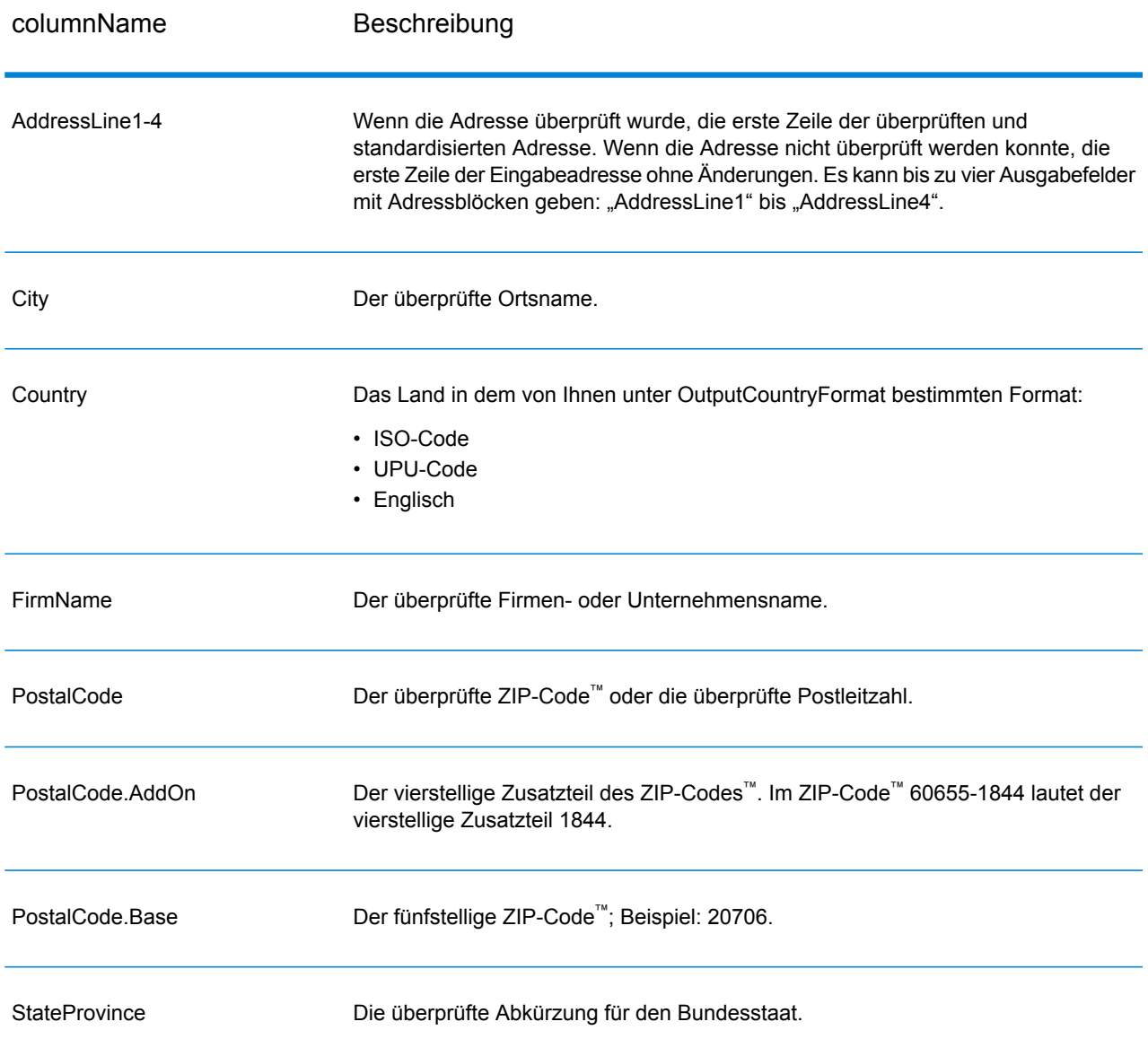

### *Ausgabe von geparsten Adresselementen*

Ausgabeadressen werden im Format für geparste Adressen formatiert, wenn Sie **OutputRecordType** = E festlegen. Wenn Sie möchten, dass "ValidateAddressLoqate" formatierte Daten im Format für geparste Adressen zurückgibt, wenn die Überprüfung fehlschlägt (also eine normalisierte Adresse), geben Sie **OutputFormattedOnFail** = Y an.

Anmerkung: Wenn Sie möchten, dass "ValidateAddressLoqate" immer geparste Eingabedaten ungeachtet einer erfolgreichen Überprüfung zurückgibt, geben Sie **OutputRecordType = I** an. Weitere Informationen finden Sie unter **[Geparste](#page-464-0) Eingabe** auf Seite 465.

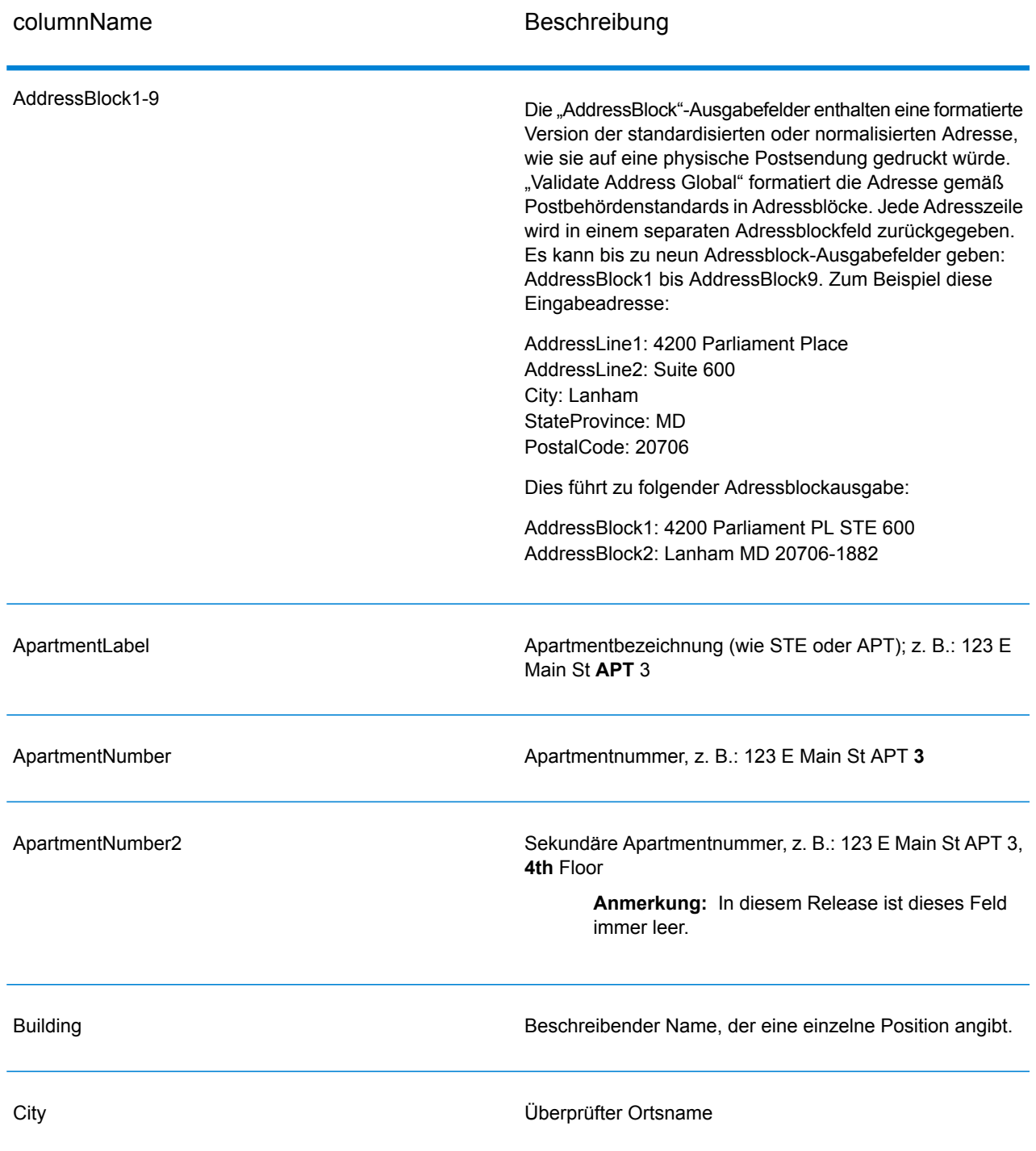

# **Tabelle 114: Ausgabe von geparsten Adressen**

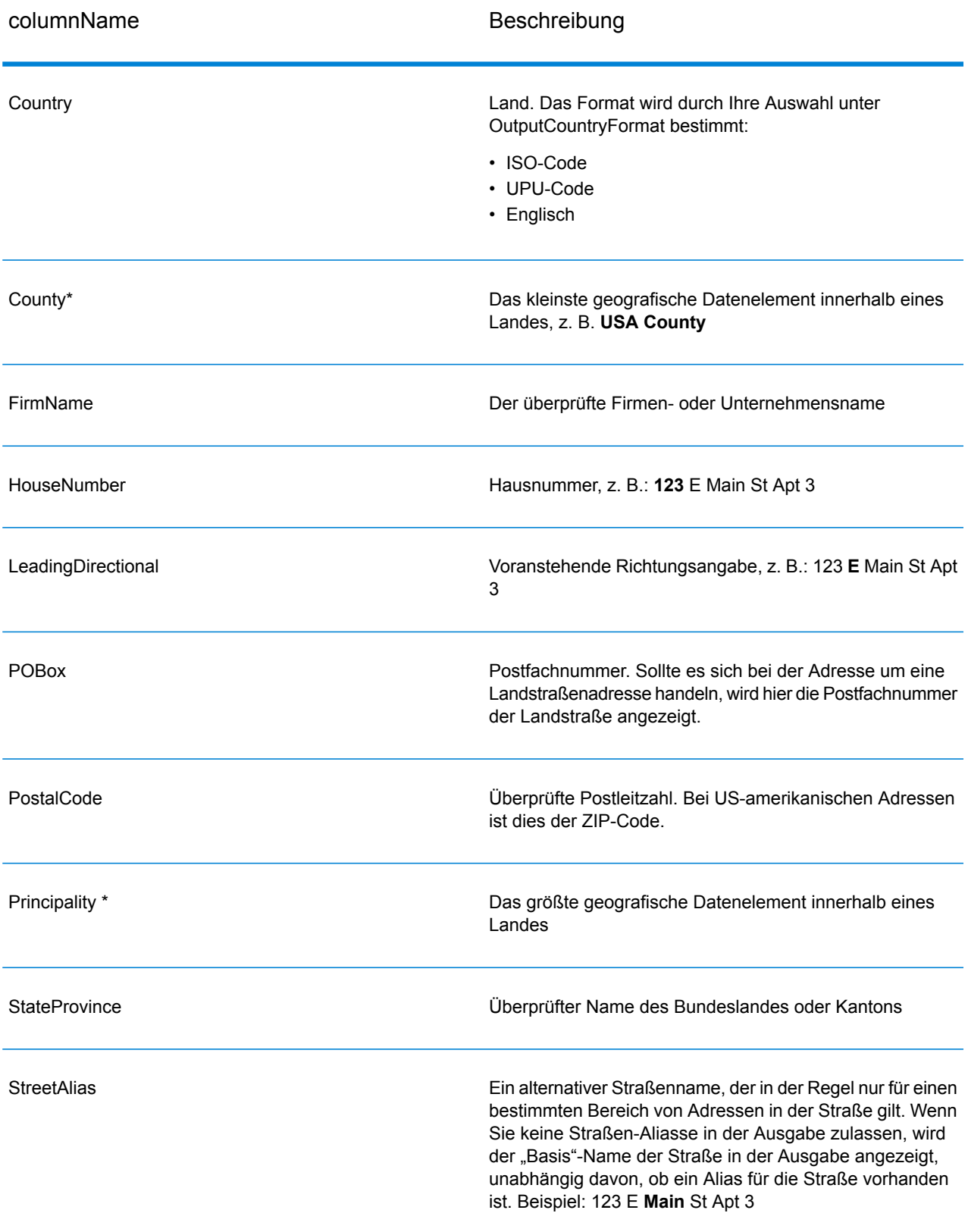

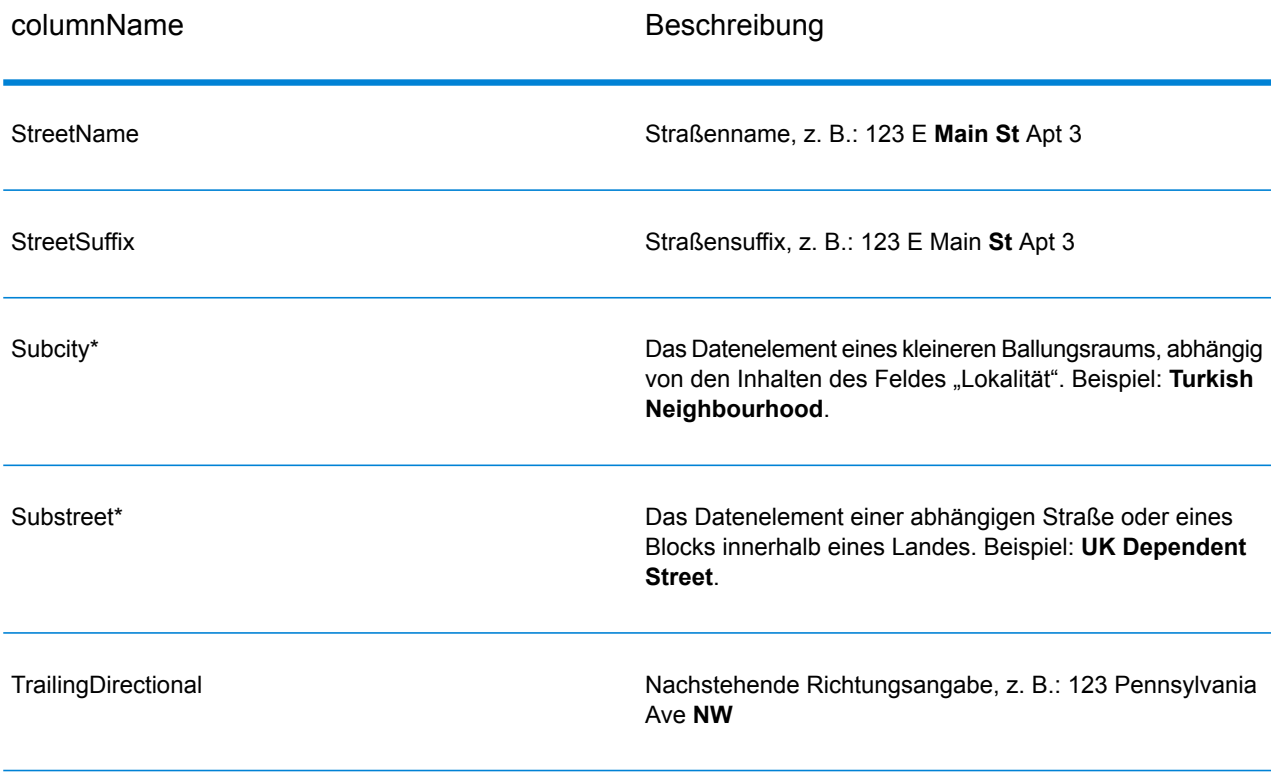

<span id="page-464-0"></span>\*Dies ist ein Unterfeld und könnte keine Daten enthalten.

## *Geparste Eingabe*

Die Ausgabe kann die Eingabeadresse im geparsten Format enthalten. Dieser Ausgabetyp wird "geparste Eingabe" genannt. Geparste Eingabefelder enthalten die Adressdaten, die als Eingabe genutzt wurden, egal ob "Validate Address" die Adresse überprüft hat. Eine geparste Eingabe unterscheidet sich von geparsten Adresselementen der Ausgabe dahingehend, dass geparste Adresselemente die überprüfte Adresse enthalten, wenn die Adresse überprüft werden konnte, und optional die Eingabeadresse, wenn die Adresse nicht überprüft werden konnte. Die geparste Eingabe enthält immer die Eingabeadresse ungeachtet davon, ob "Validate Address" die Adresse überprüft hat.

Legen Sie **OutputRecordType** = **I** fest, um geparste Eingabefelder in die Ausgabe einzuschließen.

## **Tabelle 115: Geparste Eingabe**

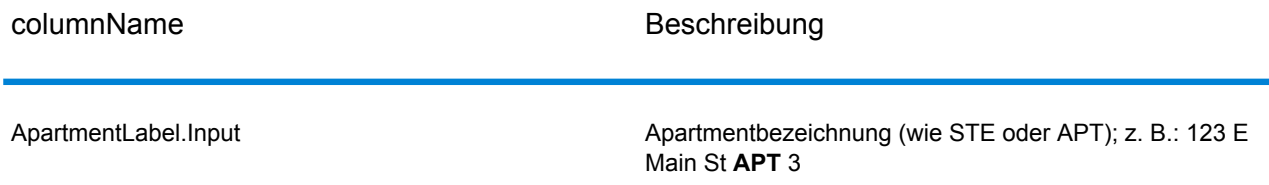

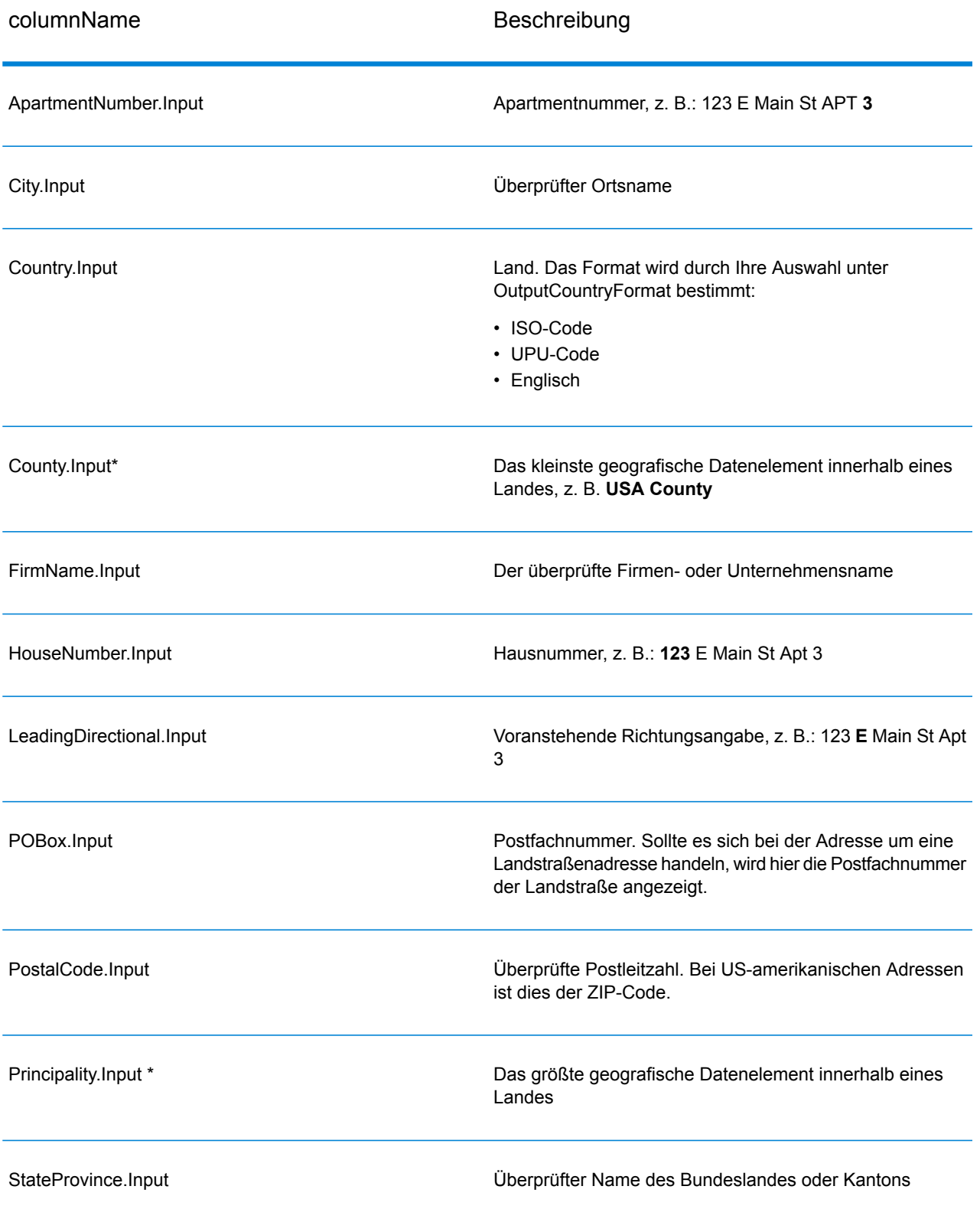

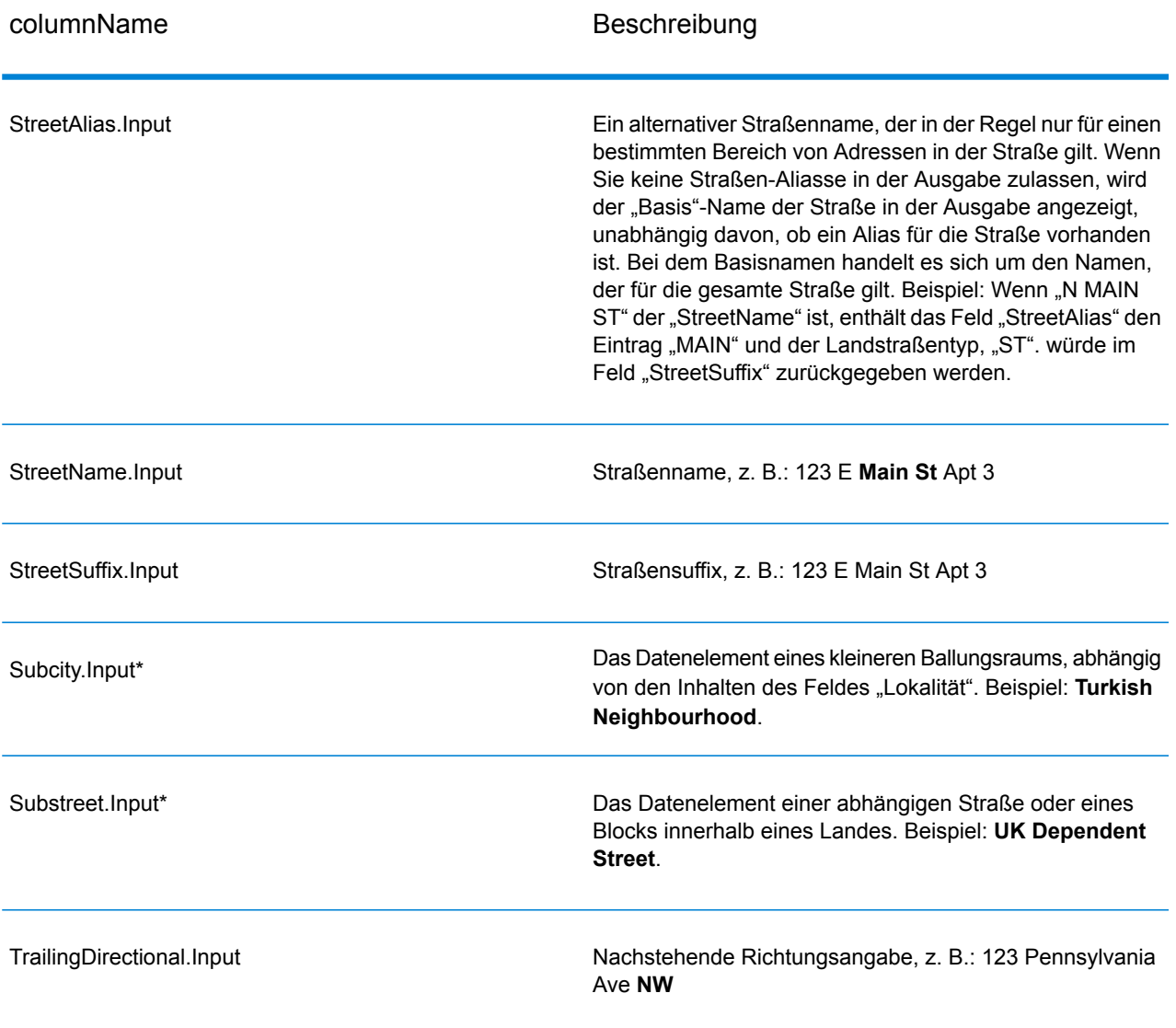

\*Dies ist ein Unterfeld und könnte keine Daten enthalten.

### *Geocode-Ausgabe*

ValidateAddressLoqate gibt den Breitengrad/Längengrad, den Vergleichscode für das Geocoding, abhängige und doppelt abhängige Lokalitäten, abhängige Landstraßen, der Verwaltung unter- und übergeordnete Bereiche sowie die Suchentfernung als Ausgabe zurück. Vergleichscodes geben an, wie gut der Geocoder die Eingabeadresse mit einer bekannten Adresse abgeglichen hat. Zudem beschreiben sie den Gesamtstatus eines Vergleichsversuchs. Codes der Suchentfernung zeigen an, wie nah der Geocode der tatsächlichen physischen Position einer Adresse ist.

# **Tabelle 116: Ausgabe für "Geocode Address"**

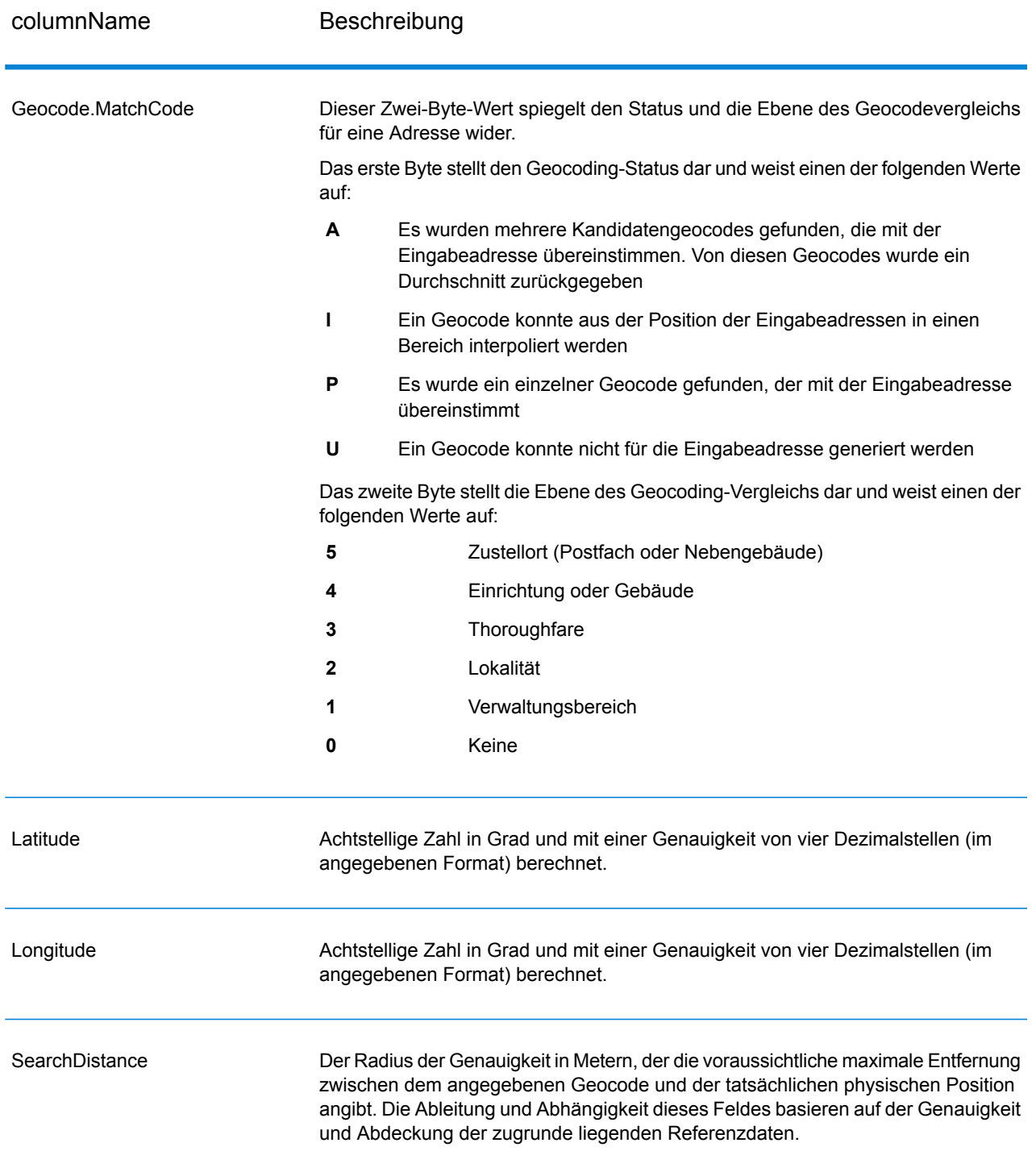
# **Tabelle 117: City/Street/Postal: Zentroid-Vergleichscodes**

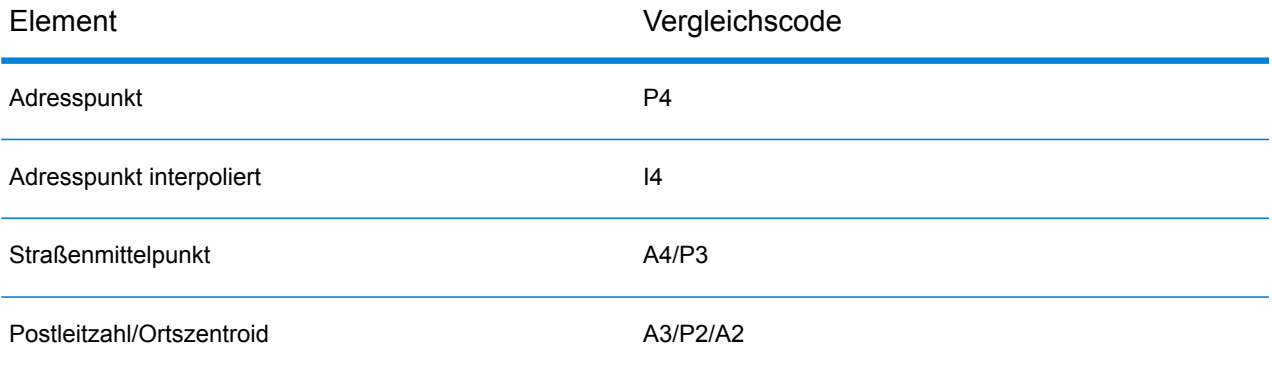

**Anmerkung:** Geocode.Match.Code gibt keine zwei Koordinaten für ein Straßensegment zurück (z. B. den Anfang und das Ende eines Straßenabschnitts). Stattdessen wird bei der Eingabe, die zu I3-Rückgabecodes (Interpolation zur Landstraßen- oder Straßenebene, auf der keine Gebäudenummer eingegeben wurde) führt, die vollständige Straße für die Berechnung verwendet.

# *Ergebnisindikatoren*

Ergebnisindikatoren bieten Informationen über die Arten der Verarbeitung, die für eine Adresse ausgeführt werden. Es gibt zwei Typen von Ergebnisindikatoren:

# *Ergebnisindikatoren auf Datensatzebene*

Ergebnisindikatoren auf Datensatzebene stellen Daten zu den Ergebnissen von "ValidateAddressLogate" bereit, die für jeden Datensatz verarbeitet werden, z. B. der Erfolg oder Misserfolg eines Übereinstimmungsversuchs, welcher Coder die Adresse verarbeitet hat und andere Details. Die folgende Tabelle enthält die von "ValidateAddressLoqate" zurückgegebenen Ergebnisindikatoren auf Datensatzebene.

# **Tabelle 118: Indikatoren auf Datensatzebene**

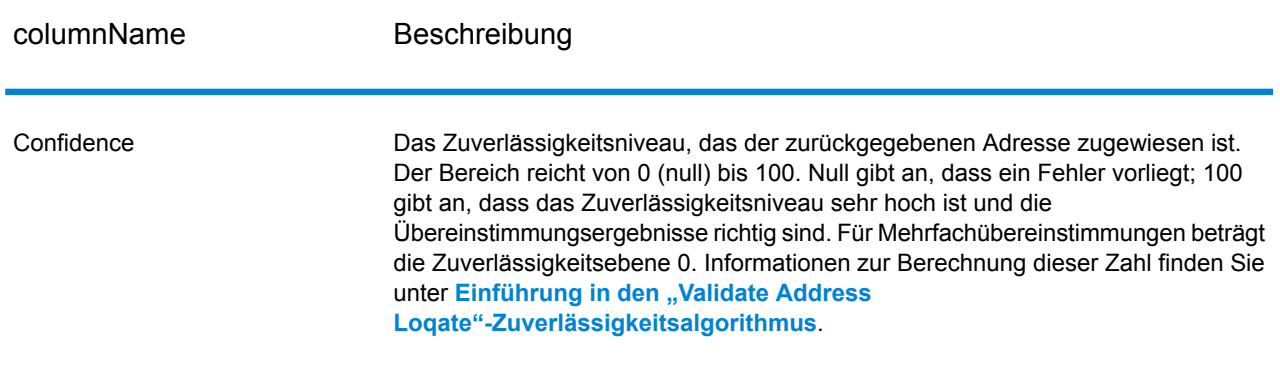

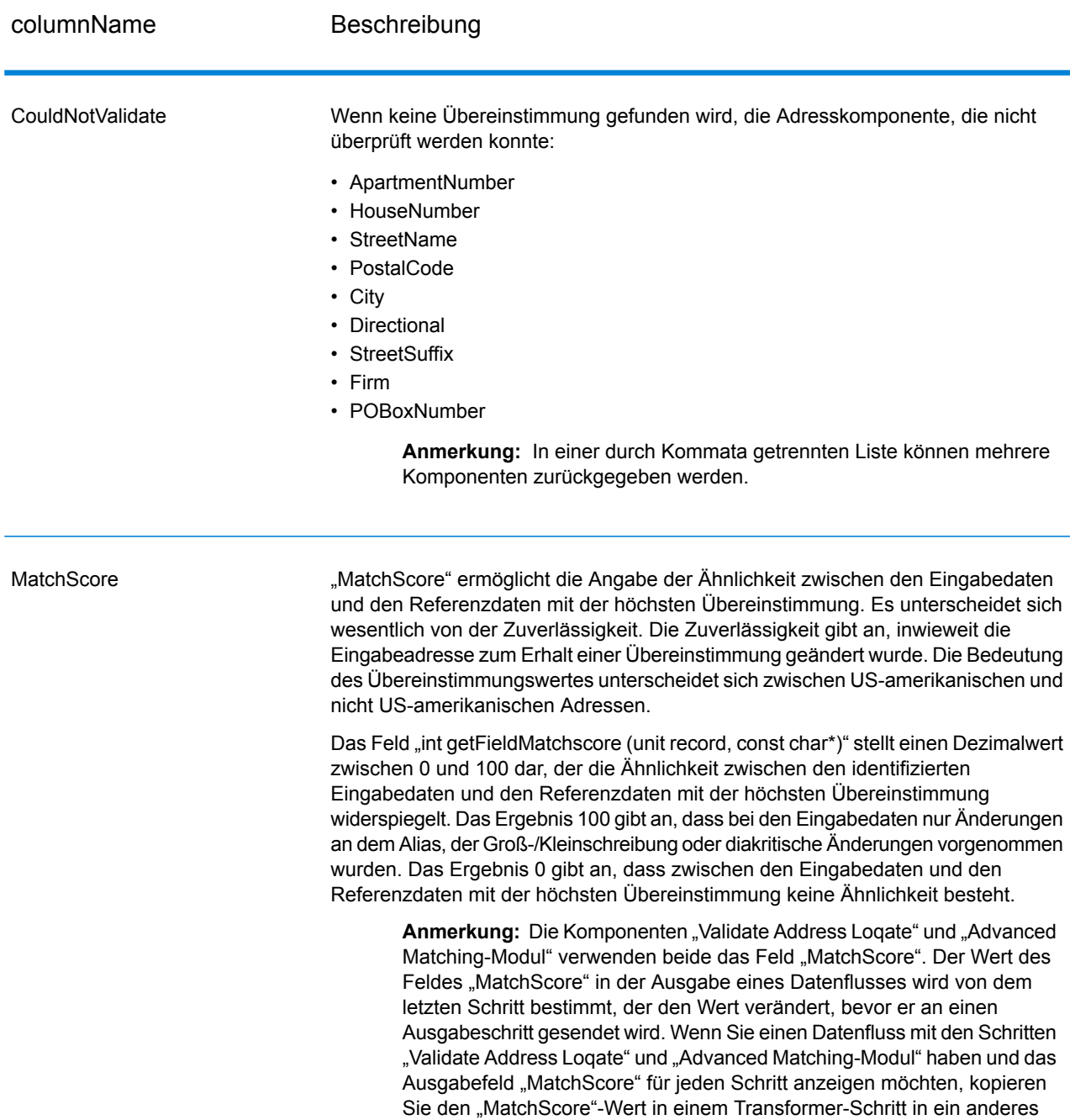

Feld. "Validate Address Loqate" erzeugt beispielsweise ein Ausgabefeld mit dem Namen "MatchScore". In einem Transformer-Schritt wird

anschließend das Feld "MatchScore" aus "Validate Address Loqate" in ein

Vergleichsschritt ausgeführt wird, füllt er das Feld "MatchScore" mit dem Wert aus dem Vergleich aus und gibt den Wert für "AddressMatchScore"

Feld mit dem Namen "AddressMatchScore" kopiert. Wenn ein

aus "Validate Address Loqate" weiter.

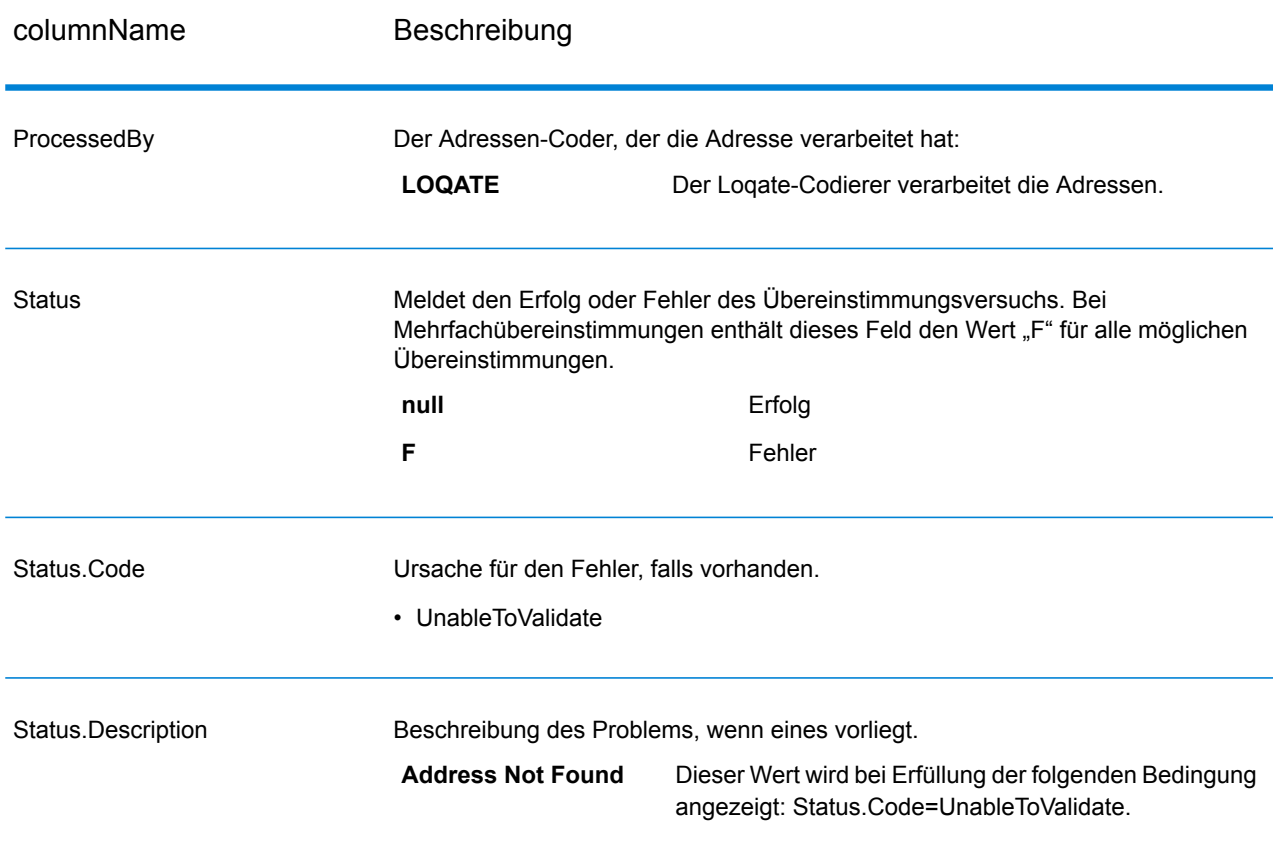

# *Ergebnisindikatoren auf Feldebene*

Ergebnisindikatoren auf Feldebene beschreiben, wie "ValidateAddressLoqate" jedes Adresselement verarbeitet. Ergebnisindikatoren auf Feldebene werden im Begrenzungszeichen "Ergebnis" zurückgegeben. Der Ergebnisindikator auf Feldebene für "HouseNumber" ist beispielsweise in **HouseNumber.Result** enthalten.

Um Ergebnisindikatoren auf Feldebene zu aktivieren, geben Sie **OutputFieldLevelReturnCodes=Y** an.

Die folgende Tabelle enthält Ergebnisindikatoren auf Feldebene. Wenn ein bestimmtes Feld nicht für eine Adresse gilt, könnte der Ergebnisindikator leer sein.

# **Tabelle 119: Ergebnisindikatoren auf Feldebene**

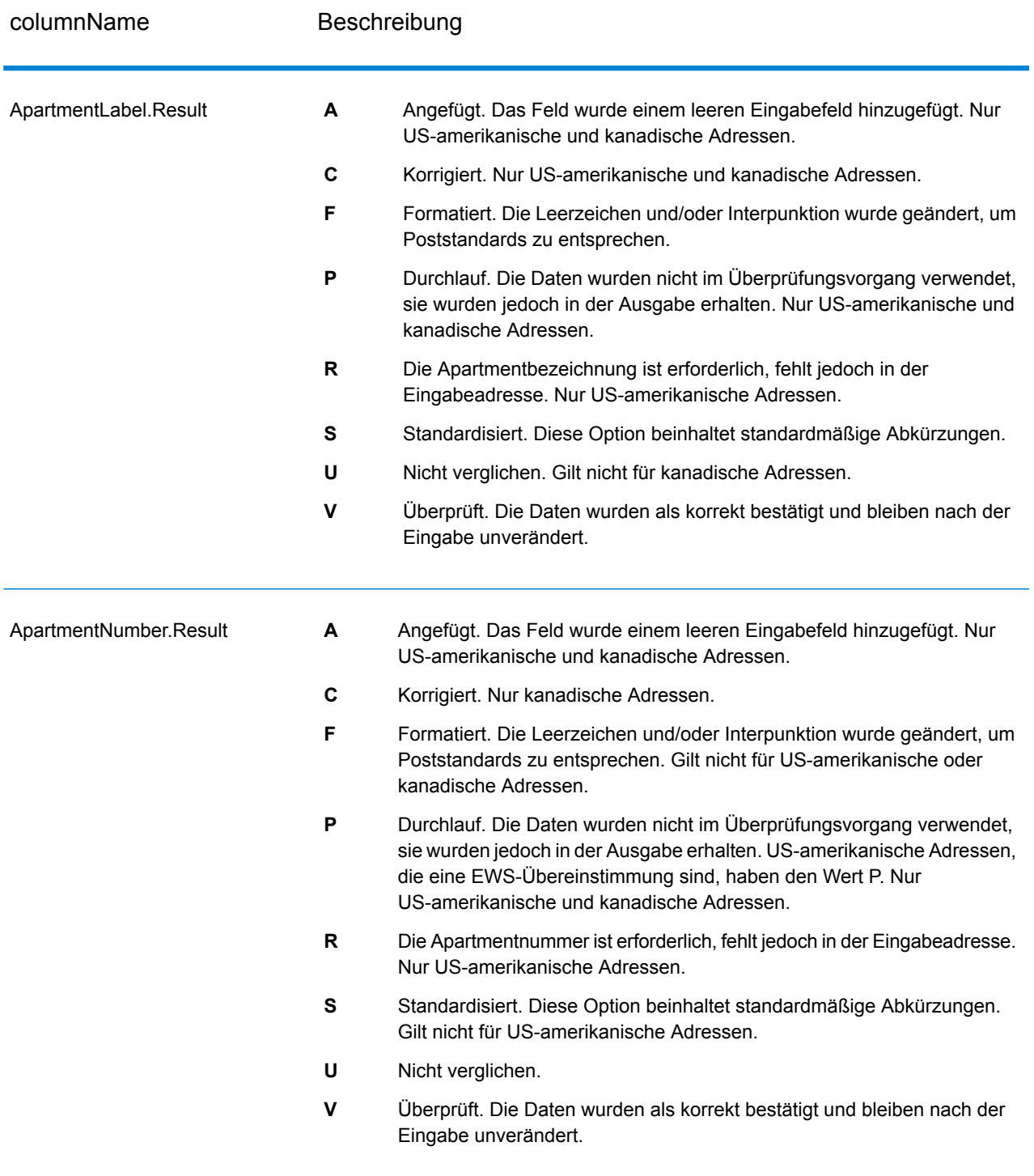

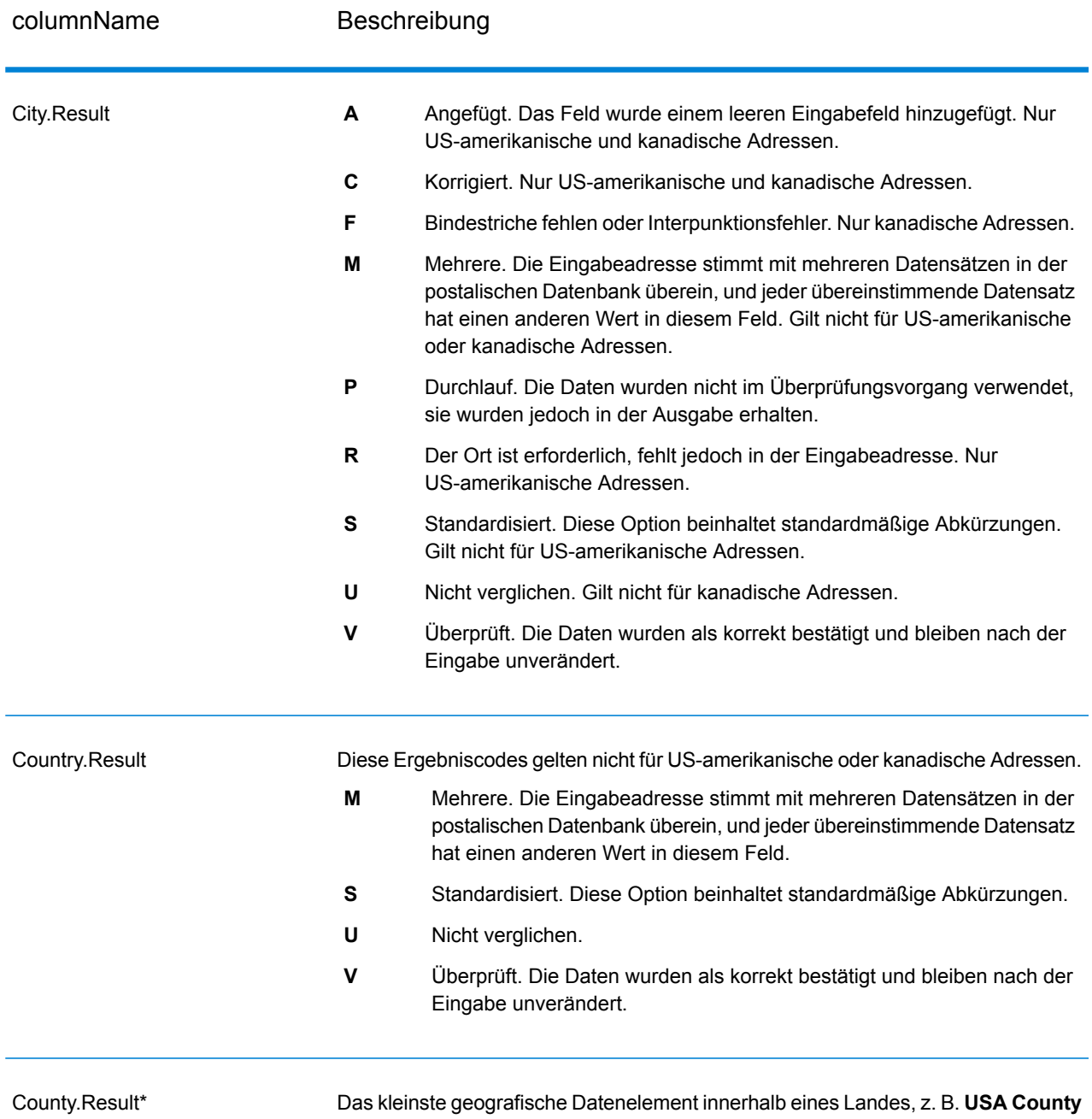

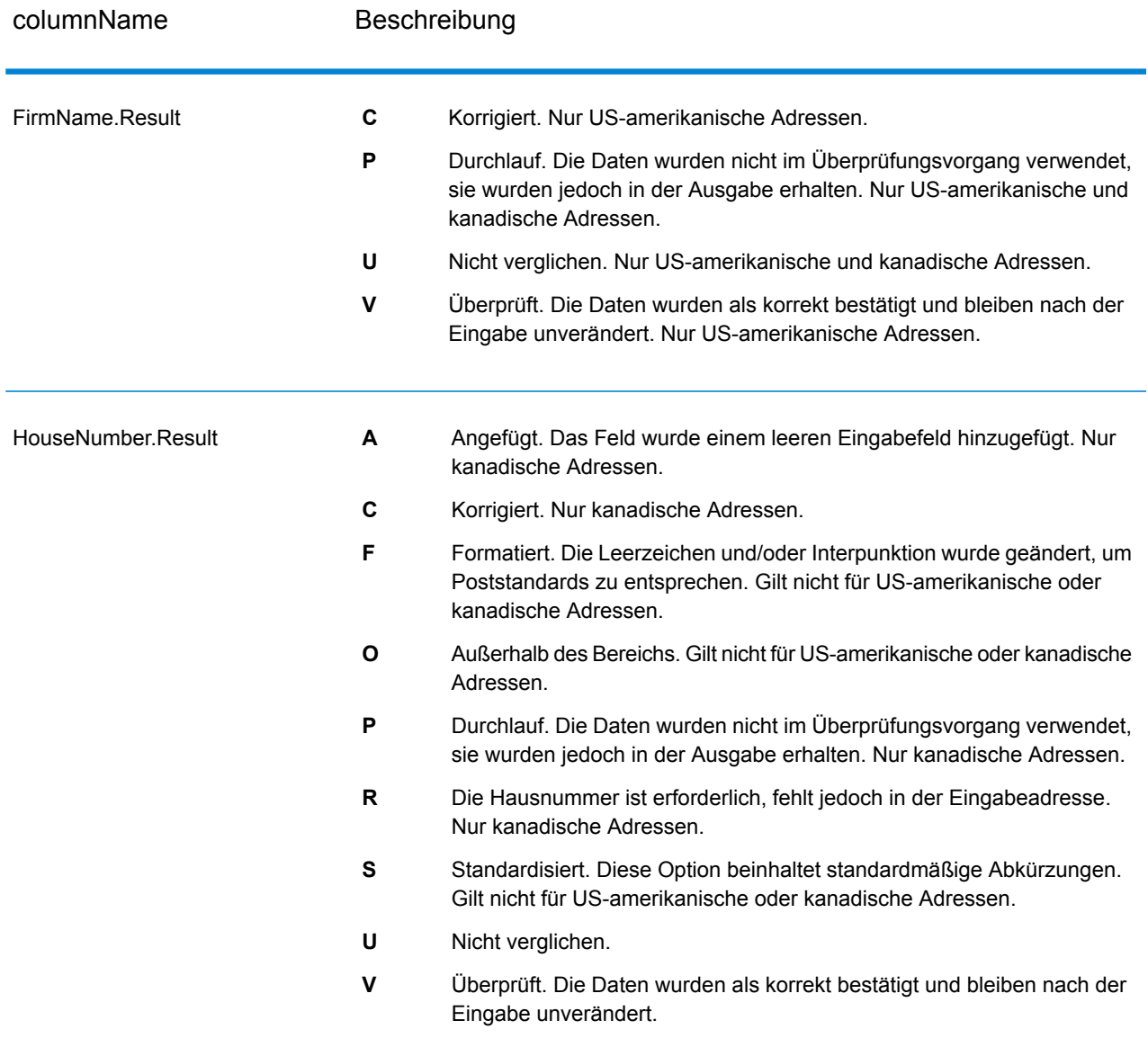

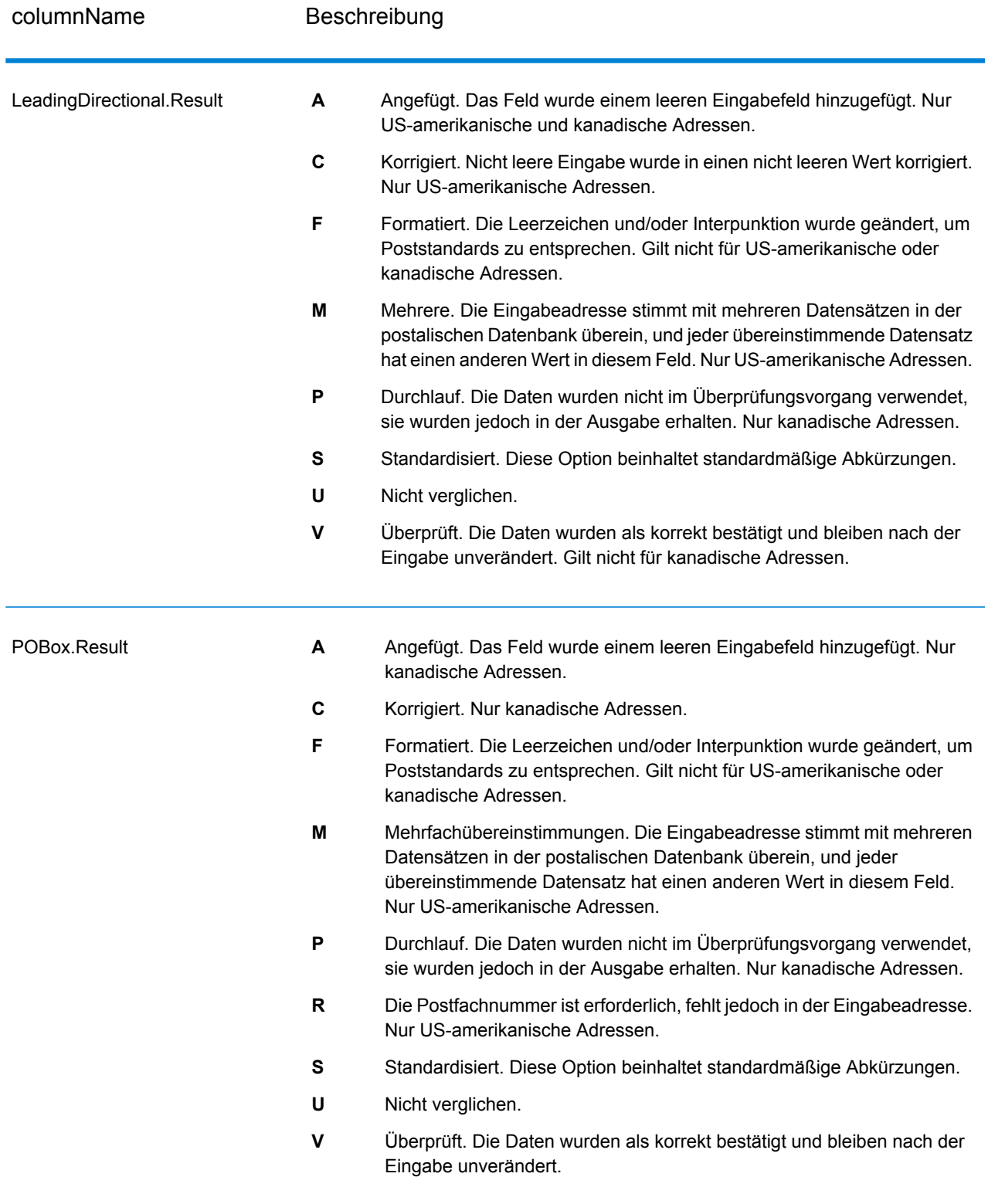

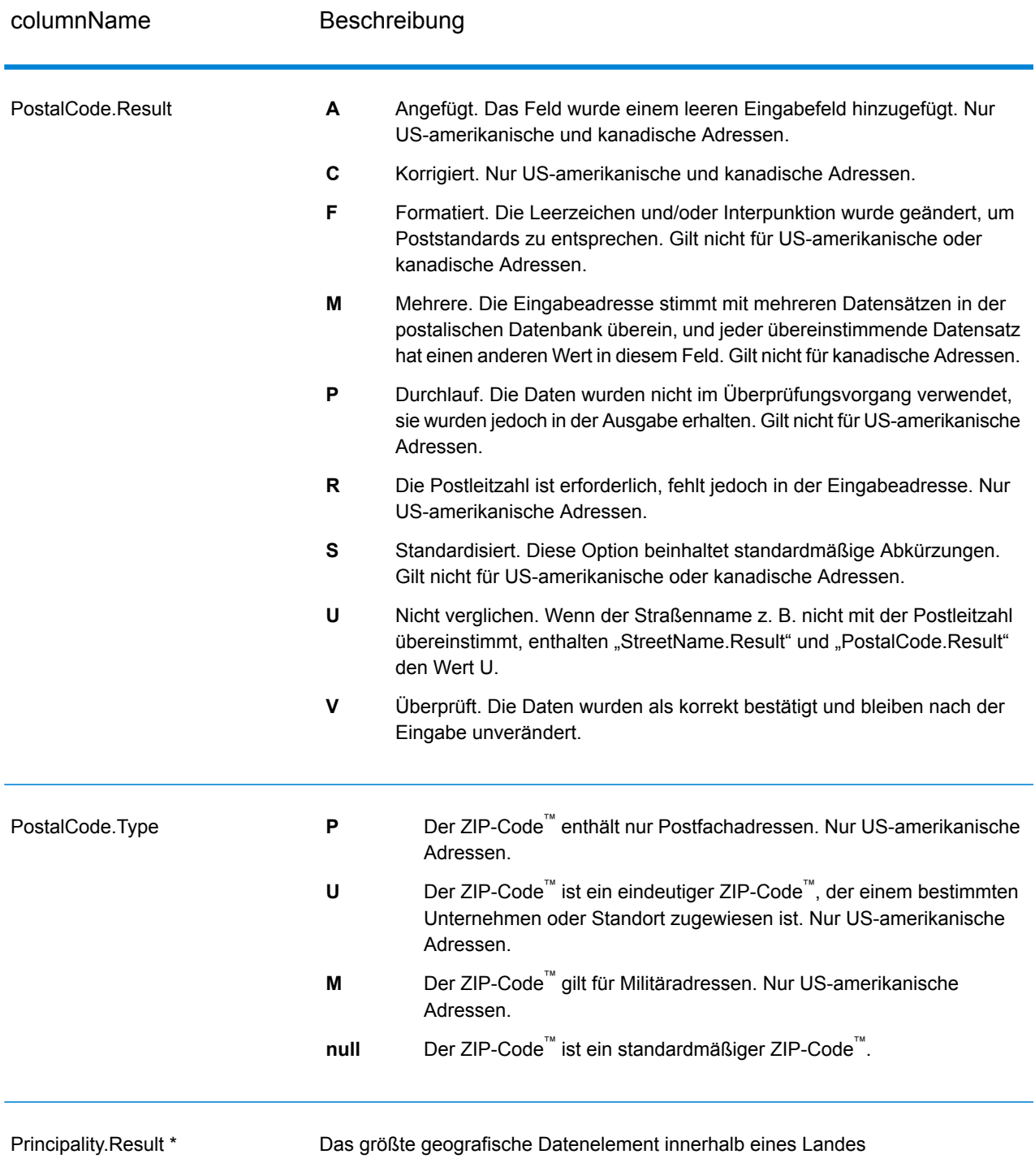

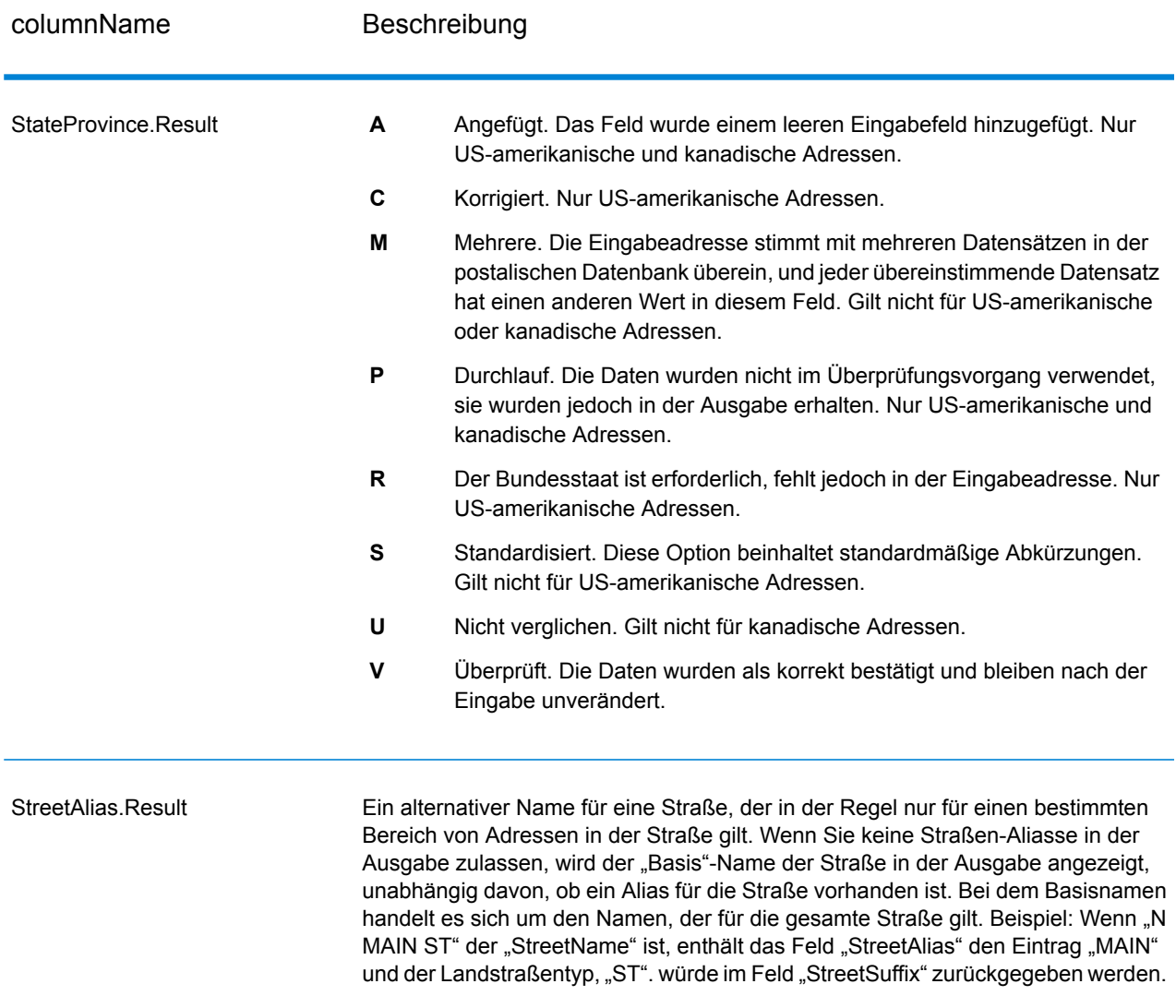

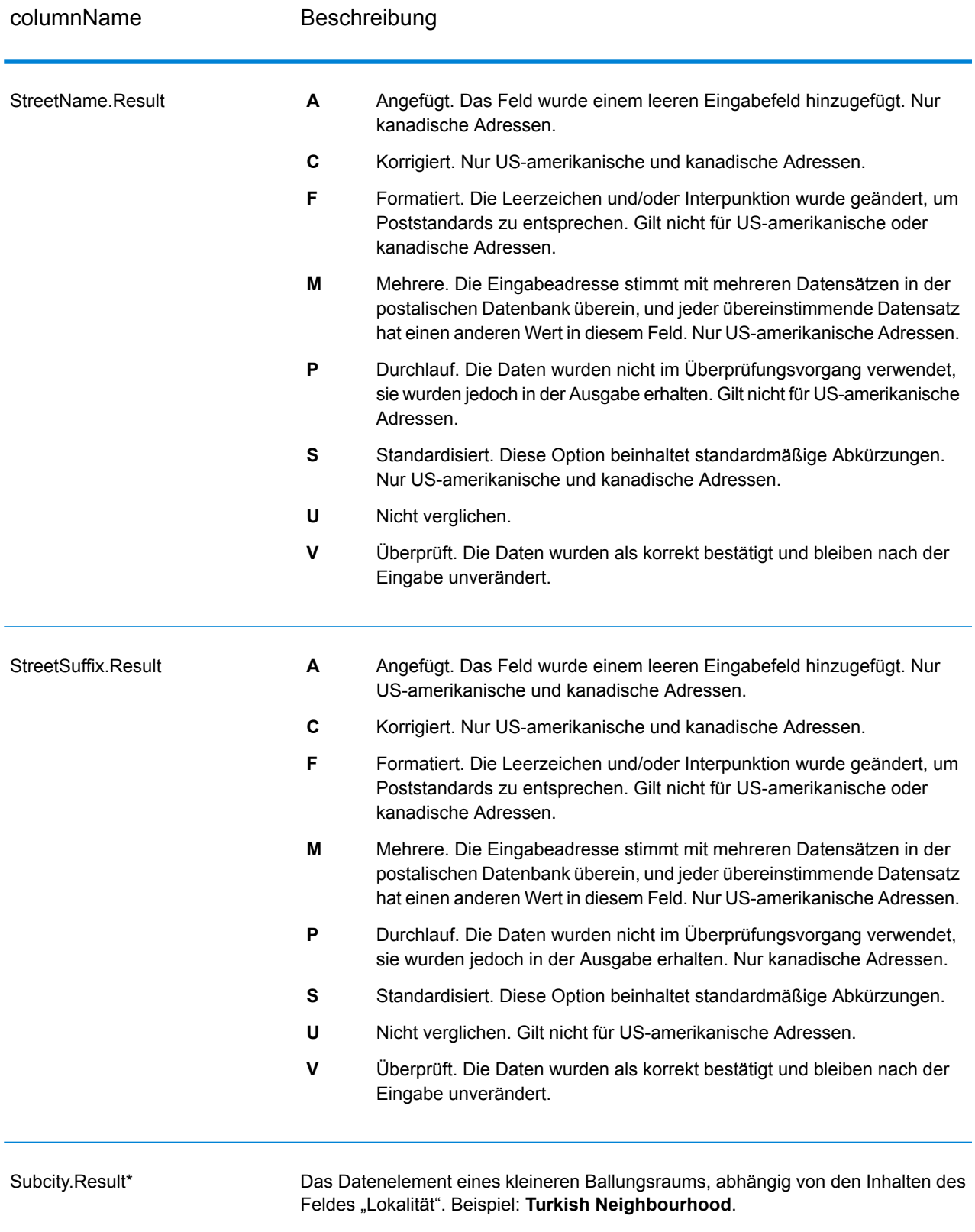

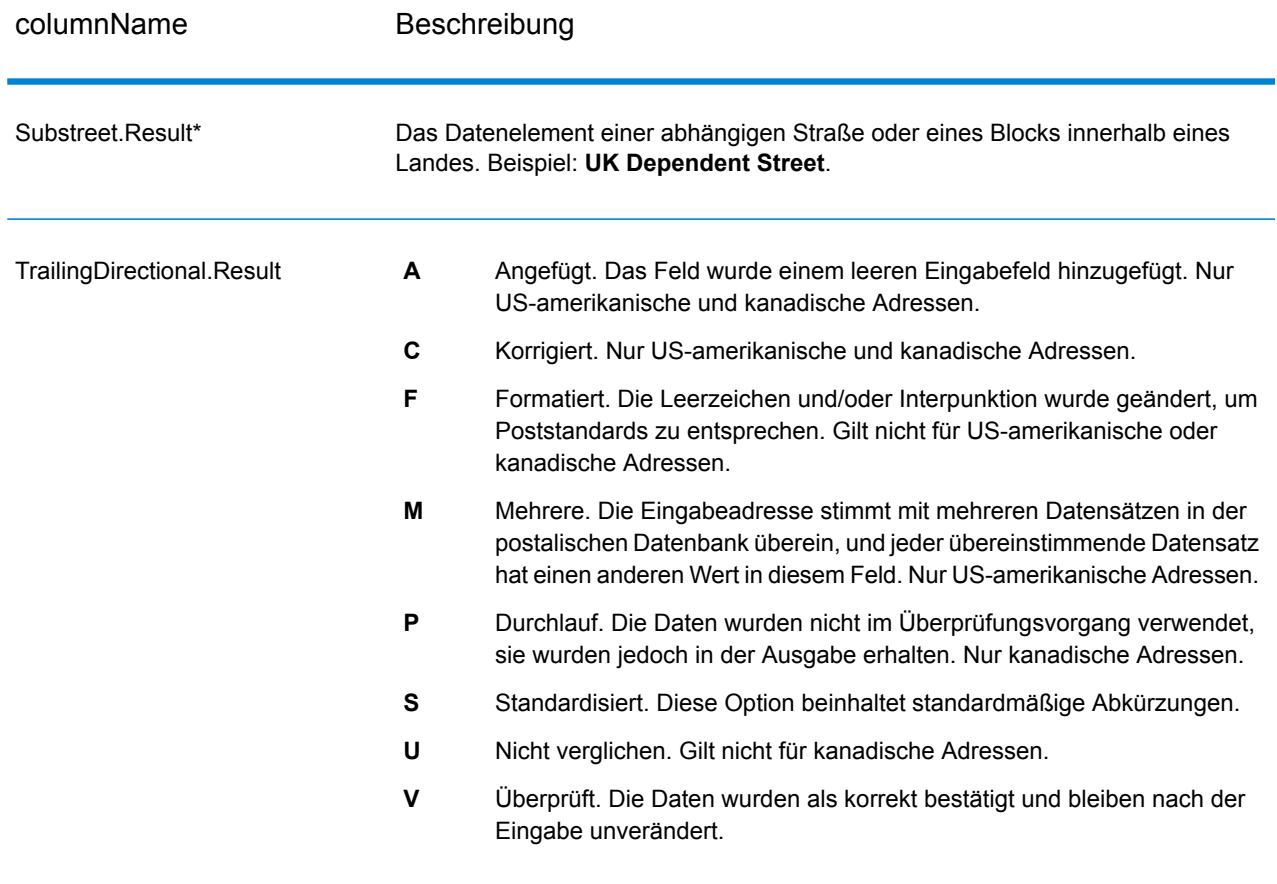

\*Dies ist ein Unterfeld und könnte keine Daten enthalten.

# *Der AVC-Code*

Der AVC-Code (AVC = Address Verification Code) ist ein 11-Byte-Code, der aus Genauigkeitsindikatoren für Adressen besteht. Anhand der Codes können Sie die Qualität der Verarbeitungsergebnisse erkennen. Zudem stellen sie Richtlinien darüber bereit, wie die eingegebenen Daten bei Bedarf korrigiert werden können. Jede einzelne Adresse erhält einen eigenen Code. Dieser Code wird automatisch in der Ausgabe Ihres Datenflusses zurückgegeben. Beispiel für einen AVC:

V44-I44-P6-100

AVCs bestehen aus acht Teilen:

- Überprüfungsstatus
- Vergleichsebene von Überprüfungen nach der Verarbeitung
- Vergleichsebene von Überprüfungen vor der Verarbeitung
- Parsing-Status
- Vergleichsebene der Lexikonidentifizierung
- Vergleichsebene der Kontextidentifizierung
- Postcode-Status
- Matchscore

# *Überprüfungsstatus*

Die Ebene, auf der eine Adresse überprüft wurde.

- **V**: Verified (Überprüft). Zwischen den Eingabedaten und einem Datensatz aus den verfügbaren Referenzdaten wurde vollständiger Vergleich durchgeführt. Bei einer einfachen Adressenüberprüfung gilt dieser Code als bestmögliches Ergebnis unter den zurückgegebenen Codes.
- **P**: Partially verified (Teilweise überprüft). Zwischen den Eingabedaten und einem Datensatz aus den verfügbaren Referenzdaten wurde ein partieller Vergleich durchgeführt. Dies könnte bedeuten, dass zu den angegebenen Adressinformationen granulare Daten vorliegen, für die Rückgabe einer vollständigen Überprüfung jedoch zusätzliche Informationen erforderlich sind.
- **A**: Ambiguous (Mehrdeutig). Es liegen mehrere Adressen vor, die mit der Eingabe übereinstimmen könnten.
- **U**: Unable to verify (Überprüfung nicht möglich). Dieser Code wird zurückgegeben, wenn für die Überprüfung einer Adresse keine ausreichenden Informationen vorliegen oder wenn die eingegebene Abfrage nicht lesbar ist. Die Ausgabefelder enthalten die Eingabedaten.
- **R**: Reverted (Zurückgesetzt). Der Datensatz konnte nicht für die angegebene zulässige Mindeststufe überprüft werden. Dies kommt vor, wenn in einem Prozess erweiterte Optionen wie Mindestumkehrungsebenen festgelegt sind. Die Ausgabefelder enthalten die Eingabedaten.
- **C**: Conflict (Konflikt). Es liegen mehrere hohe Übereinstimmungen mit Referenzdaten mit widersprüchlichen Werten vor.

# *Vergleichsebene von Überprüfungen nach der Verarbeitung*

Die Ebene, auf der Eingabedaten nach der Verarbeitung mit den verfügbaren Referenzdaten übereinstimmen.

- **5**: Zustellort (Gebäude oder Postfach). Der Datensatz wird übergeben oder weist eine hohe Zuverlässigkeit auf, wenn die im Eingabedatensatz angegebenen Werte für "ApartmentNumber", "HouseNumber", "Street", "City" und "StateProvince" mit dem Loqate-Referenzdataset übereinstimmen. Die Zuverlässigkeit ist mäßig, wenn eine Übereinstimmung mit "ApartmentNumber" gegeben ist, mit den anderen Feldern jedoch nicht. In diesem Fall müsste die Loqate-Engine "ApartmentNumber" jedoch differenzierter als "ApartmentNumber" identifizieren können. Es ist keine Zuverlässigkeit gegeben, wenn "ApartmentNumber" und andere Felder nicht von der Loqate-Engine geparst werden können.
- **4**: Einrichtung oder Gebäude. Der Datensatz wird übergeben oder weist eine hohe Zuverlässigkeit auf, wenn die im Eingabedatensatz angegebenen Werte für "HouseNumber", "Street", "City" und "StateProvince" mit dem Logate-Referenzdataset übereinstimmen. Die Zuverlässigkeit ist mäßig, wenn eine Übereinstimmung mit "HouseNumber" gegeben ist, mit den anderen Feldern jedoch nicht. In diesem Fall müsste die Logate-Engine "HouseNumber" jedoch identifizieren können, da sich "HouseNumber" auf einer differenzierteren Ebene befindet. Es ist keine Zuverlässigkeit gegeben, wenn "HouseNumber" und andere Felder nicht von der Loqate-Engine geparst werden können.
- **3**: Landstraße oder Straße. Der Datensatz wird übergeben oder weist eine hohe Zuverlässigkeit auf, wenn die im Eingabedatensatz angegebenen Werte für "Street", "City" und "StateProvince" mit dem Loqate-Referenzdataset übereinstimmen. Die Zuverlässigkeit ist mäßig, wenn eine Übereinstimmung mit "City" gegeben ist, mit "StateProvince" jedoch nicht. In diesem Fall müsste die Logate-Engine "StateProvince" identifizieren können, da "City" selbst Teil von "StateProvince" ist. Es ist keine Zuverlässigkeit gegeben, wenn "City" oder beide Felder ("City" und "StateProvince") nicht von der Loqate-Engine geparst werden können.
- **2**: Lokalität (Stadt oder Ort). Der Datensatz wird übergeben oder weist eine hohe Zuverlässigkeit auf, wenn die im Eingabedatensatz angegebenen Werte für "City" und "StateProvince" mit dem Loqate-Referenzdataset übereinstimmen. Die Zuverlässigkeit ist mäßig, wenn eine Übereinstimmung mit "City" gegeben ist, mit "StateProvince" jedoch nicht. In diesem Fall müsste die Loqate-Engine "StateProvince" identifizieren können, da "City" selbst Teil von "StateProvince" ist. Es ist keine Zuverlässigkeit gegeben, wenn "City" oder beide Felder ("City" und "StateProvince") nicht von der Loqate-Engine geparst werden können.
- **1**: Verwaltungsbereich (Bundesland/Kanton oder Region). Der Datensatz wird übergeben oder weist eine hohe Zuverlässigkeit auf, wenn der im Eingabedatensatz angegebene Wert für "StateProvince" mit dem Loqate-Referenzdataset übereinstimmt.
- **0**: Keine. Dies entspricht der lockersten Option für die Übereinstimmung.

# *Vergleichsebene von Überprüfungen vor der Verarbeitung*

Die Ebene, auf der Eingabedaten vor der Verarbeitung mit den verfügbaren Referenzdaten übereinstimmen.

- **5**: Zustellort (Gebäude oder Postfach)
- **4**: Einrichtung oder Gebäude.
- **3**: Landstraße oder Straße.
- **2**: Lokalität (Stadt oder Ort).
- **1**: Verwaltungsbereich (Bundesland/Kanton oder Region).
- **0**: Keine.

# *Parsing-Status*

Die Ebene, auf der eine Adresse geparst wurde.

- **I**: Identifiziert und geparst. Die Eingabedaten wurden identifiziert und in Komponenten platziert. Bei "123 Kingston Av" könnte "Validate Address Loqate" beispielsweise bestimmen, dass "123" für die Nummer einer Einrichtung steht, "Kingston" der Landstraßenname und "Av" bzw. "Avenue" der Landstraßentyp ist.
- **U**: Unable to parse (Parsen nicht möglich). "Validate Address Loqate" konnte die Eingabedaten nicht identifizieren und parsen. Wie bei dem Überprüfungsstatus "Nicht überprüft" waren die Eingabedaten unvollständig oder ungenau.

# *Vergleichsebene der Lexikonidentifizierung*

Die Ebene, auf der die Eingabedaten durch Verwendung eines Mustervergleichs (Beispiel: ein numerischer Wert könnte die Nummer einer Einrichtung sein) und eines Lexikonvergleichs (Beispiel: "rd" konnte für den Landstraßentyp "road" stehen, "London" könnte eine Lokalität sein usw.) eine anerkannte Form aufweisen.

- **5**: Zustellort (Gebäude oder Postfach)
- **4**: Einrichtung oder Gebäude.
- **3**: Landstraße oder Straße.
- **2**: Lokalität (Stadt oder Ort).
- **1**: Verwaltungsbereich (Bundesland/Kanton oder Region).
- **0**: Keine.

# *Vergleichsebene der Kontextidentifizierung*

Die Ebene, auf der die Eingabedaten basierend auf dem Kontext, in dem sie erscheinen, erkannt werden können. Dies ist die ungenaueste Vergleichsform, die auf der Identifizierung eines Wortes als bestimmtes Adresselement basiert. Beispiel: Die Eingabe konnte als Landstraße bestimmt werden, da ihr vorangestellt ein Element war, das eine Einrichtung sein könnte, und ihr nachgestellt ein Element, das eine Lokalität sein könnte. Die Elemente wurden durch einen Abgleich mit den Referenzdaten oder dem Lexikon identifiziert.

- **5**: Zustellort (Gebäude oder Postfach)
- **4**: Einrichtung oder Gebäude.
- **3**: Landstraße oder Straße.
- **2**: Lokalität (Stadt oder Ort).
- **1**: Verwaltungsbereich (Bundesland/Kanton oder Region).
- **0**: Keine.

# *Postcode-Status*

Die Ebene, auf der eine Postleitzahl verifiziert wurde.

- P8: "PostalCodePrimary" und "PostalCodeSecondary" wurden verifiziert.
- P7: "PostalCodePrimary" wurde verifiziert, "PostalCodeSecondary" wurde hinzugefügt oder geändert.
- P6: "PostalCodePrimary" wurde verifiziert.
- **P5**: "PostalCodePrimary" wurde mit einer kleinen Änderung verifiziert.
- **P4**: "PostalCodePrimary" wurde mit einer umfangreichen Änderung verifiziert.
- P3: "PostalCodePrimary" wurde hinzugefügt.
- P2: "PostalCodePrimary" wurde nach Lexikon identifiziert.
- P1: "PostalCodePrimary" wurde nach Kontext identifiziert.
- **P0**: "PostalCodePrimary" ist leer.

# *Punktzahl*

Ein numerischer Wert zwischen 0 und 100, der die Ähnlichkeit zwischen den identifizierten Eingabedaten und den Ausgabedaten für den Datensatz darstellt. Das Ergebnis 100 bedeutet, dass nur Elemente hinzugefügt wurden oder Änderungen an dem Alias, der Groß-/Kleinschreibung oder diakritische Änderungen vorgenommen wurden. Das Ergebnis 0 bedeutet, dass zwischen dem Eingabedatenelement und den bereitgestellten Ausgabedaten keine Ähnlichkeit besteht.

#### *AMAS-Ausgabe*

Die folgende Tabelle enthält die von "ValidateAddressAUS" ausgegebenen Standardfelder.

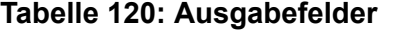

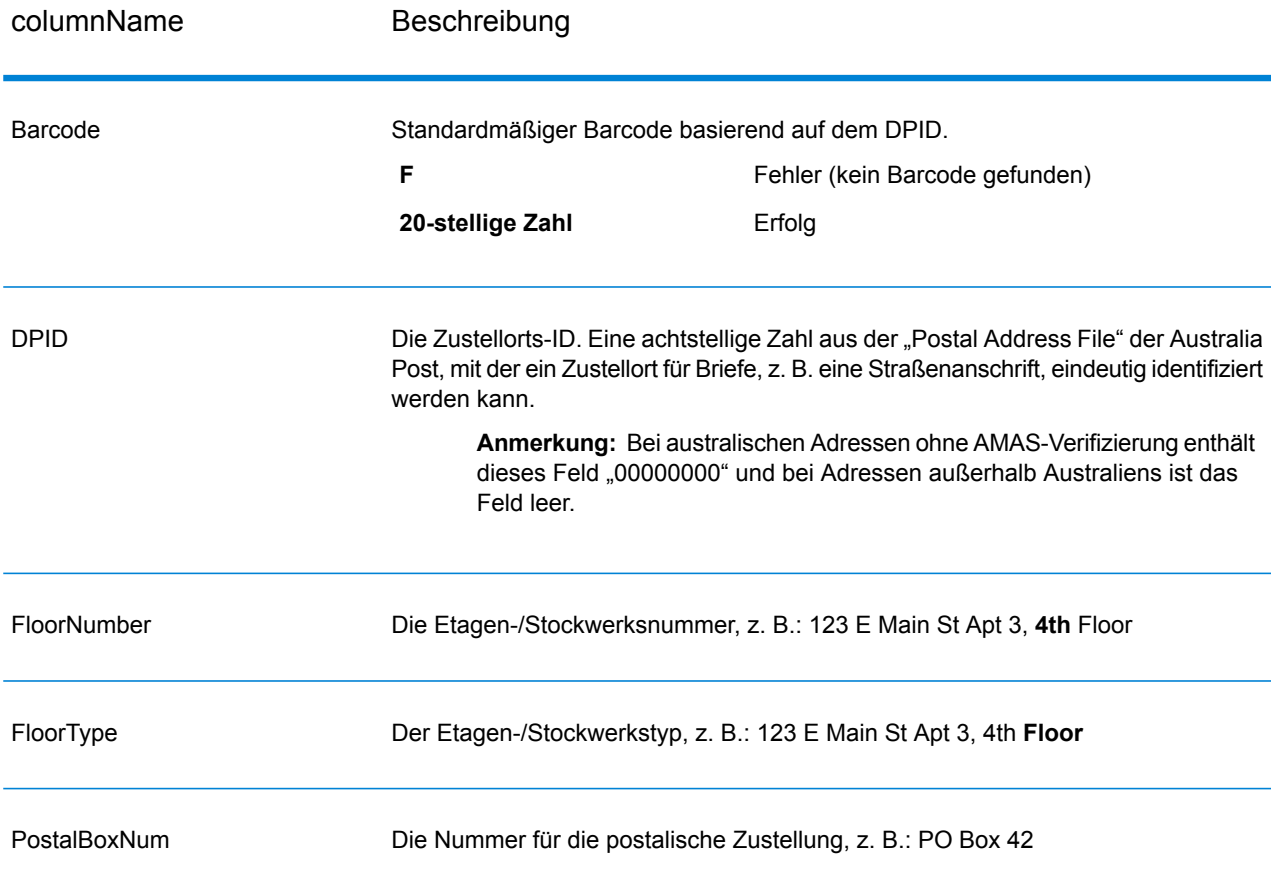

# Auftauchen von falsch-positiven Elementen

#### **Was ist ein falsch-positives Element?**

Zur Verhinderung der Erstellung von Adresslisten enthalten die DPV- und die LACS<sup>Link</sup>-Datenbanken falsch-positive Datensätze. Diese Datensätze sind künstlich erzeugte Adressen in einer falsch-positiven Tabelle. Für jede negative Antwort, die auf eine DPV- oder LACS<sup>Link</sup>-Abfrage folgt, erfolgt eine Abfrage in der falsch-positiven Tabelle. Eine Übereinstimmung in dieser Tabelle

(falsch-positive Übereinstimmung genannt) deaktiviert Ihren DPV- oder LACS<sup>Link</sup>-Schlüssel. Bei der Batch-Verarbeitung wird der Auftrag, der den Verstoß enthält, erfolgreich abgeschlossen, doch können Sie keinen weiteren Aufträge, die DPV oder LACS<sup>Link</sup> verwenden, ausführen, bis Sie den Verstoß melden und einen Schlüssel erhalten, um DPV oder LACS<sup>Link</sup> zu reaktivieren.

**Anmerkung:** Auch der Begriff "Ausgangsdatensatz-Verstoß" wird verwendet, wenn falsch-positive Datensätze verarbeitet werden. Diese beiden Begriffe sind synonym.

#### **Melden eines falsch-positiven DPV-Verstoßes**

Spectrum™ Technology Platform zeigt eine falsch-positive Übereinstimmung über Nachrichten im Serverprotokoll an.

Wenn eine falsch-positive Übereinstimmung auftritt, rufen Client/Server-Aufrufe einen Ausnahmefehler hervor. Wenn ein falsch-positiver DPV-Datensatz-Verstoß auftritt, wird Folgendes im Serverprotokoll verzeichnet:

WARN [Log] Seed record violation for S<ZIP, ZIP+4, Address, Unit> ERROR [Log] Feature Disabled: DPU: DPV Seed Record Violation. Seed Code: S<Address, ZIP, ZIP+4, Unit>

**Anmerkung:** Wenn ein falsch-positiver DPV-Datensatz gefunden wird, ruft die Methode "process()" (COM, C++, Java und .NET) einen Ausnahmefehler mit der Angabe hervor, dass das Feature DPV deaktiviert wurde. In C gibt die Funktion "processMessage()" einen Nicht-Null-Wert zurück.

Sie können den Verstoß melden und einen Neustartschlüssel erhalten, indem Sie die folgenden Schritte ausführen.

- 1. Navigieren Sie in Ihrem Browser zu "http://<yourserver>:<port>/<product code>/dpv.jsp". Verwenden Sie beispielsweise "http://localhost:8080/unc/dpv.jsp" für das Universal Addressing-Modul und "http://localhost:8080/geostan/dpv.jsp" für das Enterprise Geocoding-Modul.
- 2. Füllen Sie die Felder mit den Informationen zum Versender aus. Die Nummer in Klammern nach jedem Feldnamen gibt die maximale Länge des Feldes an.
- 3. Klicken Sie auf **Absenden**, wenn Sie fertig sind. Ein Dialogfeld **Datei herunterladen** wird angezeigt.
- 4. Klicken Sie auf **Speichern**, um die Datei auf Ihrem Computer zu speichern. Ein Dialogfeld **Speichern unter** wird angezeigt.
- 5. Geben Sie einen Dateinamen und einen Speicherort auf Ihrer lokalen Festplatte an (beispielsweise c:\DPVSeedFile.txt) und klicken Sie auf **Speichern**.
- 6. Navigieren Sie zu **[www.g1.com/support](http://www.g1.com/support)** und melden Sie sich an.
- 7. Klicken Sie auf **DPV & LACS**Link **False Positive**.
- 8. Folgen Sie den Anweisungen auf dem Bildschirm, um Ihre Ausgangsdatei anzuhängen und einen Neustartschlüssel zu erhalten.

#### *Layout der falsch-positiven DPV-Header-Datei*

Der USPS® hat das erforderliche Layout der falsch-positiven DPV-Header-Datei festgelegt. Derzeit ist sie als Datei mit fester Länge definiert, die zwei oder mehr Datensätze mit 180 Byte enthält. Der erste Datensatz muss immer ein Header-Datensatz sein. Das Layout sieht wie folgt aus.

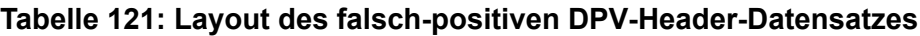

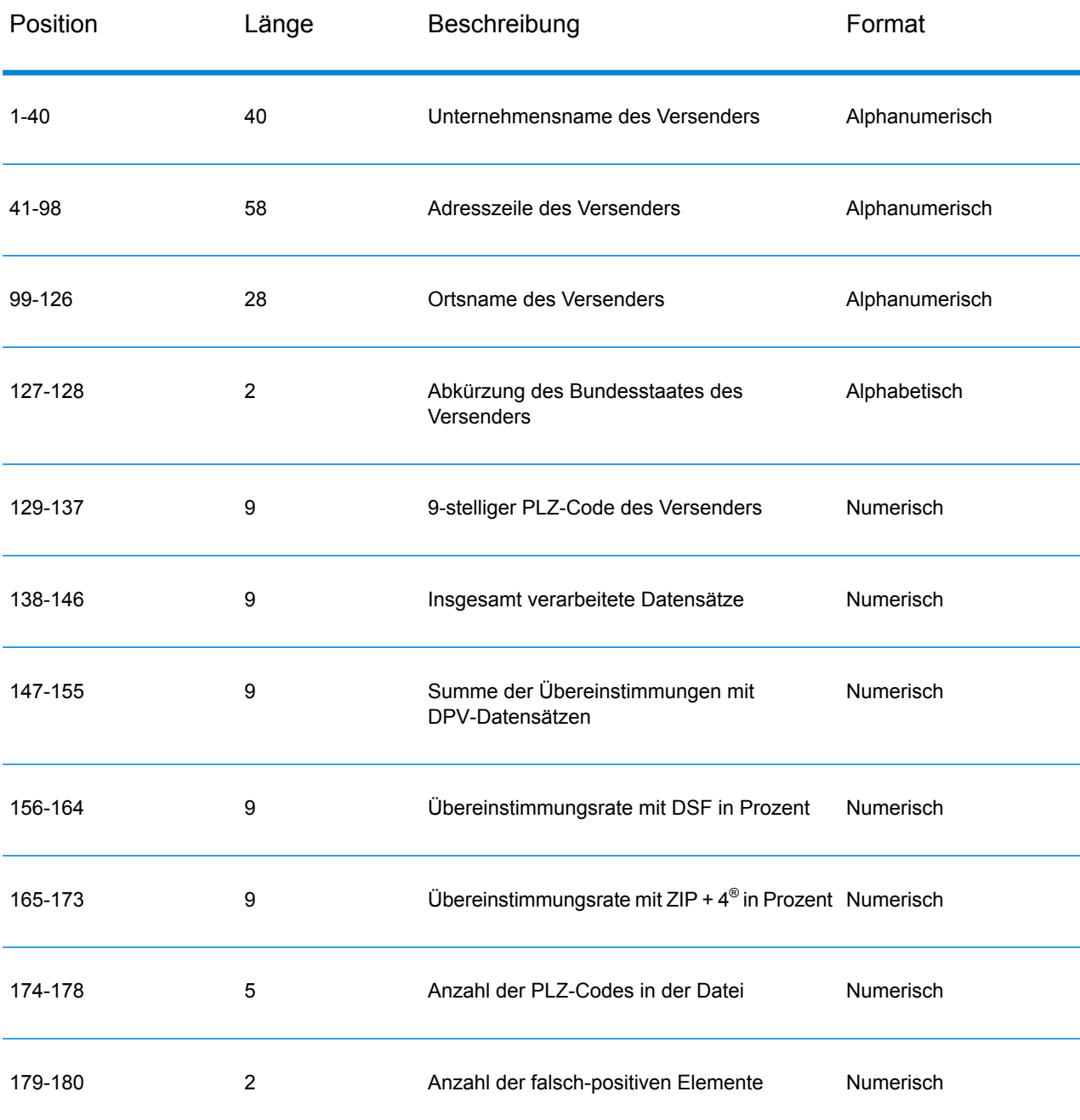

Der nachfolgende Datensatz enthält Informationen zur falsch-positiven DPV-Übereinstimmung. Für jede falsch-positive DPV-Übereinstimmung muss ein nachfolgender Datensatz zur falsch-positiven Datei hinzugefügt werden. Das Layout ist unten dargestellt.

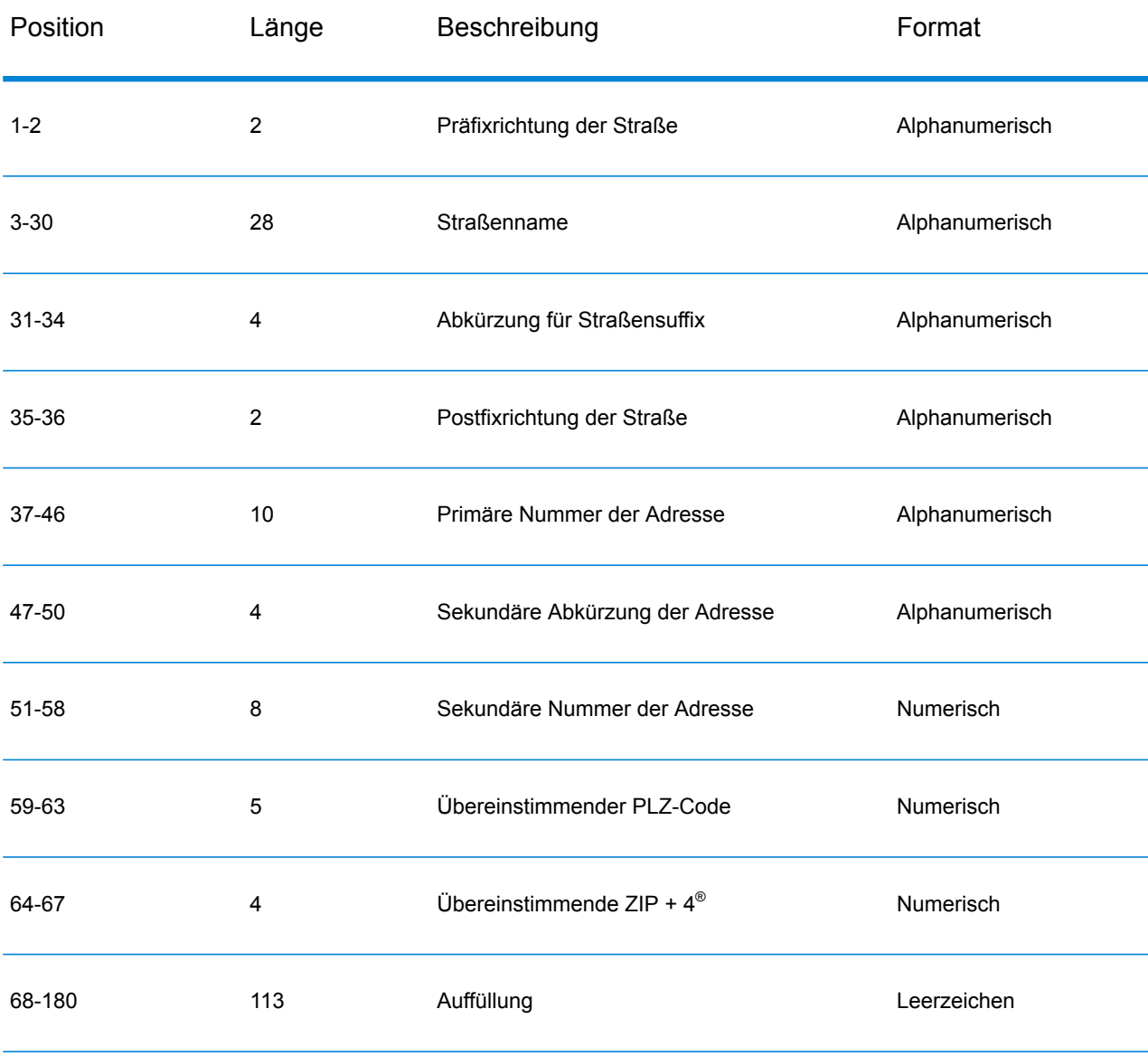

#### **Tabelle 122: Layout des nachfolgenden falsch-positiven DPV-Datensatzes**

#### **Melden eines falsch-positiven LACS/Link-Verstoßes**

Spectrum<sup>™</sup> Technology Platform zeigt eine falsch-positive Übereinstimmung über Nachrichten im Serverprotokoll an. Wenn eine falsch-positive Übereinstimmung auftritt, schlagen Batchaufträge fehl und Client/Server-Aufrufe rufen einen Ausnahmefehler hervor.

Anmerkung: Auch der Begriff "Ausgangsdatensatz-Verstoß" wird verwendet, wenn falsch-positive Datensätze verarbeitet werden. Diese beiden Begriffe sind synonym.

Wenn ein falsch-positiver Datensatz gefunden wird, wird Folgendes im Serverprotokoll verzeichnet:

2005-05-06 17:05:38,978 WARN [com.g1.component.ValidateAddress] Seed record violation for RR 2 28562 31373 2005-05-06 17:05:38,978 ERROR [com.g1.component.ValidateAddress] Feature Disabled: LLU: LACS Seed Record Violation. Seed Code: 28562 31373 2005-05-06 17:05:38,978 ERROR [com.g1.dcg.gateway.Gateway] Gateway exception: com.g1.dcg.stage.StageException: com.g1.dcg.component.ComponentException: Feature Disabled: LLU 2005-05-06 17:06:30,291 ERROR [com.pb.spectrum.platform.server.runtime.core.license.impl.policy.Policy] Feature LACSLink Real- time is disabled.

**Anmerkung:** Wenn ein falsch-positiver LACSLink-Datensatz gefunden wird, ruft die Methode "process()" (COM, C++, Java und .NET) einen Ausnahmefehler mit der Angabe hervor, dass das Feature LLU deaktiviert wurde. In C gibt die Funktion "processMessage()" einen Nicht-Null-Wert zurück.

- 1. Navigieren Sie in Ihrem Browser zu "http://<ServerName>:<port>/<product code>/lacslink.jsp". Verwenden Sie beispielsweise "http://localhost:8080/unc/lacslink.jsp" für das Universal Addressing-Modul und "http://localhost:8080/geostan/lacslink.jsp" für das Enterprise Geocoding-Modul.
- 2. Füllen Sie die Felder mit den Informationen zum Versender aus. Die Nummer in Klammern nach dem Feldnamen gibt die maximale Länge des Feldes an. Klicken Sie auf **Absenden**, wenn Sie fertig sind. Ein Dialogfeld **Datei herunterladen** wird angezeigt.
- 3. Klicken Sie auf **Speichern**, um die Datei auf Ihrem Computer zu speichern. Ein Dialogfeld **Speichern unter** wird angezeigt.
- 4. Geben Sie einen Dateinamen und einen Speicherort auf Ihrer lokalen Festplatte an (beispielsweise c:\lacslink.txt) und klicken Sie auf **Speichern**.
- 5. Navigieren Sie zu **[www.g1.com/support](http://www.g1.com/support)** und melden Sie sich an.
- 6. Klicken Sie auf **DPV & LACS**Link **False Positive**.
- 7. Folgen Sie den Anweisungen auf dem Bildschirm, um Ihre Ausgangsdatei anzuhängen und einen Neustartschlüssel zu erhalten.

# "ValidateAddress"-Zuverlässigkeitsalgorithmus

#### **Einführung in den "Validate Address"-Zuverlässigkeitsalgorithmus**

"Validate Address" berechnet für jede überprüfte Adresse eine Zuverlässigkeitspunktzahl. Diese Punktzahl beschreibt, wie wahrscheinlich es ist, dass die überprüfte Adresse korrekt ist.

Zuverlässigkeitscodewerte reichen von 0 bis 100, wobei eine Zuverlässigkeit von 0 für keine Zuverlässigkeit und eine Zuverlässigkeit von 100 für eine sehr hohe Zuverlässigkeit steht, dass die Übereinstimmungsergebnisse korrekt sind. Zuverlässigkeitscodes werden basierend auf einem Algorithmus berechnet, der die Übereinstimmungsergebnisse für einzelne Ausgabefelder berücksichtigt. Die in diese Berechnung einbezogenen Ausgabefelder lauten wie folgt:

- Country
- City
- State
- PostalCode
- StreetName
- HouseNumber
- LeadingDirectional
- TrailingDirectional
- StreetSuffix
- ApartmentNumber

Jedes Feld besitzt seine eigene Gewichtung im Algorithmus. Zusätzlich kann für jedes Feld das Übereinstimmungsergebnis mit "Erfolg", "Fehler" oder "Geändert" gekennzeichnet werden. ("Geändert" bezieht sich auf Fälle, bei denen die Inhalte des Feldes zum Erzielen einer Übereinstimmung geändert wurden.) Das Übereinstimmungsergebnis (Erfolg, Fehler oder Geändert) bestimmt, welcher der Faktoren für dieses Feld gilt. Folglich ist die Berechnung des Zuverlässigkeitscodes ein Produkt von Gewichtung und Faktor wie folgt:

```
Confidence = (Weight * Factor) for City
+ (Weight * Factor) for Country
+ (Weight * Factor) for State
+ (Weight * Factor) for PostalCode
+ (Weight * Factor) for StreetName
+ (Weight * Factor) for HouseNumber
+ (Weight * Factor) for Directionals
+ (Weight * Factor) for Street Suffix
+ (Weight * Factor) for ApartmentNumber
```
#### **Zuverlässigkeitsalgorithmus für US-amerikanische und kanadische Adressen**

Die folgende Tabelle enthält die Bewertung und Logik hinter dem "Validate Address"-Zuverlässigkeitsalgorithmus für US-amerikanische und kanadische Adressen.

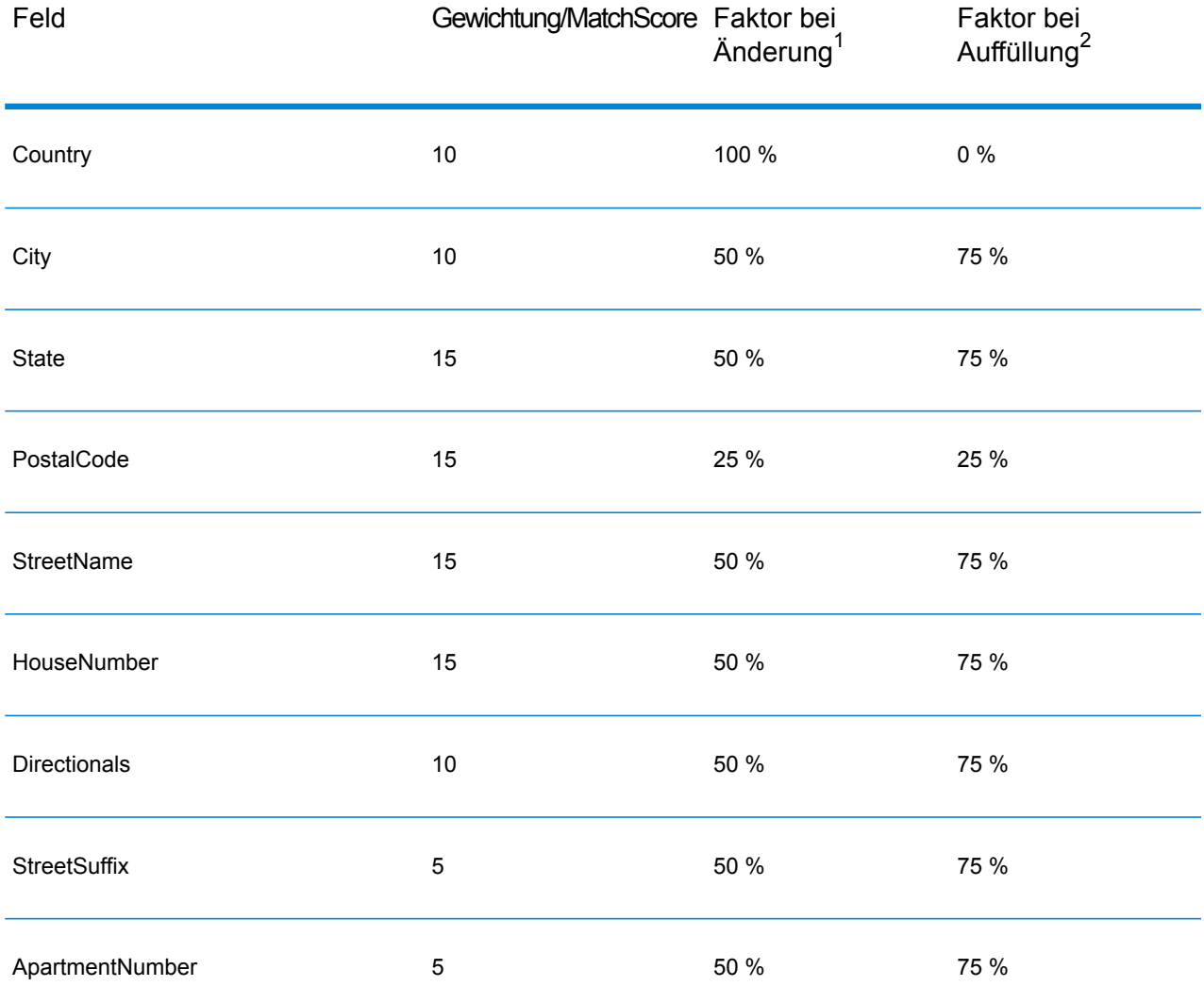

# **Tabelle 123: Zuverlässigkeitsalgorithmus für US-amerikanische und kanadische Adressen**

# **Zuverlässigkeitsalgorithmus für internationale Adressen**

Es gibt zwei Zuverlässigkeitsalgorithmen für Adressen außerhalb der USA und Kanada: einer für Adressen in Ländern, die Postleitzahlen verwenden, und ein anderer für Adressen in Ländern, die keine Postleitzahlen verwenden.

Die folgende Tabelle enthält den Zuverlässigkeitsalgorithmus für Adressen außerhalb der USA und Kanada, für die Postleitzahlen verwendet werden.

<sup>2</sup> Bezieht sich auf Instanzen, wenn die Eingabedaten in diesem Feld nicht vorhanden waren und aufgefüllt wurden, um eine Übereinstimmung zu erzielen.

<sup>1</sup> Bezieht sich auf Instanzen, wenn die Eingabedaten in diesem Feld geändert wurden, um eine Übereinstimmung zu erzielen.

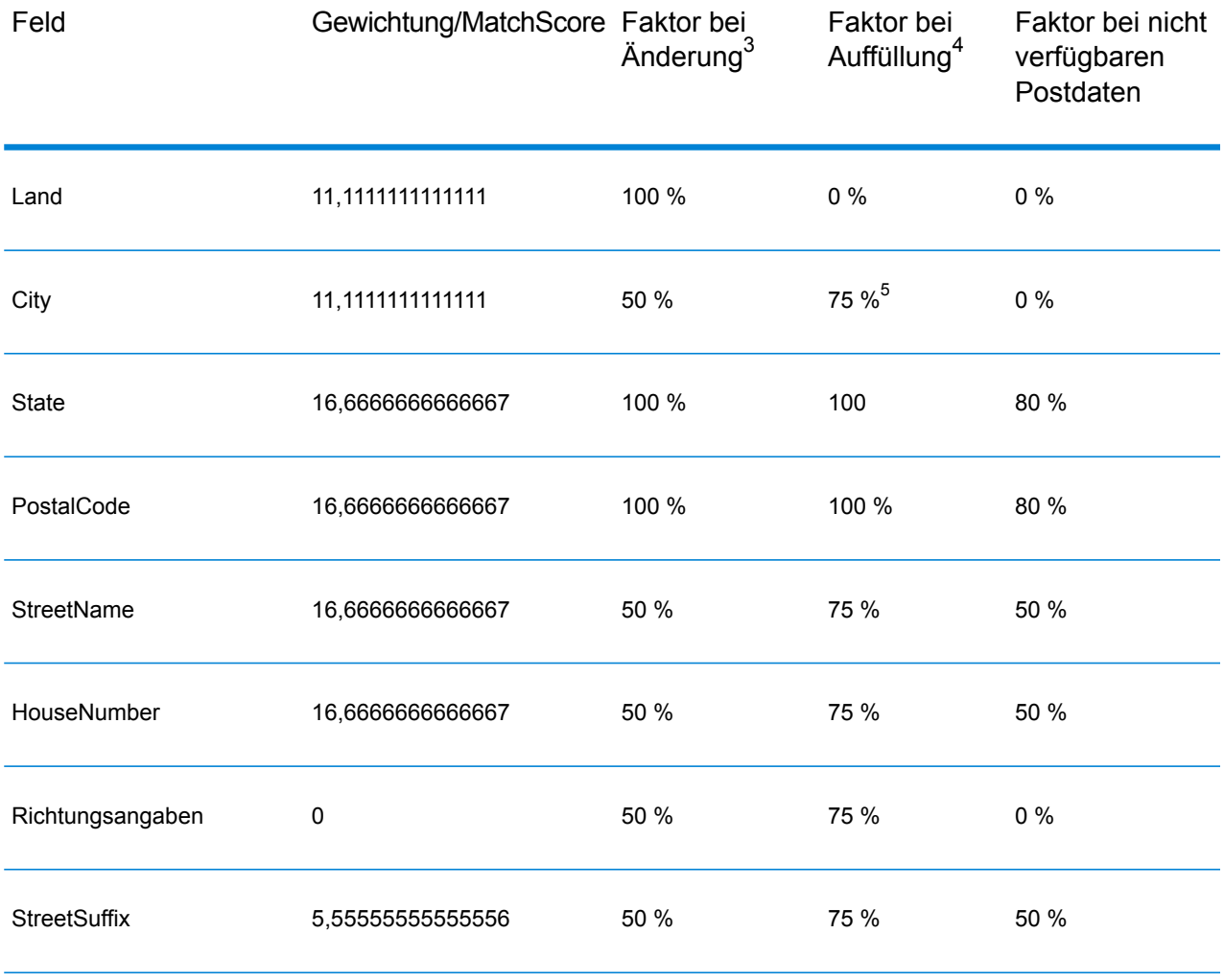

# **Tabelle 124: Zuverlässigkeitsalgorithmus für Länder mit Postleitzahlen**

3 Bezieht sich auf Instanzen, wenn die Eingabedaten in diesem Feld geändert wurden, um eine Übereinstimmung zu erzielen.

- **Kategorie A**: Ermöglicht die Überprüfung und Korrektur von Postleitzahl, Ortsname, Bundesland/Bezirk/Kanton, Straßenanschriftselementen und Ländername einer Adresse.
- **Kategorie A**: Ermöglicht die Überprüfung und Korrektur von Postleitzahl, Ortsname, Bundesland/Bezirk/Kanton und Ländername einer Adresse. Sie unterstützt nicht die Überprüfung oder Korrektur von Straßenanschriftselementen.
- **Kategorie C**: Ermöglicht die Überprüfung und Korrektur des Ländernamens sowie die Überprüfung des Formats der Postleitzahl.

<sup>4</sup> Bezieht sich auf Instanzen, wenn die Eingabedaten in diesem Feld nicht vorhanden waren und aufgefüllt wurden, um eine Übereinstimmung zu erzielen.

<sup>5</sup> Wenn das Land ein Land der Kategorie C ist, beträgt dieser Wert 50 %. Länder fallen in eine dieser Kategorien:

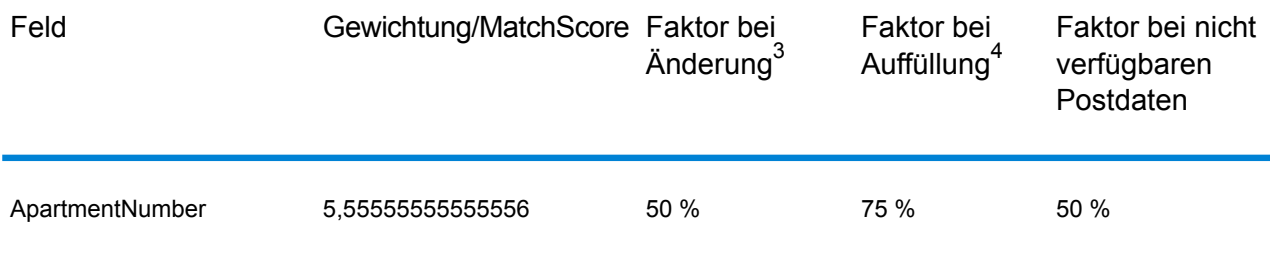

Die folgende Tabelle enthält den Zuverlässigkeitsalgorithmus für Länder, die keine Postleitzahlen verwenden.

# **Tabelle 125: Zuverlässigkeitsalgorithmus für Länder ohne Postleitzahlen**

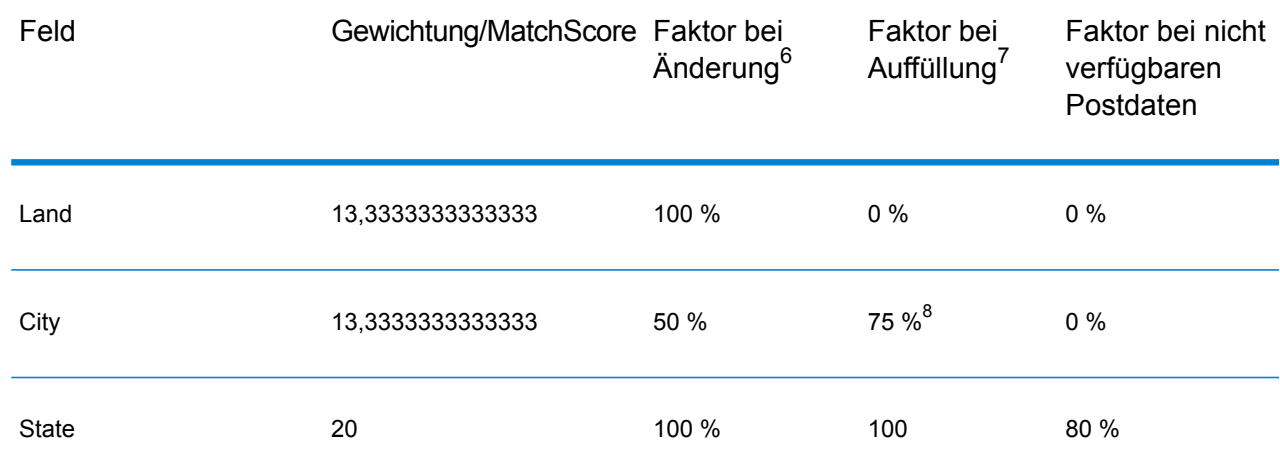

4 Bezieht sich auf Instanzen, wenn die Eingabedaten in diesem Feld nicht vorhanden waren und aufgefüllt wurden, um eine Übereinstimmung zu erzielen.

3 Bezieht sich auf Instanzen, wenn die Eingabedaten in diesem Feld geändert wurden, um eine Übereinstimmung zu erzielen.

- 7 Bezieht sich auf Instanzen, wenn die Eingabedaten in diesem Feld nicht vorhanden waren und aufgefüllt wurden, um eine Übereinstimmung zu erzielen.
- 6 Bezieht sich auf Instanzen, wenn die Eingabedaten in diesem Feld geändert wurden, um eine Übereinstimmung zu erzielen.
- 8 Wenn das Land ein Land der Kategorie C ist, beträgt dieser Wert 50 %. Länder fallen in eine dieser Kategorien:
	- **Kategorie A**: Ermöglicht die Überprüfung und Korrektur von Postleitzahl, Ortsname, Bundesland/Bezirk/Kanton, Straßenanschriftselementen und Ländername einer Adresse.
	- **Kategorie A**: Ermöglicht die Überprüfung und Korrektur von Postleitzahl, Ortsname, Bundesland/Bezirk/Kanton und Ländername einer Adresse. Sie unterstützt nicht die Überprüfung oder Korrektur von Straßenanschriftselementen.
	- **Kategorie C**: Ermöglicht die Überprüfung und Korrektur des Ländernamens sowie die Überprüfung des Formats der Postleitzahl.

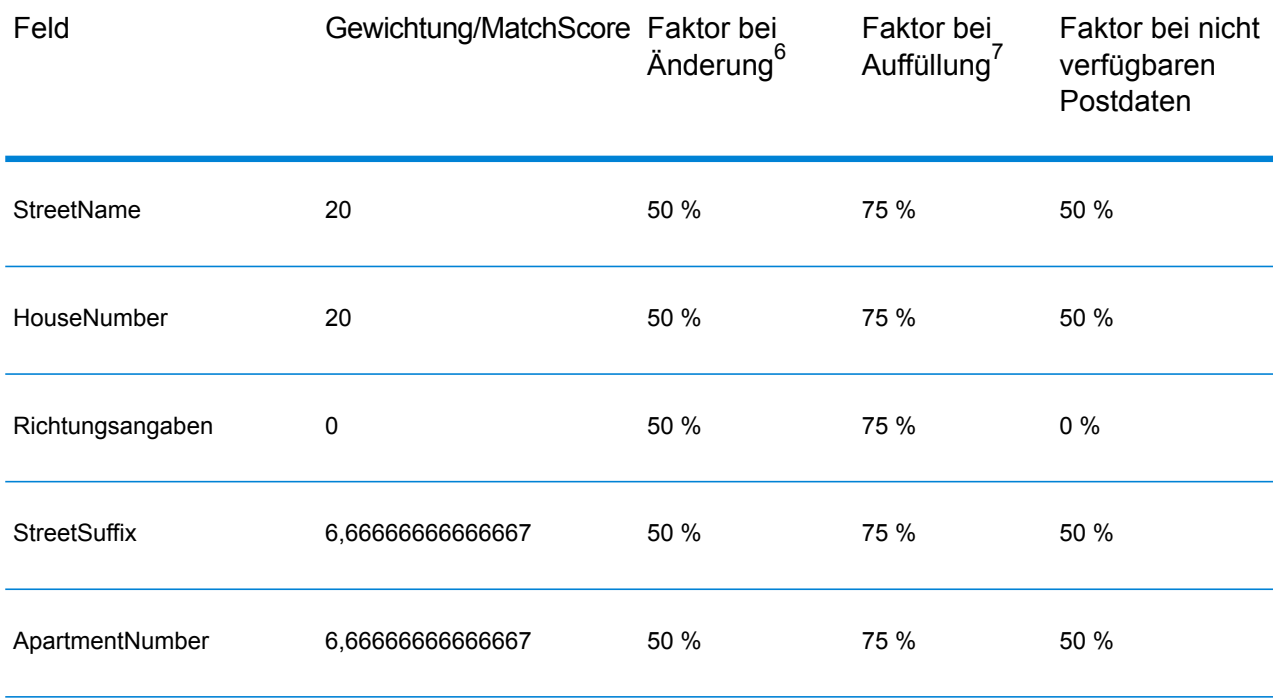

Die folgende Tabelle enthält Länder ohne Postleitzahlen.

# **Tabelle 126: Länder ohne Postleitzahlen**

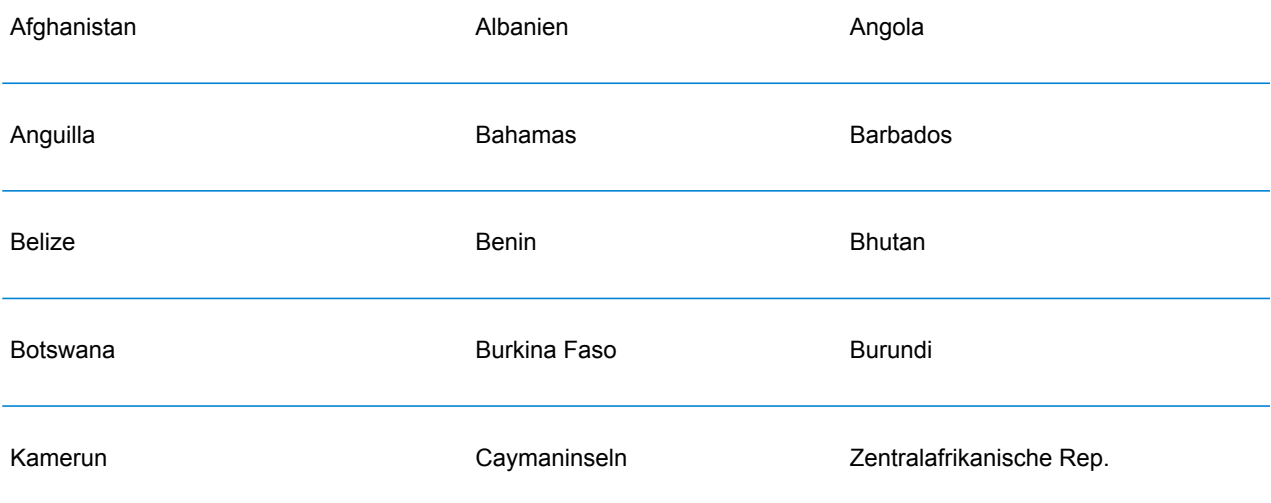

<sup>7</sup> Bezieht sich auf Instanzen, wenn die Eingabedaten in diesem Feld nicht vorhanden waren und aufgefüllt wurden, um eine Übereinstimmung zu erzielen.

<sup>6</sup> Bezieht sich auf Instanzen, wenn die Eingabedaten in diesem Feld geändert wurden, um eine Übereinstimmung zu erzielen.

#### Moduldienste

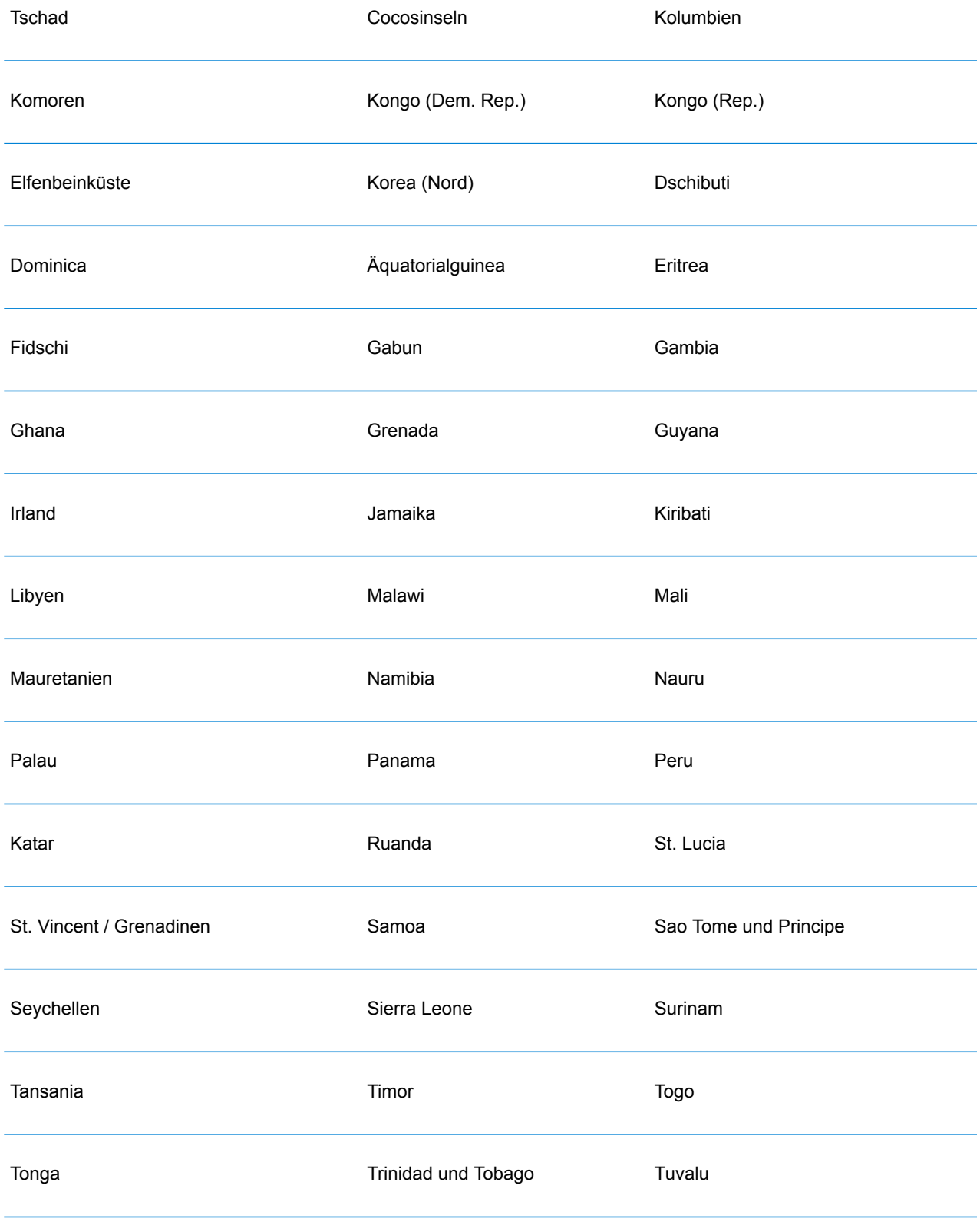

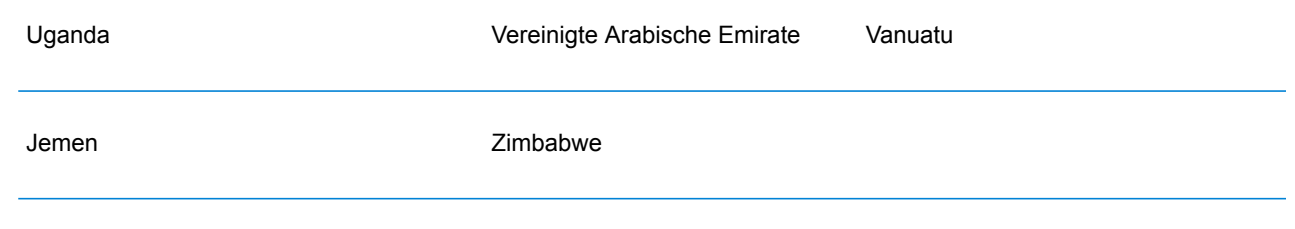

# Universal Name-Modul

# OpenNameParser

OpenNameParser schlüsselt Personen- und Unternehmensnamen sowie andere Begriffe im Namensdatenfeld in ihre Komponententeile auf. Diese geparsten Namenselemente sind anschließend für andere automatisierte Vorgänge verfügbar, z. B. Namensvergleiche, die Namensstandardisierung oder die Namenskonsolidierung über mehrere Datensätze.

OpenNameParser führt die folgenden Aktionen aus:

- Es bestimmt den Typ eines Namens, um die Funktion dieses Namens zu beschreiben. Namensentitätstypen lassen sich in zwei größere Gruppen aufteilen: Personennamen und Unternehmensnamen. Innerhalb dieser größeren Gruppen gibt es Untergruppen.
- Bestimmt die Form eines Namens, um herauszufinden, welche Syntax der Parser beim Parsen verwendet sollte. Personennamen liegen üblicherweise in normaler Reihenfolge (Unterschrift) oder in umgekehrter Reihenfolge vor. Unternehmensnamen sind normalerweise hierarchisch sortiert.
- Bestimmt die Komponenten eines Namens und beschriftet sie, um die syntaktische Beziehung jedes Namensteils zum gesamten Namen so zu identifizieren. Die Syntax von Personennamen umfasst neben anderen Teilen von Personennamen Präfixe, Vorname, zweiter Vorname, Nachname, Suffixe und Begriffe zur Kontobeschreibung. Die Syntax für Unternehmensnamen umfasst den Firmennamen und Suffixe.
- Parst verbundene Personen- und Unternehmensnamen, und behält sie entweder als einen Datensatz bei oder teilt sie in mehrere Datensätze auf. Beispiele für verbundene Namen sind "Mr. und Mrs. John Smith" und "Baltimore Gas & Electric dba Constellation Energy".
- Parst die Ausgabe als Datensätze oder als Liste.
- Weist eine Parsing-Punktzahl zu, die den Zuverlässigkeitsgrad des Parsing widerspiegelt.

# **Eingabe**

#### **Tabelle 127: Eingabe für Open Name Parser**

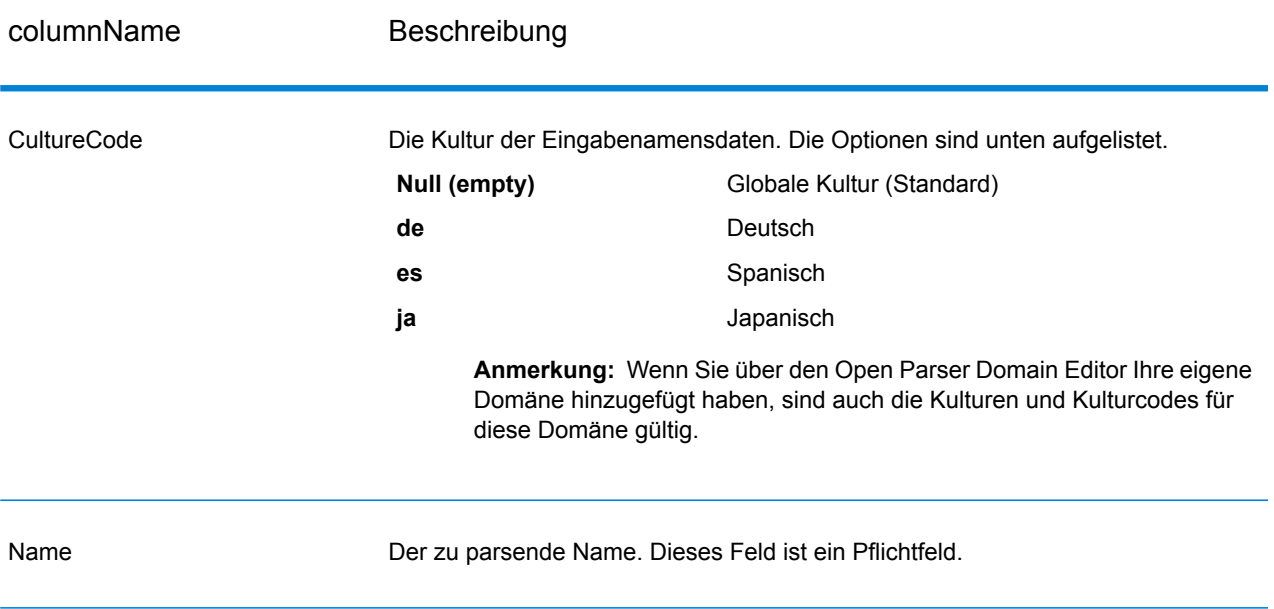

# **Optionen**

OpenNameParser-Optionen können auf Schrittebene über einen der Spectrum™ Technology Platform-Clients oder zur Laufzeit mit Datenflussoptionen konfiguriert werden.

# *Parsing-Optionen*

Die folgende Tabelle führt die Optionen auf, die das Parsen von Namen steuern.

#### **Tabelle 128: Parsing-Optionen für Open Name Parser**

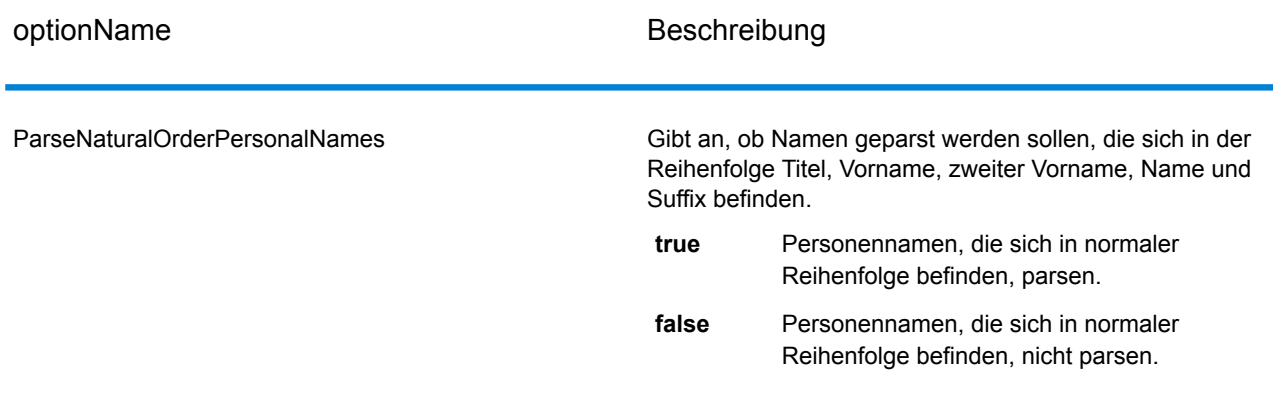

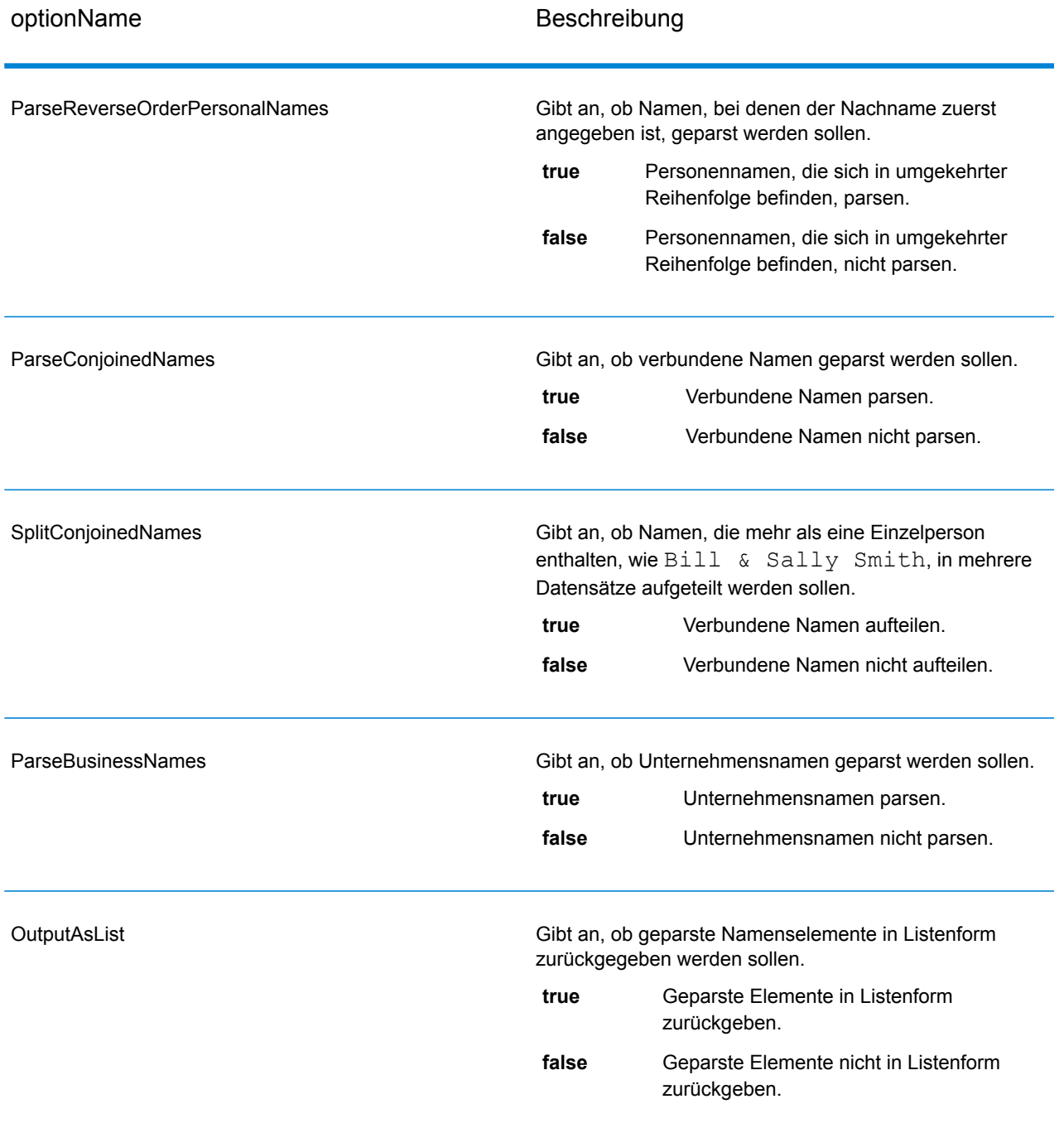

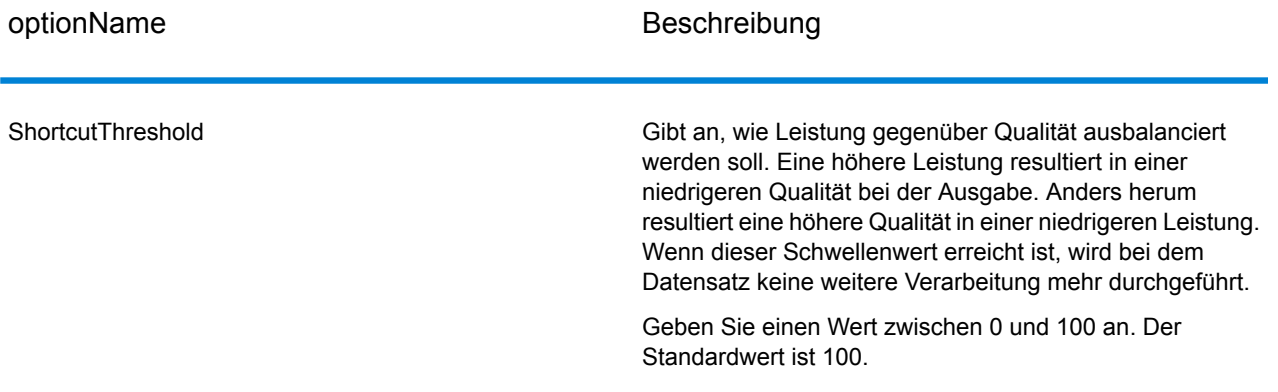

#### *Kulturoptionen*

Die folgende Tabelle führt die Optionen auf, die Namenskulturen steuern.

# **Tabelle 129: Kulturoptionen für Open Name Parser**

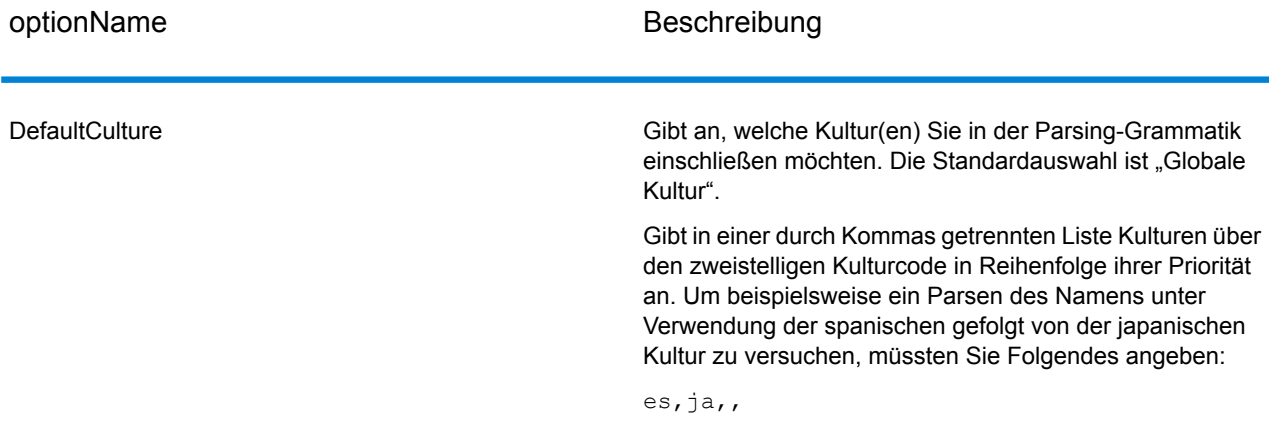

#### *Erweiterte Optionen*

Die folgende Tabelle führt die erweiterten Optionen für das Parsen von Namen auf.

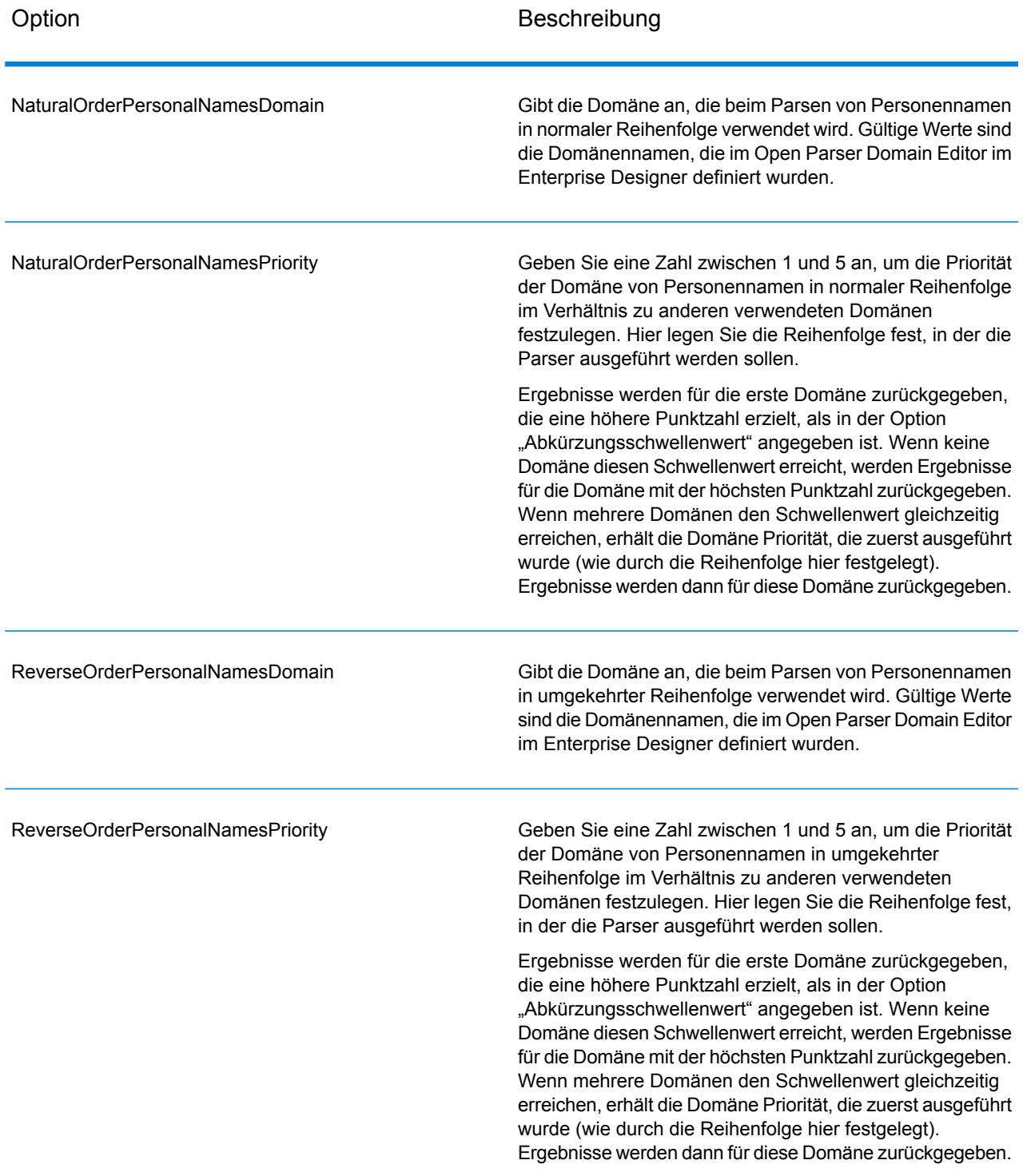

# **Tabelle 130: Erweiterte Optionen für Open Name Parser**

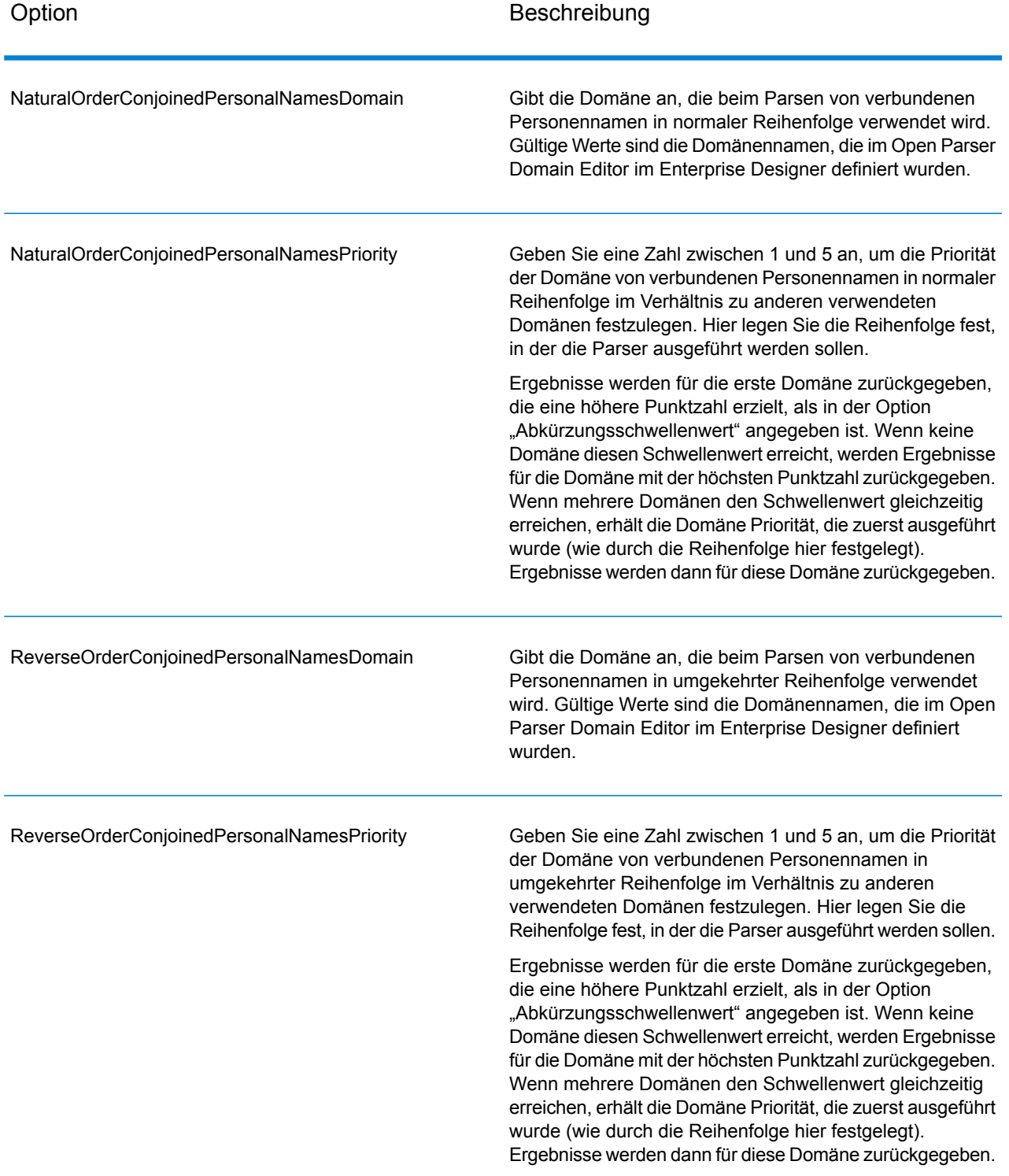

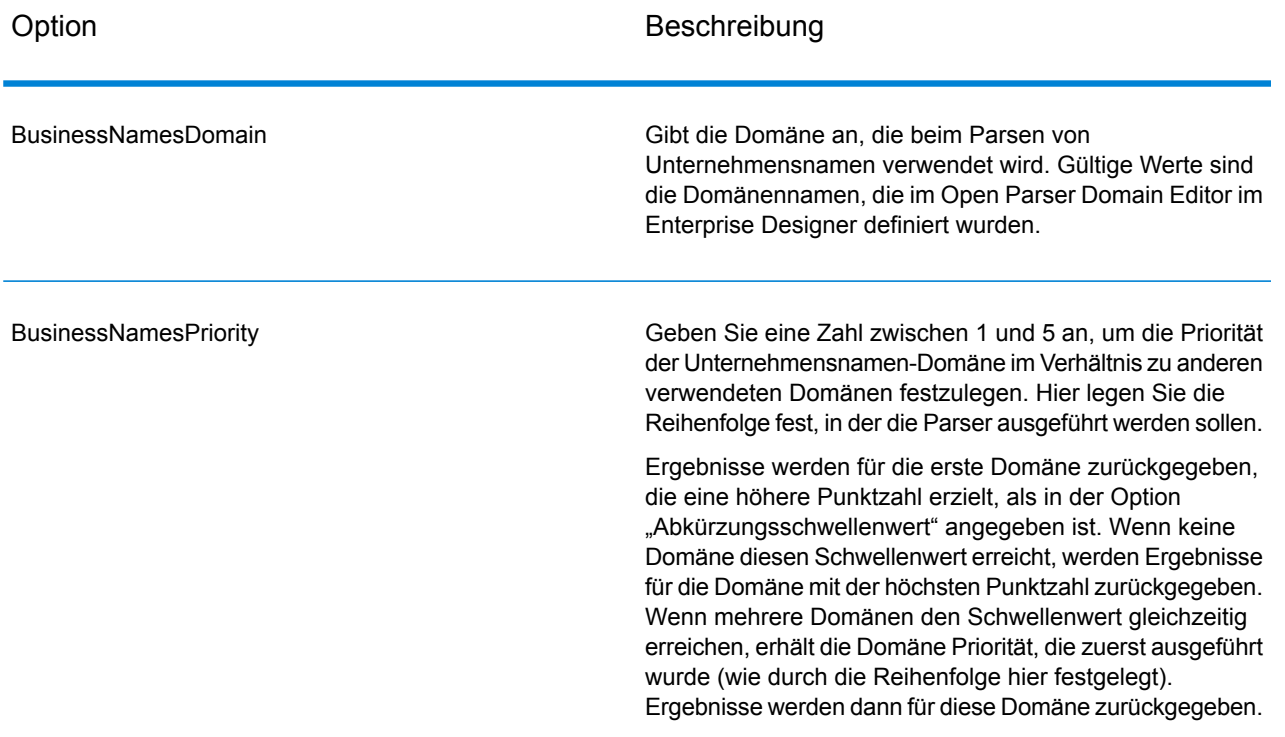

# *Konfigurieren von Optionen zur Laufzeit*

Optionen von OpenNameParser können zur Laufzeit konfiguriert und weitergeleitet werden, wenn sie als Datenflussoptionen verfügbar gemacht werden. Das ermöglicht Ihnen, die vorhandene Konfiguration durch Zeichenfolgen für Namensparsing im JSON-Format zu überschreiben. Sie können auch Schrittoptionen festlegen, wenn Sie den Auftrag über einen Prozessfluss oder über das Befehlszeilentool "Job Executor" aufrufen.

So definieren Sie die Optionen von OpenNameParser zur Laufzeit:

- 1. Öffnen Sie im Enterprise Designer einen Datenfluss, der den "Open Name Parser"-Schritt verwendet.
- 2. Speichern Sie diesen Datenfluss und machen Sie ihn verfügbar.
- 3. Öffnen Sie "Bearbeiten > Datenflussoptionen".
- 4. Erweitern Sie Open Name Parser in der Tabelle **Datenflussoptionen zu Schritten zuordnen**, und bearbeiten Sie die Optionen nach Bedarf. Aktivieren Sie das Kästchen für die zu bearbeitende Option, und ändern Sie anschließend den Wert in der Dropdown-Liste **Standardwert**.
- 5. Optional: Ändern Sie den Namen der Optionen im Feld **Optionsbeschriftung**.
- 6. Klicken Sie zweimal auf **OK**.

# **Ausgabe**

# **Tabelle 131: Ausgabe für Open Name Parser**

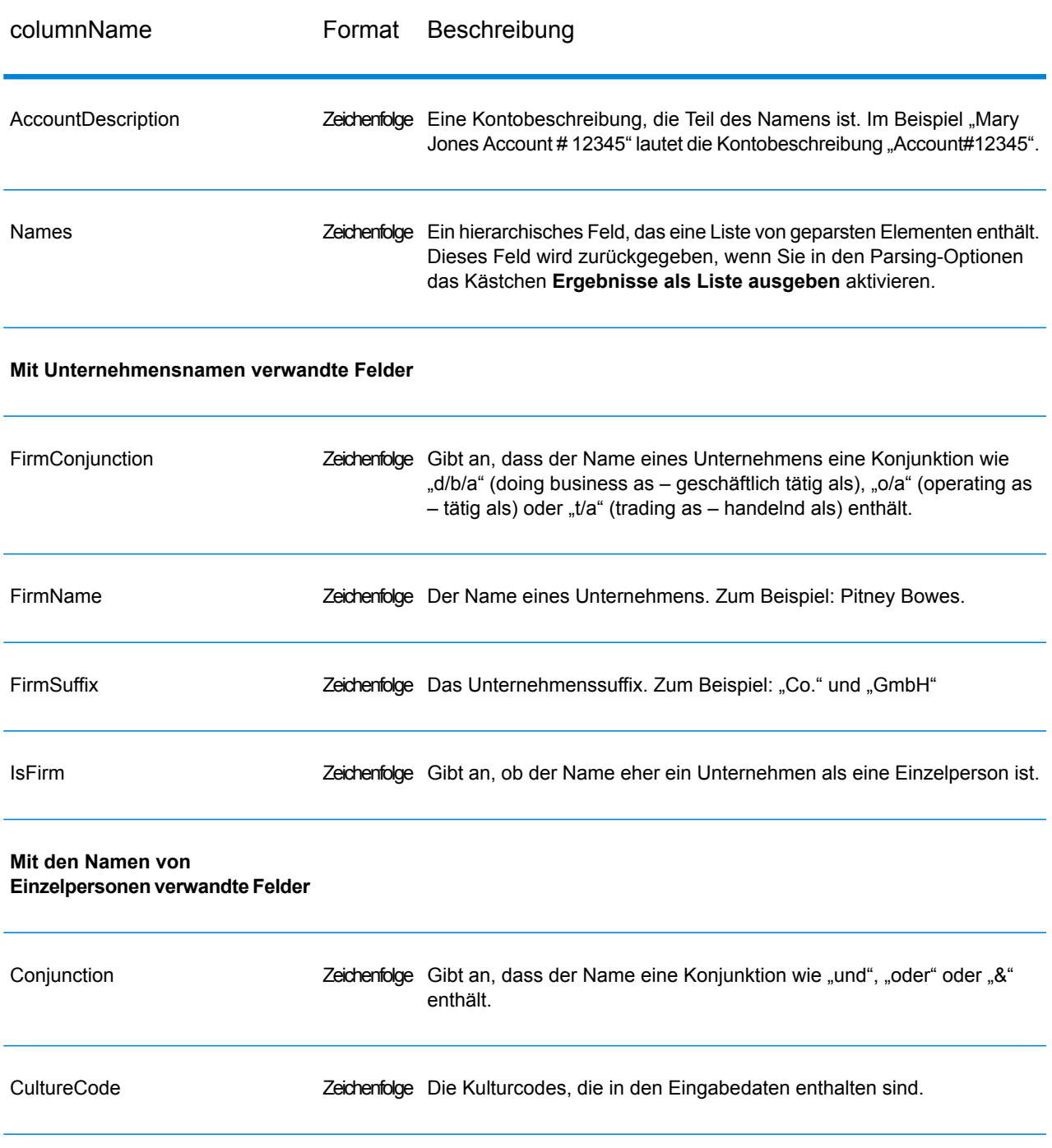

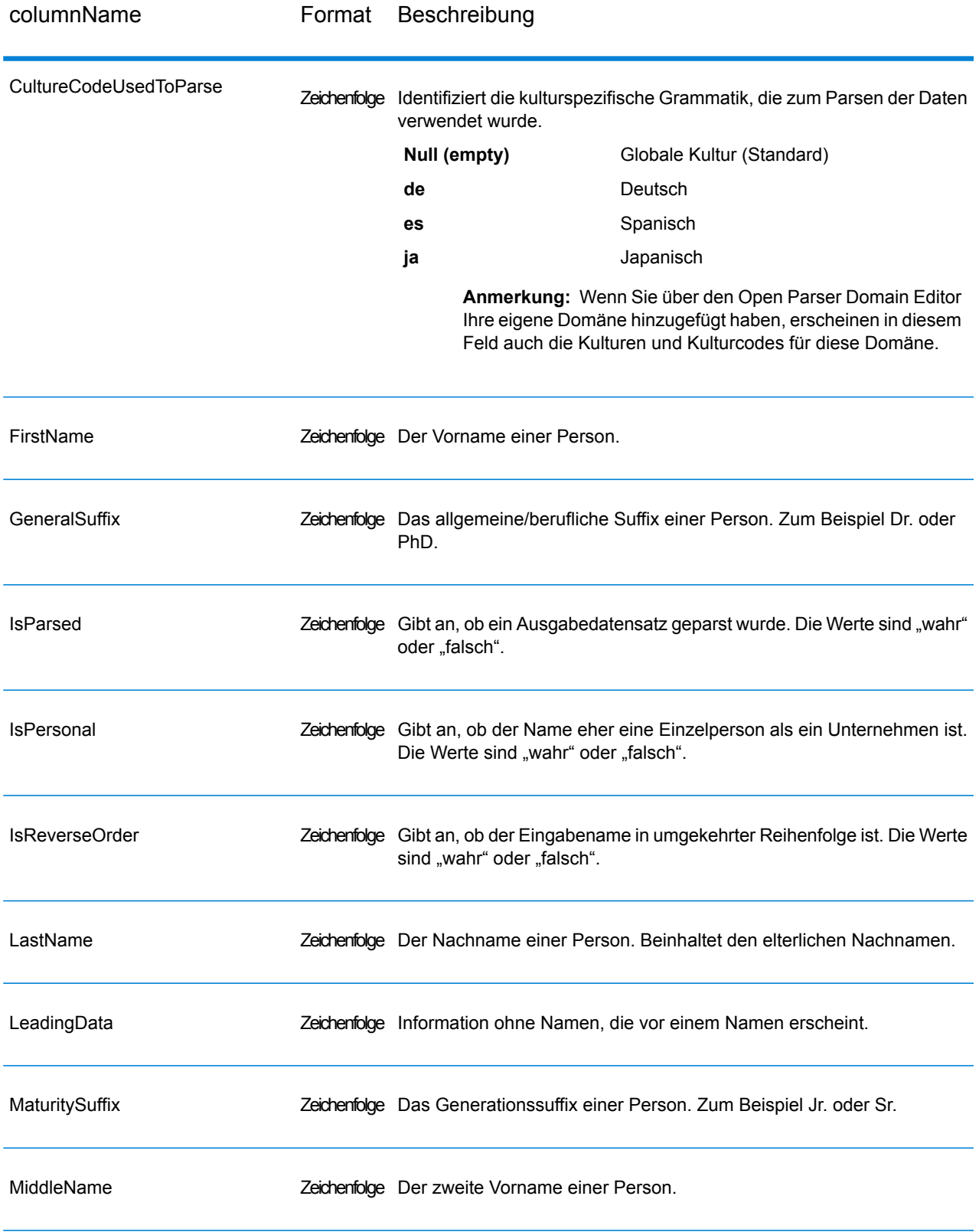

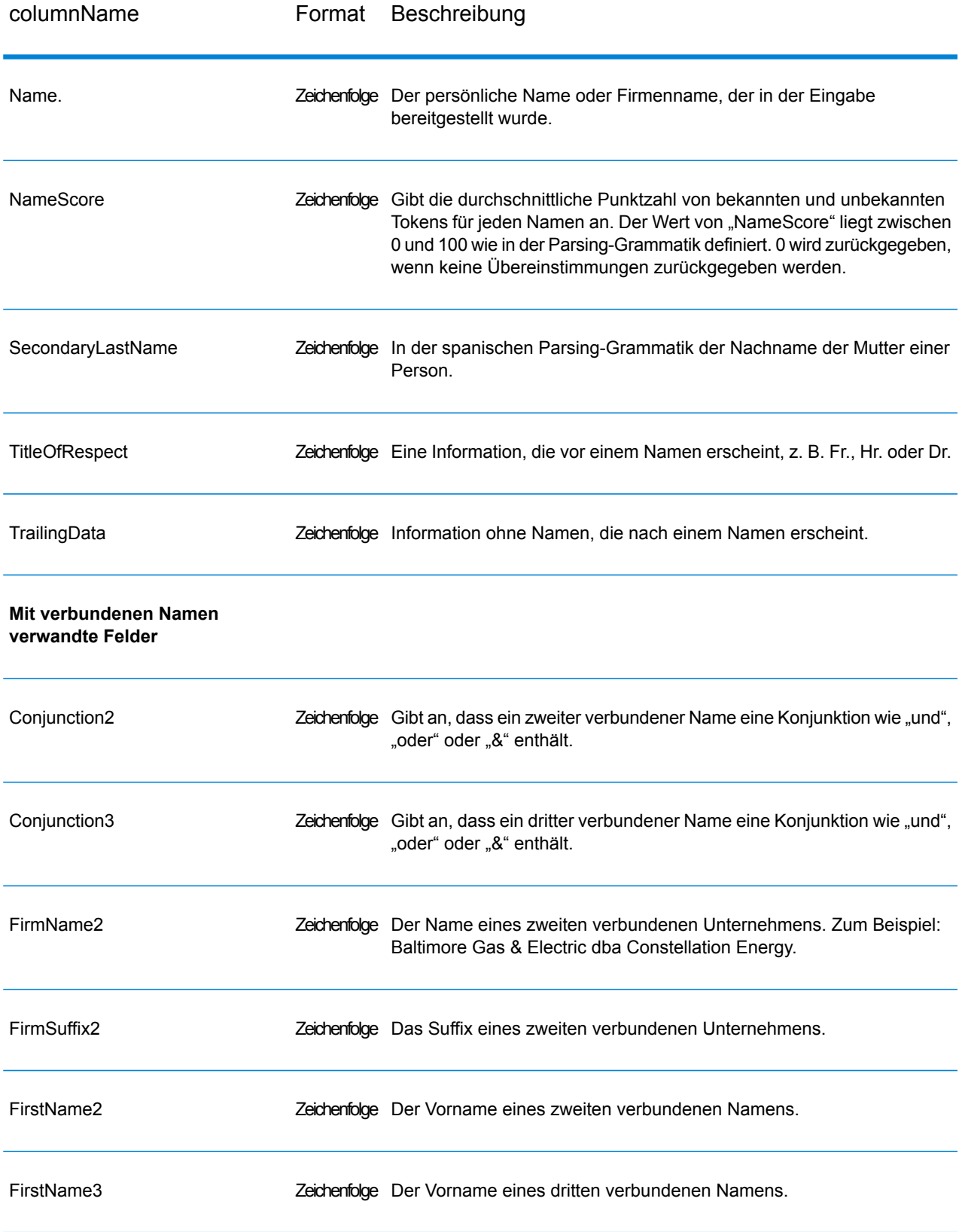

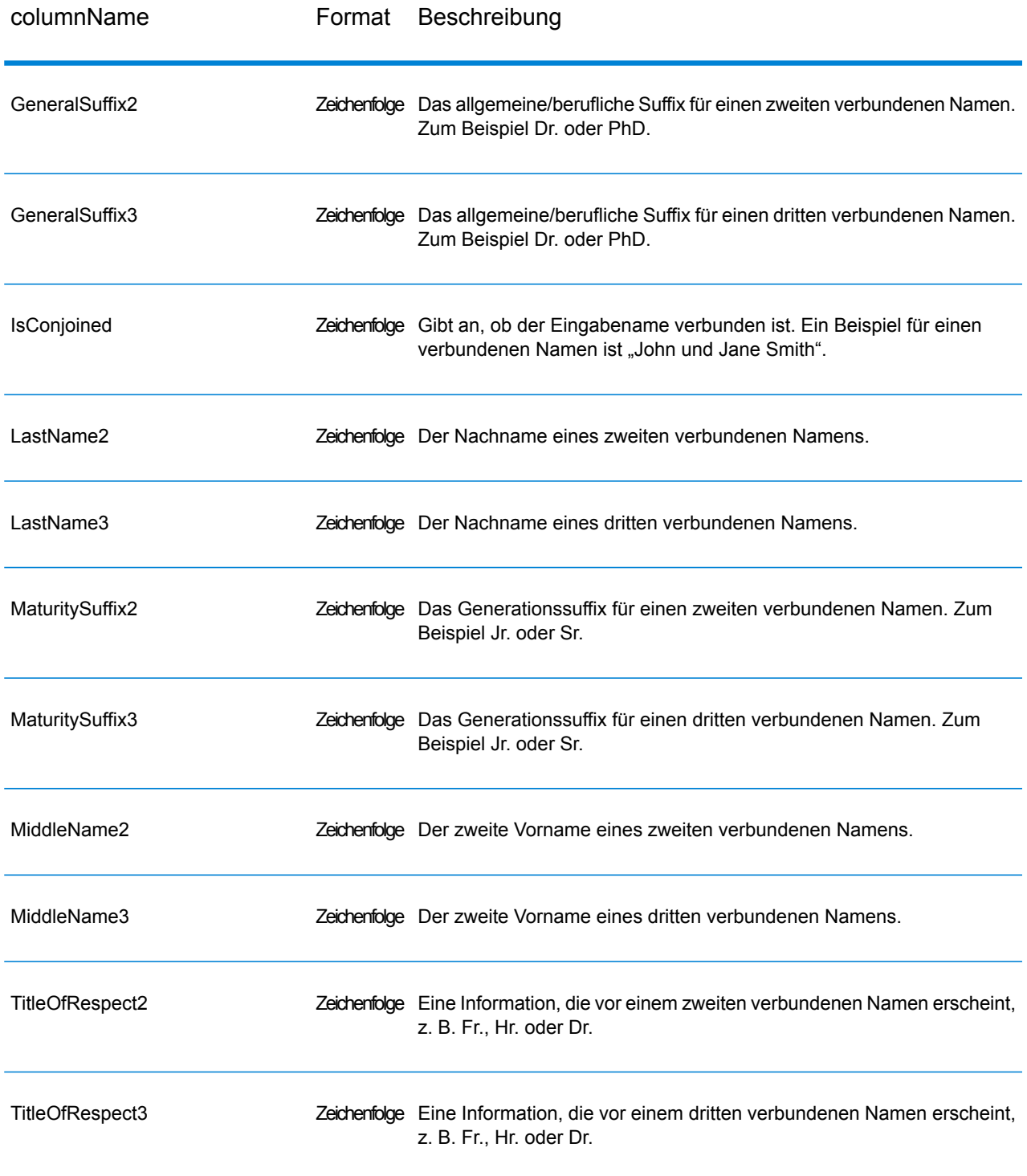
# 8 - Info zu Spectrum™ Technology Platform

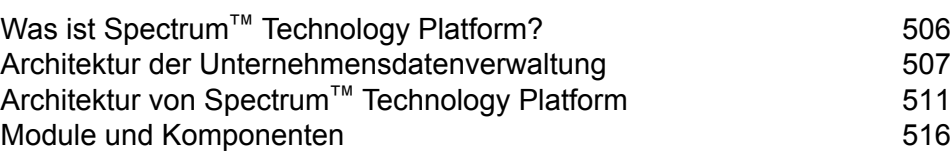

In this section

## <span id="page-505-0"></span>Was ist Spectrum™ Technology Platform?

Spectrum™ Technology Platform ist ein System, mit dem die Vollständigkeit, die Gültigkeit, die Konsistenz, die Zeitgenauigkeit und die Genauigkeit Ihrer Daten durch Datenstandardisierung, -überprüfung und -erweiterung verbessert werden. Durch die Sicherstellung, dass Ihre Daten genau, vollständig und auf dem neuesten Stand sind, kann Ihr Unternehmen Ihre Kunden besser verstehen und besser mit ihnen arbeiten.

Spectrum™ Technology Platform hilft beim Entwerfen und Implementieren von Geschäftsregeln für die Datenqualität, indem folgende Funktionen ausgeführt werden.

#### *Parsing, Namensstandardisierung und Namensüberprüfung*

Für eine möglichst genaue Standardisierung müssen Sie gegebenenfalls Datenzeichenfolgen in mehrere Felder aufteilen. Spectrum™ Technology Platform bietet erweiterte Parsing-Features, mit denen Sie Personennamen, Unternehmensnamen und viele andere Begriffe und Abkürzungen parsen können. Zusätzlich können Sie eine eigene Liste mit benutzerdefinierten Begriffen erstellen, die als Grundlage für die Scan-/Extraktionsvorgänge verwendet werden sollen. Das Universal Name-Modul bietet diese Funktionalität.

#### *Deduplizierung und Konsolidierung*

Über das Identifizieren eindeutiger Entitäten können Sie Datensätze konsolidieren, Dubletten beseitigen und "Best of Breed"-Datensätze entwickeln. Ein "Best of Breed"-Datensatz ist ein aus Daten anderer Datensätze zusammengesetzter Datensatz. Das Advanced Matching-Modul und das Data Normalization-Modul bieten diese Funktionalität.

#### *Adressenüberprüfung*

Die Adressenüberprüfung wendet Regeln der entsprechenden Postbehörde an, um eine Adresse in eine Standardform zu überführen, und überprüft sogar, ob diese Adresse lieferfähig ist. Die Adressenüberprüfung kann Ihnen helfen, sich für Portoermäßigungen zu qualifizieren und die Lieferfähigkeit Ihrer Sendungen zu verbessern. Das Universal Addressing-Modul und das Address Now-Modul bieten diese Funktionalität.

#### *Geocoding*

Geocoding ist die Bestimmung der geografischen Koordinaten (Längen- und Breitengrad) einer Adresse. Geocoding kann u. a. zur Erstellung von Karten verwendet werden. Die zugrunde liegenden Standortdaten können z. B. auch bei der Entscheidungsfindung in Unternehmen helfen. In der Umkehrung des Prozesses können Sie auch einen Geocode eingeben – einen durch eine Breitenund Längengradkoordinate dargestellten Punkt – und Adressinformationen zum Geocode erhalten. Das Enterprise Geocoding-Modul bietet diese Funktionalität.

#### *Location Intelligence*

Location Intelligence erstellt neue Informationen zu Ihren Daten, indem geografische Beziehungen bewertet, überprüft, analysiert und modelliert werden. Mit dem Einsatz von Location Intelligence können Sie Standorte überprüfen und Informationen in wertvolle Business Intelligence verwandeln. Das Location Intelligence-Modul bietet diese Funktionalität.

#### *Master Data Management*

Mit Master Data Management können Sie beziehungsorientierte Master Data-Ansichten Ihrer wichtigsten Datenbestände erstellen. Das Data Hub-Modul hilft Ihnen, Beeinflusser und nicht offensichtliche Beziehungen zu identifizieren, Betrug zu erkennen und die Qualität, Integration und Verfügbarkeit Ihrer Informationen zu verbessern.

#### *Zuweisung von Steuerhoheit*

Die Zuweisung von Steuerhoheit bestimmt die Steuerhoheiten, die für den Standort einer Adresse gelten. Das genaue Zuweisen von richtigen Steuerhoheiten kann das finanzielle Risiko und die gesetzliche Haftung verringern.

Die Software Spectrum™ Technology Platform von Pitney Bowes integriert die aktuellen Zuständigkeitsgrenzen über die exakten Straßenanschriften in Ihren Kundendatensätzen. So können Sie Ihren Datensätzen die korrekten Steuerinformationen bezüglich Bundesstaat, Bezirk, Township, Gemeinde und besonderer Steuergebiete hinzufügen. Einige Beispielanwendungen für die Zuweisung von Steuerhoheit sind:

- Umsatz- und Gebrauchssteuer
- persönliche Grundsteuer
- Versicherungsbeitragssteuer

<span id="page-506-0"></span>Das Enterprise Tax-Modul bietet diese Funktionalität.

## Architektur der Unternehmensdatenverwaltung

Mit Spectrum™ Technology Platform können Sie einen umfassenden Verwaltungsprozess für Unternehmensdaten aufbauen oder eine gezieltere Lösung anstreben. Das folgende Diagramm zeigt eine vollständige Lösung, die Quelldaten durch Datenanreicherungs- und Datenqualitätsprozesse leitet und einen Master Data Management Hub damit anreichert, der die Daten über ein einzelne Ansicht für mehrere Unternehmensanwendungen bereitstellt.

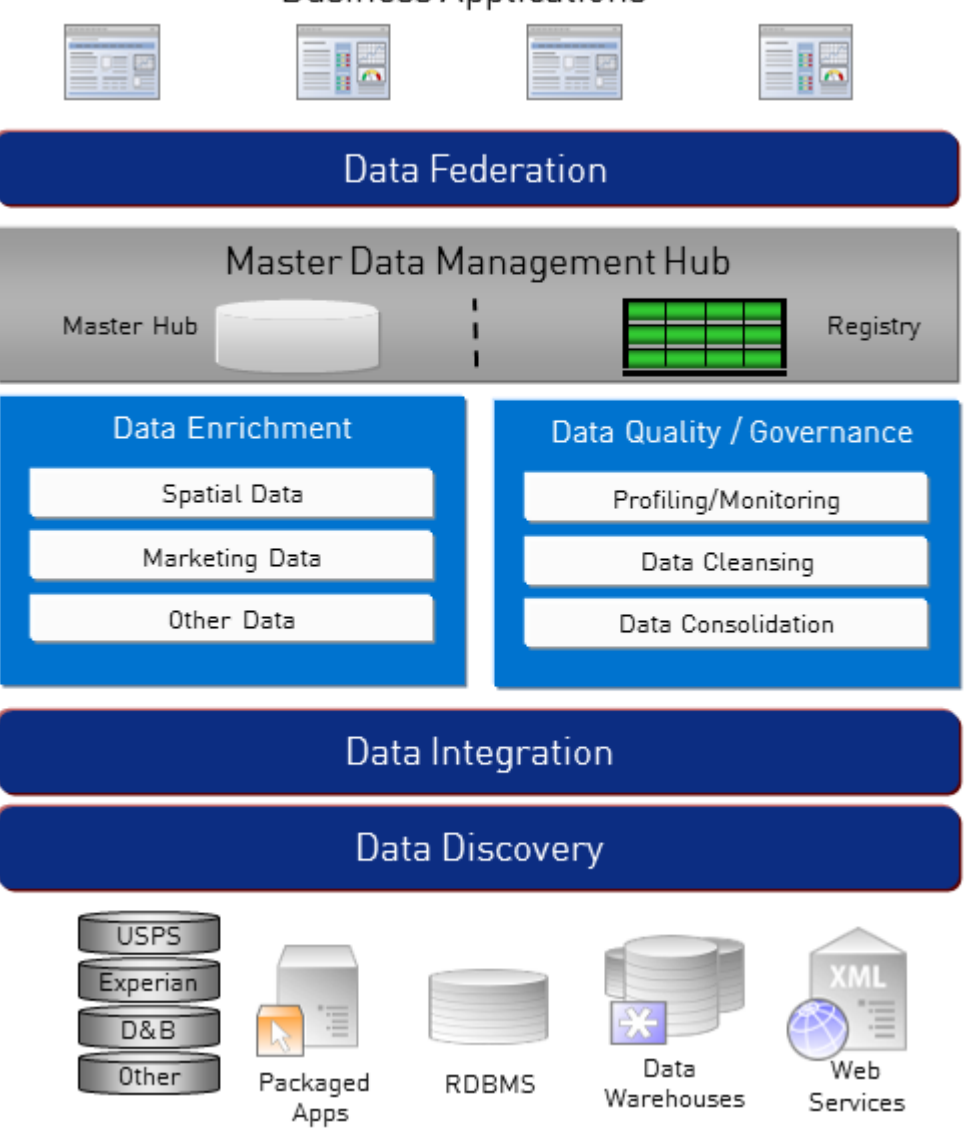

### **Business Applications**

#### *Datenerkennung*

Datenerkennung ist ein Prozess, bei dem Ihre Datenquellen gescannt werden, um ein vollständiges Inventar Ihrer Datenlandschaft zu erstellen. Spectrum™ Technology Platform kann über eine Vielzahl an Techniken zur Datenprofilerstellung strukturierte Daten, unstrukturierte Daten und semistrukturierte Daten scannen. Die Ergebnisse des Scans werden verwendet, um automatisch eine Dokumentationsbibliothek zu generieren, die die Datenbestände Ihres Unternehmens beschreibt, und um eine Metadatendatenbank zu erstellen. Diese Dokumentation und die begleitende Metadatendatenbank bieten die Einsichten, die Sie benötigen, bevor Sie mit Projekten bezüglich Datenintegration, Datenqualität, Datenkontrolle oder Master Data Management beginnen.

Wenden Sie sich für weitere Informationen zum Spectrum™ Technology Platform Data Discovery-Modul an Ihren Kundenbetreuer.

#### *Data Integration*

Sobald Sie über ein Inventar Ihrer Datenlandschaft verfügen, müssen Sie sich überlegen, wie Sie auf die Daten, die Sie verwalten müssen, zugreifen. Spectrum™ Technology Platform kann direkt oder durch Integration in Ihre vorhandenen Datenzugriffstechnologien eine Verbindung mit Daten in mehreren Quellen herstellen. Batch- und Echtzeitfunktionen für Datenintegration werden für verschiedenste Geschäftsanforderungen, einschließlich Data Warehousing, Datenqualität, Systemintegration und Migration, unterstützt. Spectrum™ Technology Platform kann auf Daten unter anderem in RDBMS-Datenbanken, Data Warehouses, XML-Dateien und Flatfiles zugreifen. Spectrum™ Technology Platform unterstützt SQL-Abfragen mit komplexen Zusammenführungen und Aggregationen und bietet ein visuelles Tool zu Abfragenentwicklung. Zudem kann Spectrum™ Technology Platform über REST- und SOAP-Webservices auf Daten zugreifen.

Spectrum™ Technology Platform kann aufgrund des Vorhandenseins einer oder mehrerer Quelldateien in einem angegebenen Ordner Batch-Verarbeitungen auslösen. Dieses Auslösen anhand eines Überwachungsordners ist nützlich, um Hochladen über FTP zu überwachen und nach Abschluss die Datei sofort zu verarbeiten.

Einige dieser Datenintegrationsfunktionen erfordern eine Lizenz für das Enterprise Data Integration-Modul. Wenden Sie sich für weitere Informationen an Ihren Kundenbetreuer.

Schließlich lässt sich Spectrum™ Technology Platform noch in paketisierte Anwendungen wie SAP und Siebel integrieren.

#### *Datenqualität/Datenkontrolle*

Prozesse für Datenqualität und Datenkontrolle überprüfen Ihre Daten auf Datensatzdubletten und auf inkonsistente sowie ungenaue Informationen.

Dublettenabgleich identifiziert mögliche Datensatzdubletten oder Beziehungen zwischen Datensätzen anhand von Namen und Adresse oder einem beliebigen anderen Informationstyp. Mit Spectrum™ Technology Platform können Sie über boolesche Vergleichsmethoden, Bewertungsmethoden, Schwellenwerte, Algorithmen und Gewichtungen einen konsistenten Satz geschäftlicher Vergleichsregeln spezifizieren und feststellen, ob eine Gruppe von Datensätzen Dubletten enthält. Spectrum™ Technology Platform ist äußerst anpassungsfähig, sodass Sie die Regeln auf die einzigartigen Anforderungen Ihres Unternehmens zuschneiden können.

Sobald Datensatzdubletten identifiziert wurden, können Sie die Datensätze konsolidieren. Mit Spectrum™ Technology Platform sind Sie in der Lage, zu spezifizieren, wie Datensatzdubletten verknüpft oder zusammengeführt werden sollen, damit Sie den genauesten und vollständigsten Datensatz aus den gesammelten Informationen erstellen können. Beispielsweise kann aus allen Datensätzen für einen Haushalt ein einzelner Best-of-Breed-Datensatz erstellt werden. Das Advanced Matching-Modul wird verwendet, um Dubletten zu erkennen und zu beseitigen.

Datenqualitätsprozesse können zudem Ihre Daten standardisieren. Standardisierung ist ein wichtiger Prozess, da standardisierte Datenelemente erforderlich sind, um beim Abgleichen und Identifizieren von Beziehungen zwischen Datensätzen die bestmöglichen Ergebnisse zu erzielen. Während verschiedene Module eine Standardisierung des einen oder anderen Typs durchführen, bietet das Spectrum<sup>™</sup> Technology Platform Data Normalization-Modul das umfassendste Set an

Standardisierungsfunktionen. Darüber hinaus bietet das Universal Name-Modul bestimmte Datenqualitätsfunktionen zur Verarbeitung von Personennamen und Unternehmensnamen.

Standardisierte Daten sind nicht notwendigerweise genaue Daten. Spectrum™ Technology Platform kann Ihre Daten anhand bekannter, aktueller Referenzdaten auf ihre Richtigkeit hin überprüfen. Die für diesen Prozess verwendeten Quellen können von Behörden wie dem U.S. Postal Service, von externen Datenanbietern wie Experian oder D&B oder von internen Referenzquellen Ihres Unternehmens wie Buchhaltungsdaten stammen. Spectrum™ Technology Platform ist besonders leistungsstark bei der Adressdatenüberprüfung. Adressen in 250 Ländern und Territorien auf der ganzen Welt können überprüft und standardisiert werden. Es gibt zwei Module zur Adressenüberprüfung: das Address Now-Modul und das Universal Addressing-Modul.

Besprechen Sie Ihre Anforderungen mit Ihrem Kundenbetreuer, um festzustellen, welches Modul für Sie das richtige ist.

Obwohl Spectrum™ Technology Platform automatisch viele Datenqualitätsprobleme beheben kann, gibt es einige Situationen, in denen eine manuelle Überprüfung durch einen Datenverantwortlichen erfolgen sollte. Um dies zu unterstützen, bietet das Business Steward-Modul eine Möglichkeit, die Regeln zu spezifizieren, die eine manuelle Überprüfung auslösen. Zudem bietet das Modul ein webbasiertes Tool zur Überprüfung von Ausnahmedatensätzen. Es beinhaltet integrierten Zugriff auf Drittanbietertools wie Bing-Karten und Experian-Daten, um Datenverantwortlichen im Prozess der Überprüfung und Auflösung zu helfen.

#### *Datenanreicherung*

Prozesse zur Datenanreicherung erweitern Ihre Daten um zusätzliche Informationen. Die Anreicherung kann auf Geodaten, Marketingdaten oder Daten aus anderen Quellen basieren, die Sie verwenden möchten, um Ihre Daten um zusätzliche Details zu erweitern. Wenn Sie beispielsweise über eine Datenbank mit Kundenadressen verfügen, könnten Sie die Adressen geocodieren, um Breitengrad/Längengrad-Koordinaten der Adressen zu ermitteln, und diese Koordinaten als Teil der Datensätze speichern. Sie könnten dann Ihre Kundendaten für verschiedene Geodatenberechnungen verwenden, wie das Suchen nach der nächsten Bankfiliale zu einer Kundenadresse. Mit Spectrum™ Technology Platform können Sie Ihre Daten um verschiedenste Informationen erweitern, einschließlich Geocoding (über das Enterprise Geocoding-Modul), Steuerhoheitszuweisungen (über das Enterprise Tax-Modul), Geodatenberechnungen (über das Location Intelligence-Modul) und Richtungsanweisungen zum Fahren oder Gehen zwischen Punkten (über das Enterprise Routing-Modul).

#### *Master Data Management Hub*

Der Master Data Management (MDM) Hub ermöglicht schnelle Modellierung von Entitäten und ihren komplexen Beziehungen über Rollen, Prozesse und Interaktionen hinweg. Er bietet integrierte Funktionen zur Analyse von sozialen Netzwerken, um Ihnen zu helfen, Beeinflusser zu verstehen, Kundenabwanderungen vorherzusagen, nicht offensichtliche Beziehungen und Betrugsmuster zu erkennen und Empfehlungen zu geben.

Spectrum™ Technology Platform unterstützt zwei Ansätze für den MDM Hub. Im Master Hub-Ansatz werden die Daten in einer einzelnen MDM-Datenbank gepflegt und Anwendungen greifen auf Daten in der MDM-Datenbank zu. Im Registrierungsansatz werden die Daten in den einzelnen

Unternehmensanwendungen gepflegt und die MDM Hub-Registrierung enthält Schlüssel, die zum Suchen nach zugehörigen Datensätzen verwendet werden. Beispielsweise kann ein Kundendatensatz in einer Auftragserfassungsdatenbank und in einer Kundendienstdatenbank vorhanden sein. Die MDM-Registrierung würde dann einen einzelnen Schlüssel enthalten, der an beiden Speicherorten für den Zugriff auf die Kundendaten verwendet werden kann.

Das Data Hub-Modul bietet MDM-Funktionen.

## <span id="page-510-0"></span>Architektur von Spectrum™ Technology Platform

Spectrum™ Technology Platform von Pitney Bowes besteht aus einem Server, der eine Anzahl von Modulen ausführt. Diese Module bieten verschiedene Funktionen wie unter anderem Adressenüberprüfung, Geocoding und erweitertes Parsing. Im folgenden Diagramm wird die Architektur von Spectrum™ Technology Platform veranschaulicht.

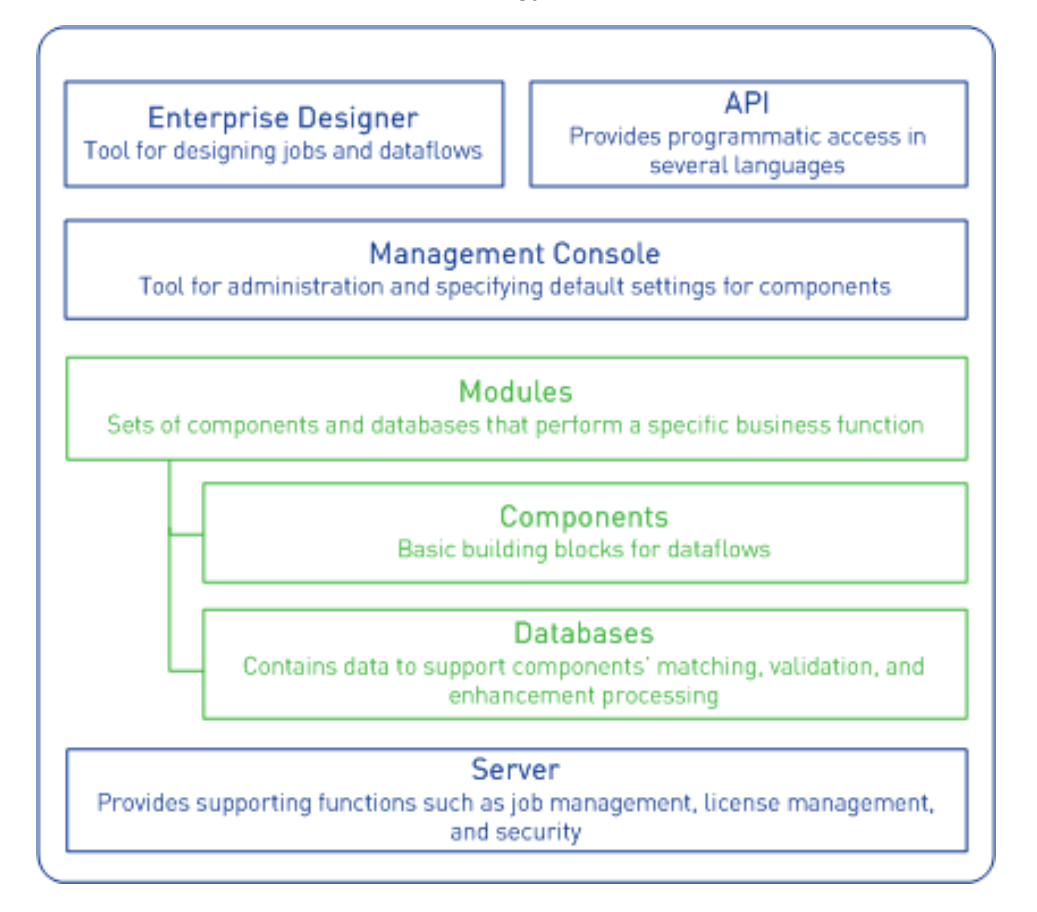

#### *Server*

Die Basis von Spectrum™ Technology Platform ist der Server. Der Server übernimmt die Datenverarbeitung, synchronisiert Datenbankdaten und verwaltet die Kommunikation. Sie bietet Auftragsmanagement- und Sicherheitsfeatures.

#### *Module*

Module sind Sets von Features, die eine bestimmte Funktion ausführen. Das Universal Addressing-Modul standardisiert Adressen beispielsweise, damit diese Adressen postalischen Standards entsprechen. Das Enterprise Tax-Modul bestimmt die Steuerhoheit für eine angegebene Adresse. Module werden zusammen gruppiert, um häufige Geschäftsprobleme zu lösen, und zusammen als Pakete lizenziert.

#### *Komponenten*

Module sind aus Komponenten zusammengesetzt, die eine bestimmte Funktion in einem Fluss oder als ein Dienst ausführen. Die Komponente "Geocode US Address" des Enterprise Geocoding-Moduls gibt beispielsweise den Längen- und Breitengrad für eine Eingabeadresse zurück, die Komponente "Get City State Province" des Universal Addressing-Moduls gibt den Ort und das Bundesland oder den Kanton einer eingegebenen Postleitzahl zurück.

Welche Komponenten auf Ihrem System verfügbar sind, hängt davon ab, welches Spectrum<sup>™</sup> Technology Platform-Bundle Sie lizenziert haben.

#### *Datenbanken*

Einige Module sind von Datenbanken abhängig, die Referenzdaten enthalten. Das Universal Addressing-Modul muss beispielsweise Zugriff auf Daten des US-amerikanischen Postdiensts haben, um Adressen in den USA zu überprüfen und zu standardisieren. Datenbanken werden separat installiert und einige von ihnen werden regelmäßig aktualisiert, um Ihnen aktuelle Daten bereitzustellen.

Module verfügen neben erforderlichen Datenbanken über optionale Datenbanken. Optionale Datenbanken enthalten Daten, die für bestimmte Features erforderlich sind, die Ihren Spectrum™ Technology Platform-Prozess erweitern können.

#### *Management Console*

Die Management Console ist ein Administrationstool für Spectrum™ Technology Platform. Sie können die Management Console für folgende Aktionen verwenden:

- Definieren der Verbindungen zwischen Spectrum™ Technology Platform und Ihren Daten
- Spezifizieren der Standardeinstellungen für Dienste und Flüsse
- Verwalten von Benutzerkonten einschließlich Berechtigungen und Kennwörtern
- Anzeigen von Protokollen
- Anzeigen von Lizenzen einschließlich Informationen zum Ablauf

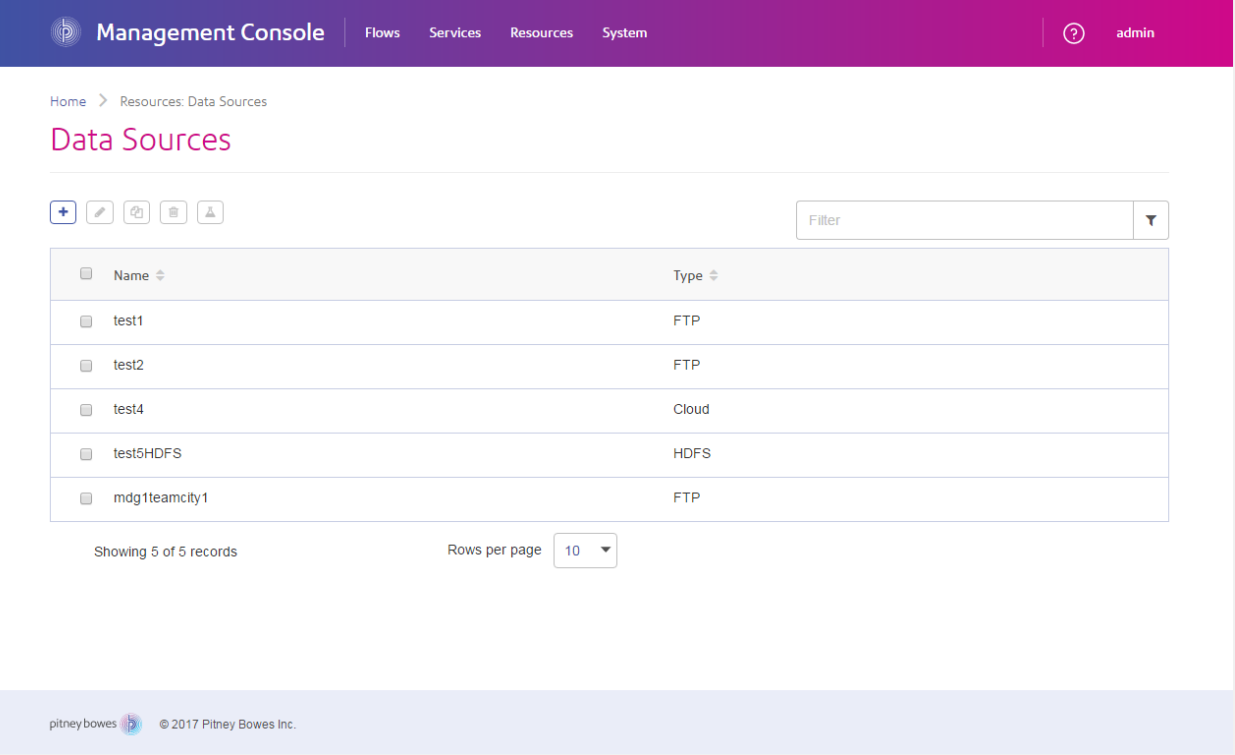

#### *Enterprise Designer*

Der Enterprise Designer ist ein Tool zum Erstellen von Aufträgen, Diensten, Unterflüssen und Prozessflüssen für Spectrum™ Technology Platform. Über die einfache Oberfläche können Sie durch Ziehen und Ablegen komplexe Datenflüsse grafisch erstellen.

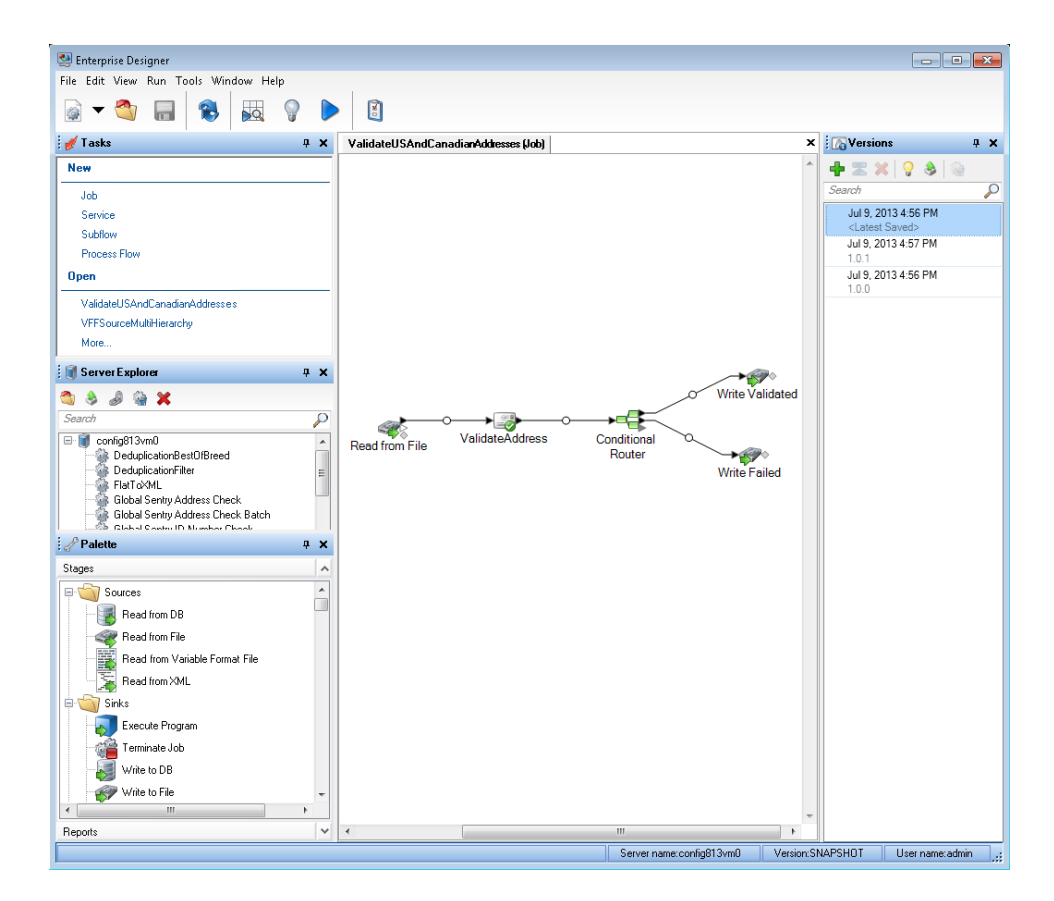

#### *Metadata Insights*

Metadata Insights gibt Ihnen die Kontrolle, die Sie benötigen, um genaue und rechtzeitige datengesteuerte Einblicke in Ihr Geschäft zu geben. Mit Metadata Insights können Sie Datenmodelle entwickeln, den Fluss von Daten von der Quelle bis zur Geschäftsanwendung verfolgen und die Qualität Ihrer Daten durch Profiling bewerten. Mit diesen Einblicken können Sie die Datenressourcen identifizieren, die für die Beantwortung bestimmter Geschäftsfragen, für die Anpassung und Optimierung von Prozessen zur Verbesserung der Nützlichkeit und Konsistenz von Daten in Ihrem gesamten Geschäft und für die Behebung von Datenproblemen verwendet werden.

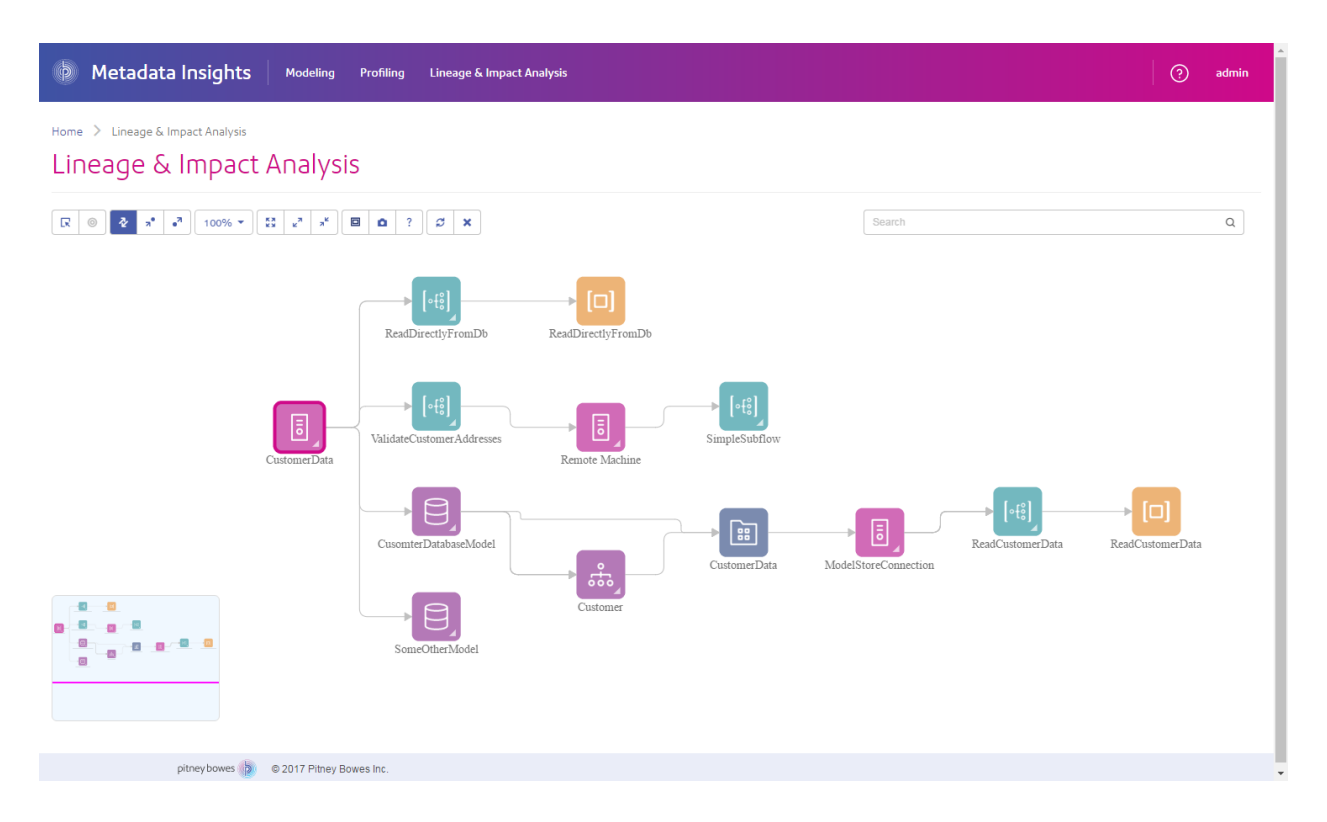

#### *Webservices und API*

Sie können Spectrum™ Technology Platform-Funktionen in Ihre Anwendungen integrieren. Verwenden Sie dazu Webservices und Programmier-APIs. Diese Schnittstellen bieten eine einfache Integration, optimieren die Datenbankverarbeitung und unterstützen die Abwärtskompatibilität für zukünftige Versionen.

Die Spectrum™ Technology Platform-API ist für die folgenden Sprachen verfügbar:

- C
- $\cdot$  C++
- COM
- Java
- .NET

Webservices sind über SOAP und REST verfügbar.

## <span id="page-515-0"></span>Module und Komponenten

#### **Tabelle 132: Module und Komponenten**

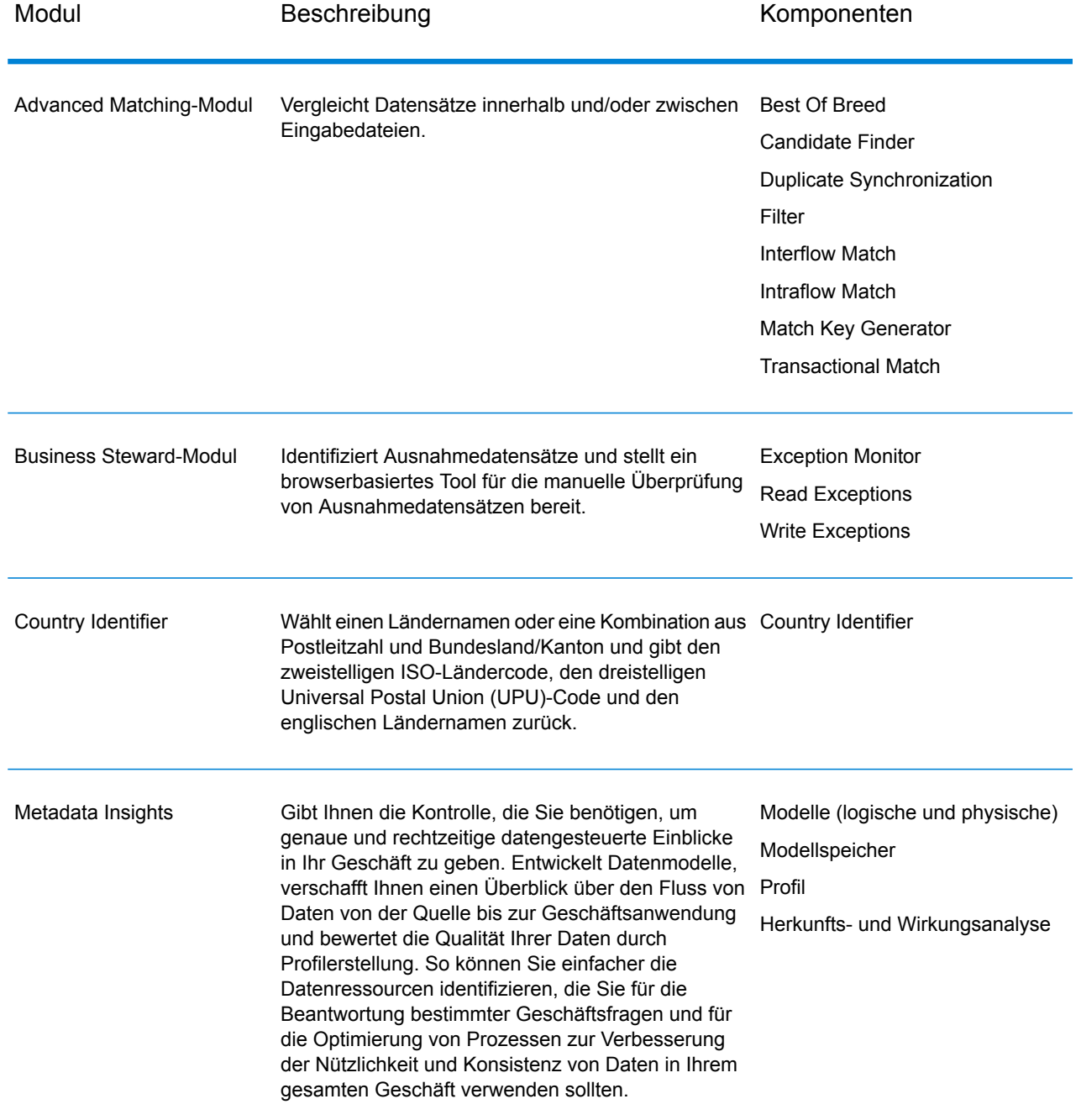

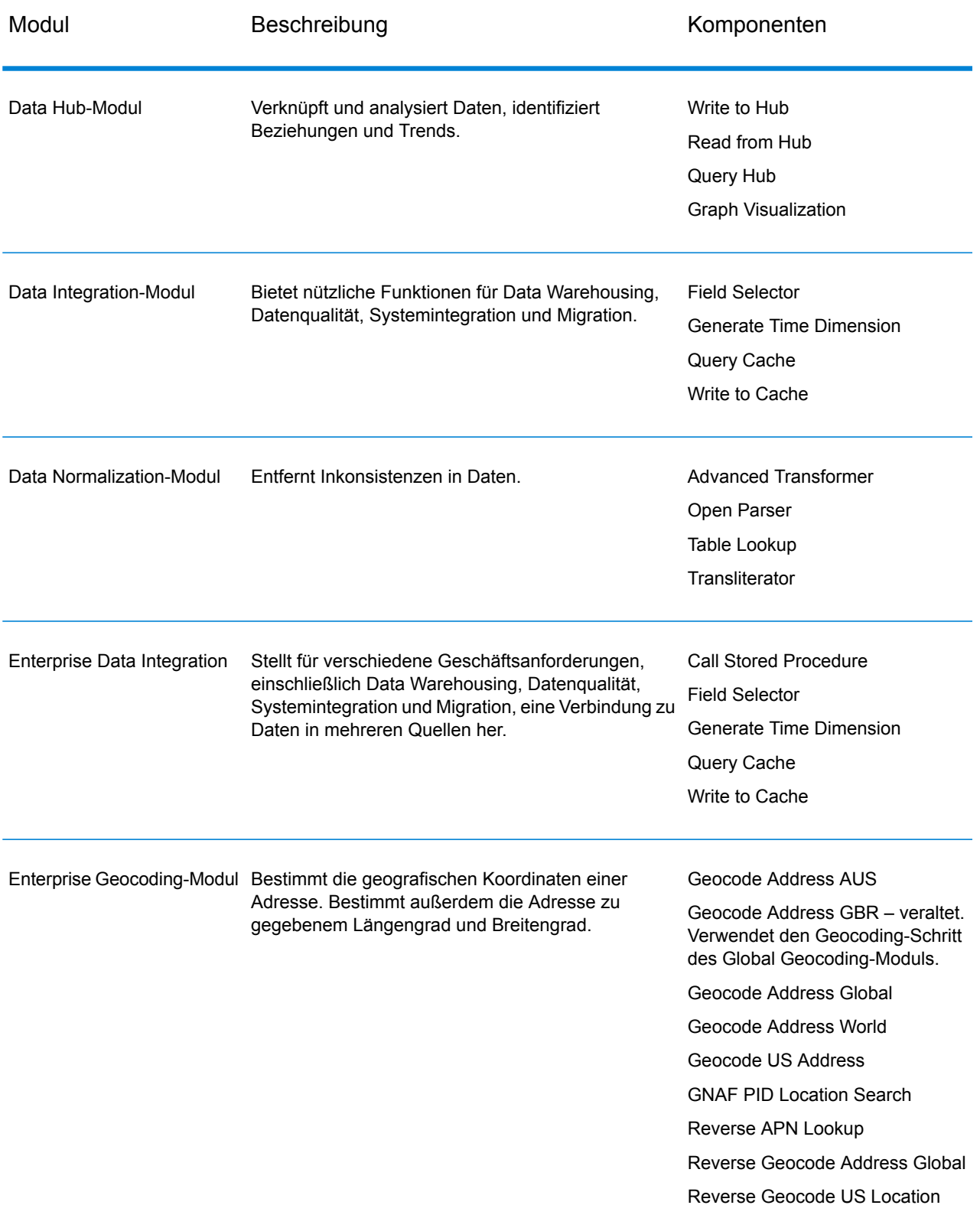

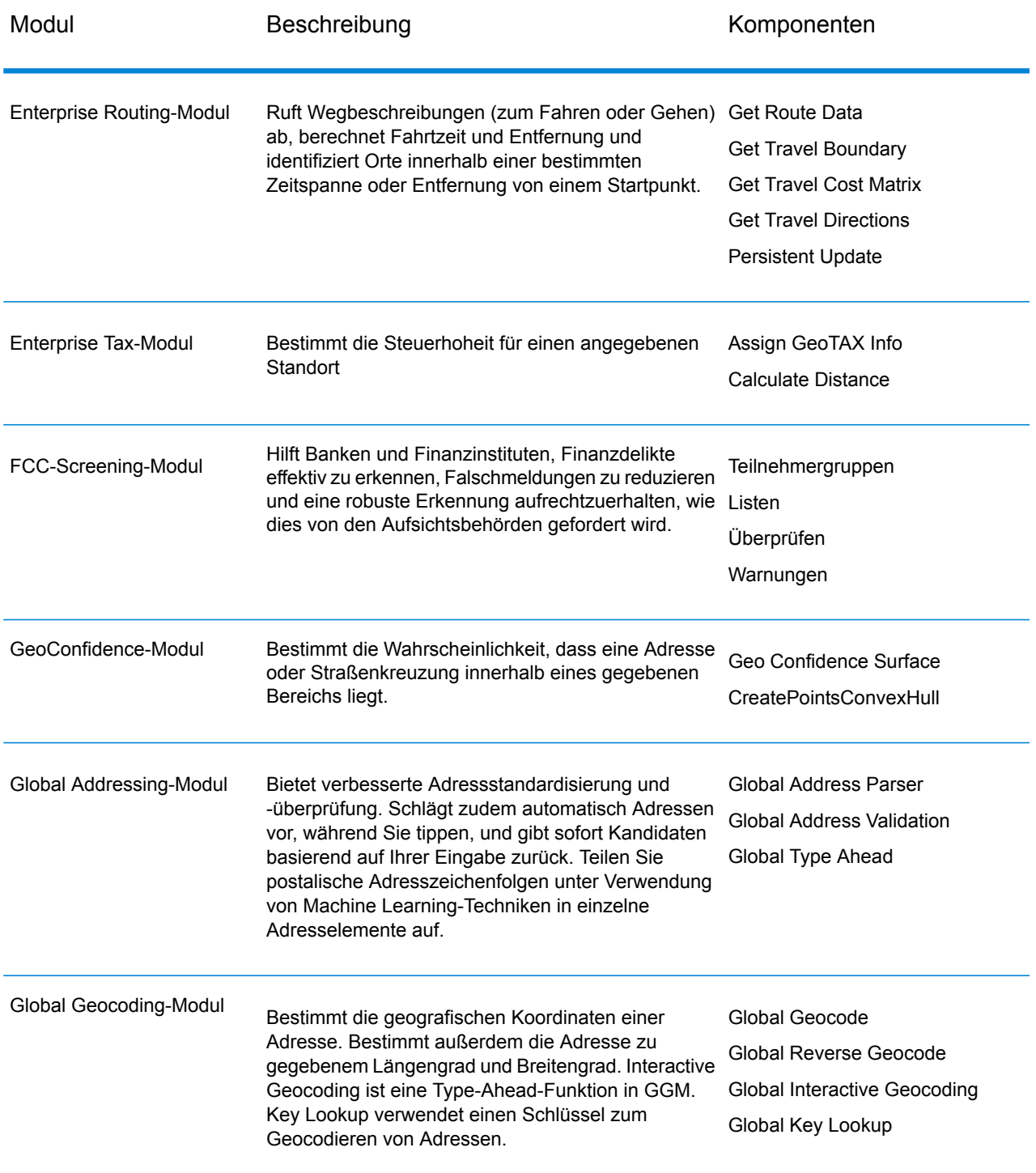

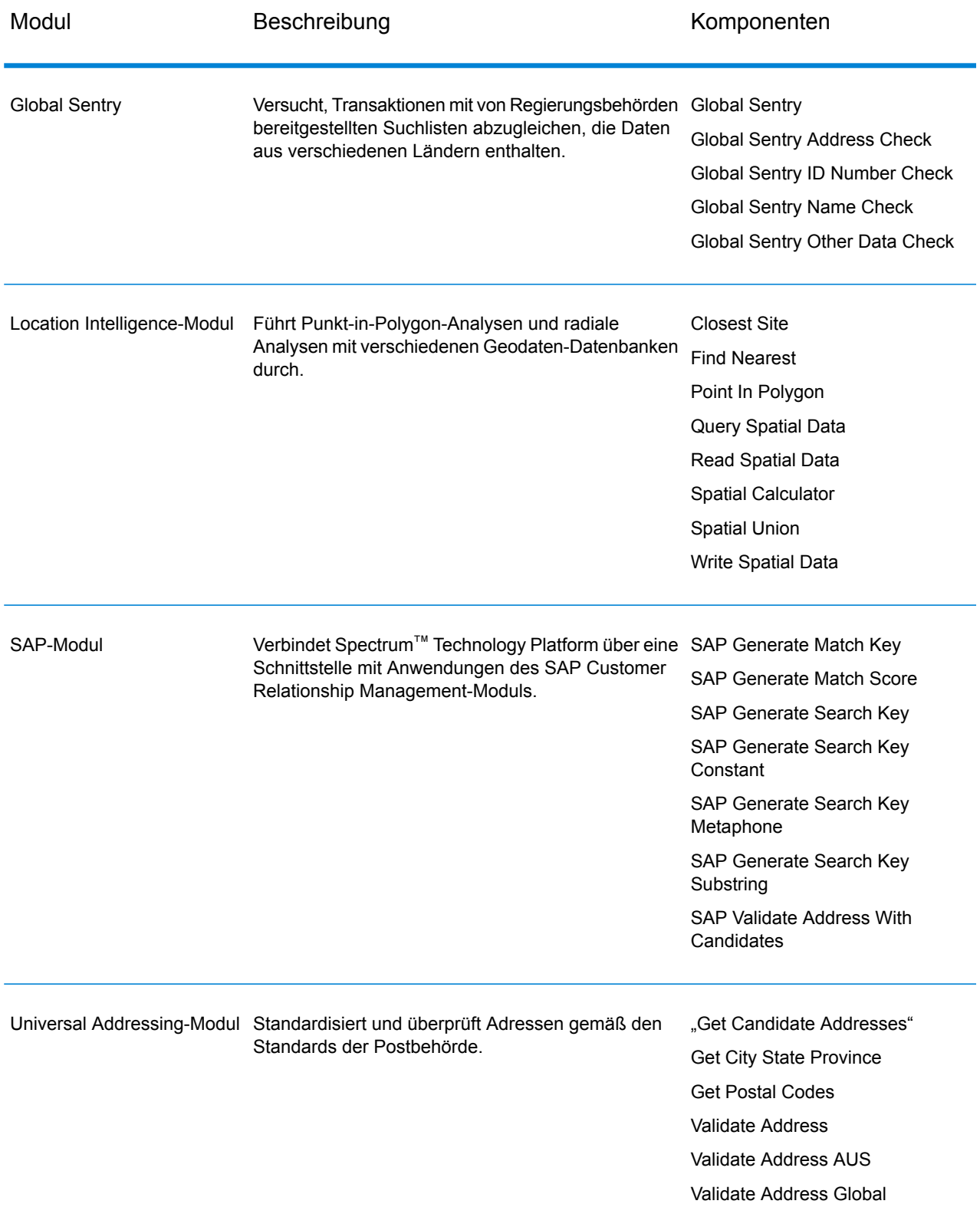

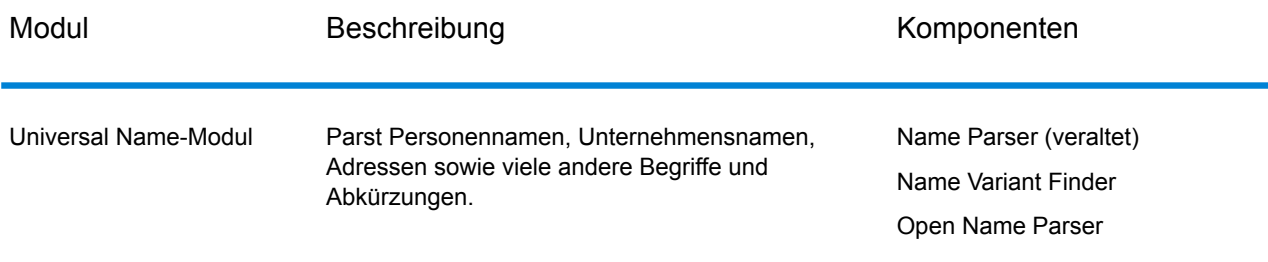

# Anhang

### In this section

ISO-Ländercodes und [Modulunterstützung](#page-521-0) 522

# <span id="page-521-0"></span>A - ISO-Ländercodes und Modulunterstützung

In this section

ISO-Ländercodes und [Modulunterstützung](#page-522-0) 523

### <span id="page-522-0"></span>ISO-Ländercodes und Modulunterstützung

Diese Tabelle enthält die ISO-Codes für jedes Land sowie die Module, die die Adressierung, das Geocoding und die Routenführung für jedes Land unterstützen.

Beachten Sie, dass das Enterprise Geocoding-Modul Datenbanken für Afrika (30 Länder), den Mittleren Osten (8 Länder) und Lateinamerika (20 Länder) enthält. Diese Datenbanken decken die kleineren Länder in diesen Regionen ab, die nicht über ihre eigenen landesspezifischen Geocoding-Datenbanken verfügen. Die Spalte "Unterstützte Module" gibt an, welche Länder von diesen Datenbanken für Afrika, den Mittleren Osten und Lateinamerika abgedeckt werden.

Außerdem stellt die Geocode Address World-Datenbank geografisches und begrenztes Post-Geocoding (keine Geocoding auf Straßenebene) für alle Länder bereit.

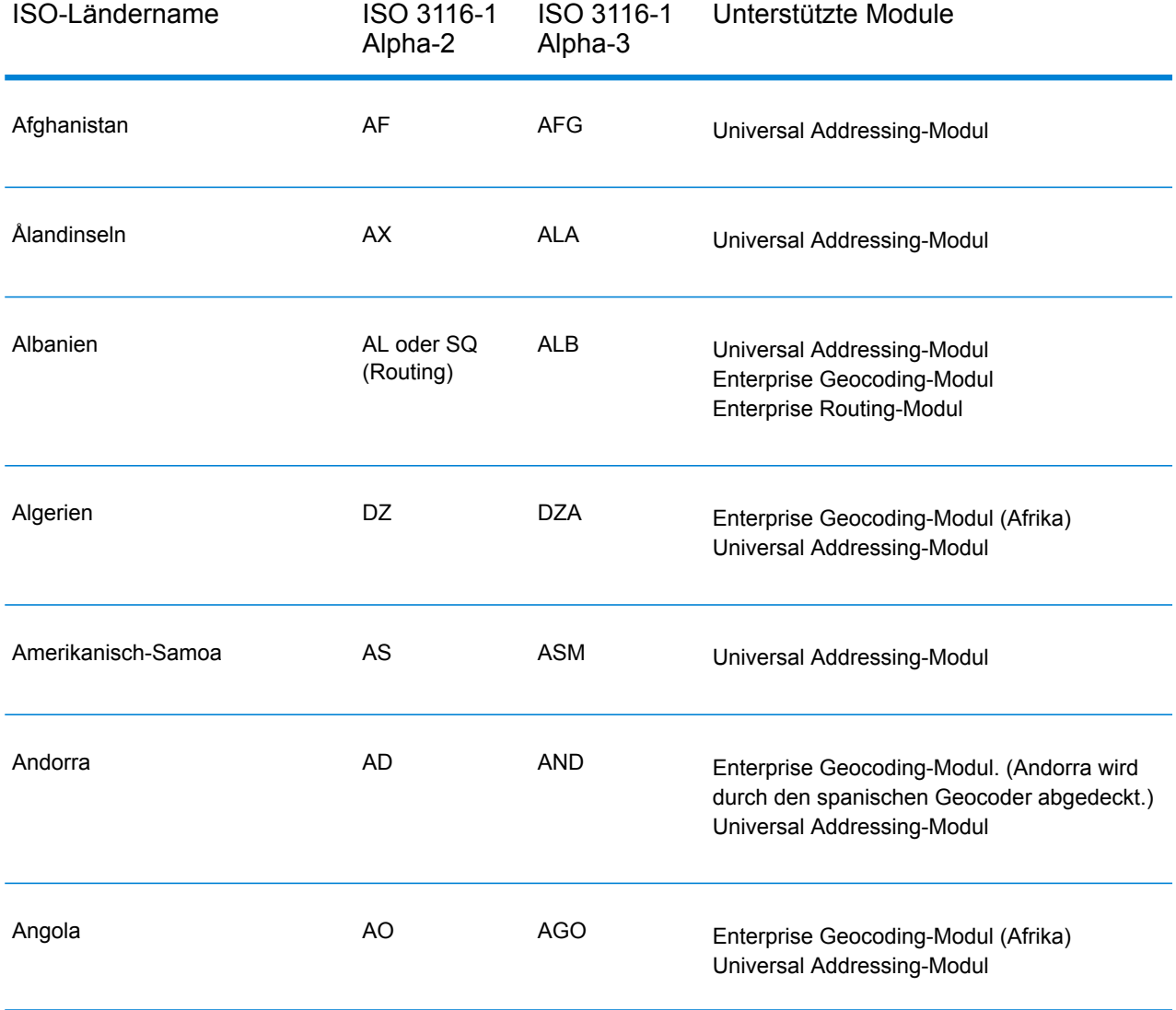

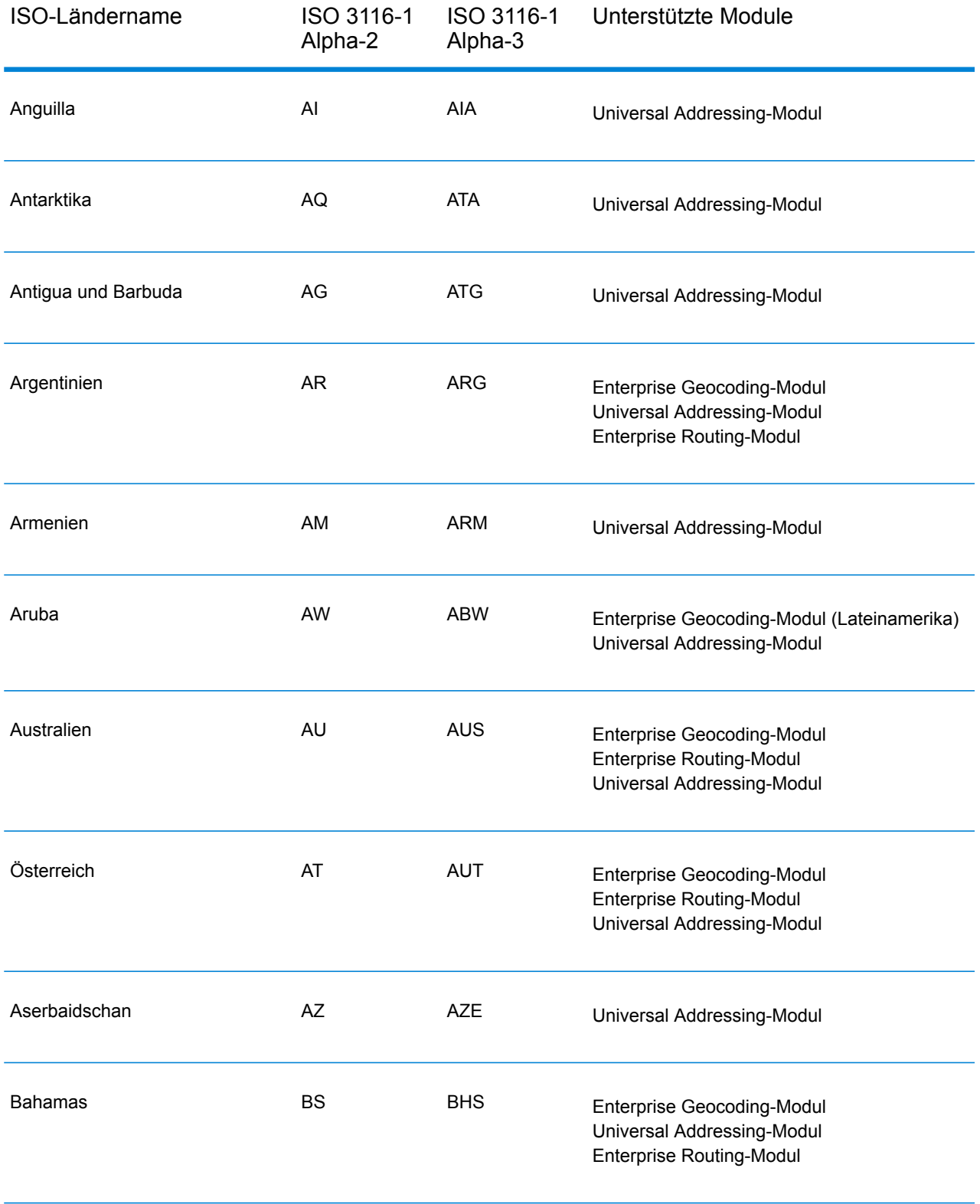

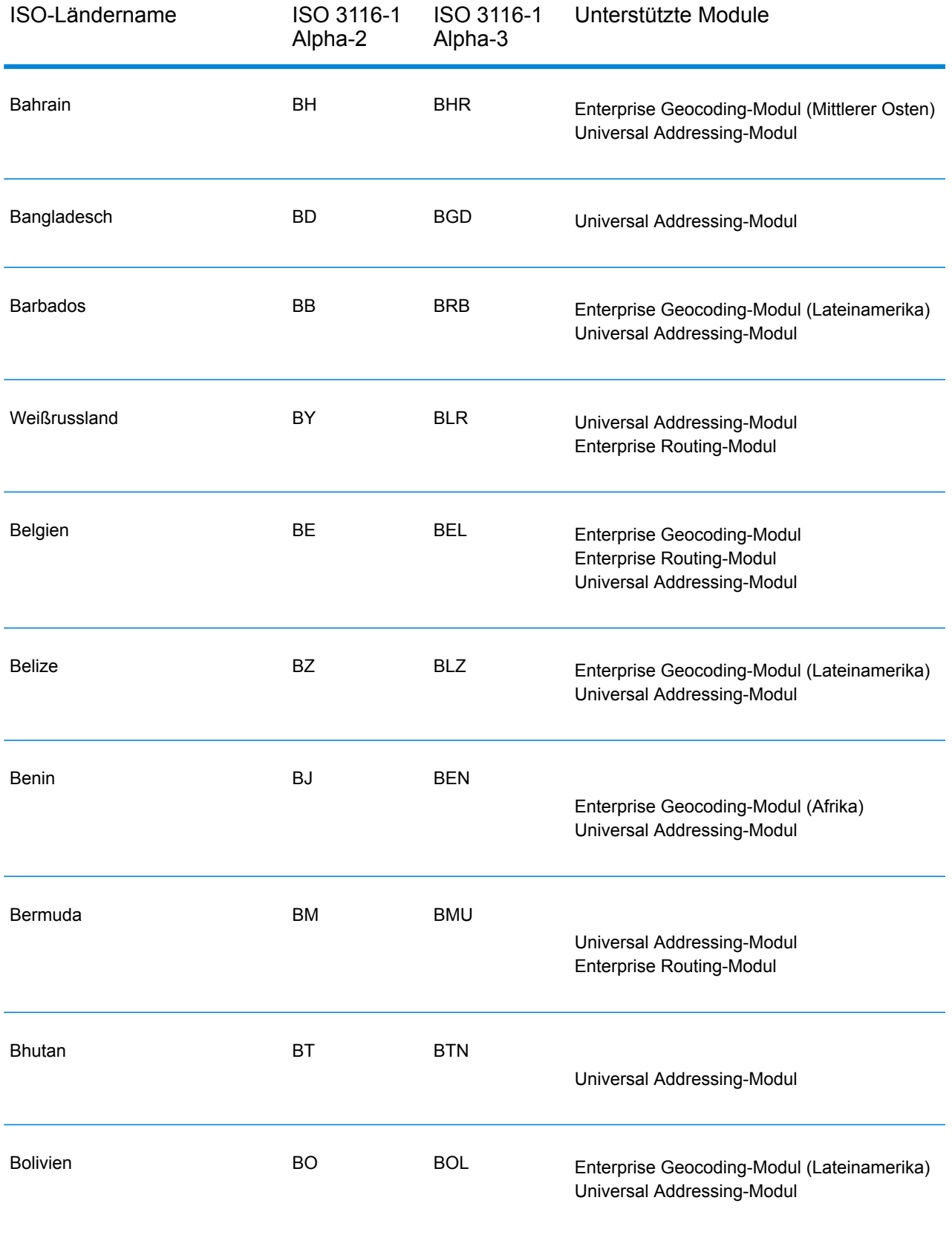

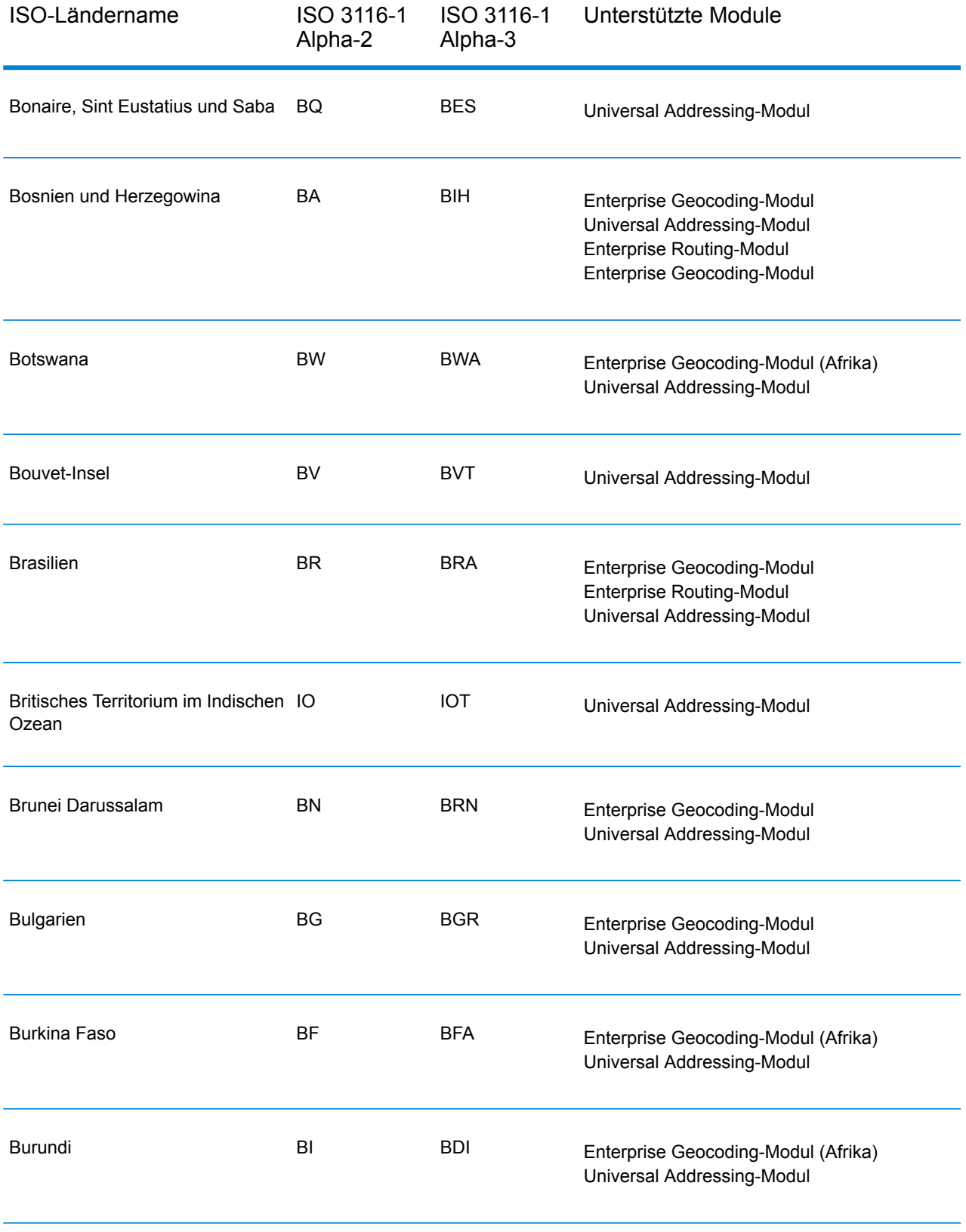

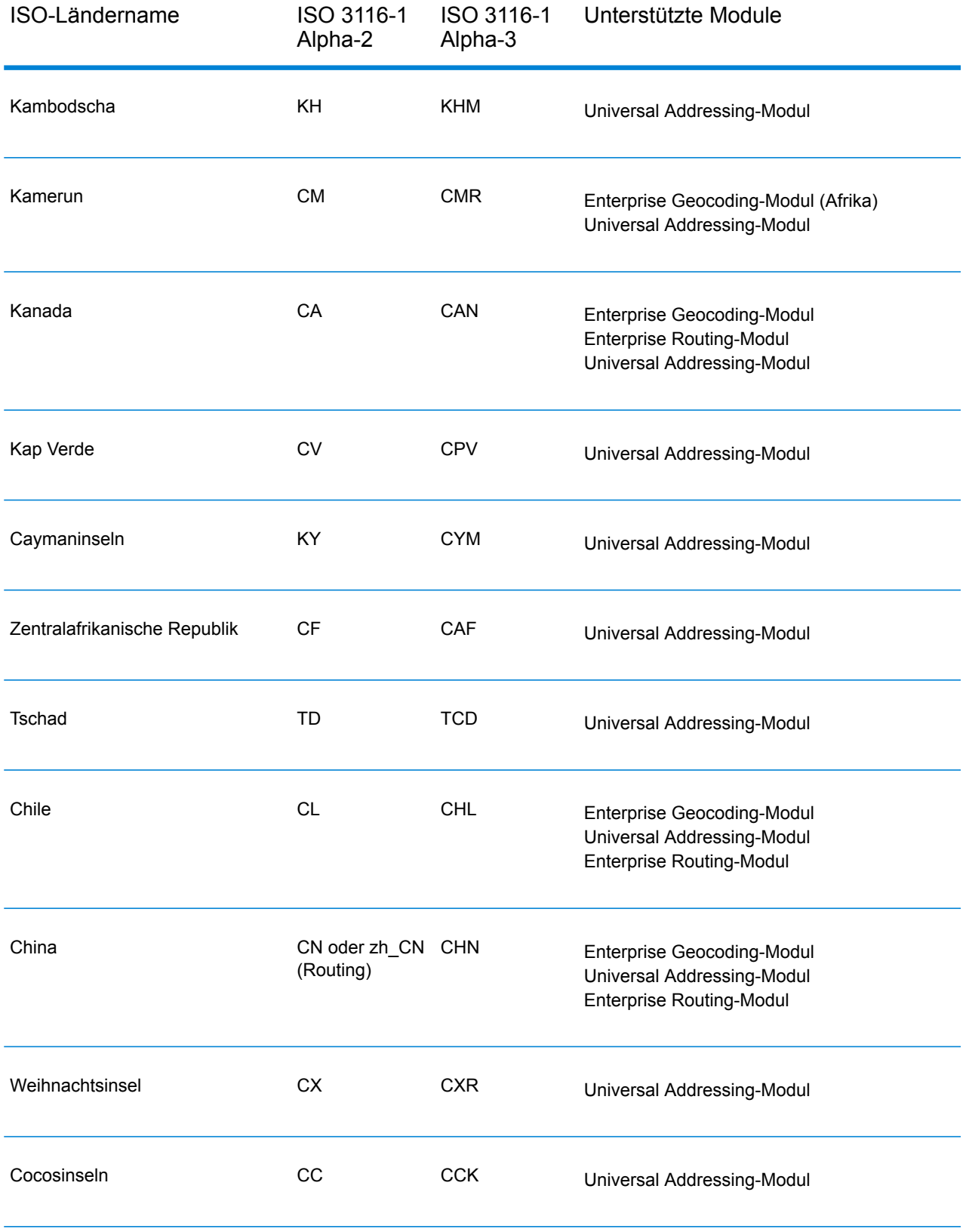

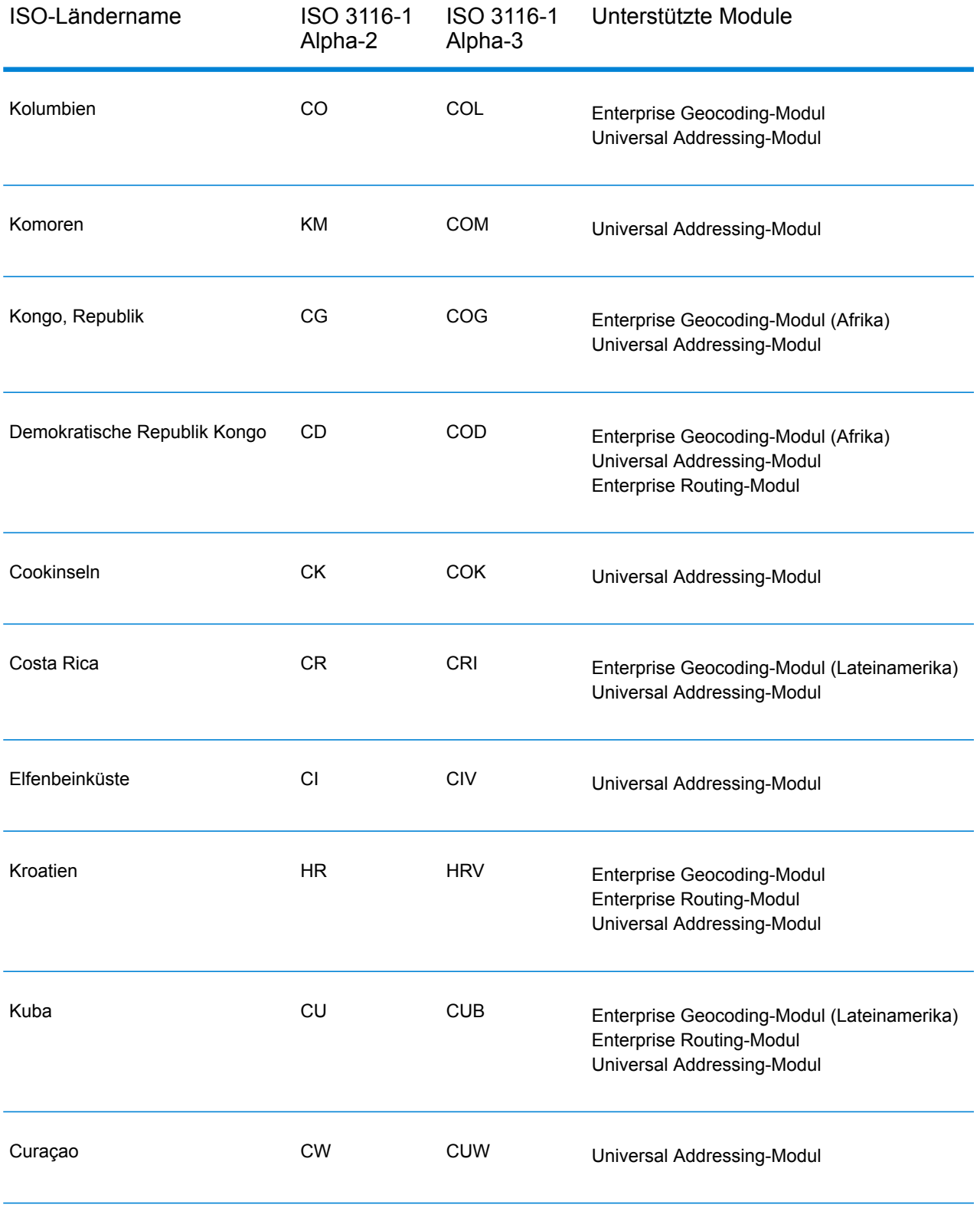

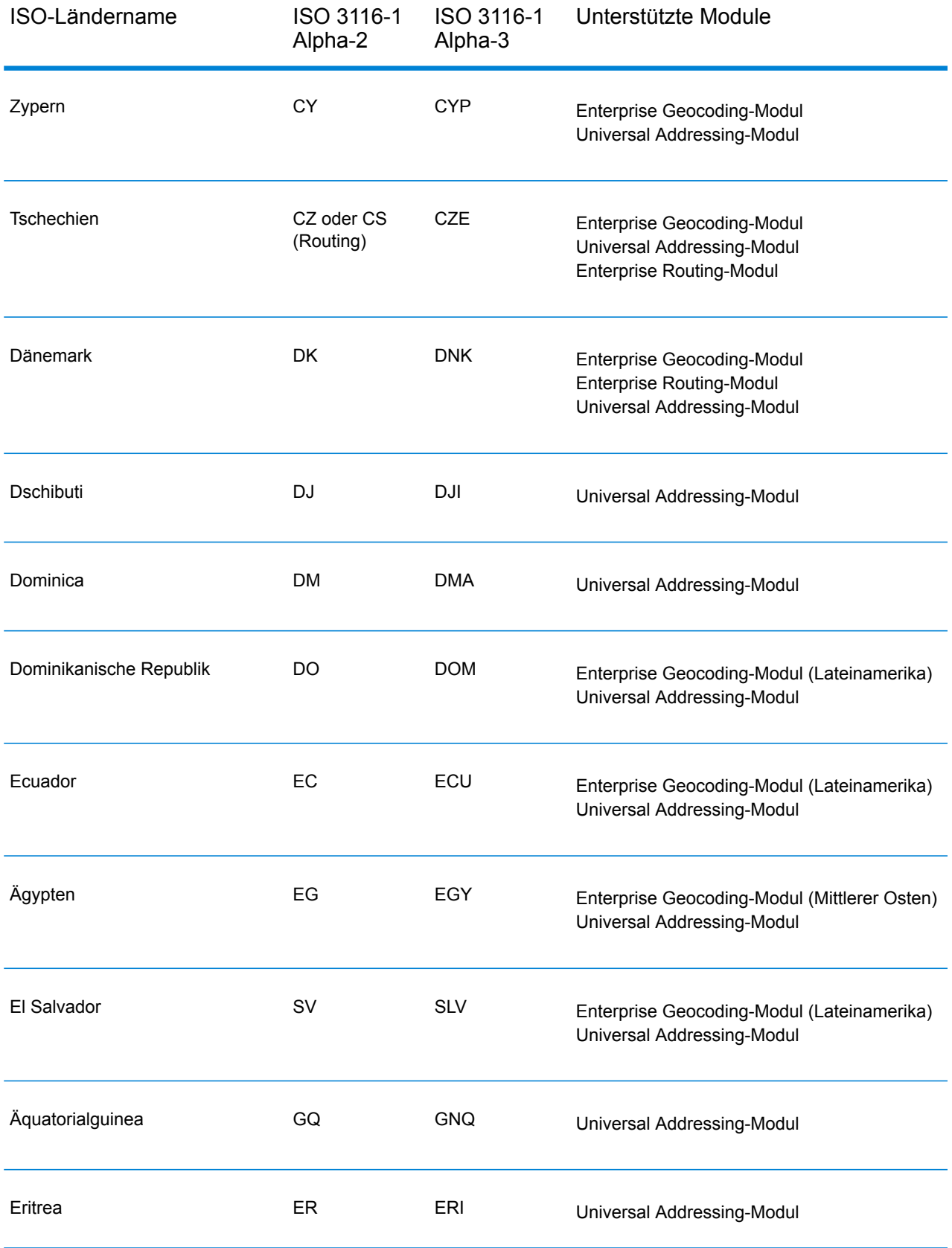

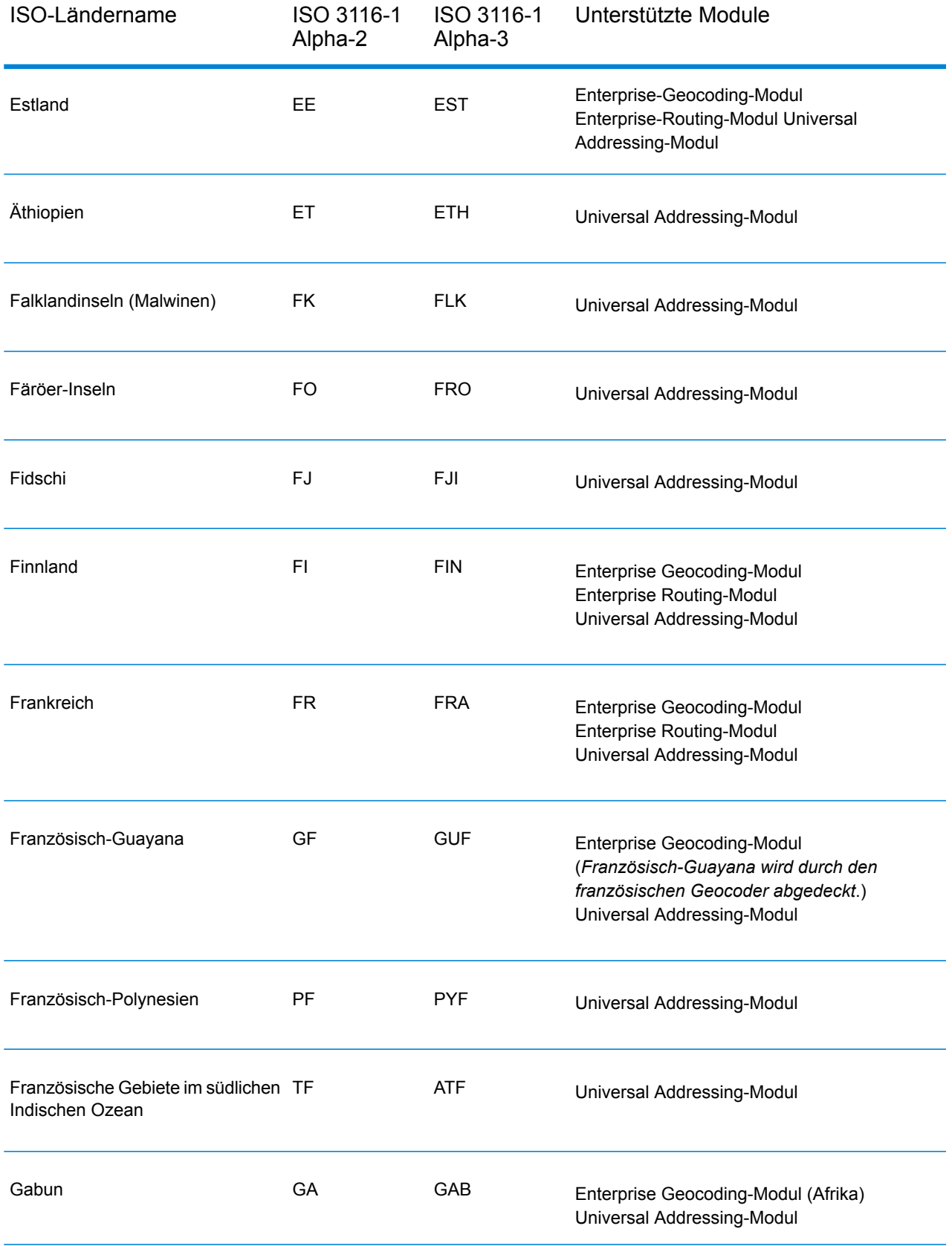

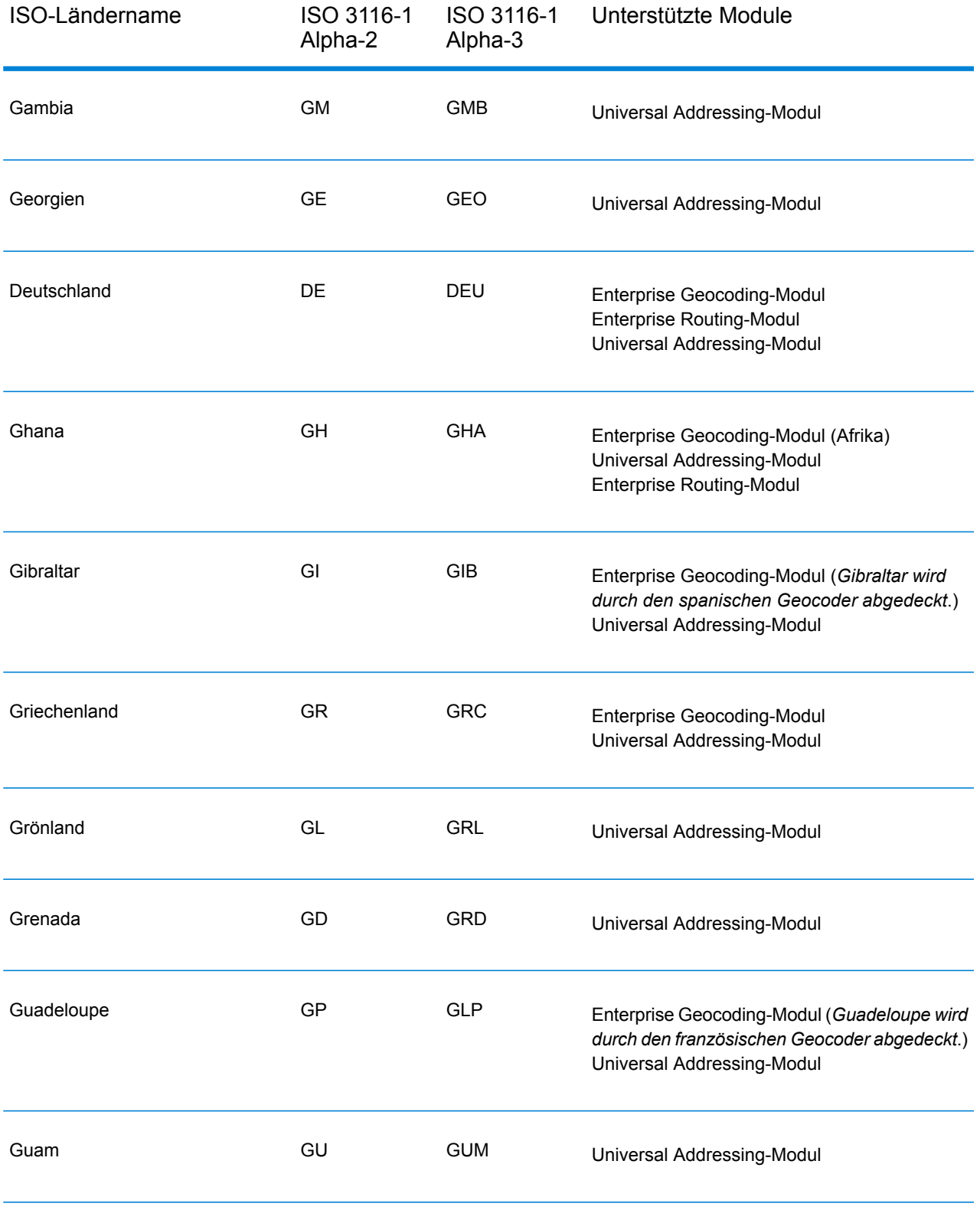

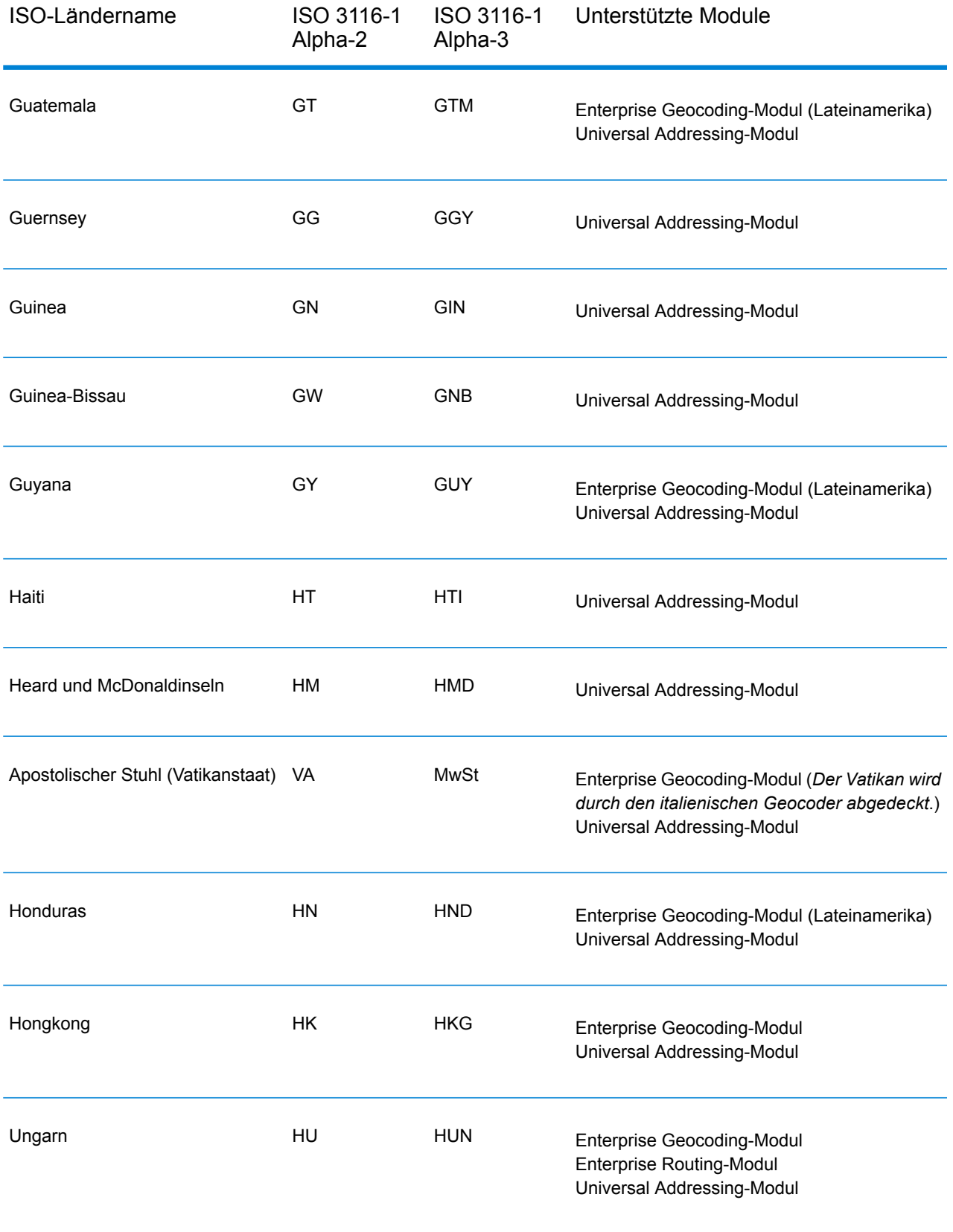

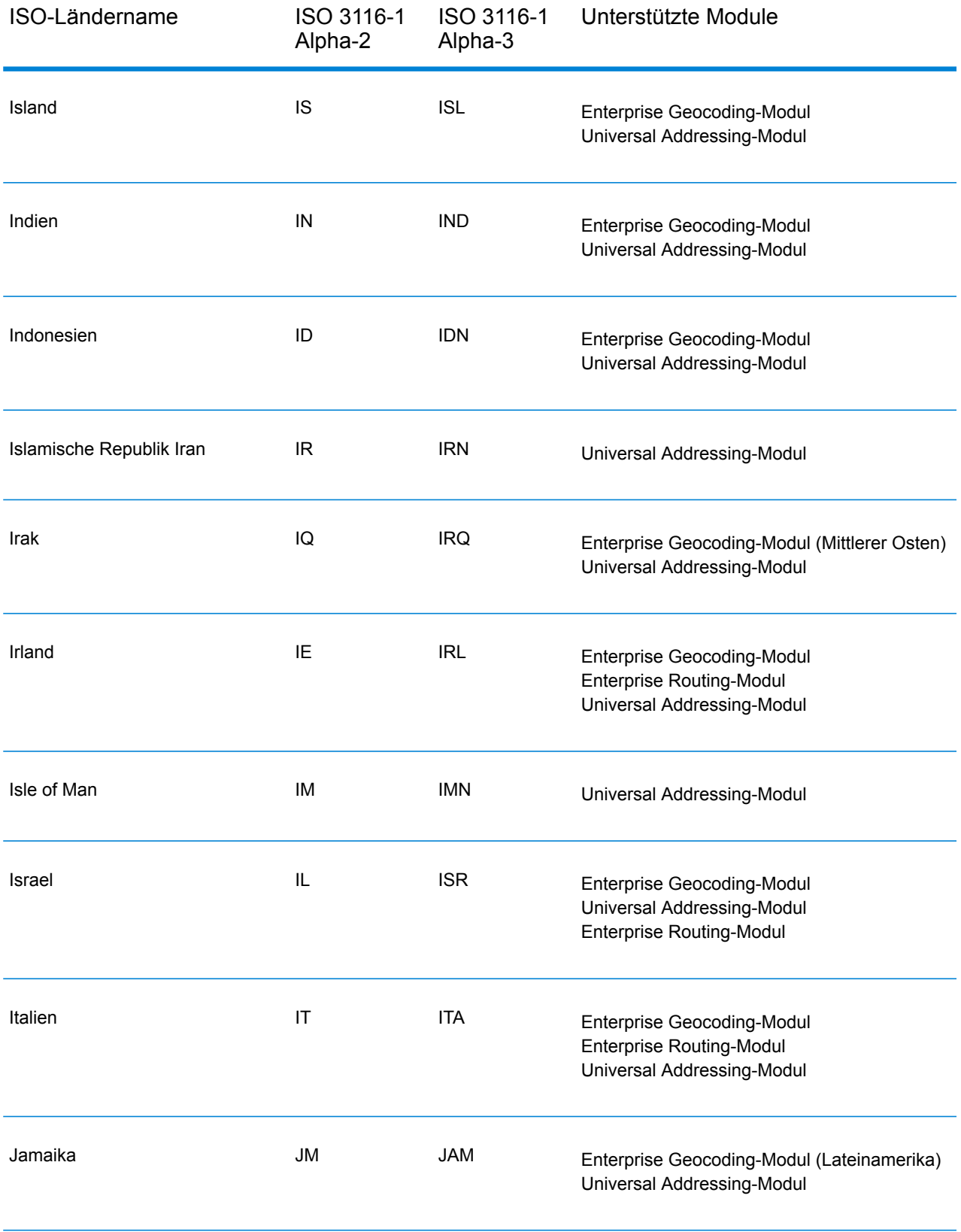

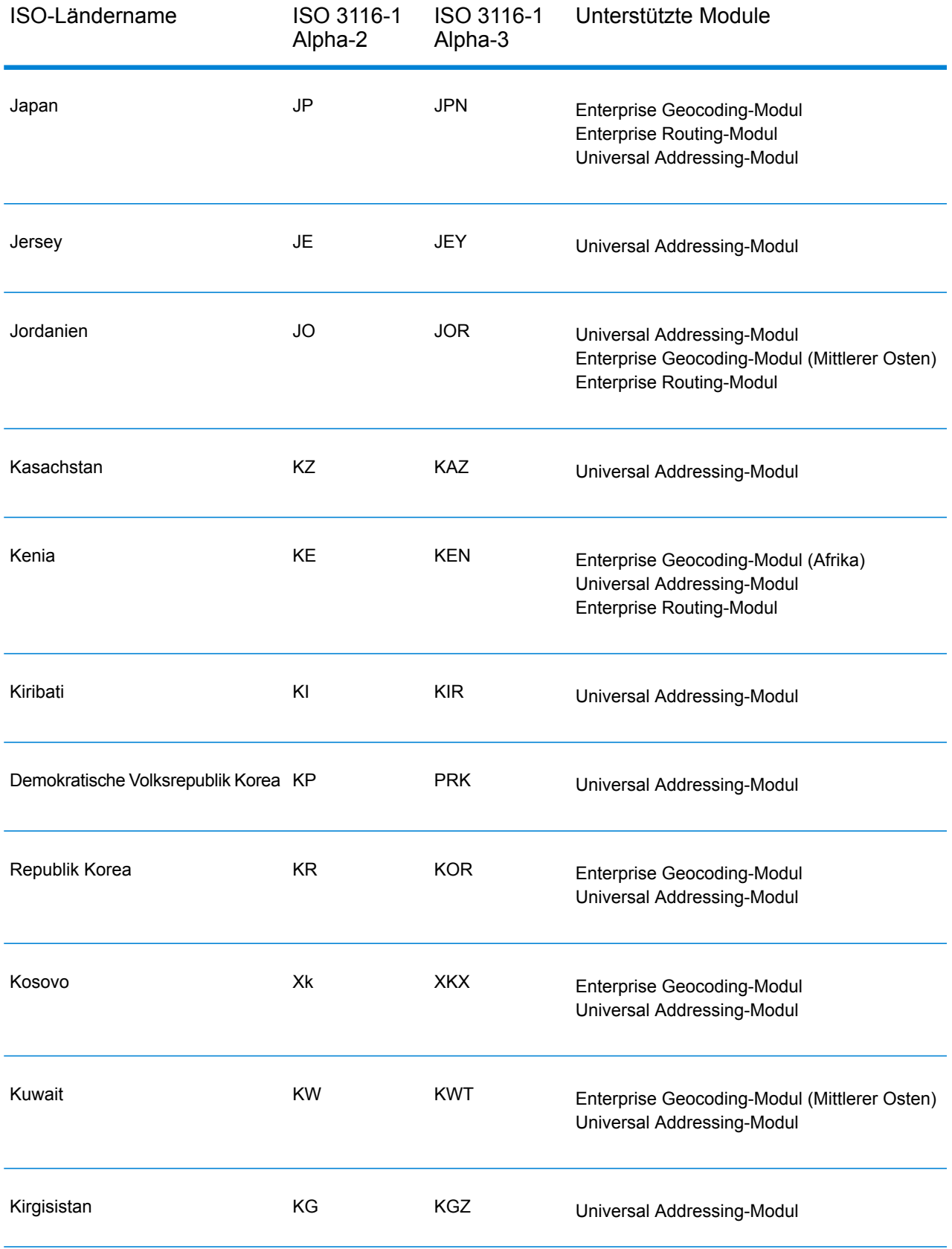

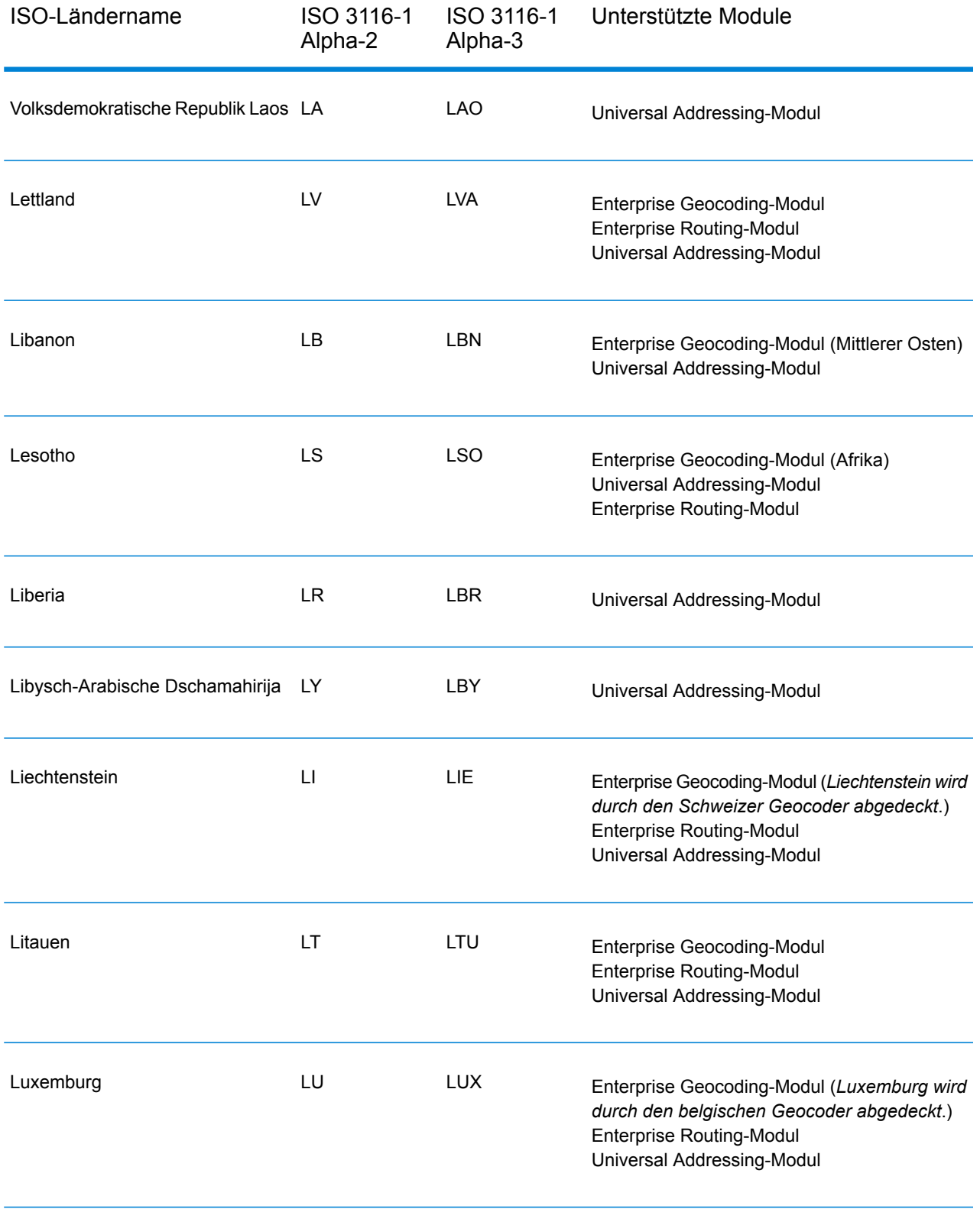

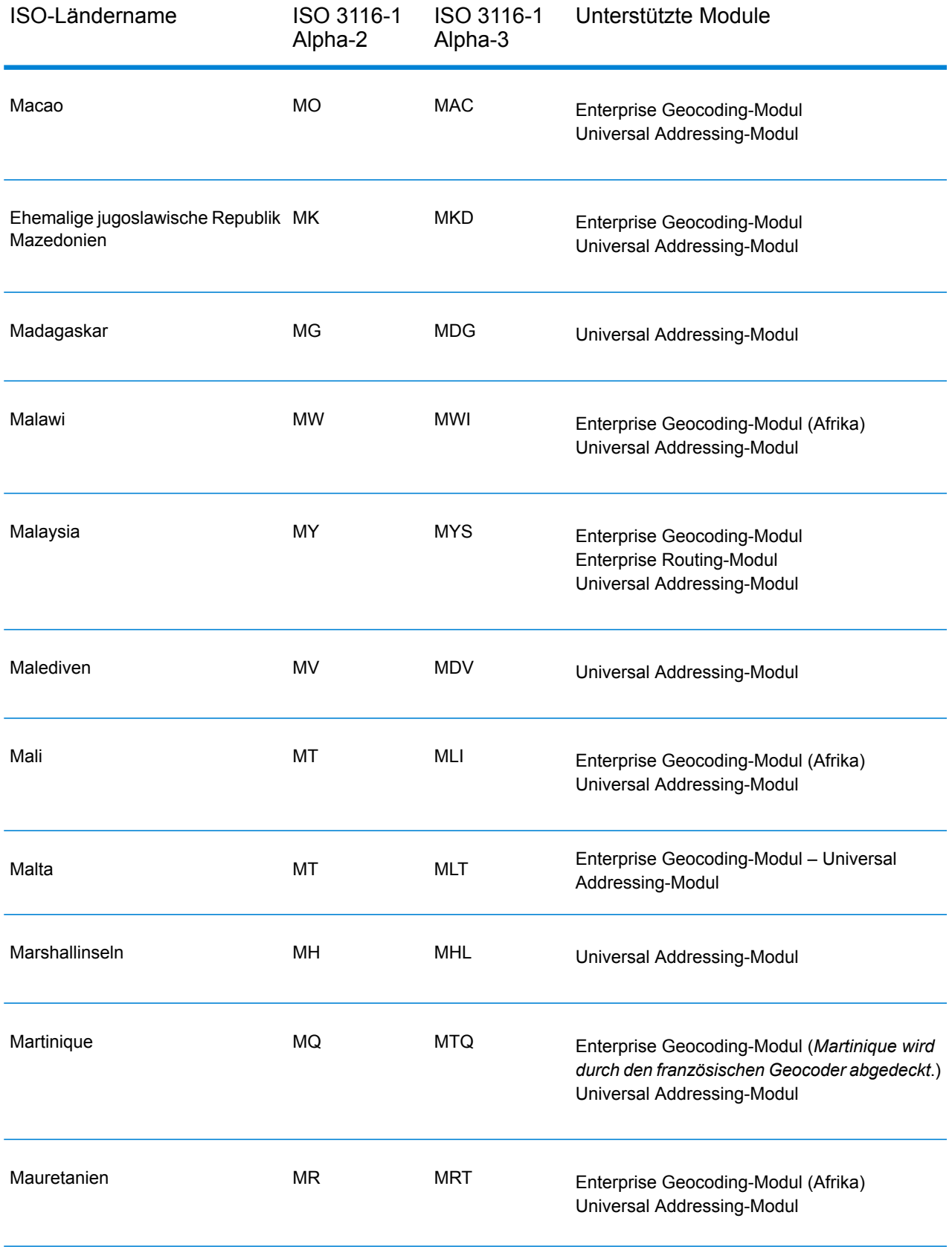

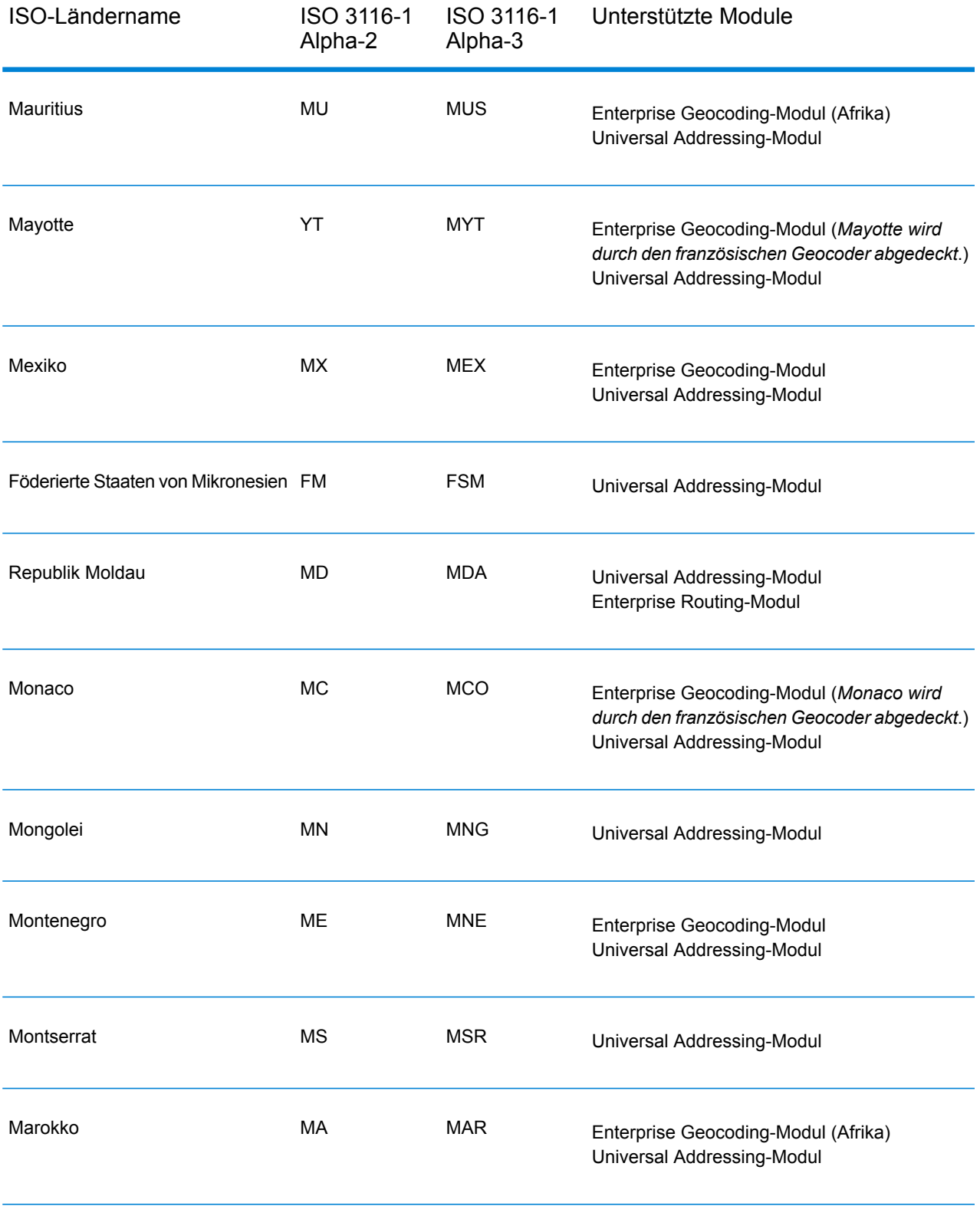

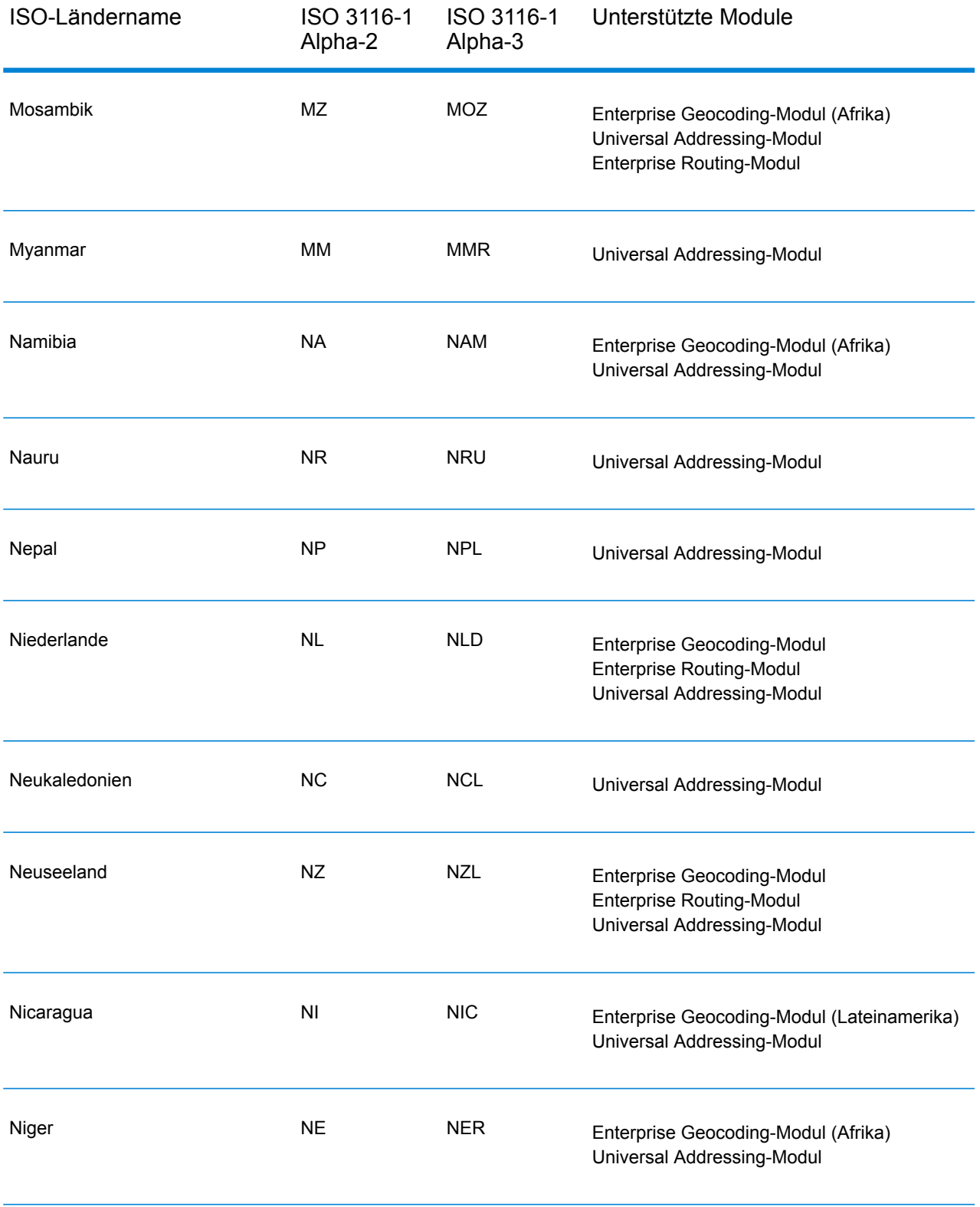

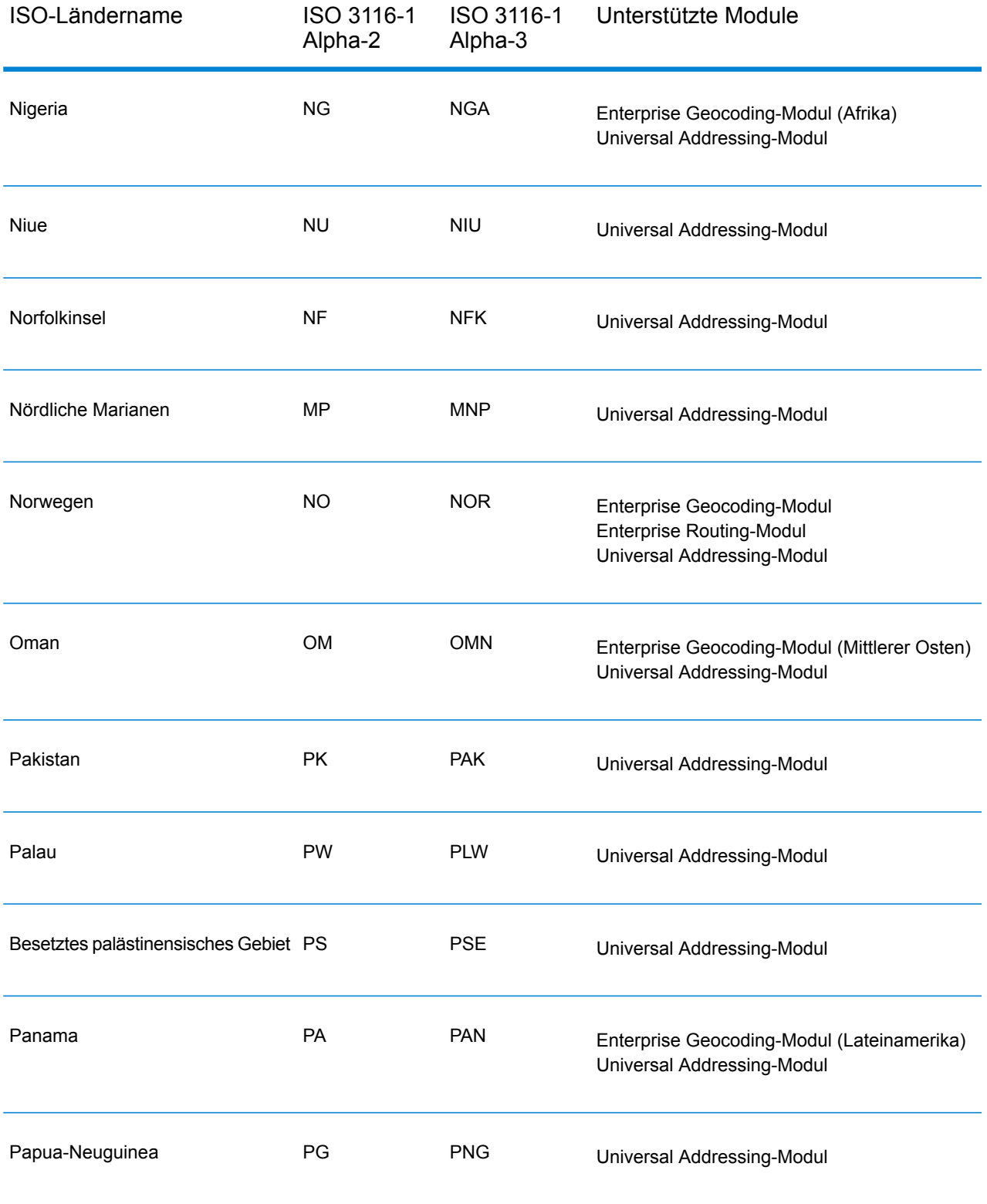

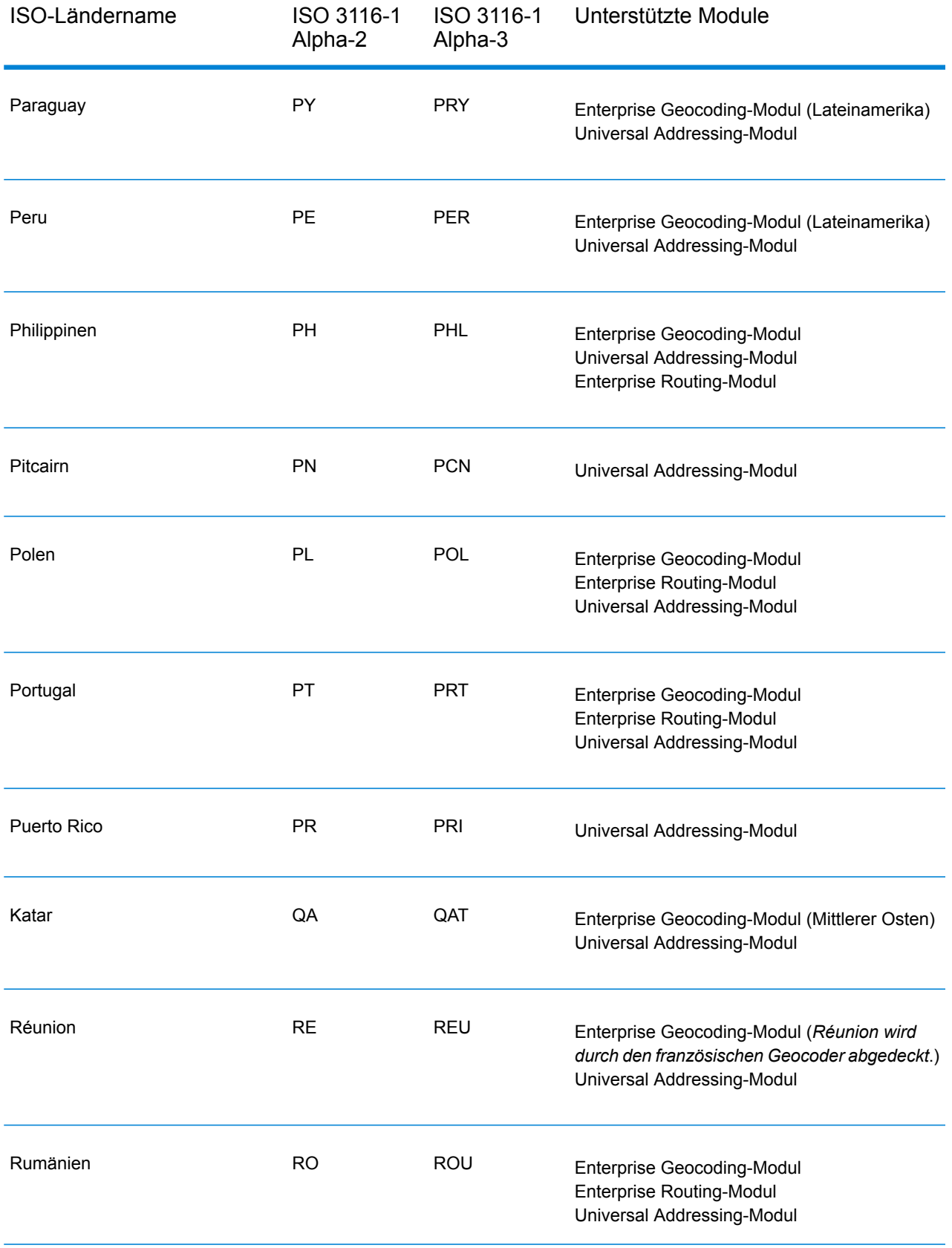
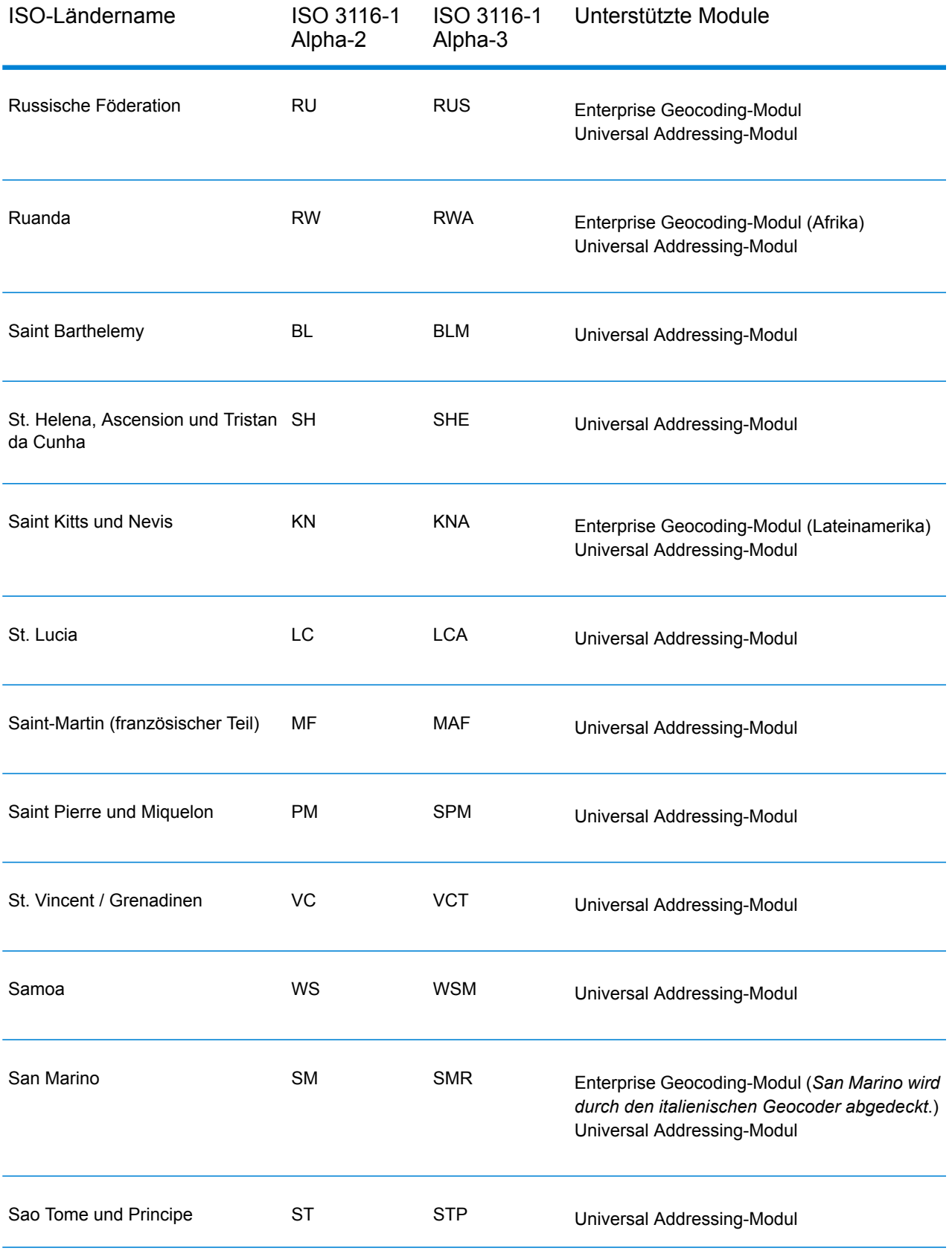

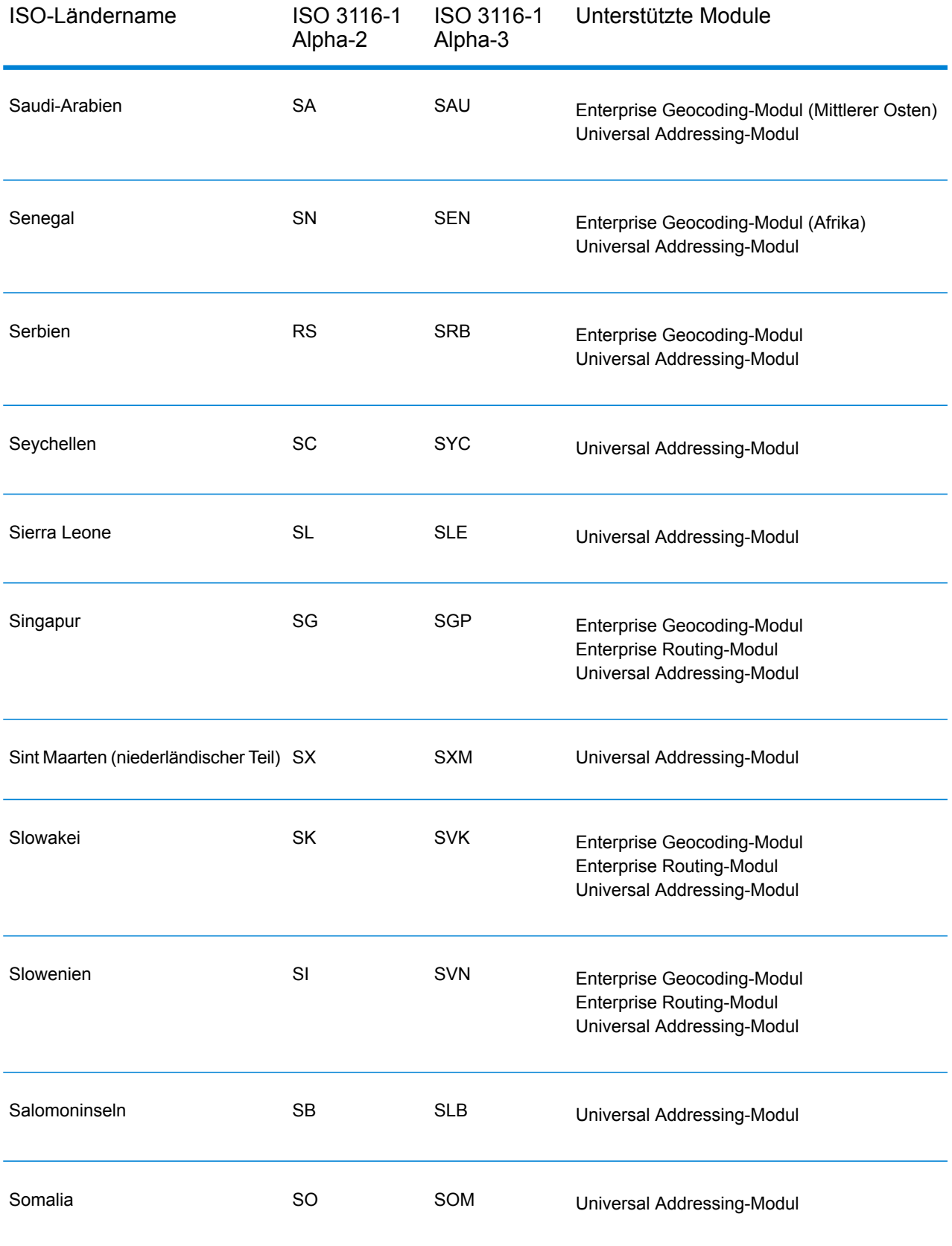

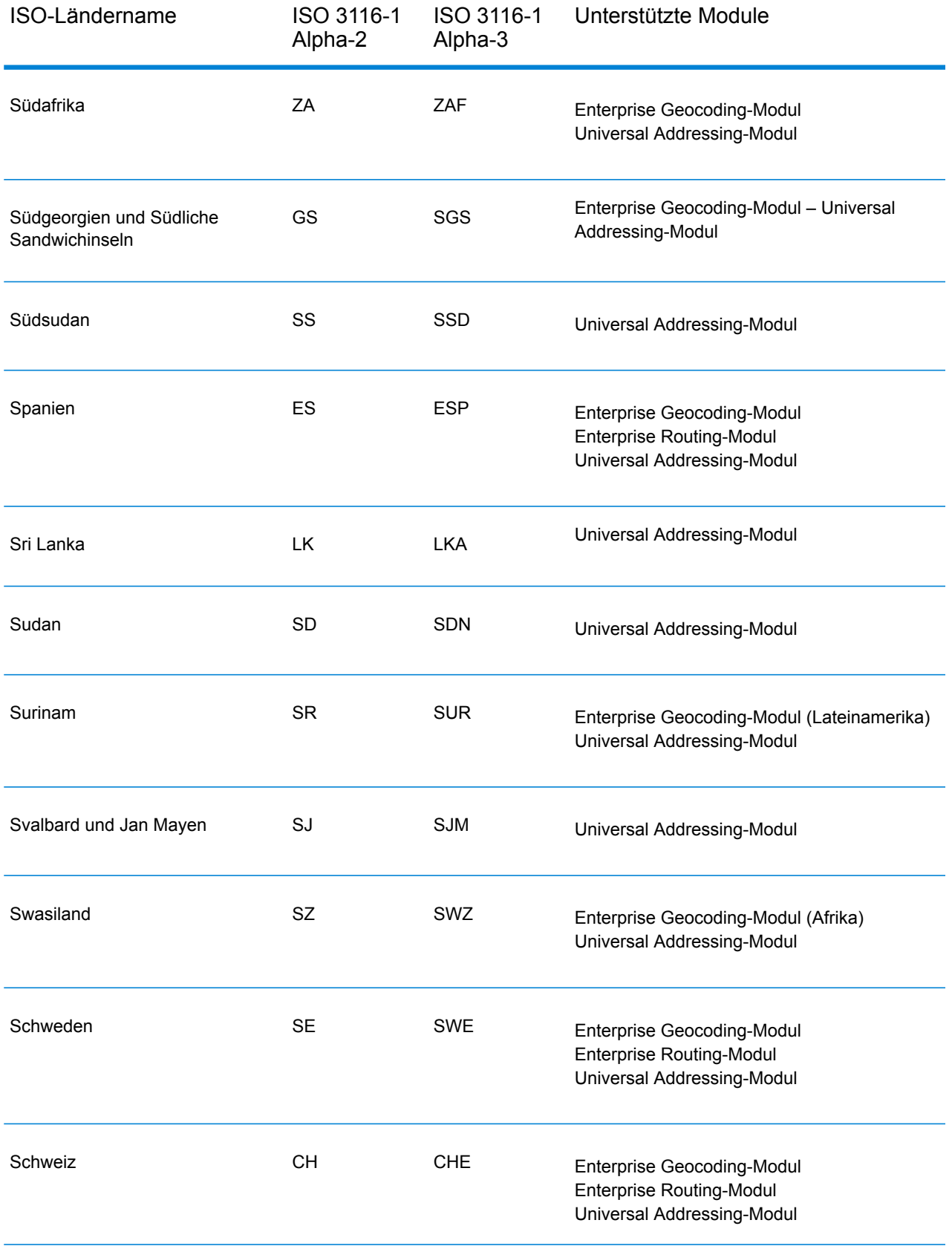

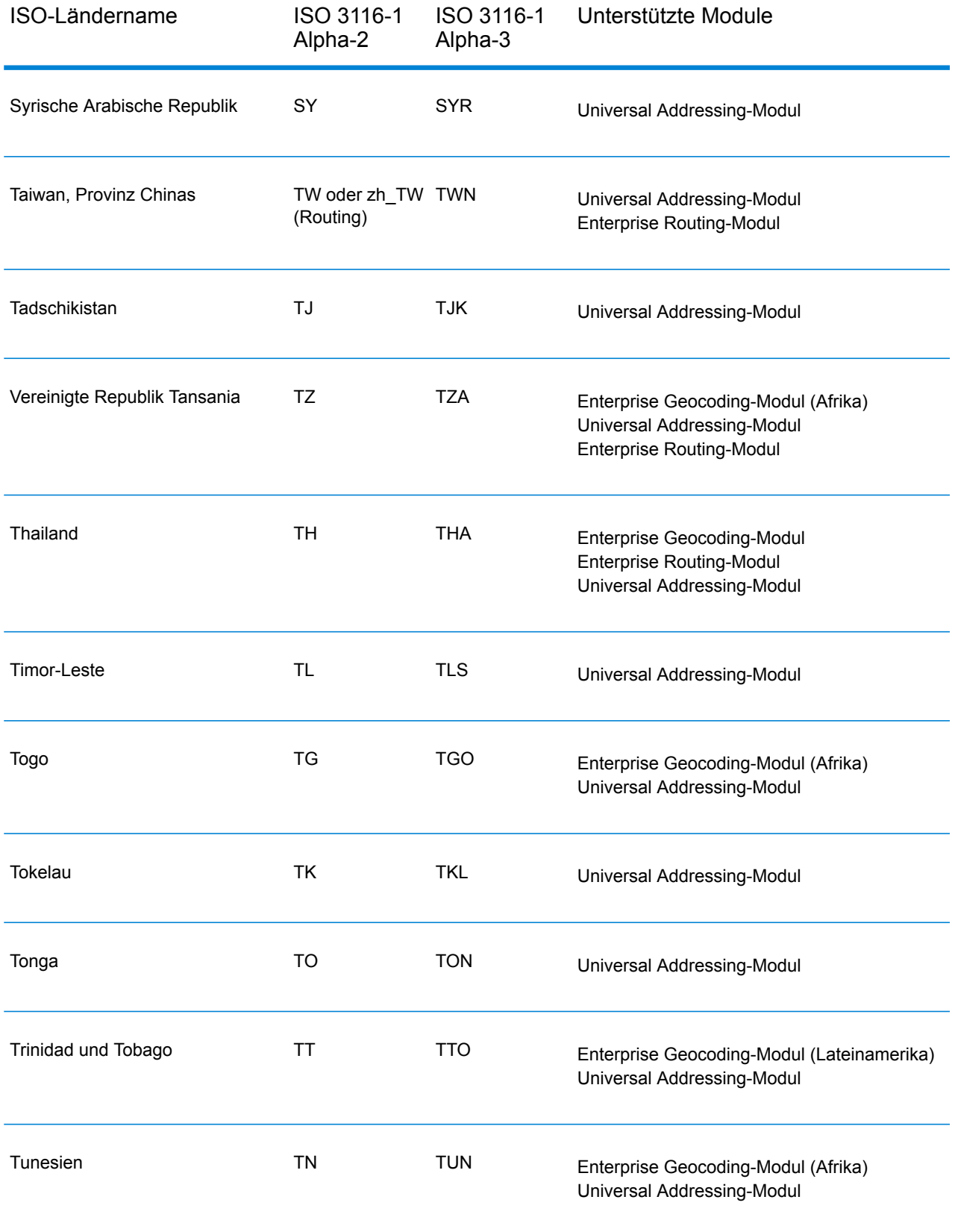

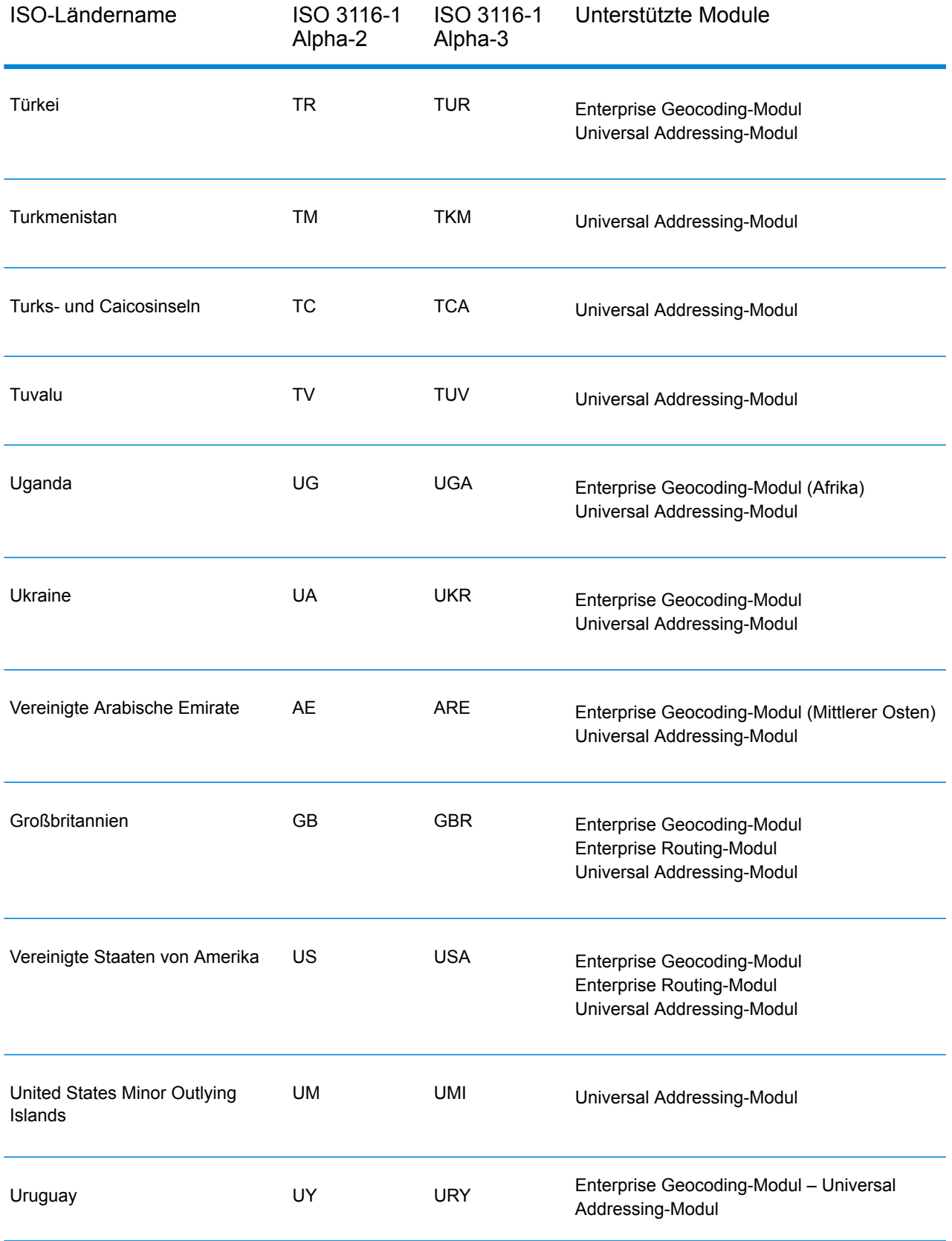

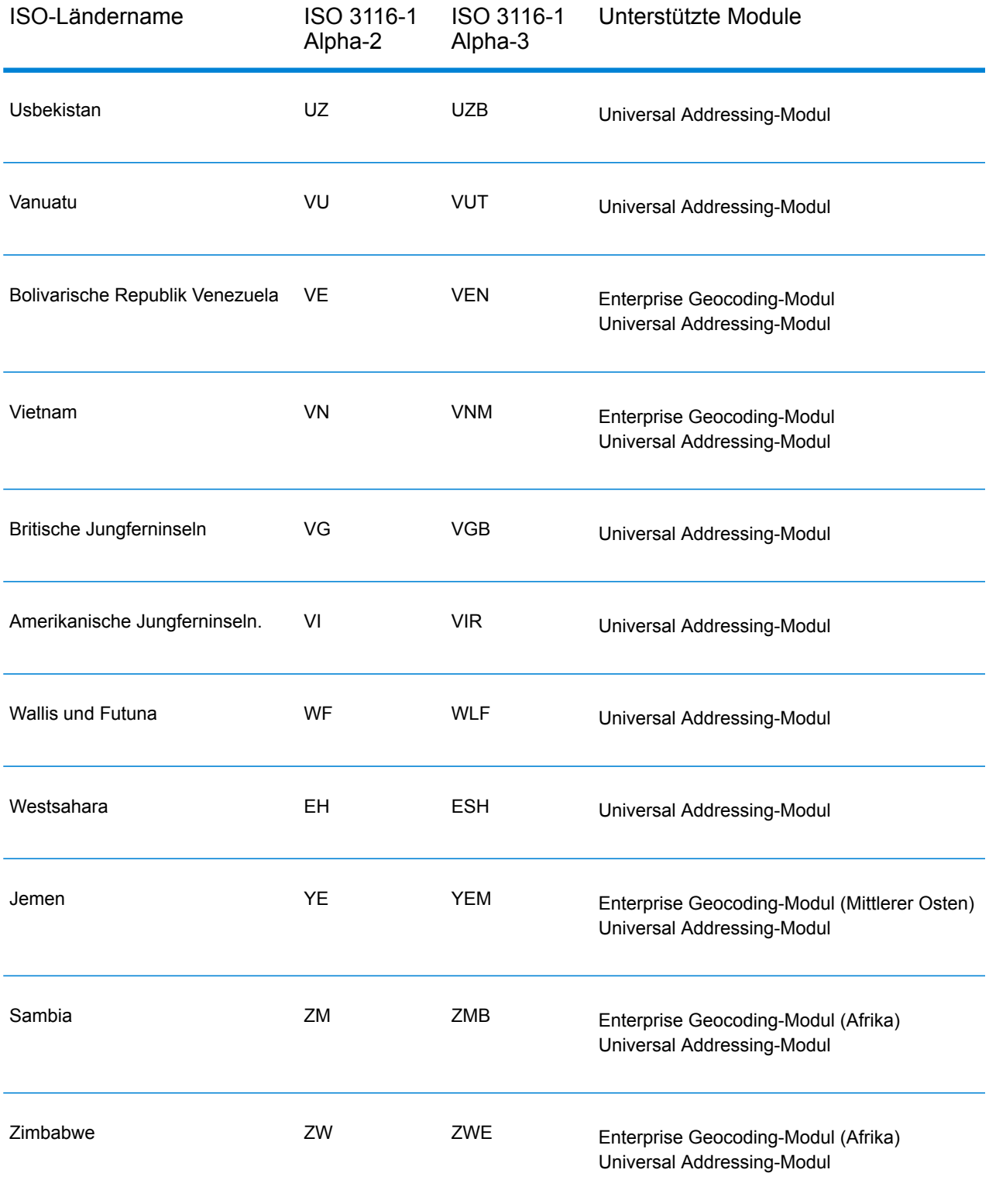

## **Notices**

© 2018 Pitney Bowes. Alle Rechte vorbehalten. MapInfo und Group 1 Software sind Marken von Pitney Bowes Software Inc. Alle anderen Marken und Markenzeichen sind Eigentum ihrer jeweiligen Besitzer.

## *USPS® Urheberrechtshinweise*

Pitney Bowes Inc. wurde eine nicht-ausschließliche Lizenz erteilt, die die Veröffentlichung und den Verkauf von ZIP + 4<sup>®</sup> Postleitzahl-Datenbanken auf optischen und magnetischen Medien genehmigt. Folgende Marken sind Markenzeichen des United States Postal Service: CASS, CASS Certified, DPV, eLOT, FASTforward, First-Class Mail, Intelligent Mail, LACS<sup>Link</sup>, NCOA<sup>Link</sup>, PAVE, PLANET Code, Postal Service, POSTNET, Post Office, RDI, Suite<sup>Link</sup>, United States Postal Service, Standard Mail, United States Post Office, USPS, ZIP Code, and ZIP + 4. Hierbei handelt es sich jedoch nicht um eine vollständige Liste der Marken, die zum United States Postal Service gehören.

Pitney Bowes Inc. ist nicht-exklusiver Lizenznehmer von USPS® für die Verarbeitungsprozesse von NCOALink<sup>®</sup>.

Die Preisgestaltung jeglicher Pitney Bowes Softwareprodukte, -optionen und -dienstleistungen erfolgt nicht durch USPS® oder die Regierung der Vereinigten Staaten. Es wird auch keine Regulierung oder Genehmigung der Preise durch USPS® oder die US-Regierung durchgeführt. Bei der Verwendung von RDI™-Daten zur Berechnung von Paketversandkosten wird die Entscheidung, welcher Paketlieferdienst genutzt wird, nicht von USPS $^\circ$ oder der Regierung der Vereinigten Staaten getroffen.

## *Datenbereitstellung und Hinweise*

Hier verwendete Datenprodukte und Datenprodukte, die in Software-Anwendungen von Pitney Bowes verwendet werden, sind durch verschiedene Markenzeichen und mindestens eines der folgenden Urheberrechte geschützt:

© Copyright United States Postal Service. Alle Rechte vorbehalten.

© 2014 TomTom. Alle Rechte vorbehalten. TomTom und das TomTom Logo sind eingetragene Marken von TomTom N.V.

© 2016 HERE

Fuente: INEGI (Instituto Nacional de Estadística y Geografía)

Basierend auf elektronischen Daten © National Land Survey Sweden.

© Copyright United States Census Bureau

© Copyright Nova Marketing Group, Inc.

Teile dieses Programms sind urheberrechtlich geschützt durch © Copyright 1993-2007 Nova Marketing Group Inc. Alle Rechte vorbehalten.

© Copyright Second Decimal, LLC

© Copyright Canada Post Corporation

Diese CD-ROM enthält Daten einer urheberrechtlich geschützten Datenerfassung der Canada Post Corporation.

© 2007 Claritas, Inc.

Das Geocode Address World Dataset enthält lizenzierte Daten des GeoNames-Projekts (**[www.geonames.org](http://www.geonames.org)**), die unter den Bedingungen der Creative Commons Attribution License ("Attribution License") bereitgestellt werden. Die Attribution License können Sie unter **<http://creativecommons.org/licenses/by/3.0/legalcode>** einsehen. Ihre Nutzung der GeoNames-Daten (wie im Spectrum™ Technology Platform Nutzerhandbuch beschrieben) unterliegt den Bedingungen der Attribution License. Bei Konflikten zwischen Ihrer Vereinbarung mit Pitney Bowes Software, Inc. und der Attribution License hat die Attribution License lediglich bezüglich der Nutzung von GeoNames-Daten Vorrang.

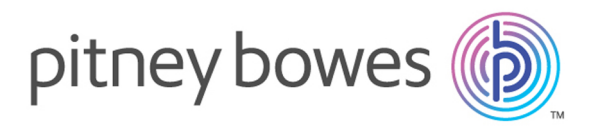

3001 Summer Street Stamford CT 06926-0700 USA

www.pitneybowes.com

© 2019 Pitney Bowes Software Inc. All rights reserved